**Xerox 4635 Laser Printing System Message Guide**

Xerox Corporation 701 S. Aviation Boulevard El Segundo, CA 90245

© 1994, 1995 by Xerox Corporation. All rights reserved.

Copyright protection claimed includes all forms and matters of copyrightable material and information now allowed by statutory or judicial law or hereinafter granted, including without limitation, material generated from the software programs which are displayed on the screen, such as icons, screen displays, looks, etc.

Printed in the United States of America

Xerox® and all Xerox products mentioned in this publication are trademarks of Xerox Corporation. Products and trademarks of other companies are also acknowledged.

WARNING: This equipment has been tested and found to comply with the limits for a Class A digital device, pursuant to Part 15 of the FCC Rules. These limits are designed to provide reasonable protection against harmful interference when the equipment is operated in a commercial environment. This equipment generates, uses, and can radiate radio frequency energy and, if not installed and used in accordance with the instruction manual, may cause harmful interference to radio communications. Operation of this equipment in a residential area is likely to cause harmful interference in which case the user will be required to correct the interference at his own expense.

Changes are periodically made to this document. Changes, technical inaccuracies, and typographic errors will be corrected in subsequent editions.

This document was created on the Xerox 6085 Professional Computer System using VP software. The typeface is Optima.

### **Related publications**

The X*erox 4635 Laser Printing System Message Guide Guide* is part of the ten-manual reference set for your laser printing system. The entire reference set is listed in the table below. Several other related documents are also listed for your convenience. For a complete list and description of available Xerox documentation, refer to the *Xerox Documentation Catalog* (Publication number 610P17417) or call the Xerox Documentation and Software Services (XDSS) at 1-800-445-5554.

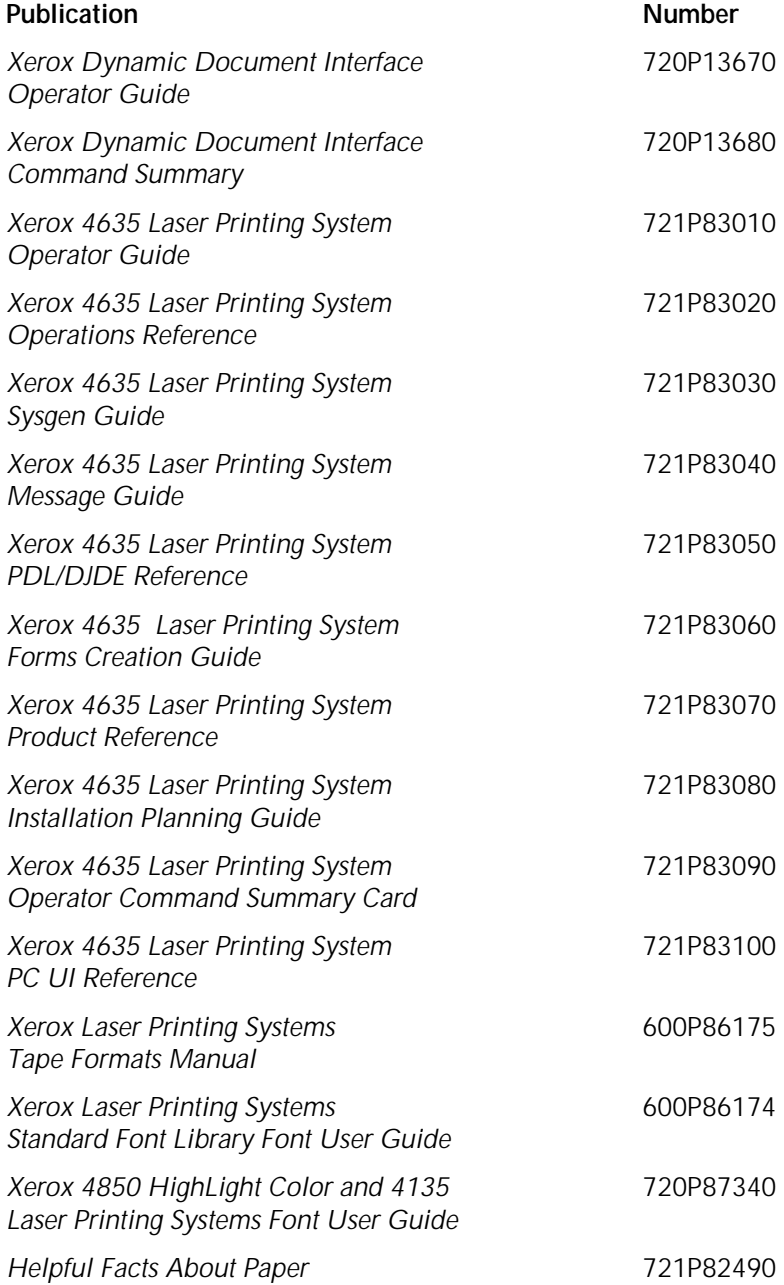

#### **Notice**

This publication may contain descriptions of concepts and features not currently available for your Xerox Laser Printing System. Consult your Xerox sales representative or your operating system software program description for additional information.

## **Table of contents**

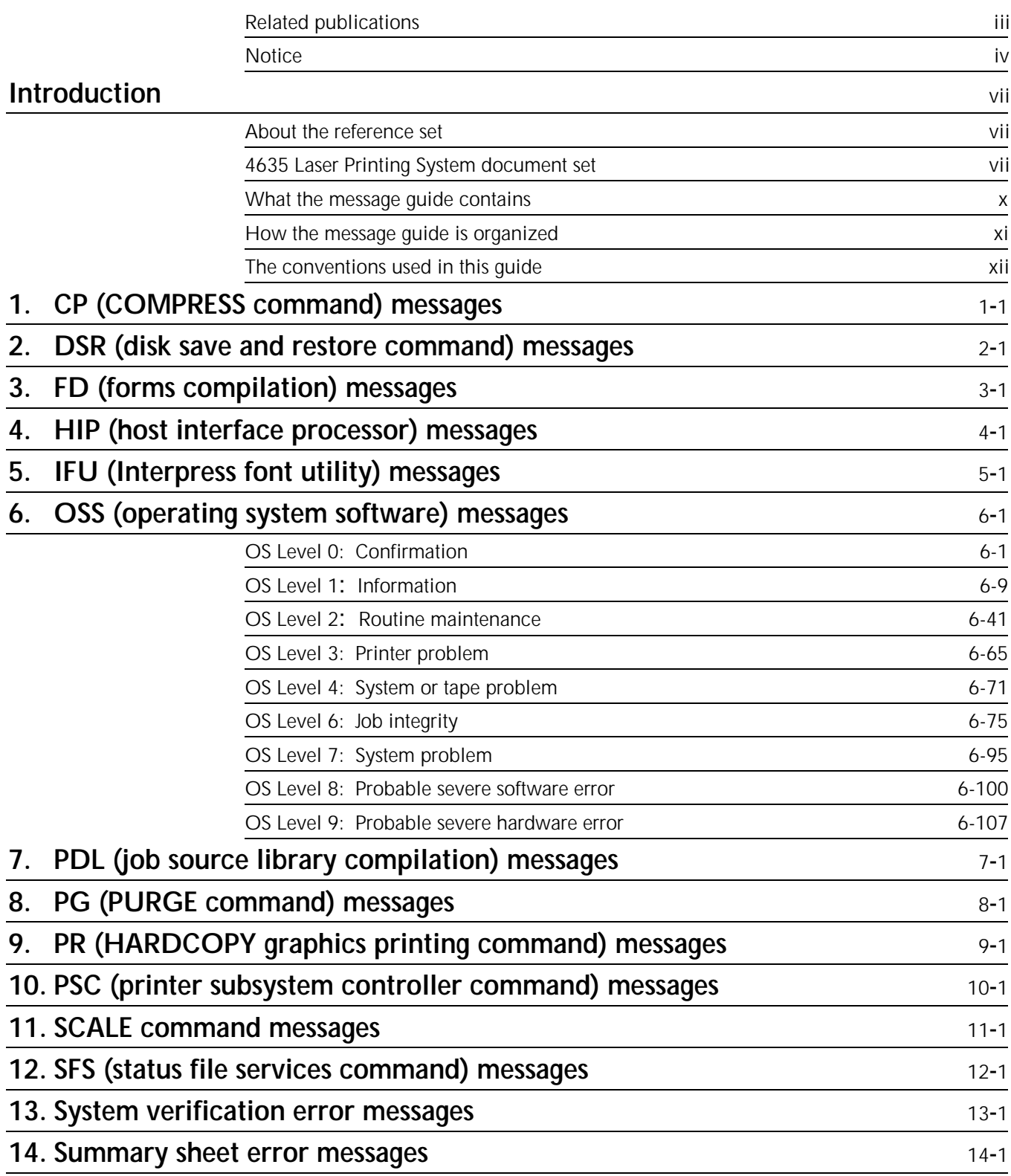

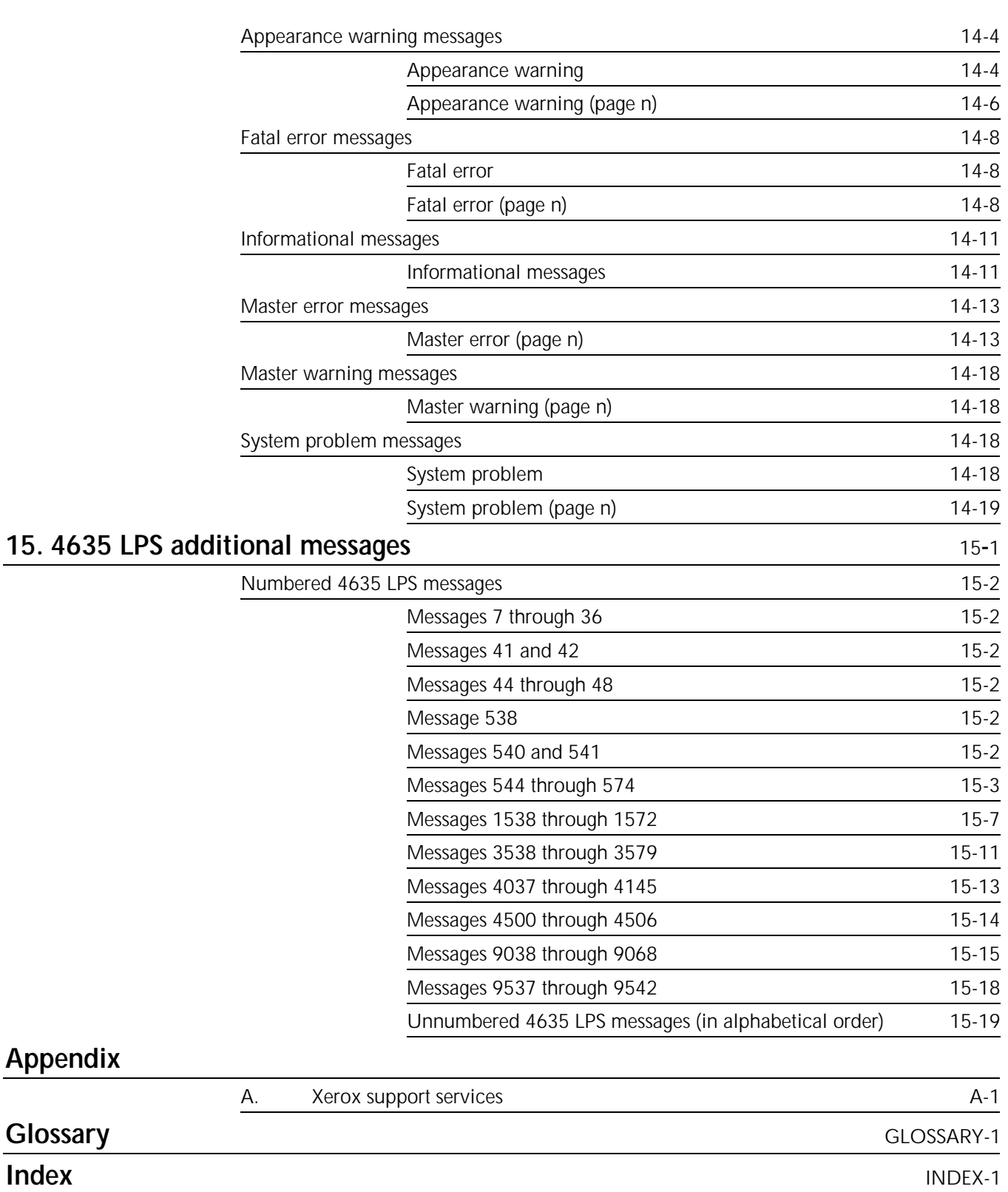

## **Introduction**

The *Xerox4635 Laser Printing Systems Message Guide* is one of the ten manuals which make up your 4635 Laser Printing System (LPS) Reference Set.

The *LPS Message Guide* provides an easy to use reference tool for quickly determining why messages appear on your system controller display or printed summary sheet, and the appropriate action(s), if any, to take.

This message guide does not contain detailed explanations of tasks. Throughout the guide, you are referred to the appropriate reference manual for detailed information.

#### **About the reference set**

This document is part of a reference set designed to help you receive maximum benefit from your 4635 laser printing system.

To help you select the appropriate document for your needs, the following section identifies the documents in the set and describes the information contained in each.

#### **4635 Laser Printing System document set**

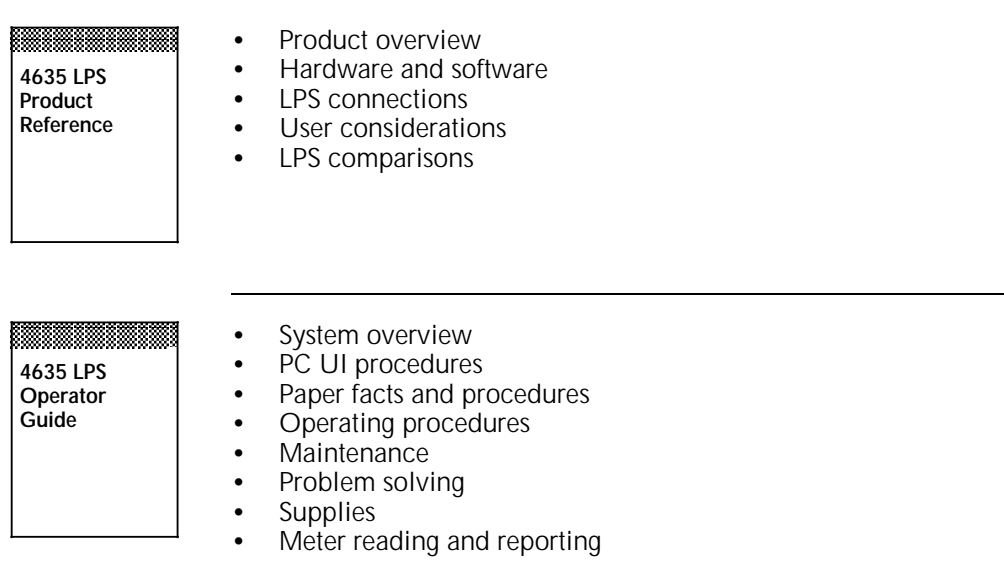

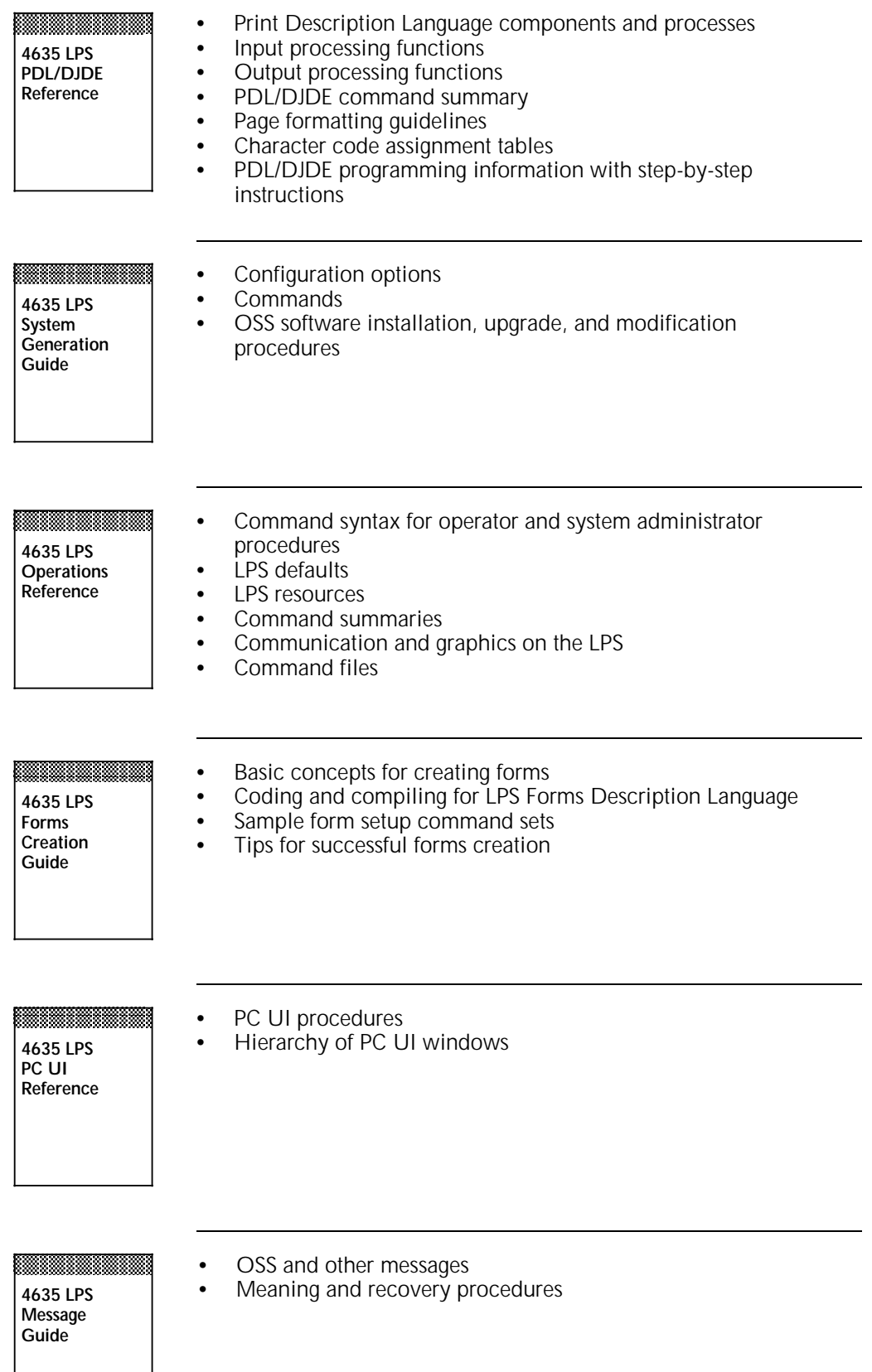

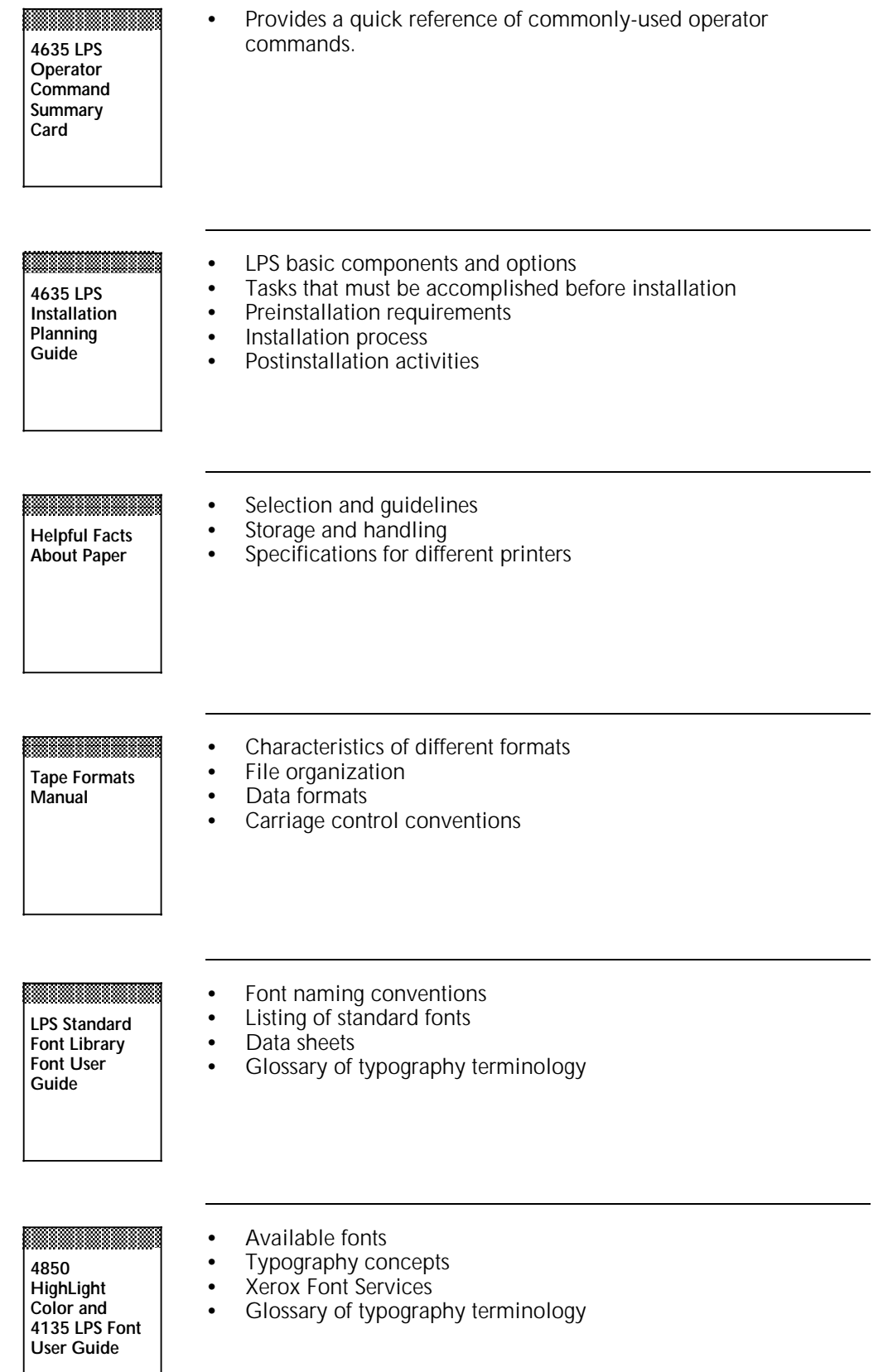

### **What the message guide contains**

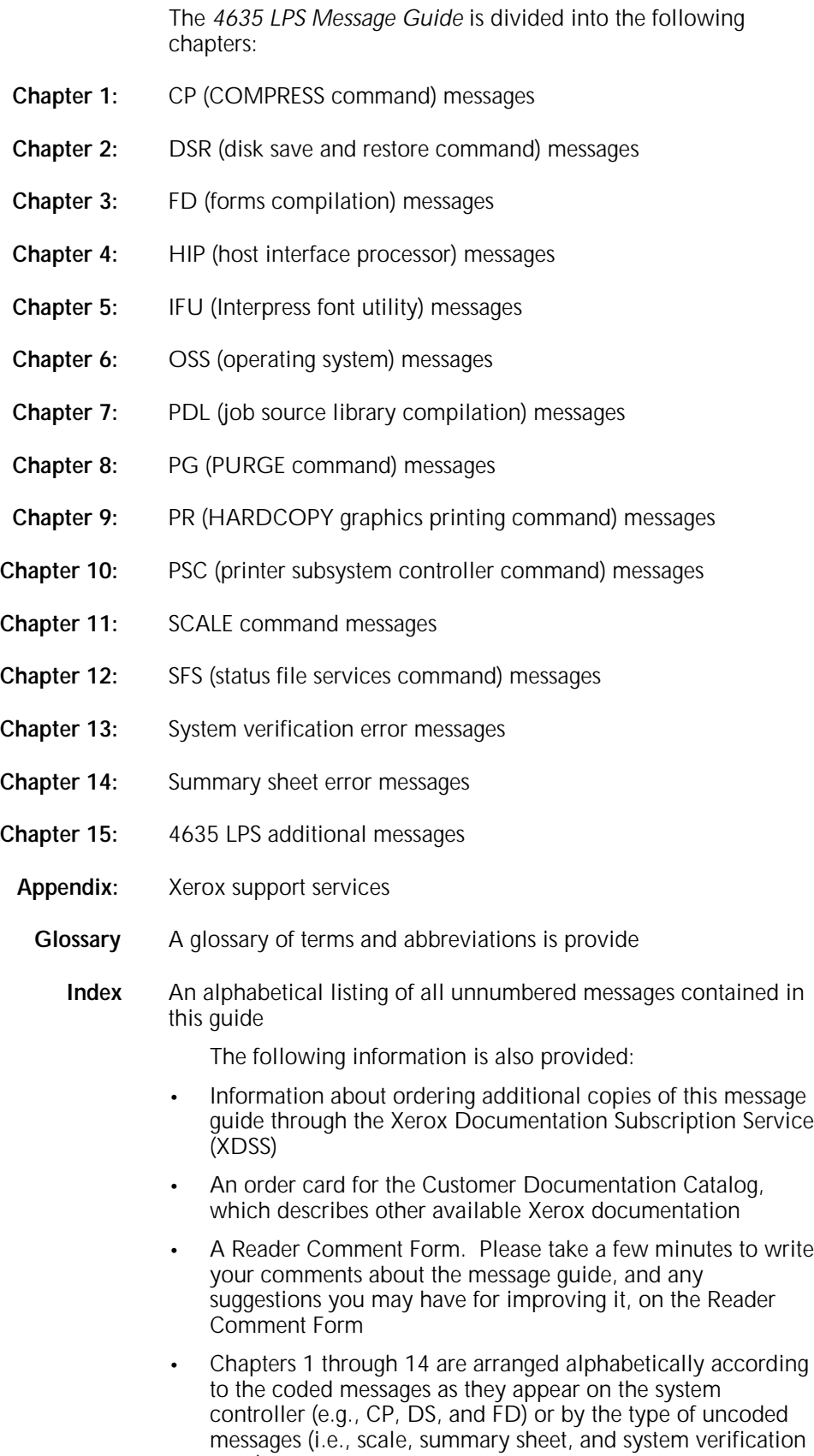

error).

#### **How the message guide is organized**

- Tabs separate the chapters for easy reference and are printed with the code you will see on the system display. For example, FDL messages appear as FDxxxx on your system display, thus the tab for the FDL chapter is "FD (forms compilation)."
- Coded messages are listed alphanumerically, with the twoletter code followed by the four-digit numeric code, such as: OS1000, PD8510, and HP2430. The numeric codes range from 0 to 9. Generally, the higher the numeric code, the more serious the problem or condition being reported.
- Scale and system verification error messages are not numbered and, therefore, are listed in alphabetical order by the first word in the message.
- The message chapters consist of a lefthand "Message" column and a righthand "Meaning/action" column. The message column contains each entry's message code followed by the message that appears on the system controller display, for example:

OS2002 CHECK PAPER SUPPLY IN TRAY 1.

The Meaning/action column contains the meaning of the message and/or what caused it to be displayed. For example:

Fewer than 25 sheets of paper remain in (feeder) tray 1.

This column also lists the action(s) to take, if any, in response to the message. For example:

- 1. Add paper to (feeder) tray 1.
- 2.. Press the <CON> key to resume printing.

#### **The conventions used in this guide**

The following conventions are used throughout this guide:

- When keyed in, most commands can be shortened to three letters. For example, RESET may be entered as RES. Commands are shown in capital letters.
- Variable numbers, letters, and words appear as lowercase italicized characters. These variables represent the actual characters you will see in system controller display messages or will enter in commands. For example, the command FEED cluster-name and the message OS1010 STARTING JOB xxxx contain variable elements.
- There are four symbols used for variables in this guide:

*n* = Any permitted number. Decimal numbers appear as nn.nn

*x* = Any applicable letter. Variable words appear as strings of x's, such as xxxx

*y* = A second variable number or letter appearing when n or x has already been used in the message

*z* = A third variable number or letter appearing when n and/or x and y have already been used in the message

- The names of keys are indicated in capital letters and enclosed in delimiters, such as the  $\langle$  CON $\rangle$  and  $\langle$  ENTER $\rangle$ keys.
- If a printer display message appears in conjunction with a system display message, it is shown in the Meaning/action column of the message guide in capital italicized letters, for example: EMPTY SAMPLE TRAY.
- The terms "feeder tray," "paper tray," and "tray" are used interchangeably.
- Other terms used include the following:

enter = Key in a command or response, then press the <ENTER> or <RETURN> key.

restart job = Send or transmit a job again (online) or rewind a tape and start job again (offline).

recode job = Rewrite the JSL entry or DJDE, making necessary changes.

**1. CP (COMPRESS command) messages**

These messages may appear during the process of compressing the system disk. (Refer to your *4635 LPS Operations Reference* chapter on managing LPS resources for additional information.)

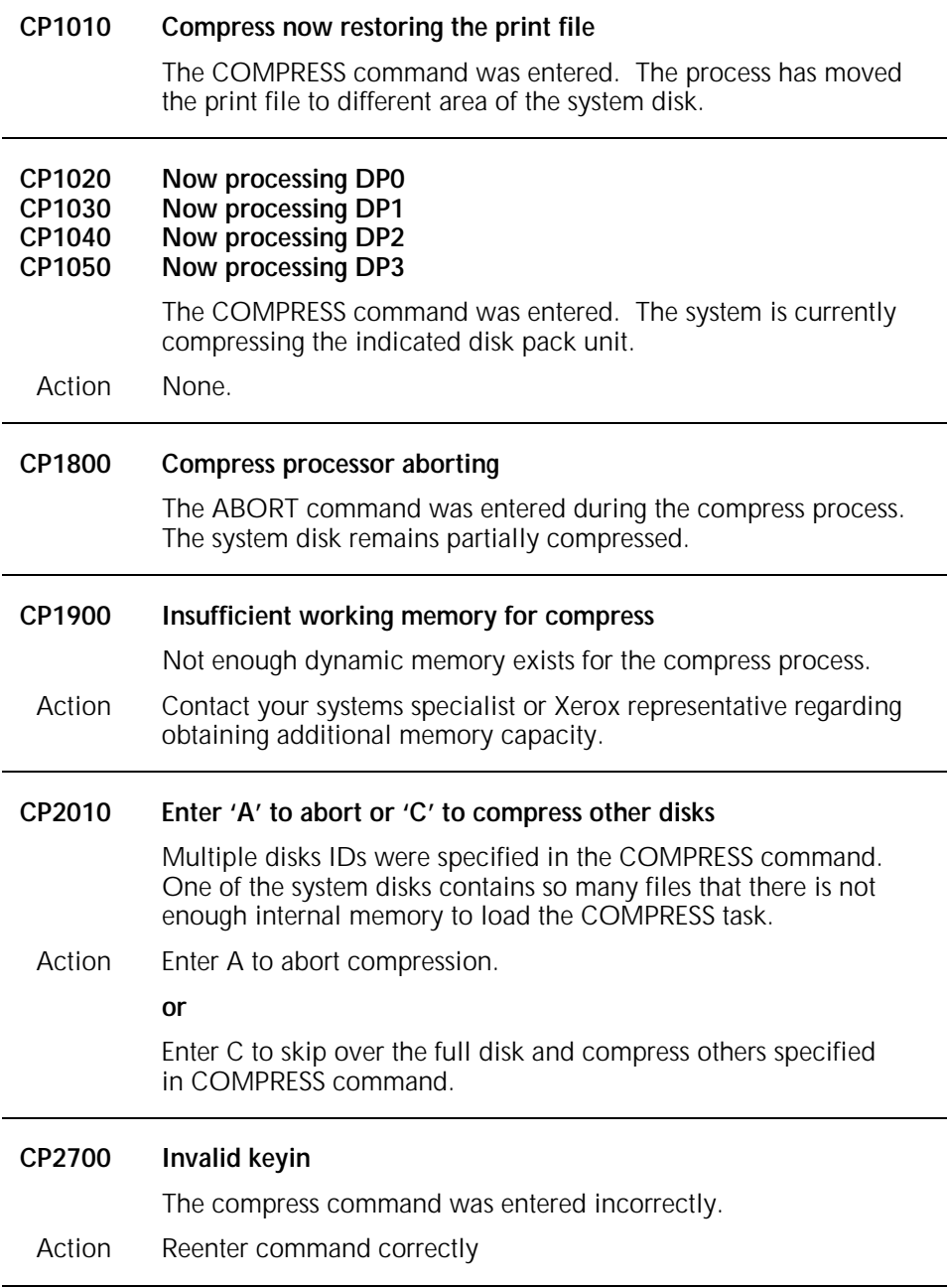

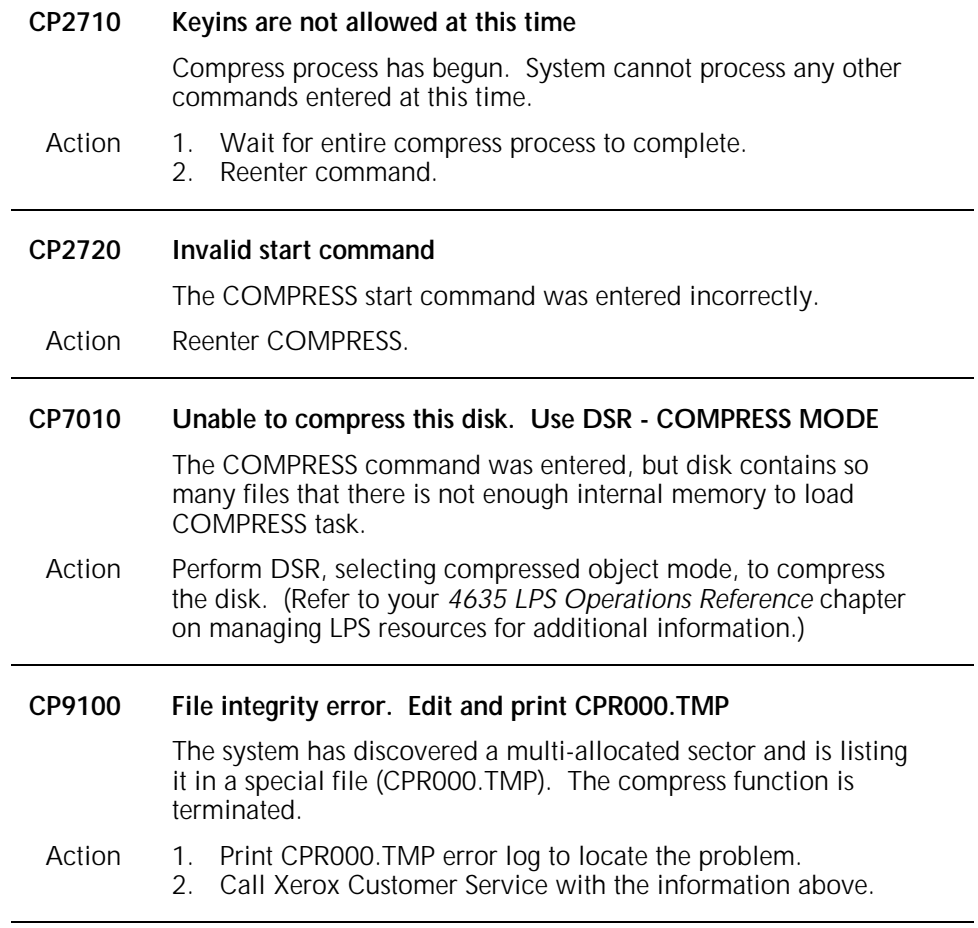

## **2. DSR (disk save and restore command) messages**

These messages may appear during the process of saving all disk files on tape or restoring all files to system disk from tape. (Refer to your *4635 LPS Operations Reference* chapter on managing LPS resources for additional information.)

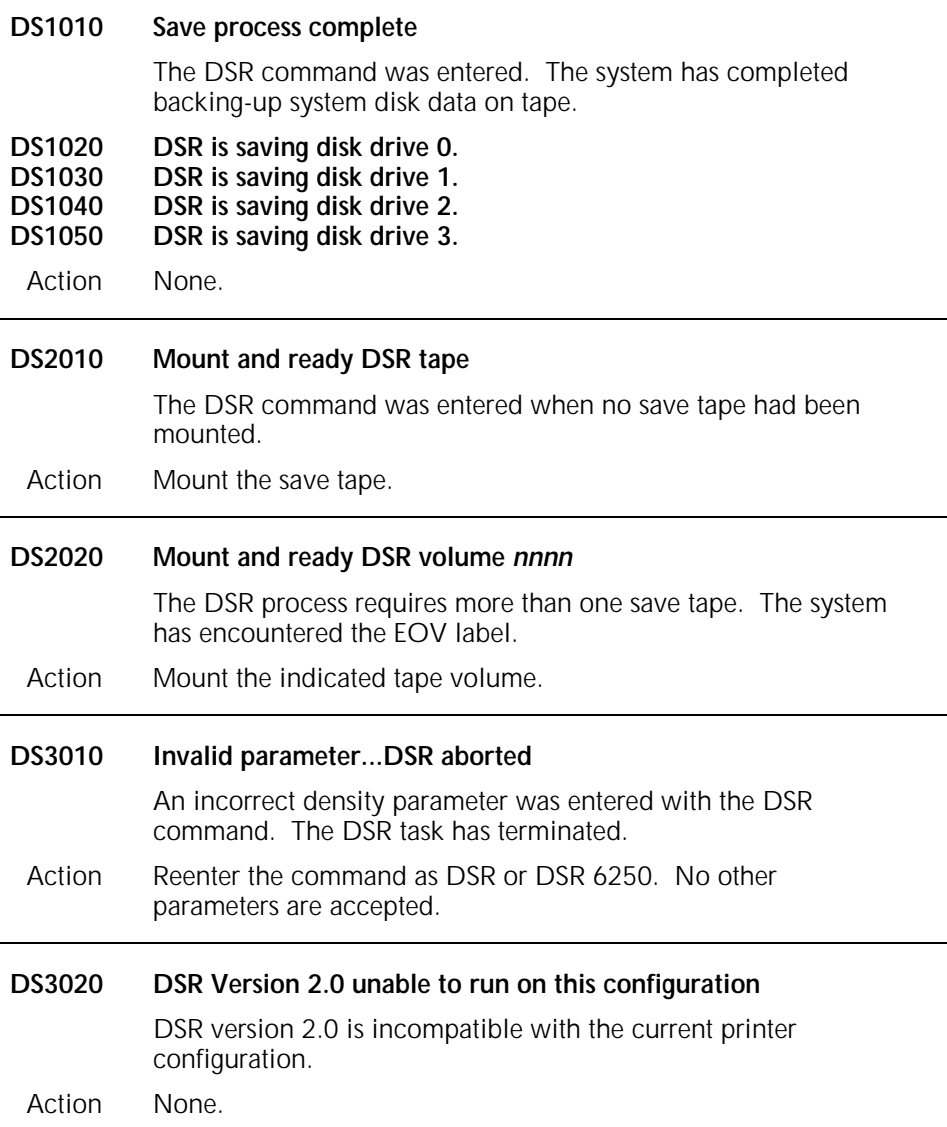

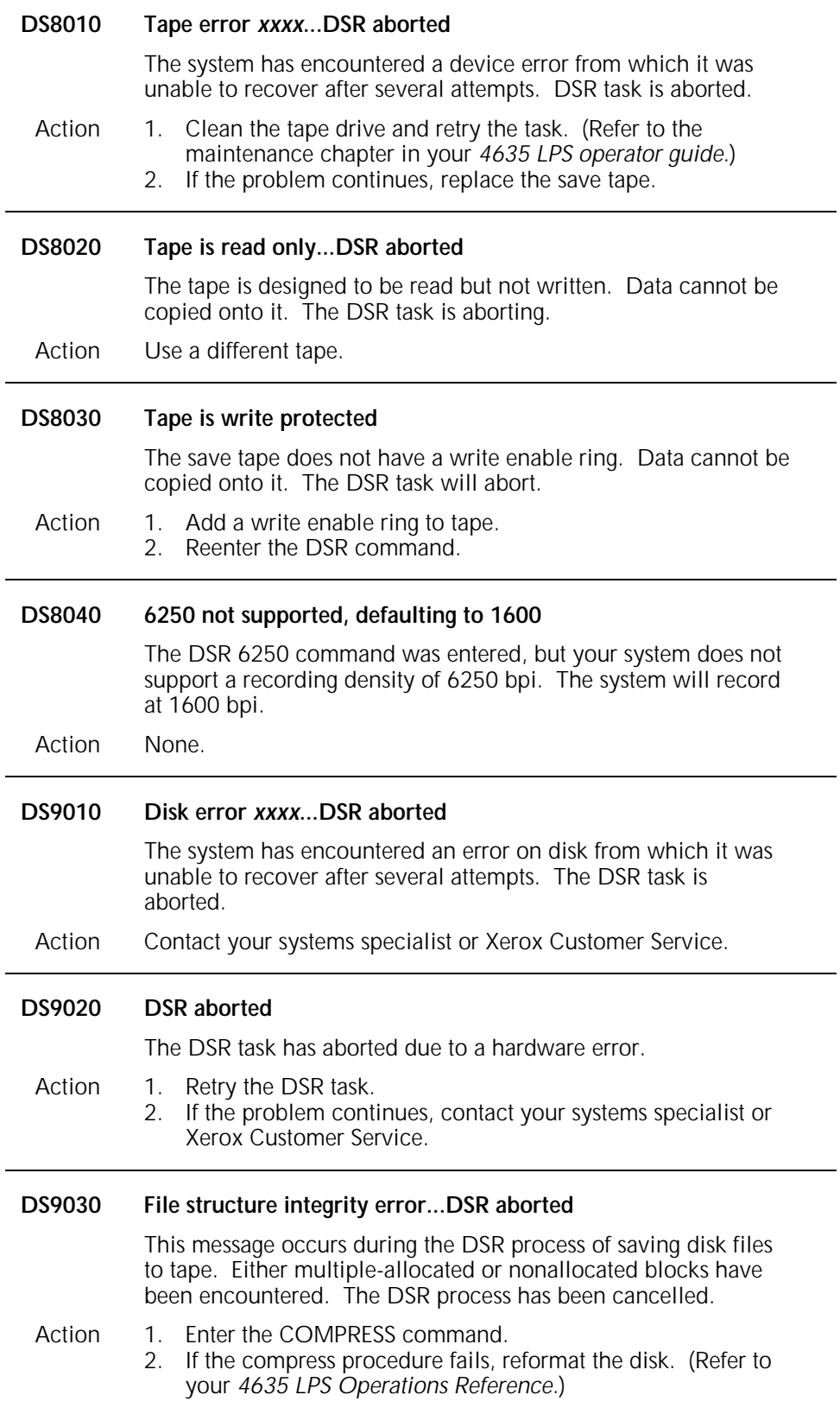

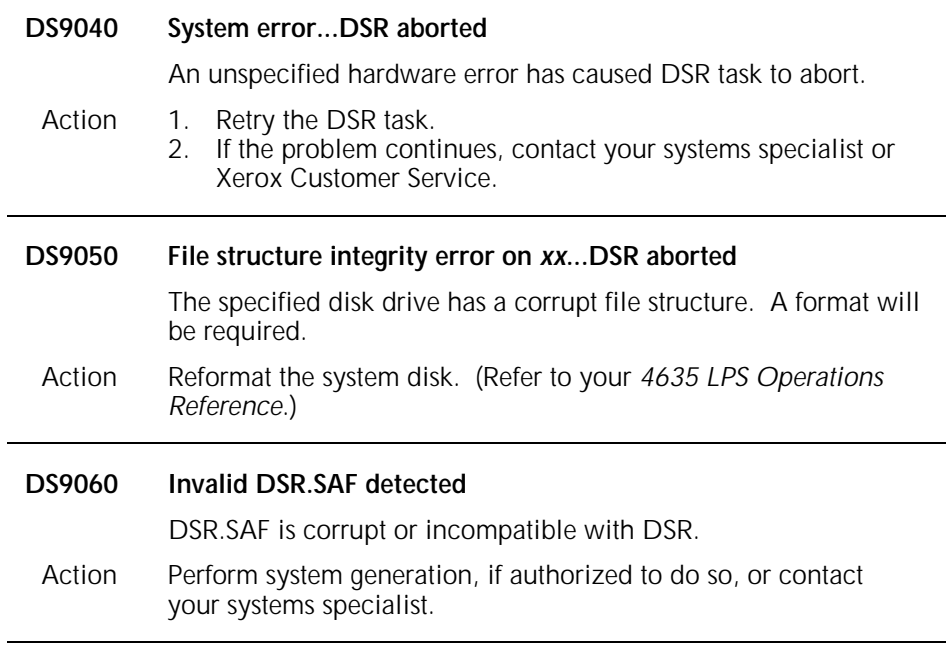

# **3. FD (forms compilation) messages**

These messages may appear while forms are being compiled using Forms Description Language (FDL). (Refer to your *4635 LPS Forms Creation Guide* for additional information.)

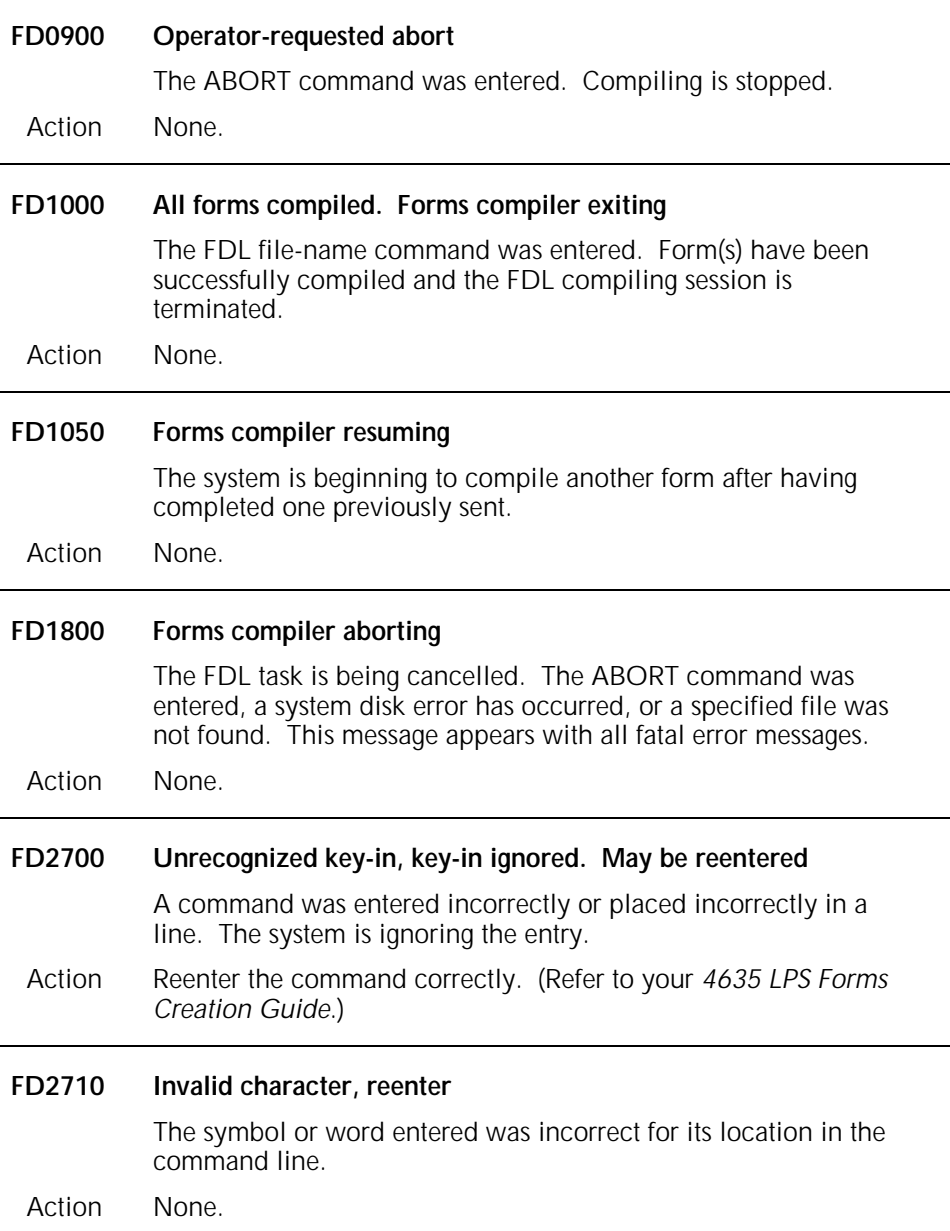

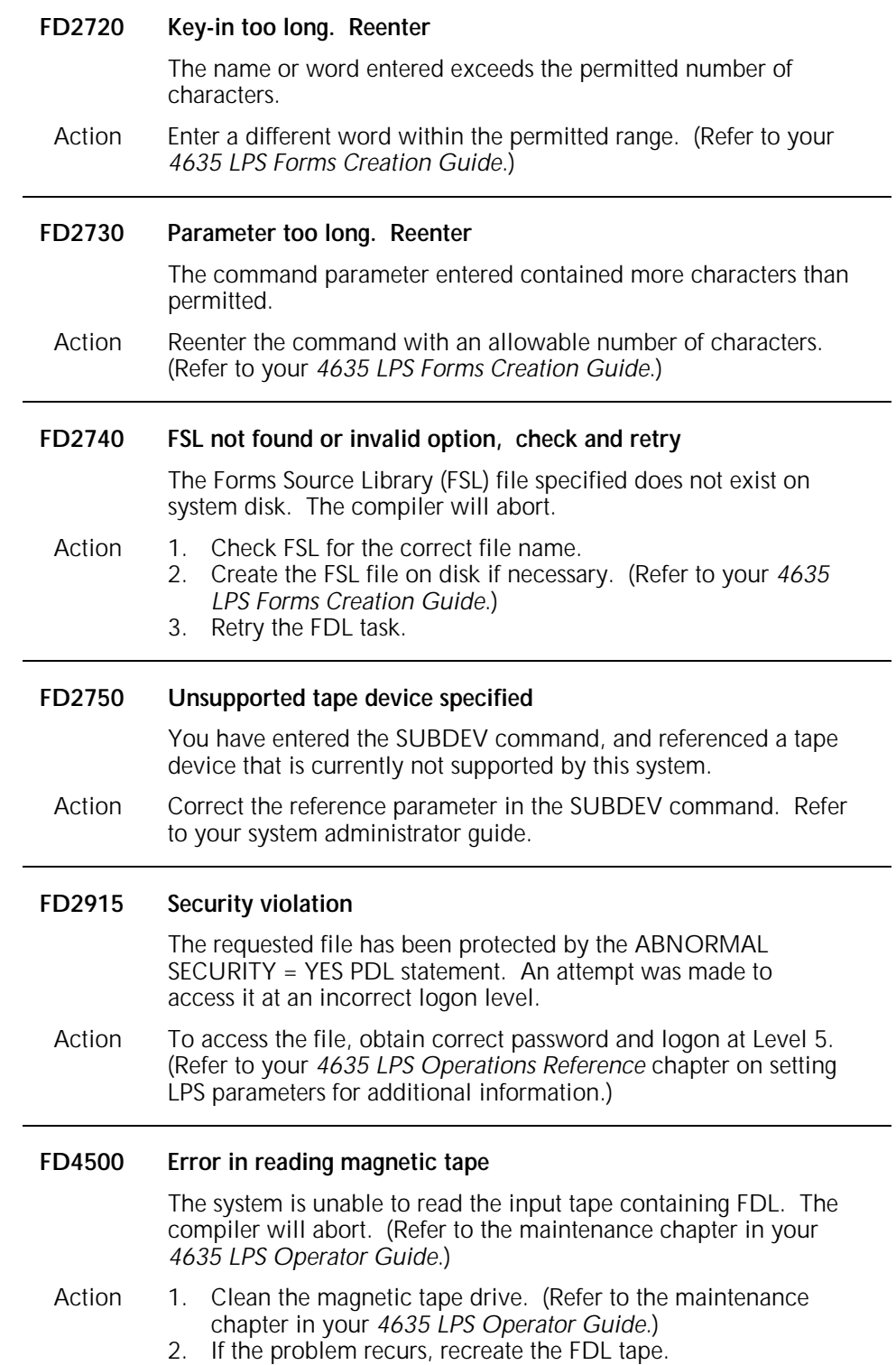

#### **FD9400-FD9540 Disk/file error messages**

The system is unable to access (read, write, open, or close) the indicated file due to a problem with the disk. Forms Compiler will abort.

- **FD9400 Error in closing the source-input file.**
- **FD9410 Error in closing the source-output file.**
- **FD9420 Error in closing the listing/summary file.**
- **FD9430 Error in opening the source/output file.**
- **Error in opening the listing/summary file.**
- **FD9450 Error in reading the source-input file.**
- **FD9460 Error in reading the source-output file.**
- **FD9470 Error in writing the source-output file.**
- **FD9475 Error in back-spacing the source-output file.**
- **Error in writing the listing/summary file.**
- **FD9485 Error in reading the listing/summary file.**
- **FD9490 Error in back-spacing the listing/summary file.**
- **FD9510 Error in closing context file.**
- **FD9520 Error in opening context file.**

**Error in reading context file.** 

- Action 1. Retry the entry. The message should not reappear if the failure was an intermittent memory error.
	- 2. If the problem continues, contact your systems specialist or Xerox Customer Service.

## **4. HIP (host interface processor) messages**

These messages may appear on your system controller display if printer communications have been established through the host interface processor (HIP). The HIP chapters in your *4635 LPS Operator Guide* and *4635 LPS Operations Reference* provide detailed information on HIP.

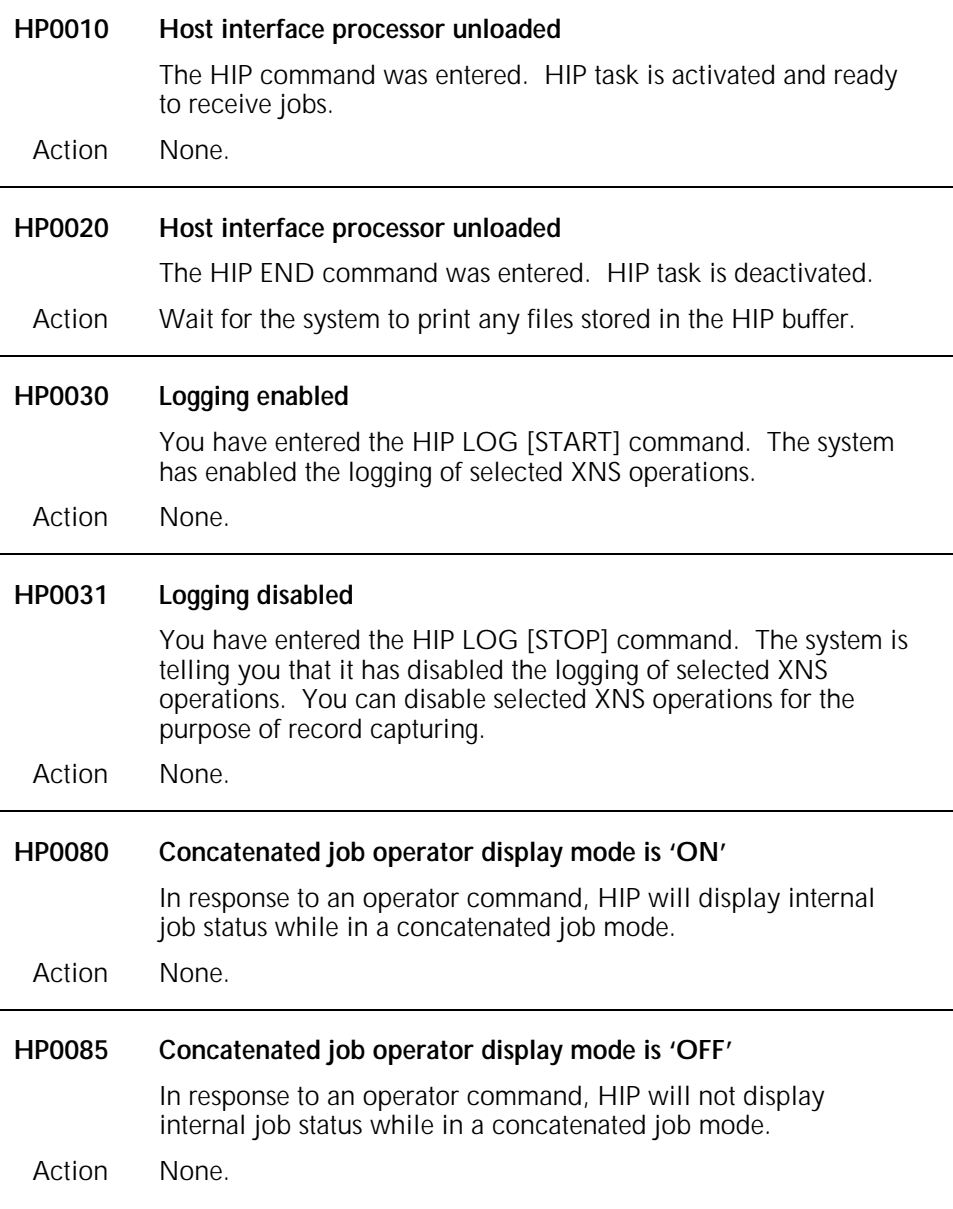

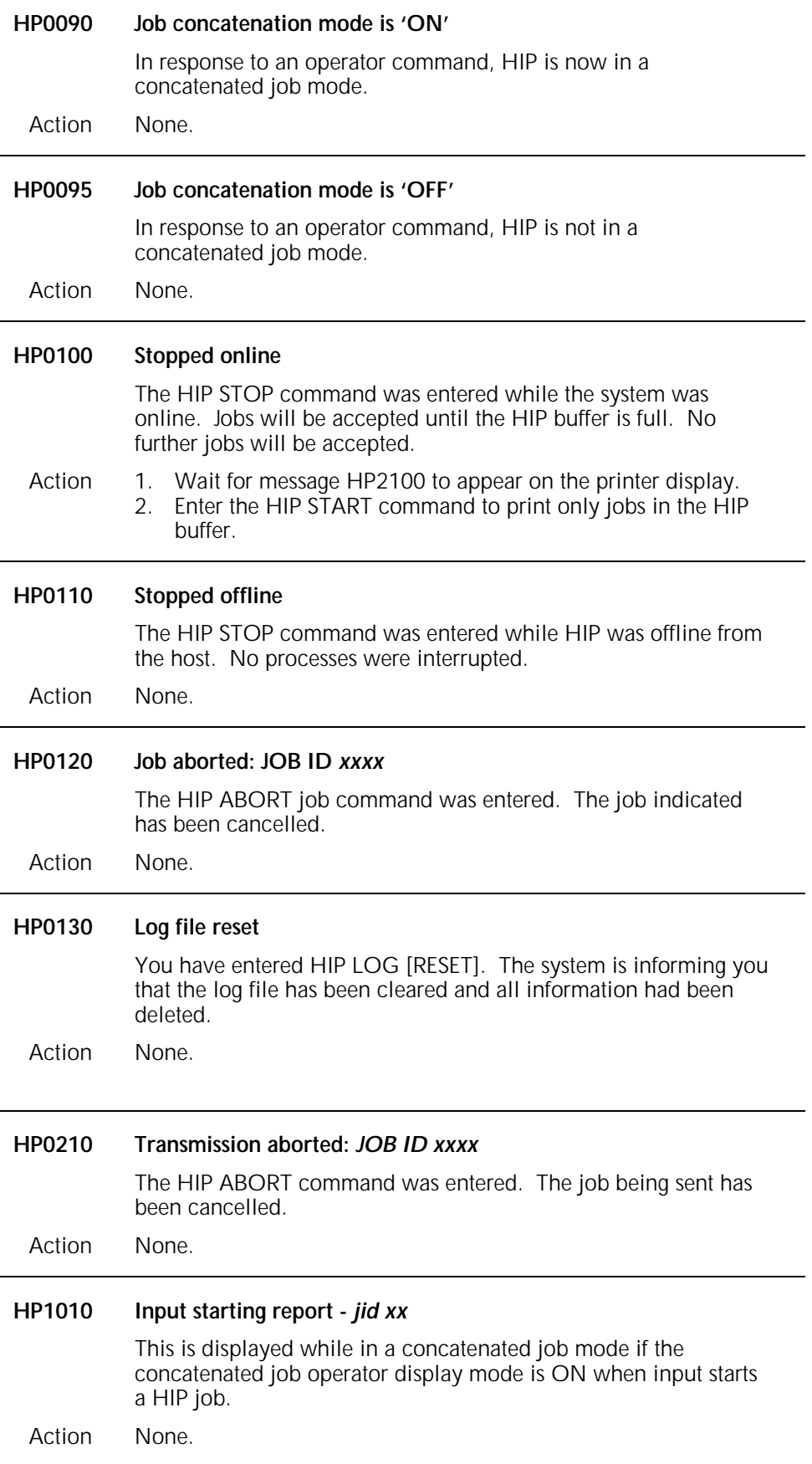

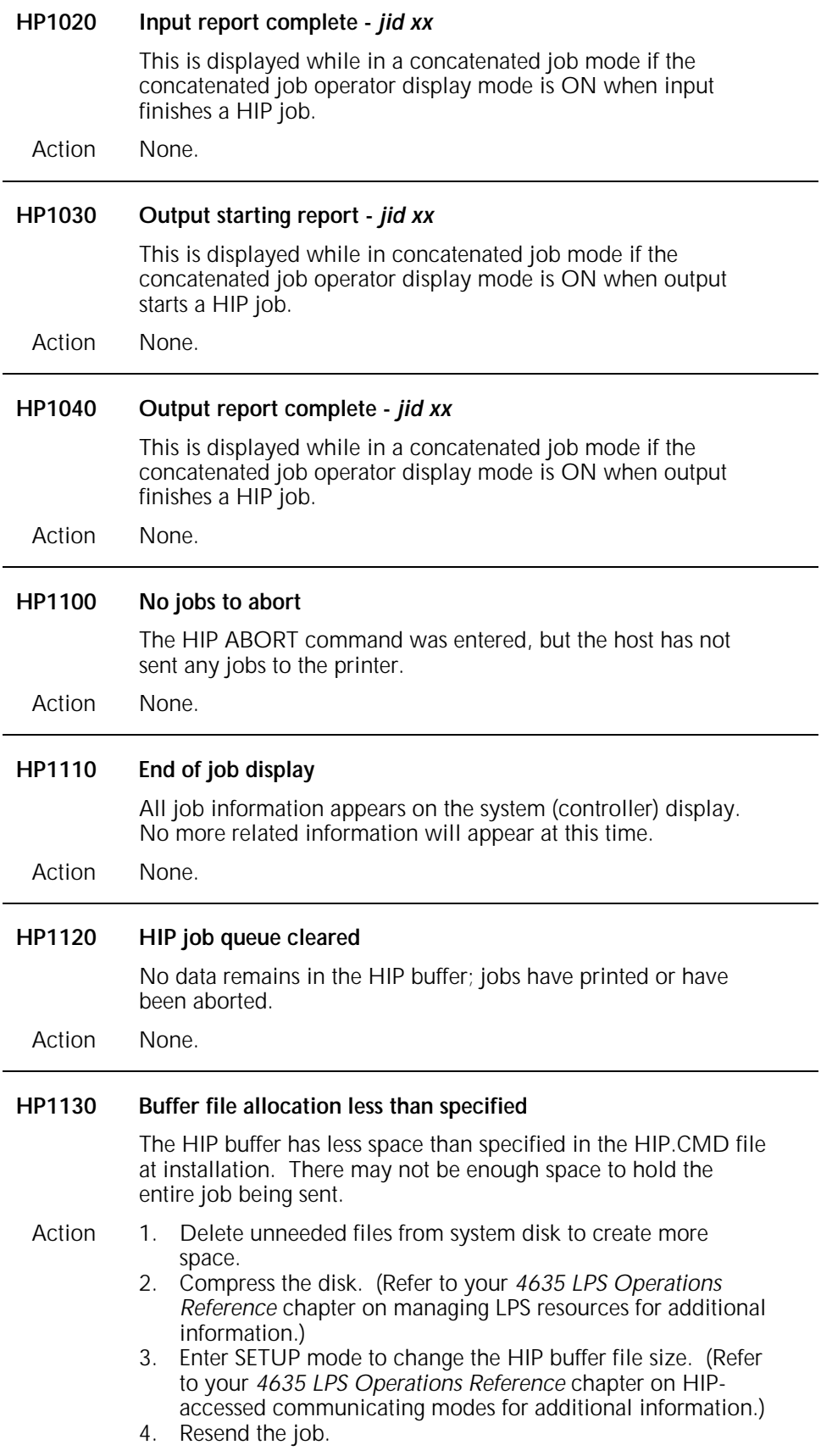

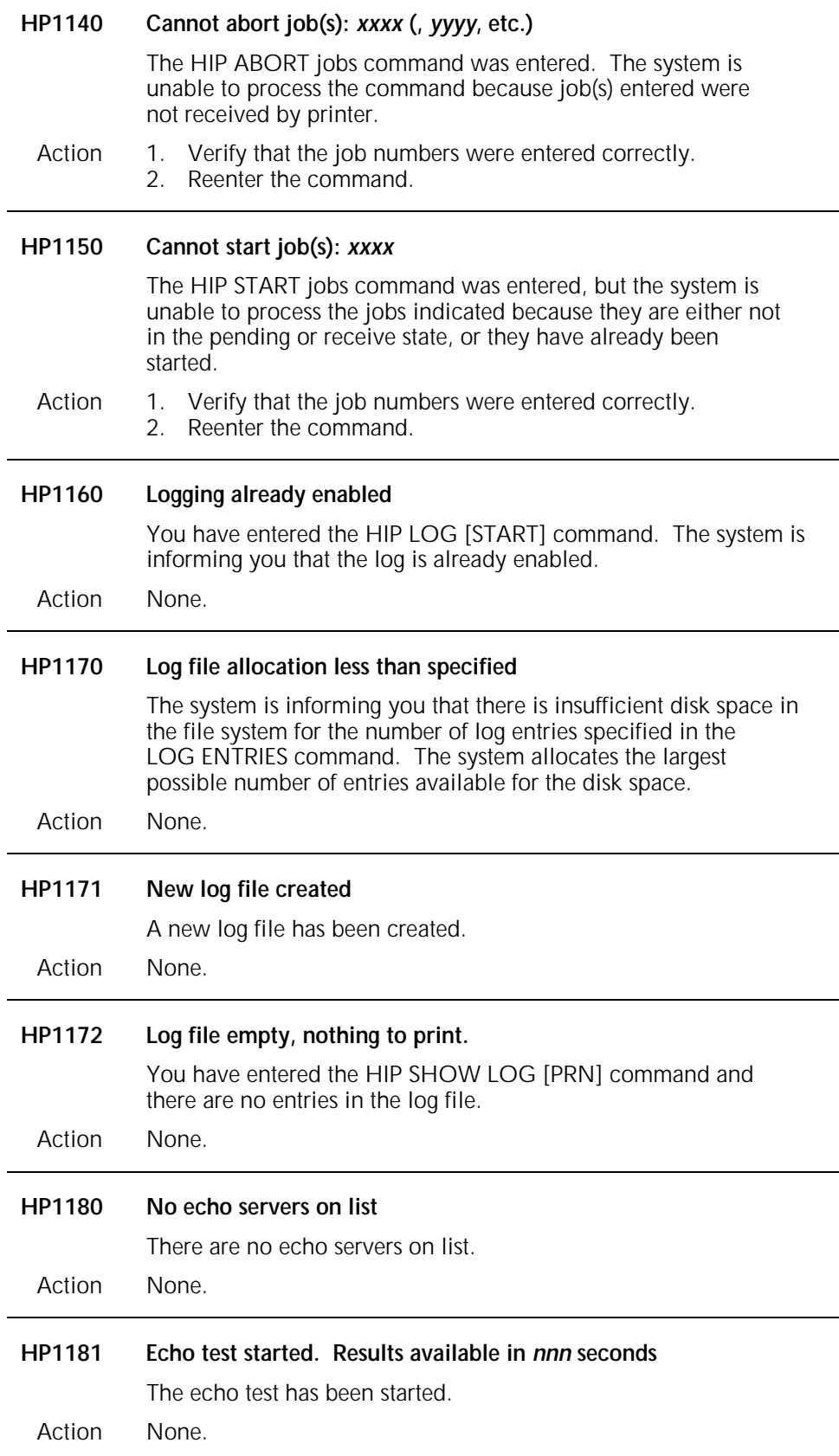

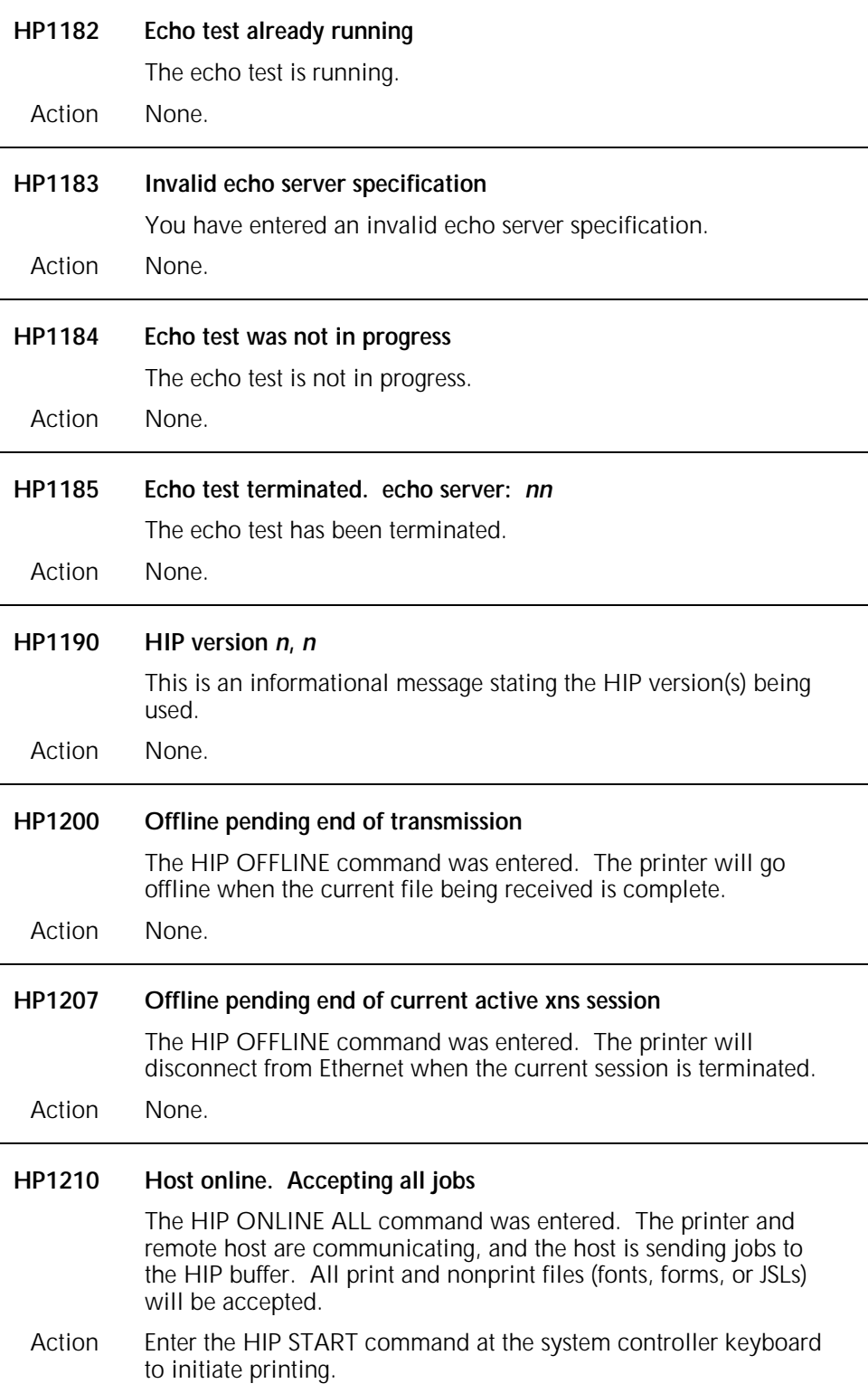

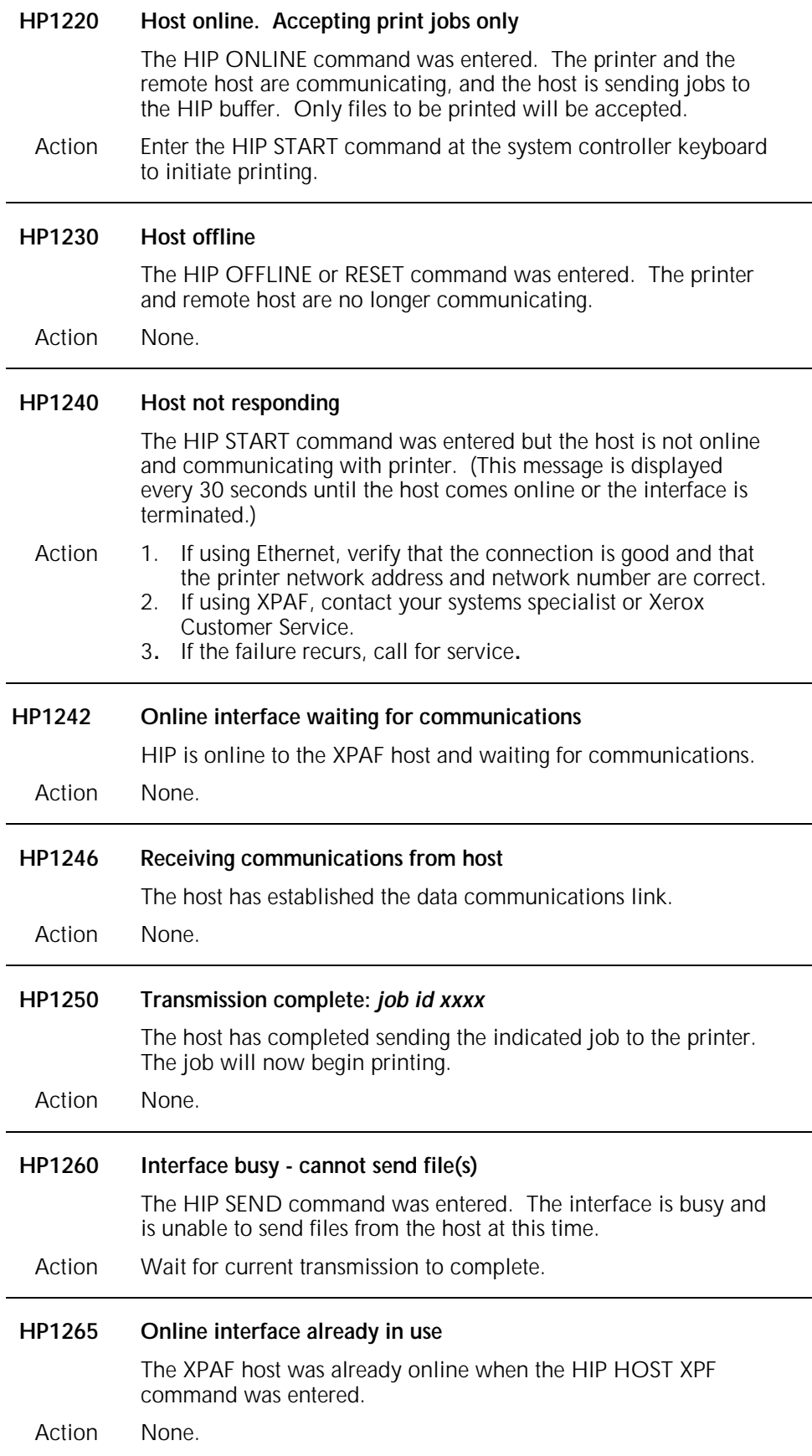

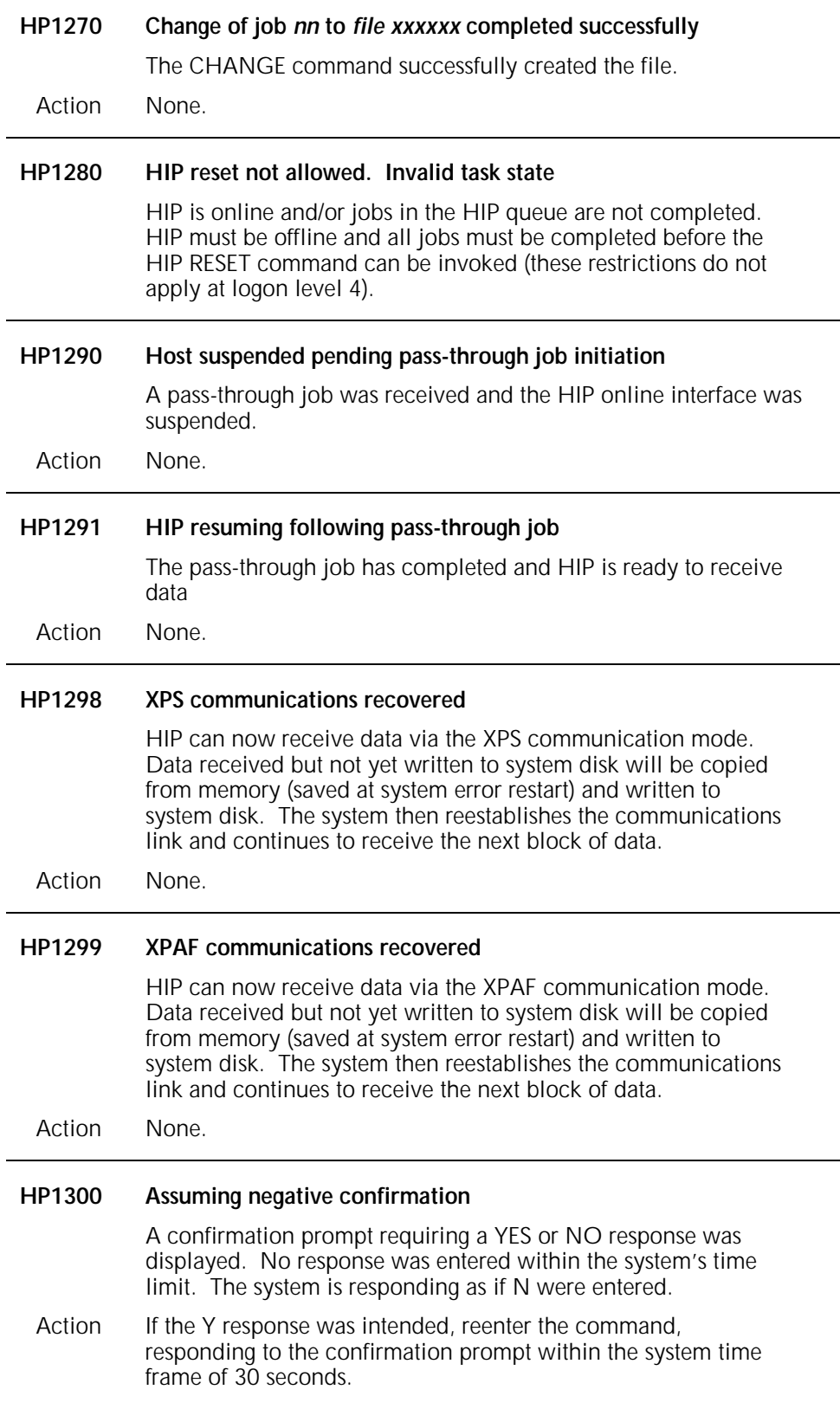

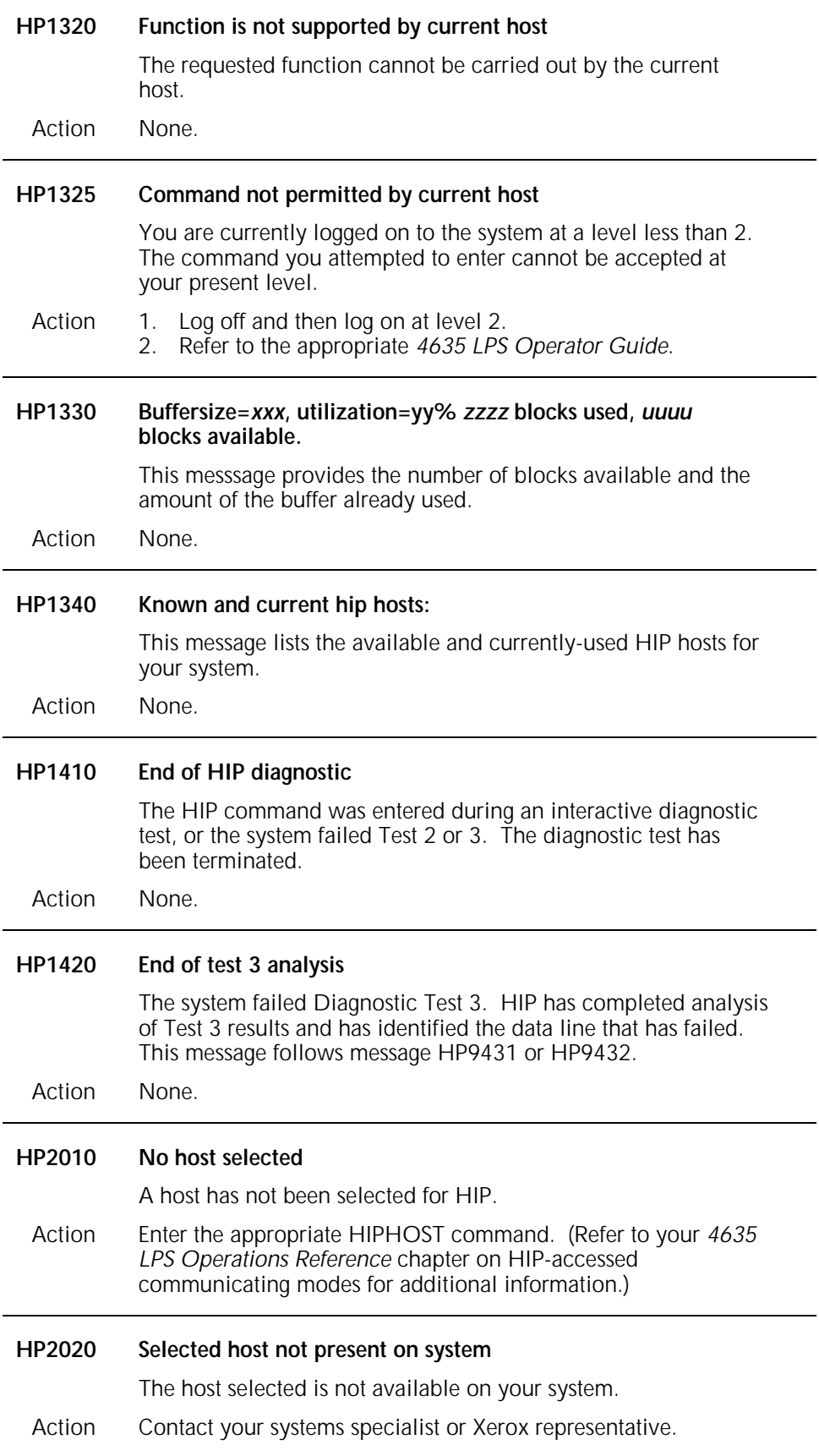

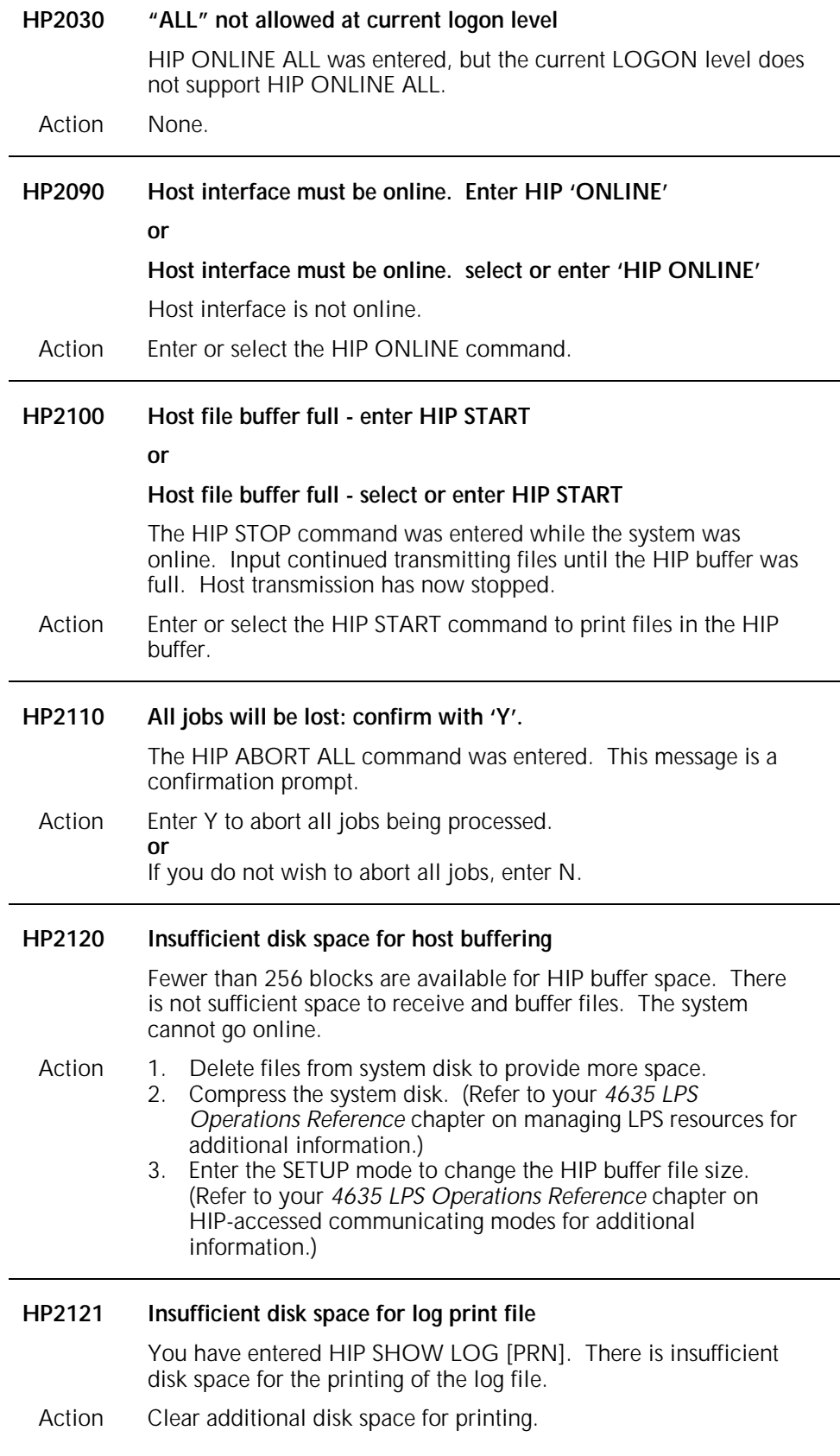

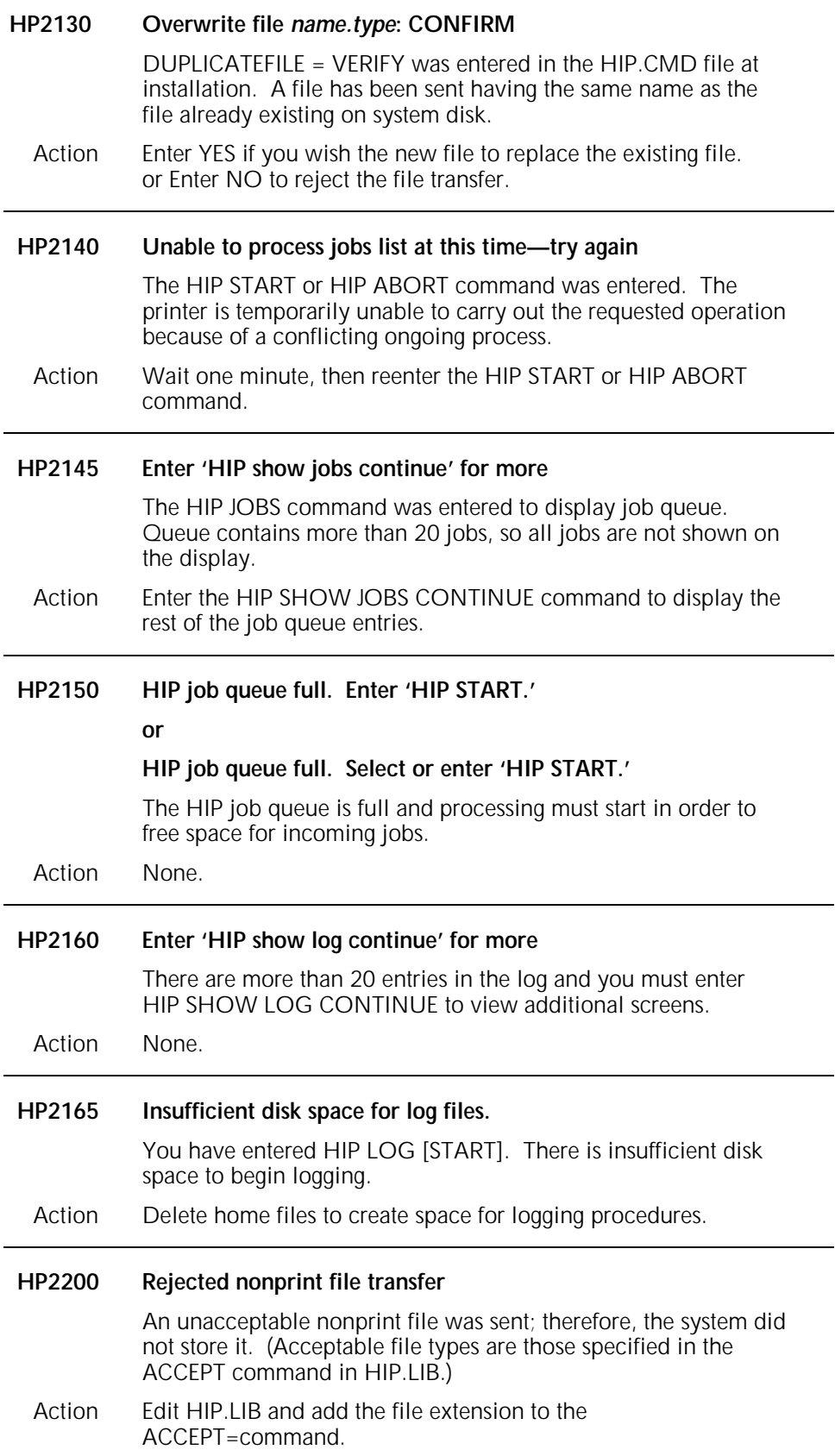

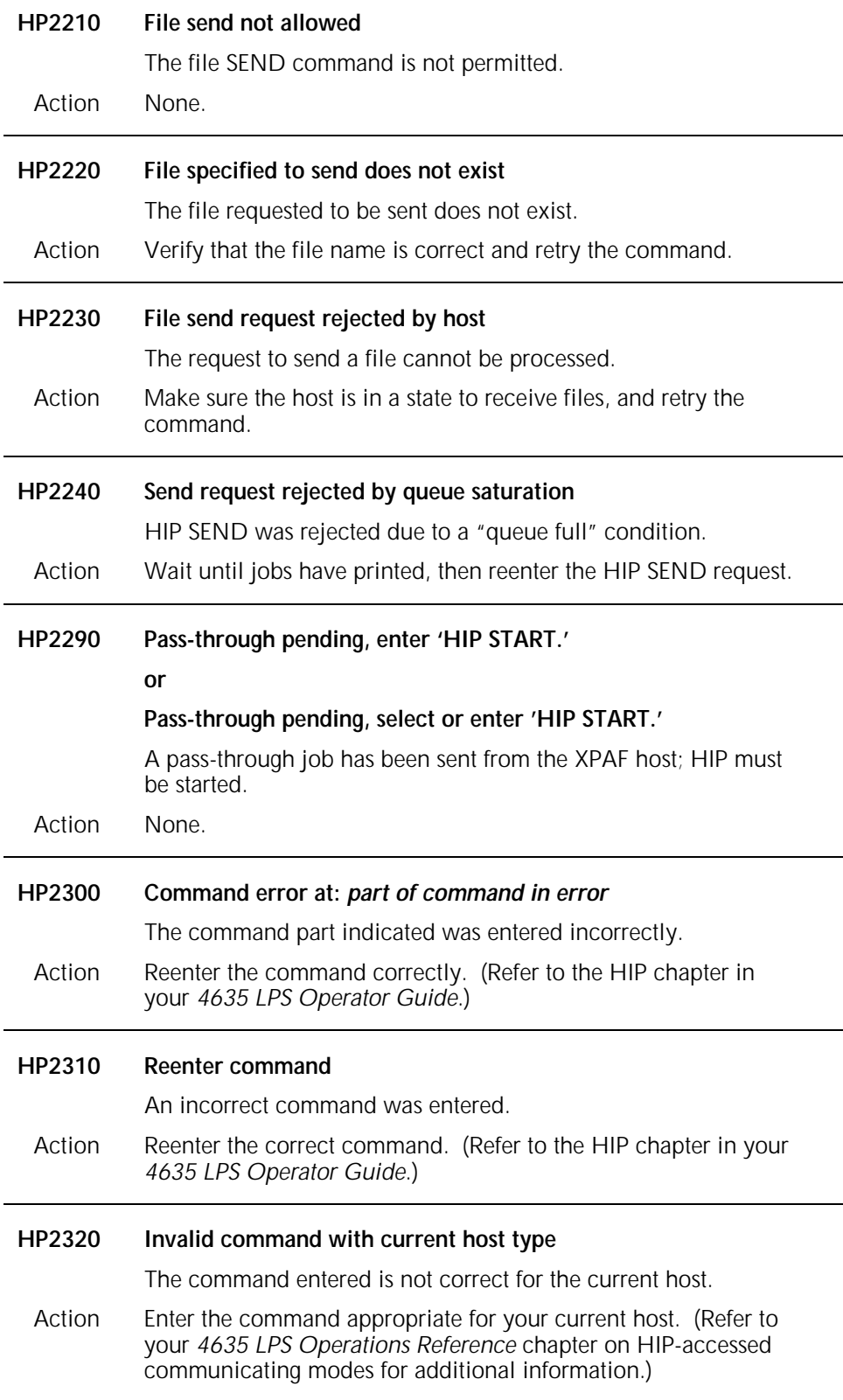

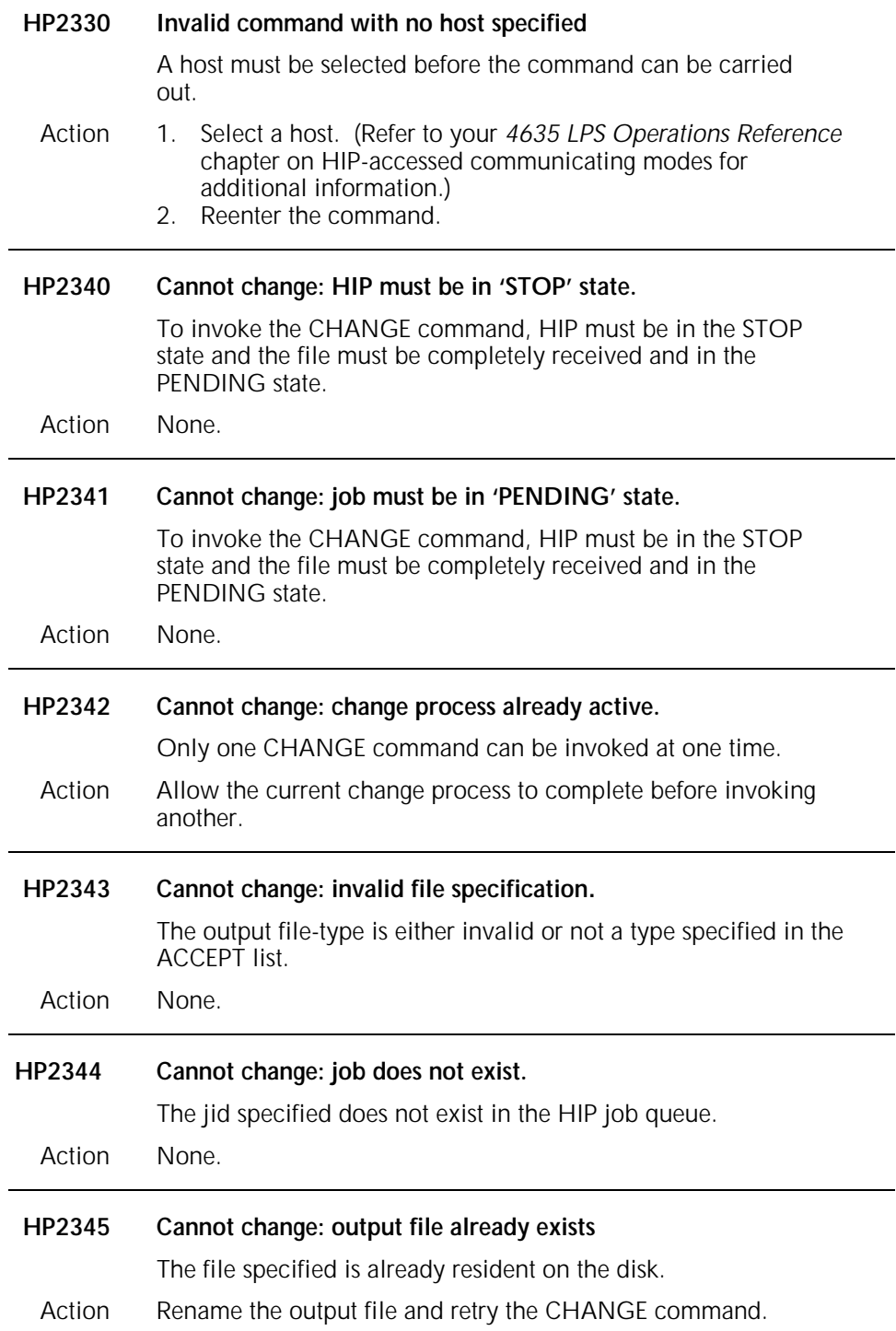

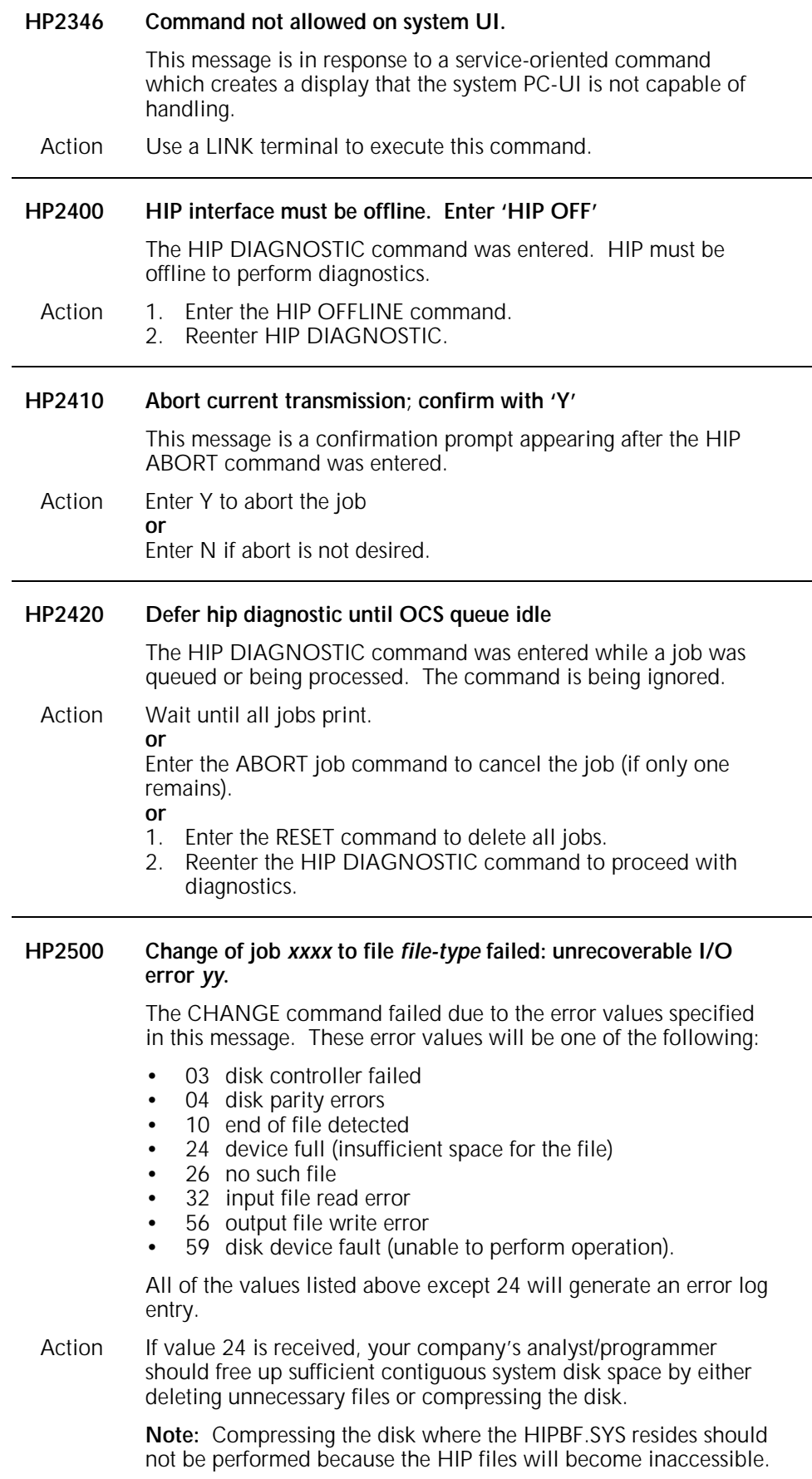

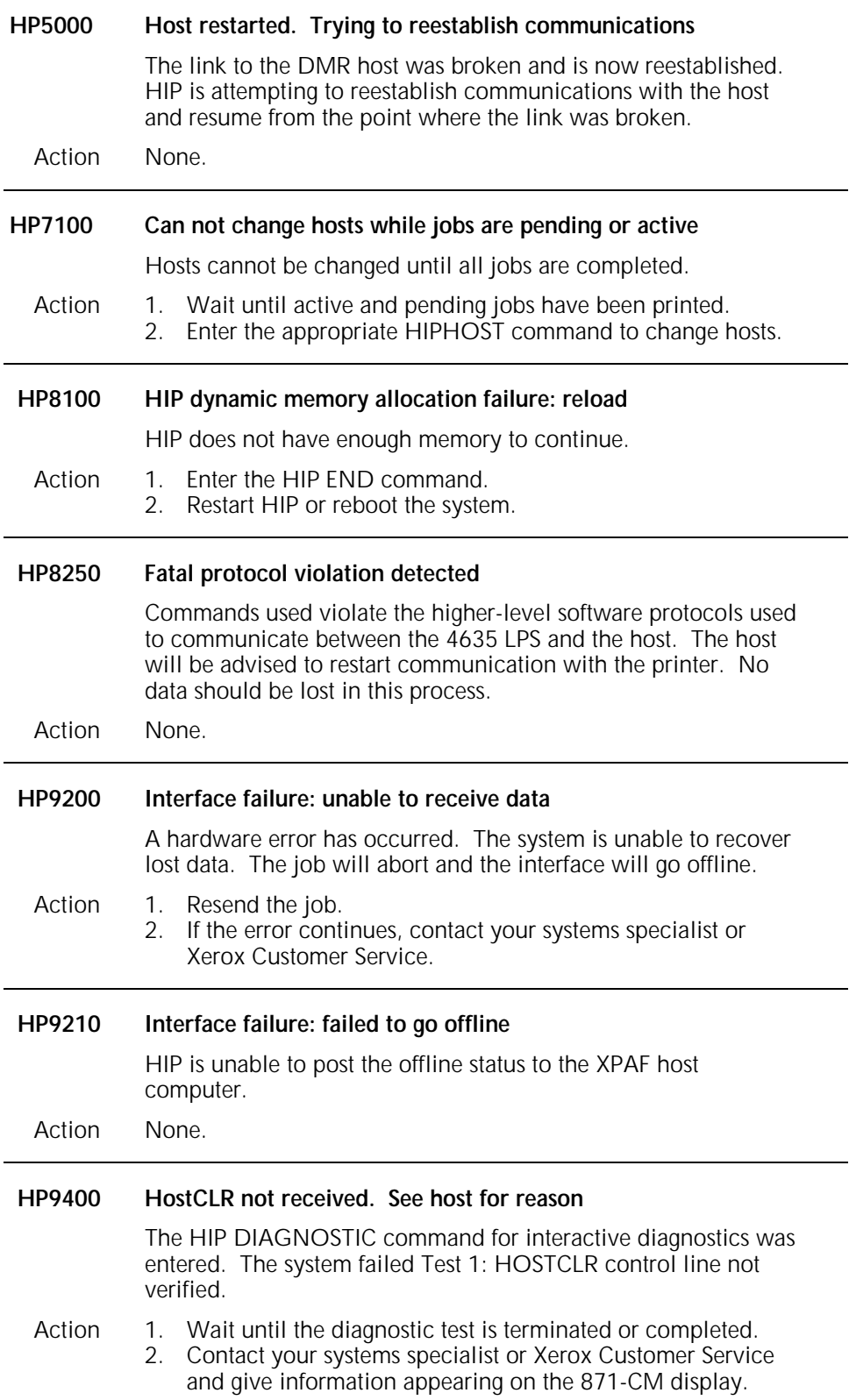
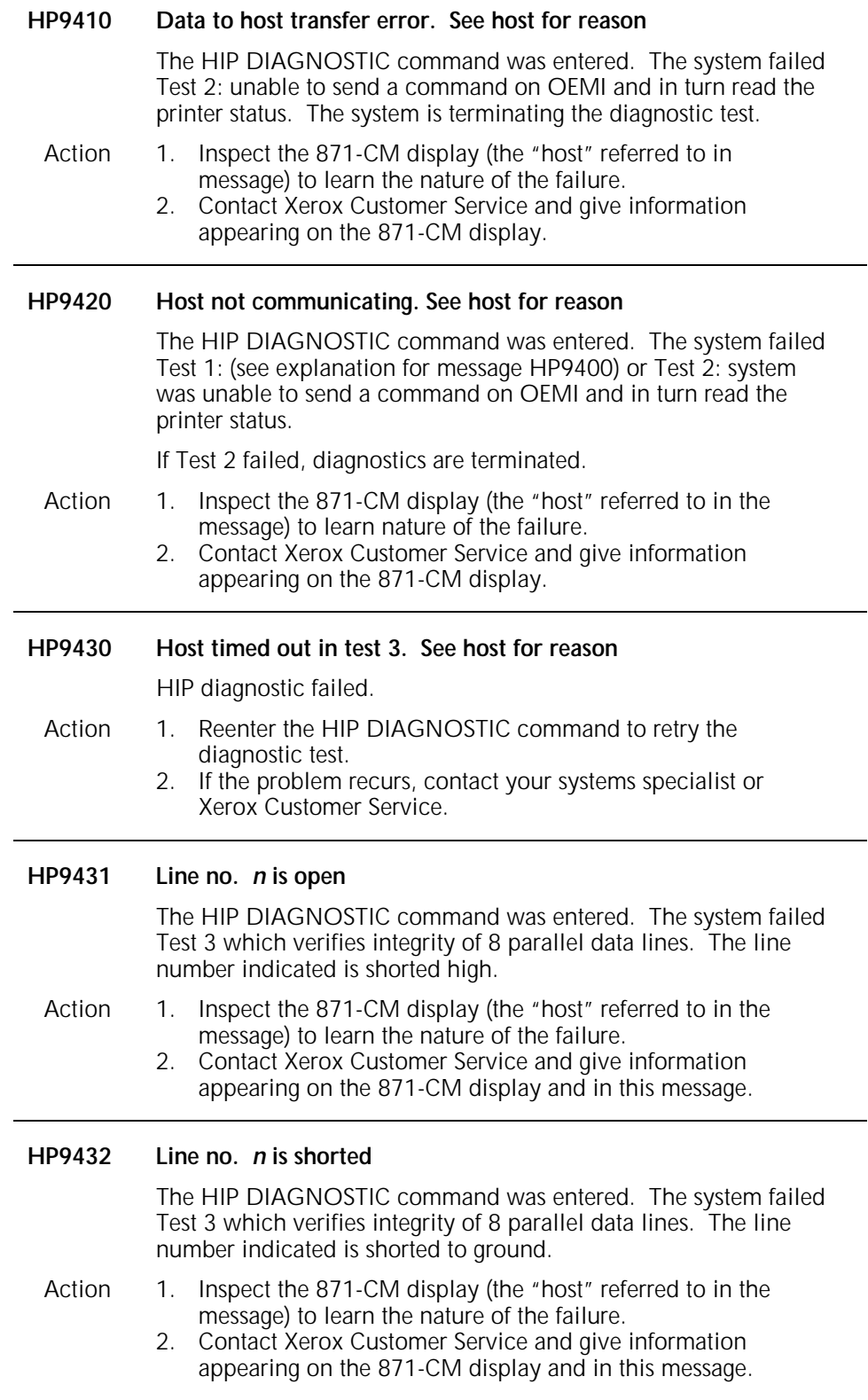

# **5. IFU (Interpress font utility) messages**

These messages appear when the Interpress font utility program (Refer to your *4635 LPS Operations Reference* chapter on HIPaccessed communicating modes for additional information.) The meaning of terms used in this section can be found in the Glossary at the back of the message guide.

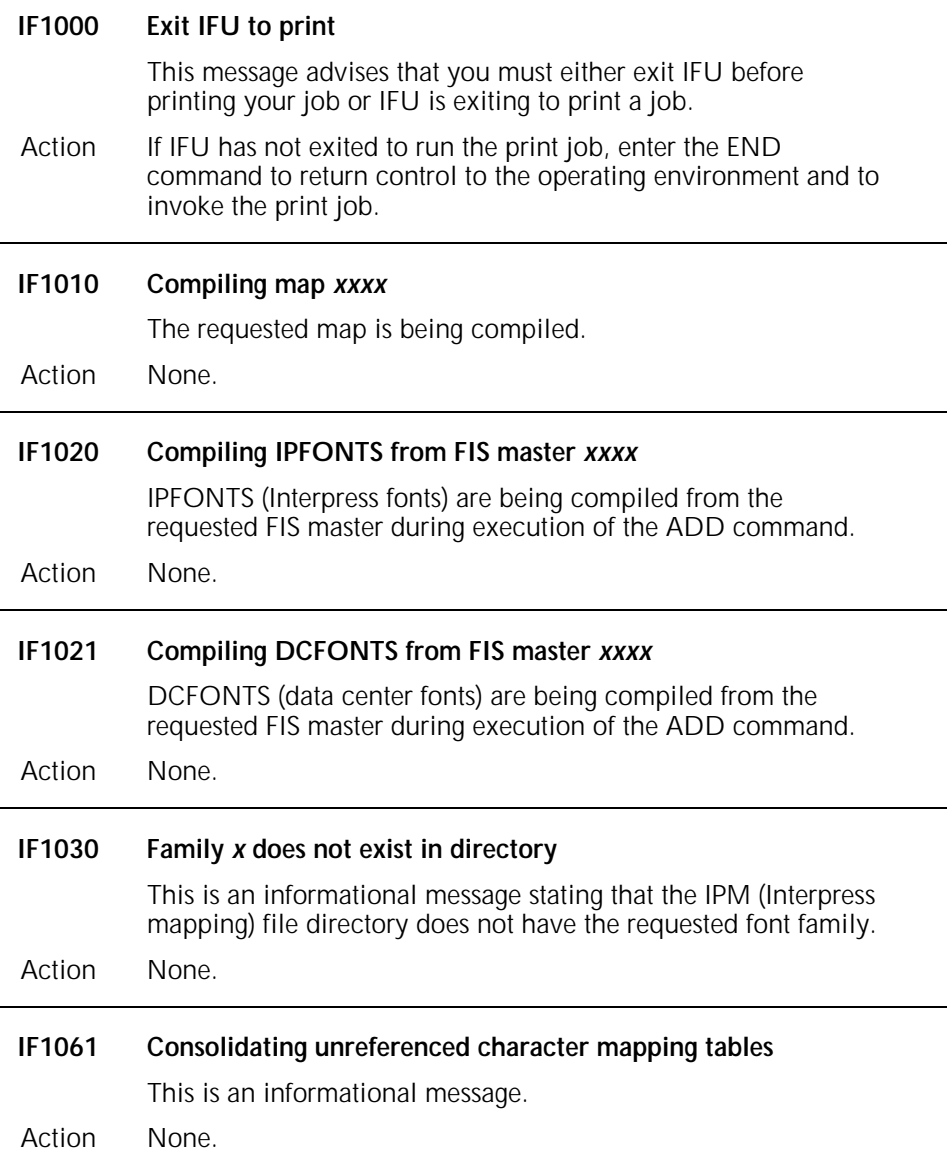

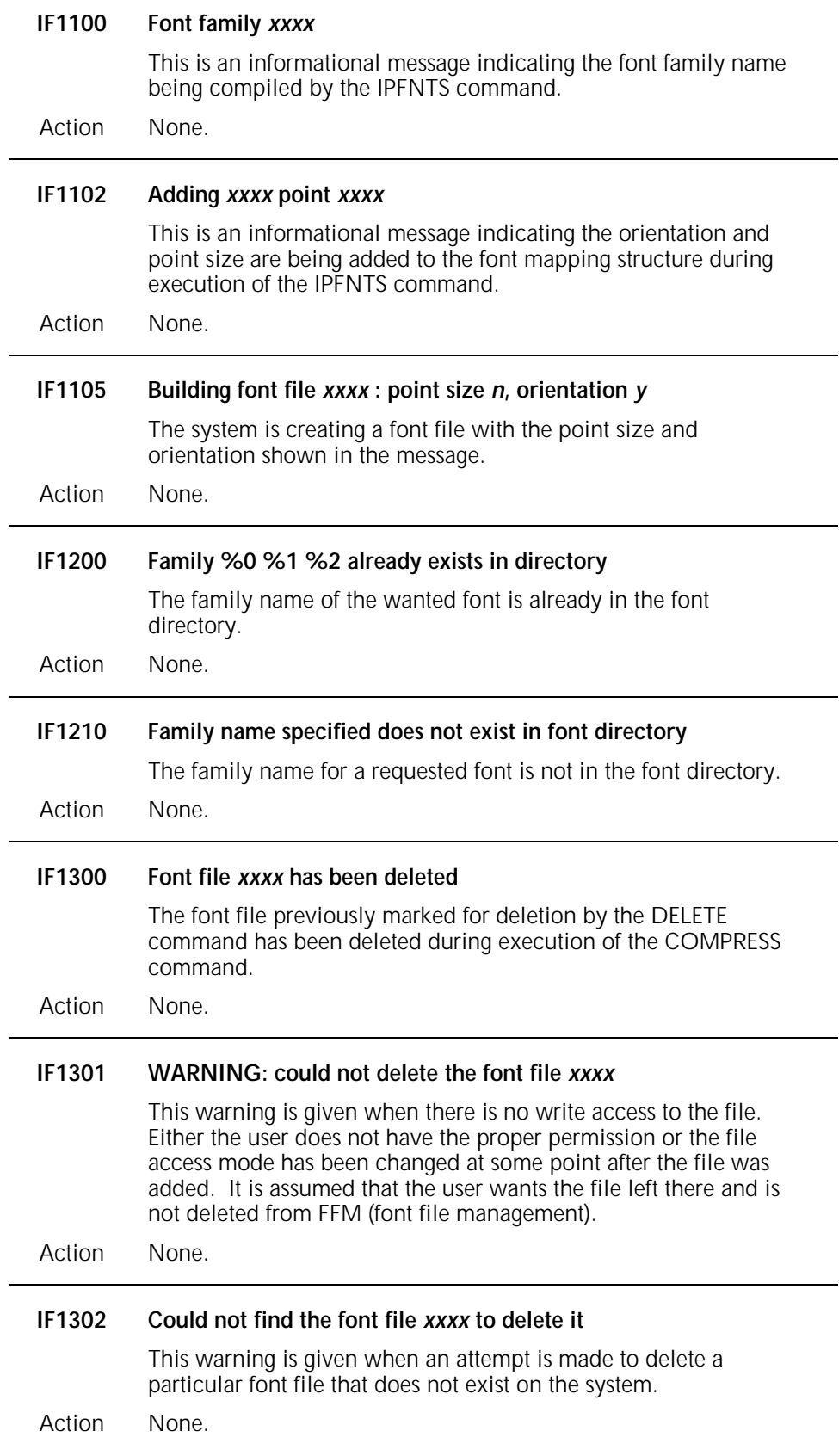

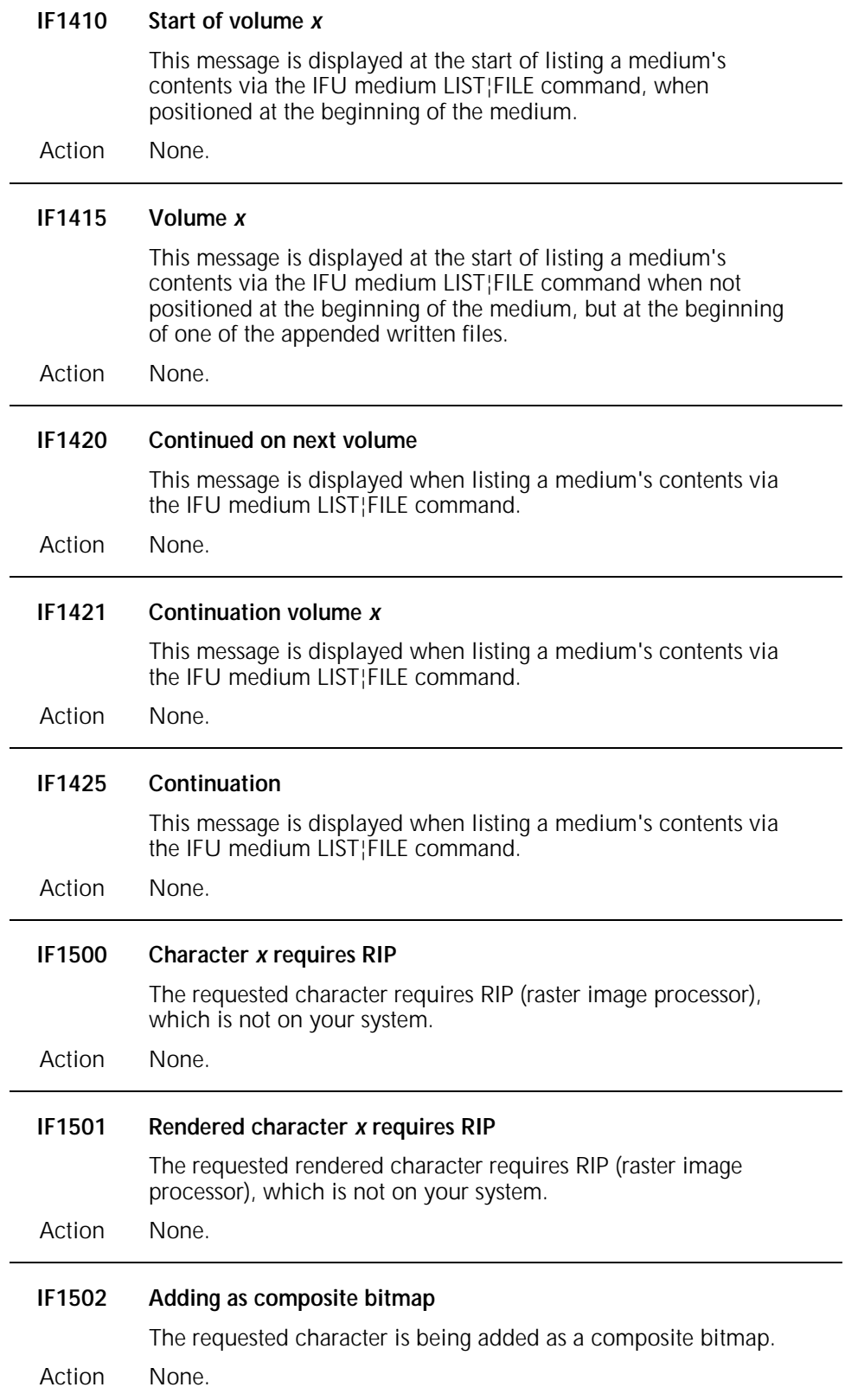

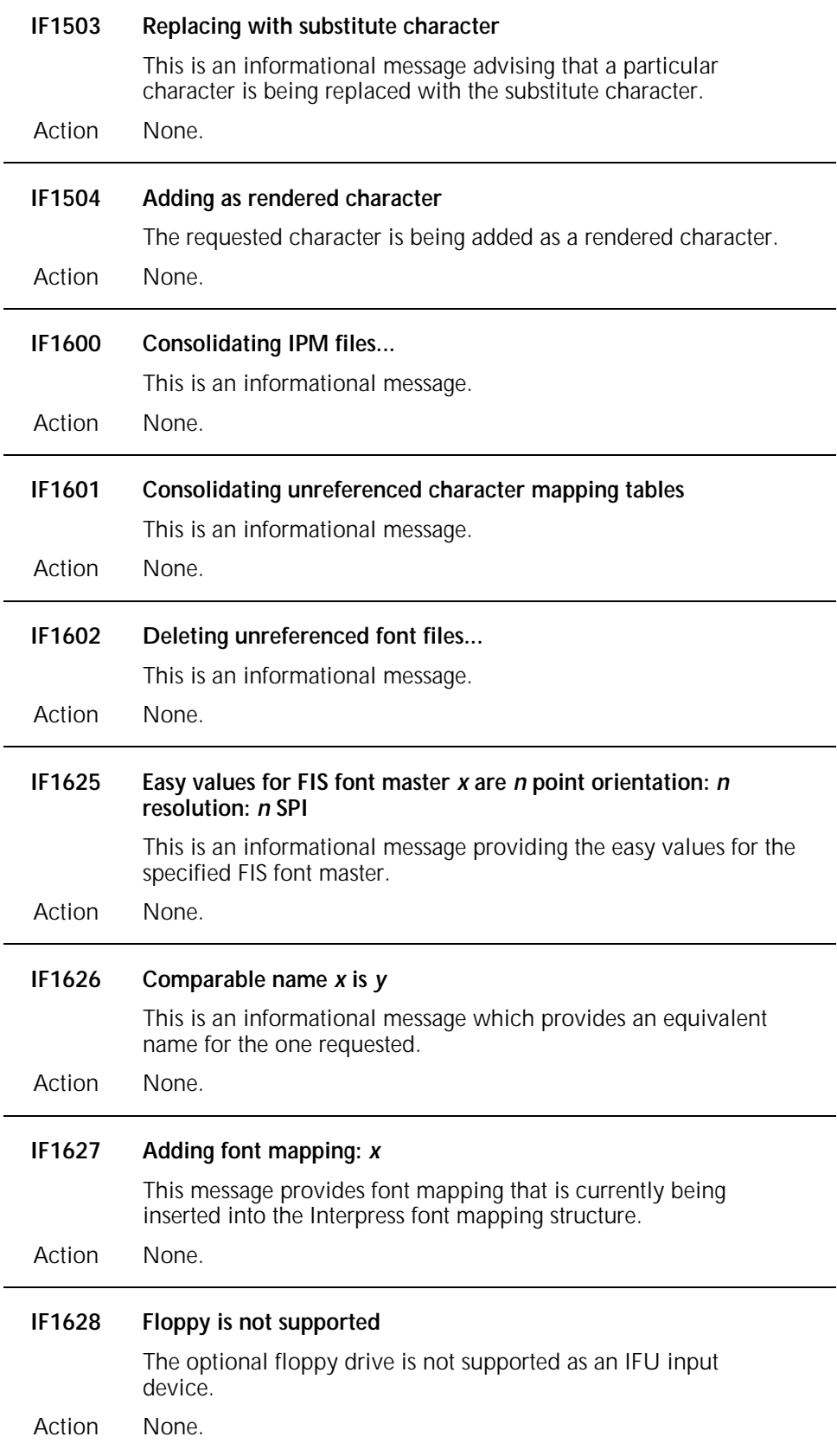

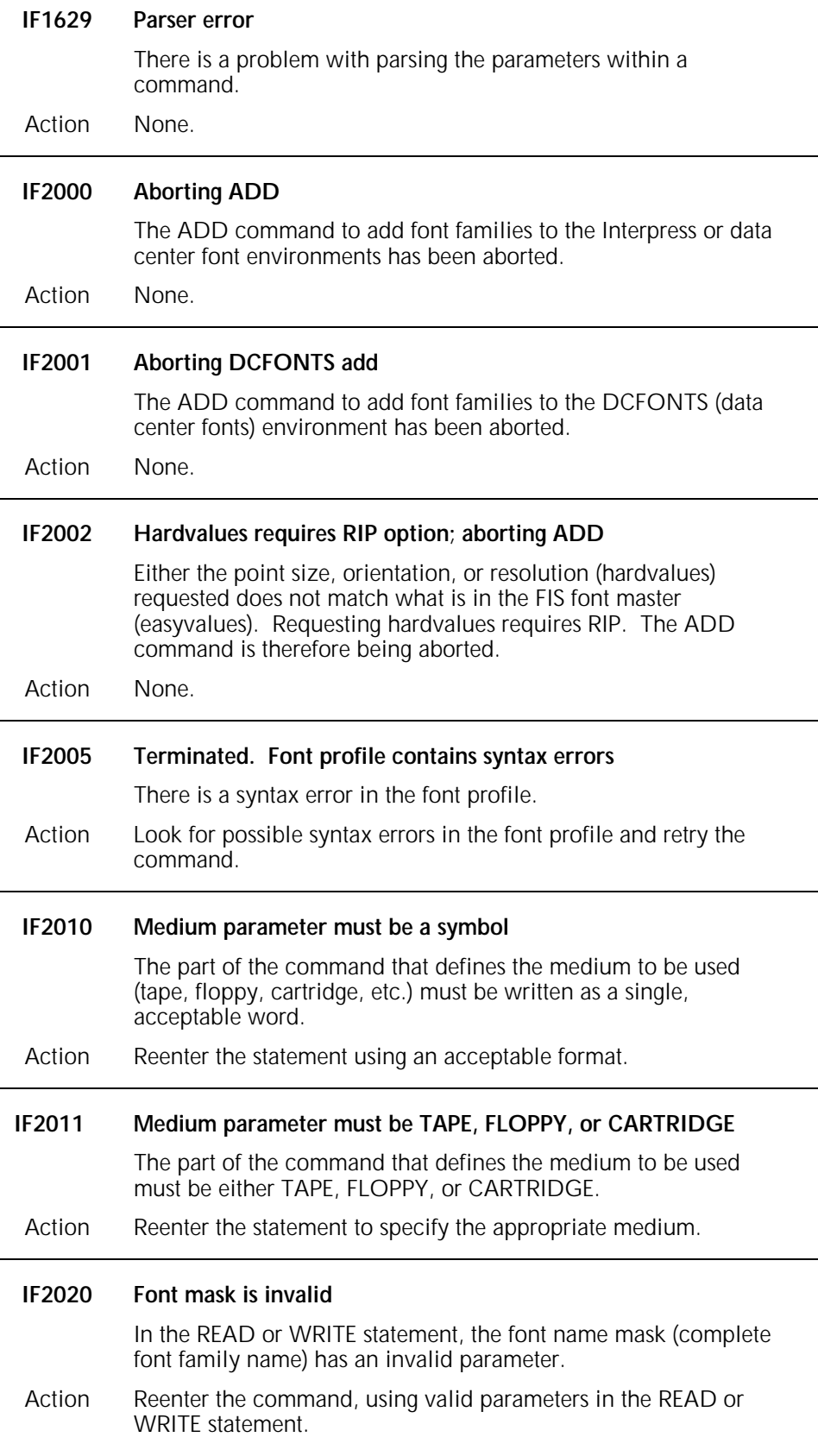

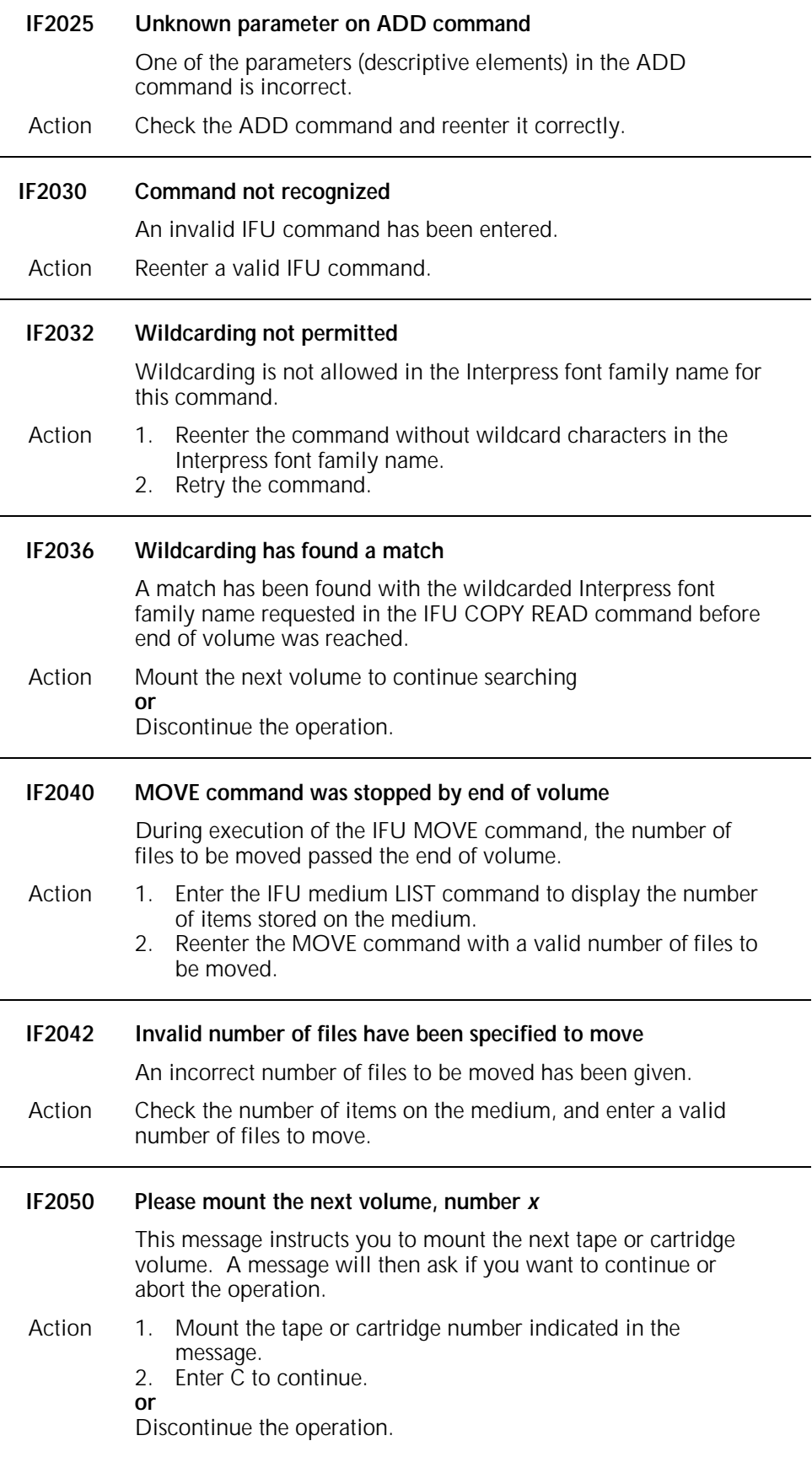

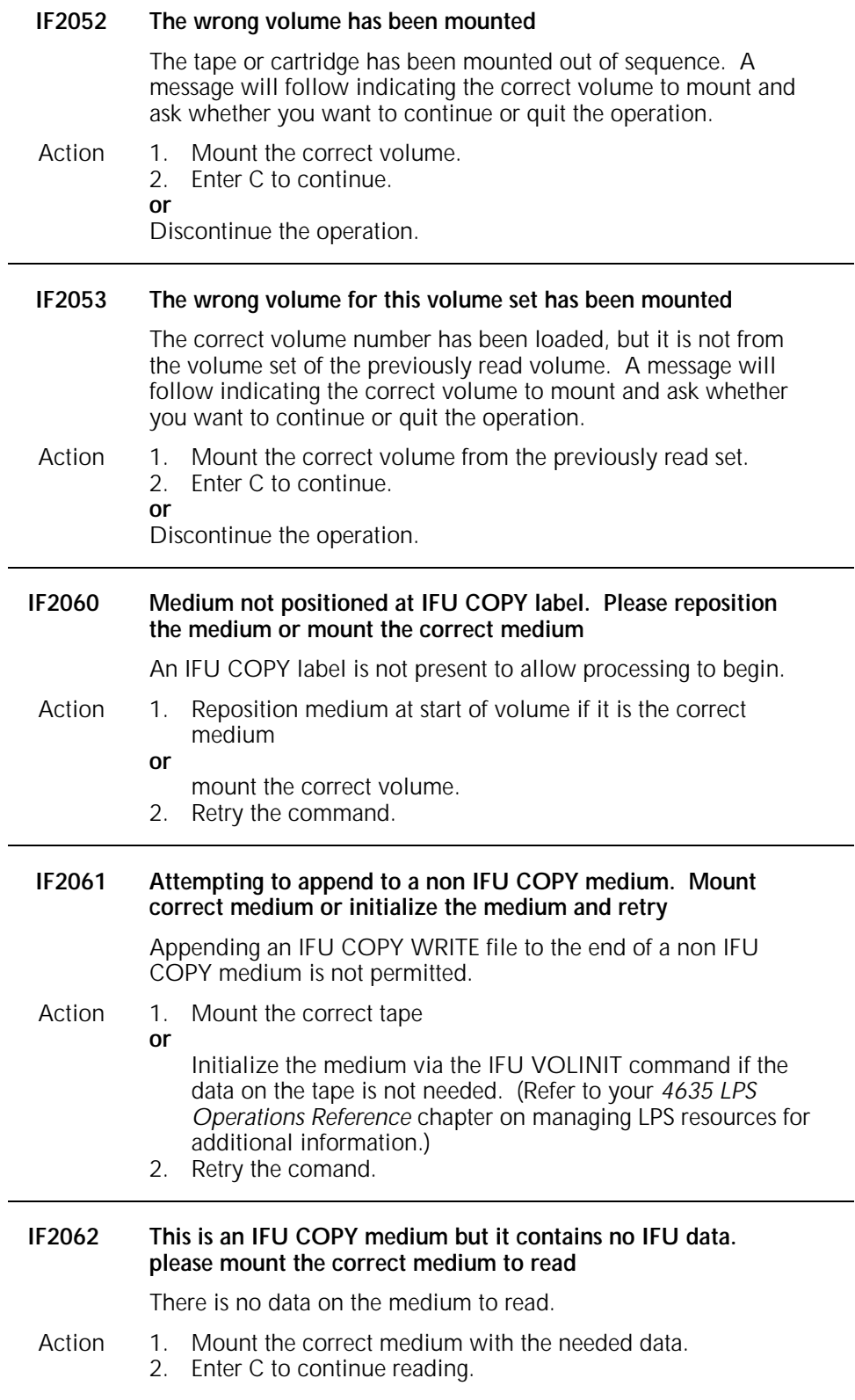

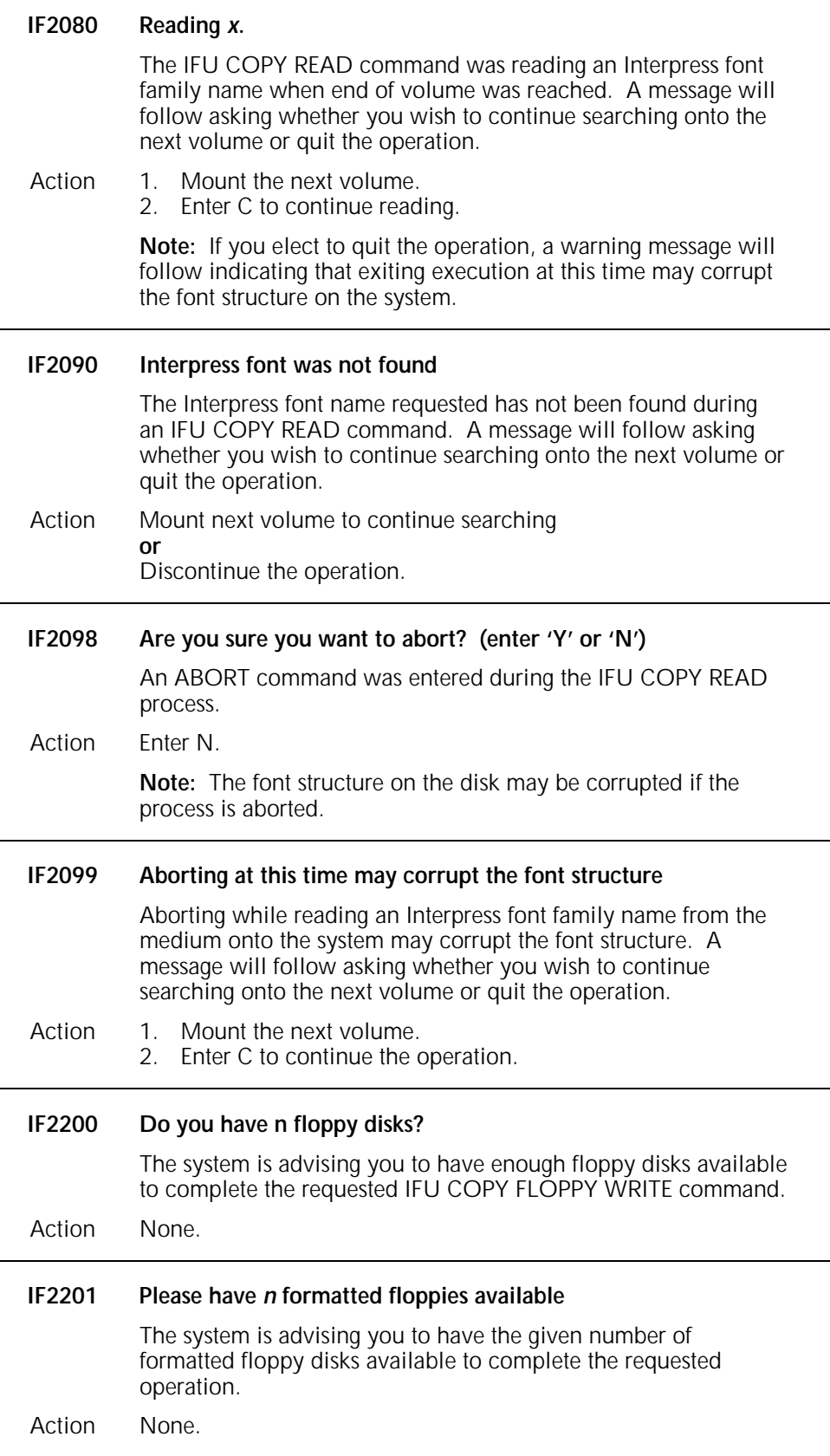

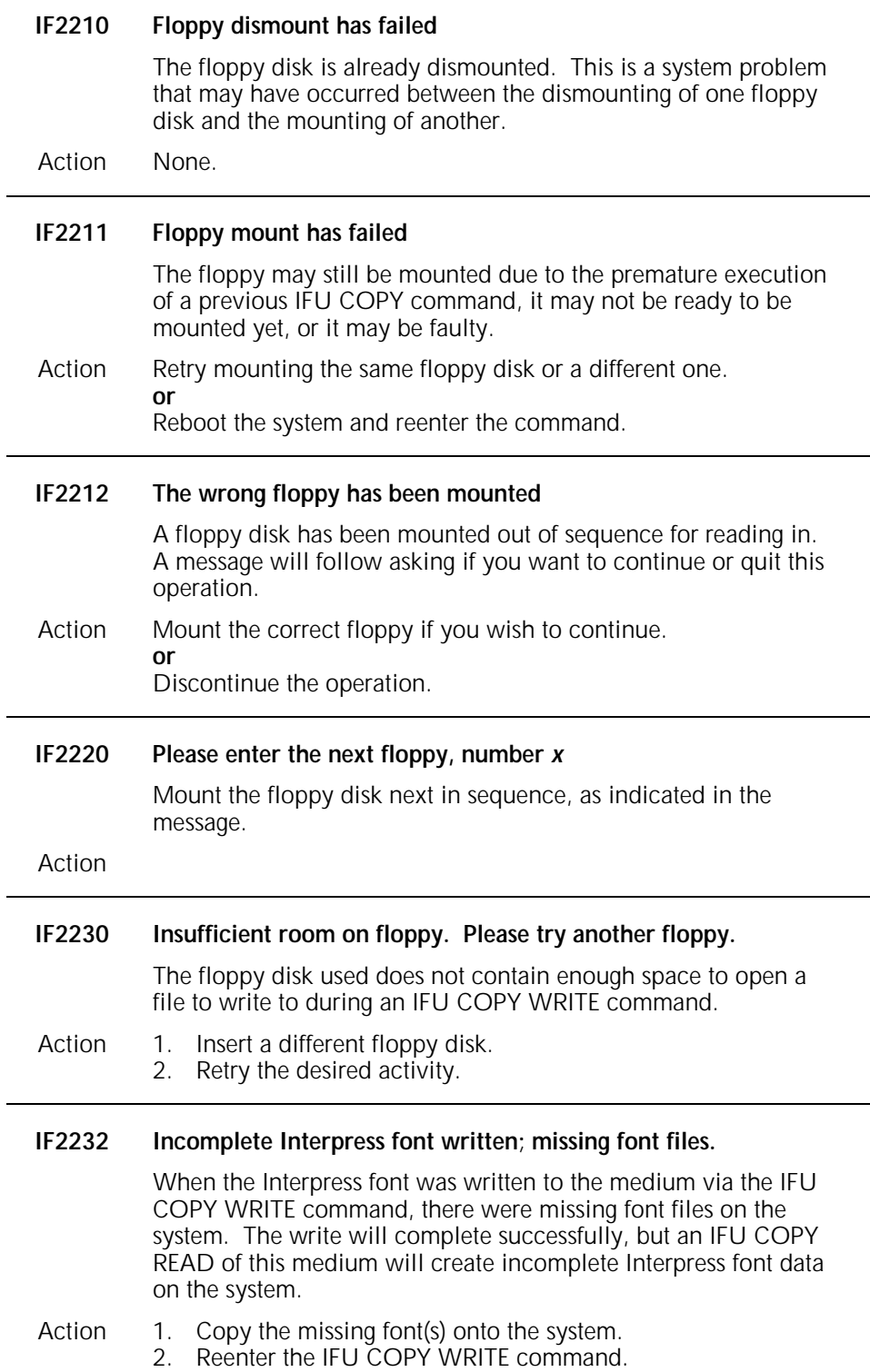

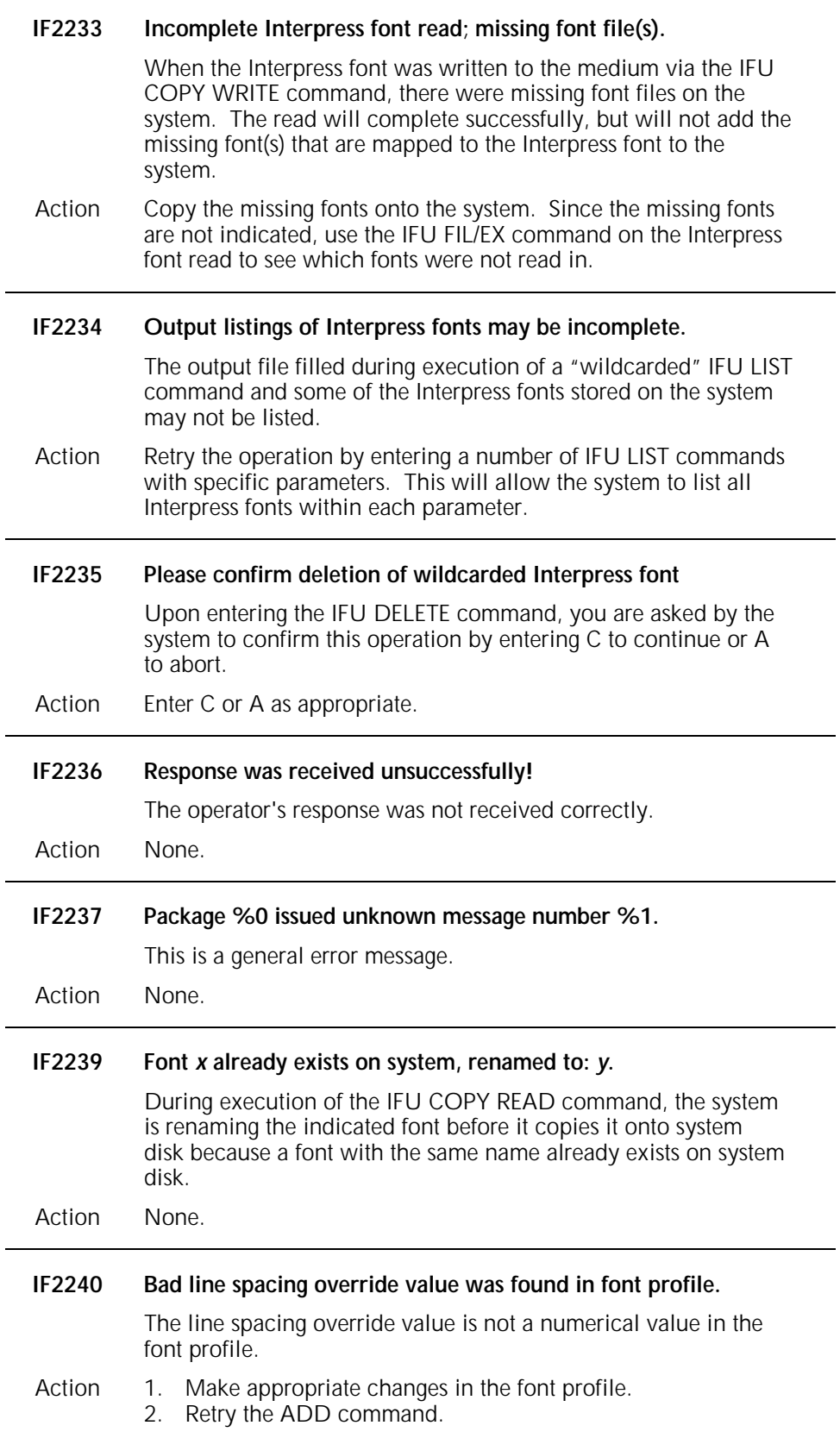

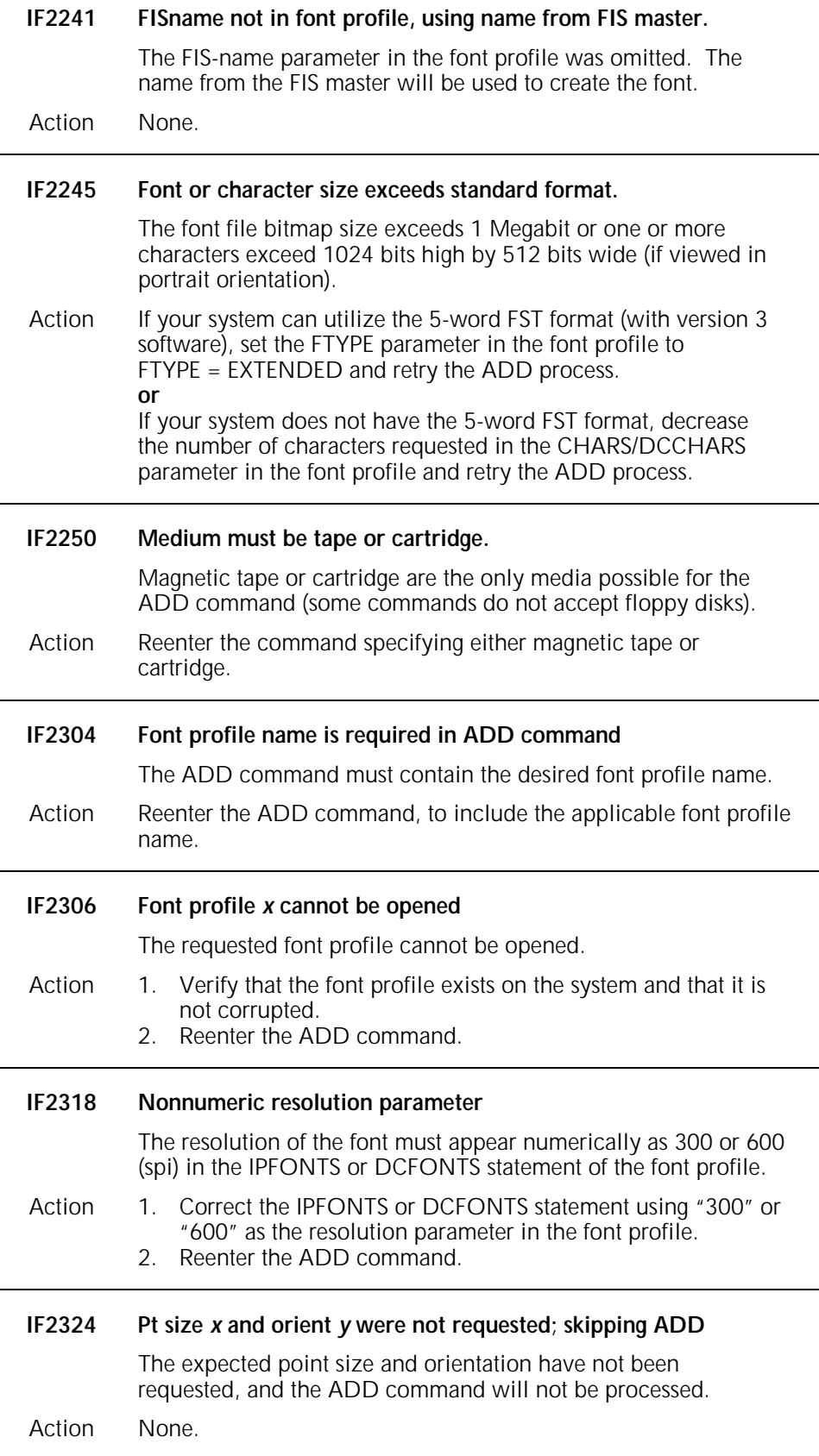

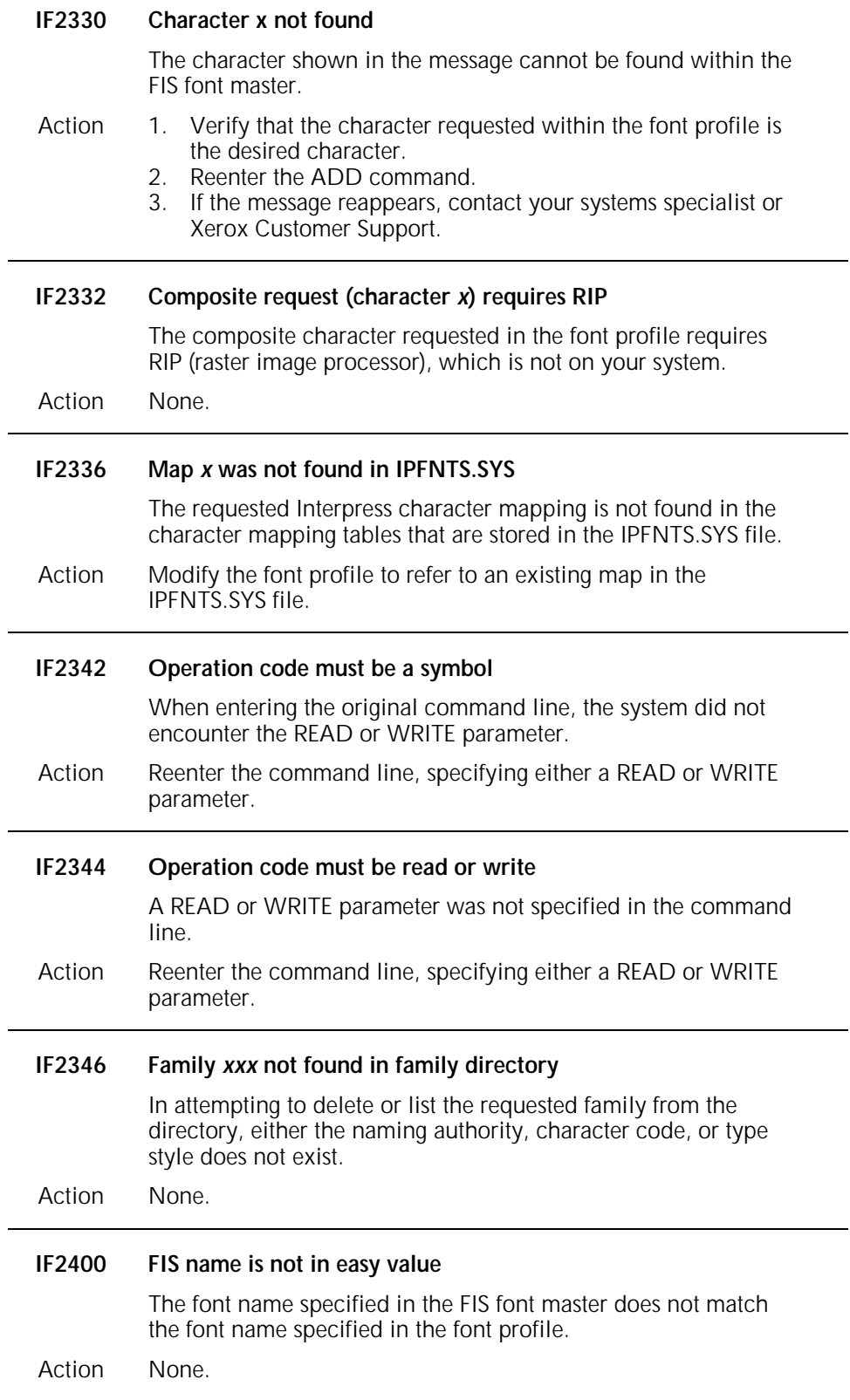

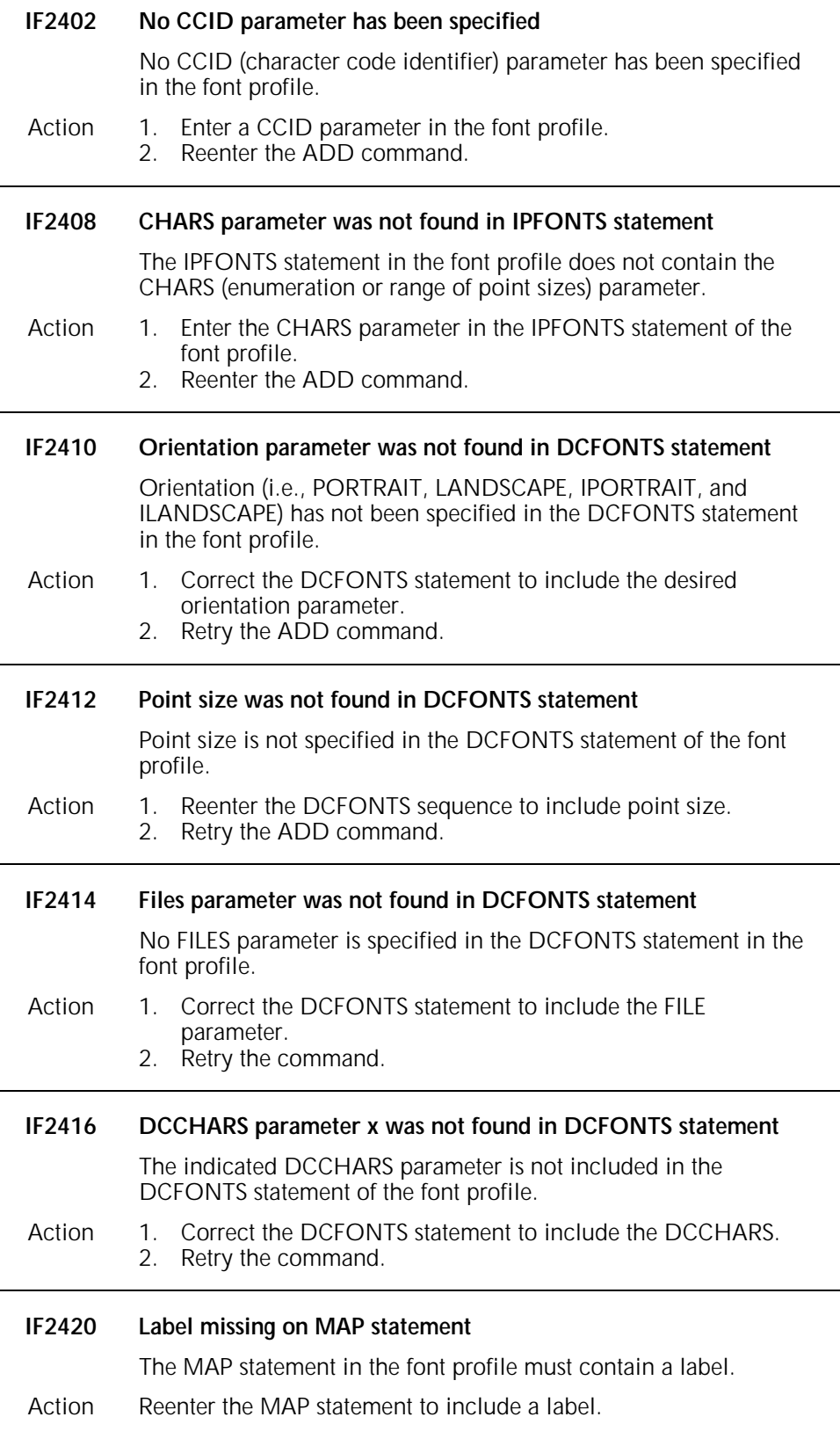

 $\overline{a}$ 

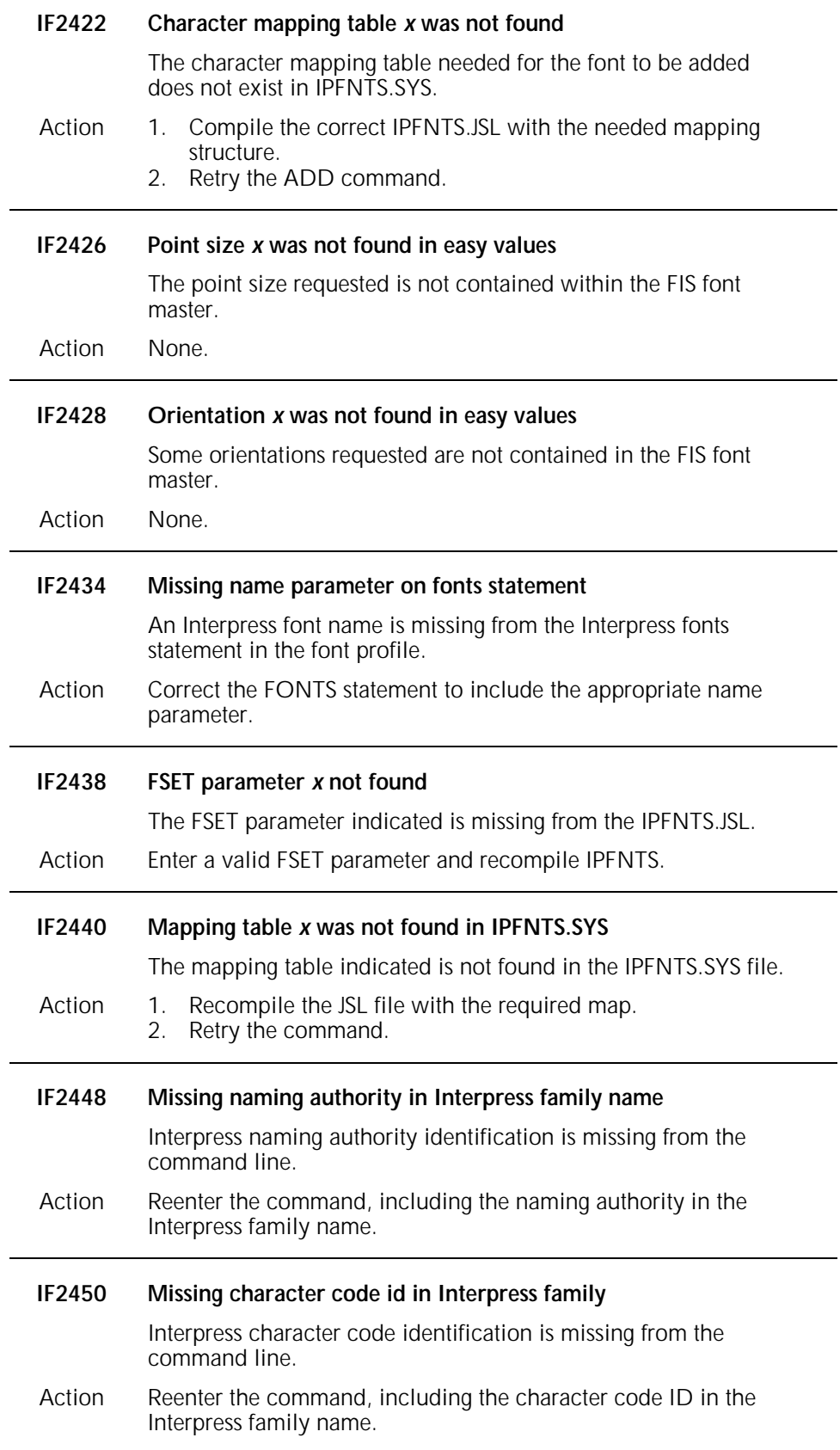

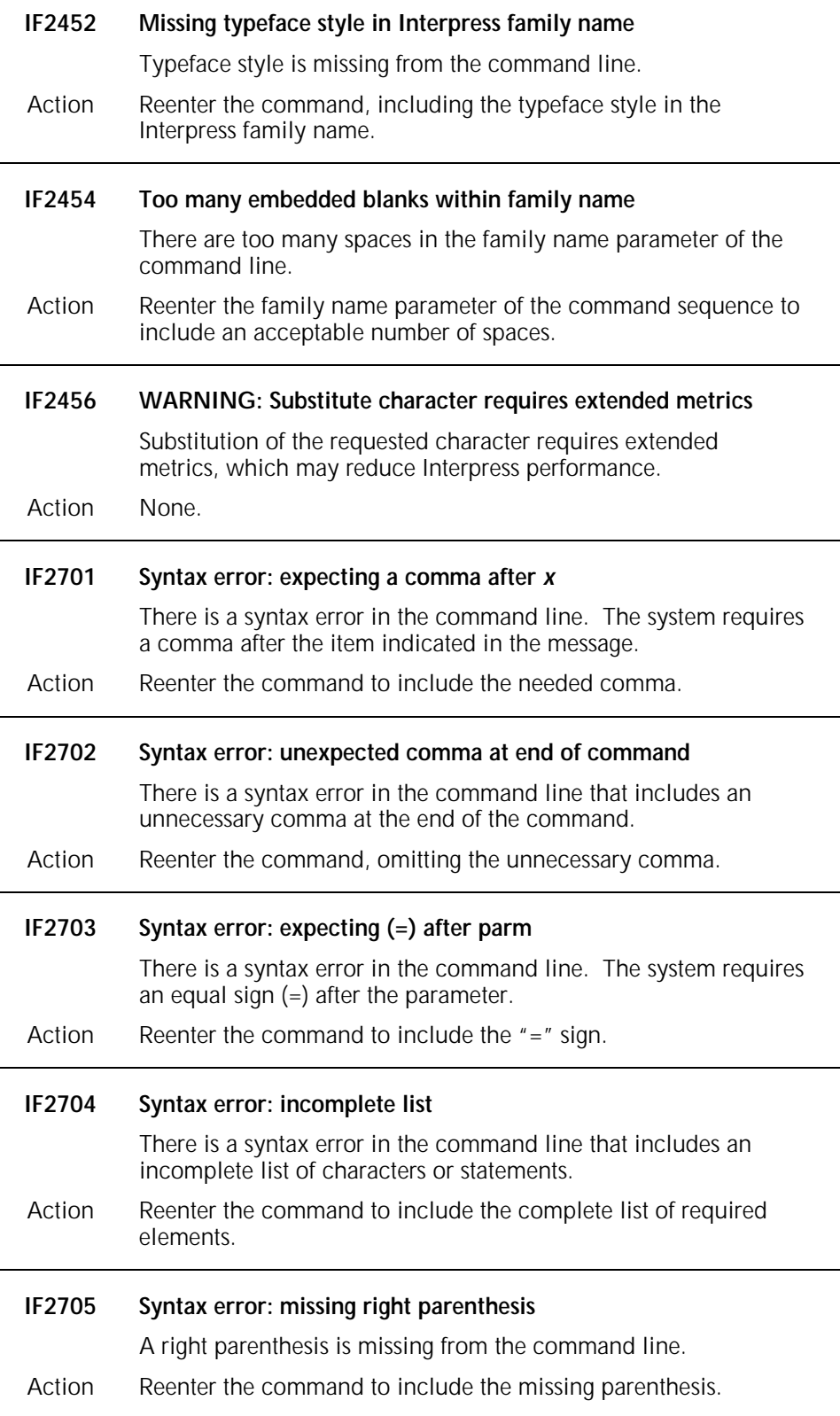

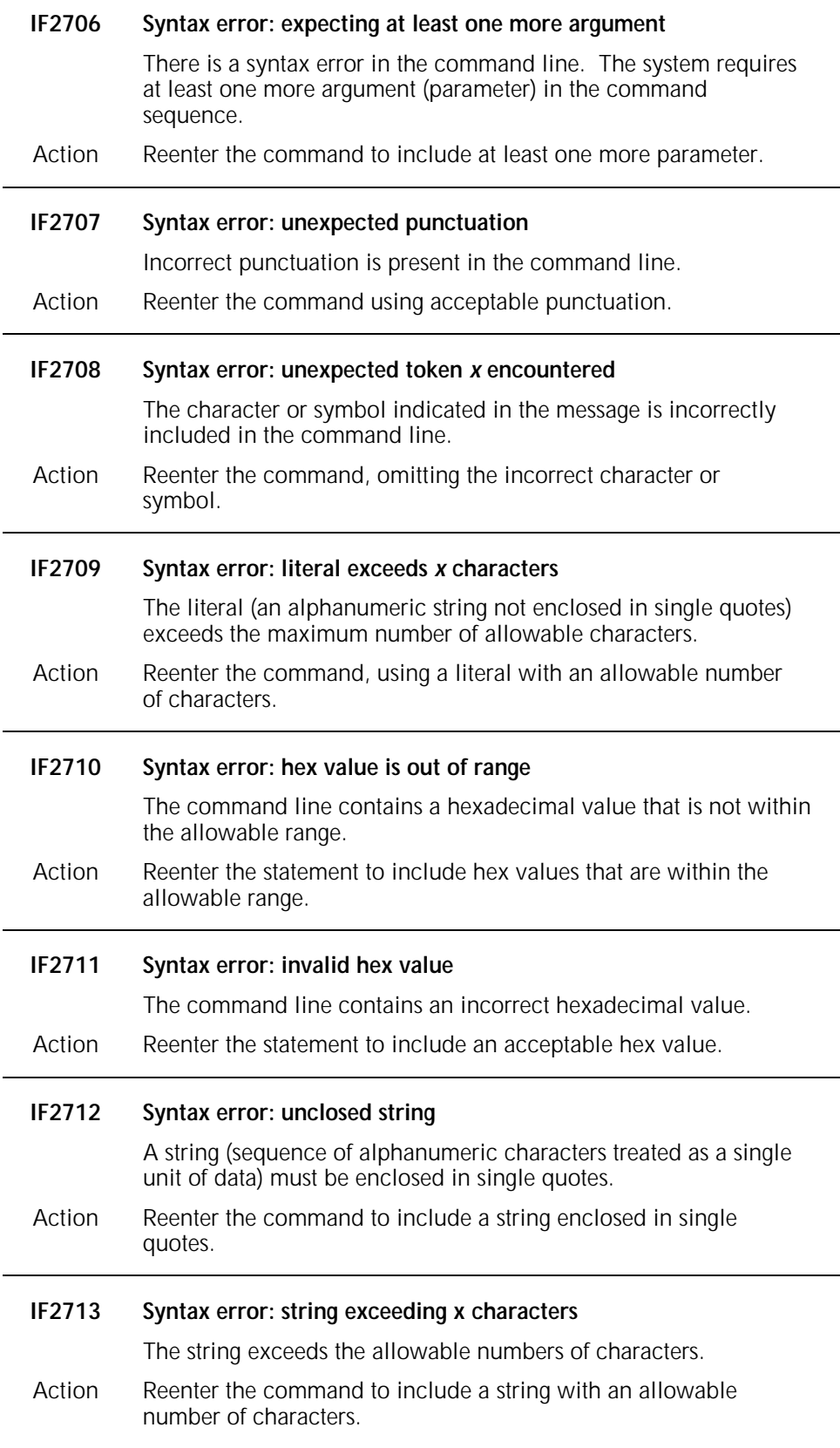

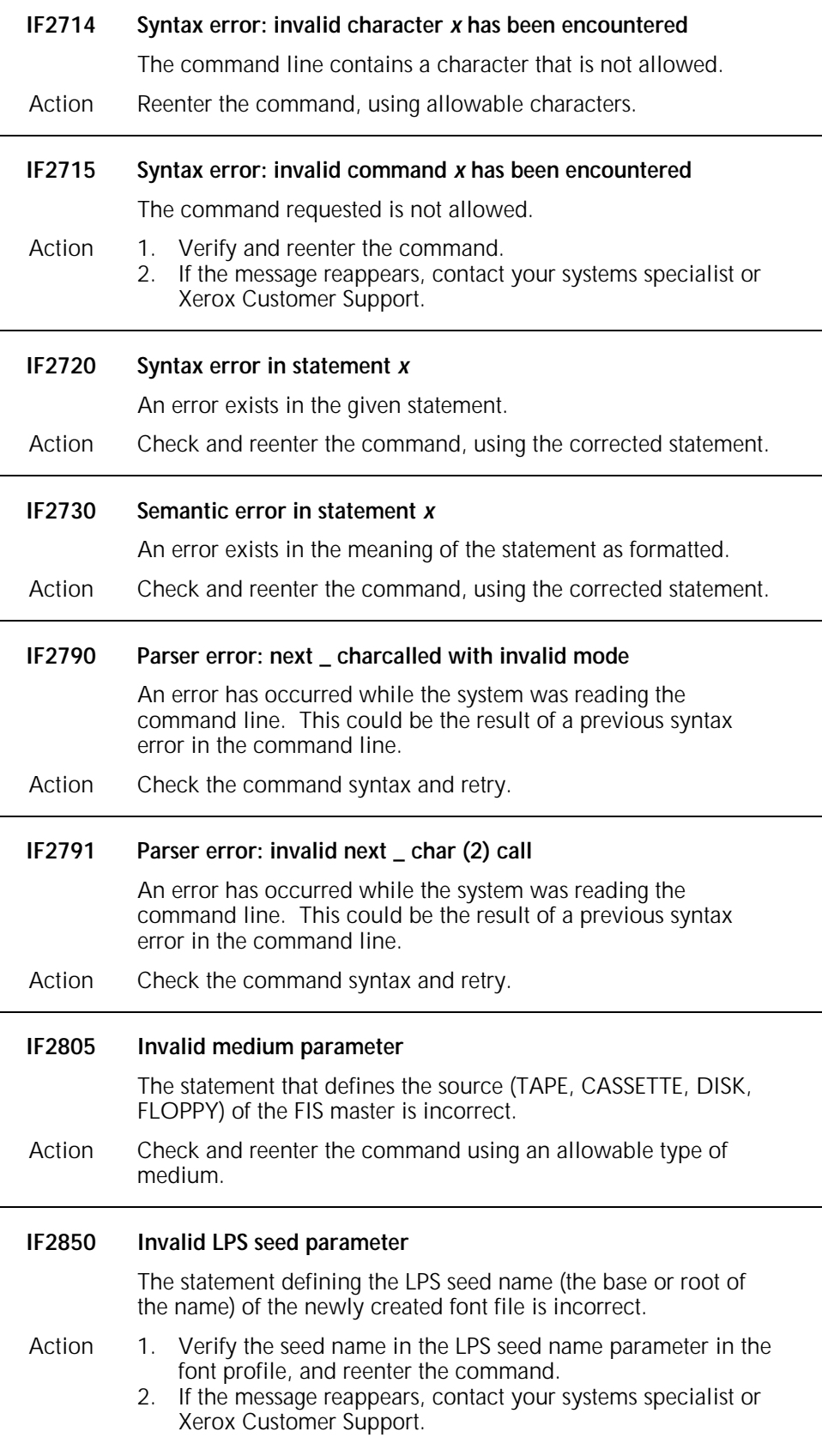

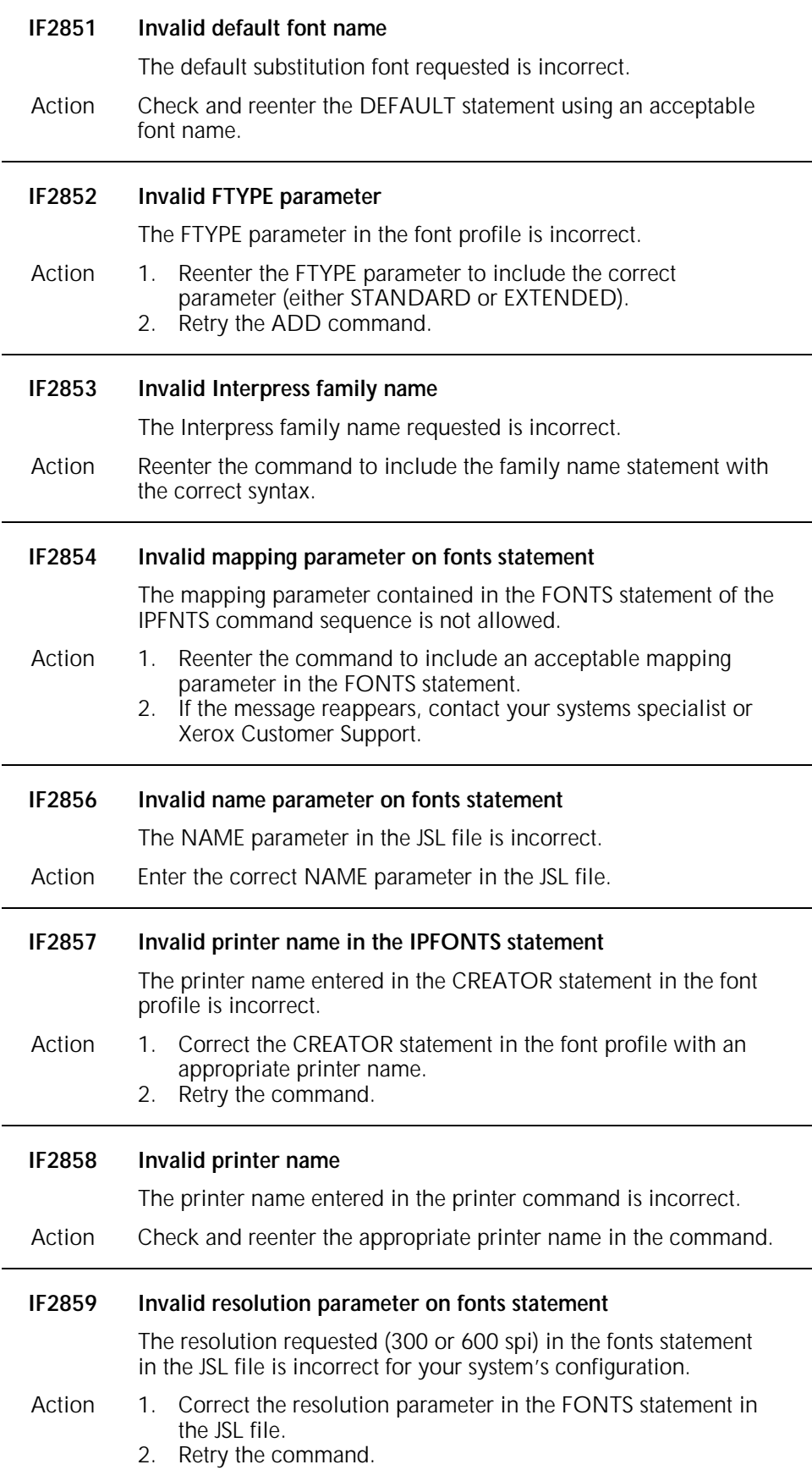

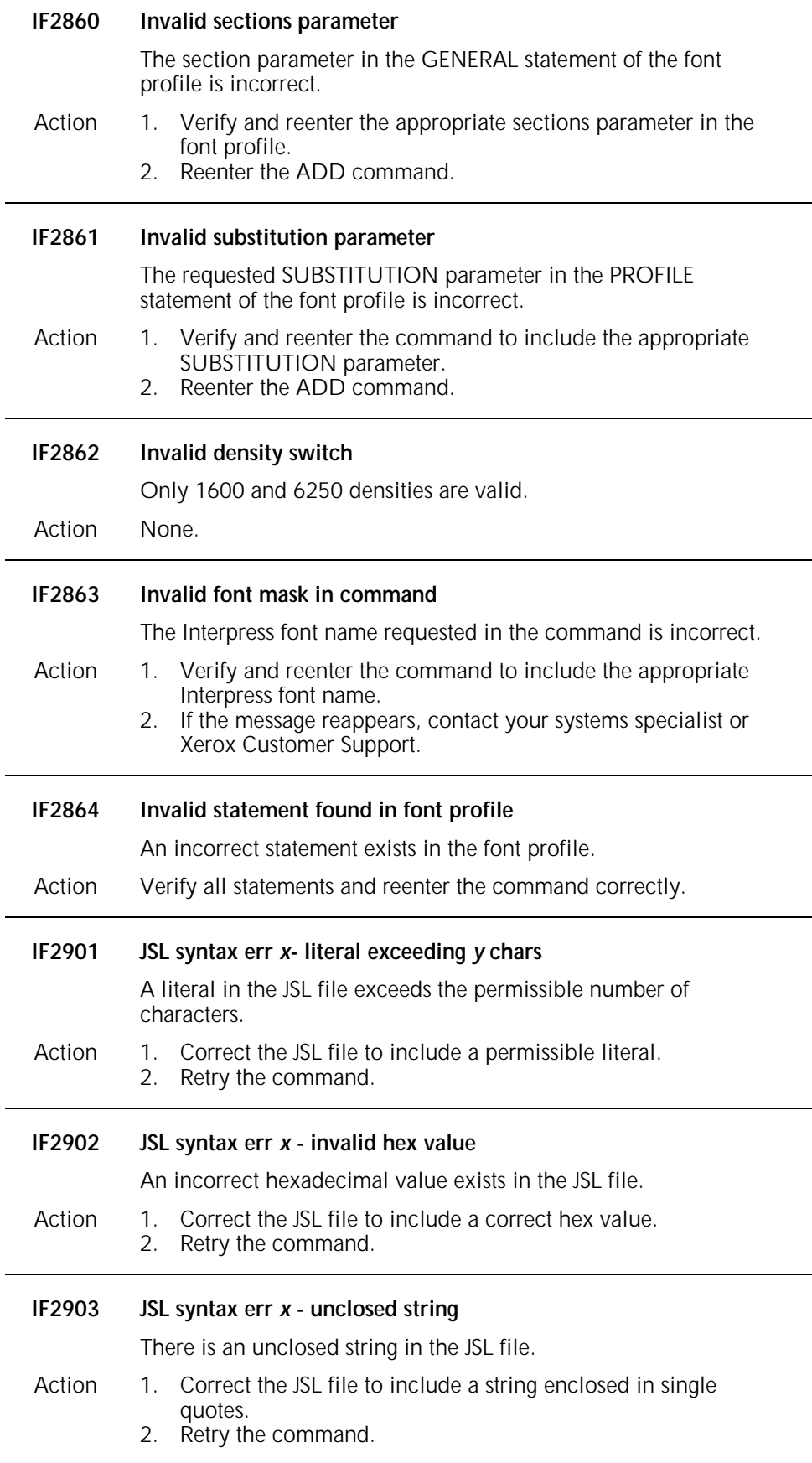

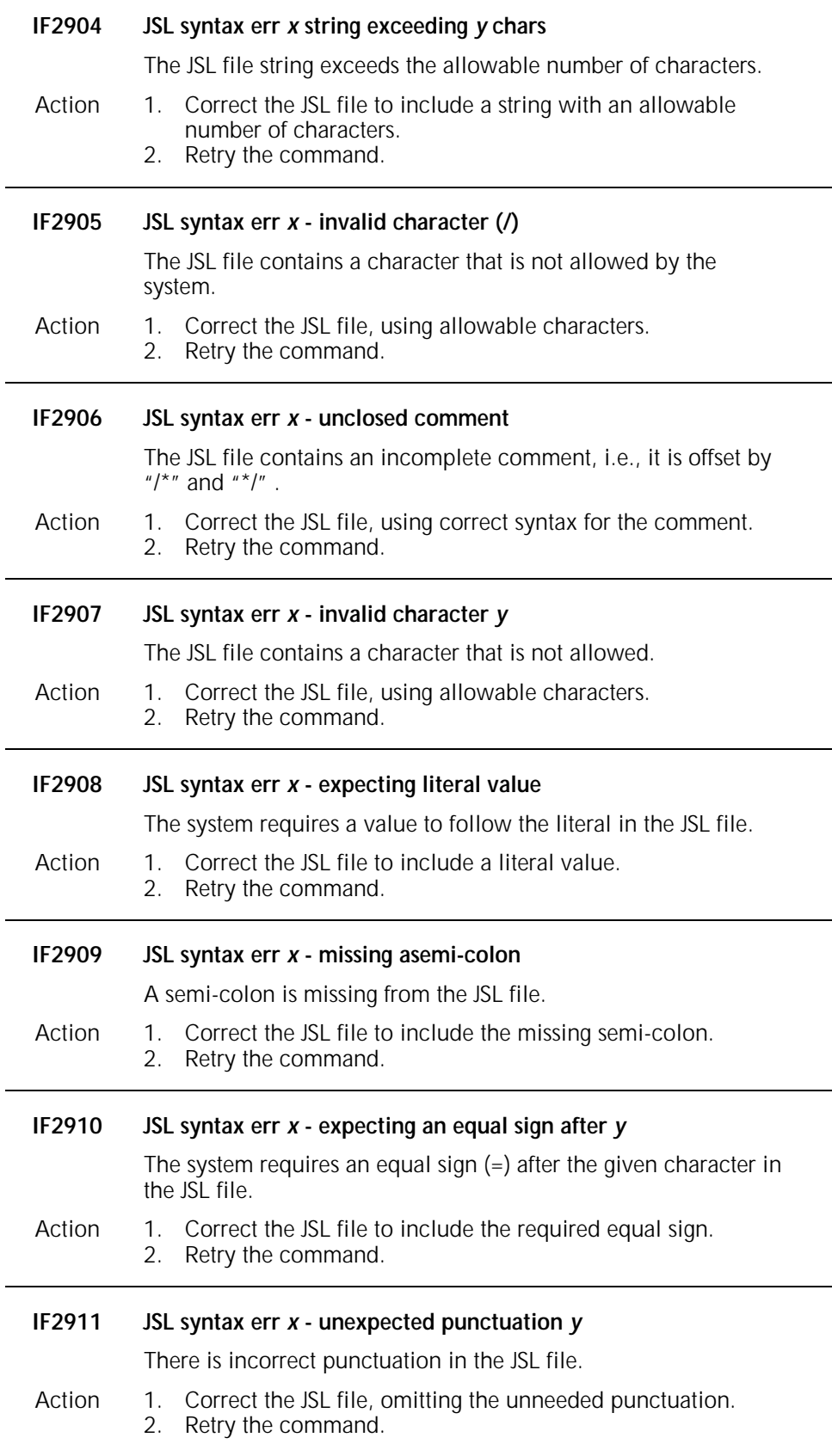

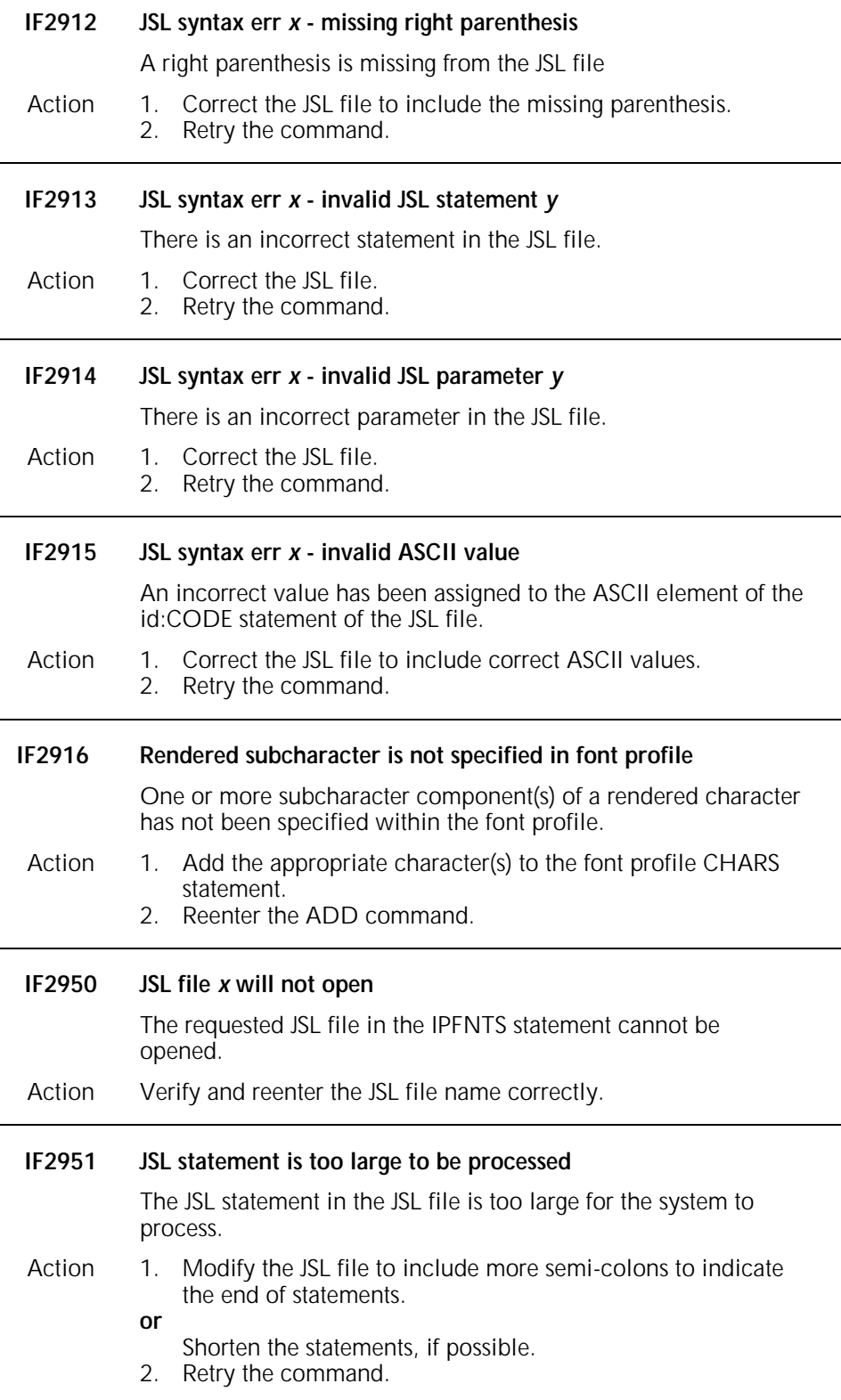

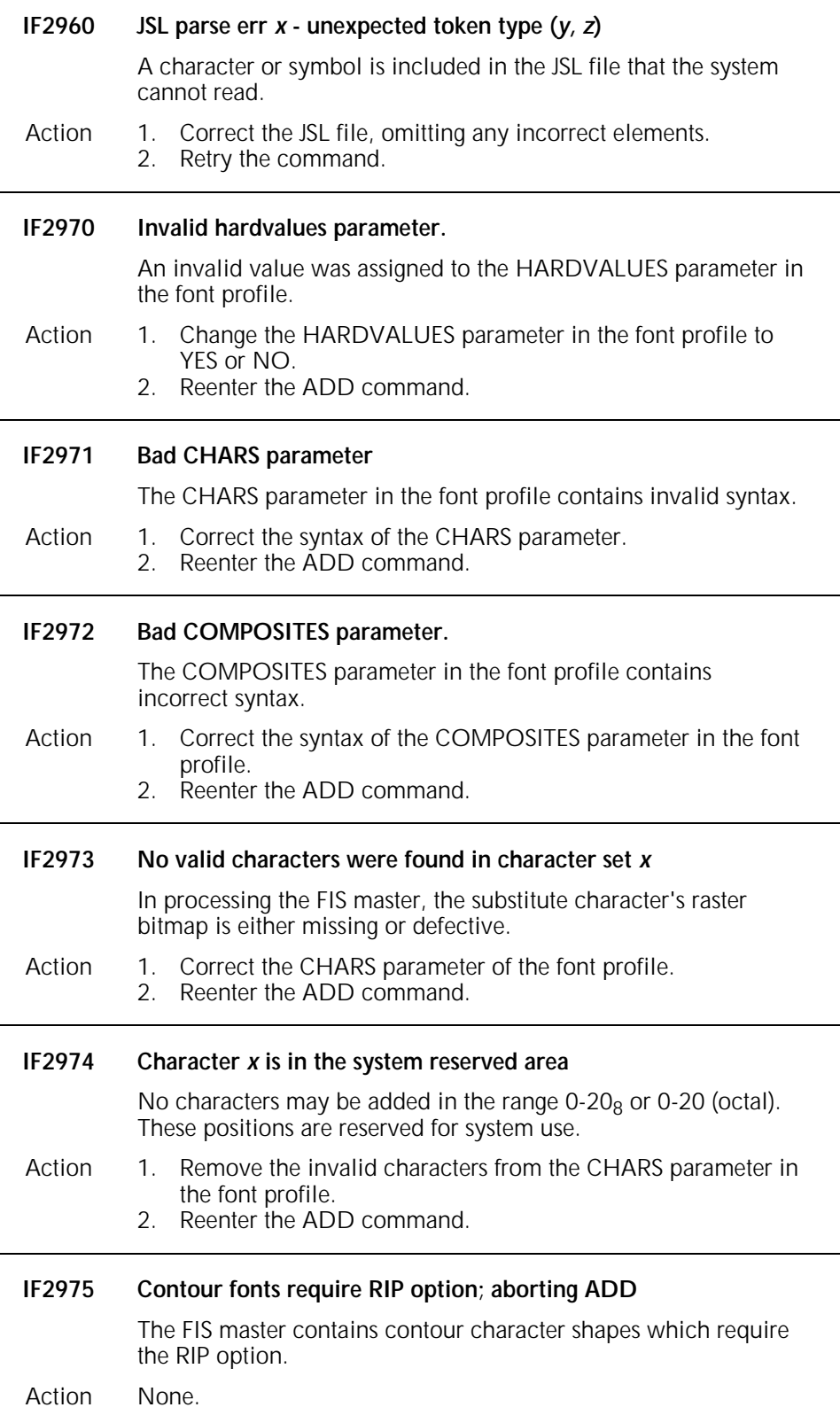

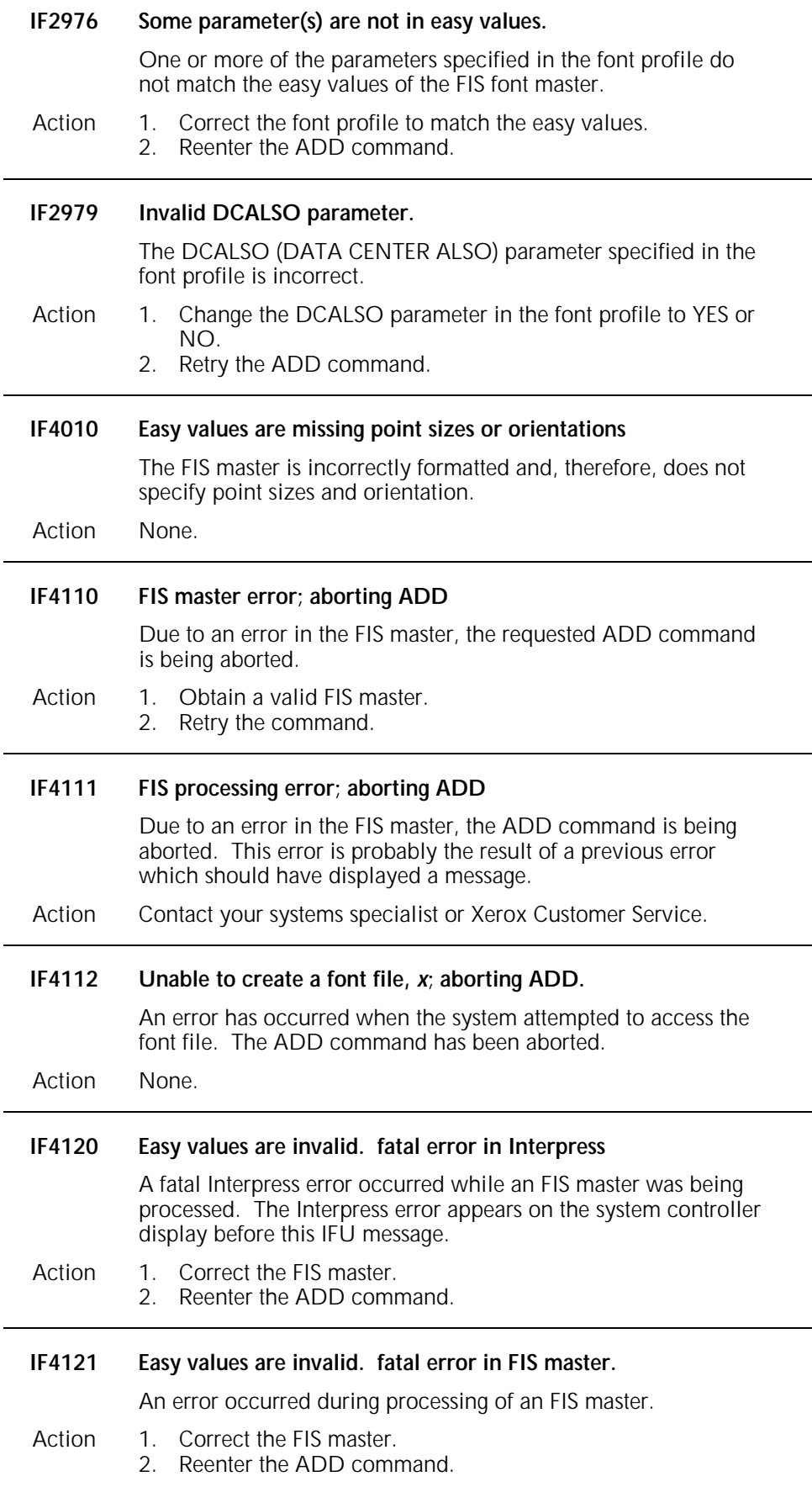

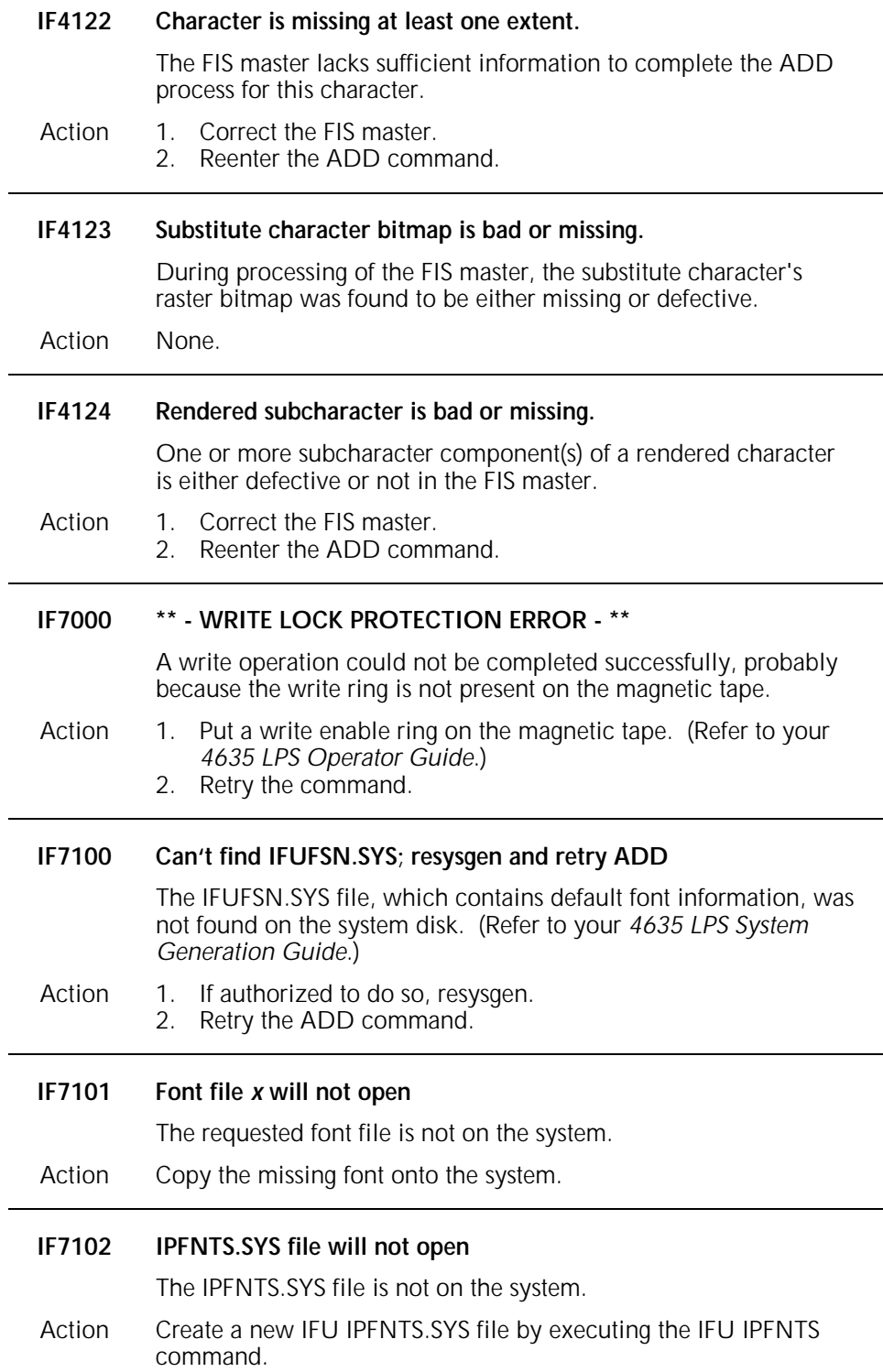

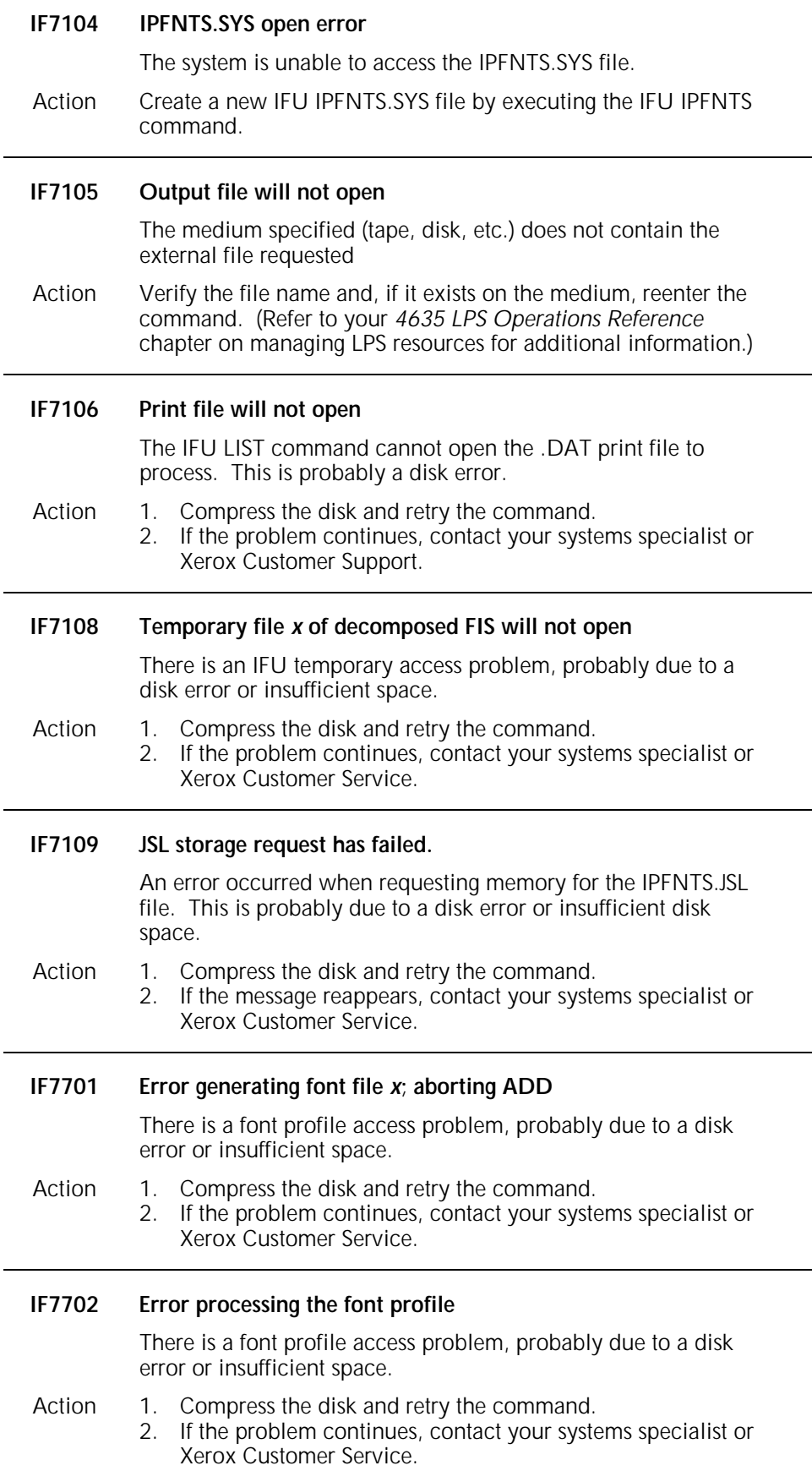

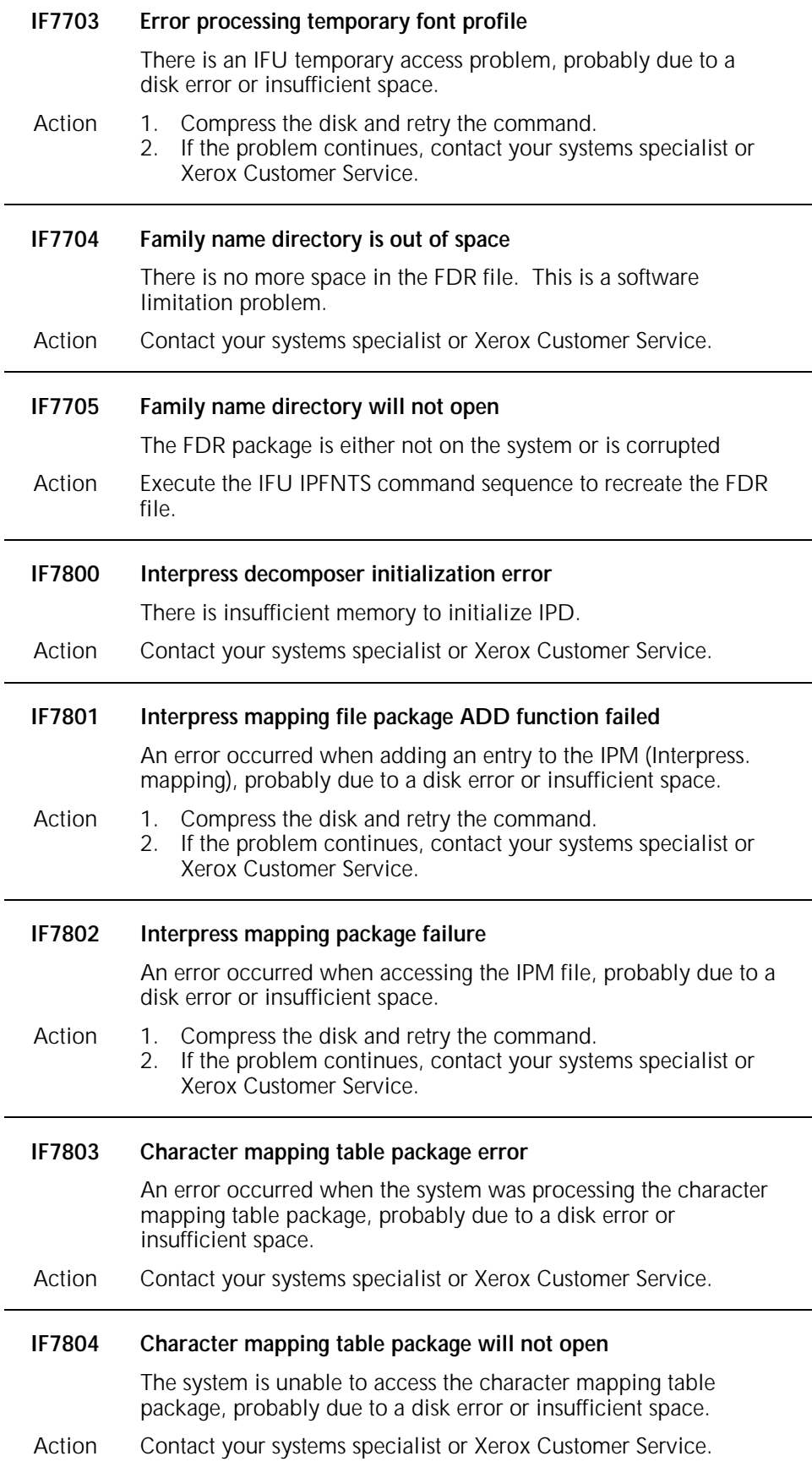

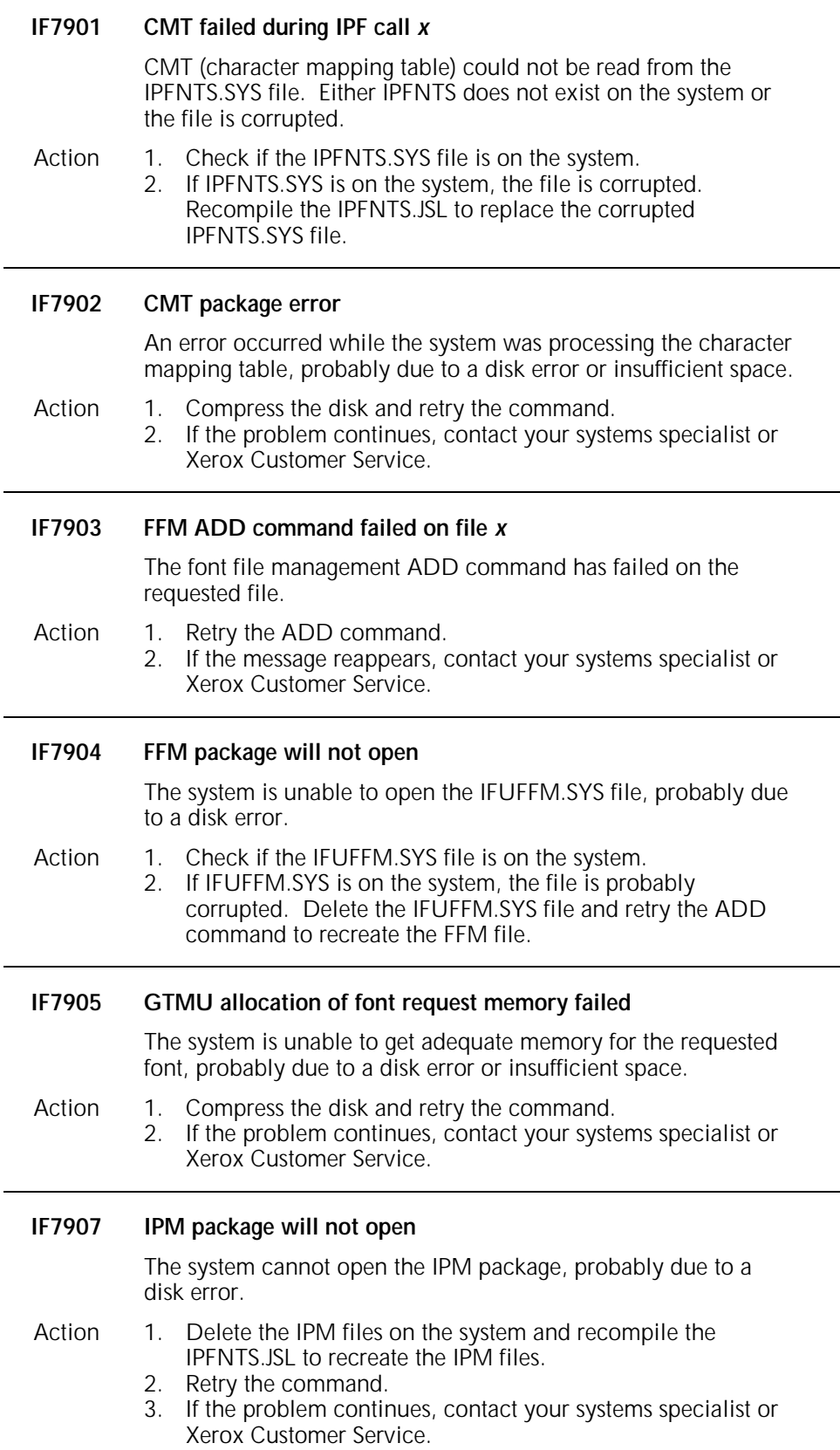

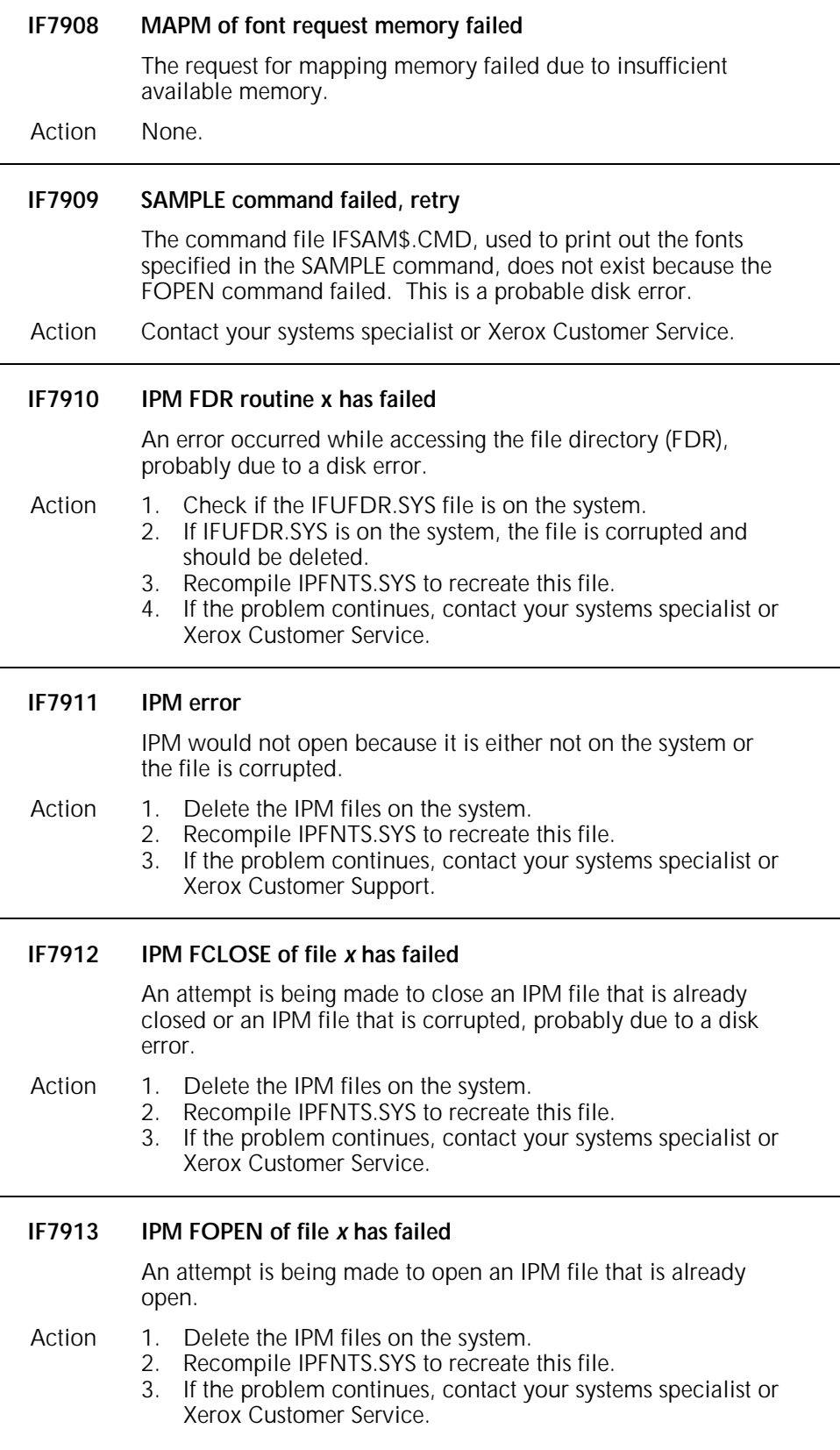

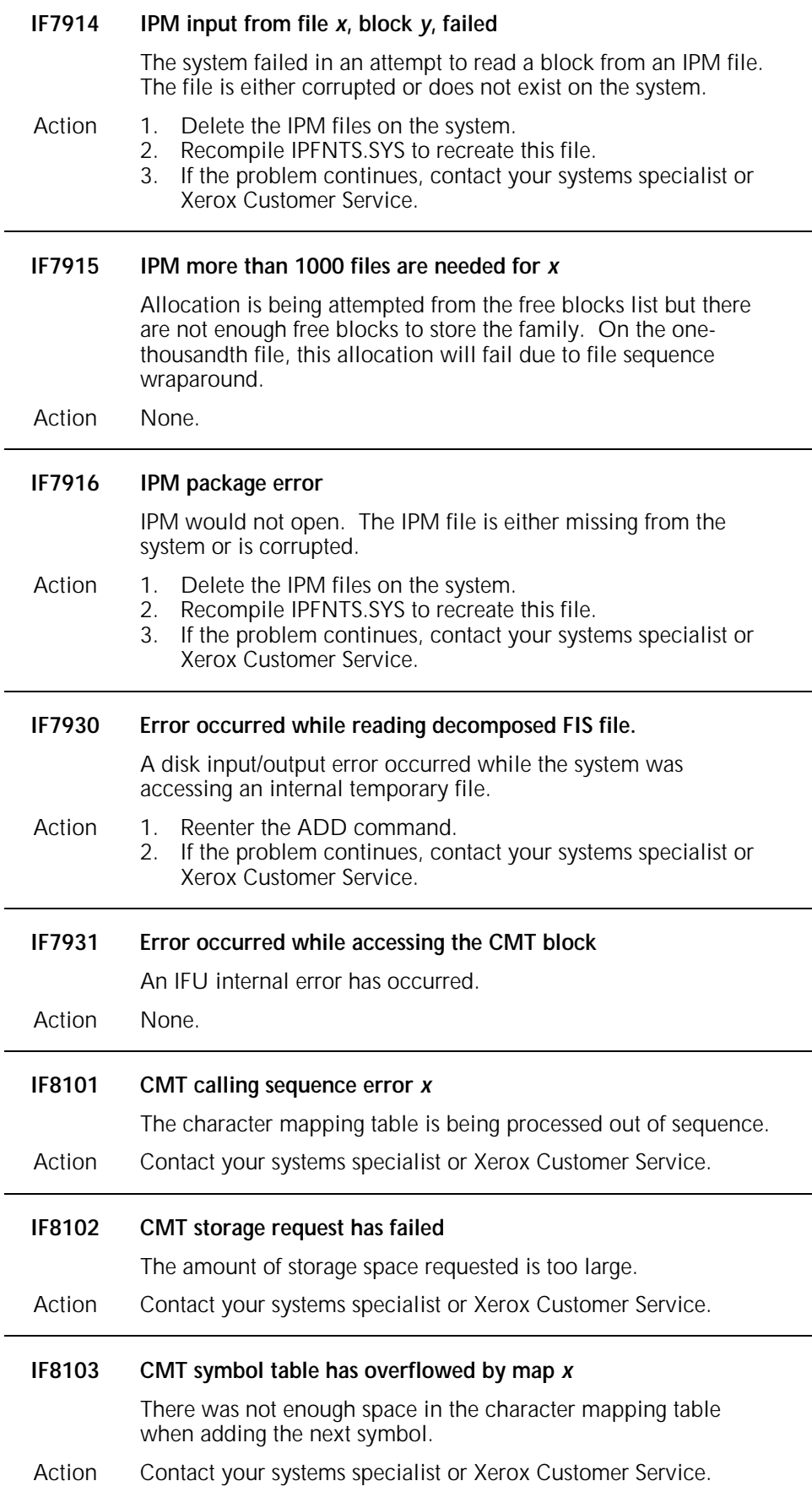

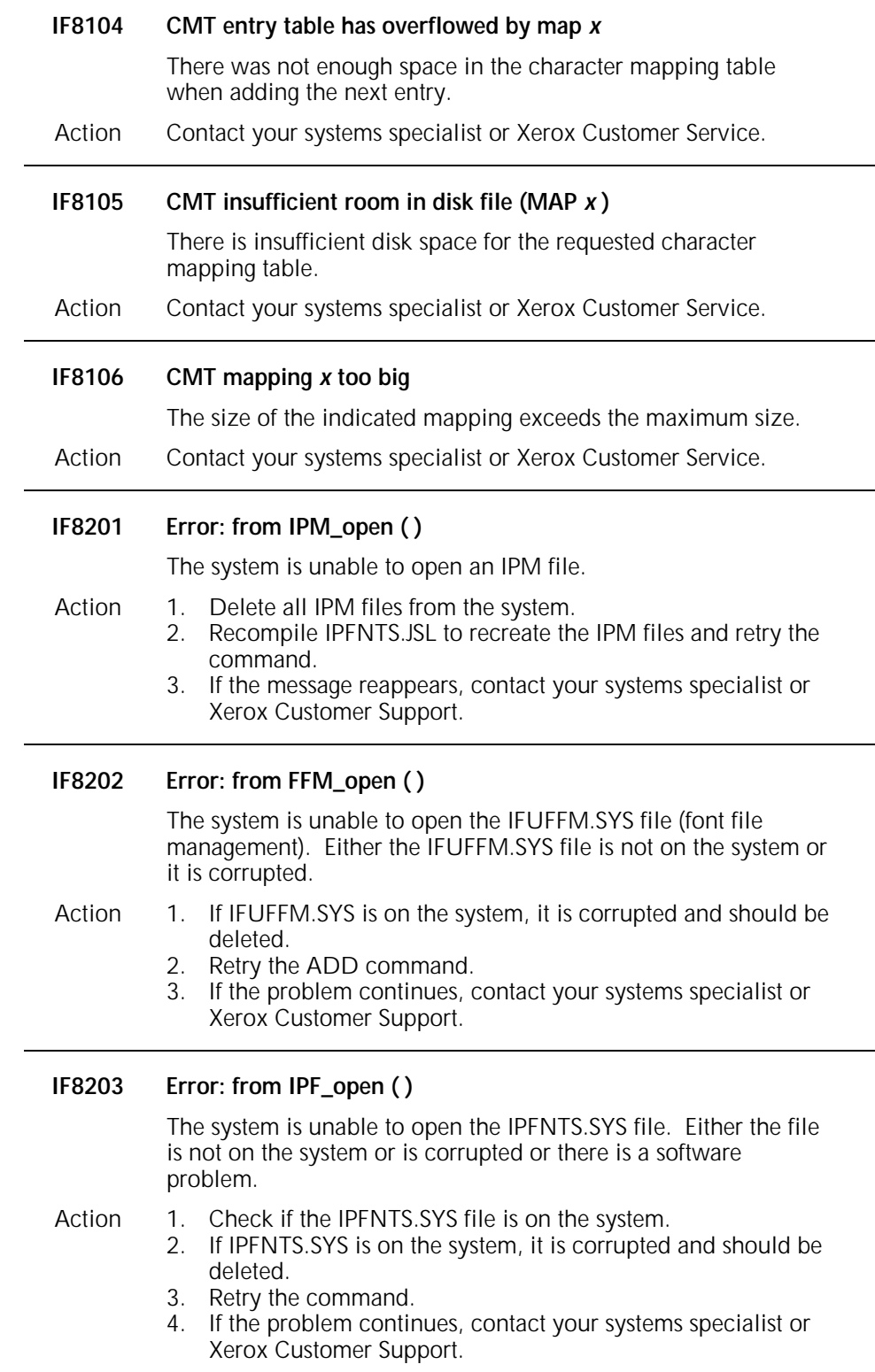

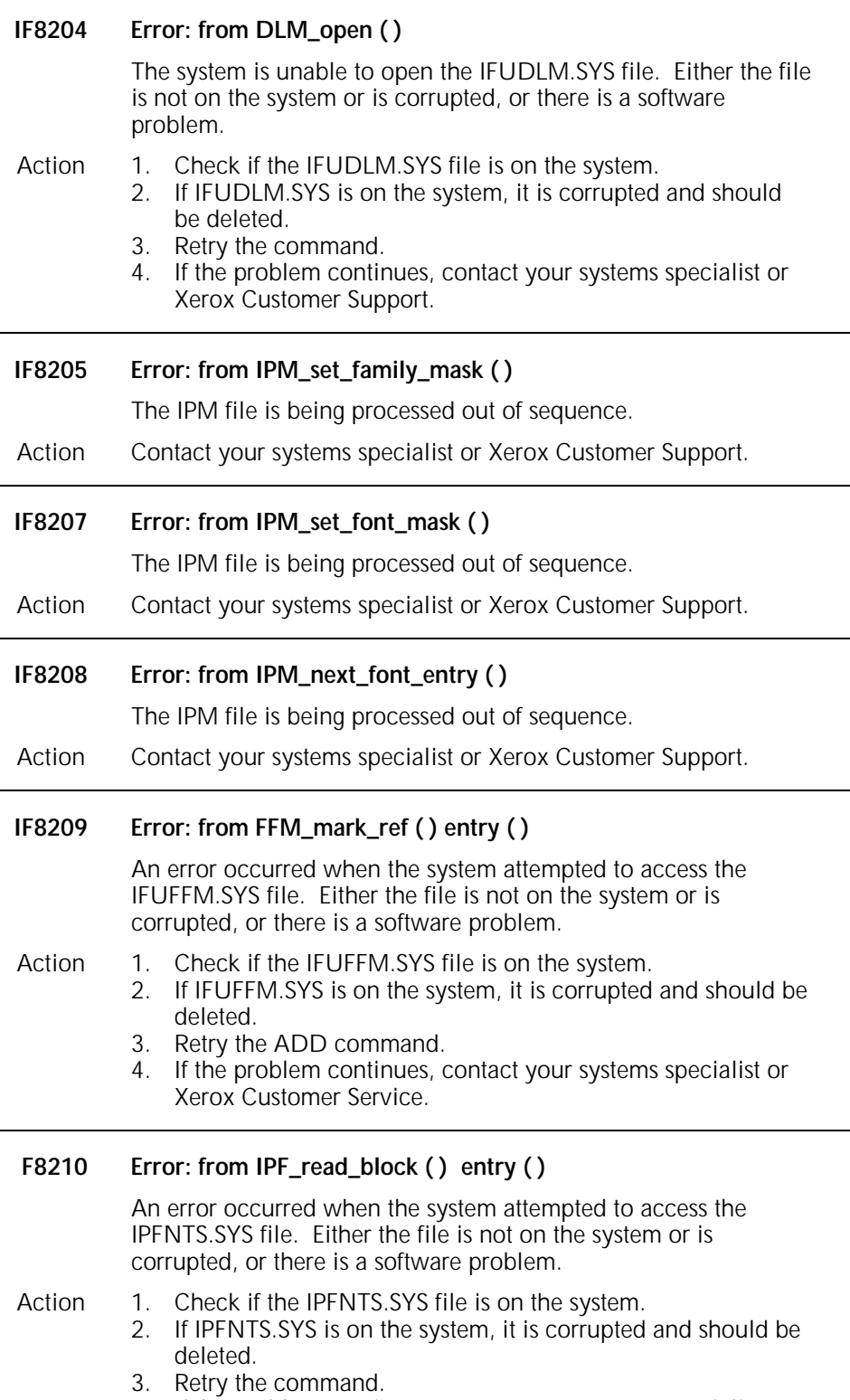

4. If the problem continues, contact your systems specialist or Xerox Customer Service.

### **IF8211 Error: from IPF\_WRITE\_BLOCK ( ) ENTRY ( )**

An error occurred when the system attempted to access the IPFNTS.SYS file. Either the file is not on the system or is corrupted, or there is a software problem.

- Action 1. Check if the IPFNTS. SYS file is on the system.
	- 2. If IPFNTS.SYS is on the system, it is corrupted and should be deleted.
		- 3. Retry the command.
		- 4. If the problem continues, contact your systems specialist or Xerox Customer Service.

#### **IF8212 Error: from FFM\_FIND\_NEXT ( )**

An error occurred when the system attempted to access the IFUFFM.SYS file. Either the file is not on the system or is corrupted, or there is a software problem.

- Action 1. Check if the IFUFFM.SYS file is on the system. 2. If IFUFFM.SYS is on the system, it is corrupted and should be deleted.
	- 3. Retry the ADD command.
	- 4. If the problem continues, contact your systems specialist or Xerox Customer Service.

#### **IF8213 Error: from FFM\_READ\_CURRENT ( )**

An error occurred when the system attempted to access the IFUFFM.SYS file. Either the file is not on the system or is corrupted, or there is a software problem

- Action 1. Check if the IFUFFM.SYS file is on the system.
	- 2. If IFUFFM.SYS is on the system, it is corrupted and should be deleted.
	- 3. Retry the ADD command.
	- 4. If the problem continues, contact your systems specialist or Xerox Customer Service.

## **IF8214 Error: from DLM\_ADD ( )**

An error occurred when the system attempted to access the IFUDLM.SYS file. Either the file is not on the system or is corrupted, or there is a software problem.

- Action 1. Check if the IFUDLM.SYS file is on the system.
	- 2. If IFUDLM.SYS is on the system, it is corrupted and should be deleted.
		- 3. Retry the ADD command.
		- 4. If the problem continues, contact your systems specialist or Xerox Customer Service.

#### **IF8215 Error: from FFM\_CURR\_FONT \_REF ( )**

An error occurred when the system attempted to access the IFUFFM.SYS file. Either the file is not on the system or is corrupted, or there is a software problem.

- Action 1. Check if the IFUFFM.SYS file is on the system.
	- 2. If IFUFFM.SYS is on the system, it is corrupted and should be deleted.
		- 3. Retry the ADD command.
		- 4. If the problem continues, contact your systems specialist or Xerox Customer Service.

#### **IF8216 Error: from DLM\_REWIND ( )**

An error occurred when the system attempted to access the IFUDLM.SYS file. Either the file is not on the system or is corrupted, or there is a software problem.

- Action 1. Check if the IFUDLM.SYS file is on the system. 2. If IFUDLM.SYS is on the system, it is corrupted and should be deleted.
	- 3. Retry the ADD command.
	- 4. If the problem continues, contact your systems specialist or Xerox Customer Service.

#### **IF8217 Error: from DLM\_READ\_SEQ ( )**

An error occurred when the system attempted to access the IFUDLM.SYS file. Either the file is not on the system or is corrupted, or there is a software problem.

- Action 1. Check if the IFUDLM.SYS file is on the system.
	- 2. If IFUDLM.SYS is on the system, it is corrupted and should be deleted.
		- 3. Retry the ADD command.
	- 4. If the problem continues, contact your systems specialist or Xerox Customer Service.

## **IF8218 Error: from FFM\_Delete ( )**

An error occurred when the system attempted to access the IFUFFM.SYS file. Either the file is not on the system or is corrupted, or there is a software problem.

Action 1. Check if the IFUFFM.SYS file is on the system. 2. If IFUFFM.SYS is on the system, it is corrupted and should be deleted. 3. Retry the ADD command. 4. If the problem continues, contact your systems specialist or Xerox Customer Service.

## **IF8301 IPM calling sequence error** *x*

The IPM file is being processed out of sequence.

Action Contact your systems specialist or Xerox Customer Service.

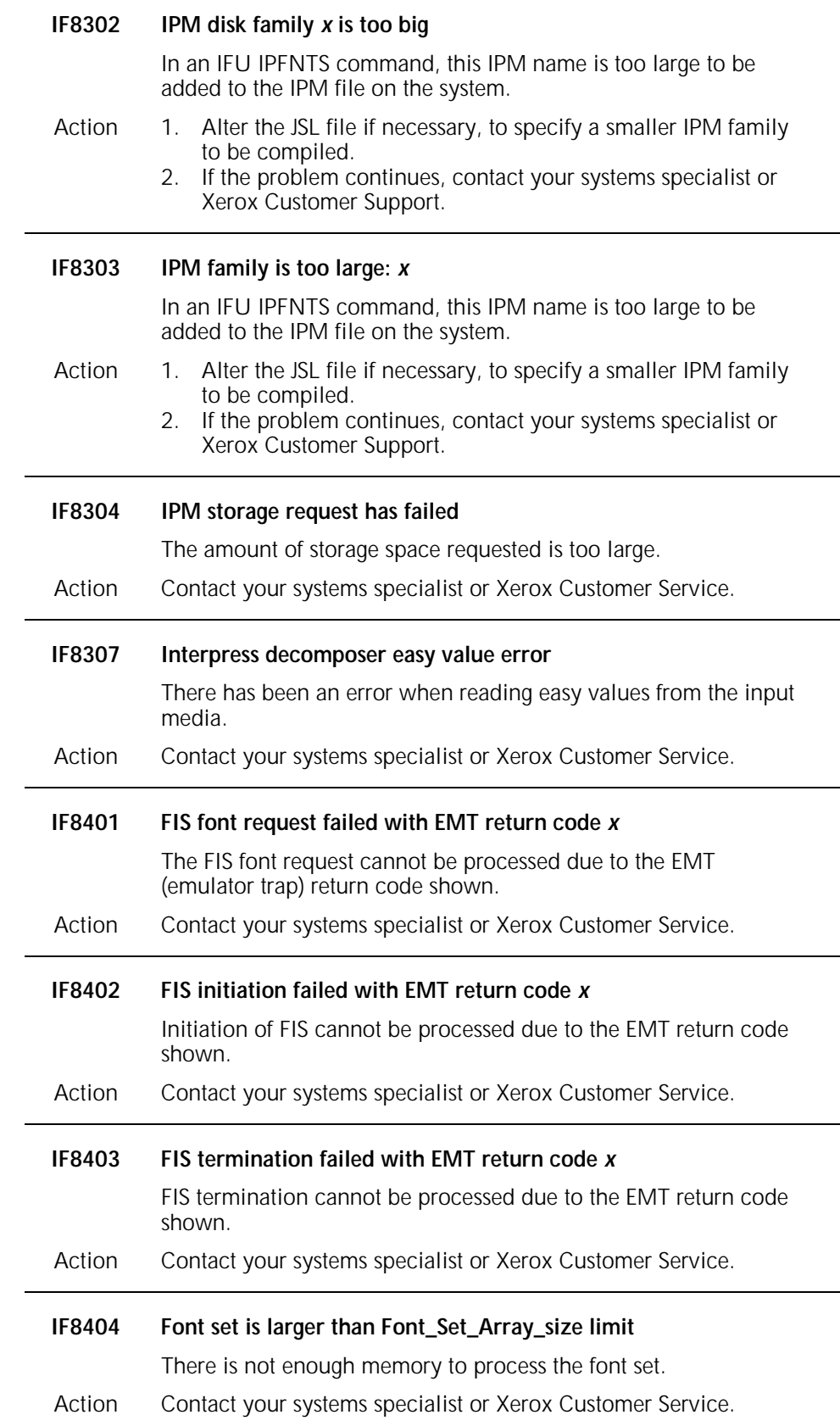
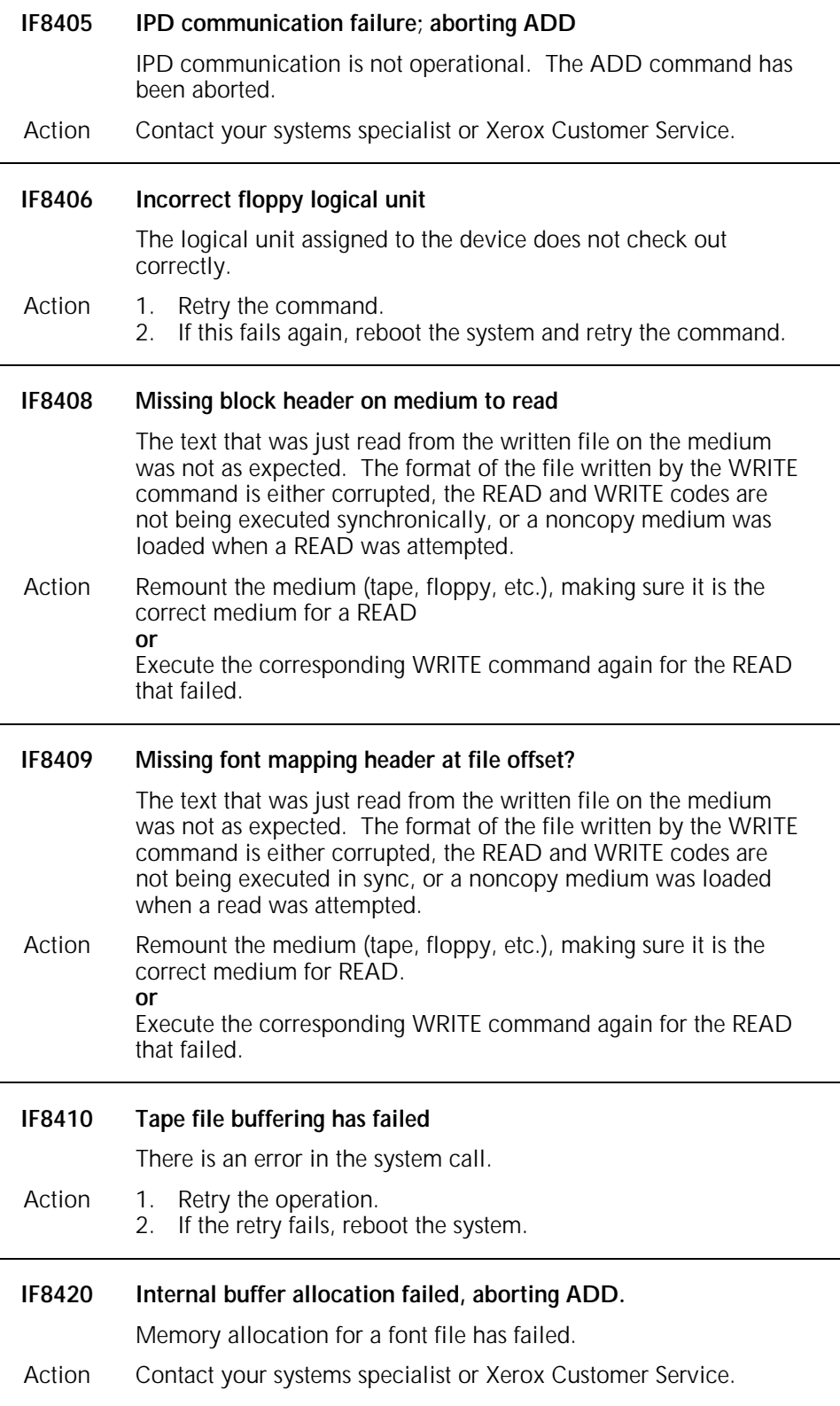

j.

l,

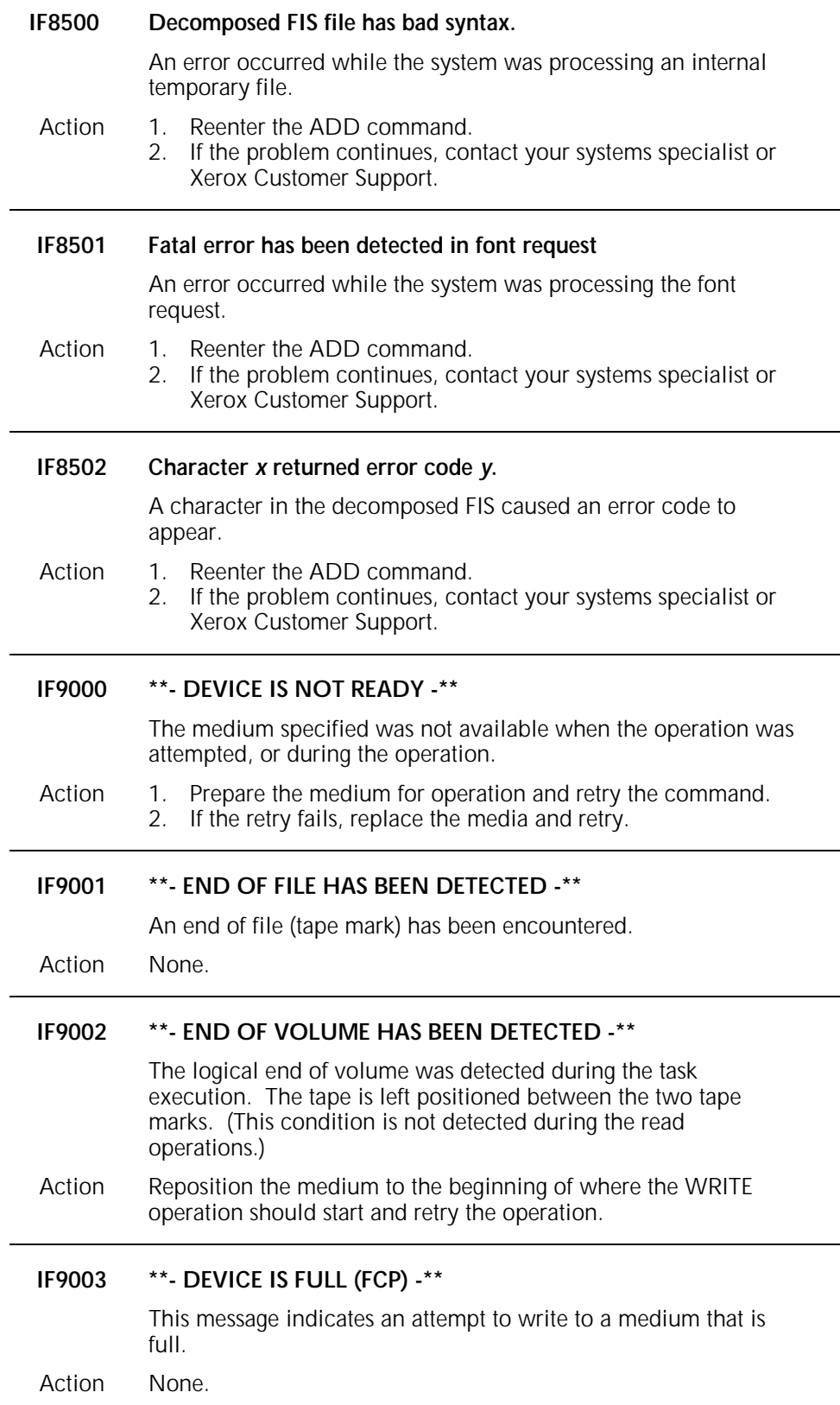

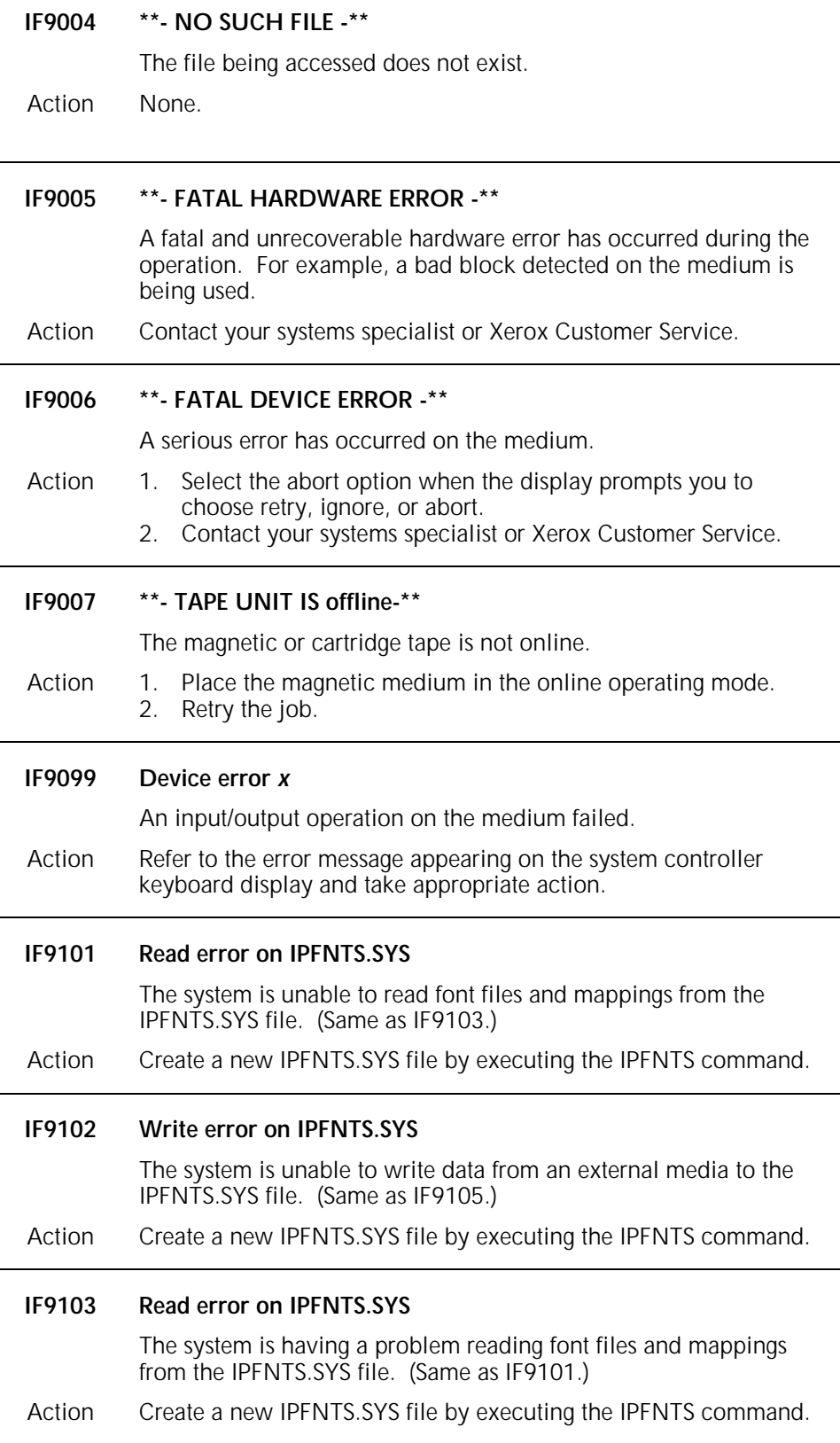

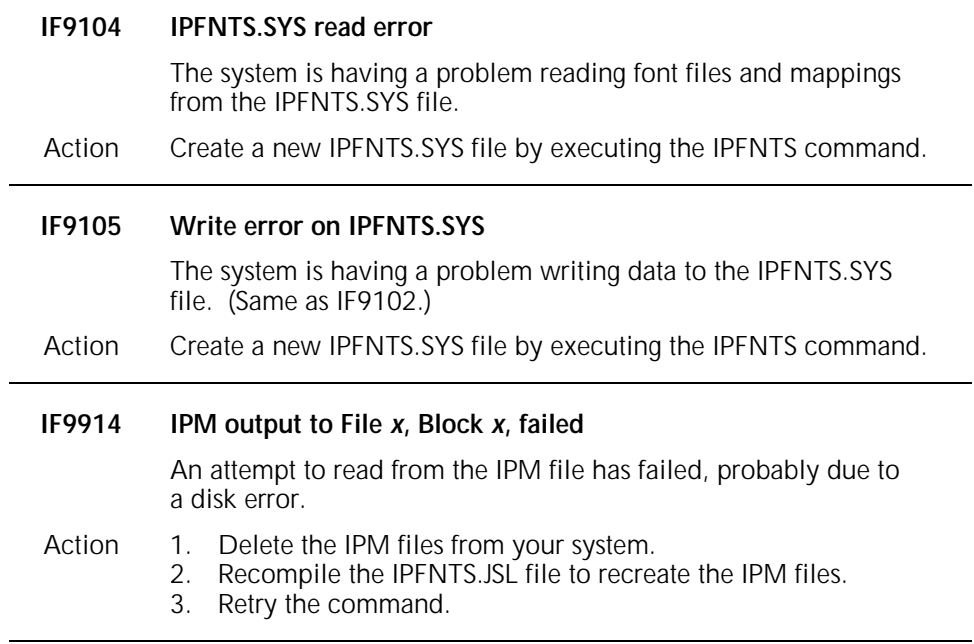

## **6. OSS (operating system software) messages**

The OS messages appearing on your system controller display are generated by the operating system software (OSS). These messages are assigned to levels 0 through 9. The higher the number, the more serious the problem or condition being reported. The first digit after "OS" indicates the message level. For example, OS7210 is a Level 7 message. Your *4635 LPS Operator Guide* and *4635 LPS Operations Reference* provide detailed information about LPS operations and related messages.

## **OS Level 0: Confirmation**

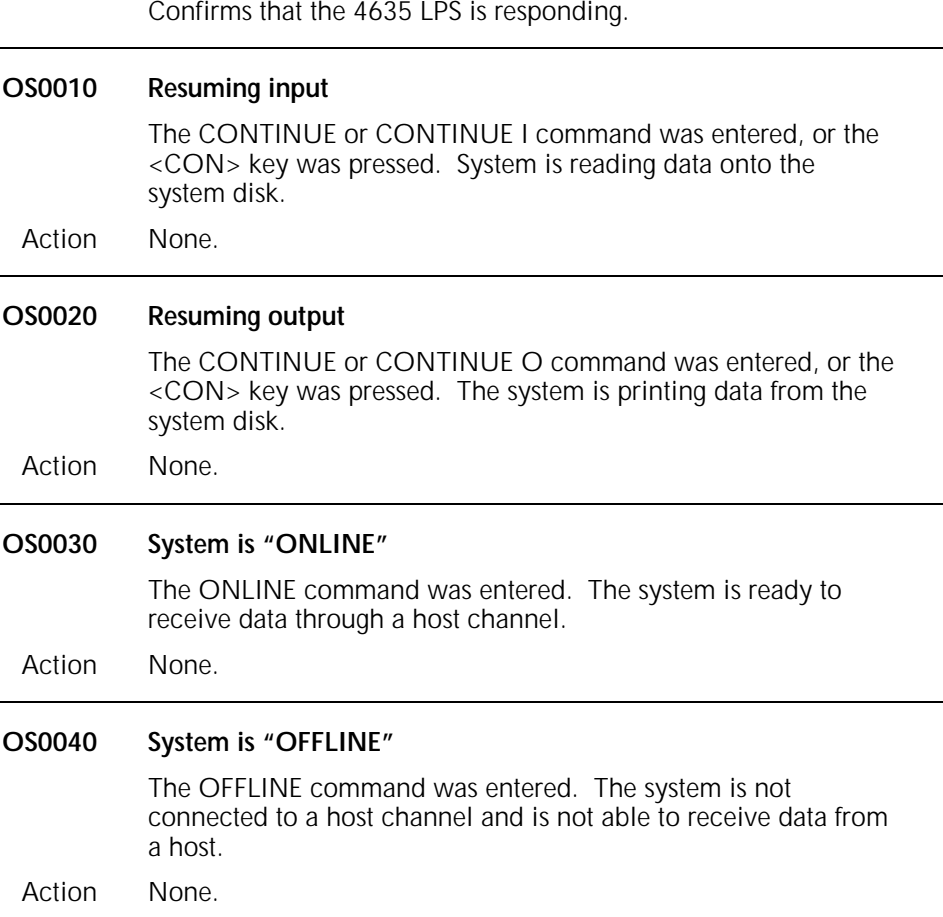

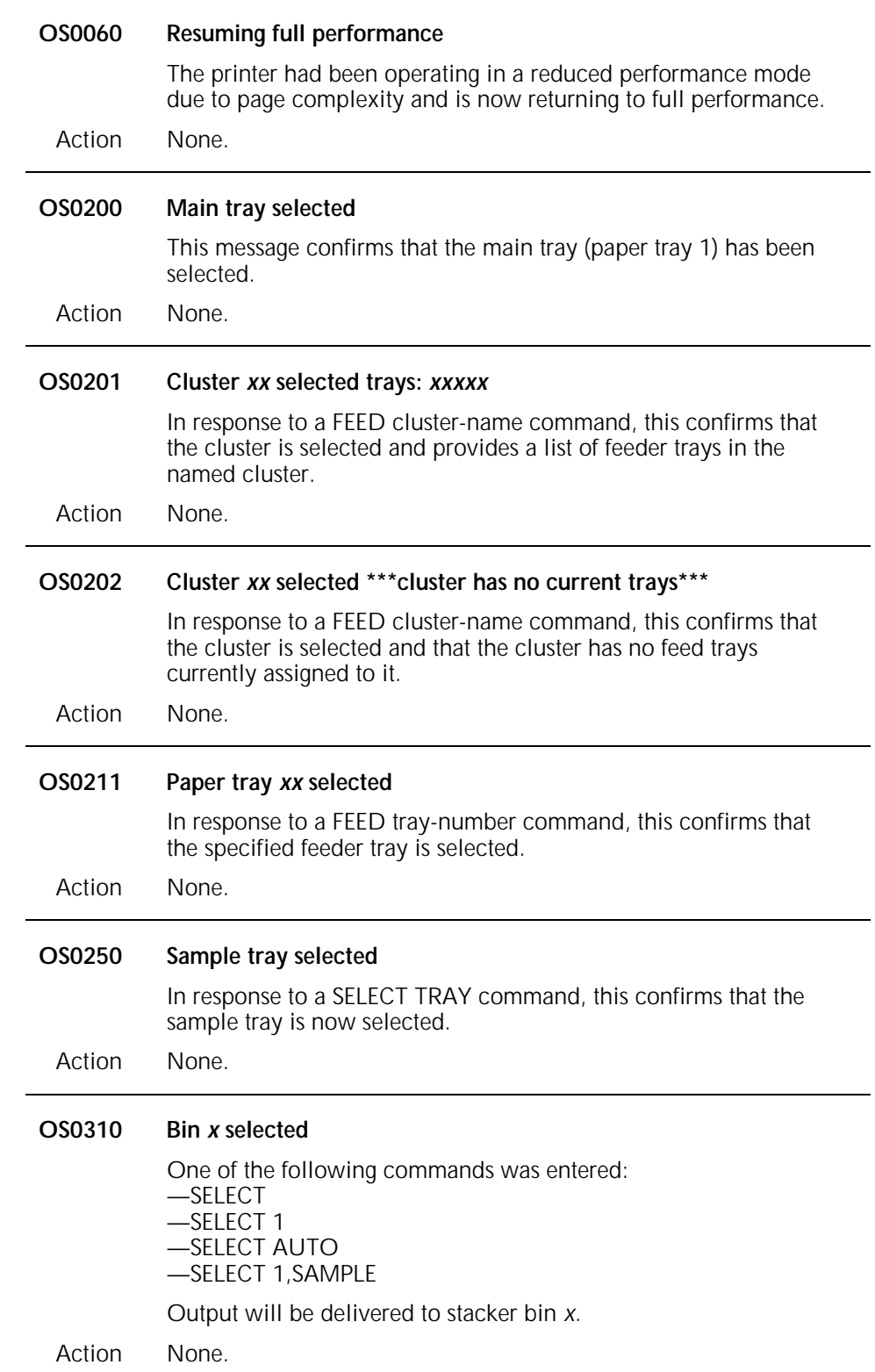

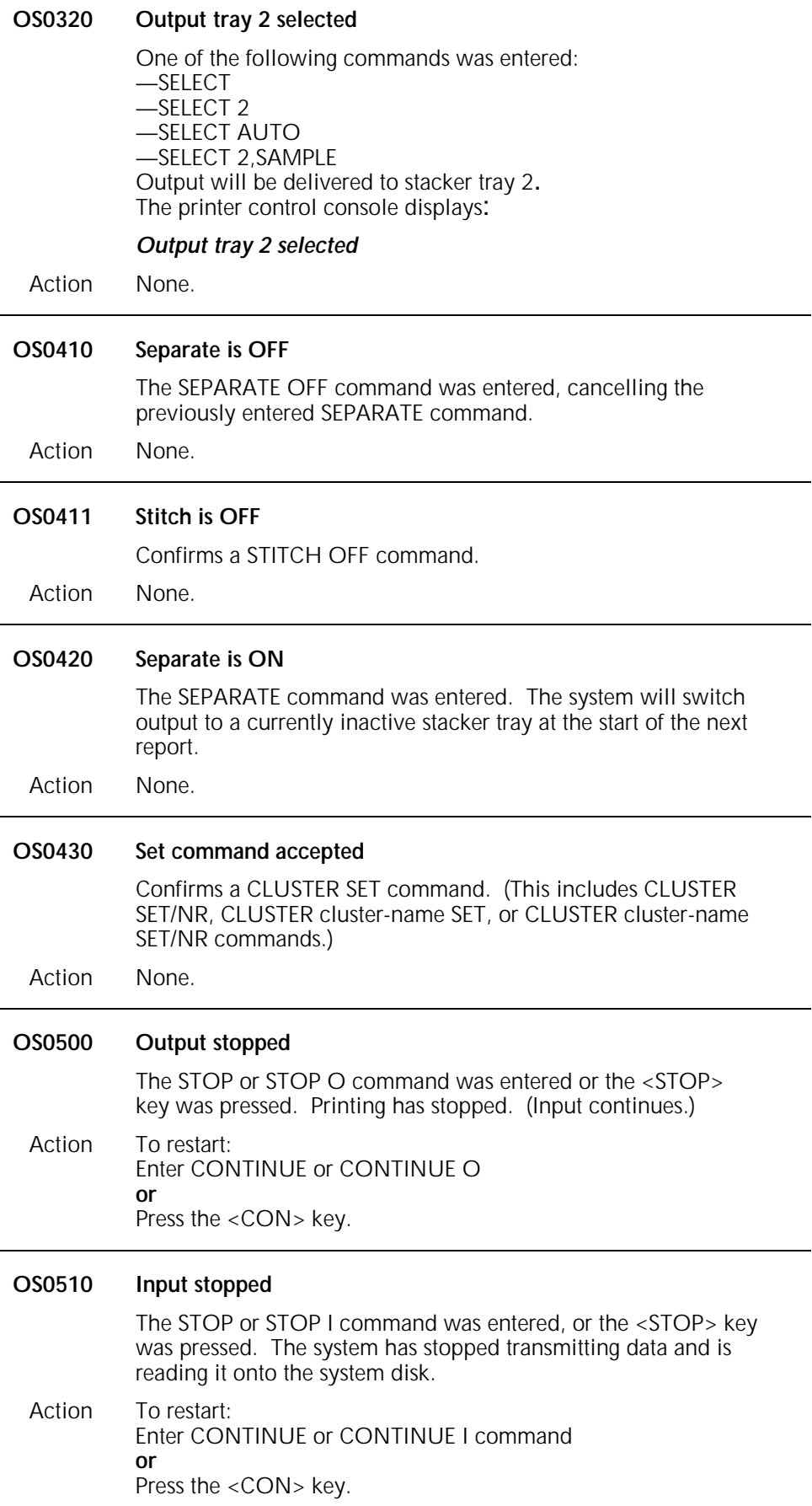

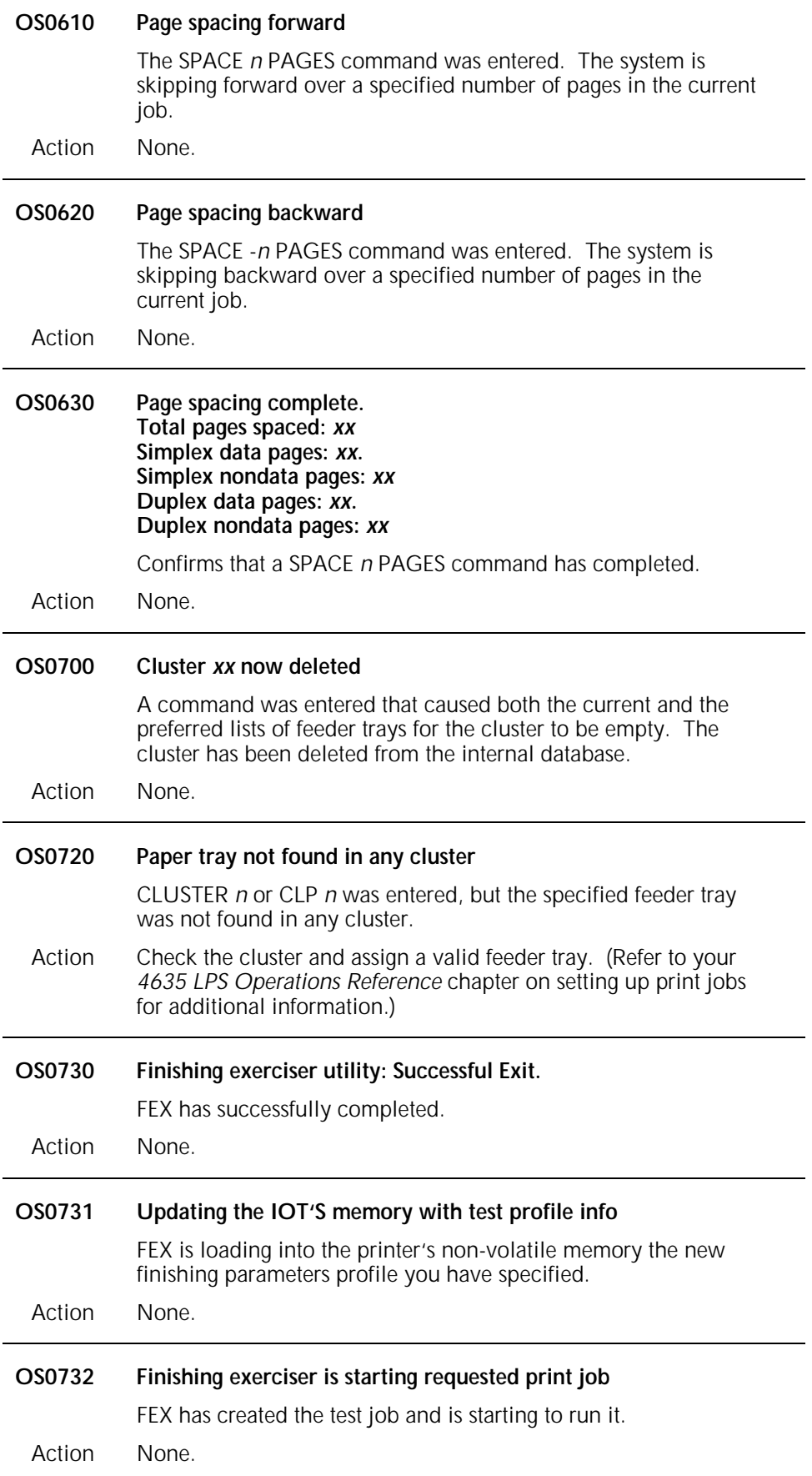

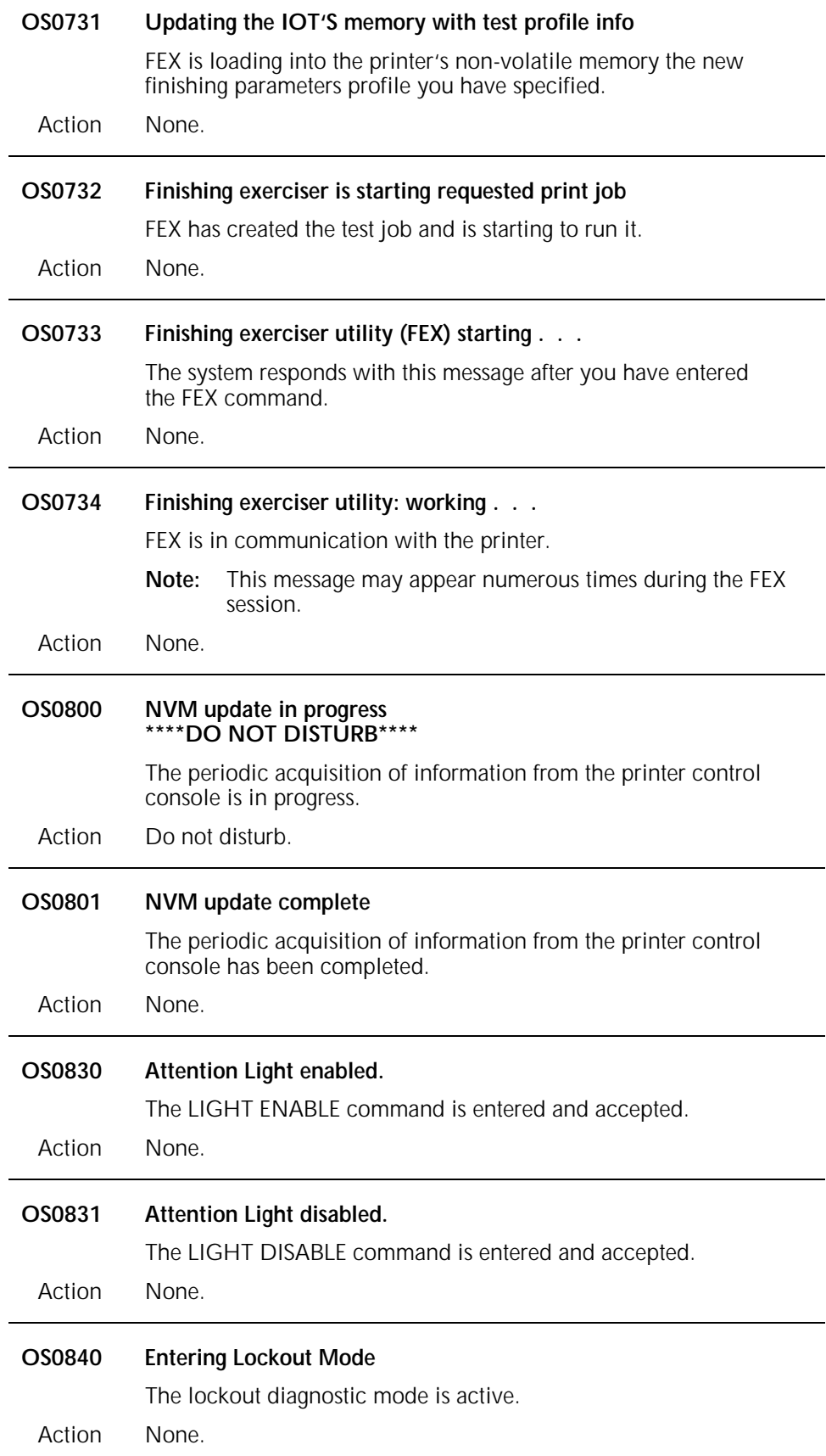

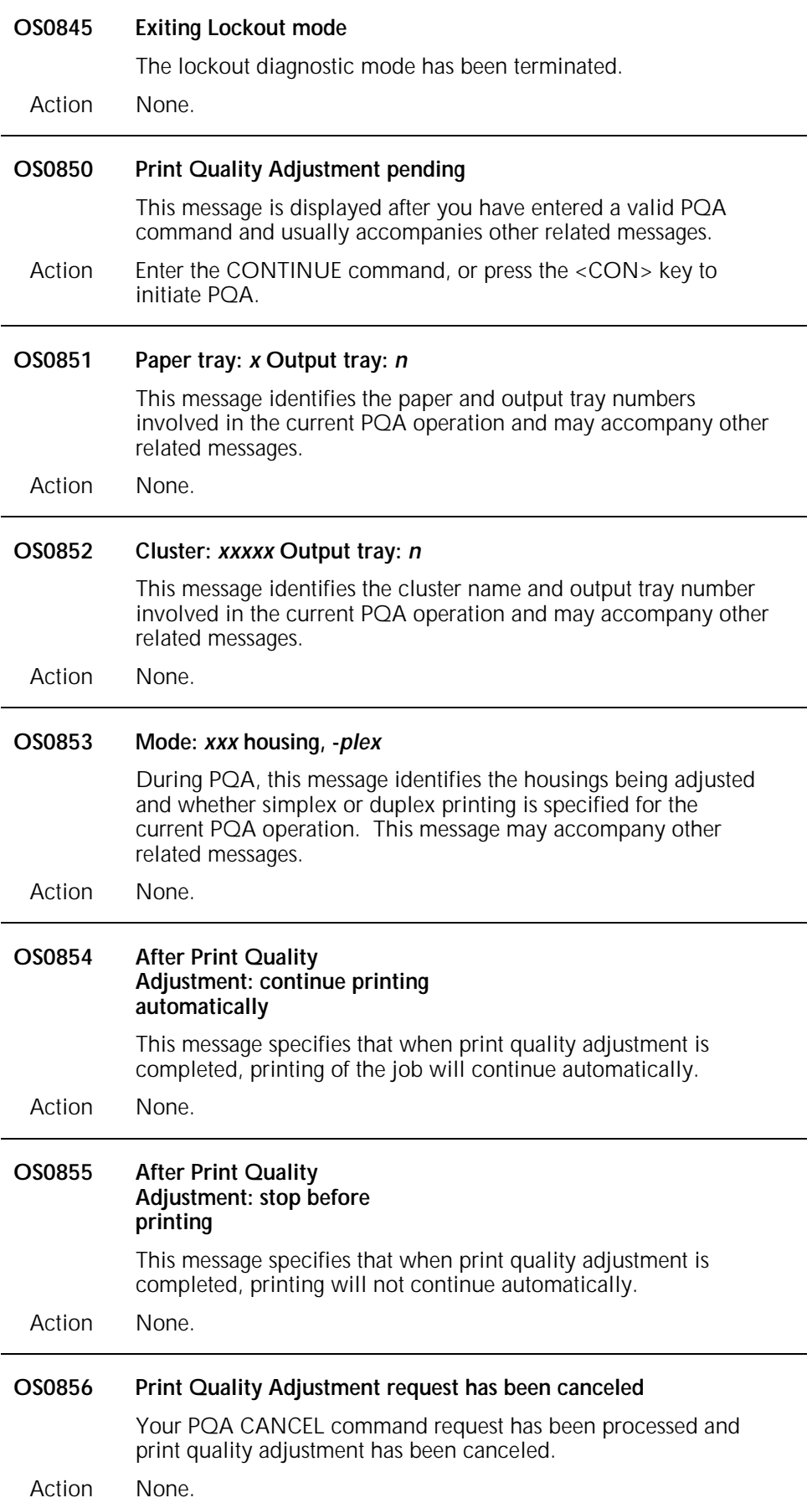

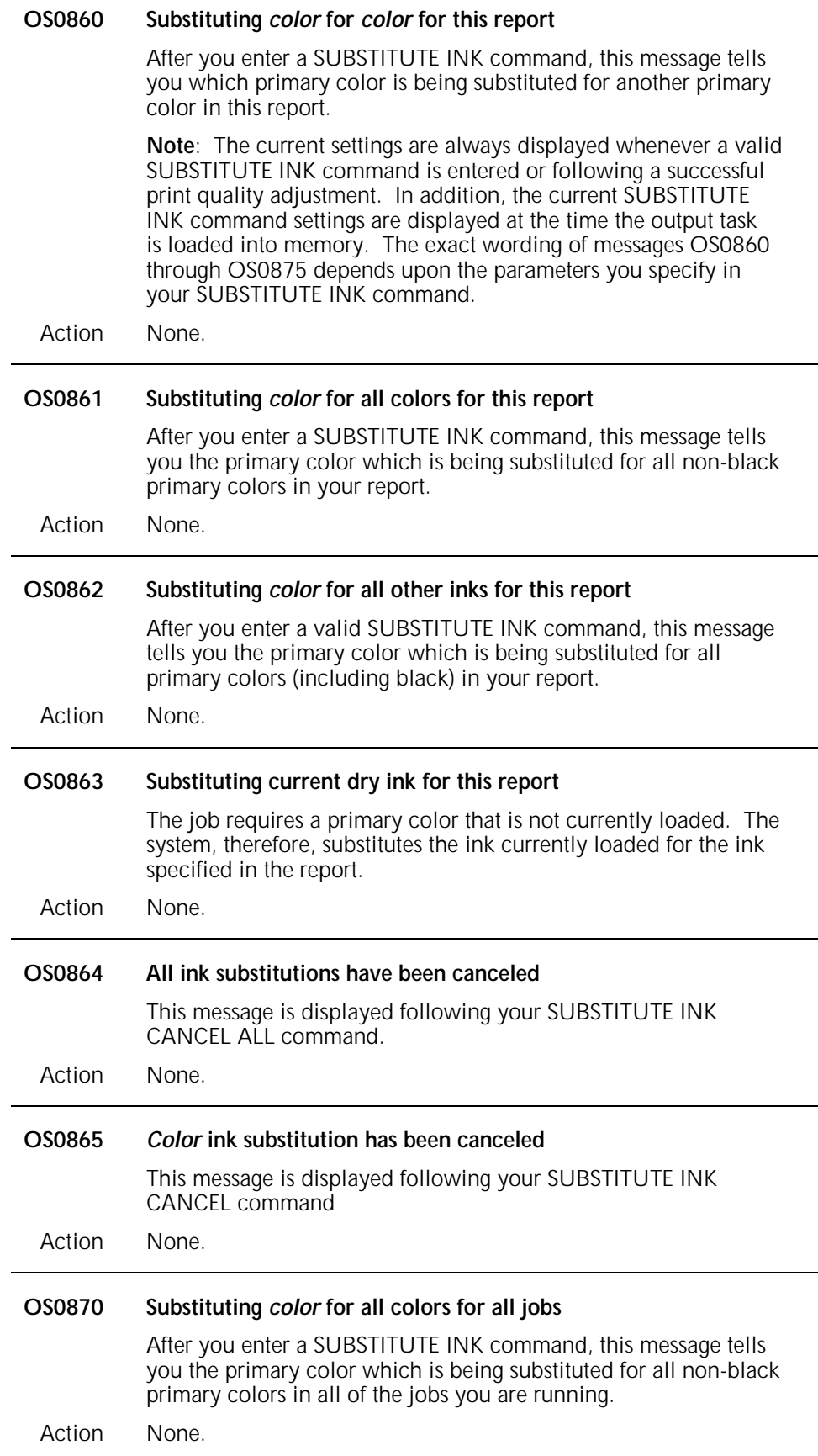

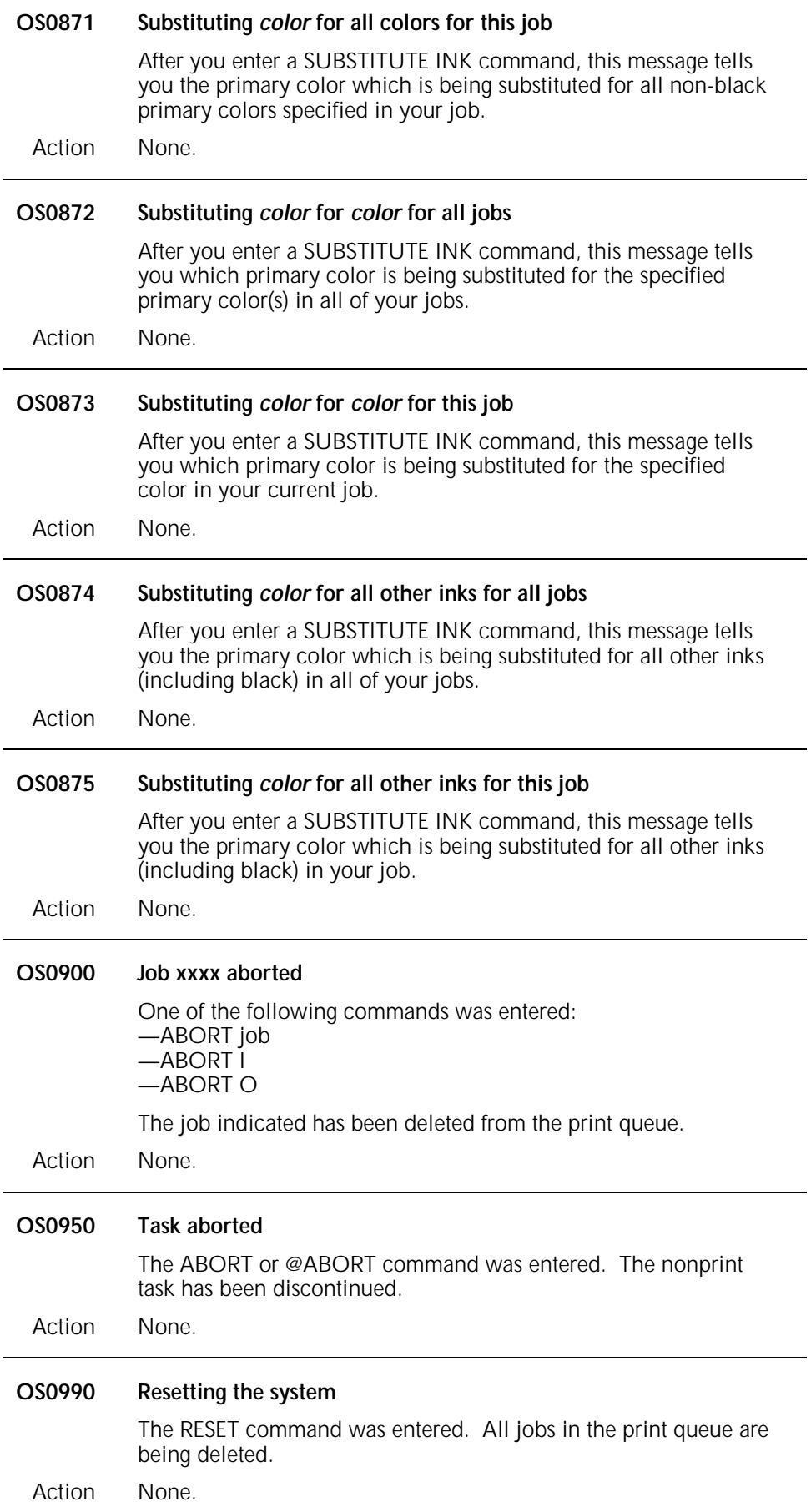

## **OS Level 1: Information**

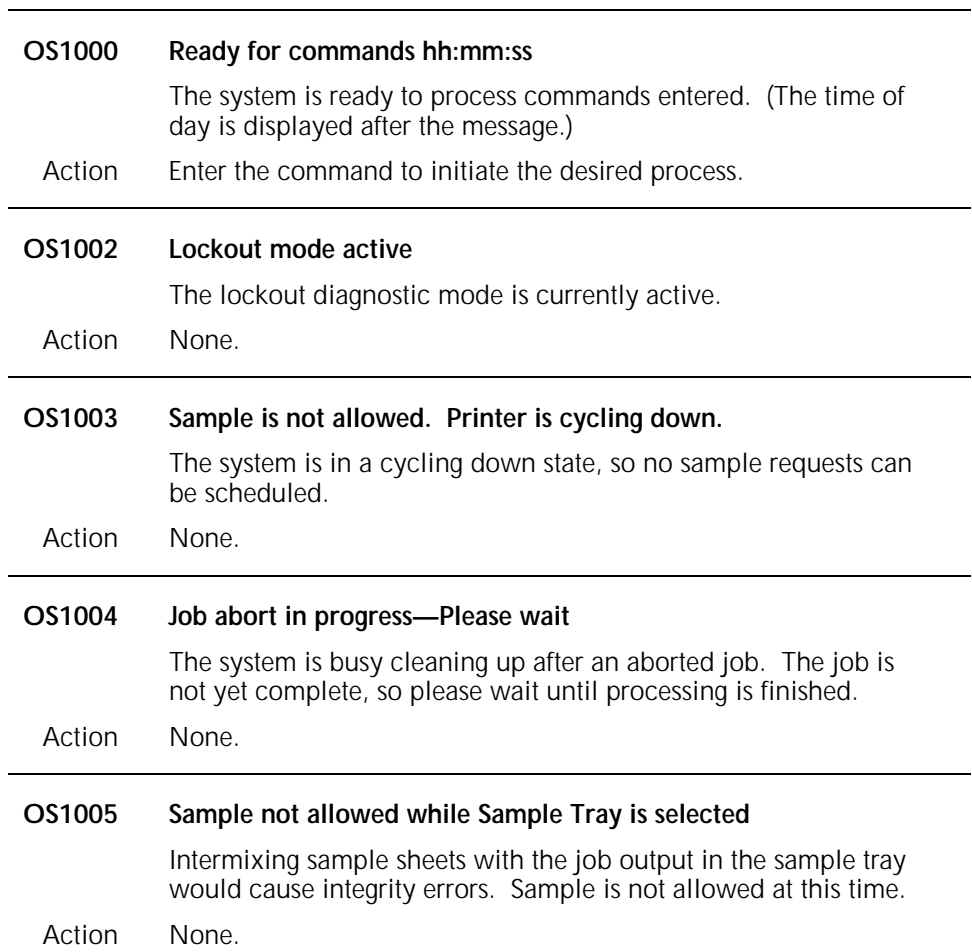

Informs you of system activies.

## **OS1006 Printer is not available; Printer is being serviced**

The printer is unable to respond to the entered command because the Xerox service representative is performing diagnostic tests.

The printer control console displays one of the following messages for use of the service representative only:

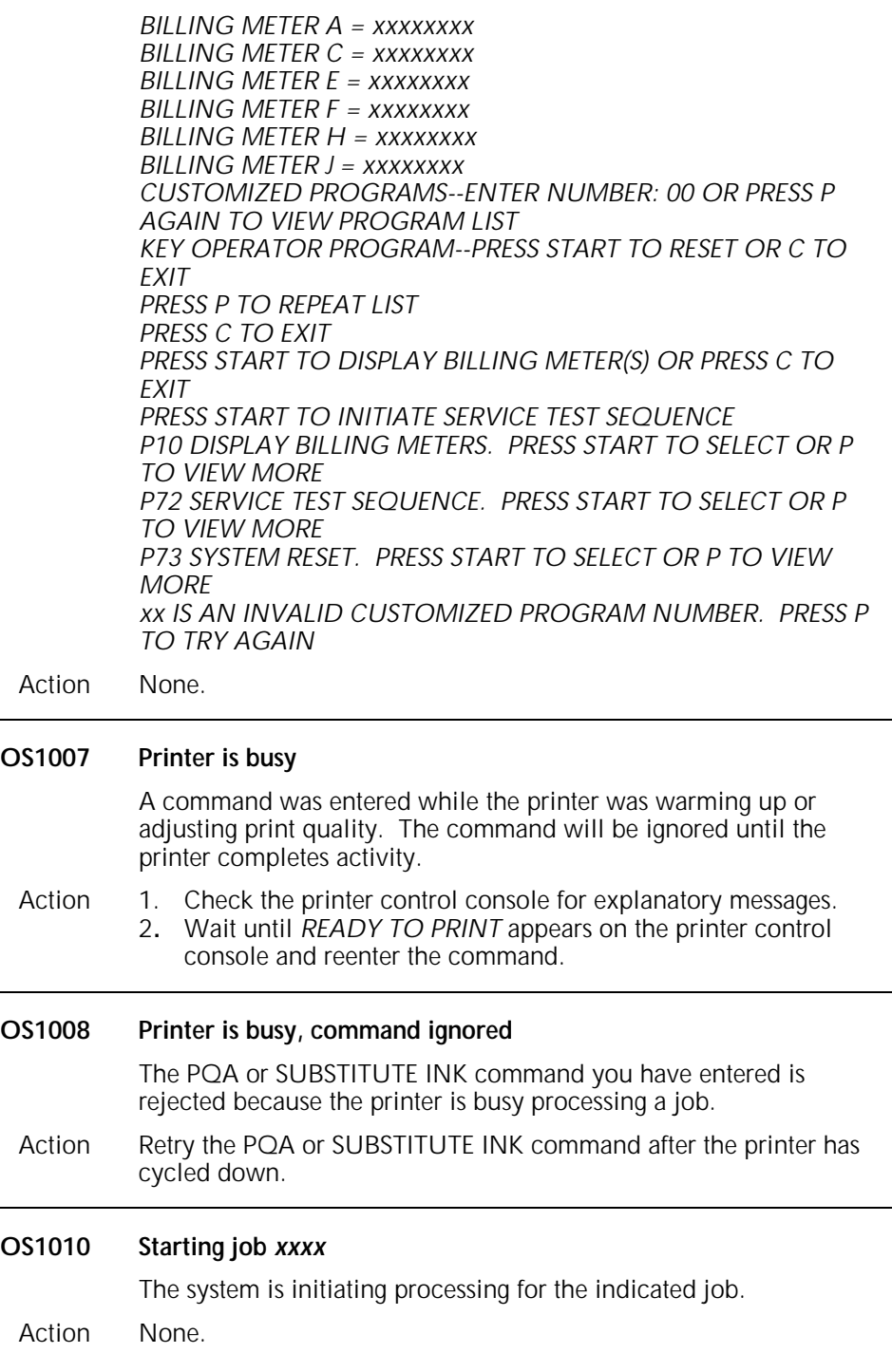

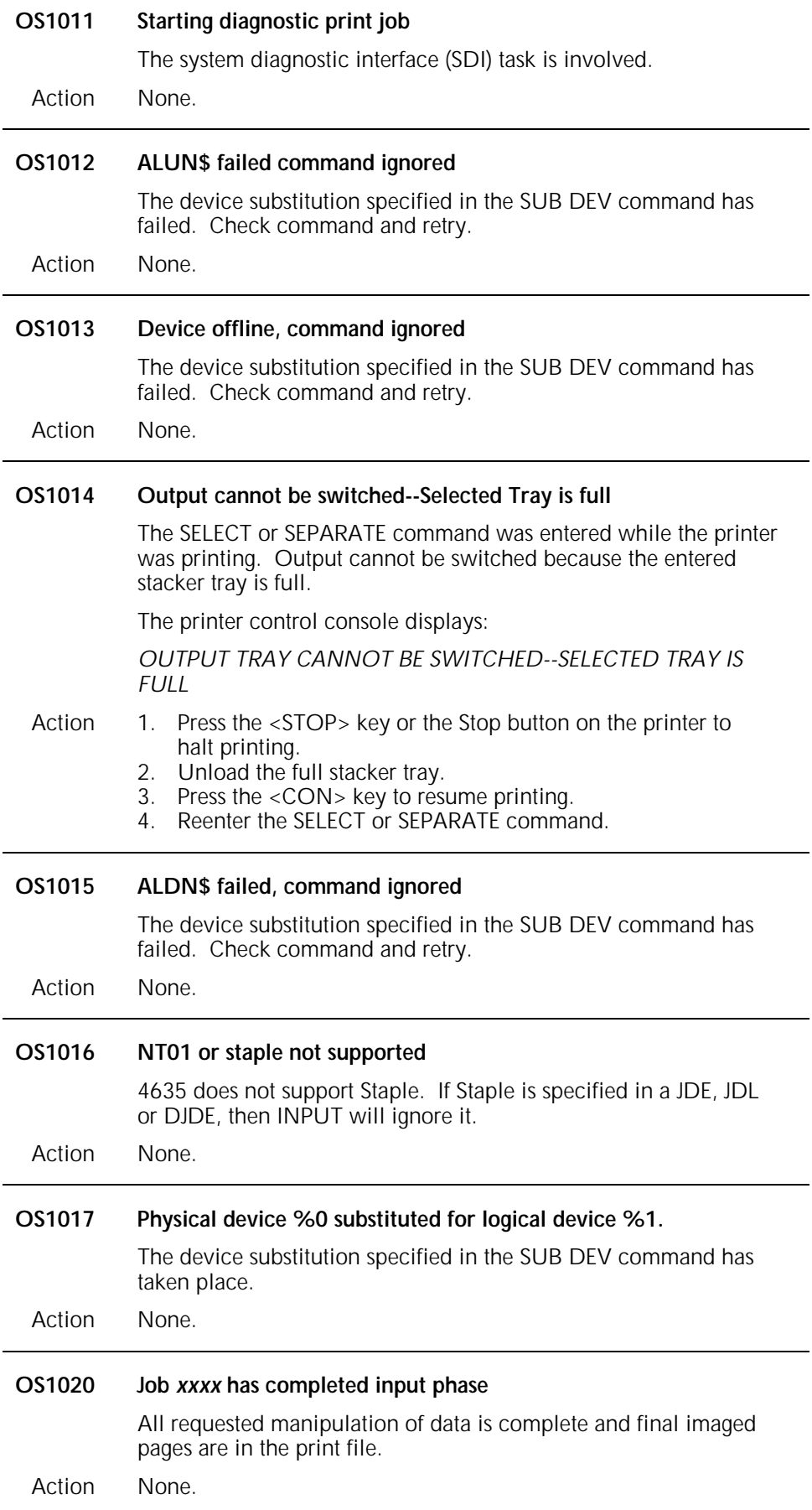

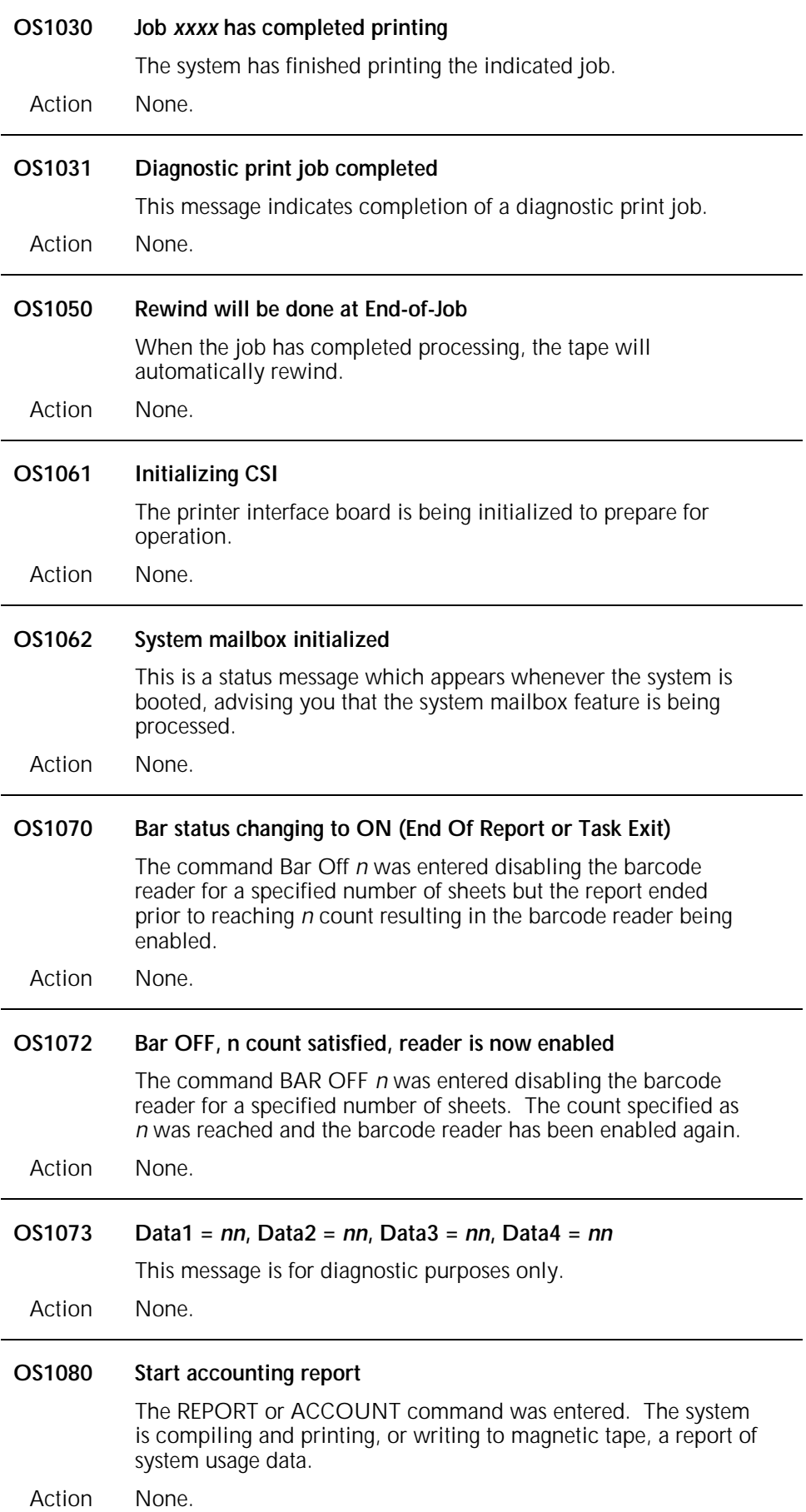

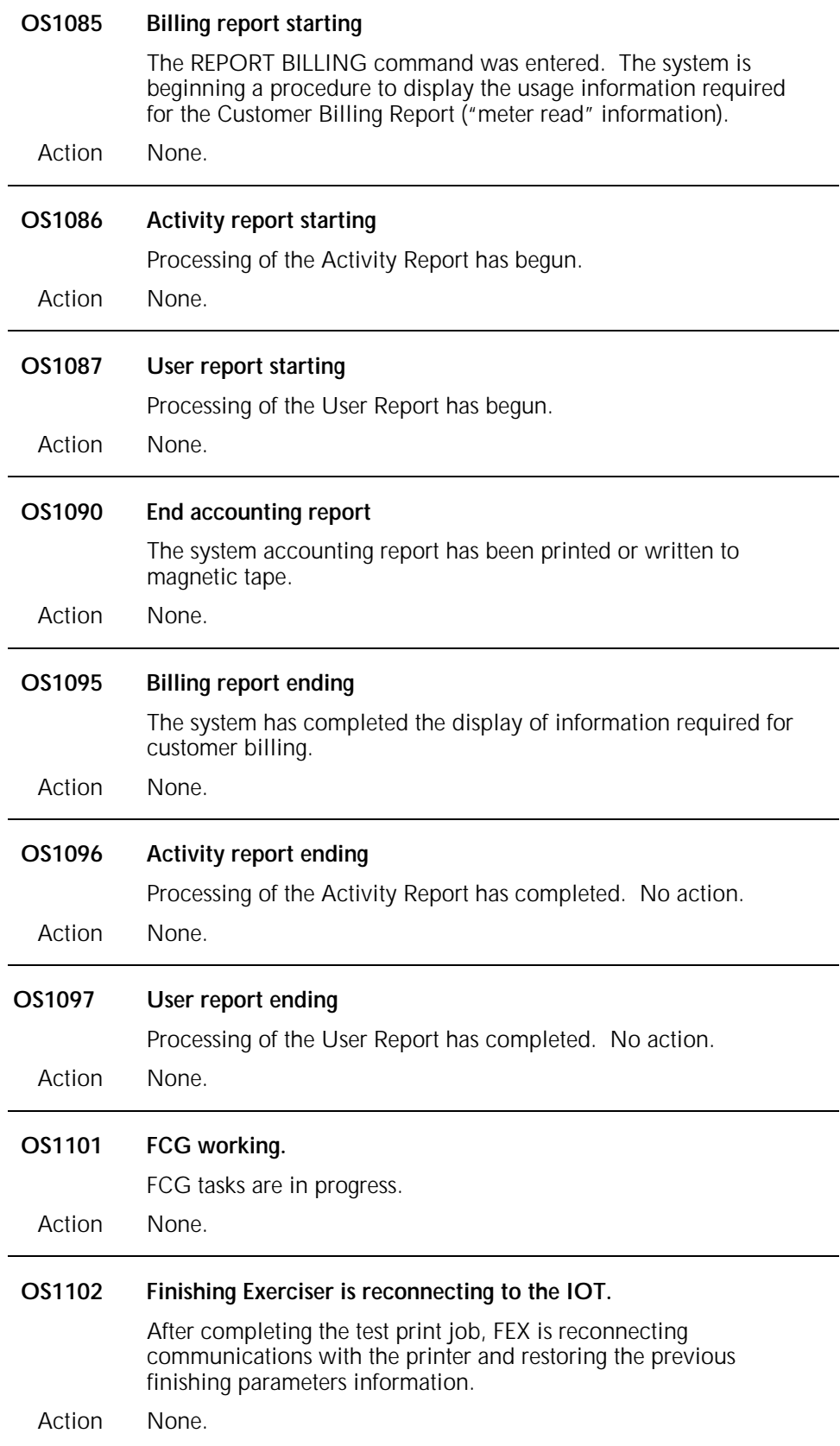

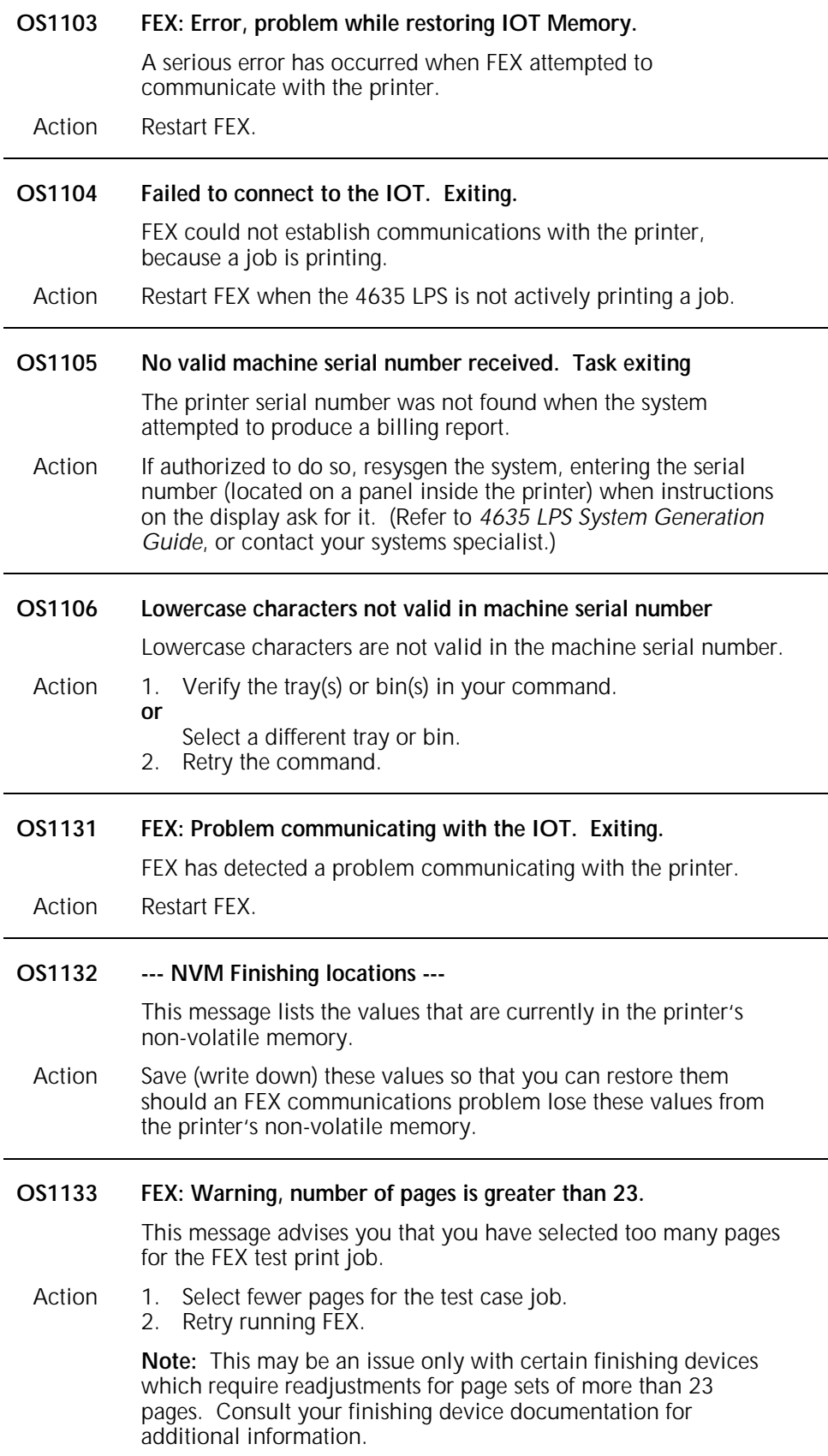

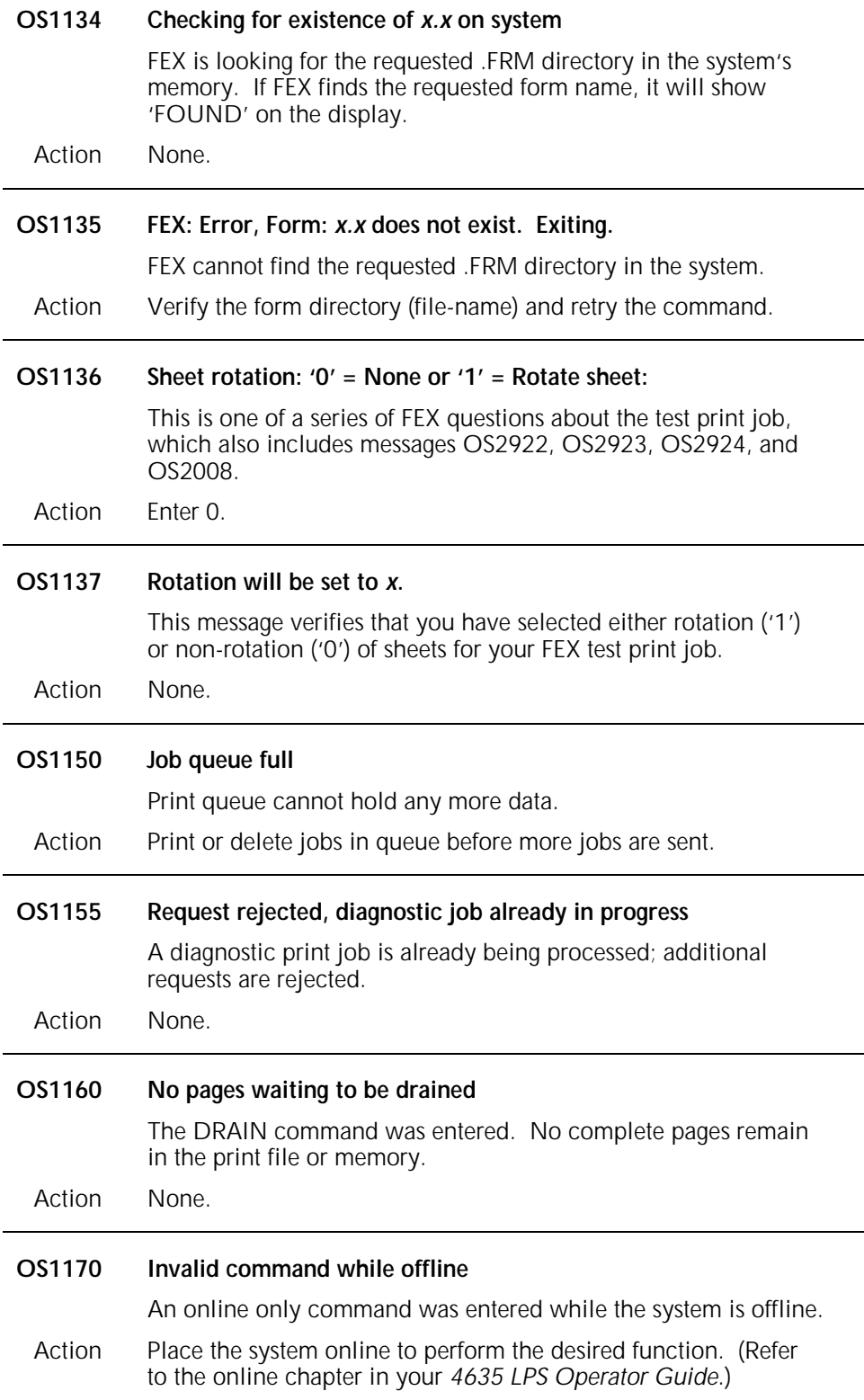

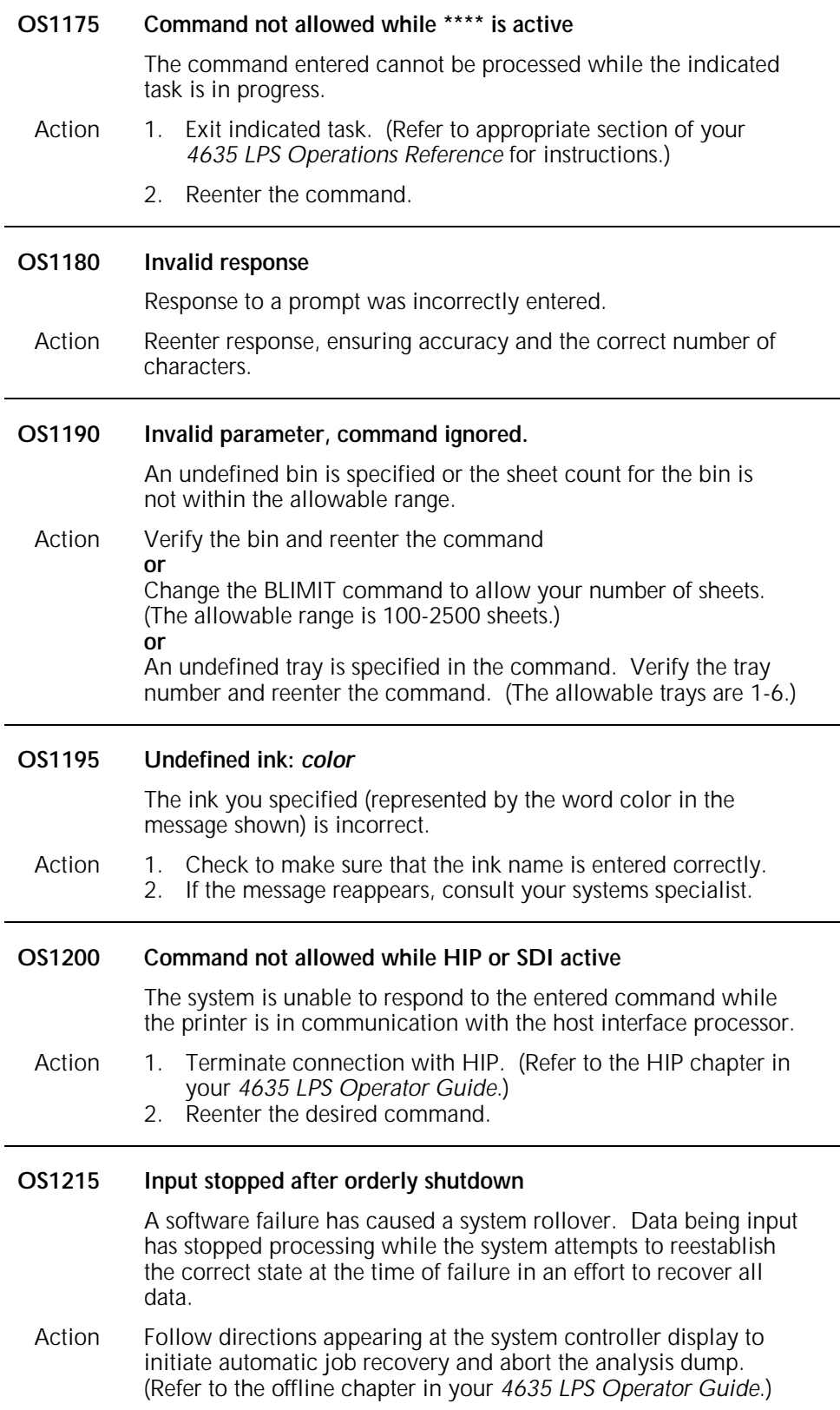

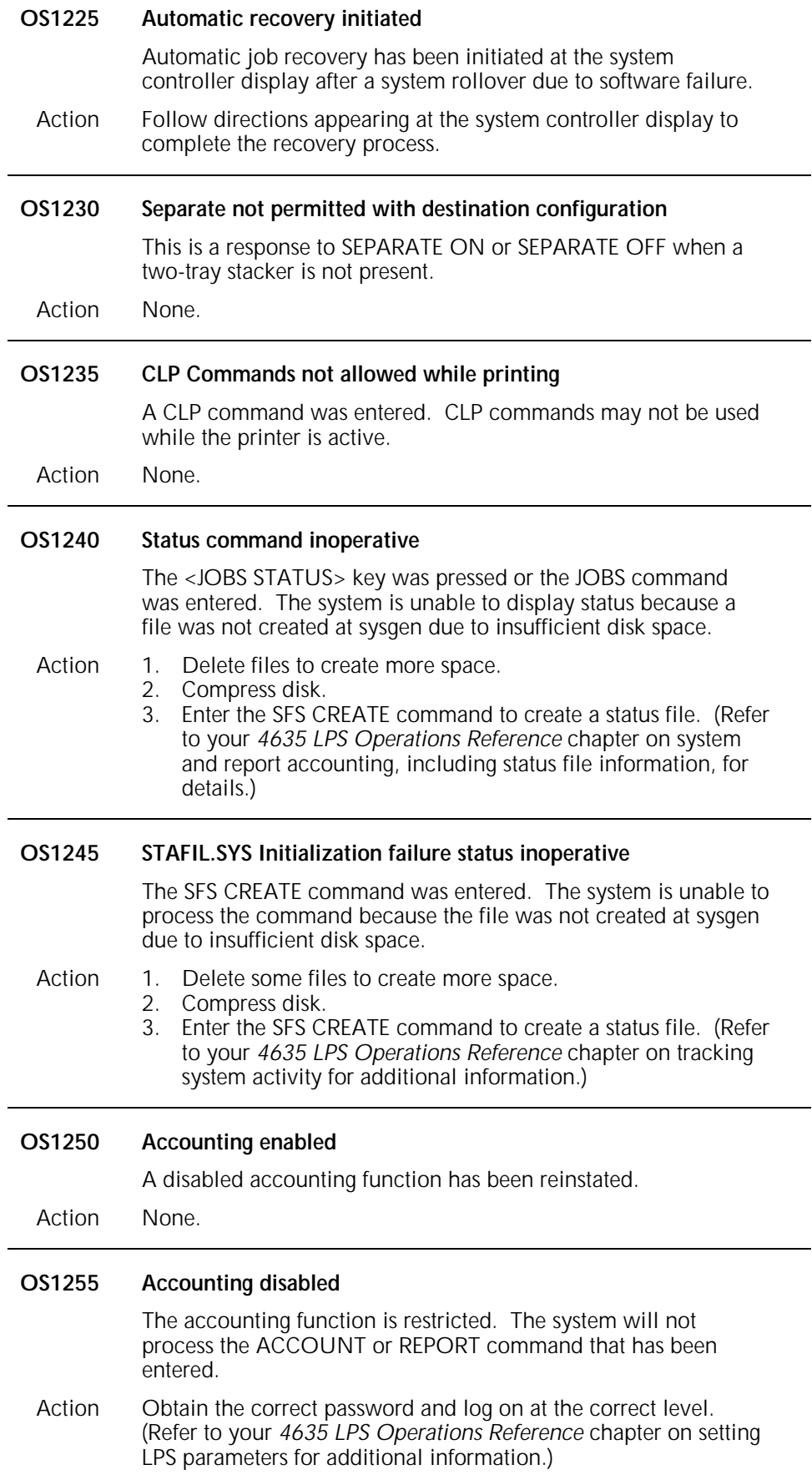

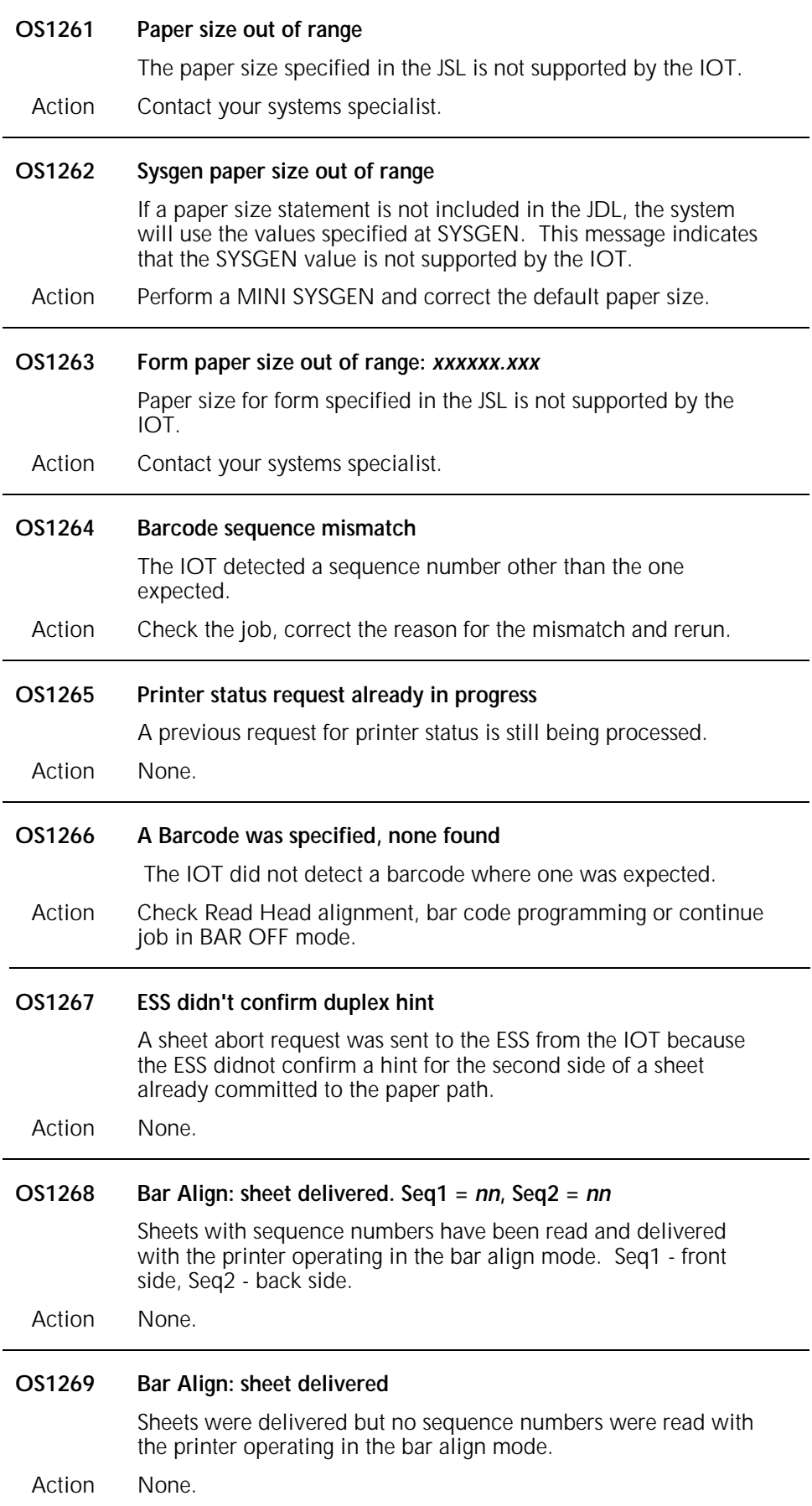

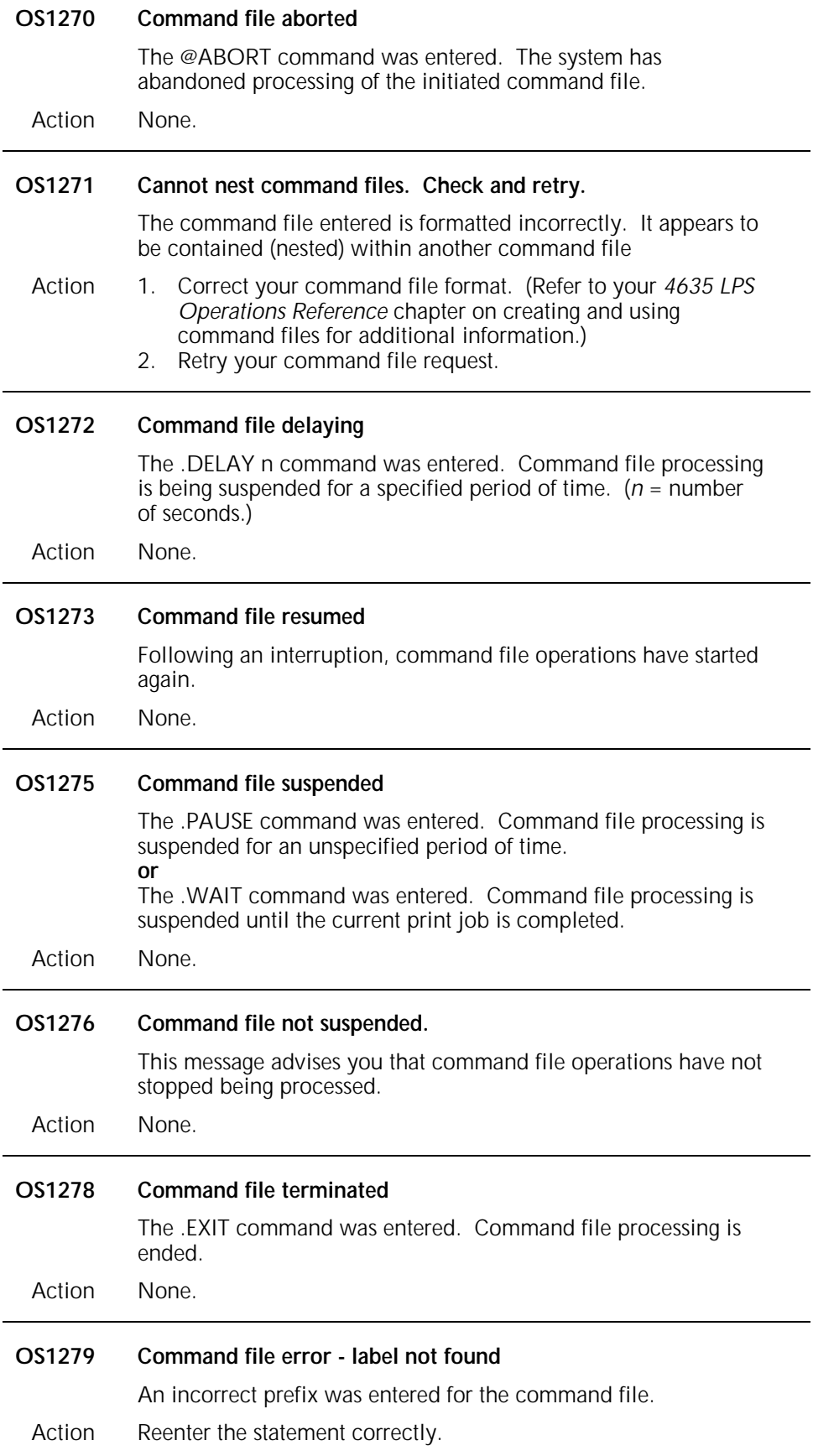

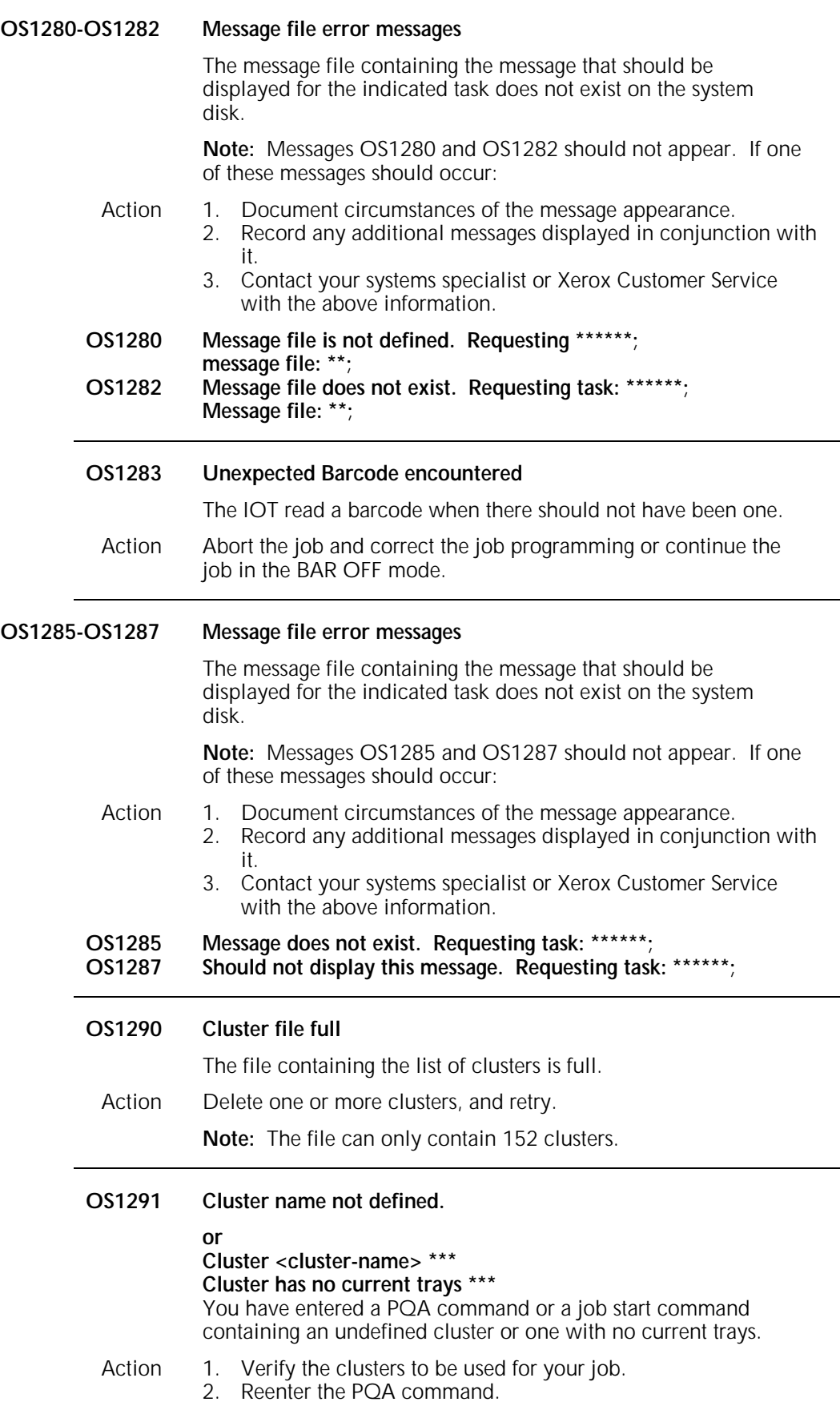

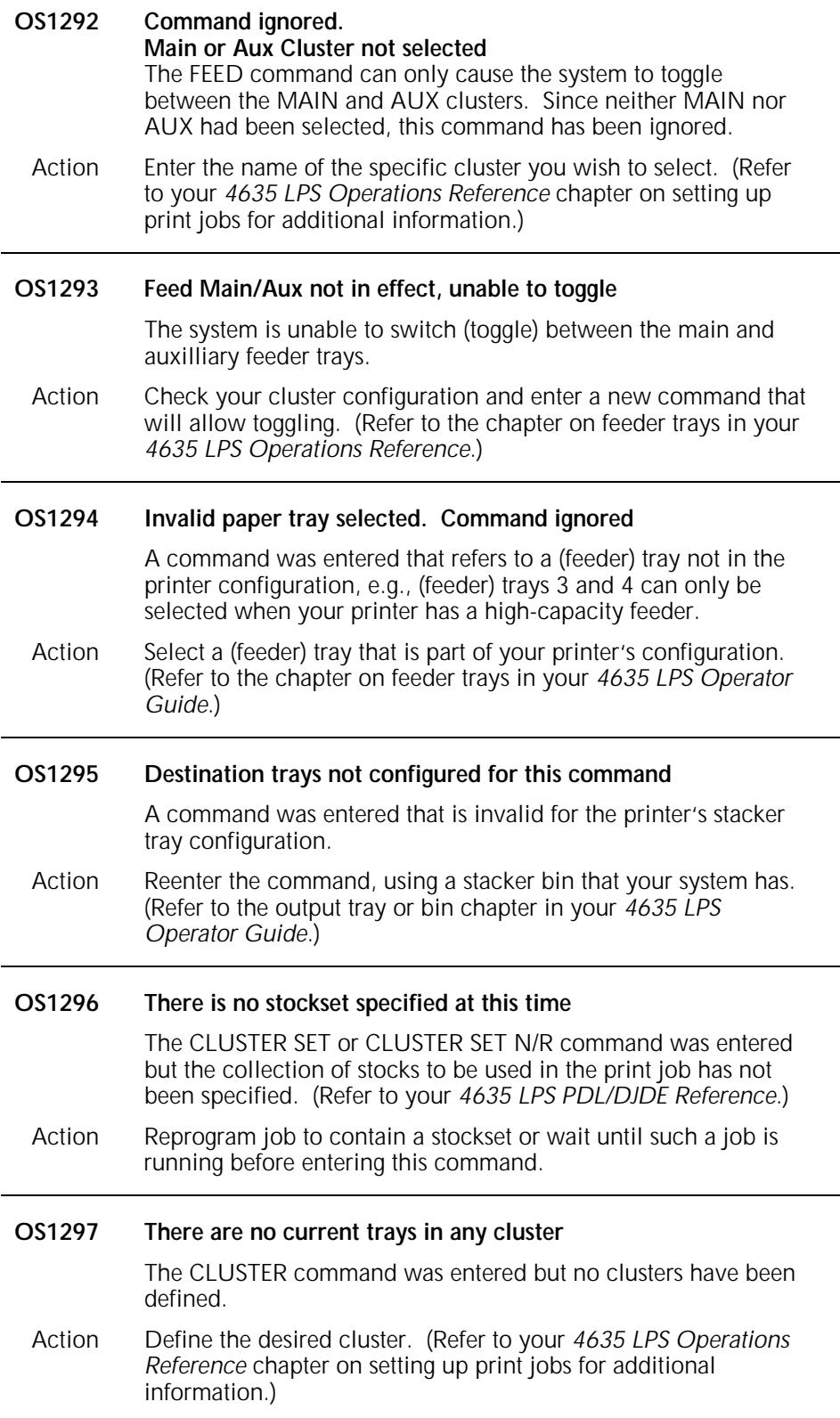

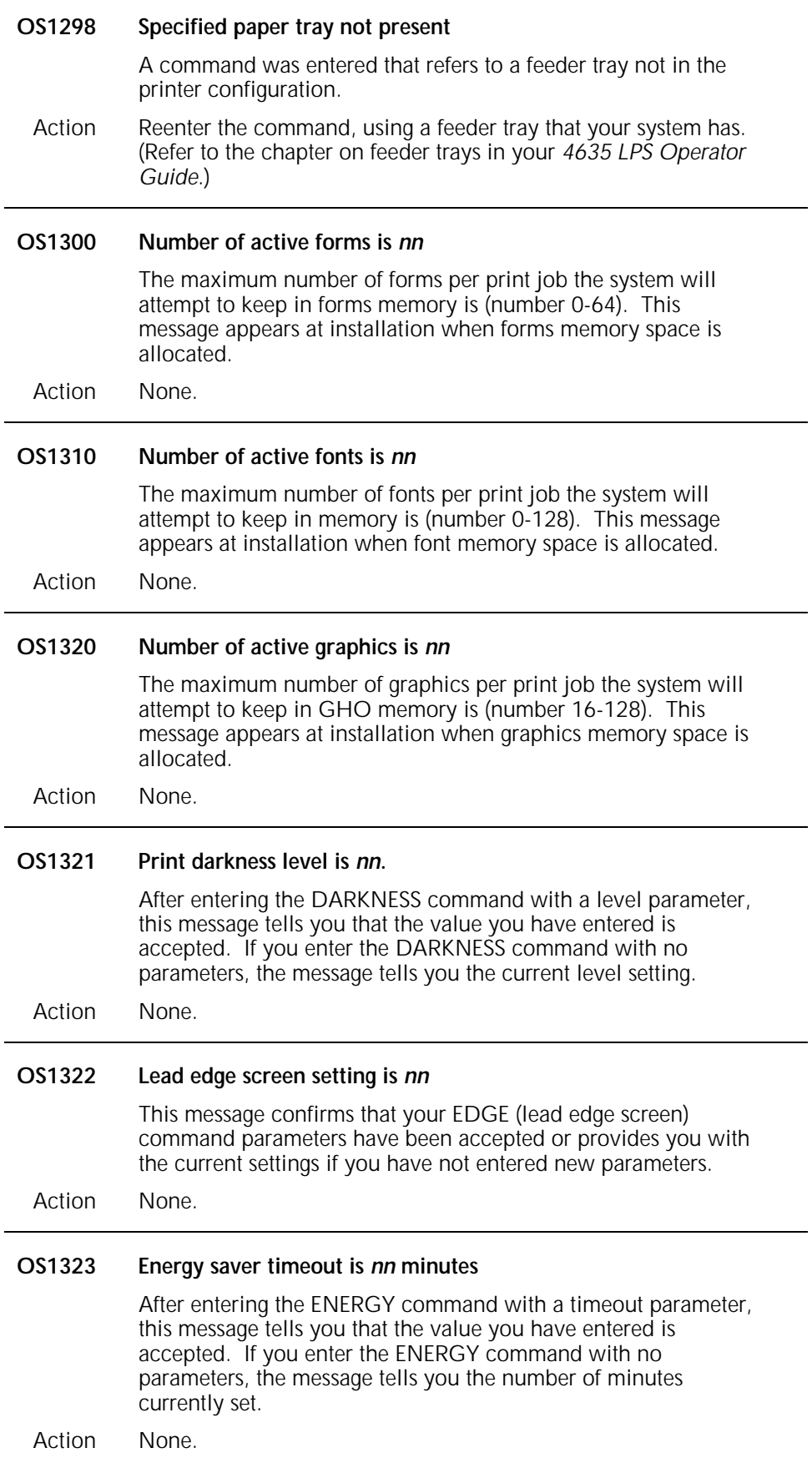

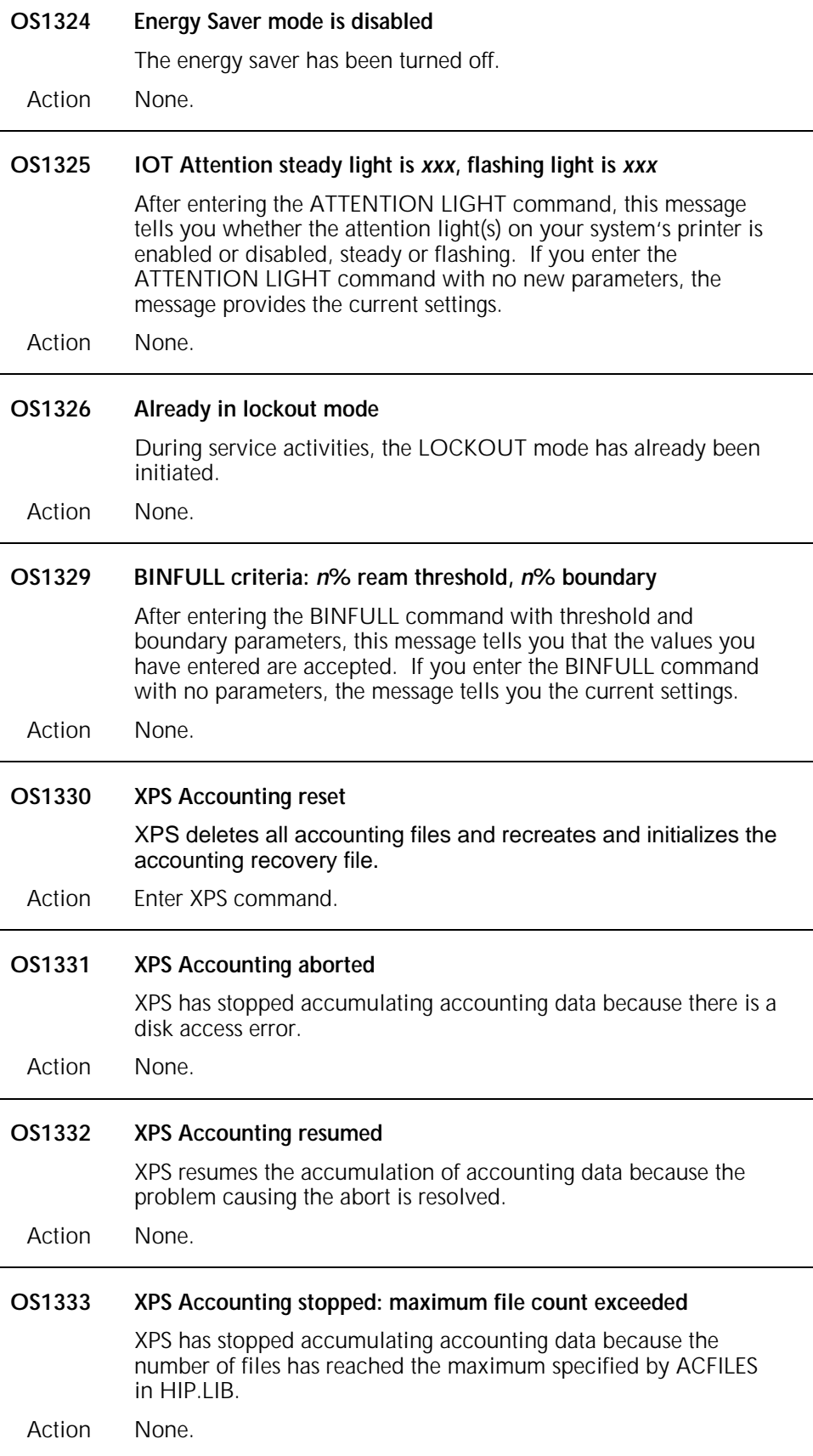

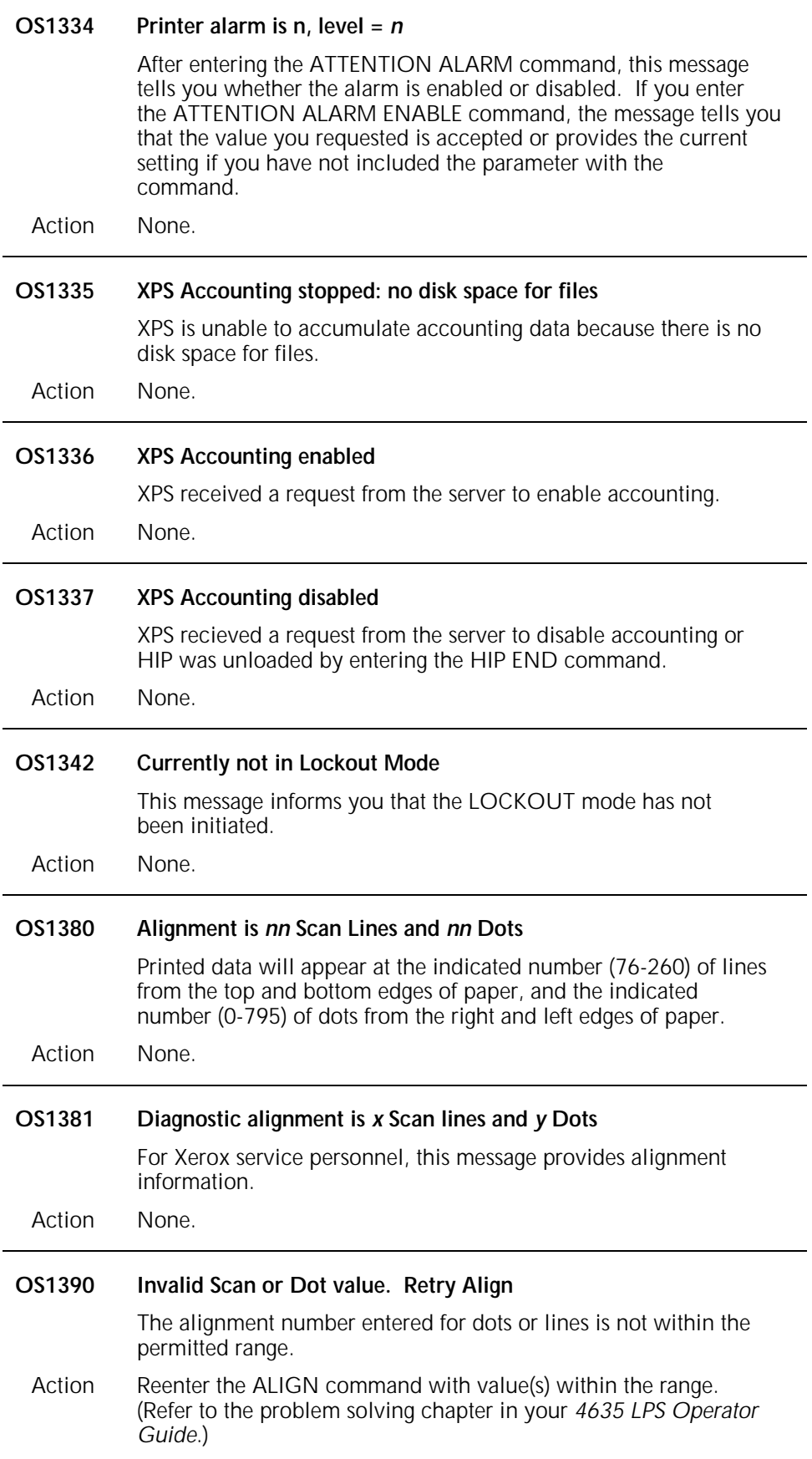

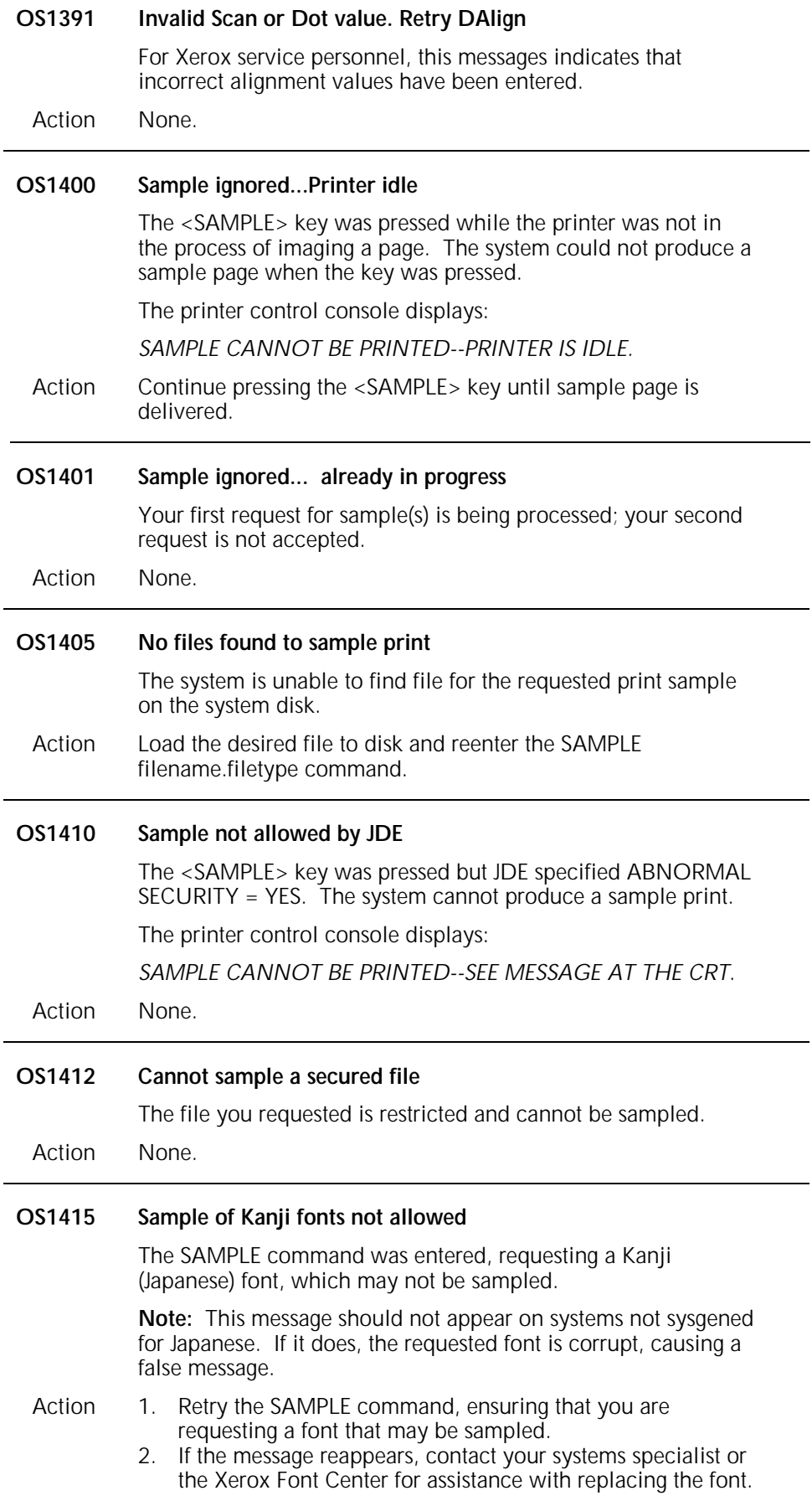

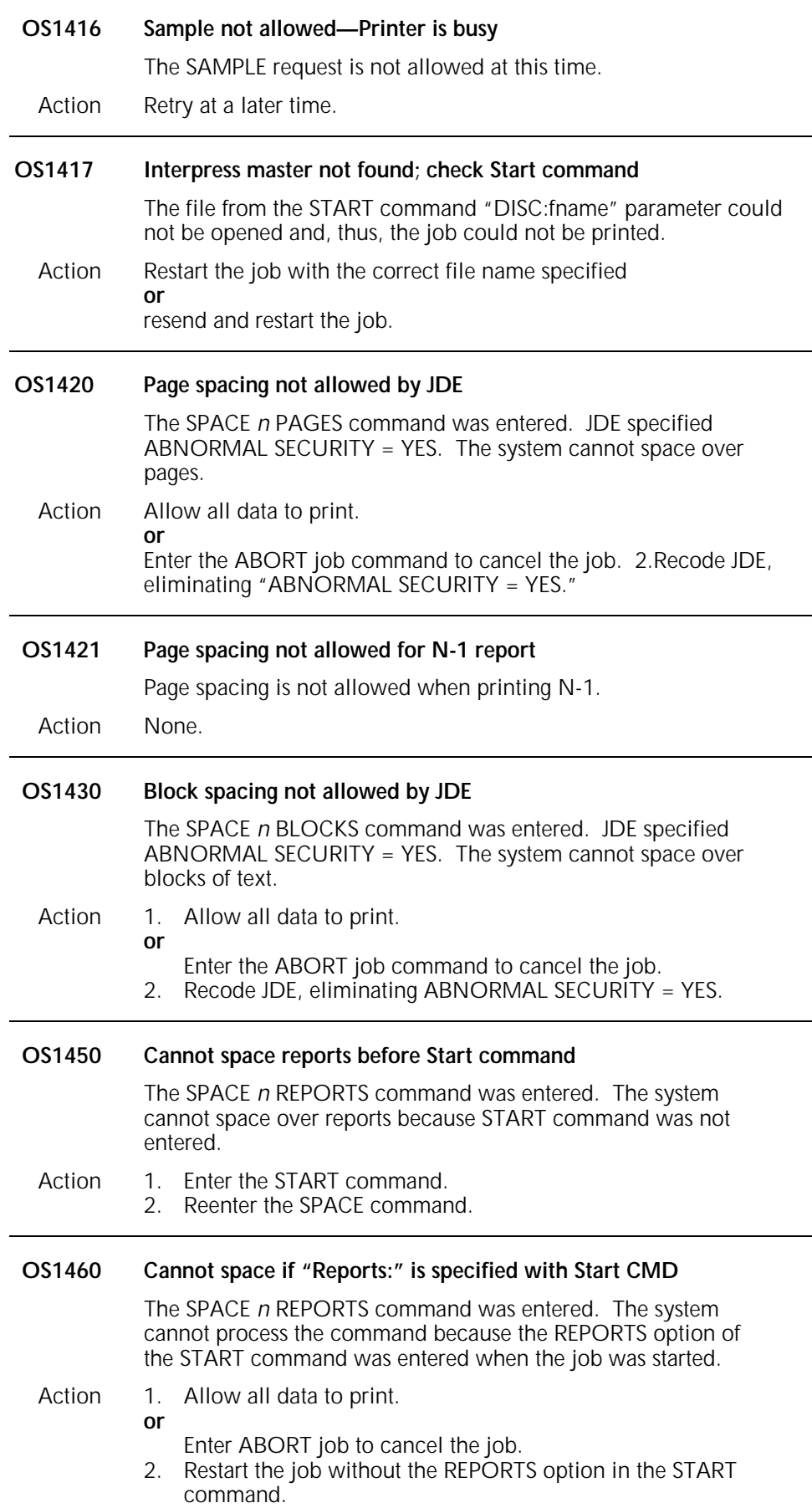

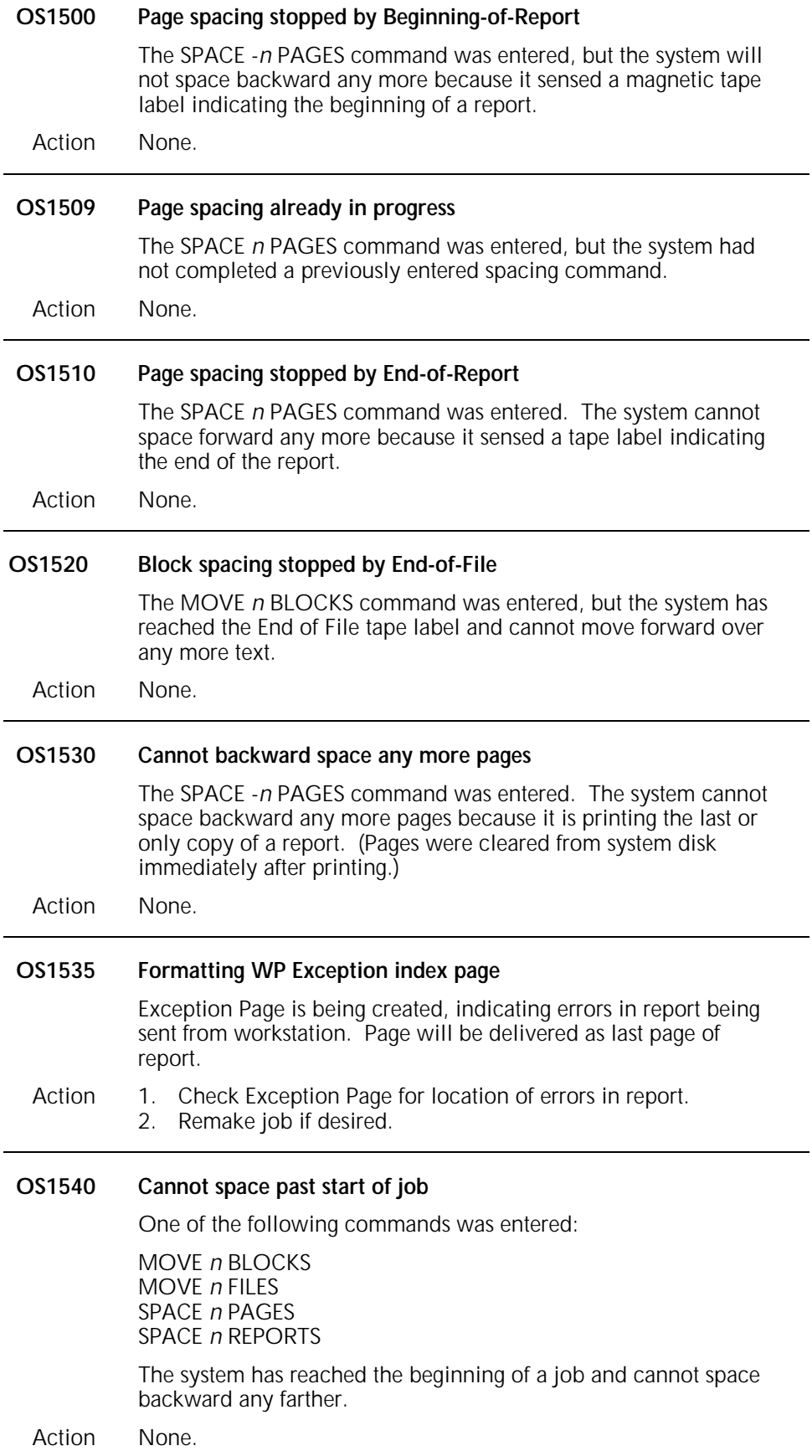

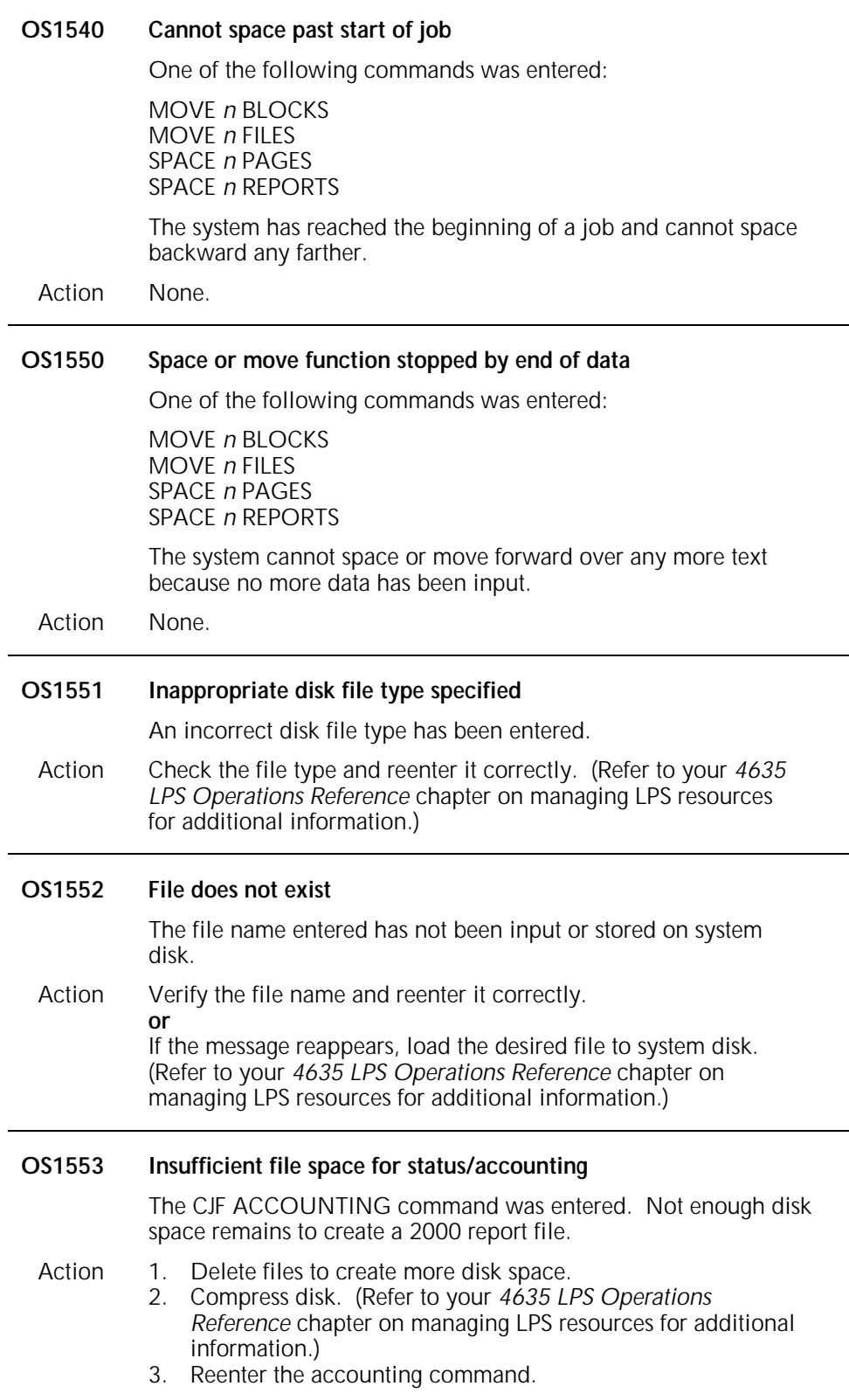

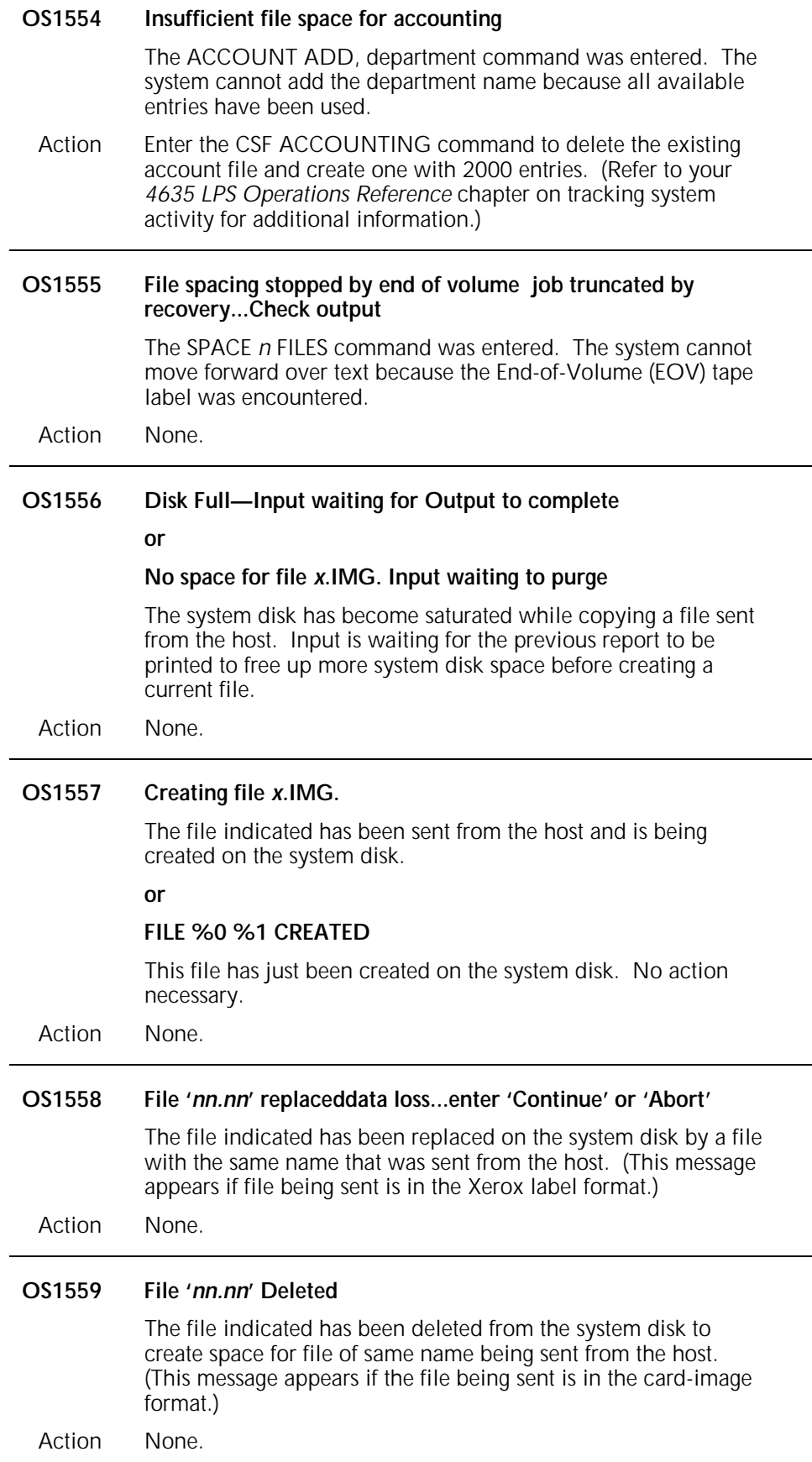

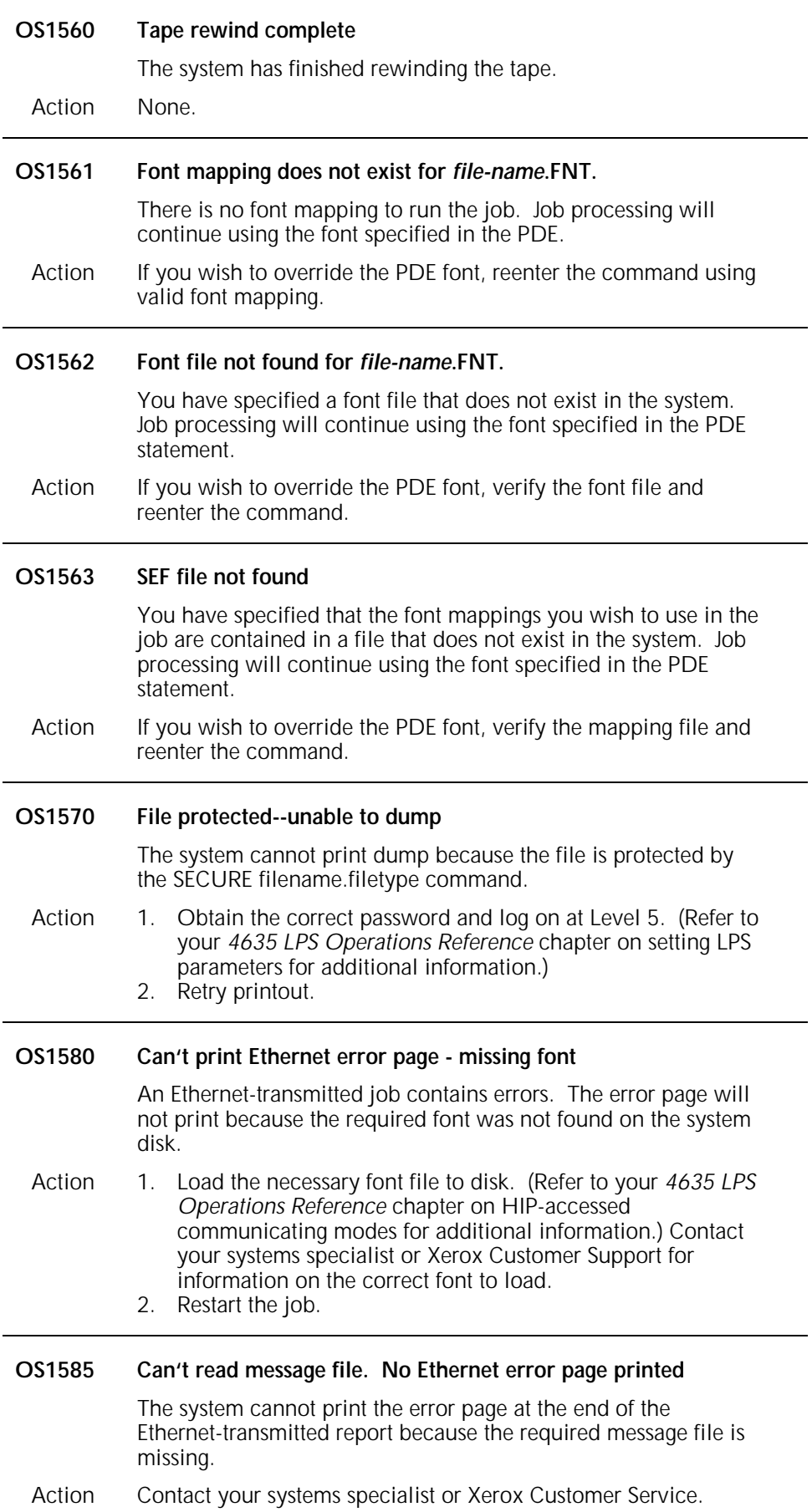

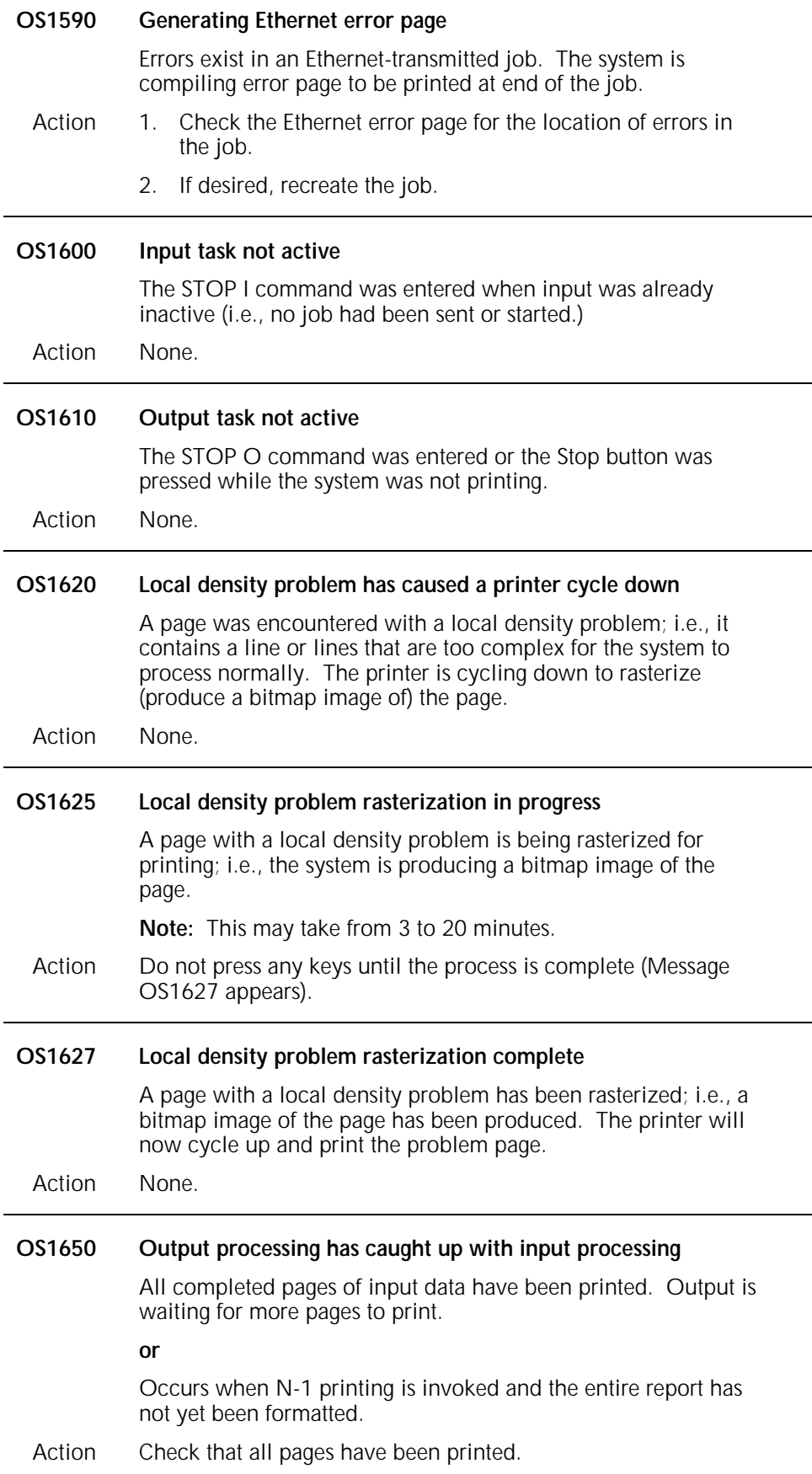

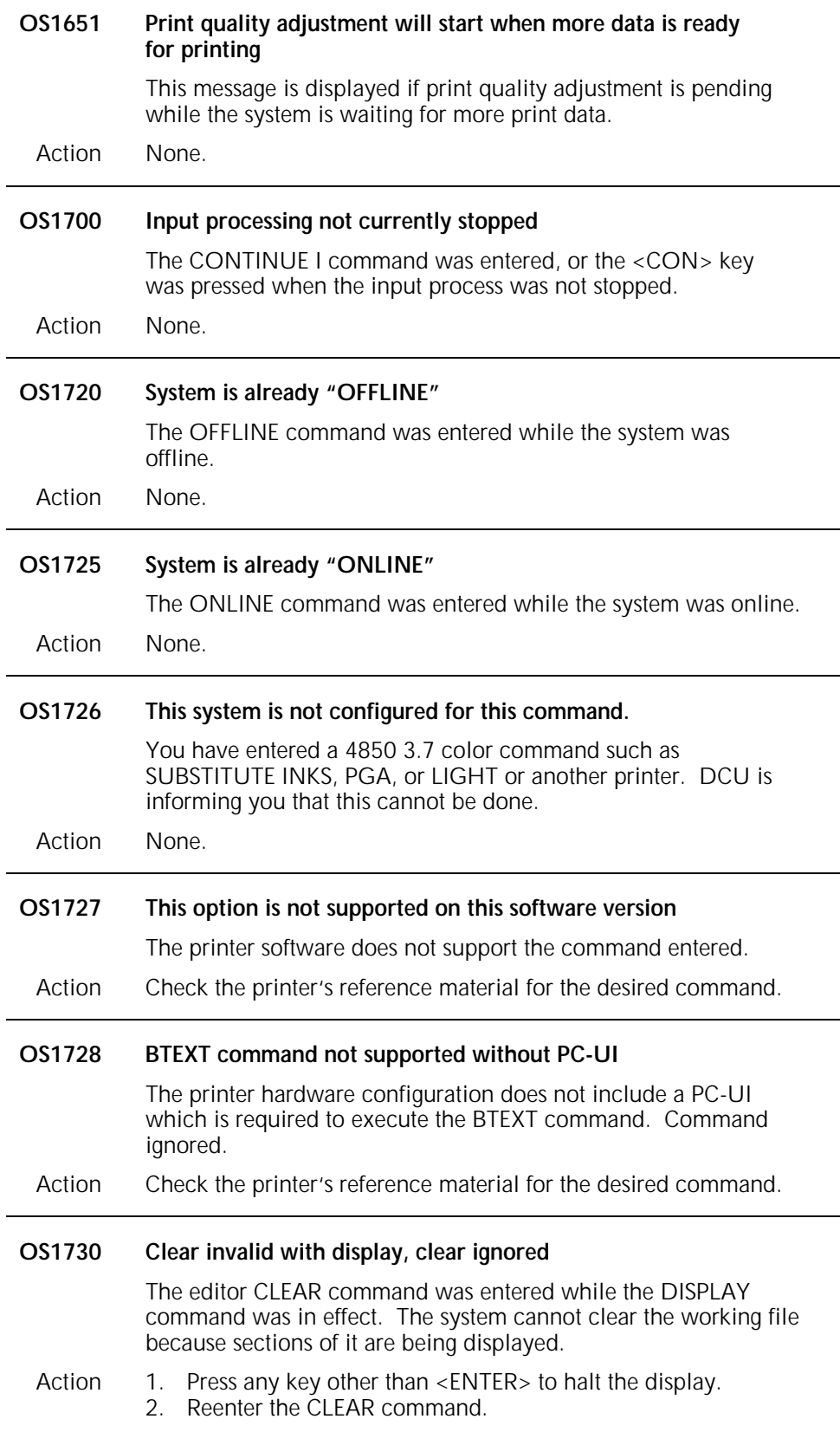
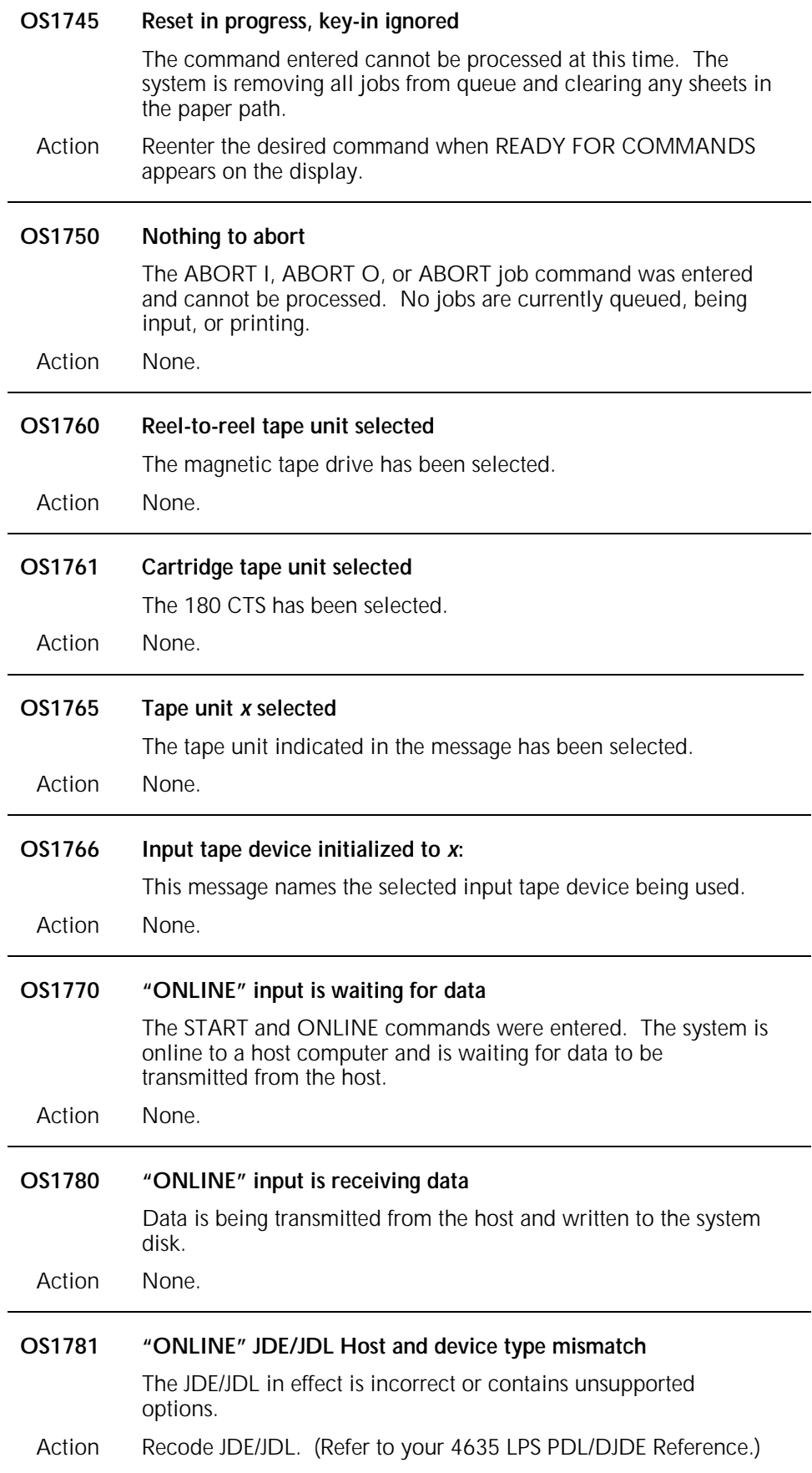

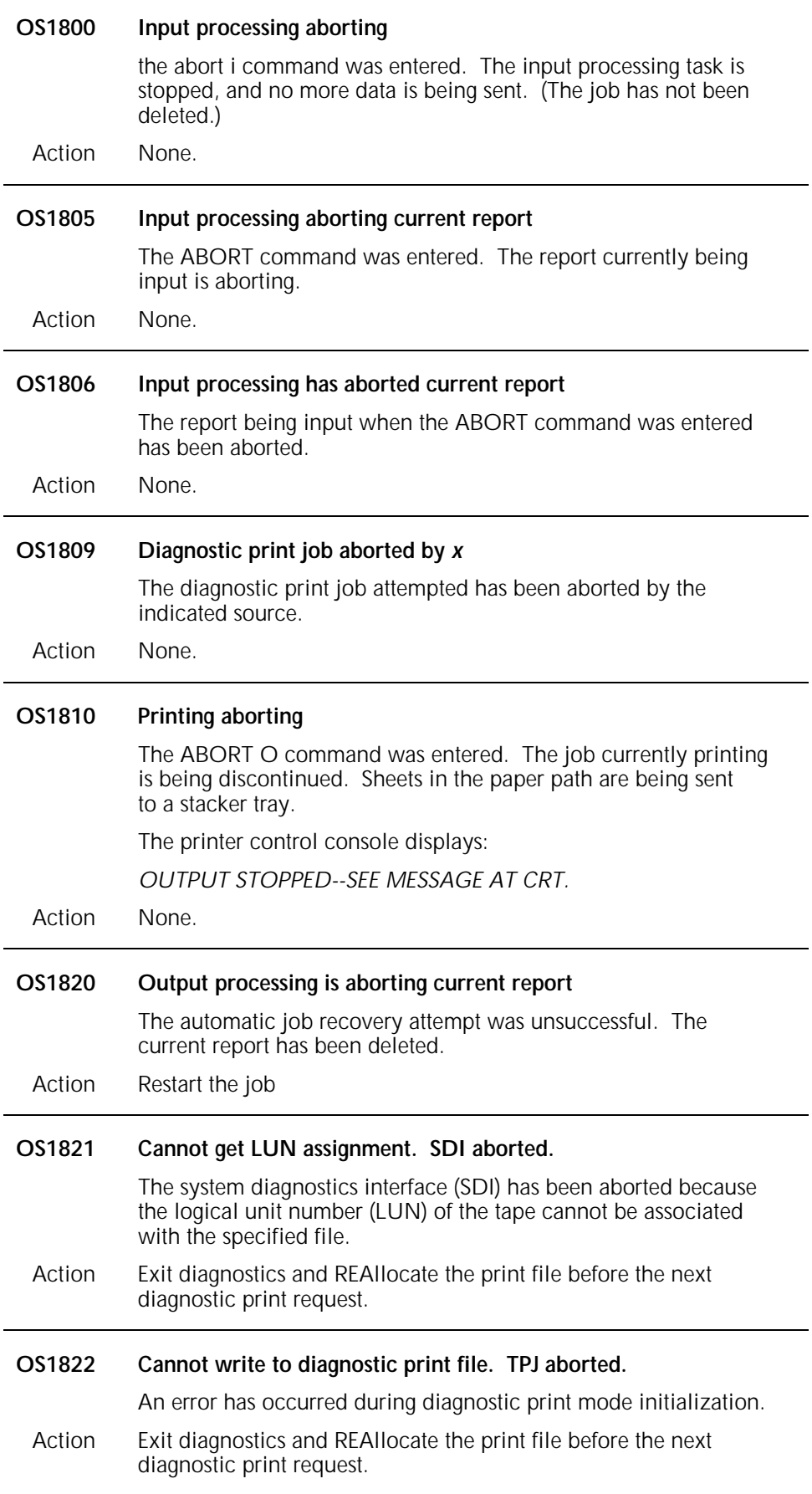

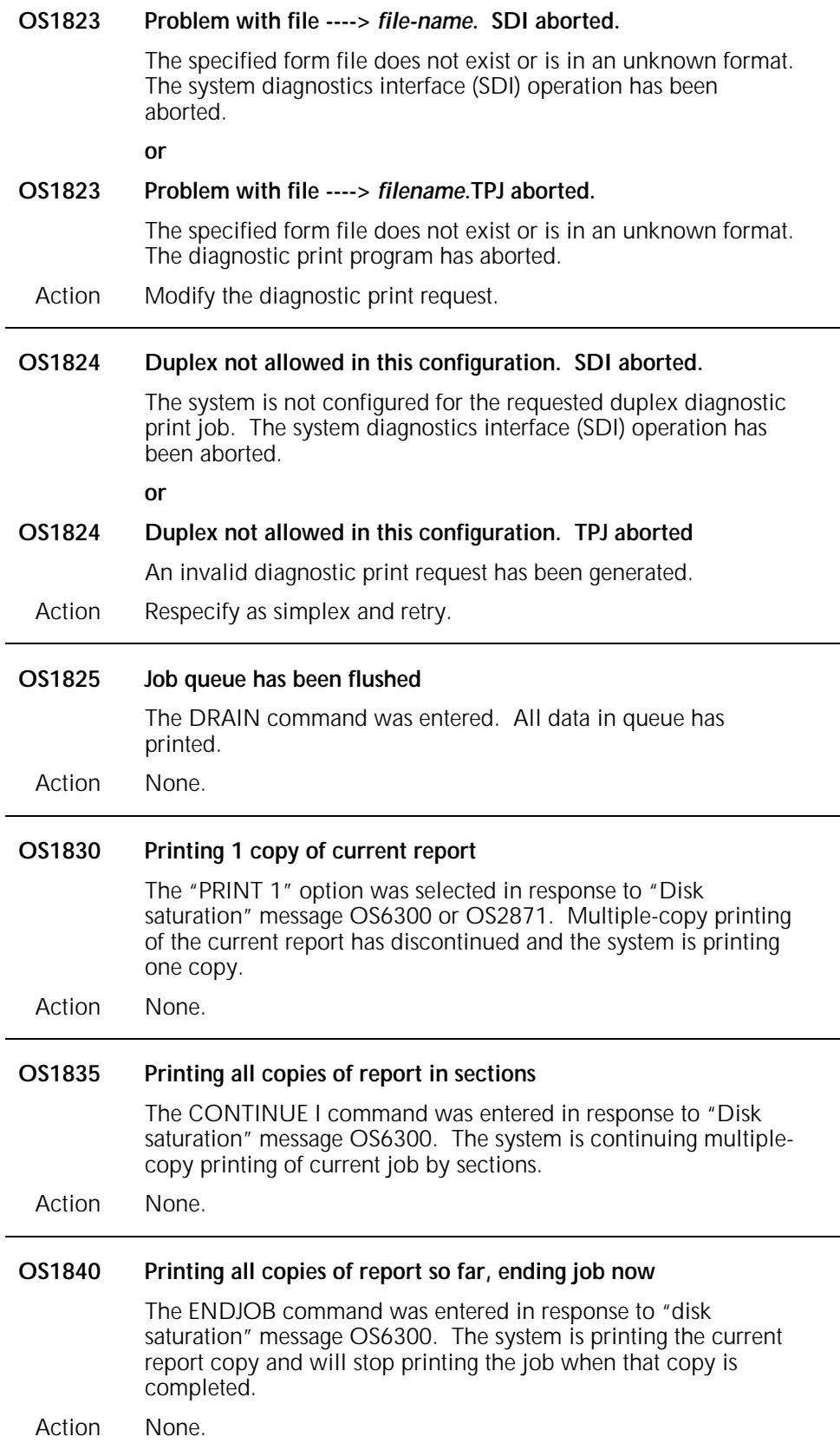

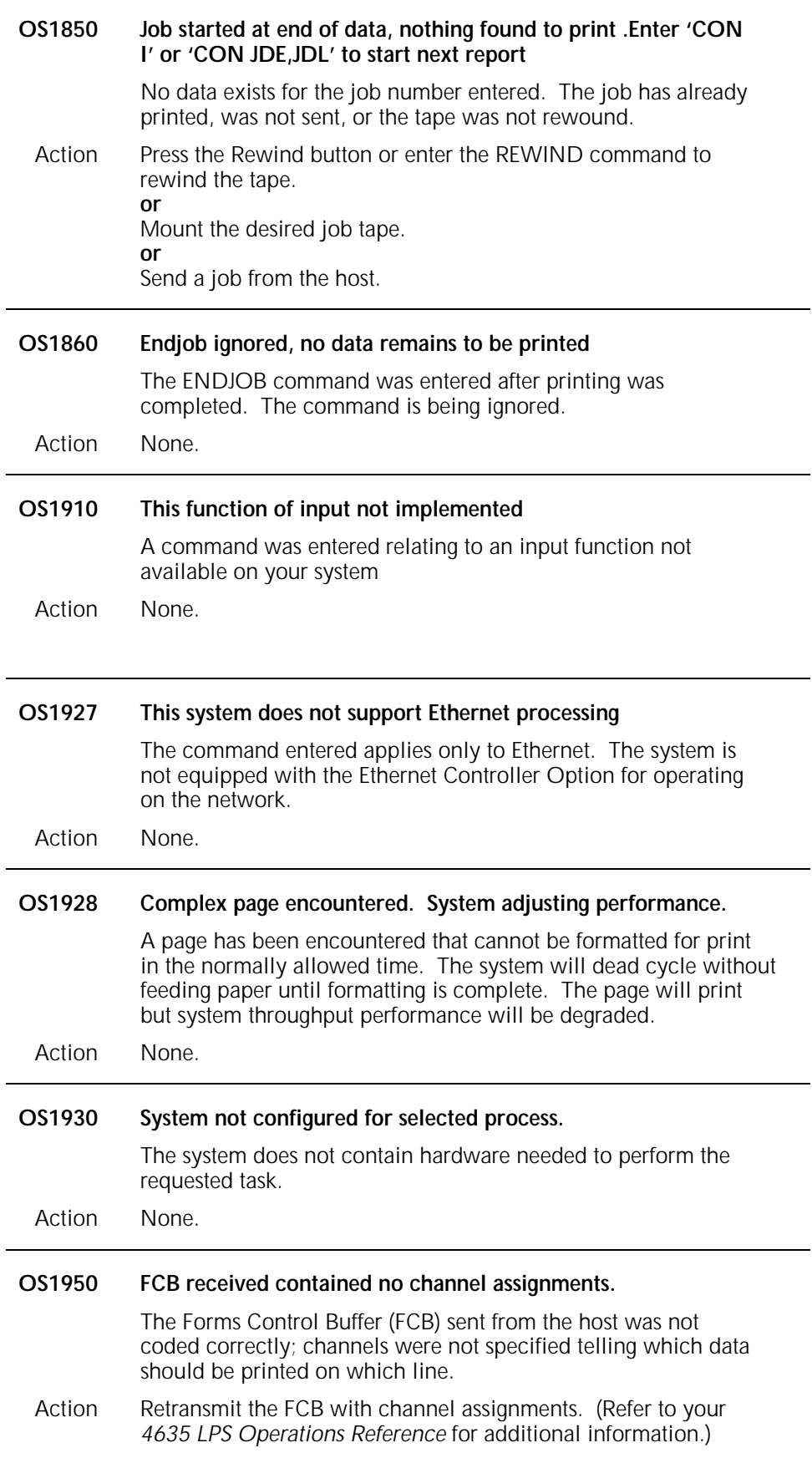

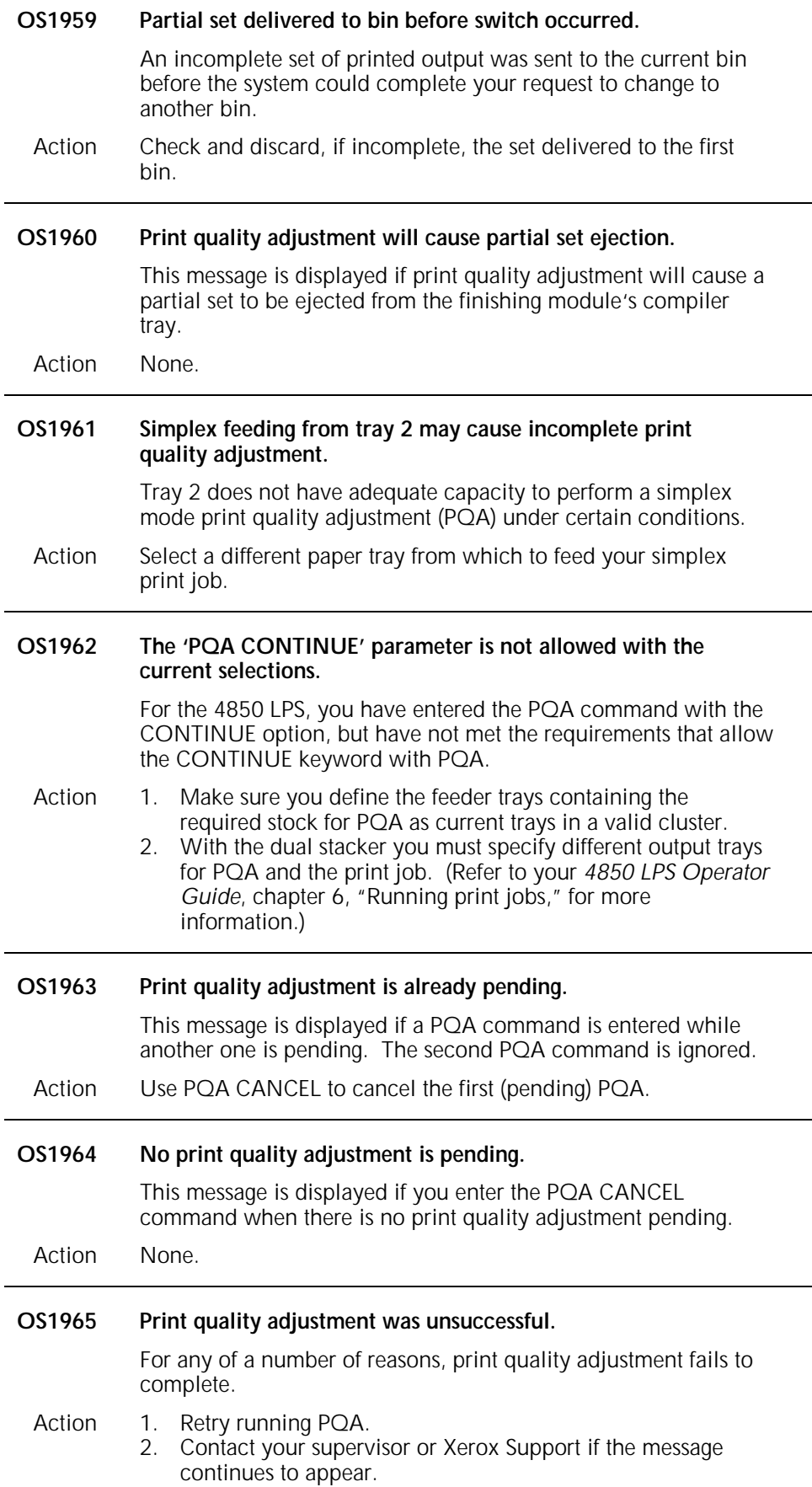

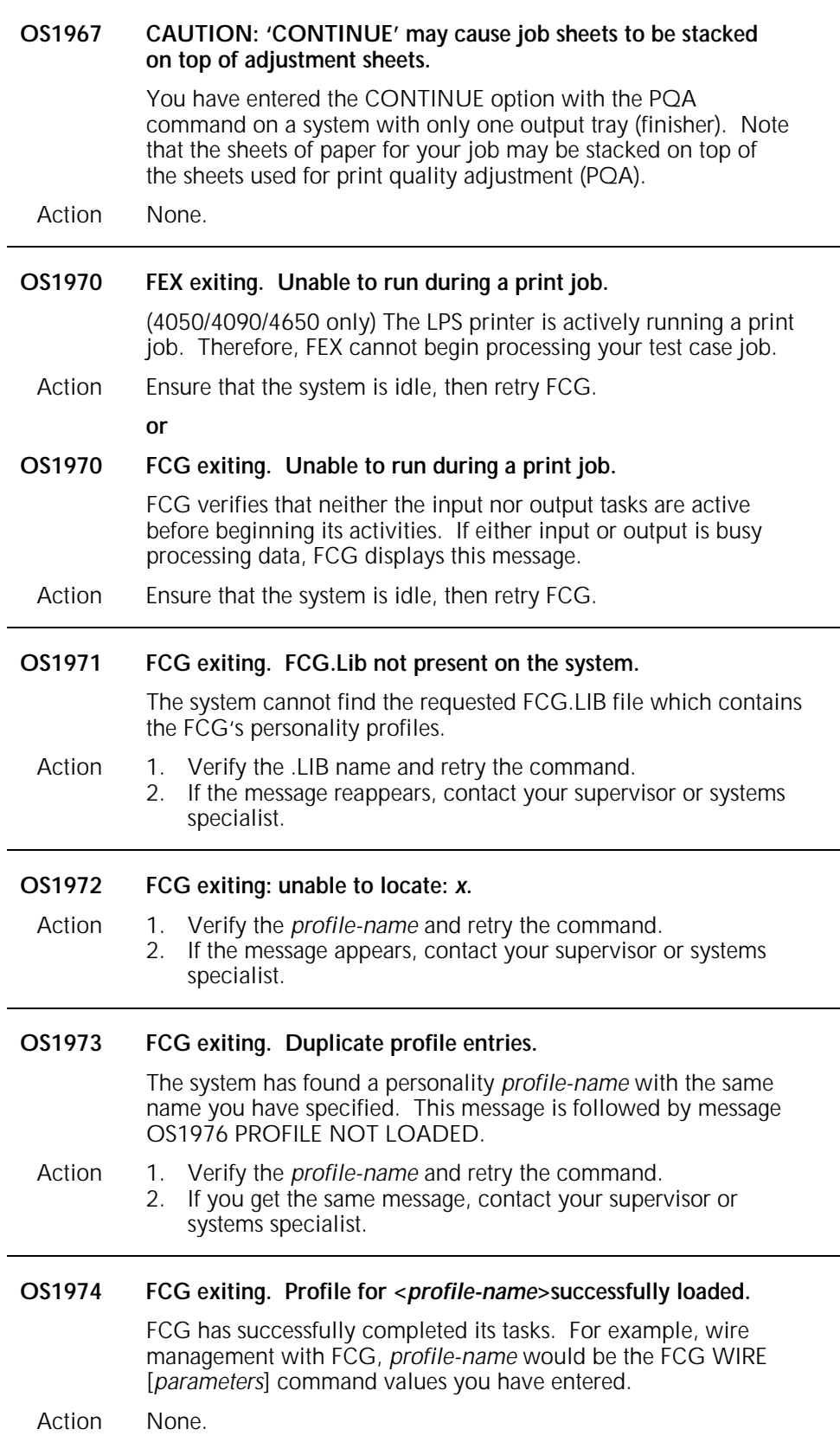

#### **OS1975 FCG exiting. Unable to communicate with printer.**

A connection between FCG and the LPS printer has failed three times. This message is followed by message OS1976 PROFILE NOT LOADED. FCG EXITING: UNABLE TO

Action Contact your supervisor or systems specialist.

#### **OS1979 NVM address . . .**

(4050/4090/4650) This message either lists a series of four wire management or seven third party device parameters for you to enter or simply gives the current values.

#### *n***8 :% wire remaining on spool:**

- Action 1. Enter the requested wire management parameter values as appropriate or contact your supervisor or systems specialist.
	- **N**

*n***9 : Stitcher disable N10 : %low wire Message threshold: n or**  *n***1 :Feature control:** *n n***2 :Skip pitch set:** *n n***3 :Delay sheet exit:** *n n***4 :Sheet exit pulse:** *n n***5 :Delay end of set:** *n n***6 :End of set pulse:** *n n***7 :Delay all output:** 2. Enter the requested finishing device parameter values as appropriate. **Notes for device parameter values:**  • *n*1 :FEATURE CONTROL is 0. • *n*2 :SKIP PITCH SET is always 1. • For *n*3 through *n* 7 each value is doubled by the system. (For example, if DELAY SHEET EXIT is equal to 50 milliseconds, you should specify a value of 25.) • *n* represents a value which corresponds to non-volatile memory (NVM) locations in the system. **OS1980 Performing print quality adjustment.**  This message informs you that print quality adjustment has started. Action None. **OS1981 Print quality adjustment has been completed.** This message informs you that print quality adjustment has completed successfully.

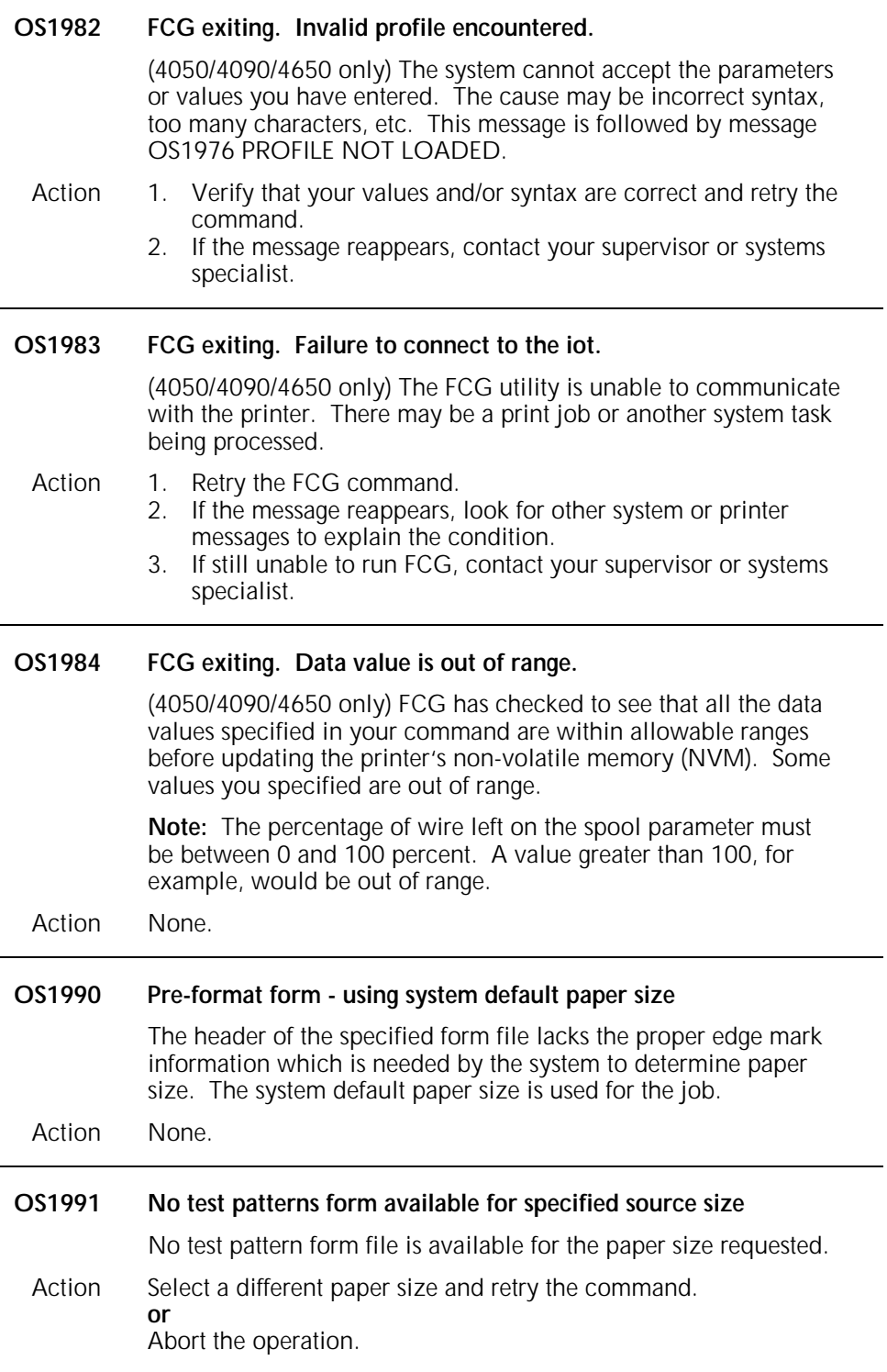

# **OS Level 2: Routine Maintenance**

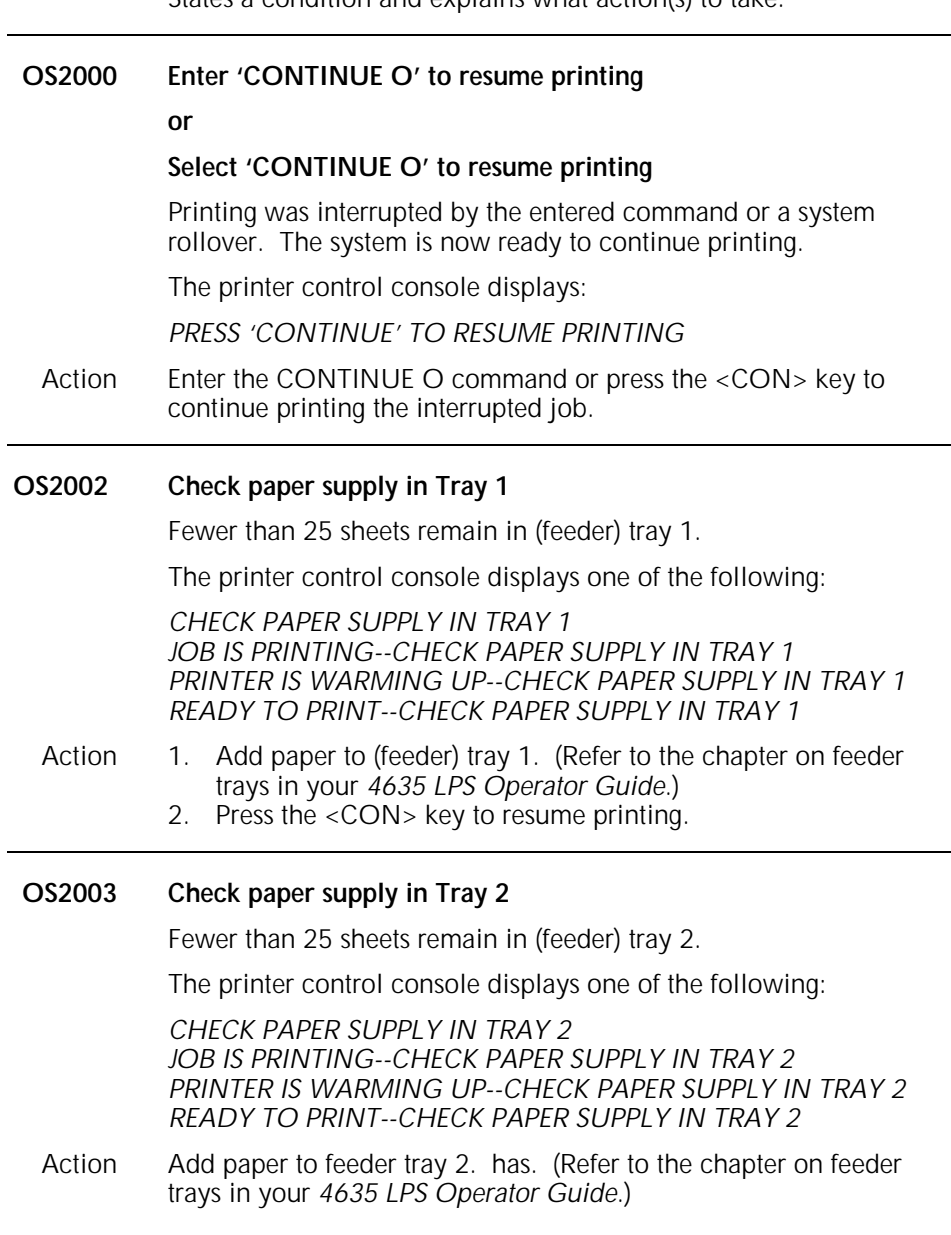

States a condition and explains what action(s) to take.

### **OS2004 Paper trays not set for same size**

The length guides of the feeder trays are adjusted for different paper lengths. Automatic switching will not be possible. (This is an information message appearing at the start of the job.)

The printer control console displays one of the following:

*BE SURE BOTH TRAYS CONTAIN THE SAME SIZE PAPER-- PRESS i* 

*LENGTH GUIDES IN BOTH TRAYS MUST BE ADJUSTED TO THE SAME SIZE* 

*PAPER TRAYS ARE NOT ADJUSTED TO SAME SIZE--PRESS i FOR MORE DETAILS* 

*READY TO PRINT--BOTH PAPER TRAYS NOT SET FOR SAME SIZE--PRESS i* 

*TRAY 1 SET FOR \_\_.\_\_X\_\_.\_\_" PAPER. TRAY 2 SET FOR \_\_.\_\_ X\_\_.\_\_" PAPER* 

*TRAY 1 SET FOR \_X\_MM PAPER. TRAY 2 SET FOR \_X\_MM PAPER* 

*WARMING UP--BOTH PAPER TRAYS NOT SET FOR SAME SIZE-- PRESS i* 

Action If tray switching is desired, reset the paper length guides to the same size. (Refer to the chapter on feeder trays in your *4635 LPS Operator Guide*.)

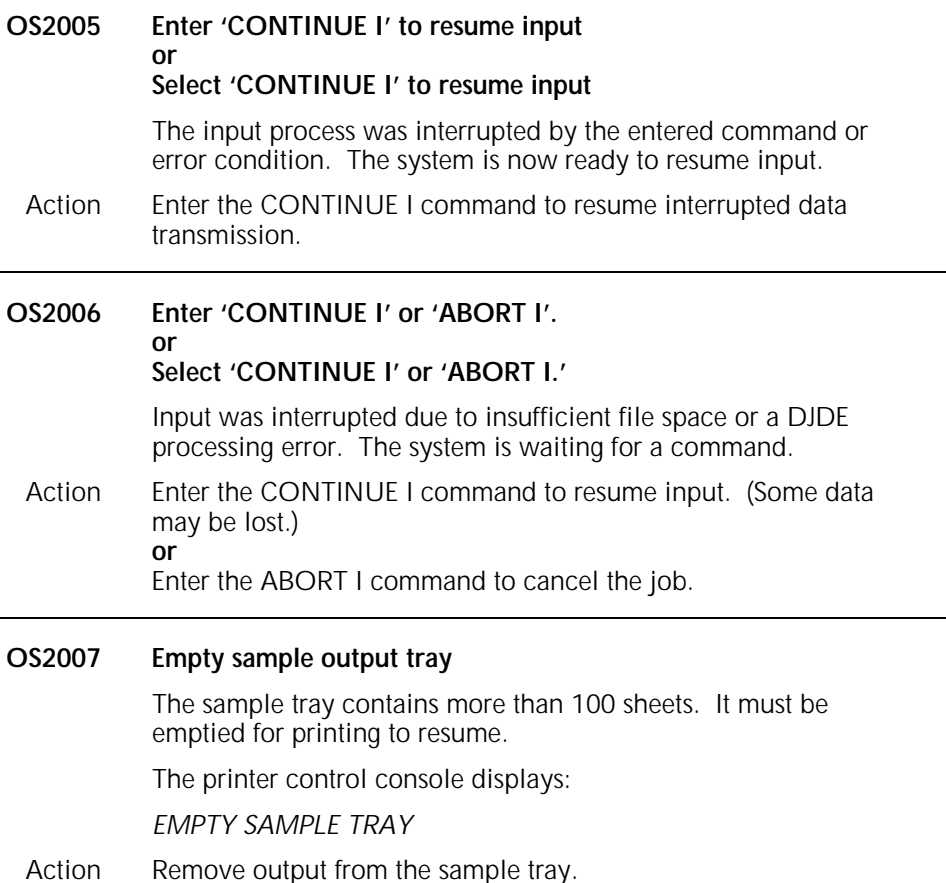

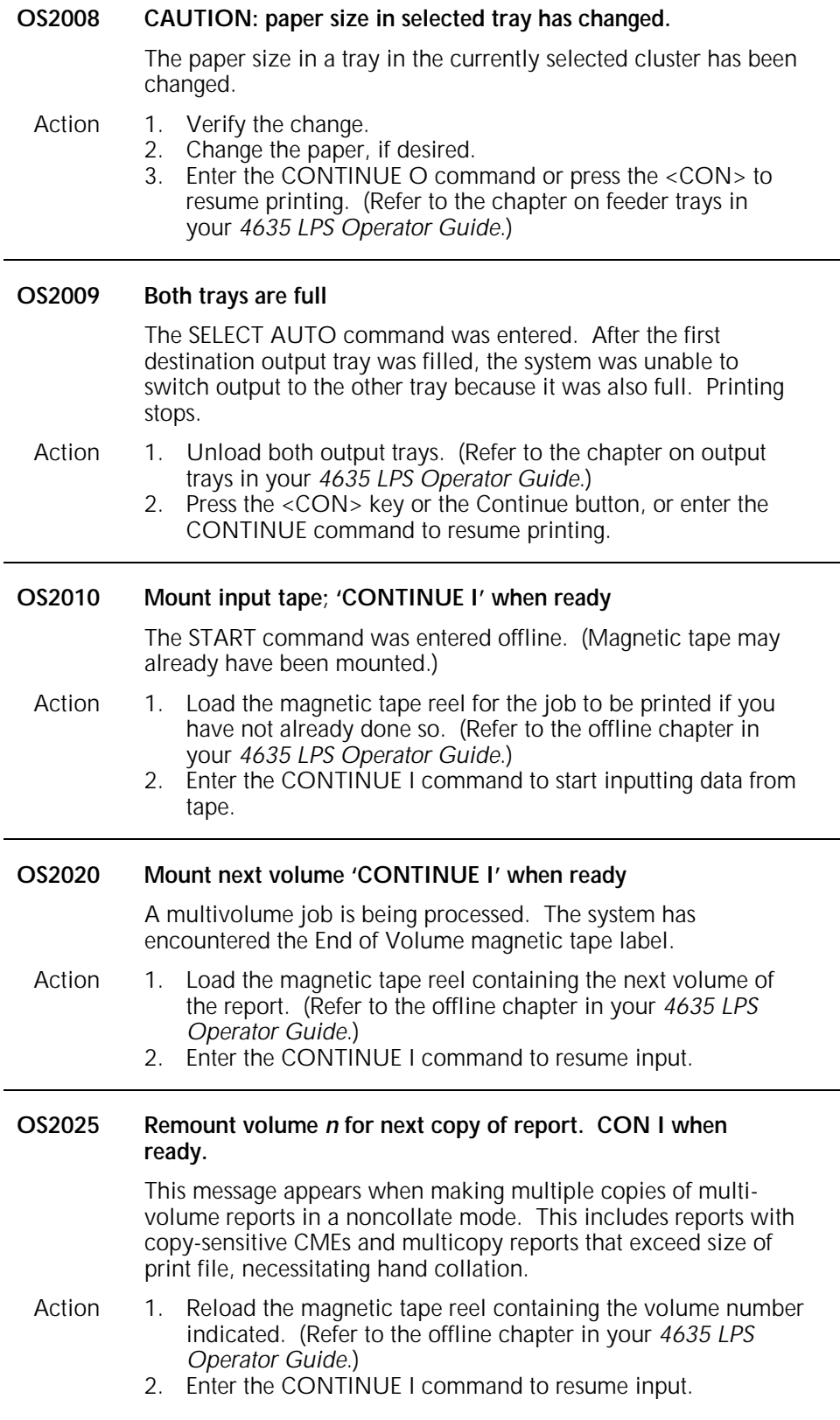

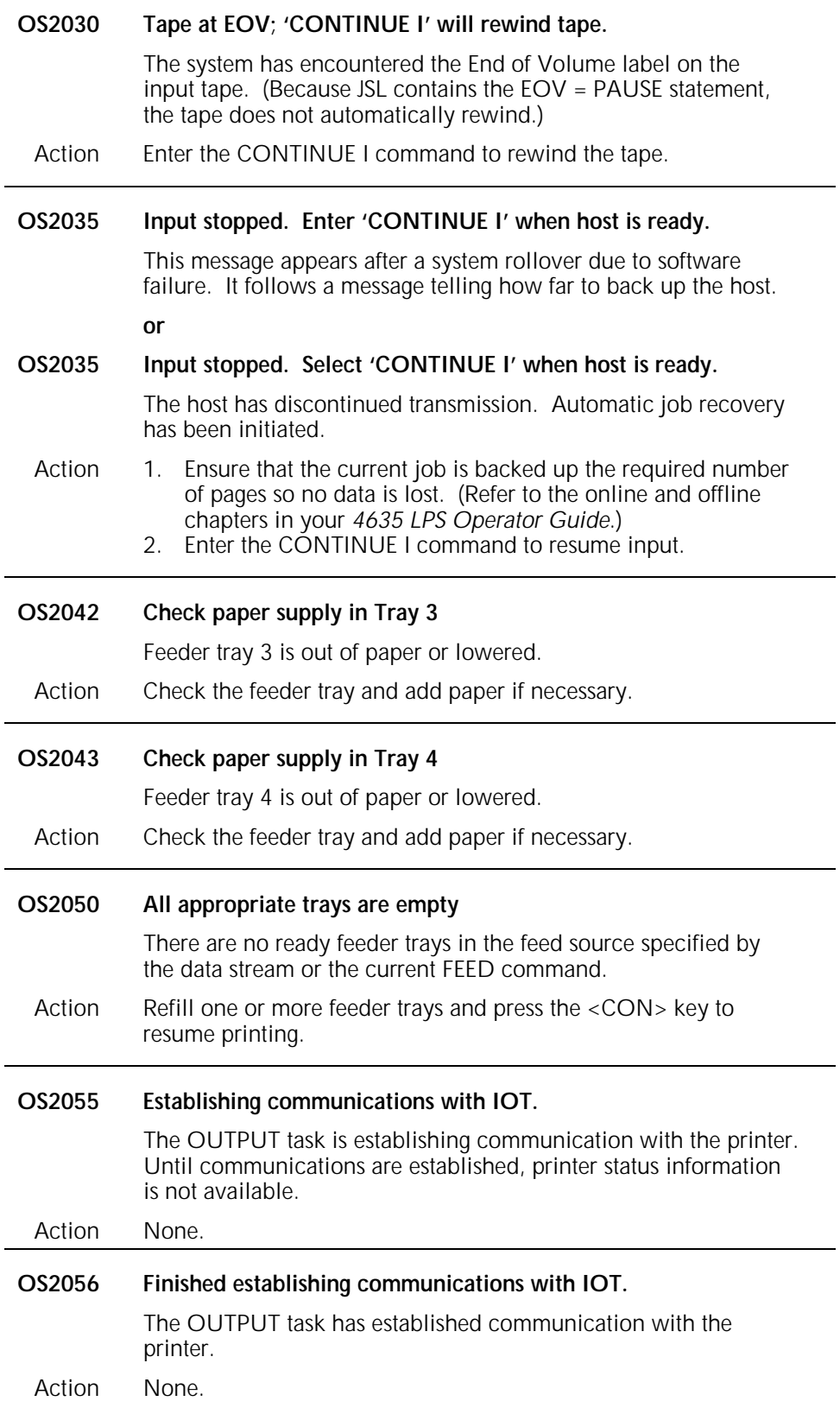

#### **OS2060 Paper Tray 1 is empty.**

The main feed tray is empty.

No paper remains in feed tray 1.

The printer control console displays one of the following:

*BOTH TRAYS SET FOR \_.\_X\_.\_" PAPER BOTH TRAYS SET FOR \_X\_MM PAPER PAPER TRAY 1 IS EMPTY. TRAY 1 IS SET FOR \_.\_X\_.\_" PAPER PAPER TRAY 1 IS EMPTY. TRAY 1 IS SET FOR \_X\_MM PAPER PRINTER IS WARMING UP--PAPER TRAY 1 IS EMPTY-- PRESS i* 

Action Add paper to the main feeder tray. (Refer to the chapter on feeder trays in your *4635 LPS Operator Guide*.)

> *PRINTING--PAPER TRAY 1 IS EMPTY. BOTH TRAYS SET FOR \_.\_X\_.\_" PAPER*

> *PRINTING--PAPER TRAY 1 IS EMPTY. BOTH TRAYS SET FOR \_X\_MM PAPER*

*READY TO PRINT--PAPER TRAY 1 IS EMPTY--PRESS i* 

*TRAY 1 IS SET FOR \_.\_X\_.\_" PAPER. TRA*

*Y 2 IS SET FOR \_.\_X\_.\_" PAPER* 

*TRAY 1 IS SET FOR \_X\_MM PAPER. TRAY 2 IS SET FOR \_X\_MM PAPER* 

- Action 1. Press i button on the printer control console for additional console messages if instructed to do so by the control console display.
	- 2. Add paper to feeder tray 1. (Refer to the chapter on feeder trays in your *4635 LPS Operator Guide*.)
	- 3. Press the <CON> key to resume printing.

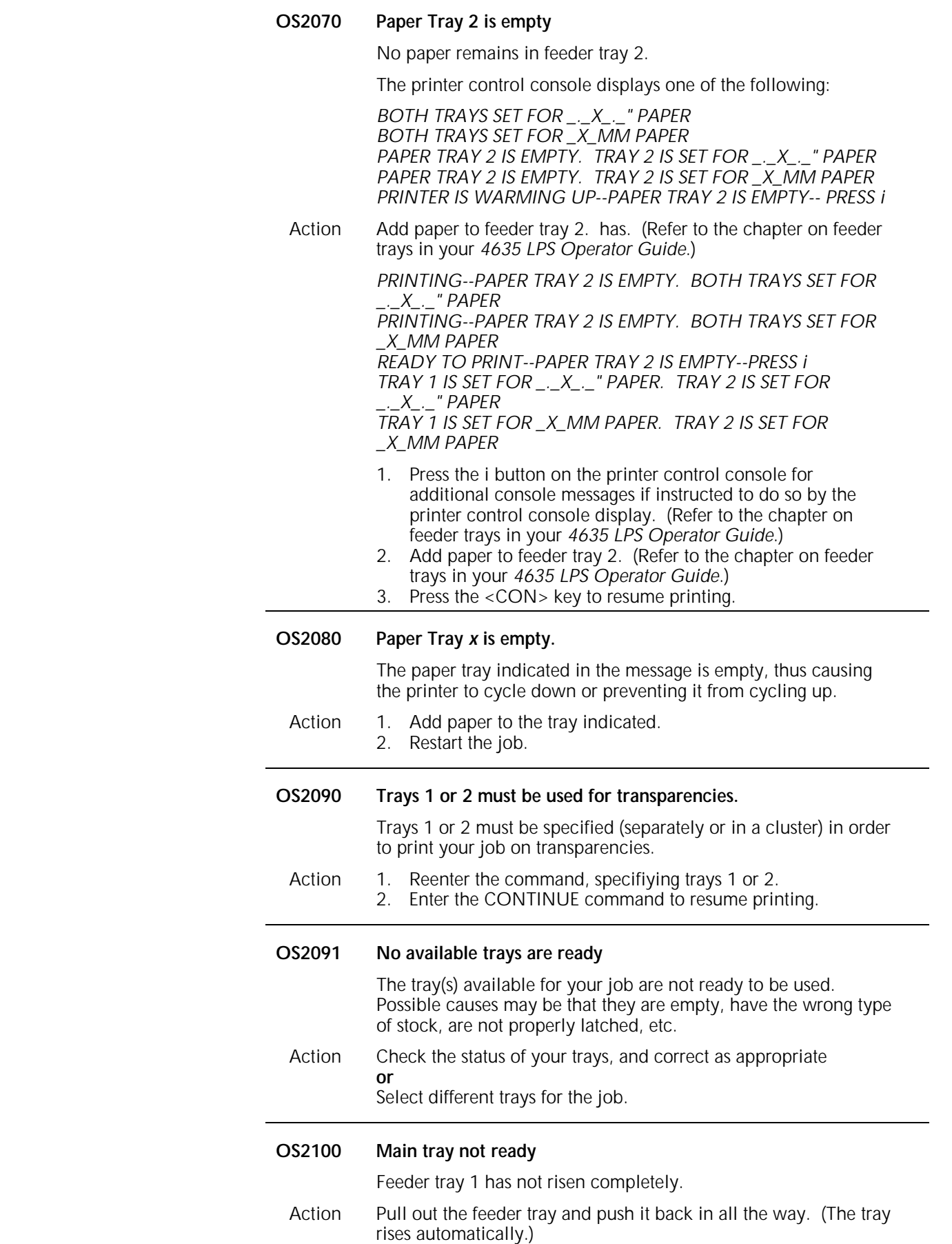

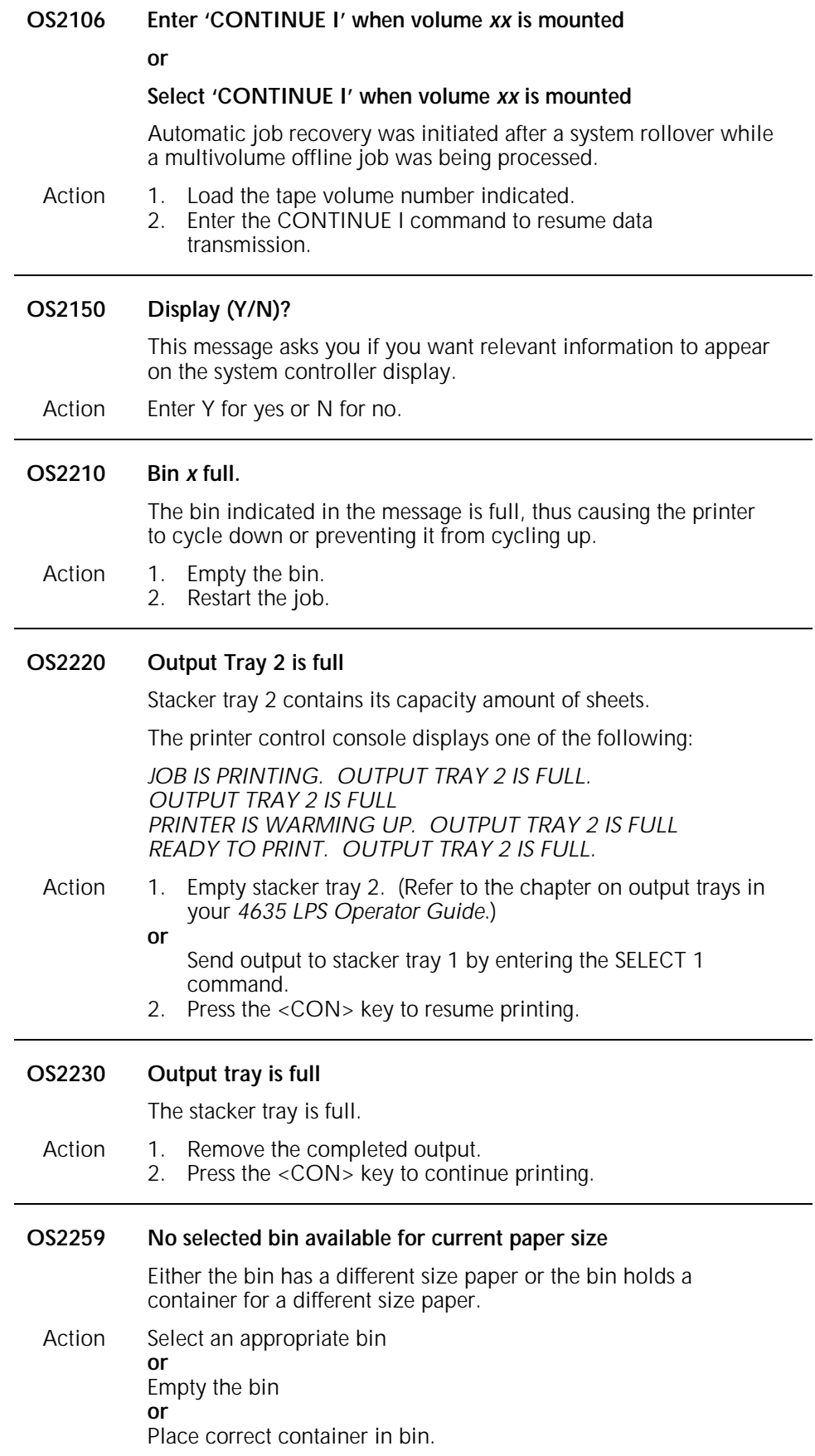

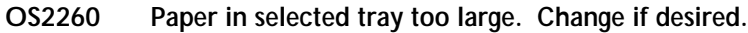

The paper length guide in the selected tray is set for paper of a larger size than that set at mini-sysgen. Printing stops. (This message is followed by message OS2000.)

The printer control console displays:

*OUTPUT STOPPED. SEE MESSAGE AT CRT.*

- Action Enter CONTINUE O command, press the Continue button, or press the <CON> key to resume printing. All subsequent paper size mismatches are then ignored for the rest of the job. **or**
	- 1. Adjust the length guide and load paper of correct size. (Refer to the chapter on feeder trays in your *4635 LPS Operator Guide*.)
	- 2. Enter the CONTINUE O command, press the Continue button, or press the <CON> key to resume printing.

**or**

- 1. Enter the ABORT O command to cancel the job.
- 2. Perform mini-sysgen, if authorized to do so, to change default paper size. (Refer to *4635 LPS System Generation Guide*.)
- 3. Restart the job.

## **OS2261 Paper in selected tray too small. Change paper.**

The paper length guide in the selected tray is set for paper of a smaller size than that specified at mini-sysgen. Printing stops. (Message is followed by message OS2000.)

The printer control console displays:

*OUTPUT STOPPED. SEE MESSAGE AT CRT.* 

- Action 1. Adjust the length guide and load paper of correct size. (Refer to the chapter on feeder trays in your *4635 LPS Operator Guide*.)
	- 2. Enter the CONTINUE O command, press the Continue button, or press the <CON> key to resume printing.

#### **or**

- 1. Enter the ABORT O command to cancel the job.
- 2. Perform mini-sysgen to reset paper size. (Refer to the chapter on feeder trays in your *4635 LPS Operator Guide*.)
- 3. Restart the job.

## **OS2262 Paper in cluster** *xxxx* **is too large**

The specified cluster contains paper that is larger than that specified by the print job

- Action Change the paper in the specified cluster.
	- **or**
	- Change the FEED command. **or**

Press the <CON> key to print on the larger paper.

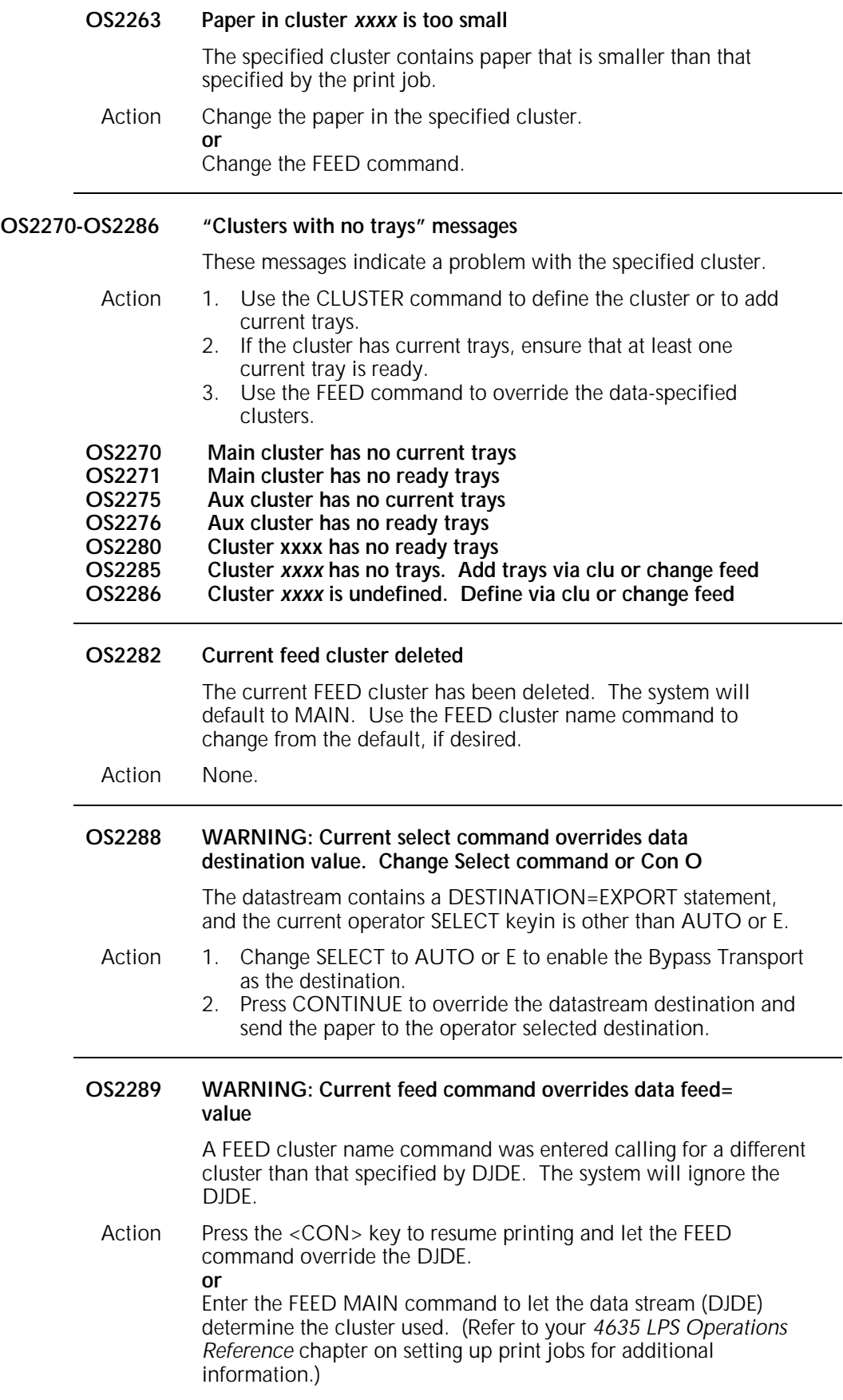

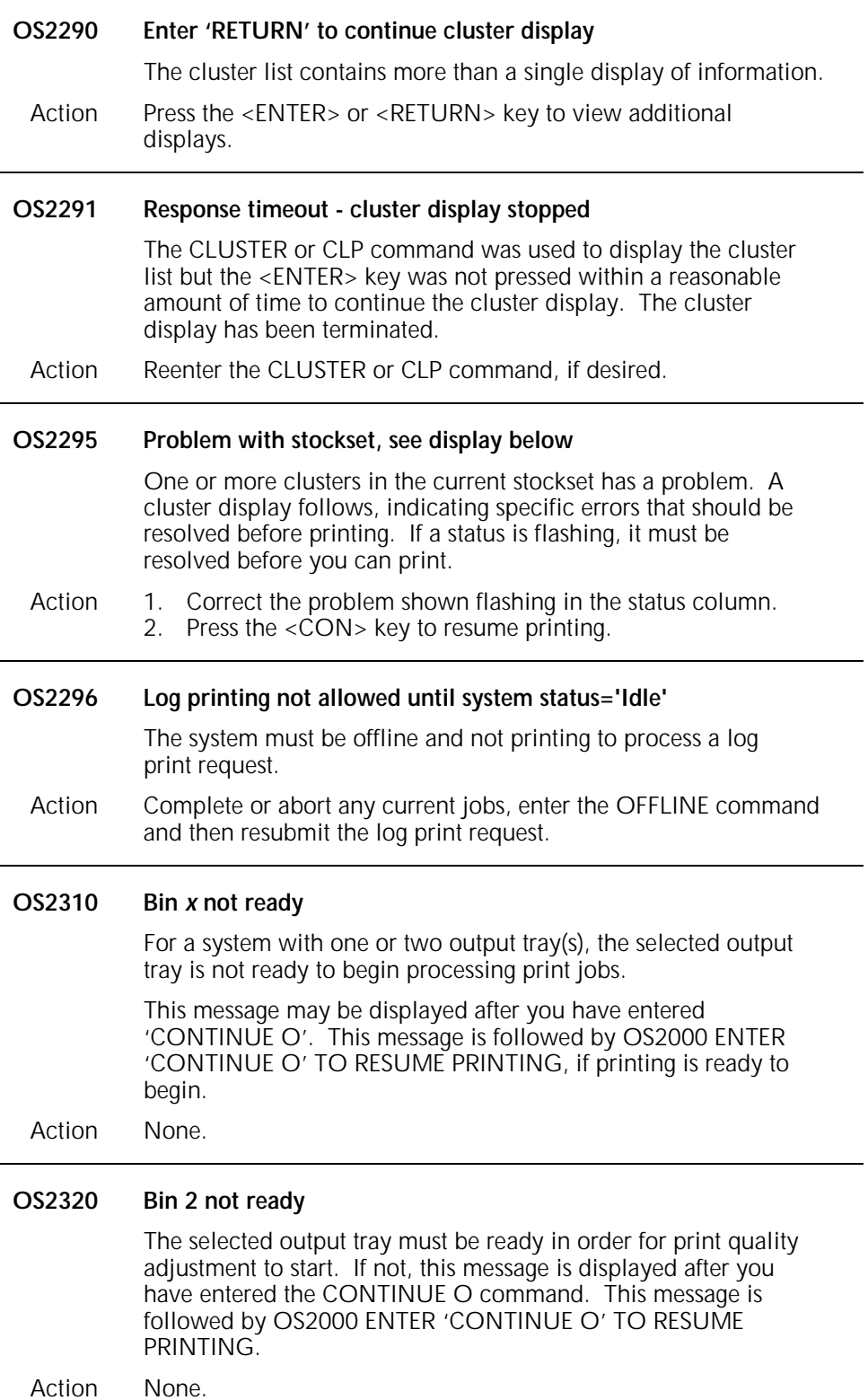

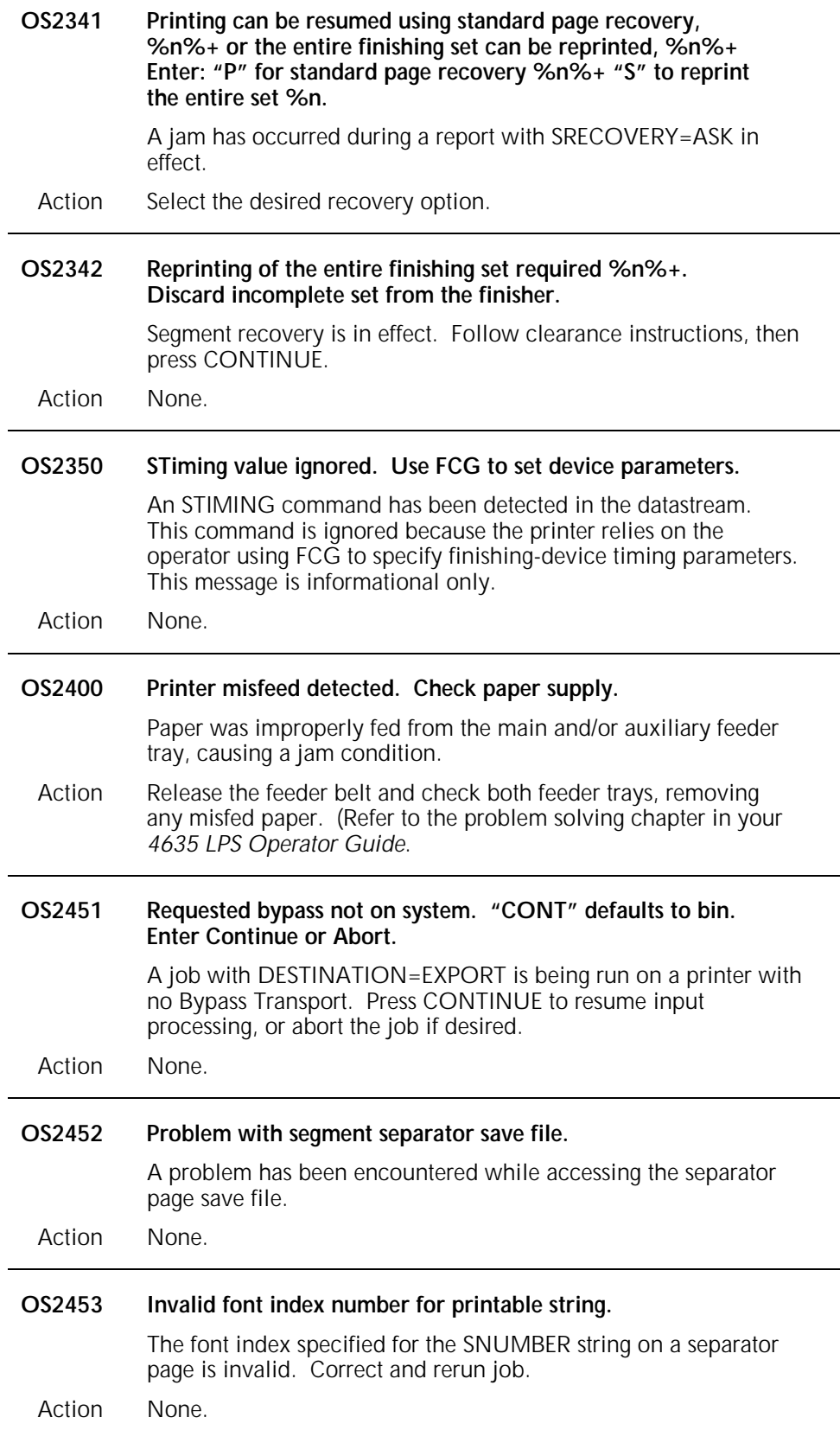

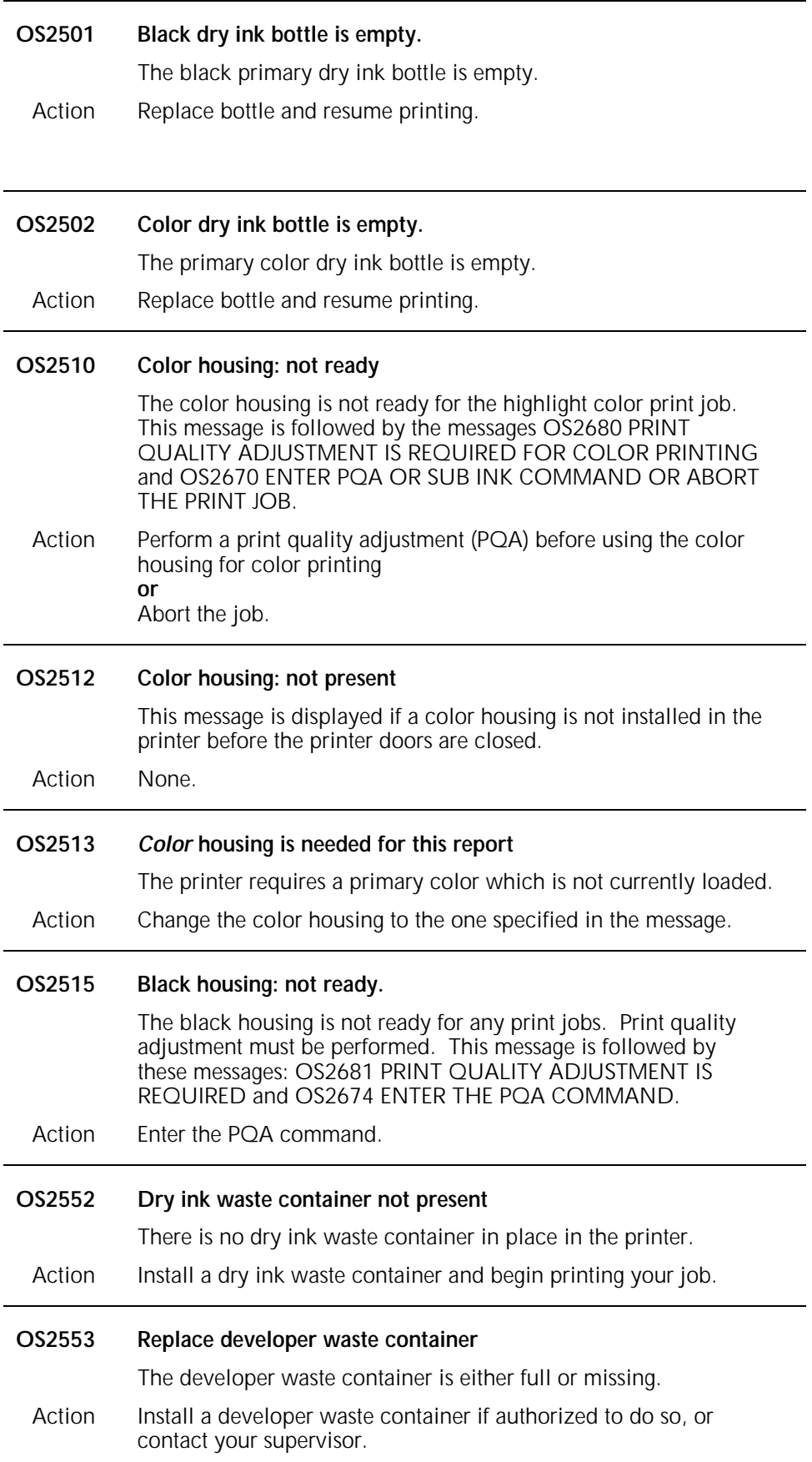

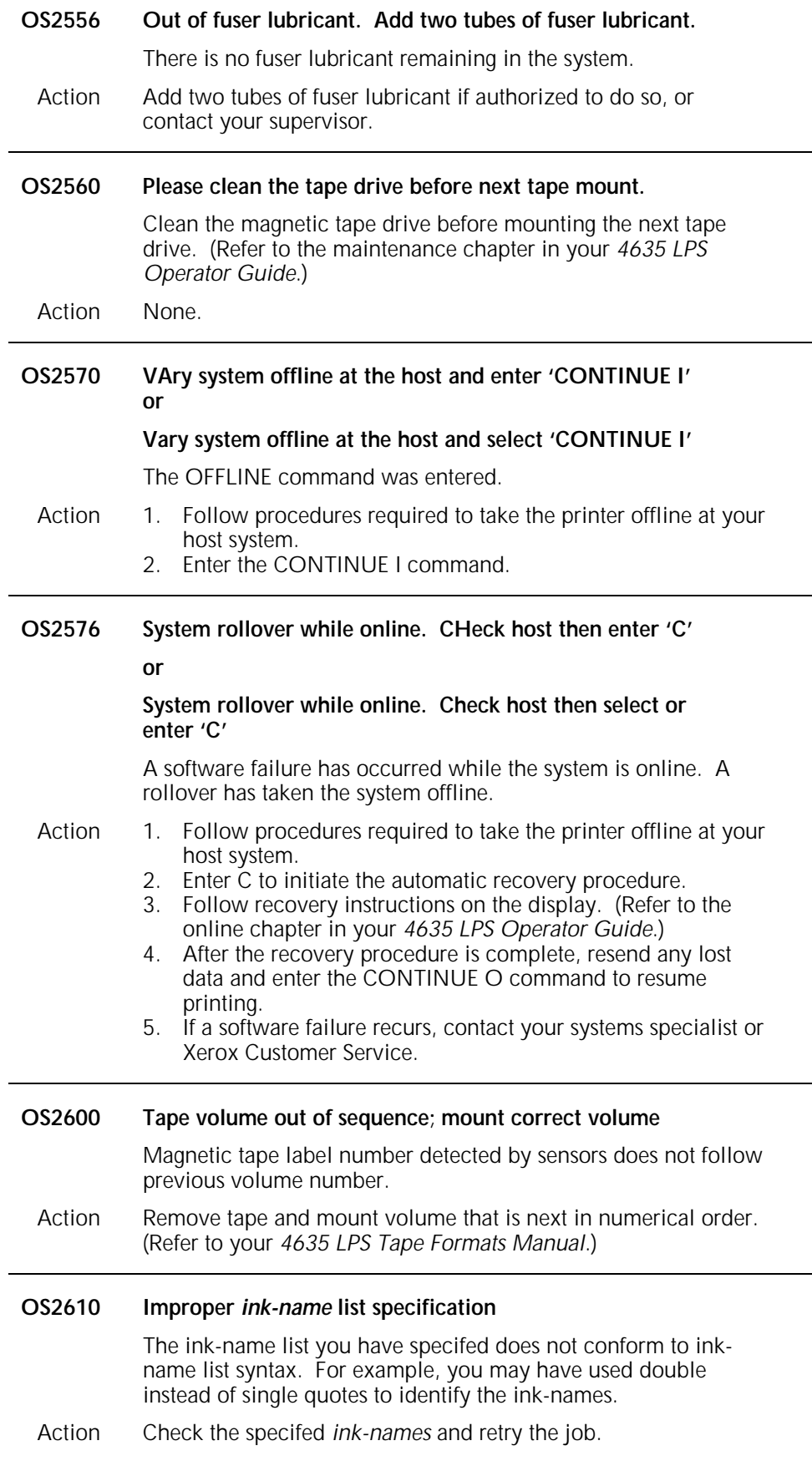

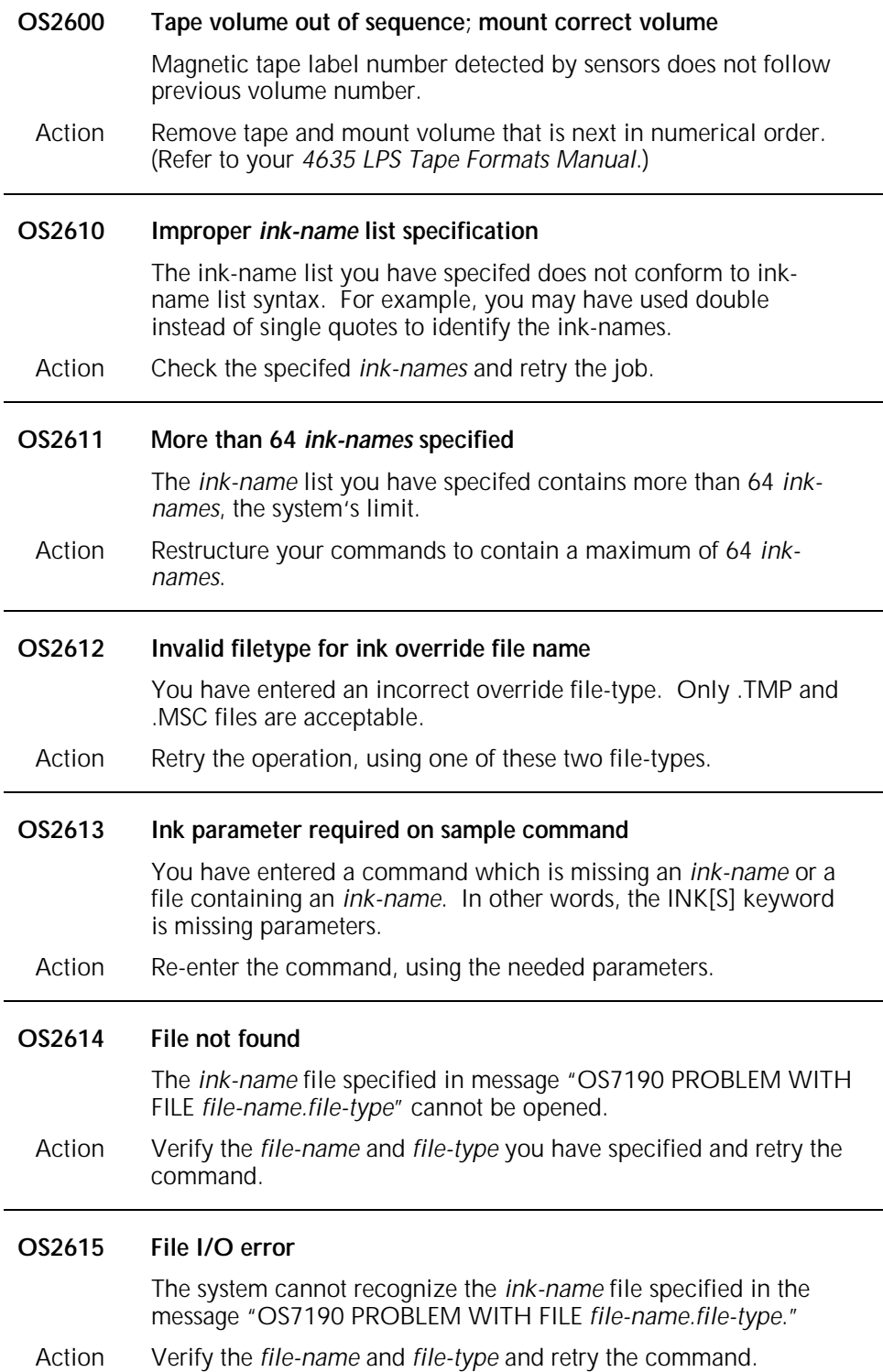

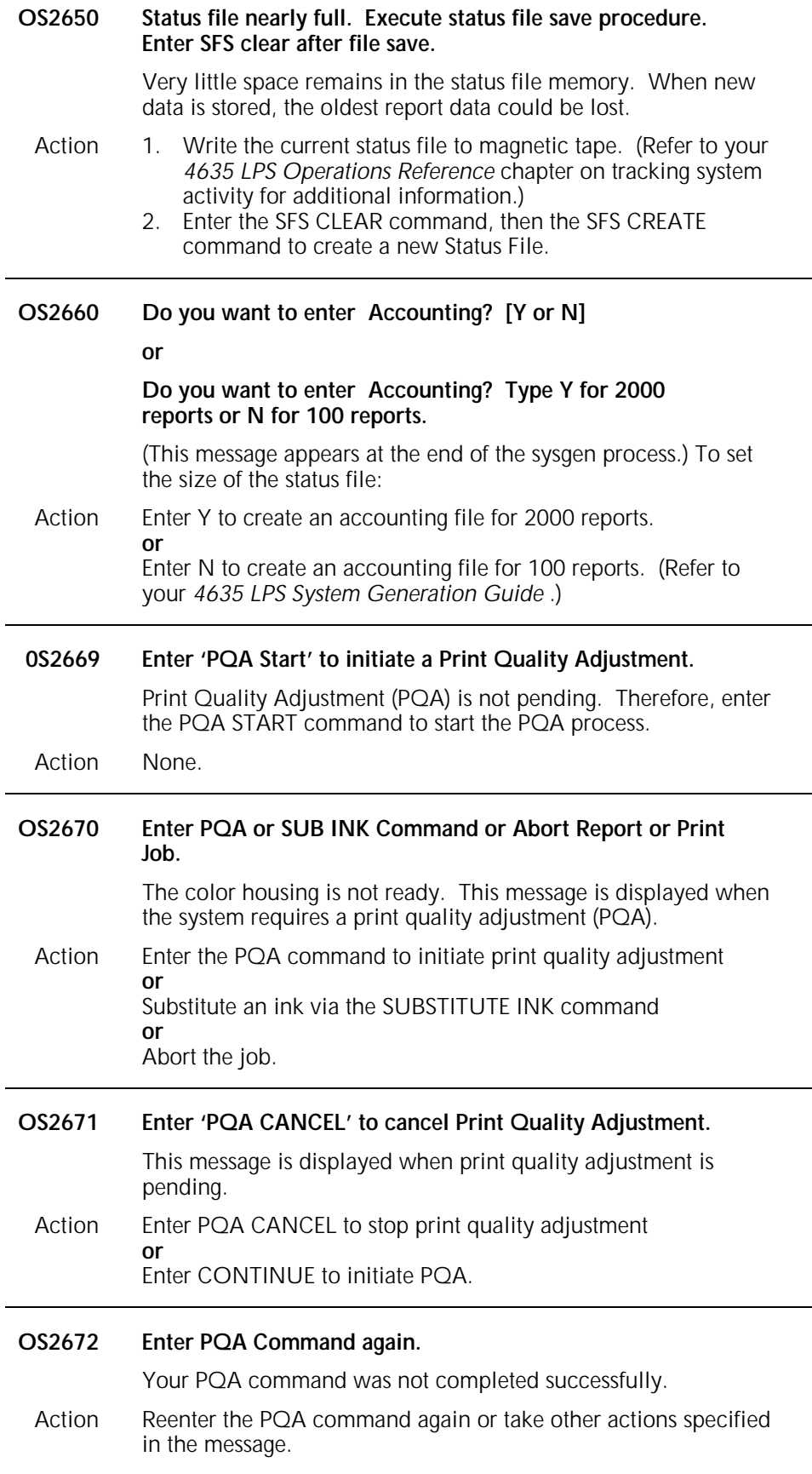

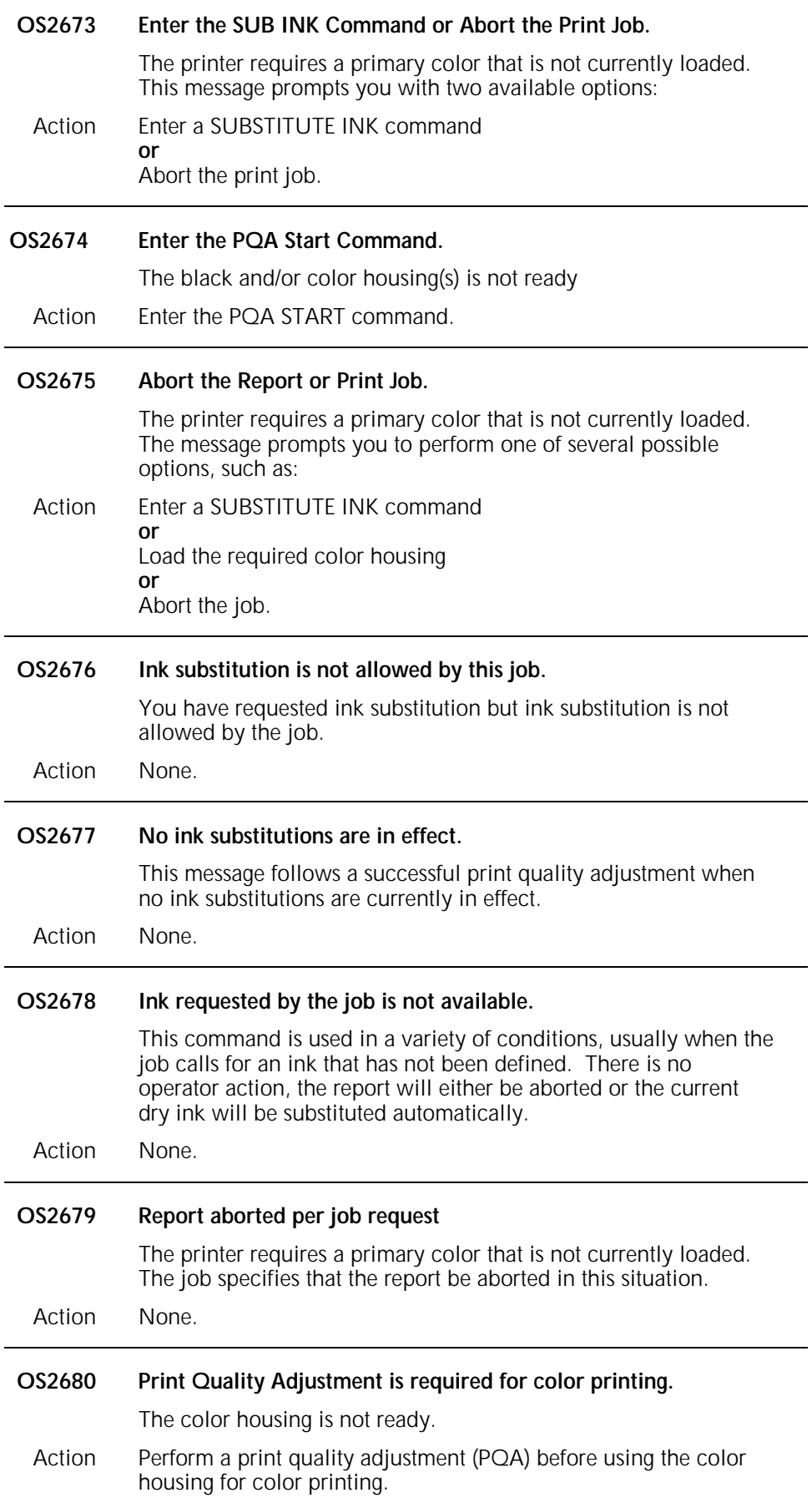

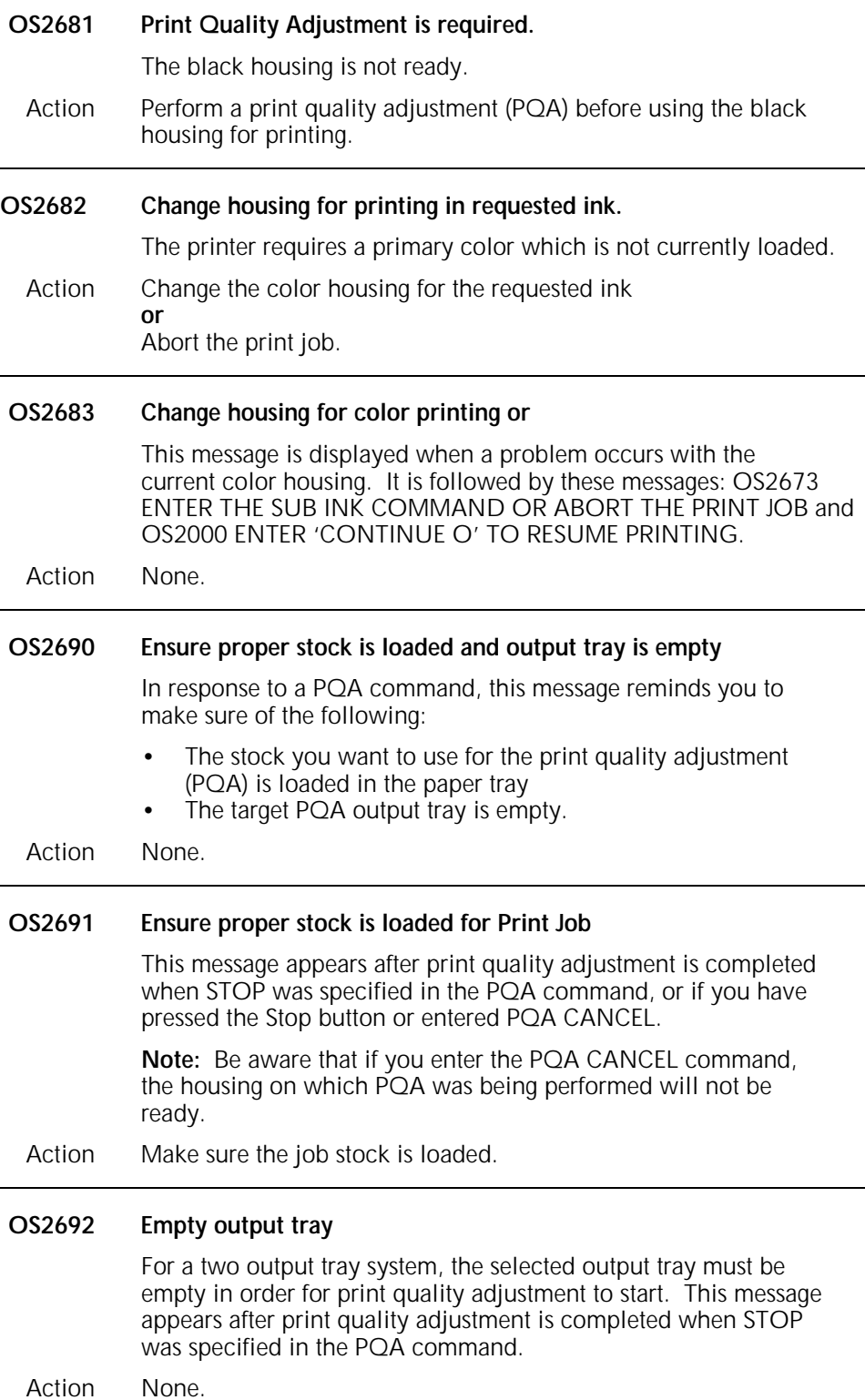

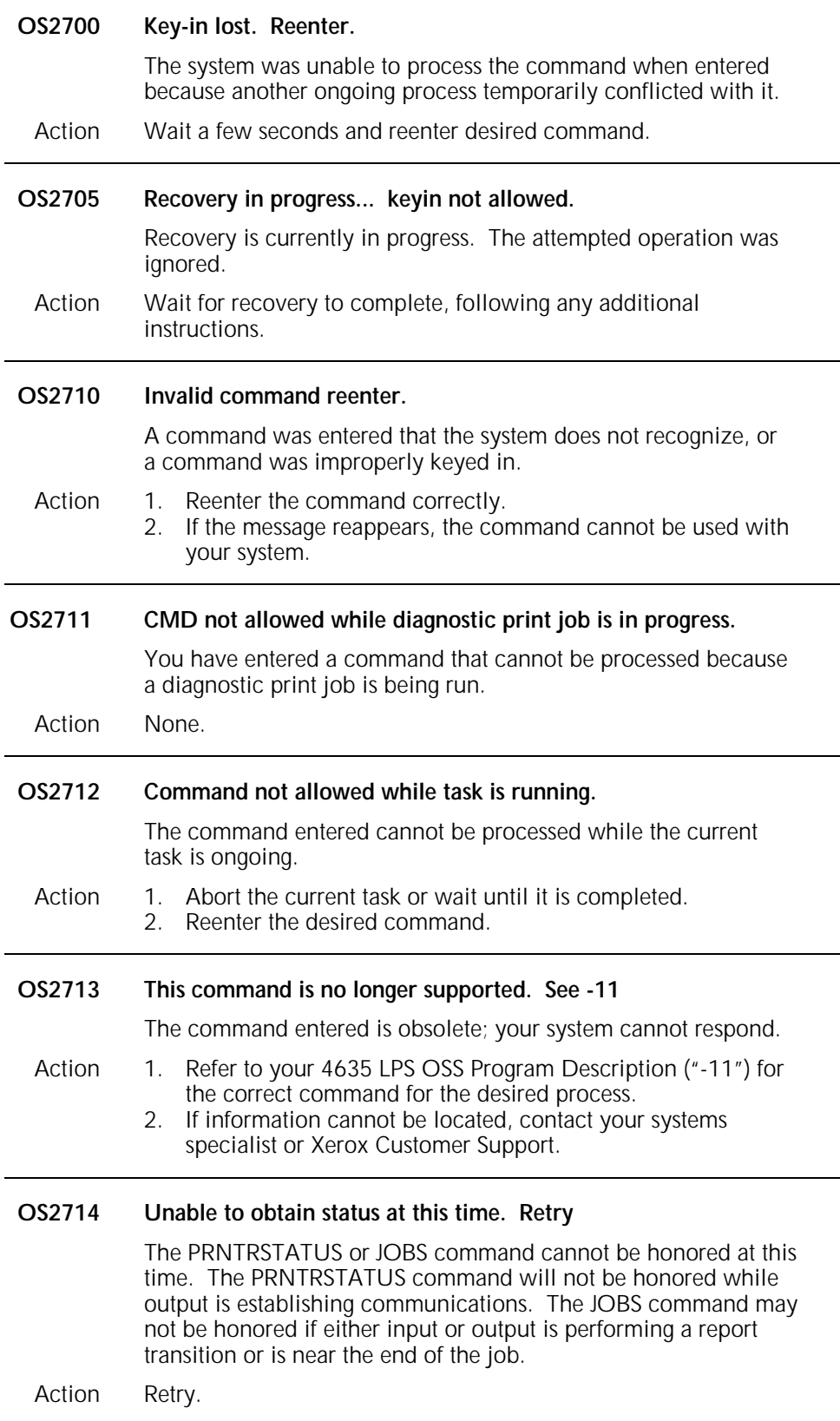

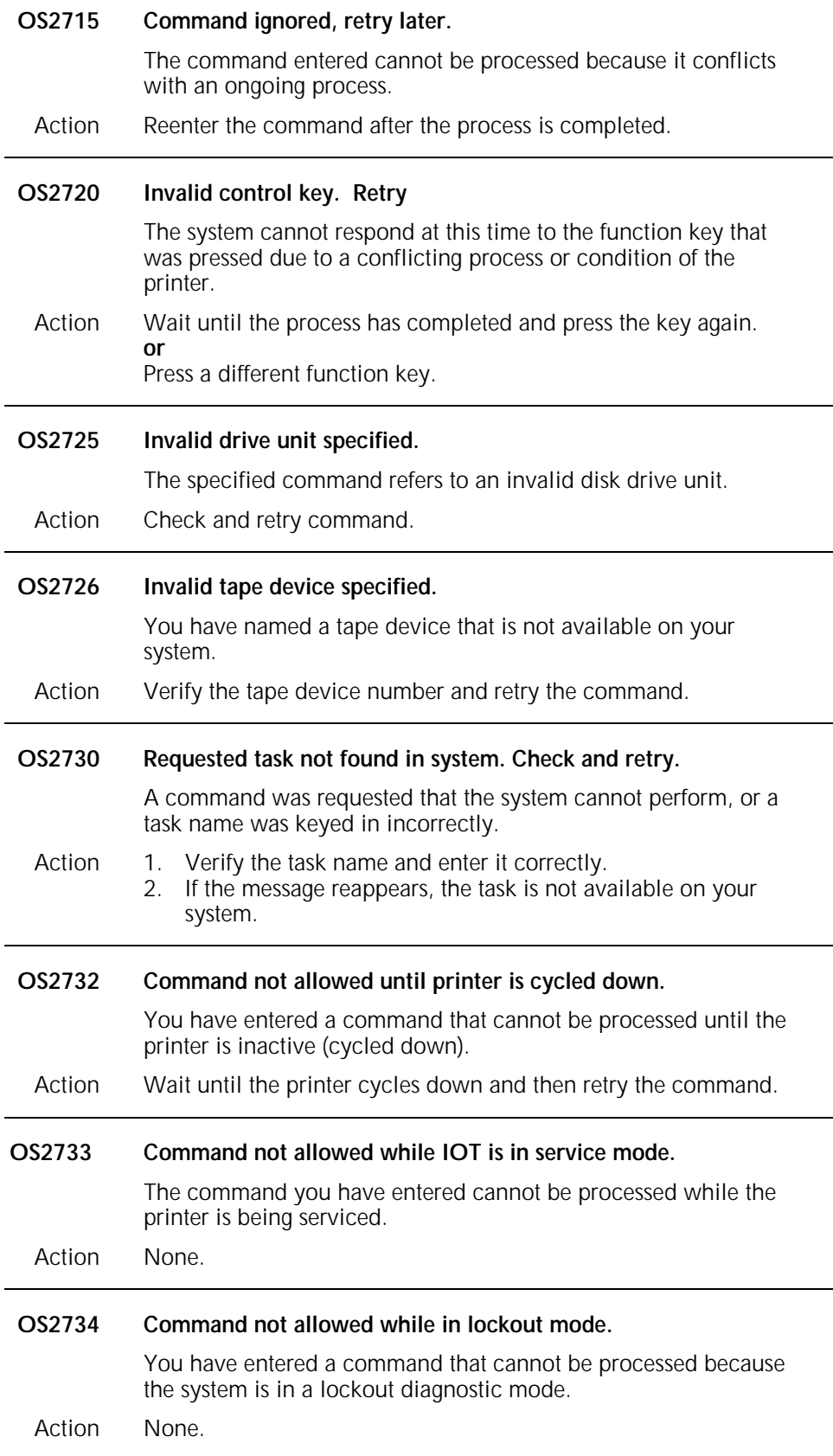

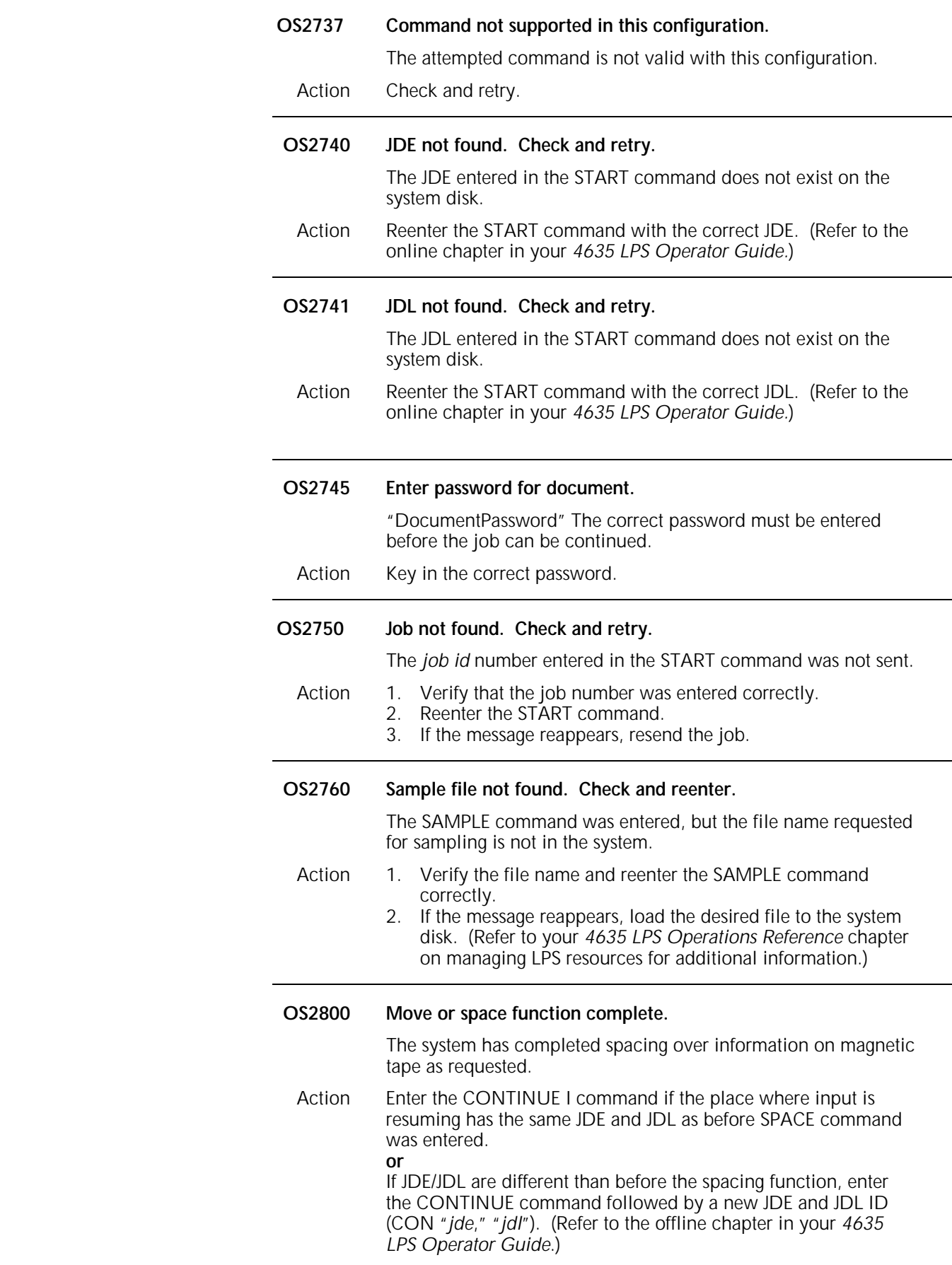

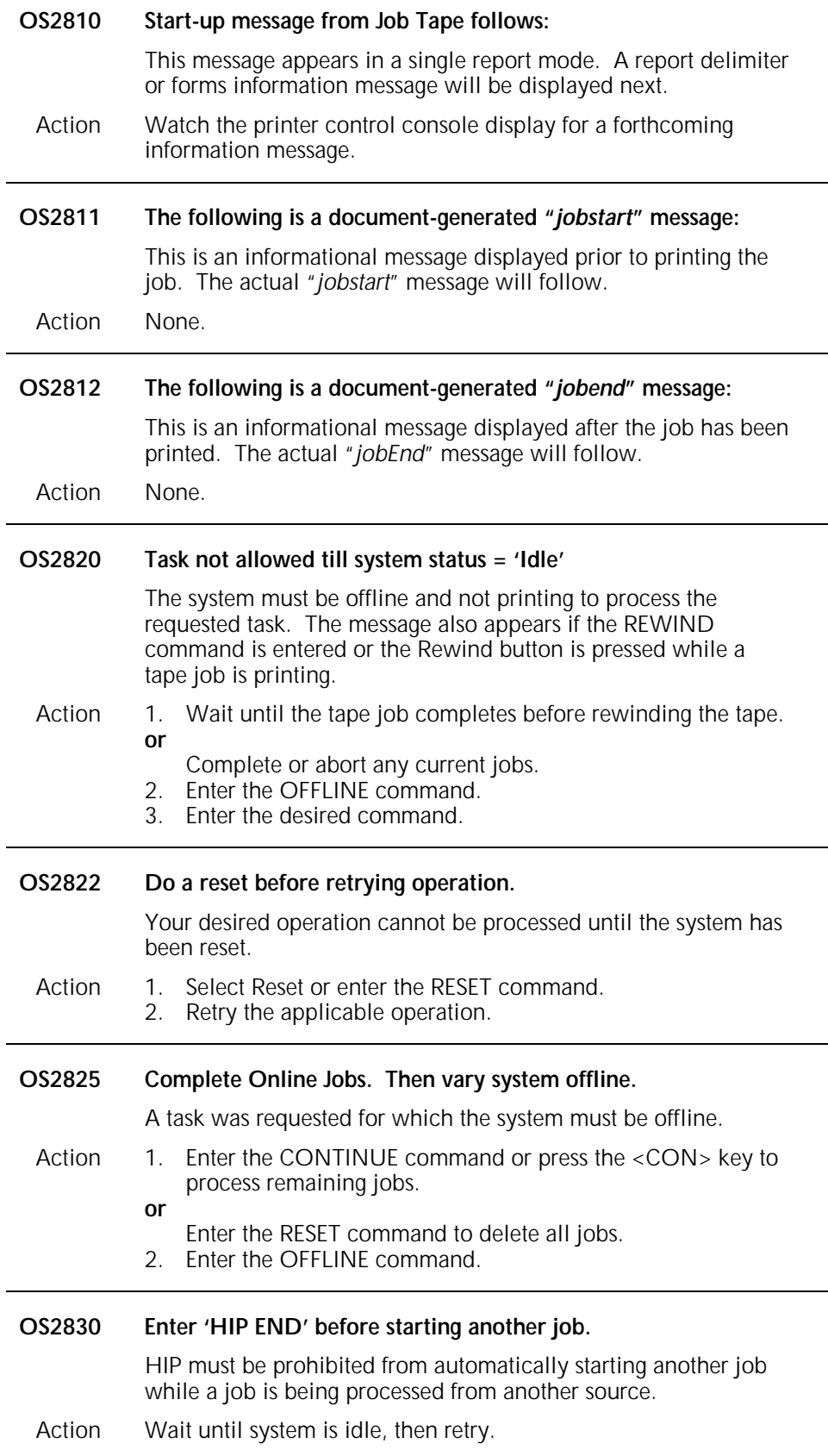

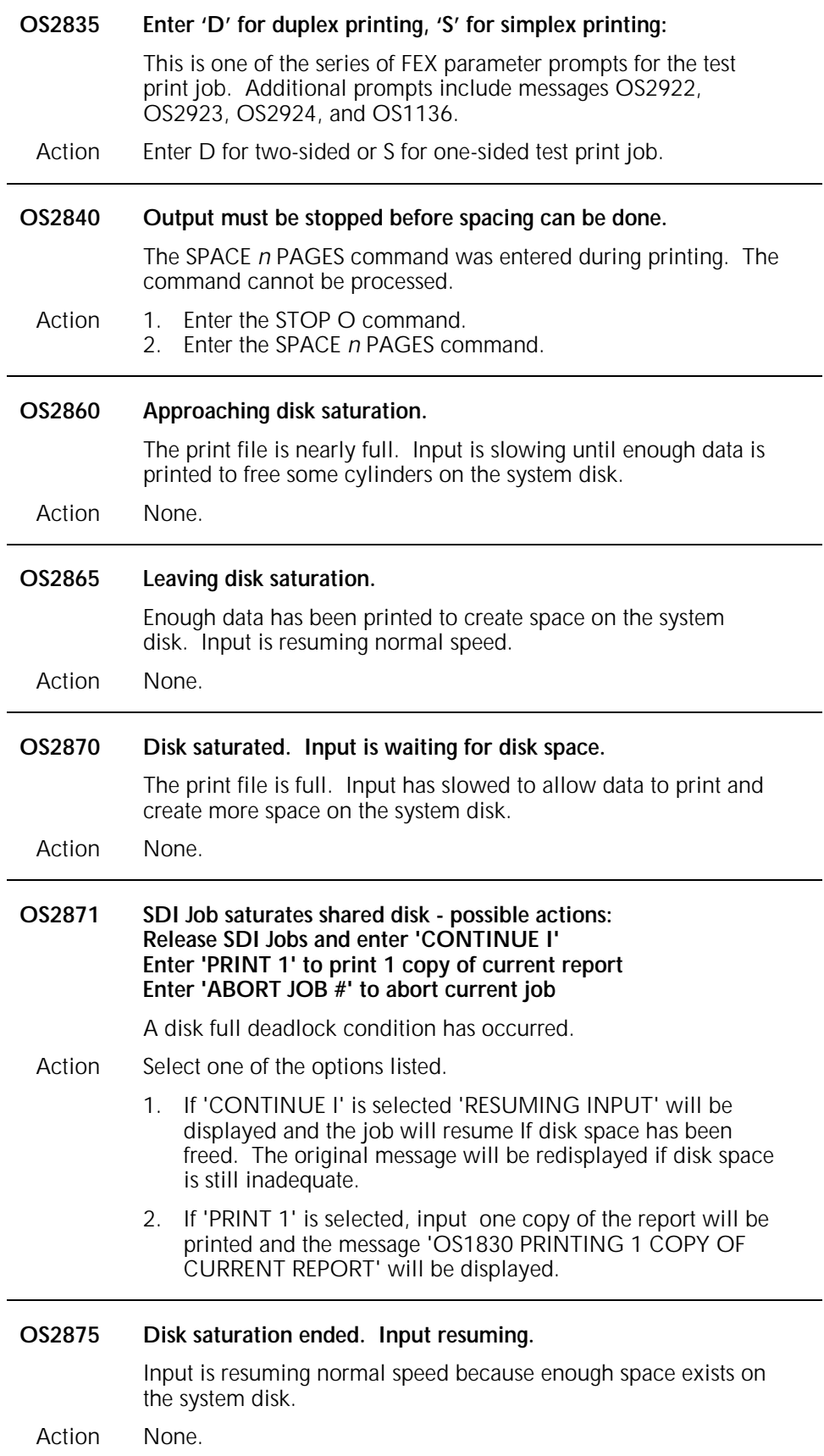

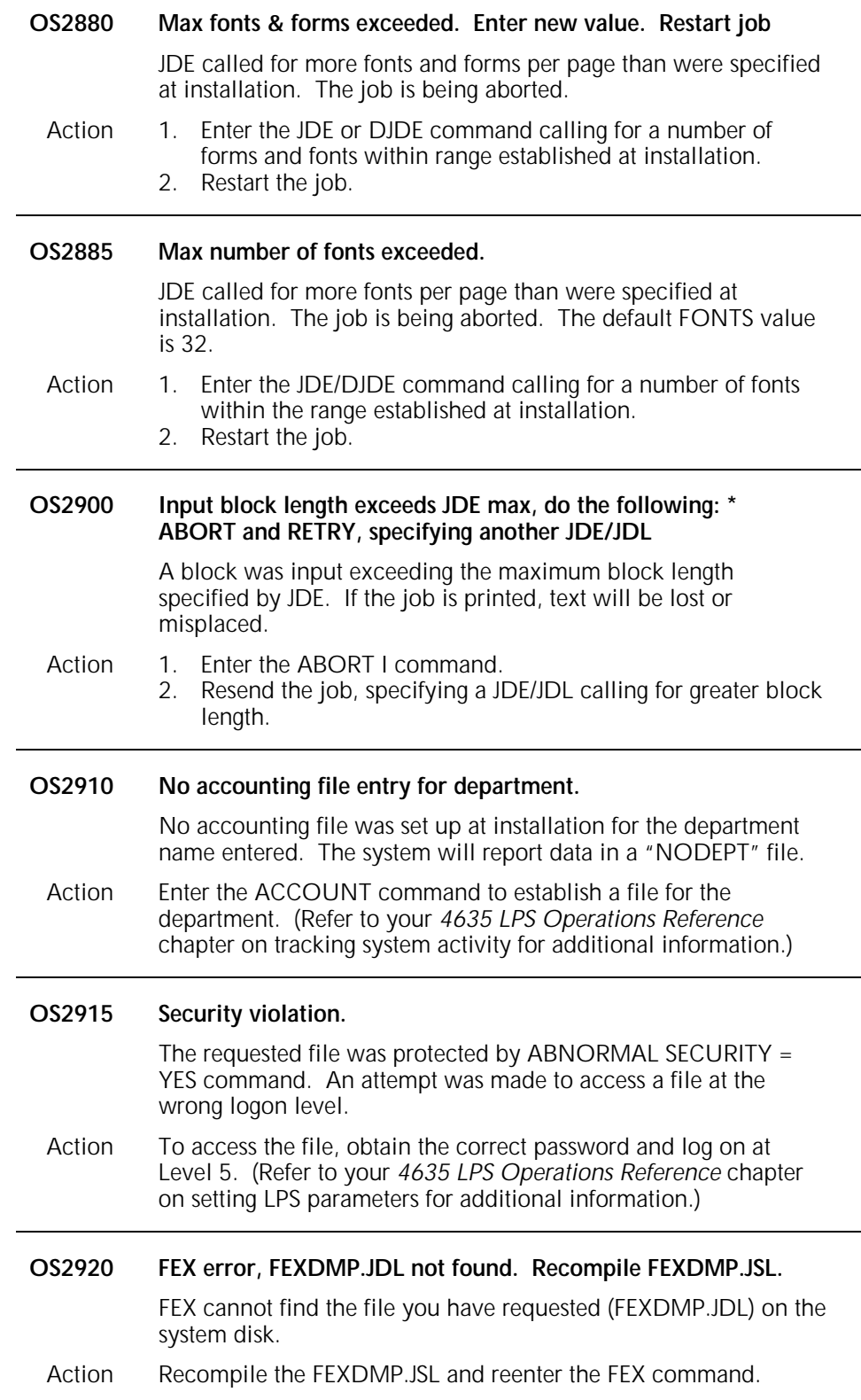

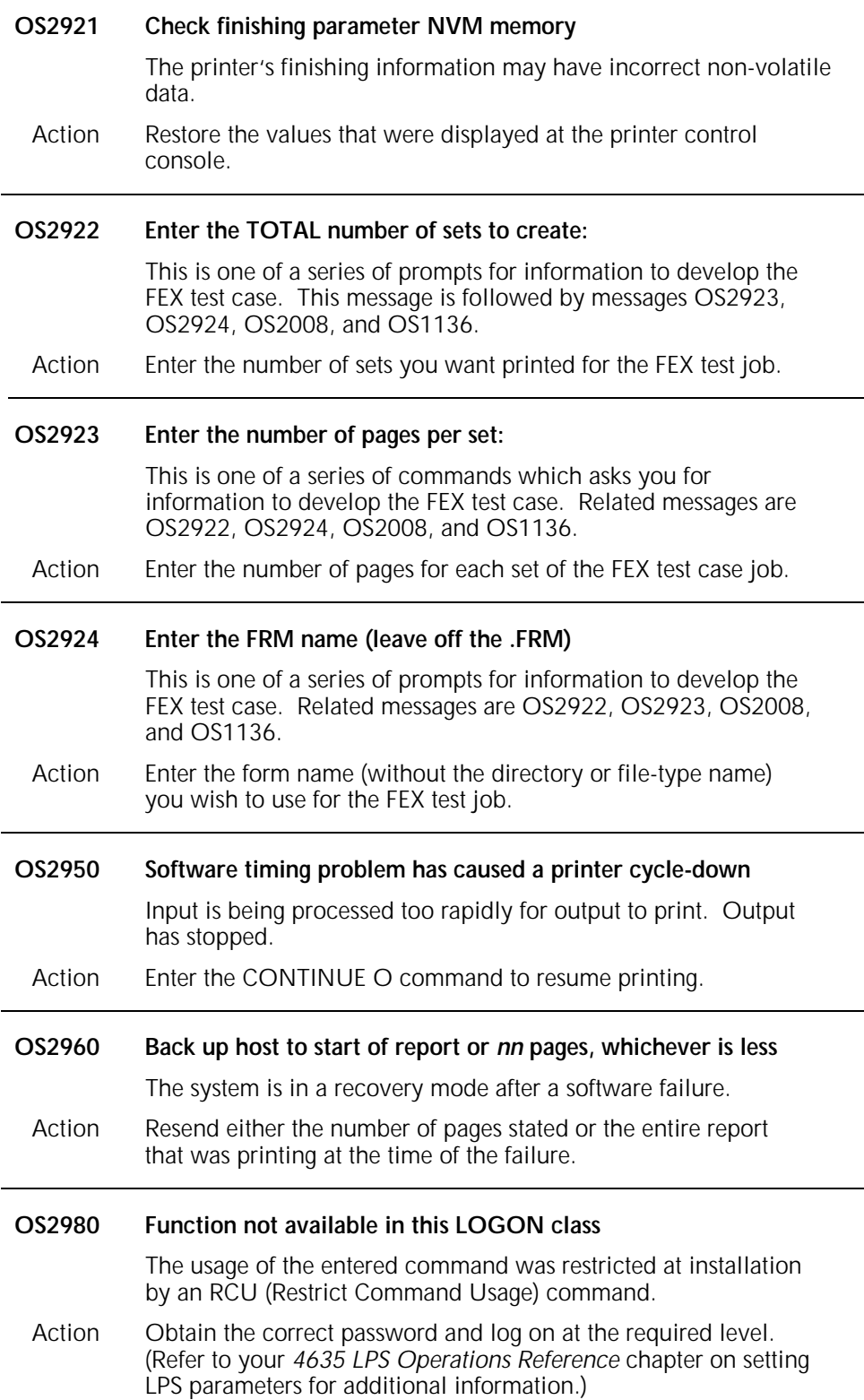

## **OS2990 Use 'PROBLEM' at earliest opportunity.**

The system has detected a hardware problem. (This message occurs in conjunction with other messages describing problem.) Printing can continue. However, if the condition is not corrected, printing may stop eventually.

Action 1. Enter the PROBLEM command and record SAN codes appearing on the display.

2. Contact your systems specialist or Xerox Customer Service.

## **OS Level 3: Printer problem**

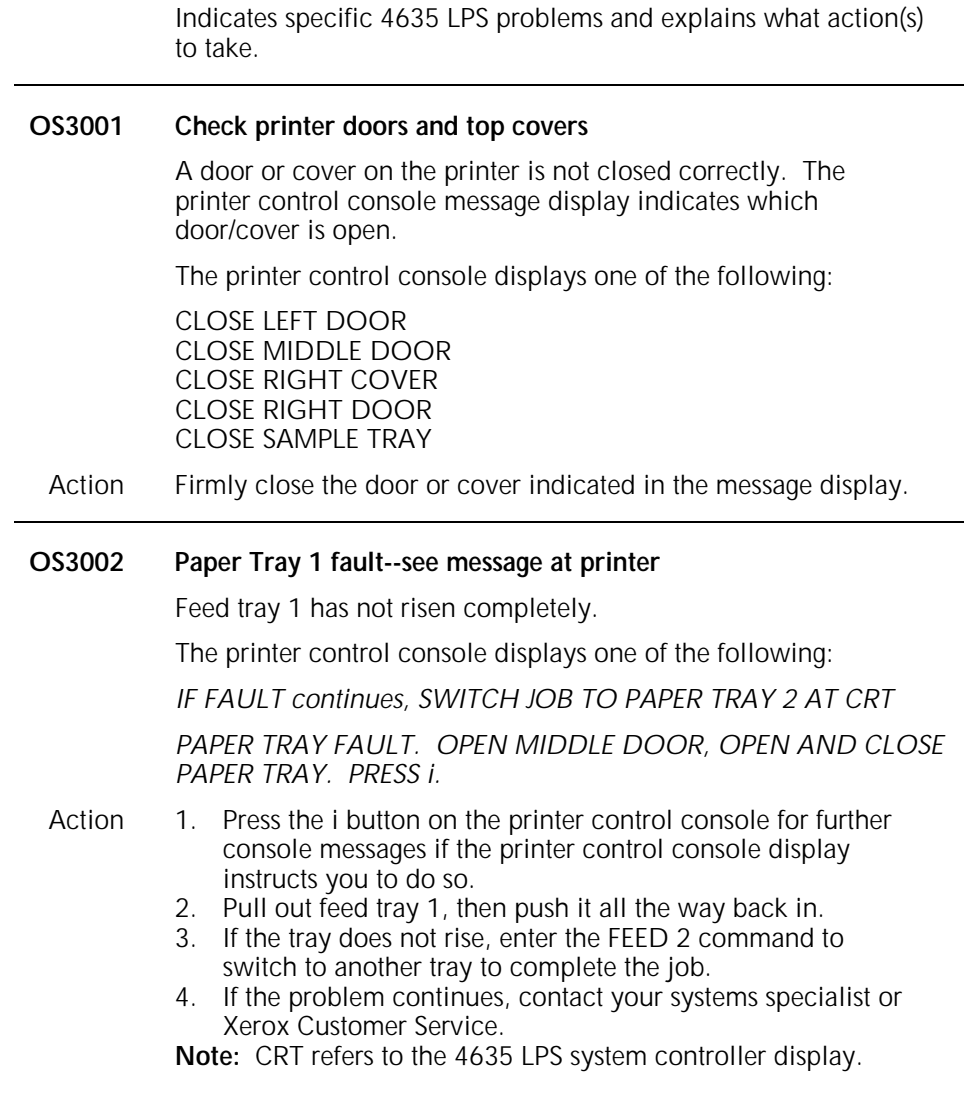

**OS3003 Paper Tray 2 fault--see message at printer**

Feeder tray 2 has not risen completely, or a paper jam has occurred at the area indicated on the printer control console display.

The printer control console displays one of the following:

*CLEAR JAM IN AREA 2. SEE INSTRUCTIONS INSIDE MIDDLE DOOR.* 

*CLEAR JAM IN AREA 8. SEE INSTRUCTIONS AT AREA 8.* 

*CLEAR JAM IN AREA 9. SEE INSTRUCTIONS AT AREA 9.* 

*IF FAULT continues, SWITCH JOB TO PAPER TRAY 1 AT CRT* 

*PAPER TRAY 2 FAULT. OPEN MIDDLE DOOR, OPEN AND CLOSE PAPER TRAY. PRESS i.* 

*TO PREVENT JAMS, BE SURE LENGTH GUIDE IN TRAY IS POSITIONED AGAINST PAPER.* 

- Action 1. Press the i button on the printer control console for further console messages if the control console display instructs you to do so.
	- 2. Clear the jam in the area indicated if the display instructs you to do so.
	- 3. Ensure that the length guide is against the paper edge. (Refer to the chapter on feeder trays in your 4635 LPS operator guide.)
	- 4. Pull out feeder tray 2, then push it all the way back in. The feeder tray should rise automatically.
	- 5. If the feed tray does not rise, enter the FEED 1 command to switch to feed tray 1 to complete the job.
	- 6. If the problem continues, contact your systems specialist or Xerox Customer Service.

#### **OS3004 If fault continues--enter 'PROBLEM'**

This message appears in conjunction with other error messages identifying the problem. If any of those messages reappears after the recommended action has been taken, follow the steps listed below.

The printer control console displays:

*CLOSE ALL DOORS AND TOP COVERS. IF FAULT continues SEE MESSAGE AT CRT.* 

- Action 1. Ensure that all covers and doors are closed tightly.
	- 2. If the problem recurs, enter PROBLEM command to record the fault and obtain the SAN code.

3. Contact your systems specialist or Xerox Customer Service. **Note:** CRT refers to the 4635 LPS system controller display.

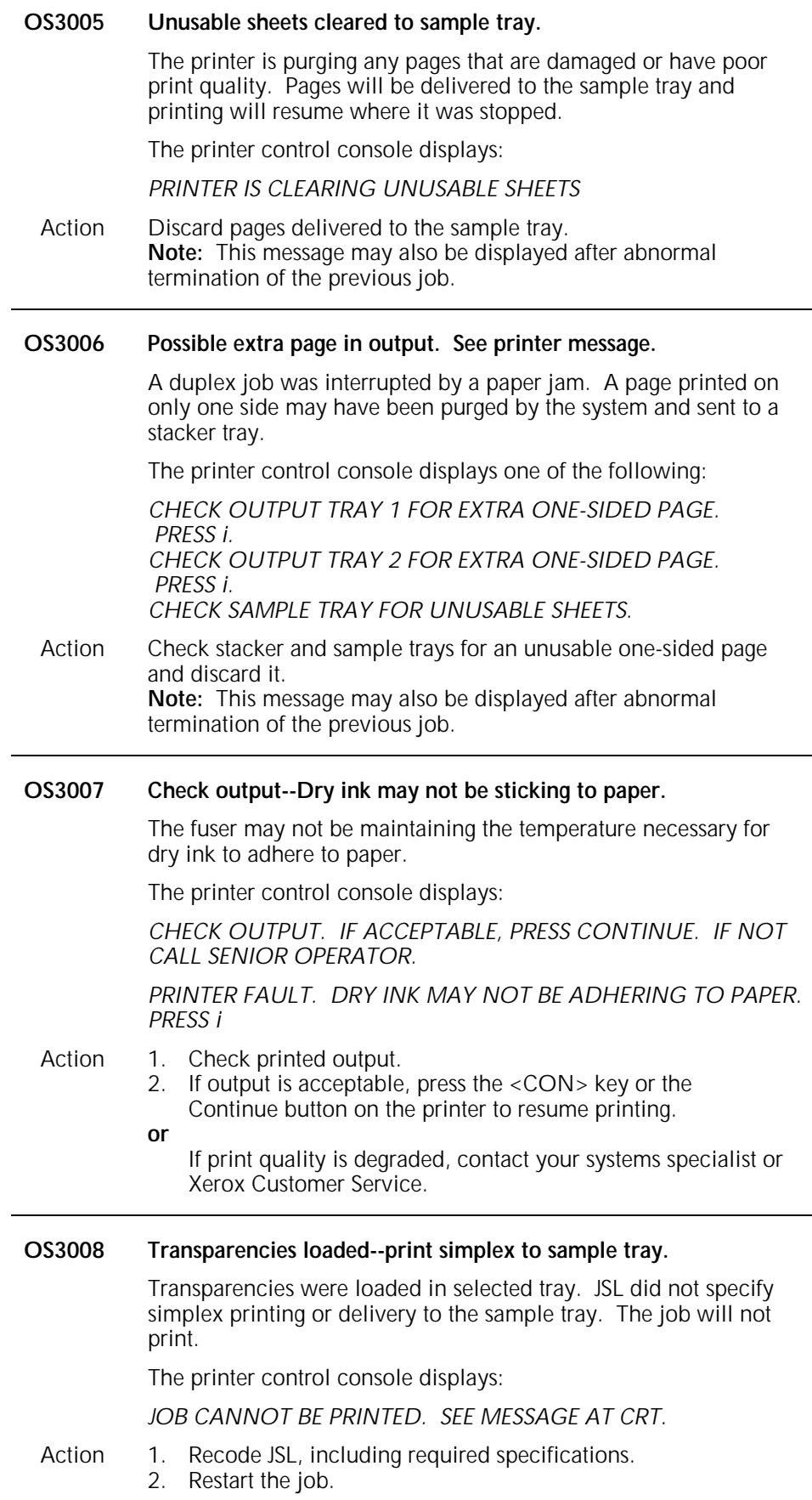

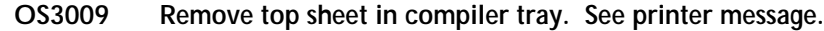

There is an extra sheet in the collection area of the stitcher/stacker. Follow the instructions on the printer display.

- Action 1. Raise the stitcher/stacker lid and remove the extra sheet from the collection area.
	- 2. Press the <CON> key to resume printing.

## **OS3010 Printer is warming up.**

The printer is unable to respond to the entered command because the fuser has cooled to below operating temperature.

- Action 1. Wait for the fuser to reheat (the warmup light on the system controller turns off).
	- 2. Reenter the command.

A command was entered while the printer was in the powersaver state or had just been powered on.

The printer control console displays one of the following:

*BOTH TRAYS SET FOR \_.\_X\_.\_" PAPER BOTH TRAYS SET FOR \_X\_MM PAPER PRINTER IS WARMING UP PRINTER IS WARMING UP. CHECK PAPER SUPPLY IN TRAY 1 PRINTER IS WARMING UP. CHECK PAPER SUPPLY IN TRAY 2. PRINTER IS WARMING UP. PRESS i PRINTER IS WARMING UP. OUTPUT TRAY 1 IS FULL PRINTER IS WARMING UP. OUTPUT TRAY 2 IS FULL. PRINTER IS WARMING UP. PAPER TRAY 1 IS EMPTY. PRESS i PRINTER IS WARMING UP. PAPER TRAY 2 IS EMPTY. PRESS i TRAY 1 IS SET FOR \_.\_X\_.\_" PAPER. TRAY 2 IS SET FOR \_.\_X\_.\_" PAPER. TRAY 1 IS SET FOR \_X\_MM PAPER. TRAY 2 IS SET FOR \_X\_MM PAPER. WARMING UP. BOTH PAPER TRAYS NOT SET FOR SAME SIZE. PRESS i* 

1. Wait until READY TO PRINT appears on the printer control console display.

#### **OS3012 Paper Tray 3 fault -- see message at printer.**

Feed tray 3 has not risen completely or a paper jam has occurred at the area indicated on the printer control console display.

- Action 1. Press the i button on the printer control console for further console messages if the control console display instructs you to do so.
	- 2. Clear the jam in the area indicated if the display instructs you to do so.
	- 3. Ensure that the length guide is against the paper edge. (Refer to the chapter on feeder trays in your 4635 LPS operator guide.)
	- 4. Pull out feed tray 3, then push it all the way back in. The feed tray should rise automatically.
	- 5. If the feed tray does not rise, enter the FEED command to switch to another feeder tray to complete the job.
	- 6. If the problem continues, contact your systems specialist or Xerox Customer Service.
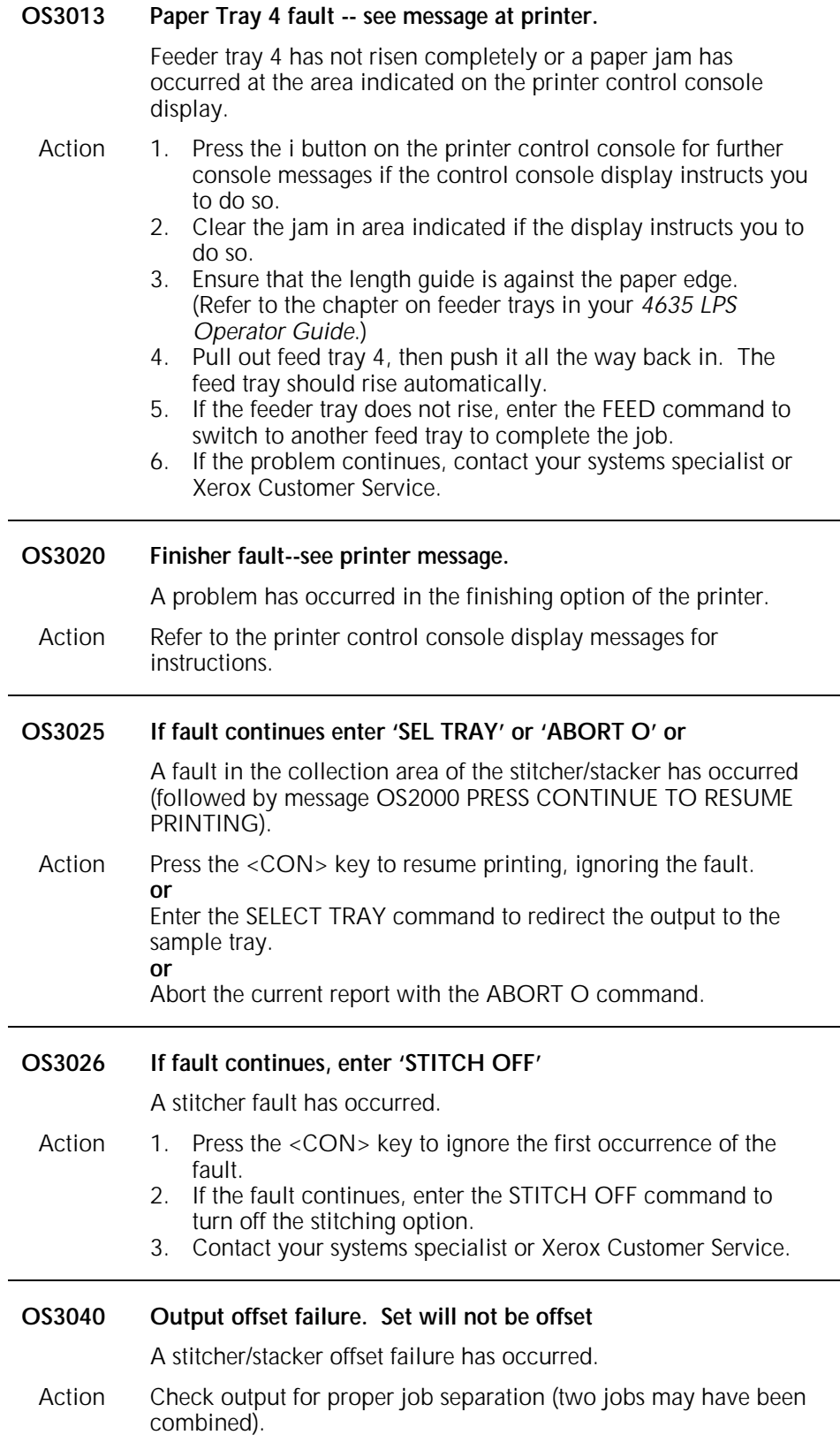

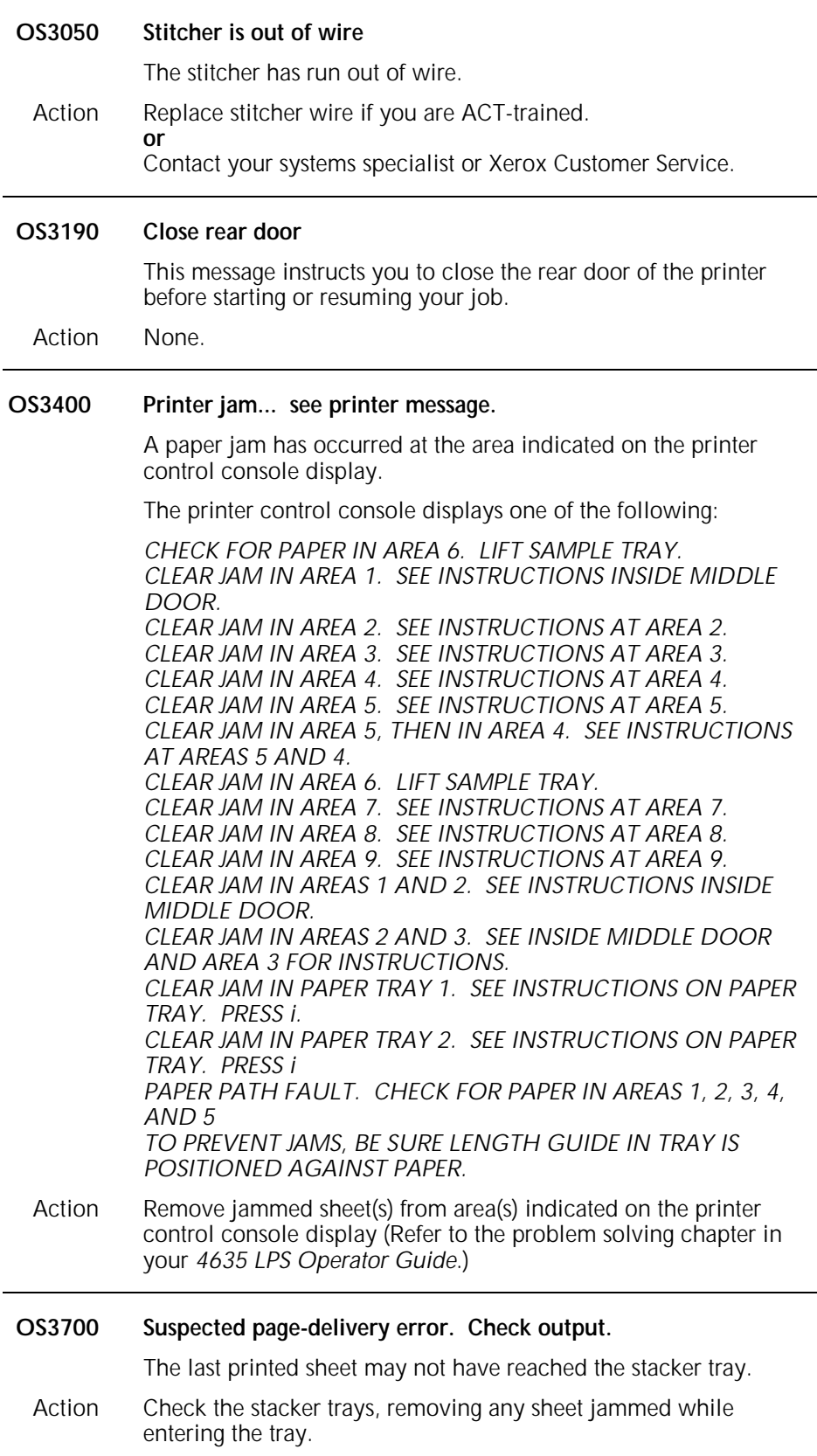

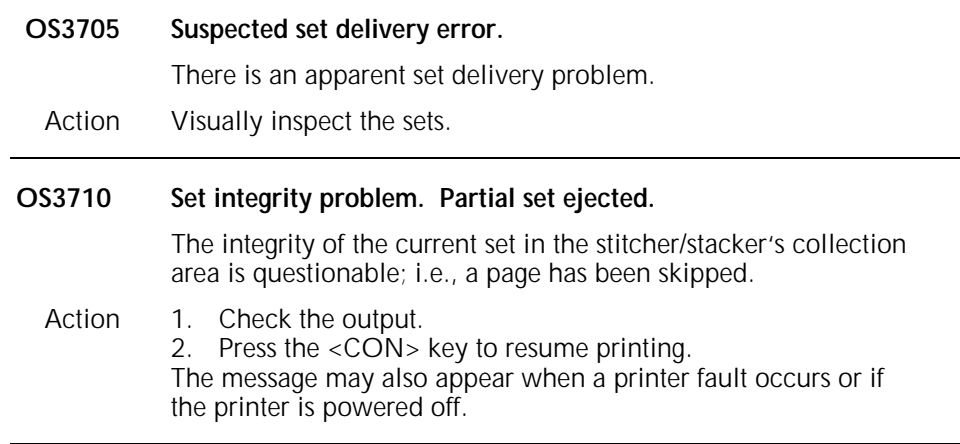

### **OS Level 4: System or tape problem**

States a problem and explains what action(s) to take.

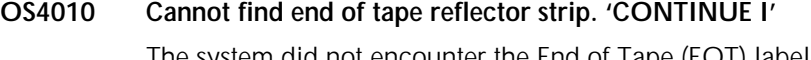

- The system did not encounter the End of Tape (EOT) label.
- Action 1. Enter the ABORT I command to cancel the job.
	- 2. Clean the magnetic tape drive to ensure read was accurate. (Refer to the maintenance chapter in your *4635 LPS Operator Guide*.)
	- 3. Restart the job. If the message reappears, do one of the following:
		- a. Enter the CONTINUE I command to resume processing. If any "Label Error" messages appear, continue pressing the <CON> key until the job prints.

**Note:** Check output for pages formatted incorrectly. You may wish to recreate the job.

### **or**

Enter the ABORT I command to cancel the job.

- b. Check JSL and make any changes necessary. (Refer to your *4635 LPS Operations Reference* chapter on job control.
- c. If there are no JSL errors, enter the START n, DUMP command to obtain a tape dump for analysis.
- d. Recreate the job, ensuring tape labels are correct. (Refer to your *4635 LPS Tape Formats Manual*.)

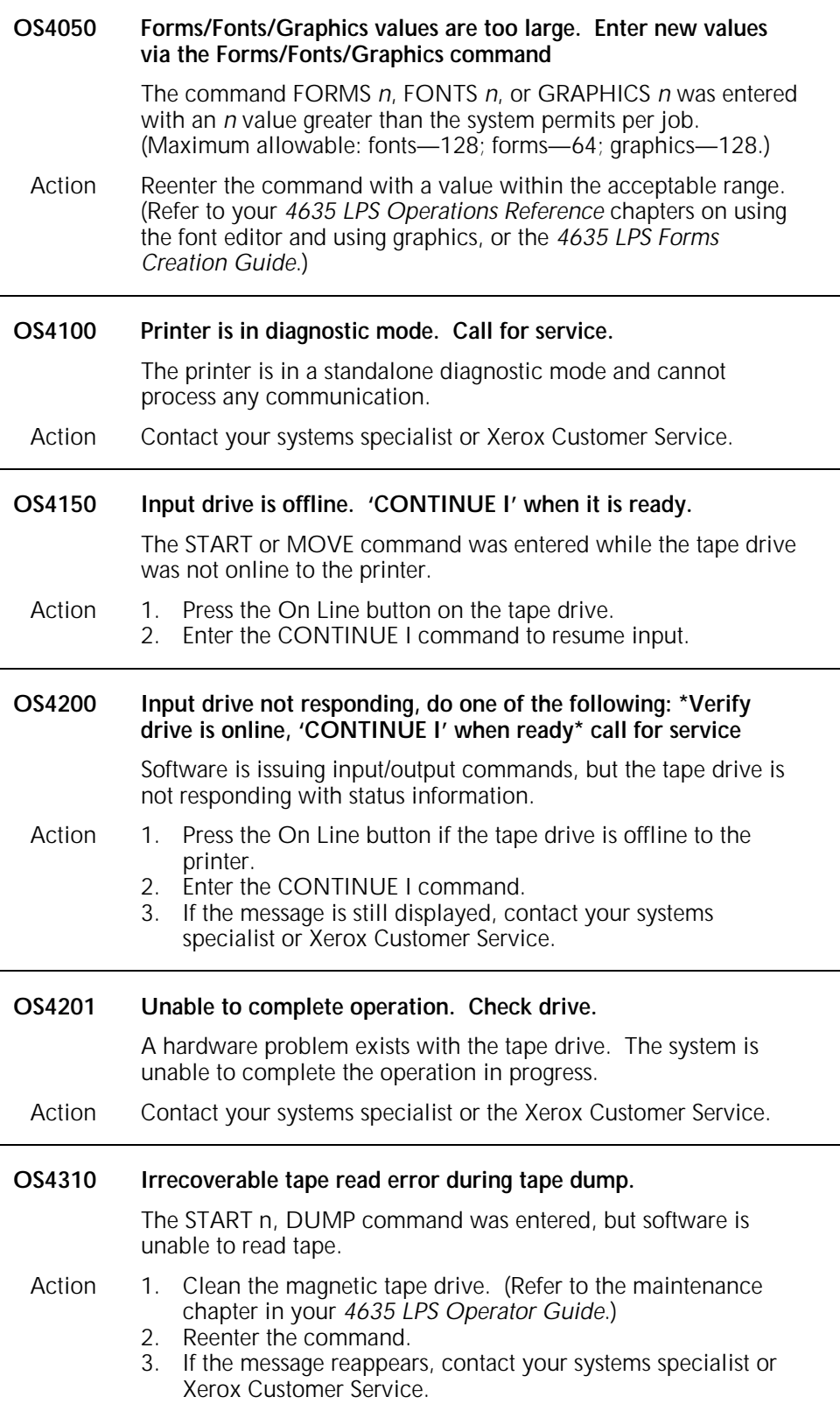

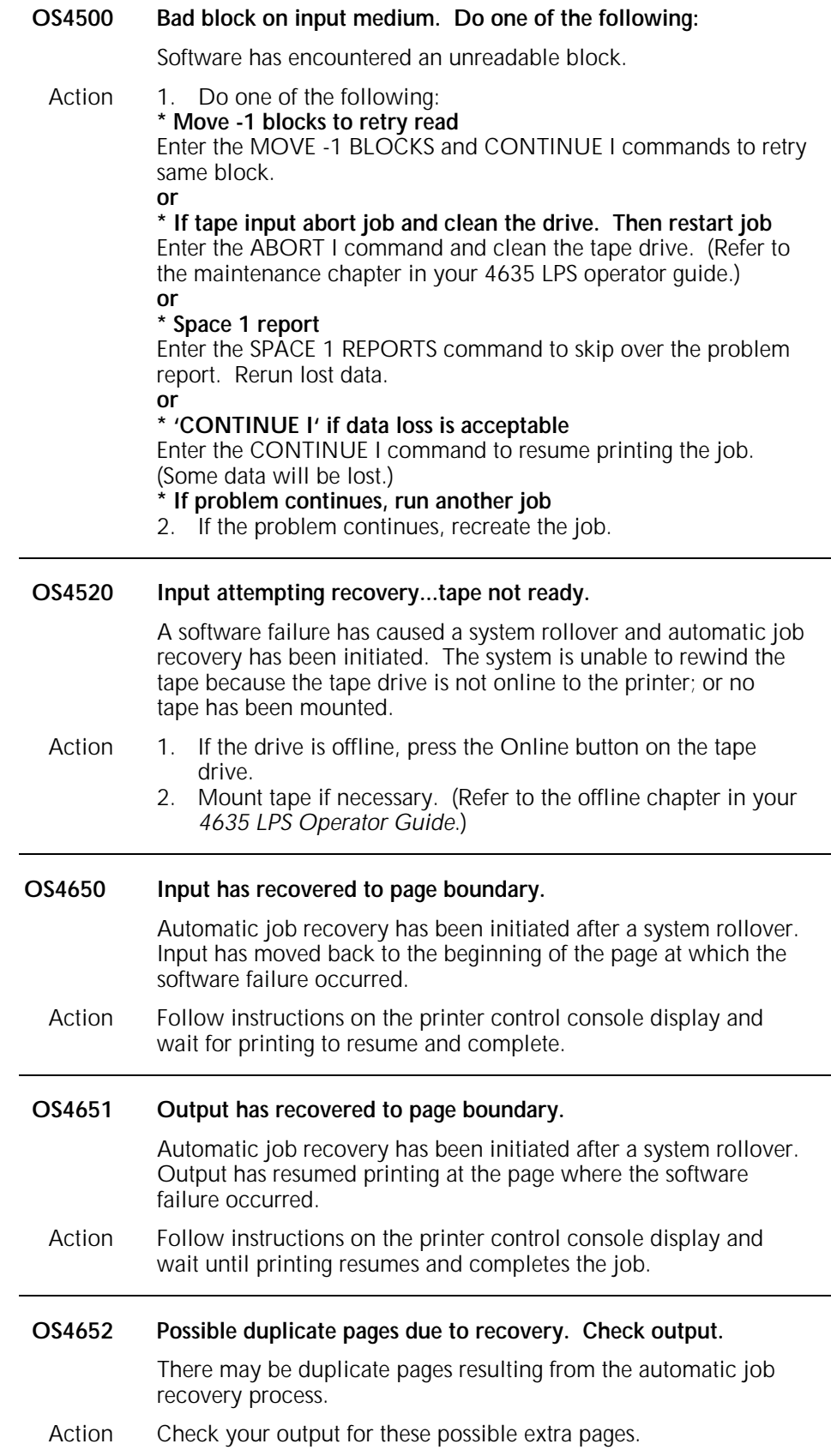

 $\overline{a}$ 

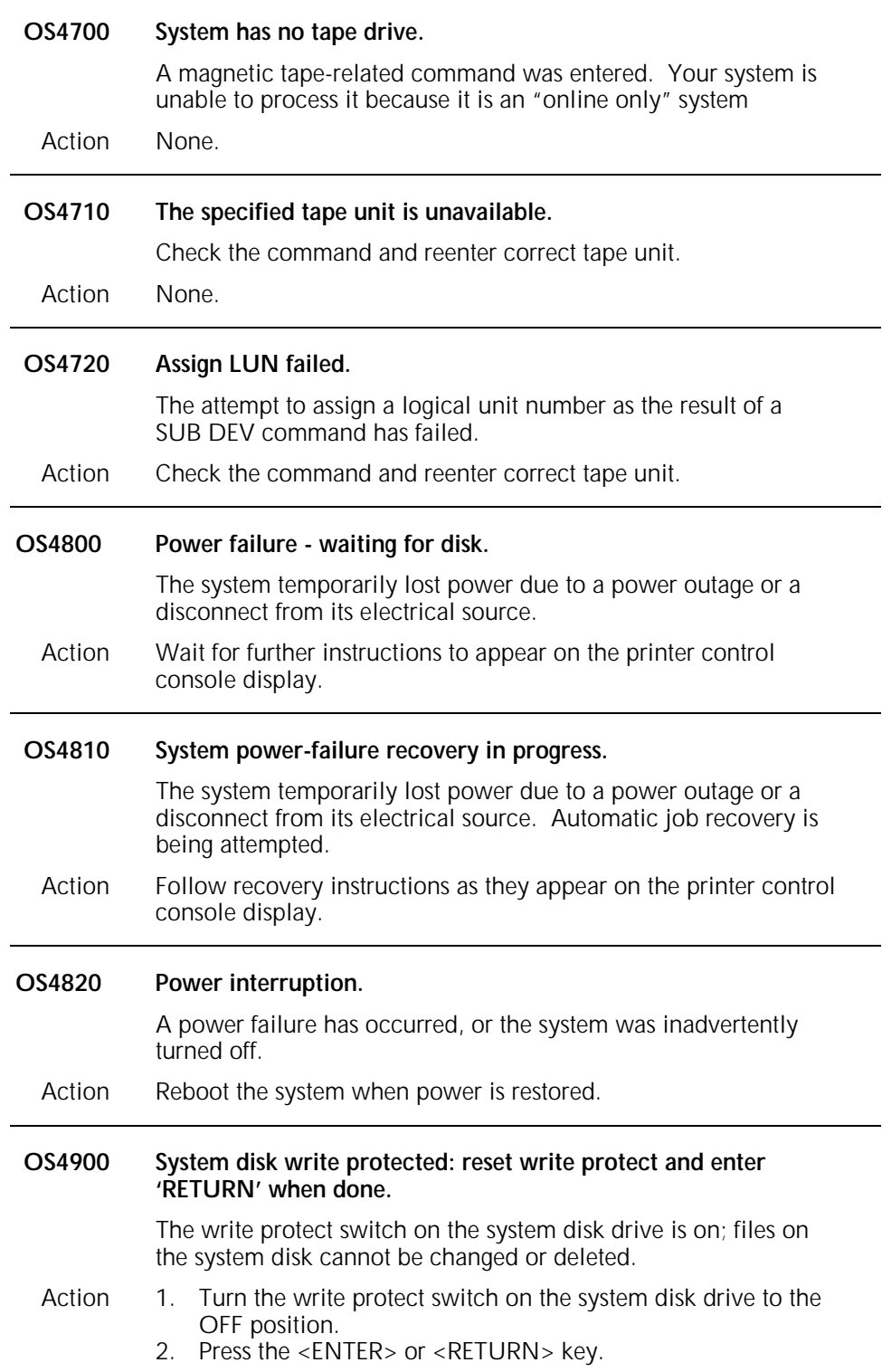

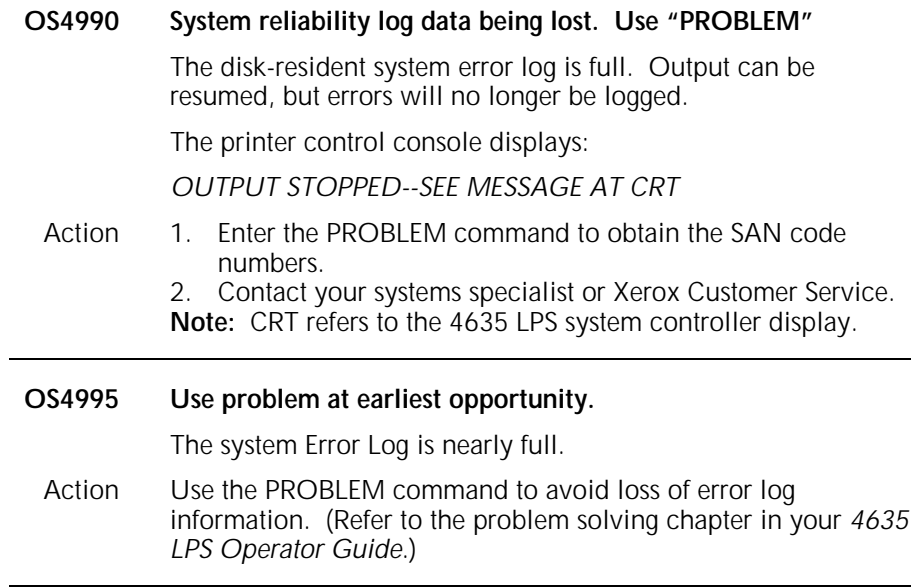

# **OS Level 6: Job integrity**

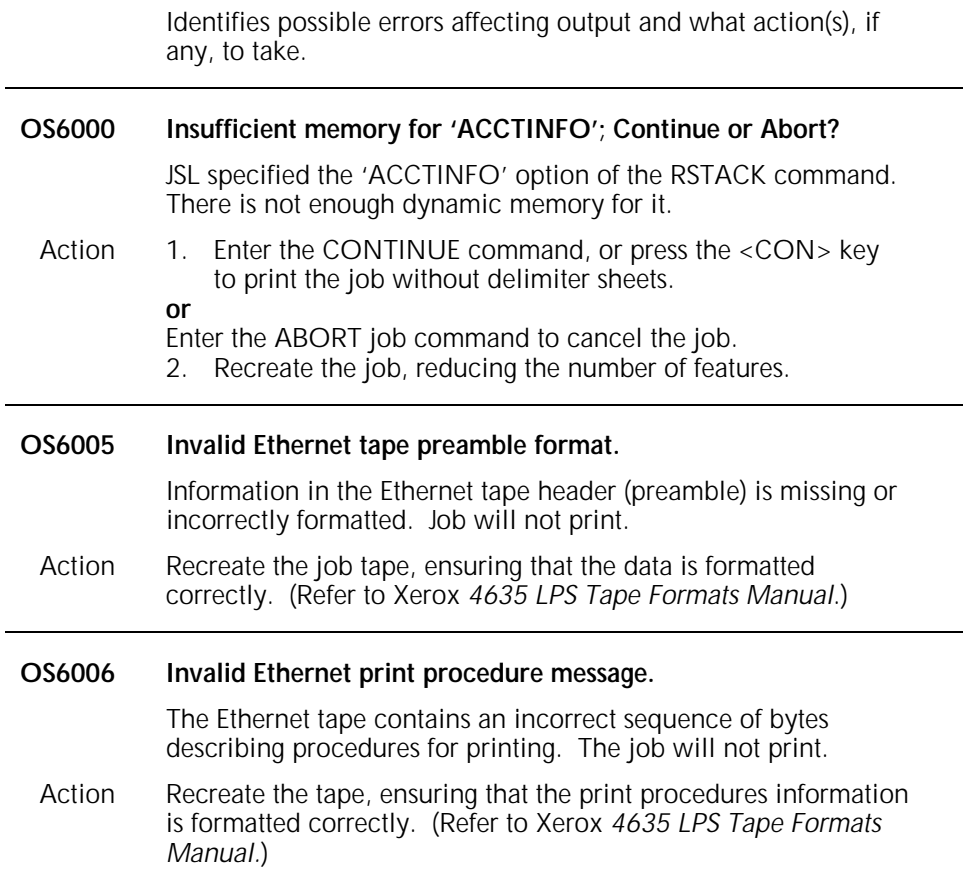

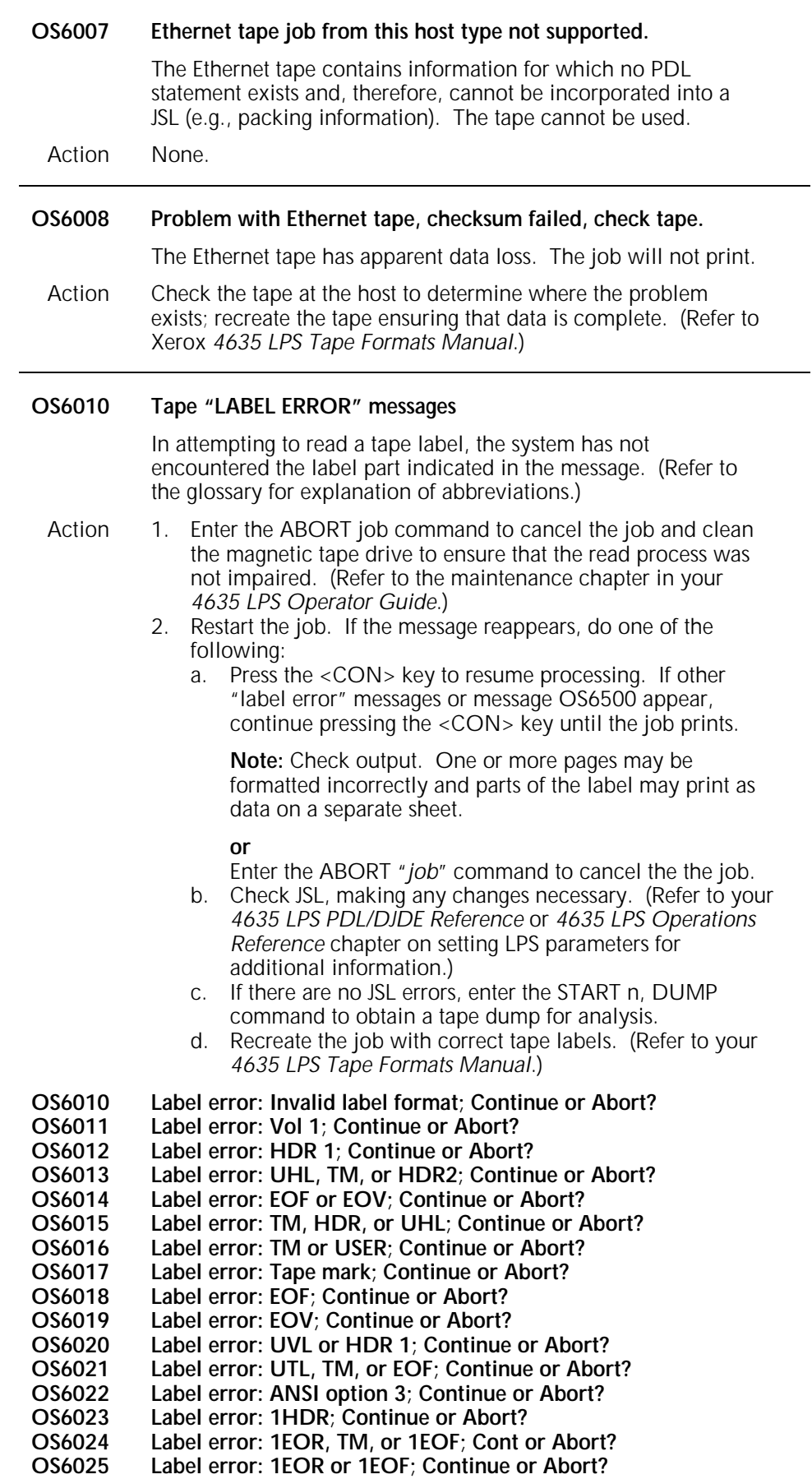

٠

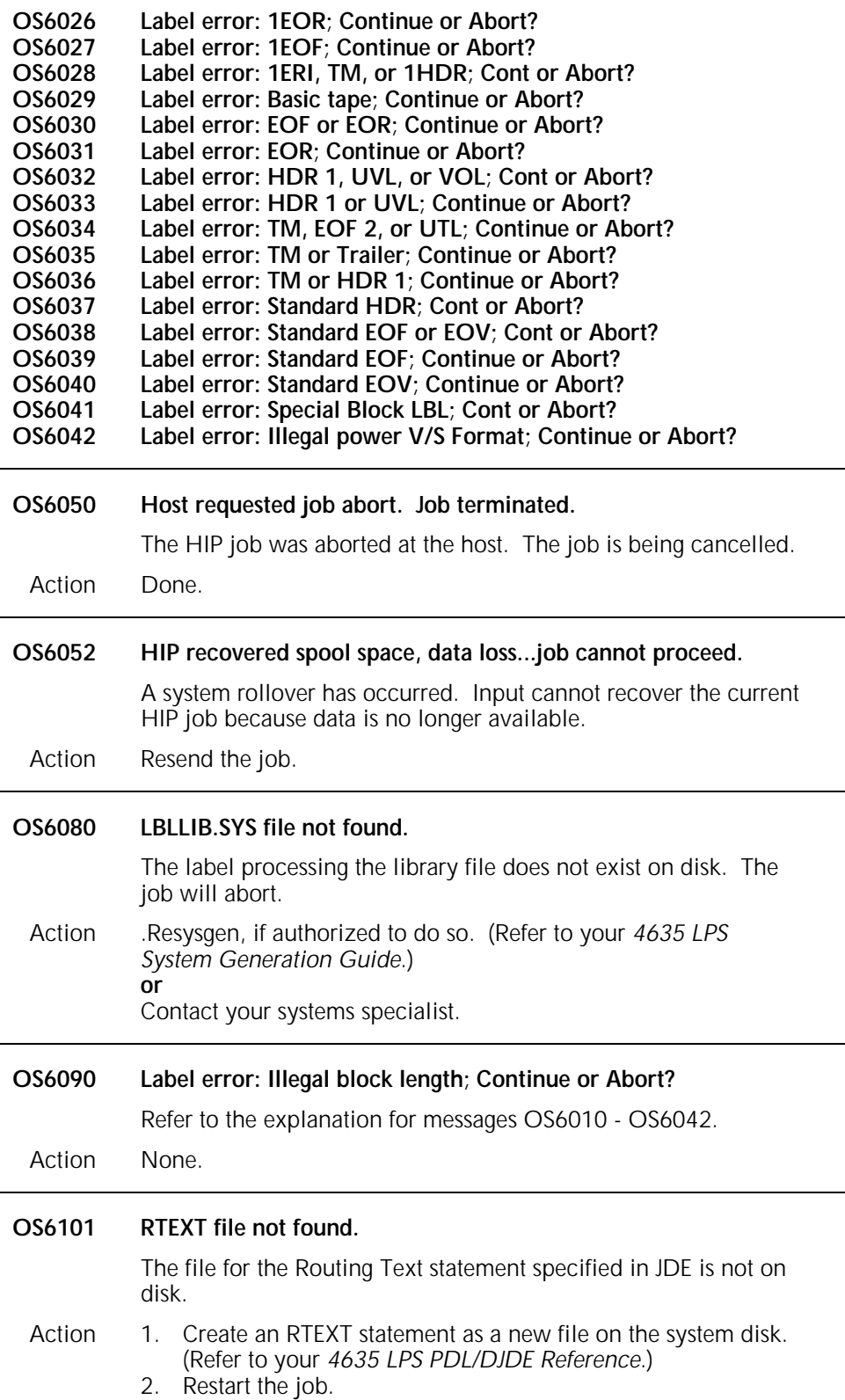

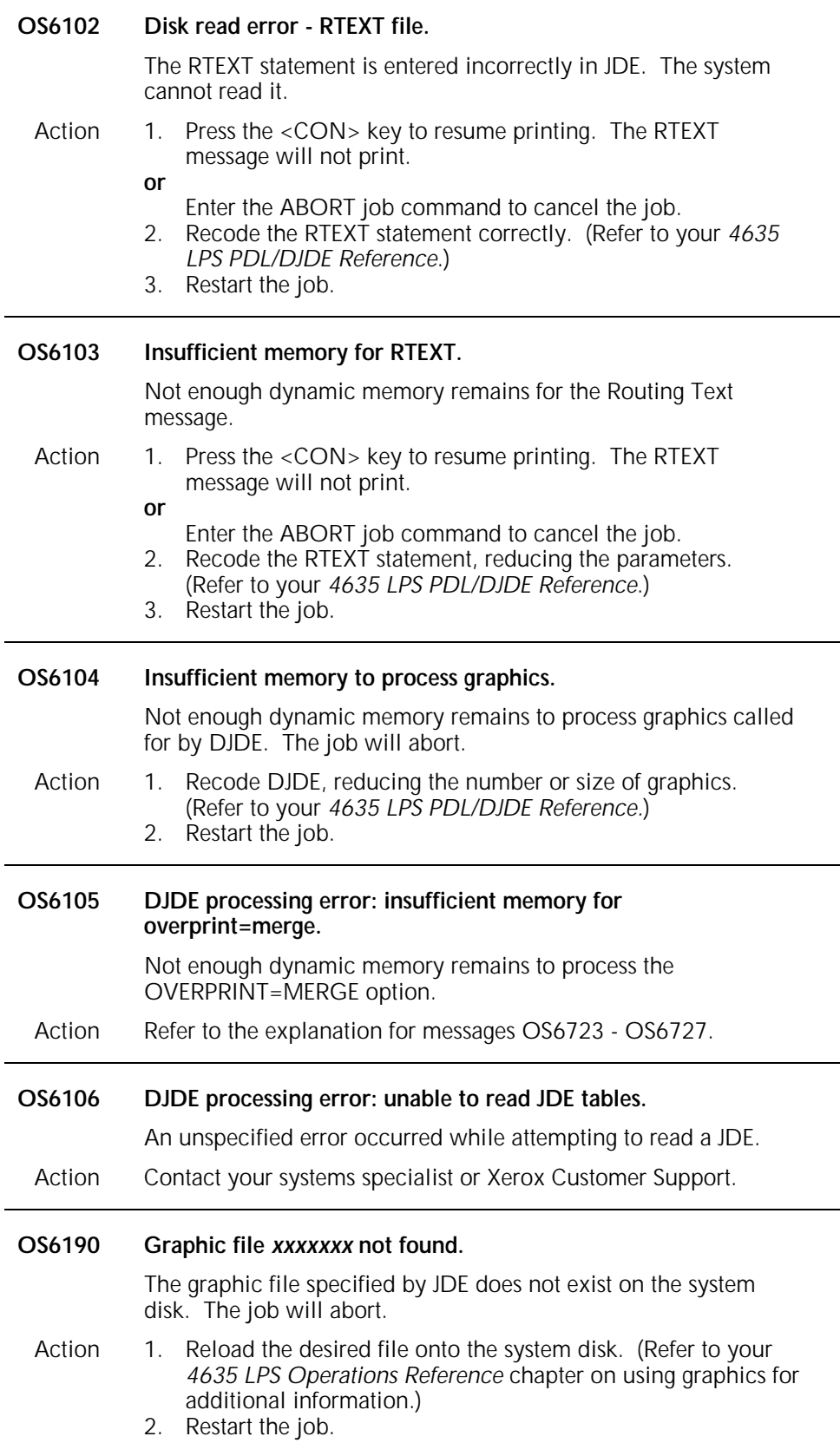

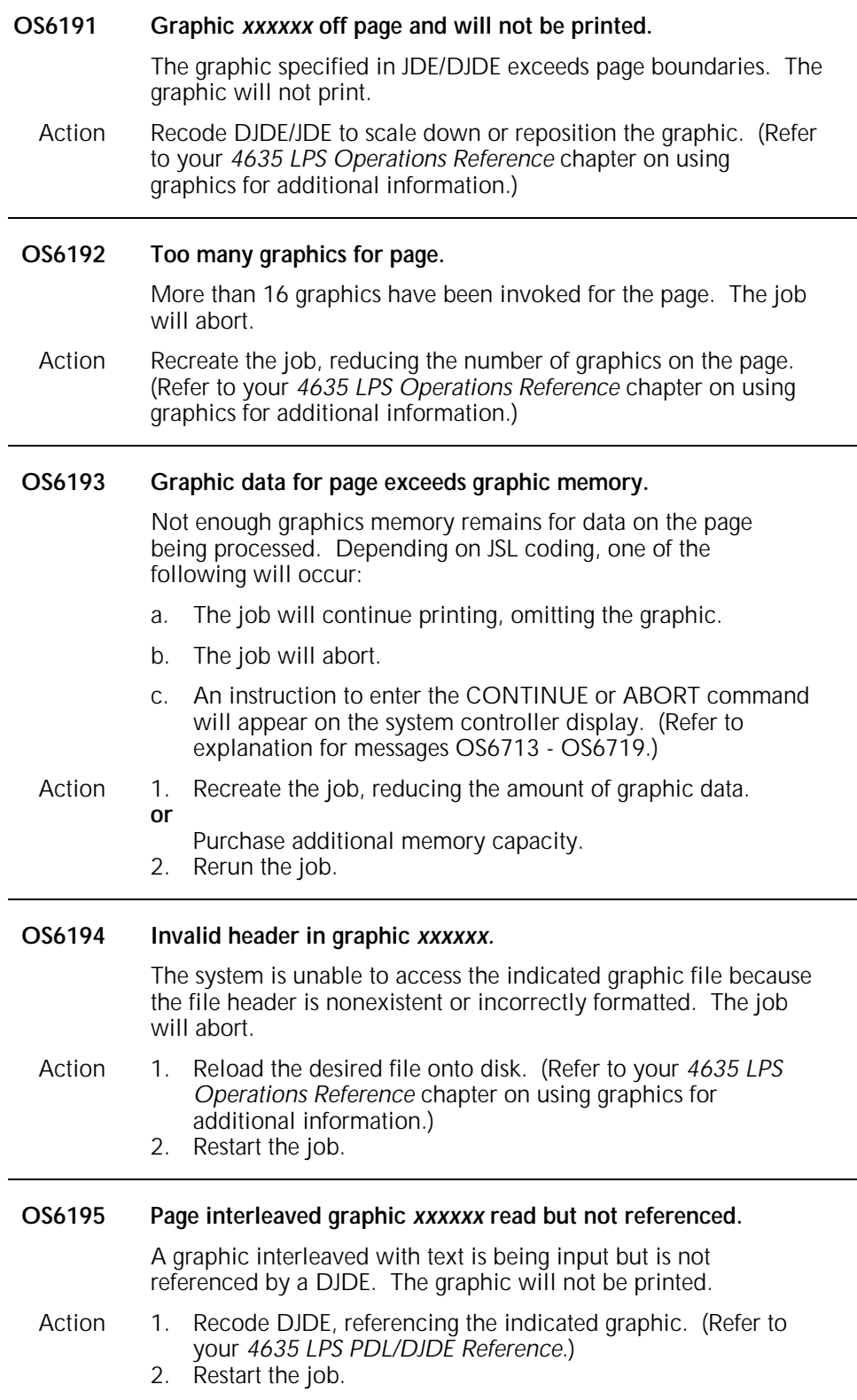

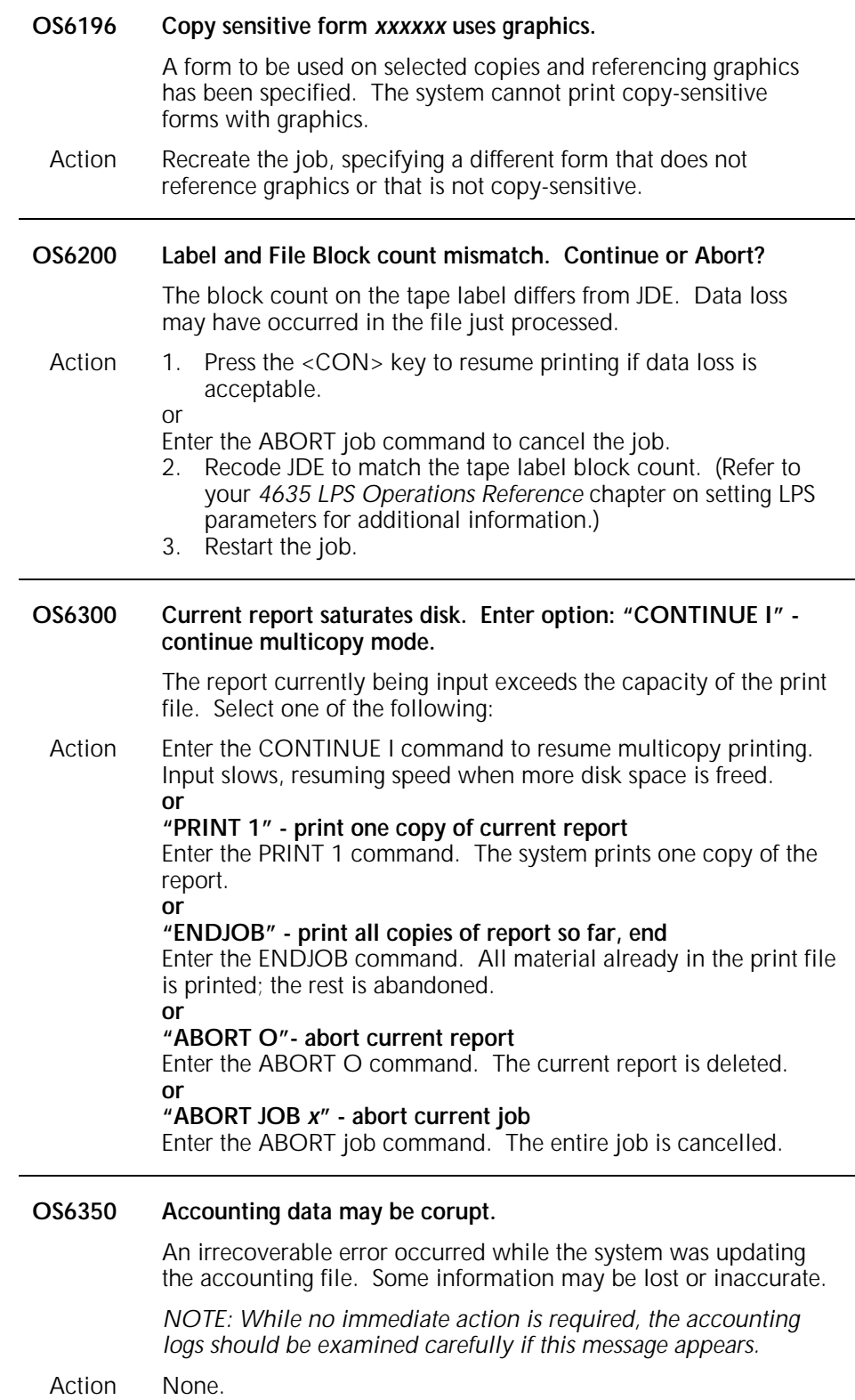

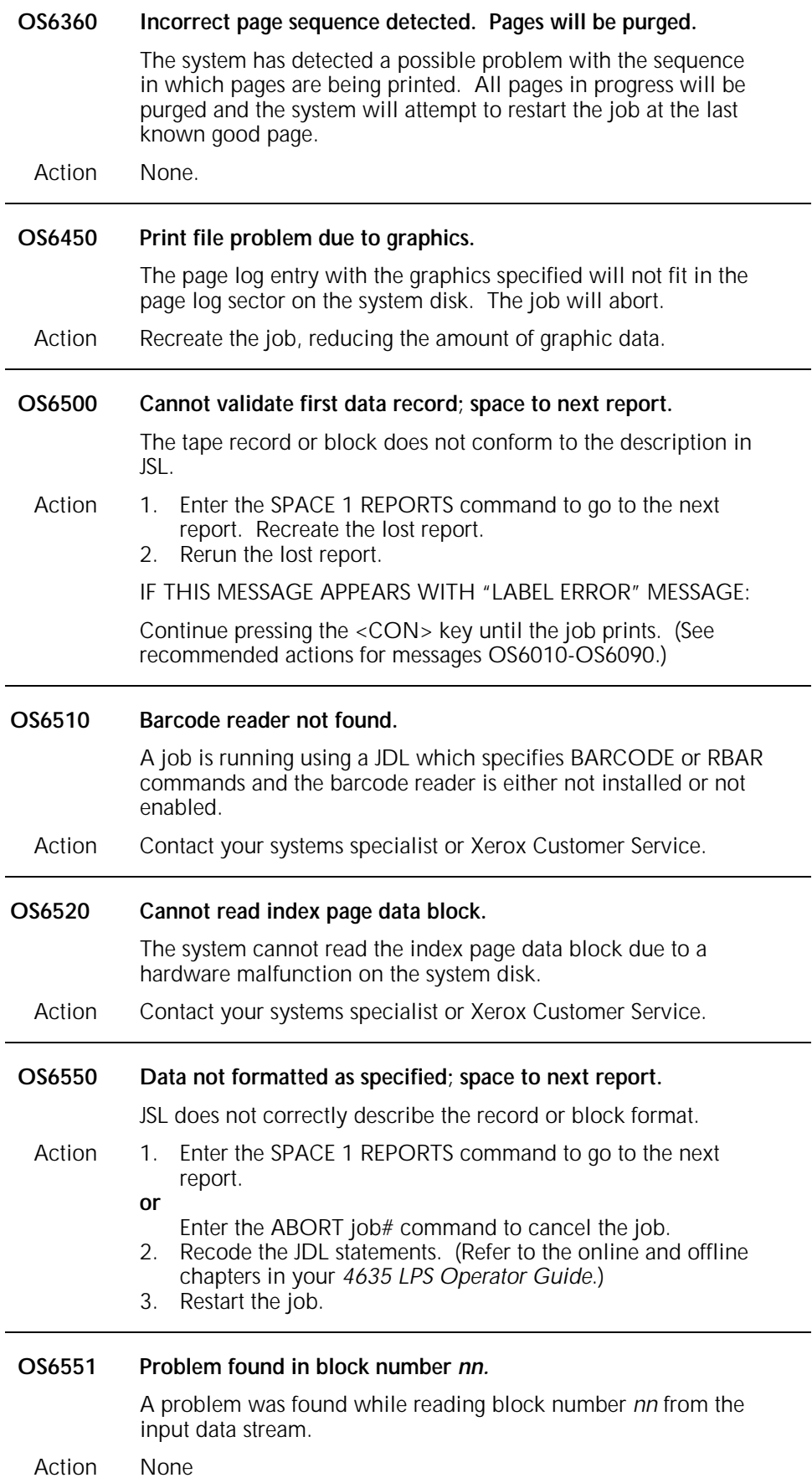

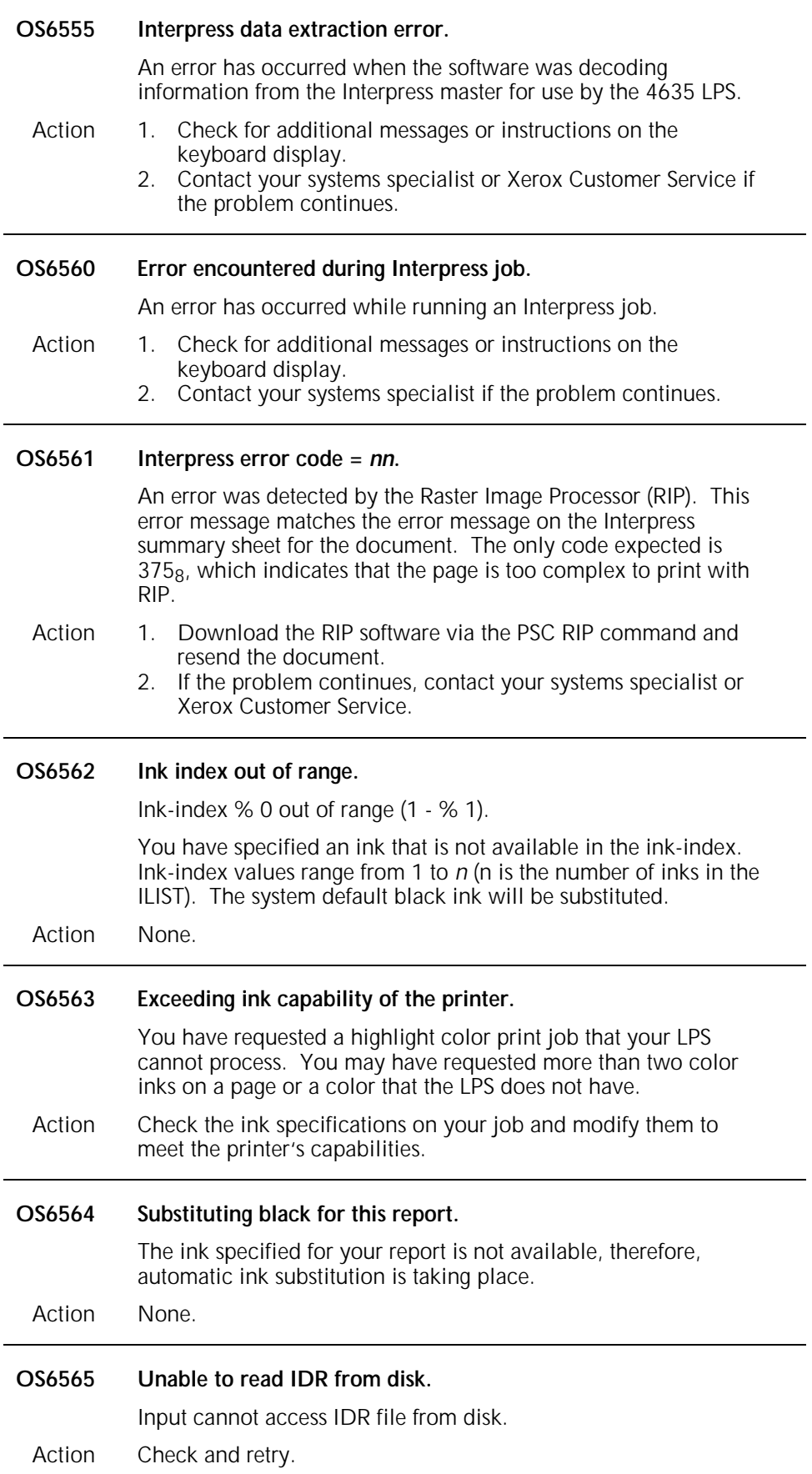

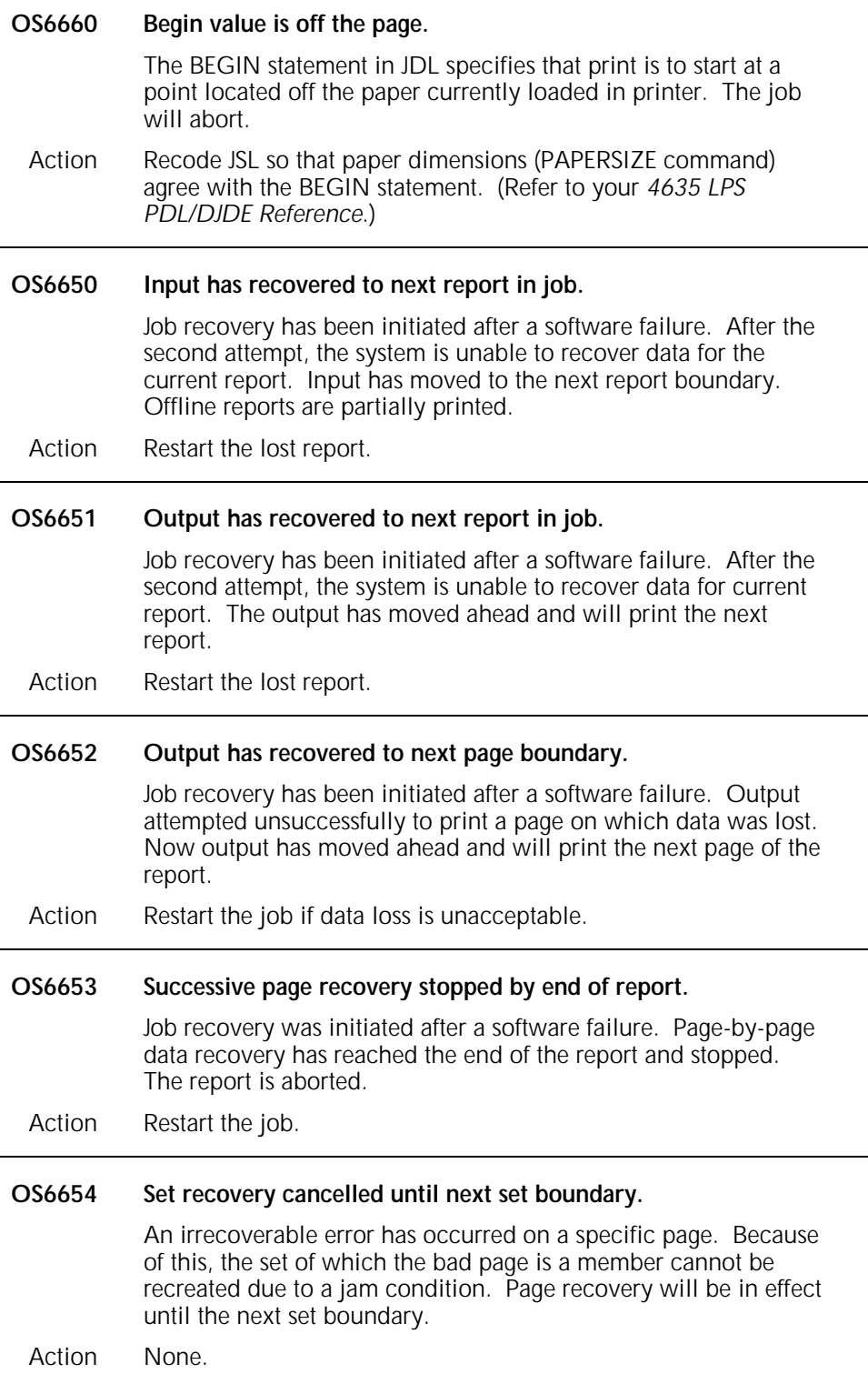

 $\overline{a}$ 

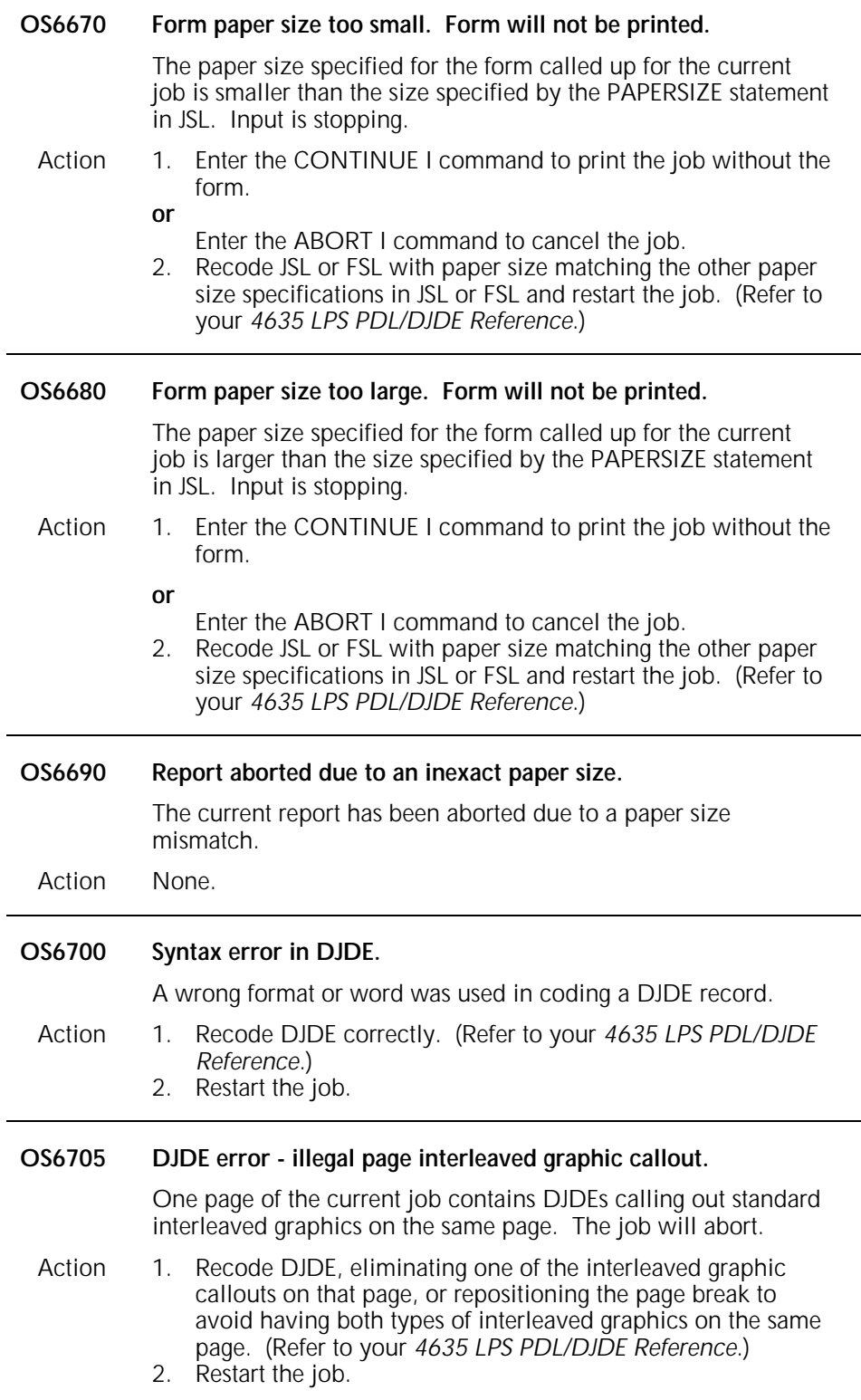

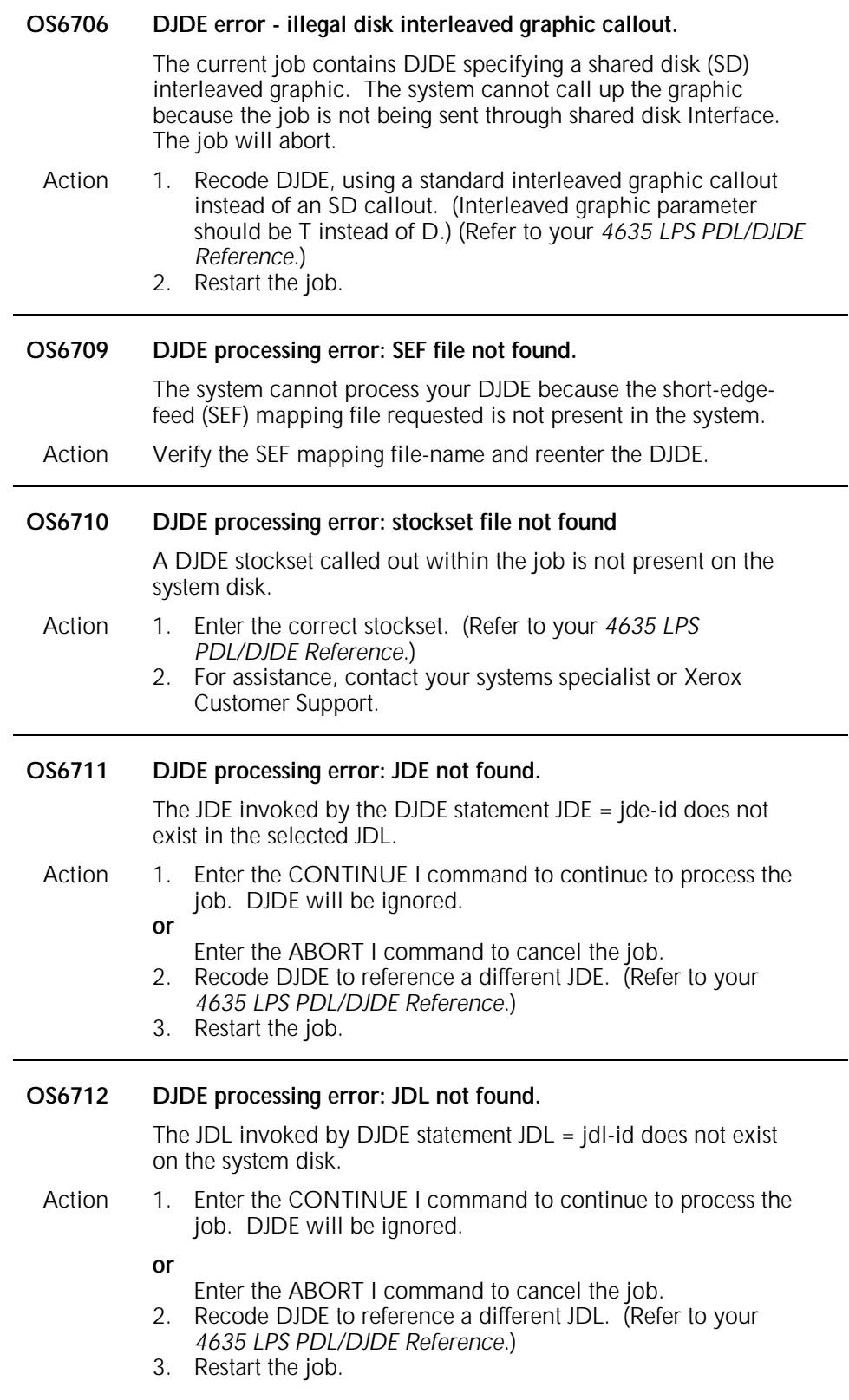

### **OS6713 DJDE processing error:** *filetype* **file not found messages.**

The file specified by DJDE of the type indicated in the message was not found on the system disk. Depending on JSL coding for handling error conditions, one of the following occurs:

### **Error = Stop**

Job is interrupted, and message "INPUT STOPPED, ENTER CON I OR ABORT I" appears.

Action Enter the CONTINUE I command to resume input (DJDE is ignored) or ABORT I command to cancel the job.

#### **Error = Abort**

Job automatically aborts.

- Action 1. Do one of following: Recode DJDE with a different file name. (Refer to your *4635 LPS PDL/DJDE Reference* or your *4635 LPS Operations Reference* chapter on using the editor for additional information.) Load the desired file to disk.
	- 2. Restart the job.

### **Error = Continue**

Printing continues and no further messages are displayed.

- Action If the job prints unsatisfactorily, follow instructions for ERROR  $=$ ABORT, above.
- **OS6713 DJDE processing error: Font File not found.**
- **OS6714 DJDE processing error: Form File not found.**
- **OS6715 DJDE processing error: PDE File not found.**
- **OS6716 DJDE processing error: Form Font not found.**
- **OS6717 DJDE processing error: CME File not found.**
- **DJDE processing error: Invalid Font File header.**
- **OS6719 DJDE processing error: Invalid Form File header.**

### **OS6720 OTEXT length exceeds limit...OTEXT ignored.**

The operator message included in DJDE exceeds the maximum length of 80 characters per page or 400 per report. The message will not print.

- Action 1. If desired, restate the OTEXT message, shortening it. (Refer to your *4635 LPS PDL/DJDE Reference*.)
	- 2. Restart the job.

### **OS6721 DJDE processing error: invalid loadable PDE.**

The PDE file loaded from magnetic tape has an incorrect format. The job will not print correctly.

- Action 1. Enter the ABORT command to cancel the job.
	- 2. Recompile PDE correctly. (Refer to your *4635 LPS PDL/DJDE Reference*.)
	- 3. Reload the PDE file to the system disk. (Refer to your *4635 LPS PDL/DJDE Reference*.)
	- 4. Restart the job.

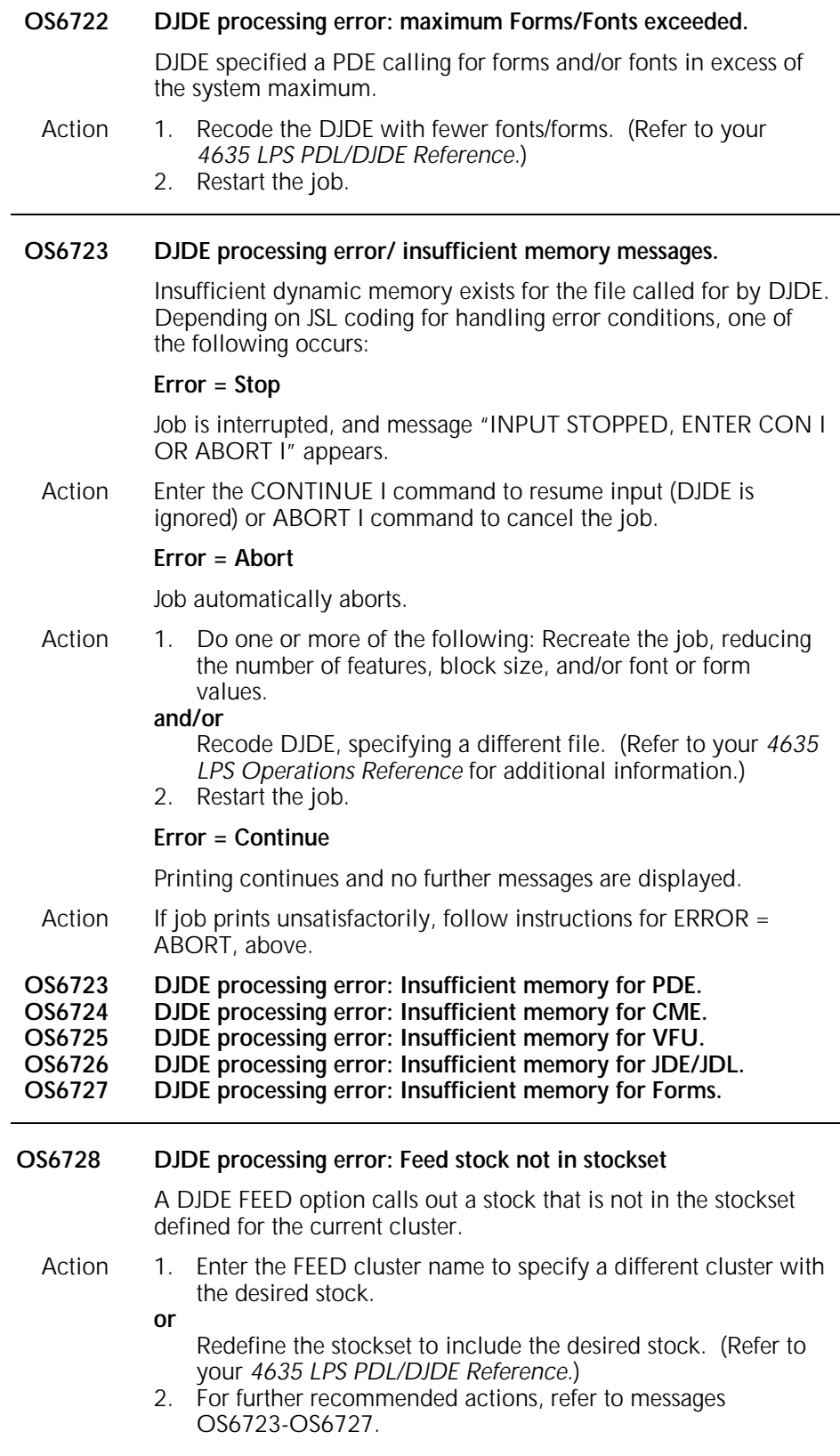

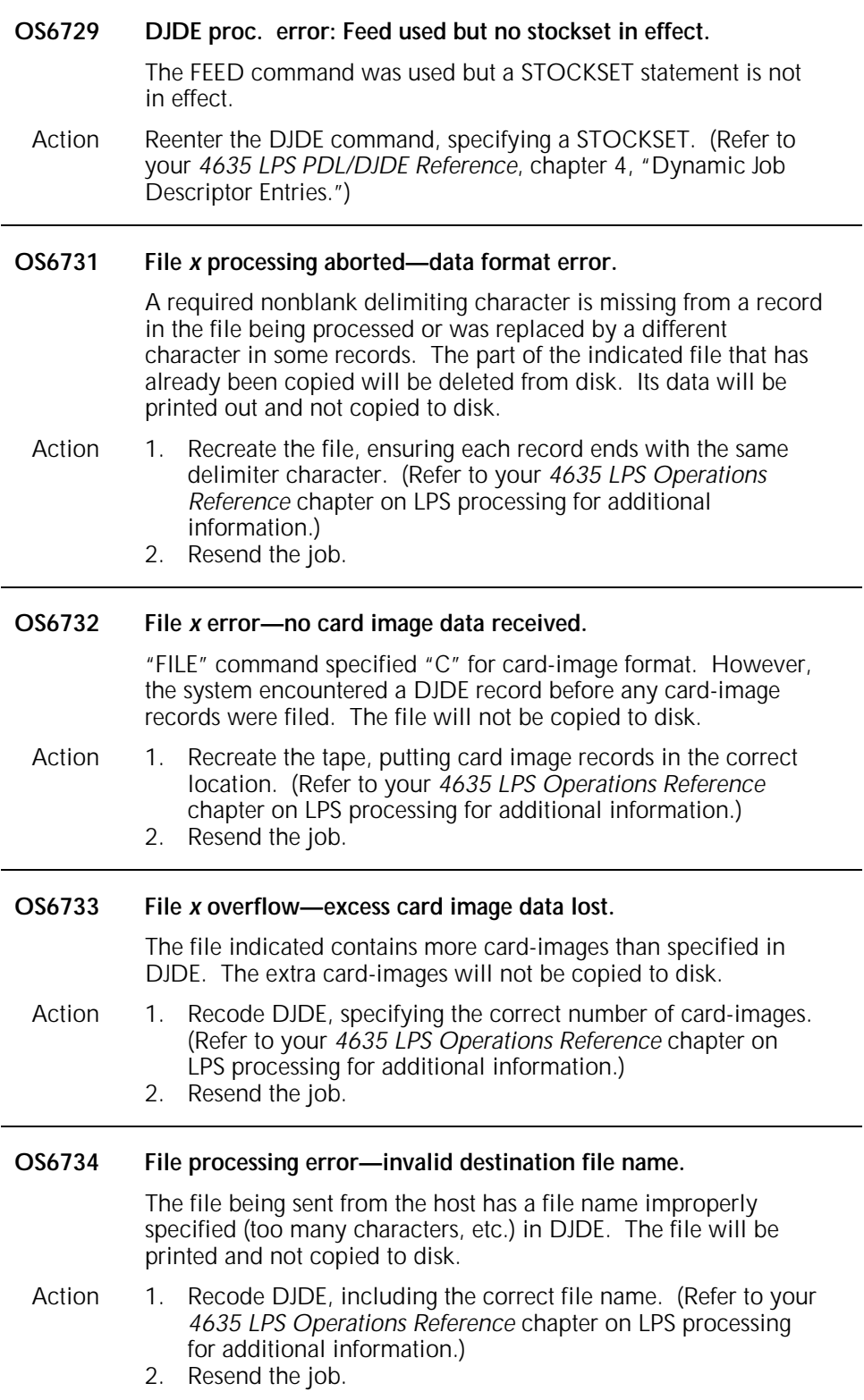

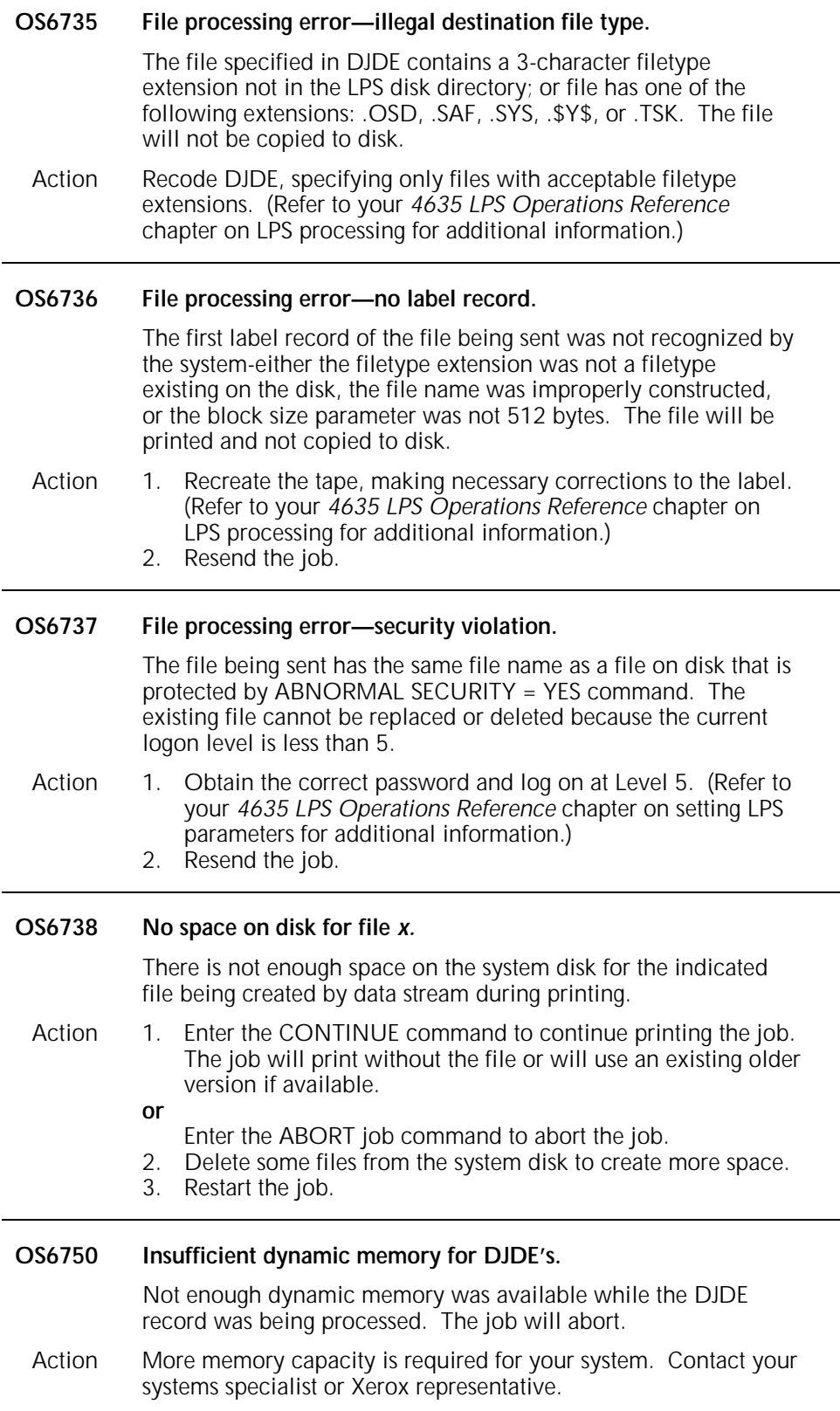

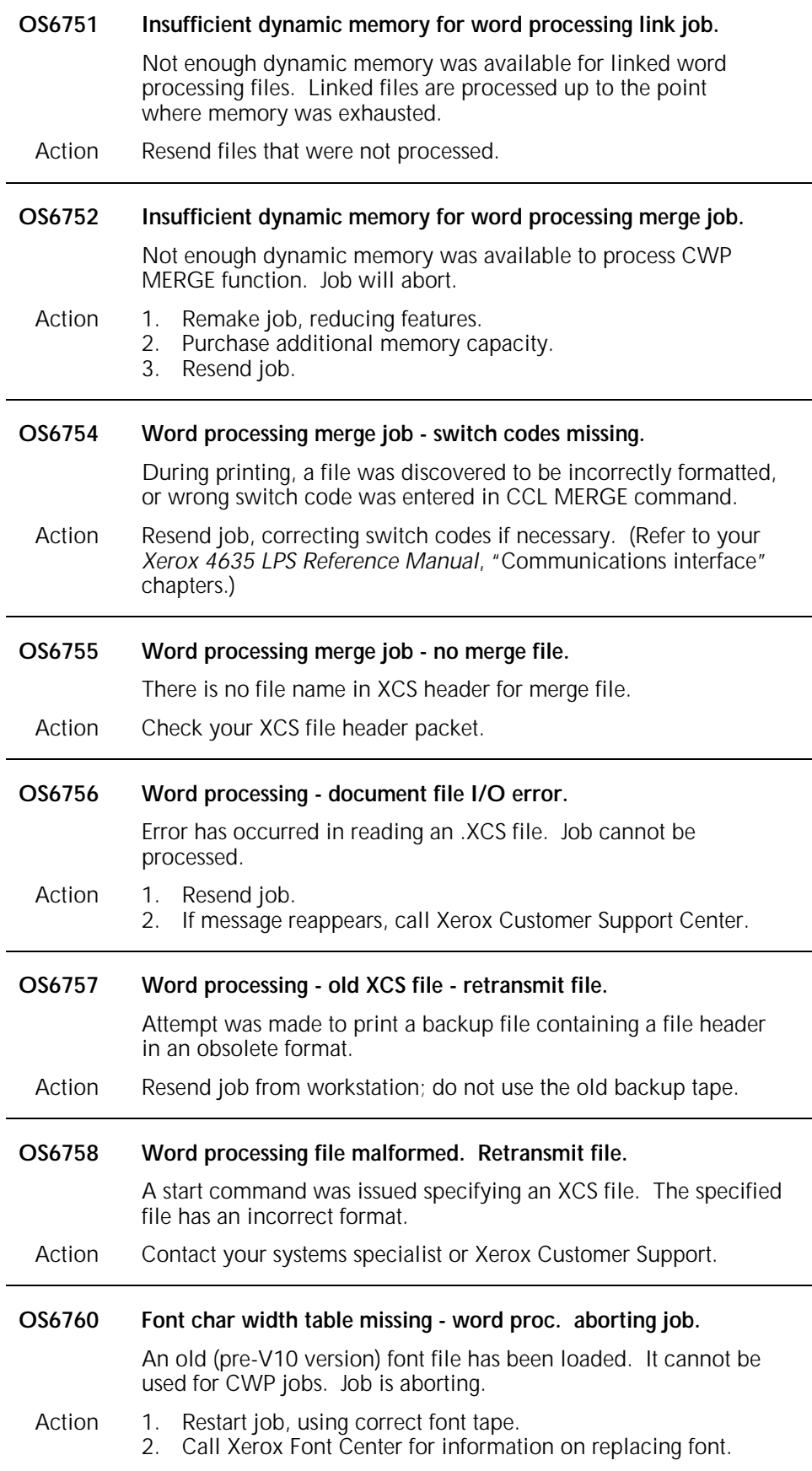

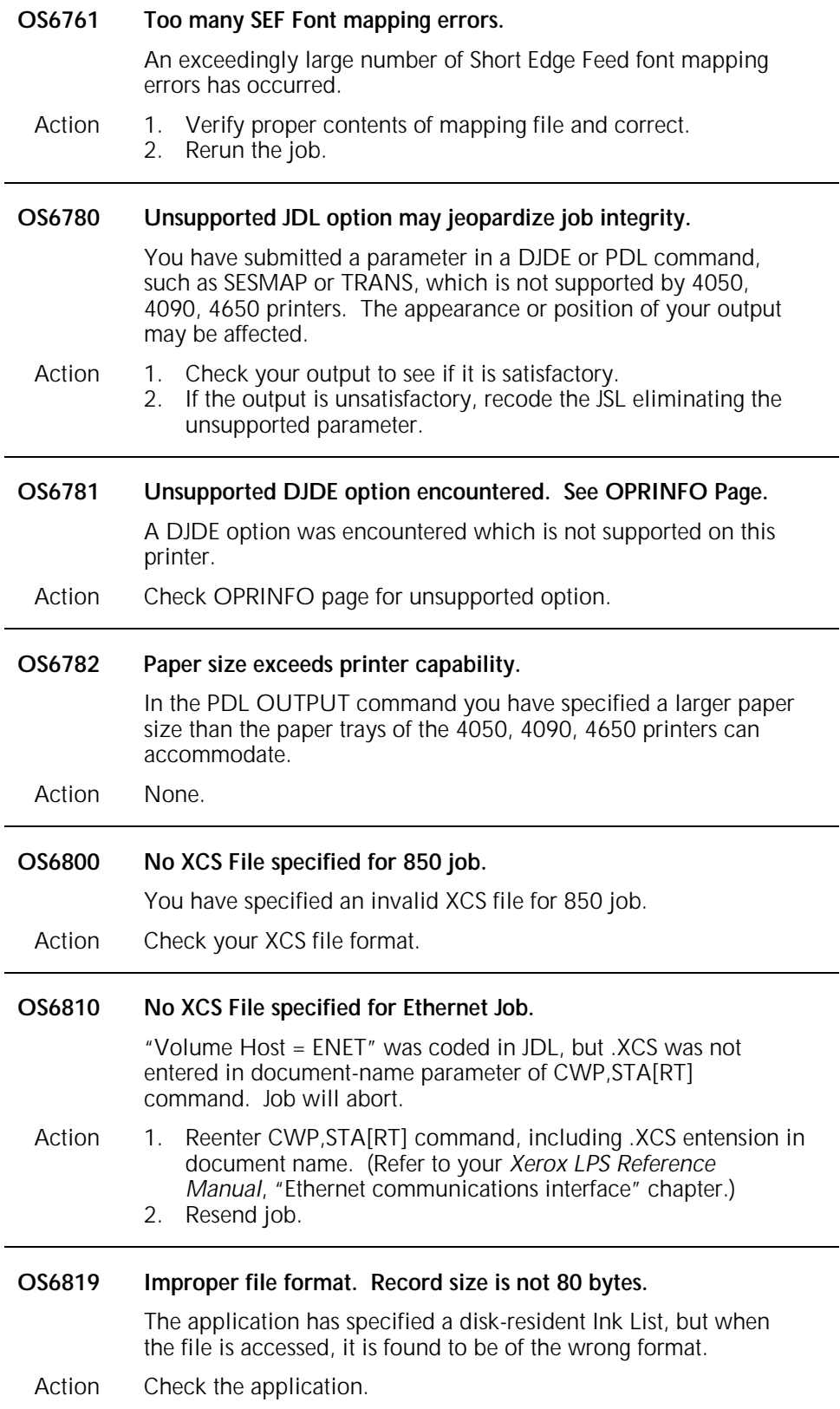

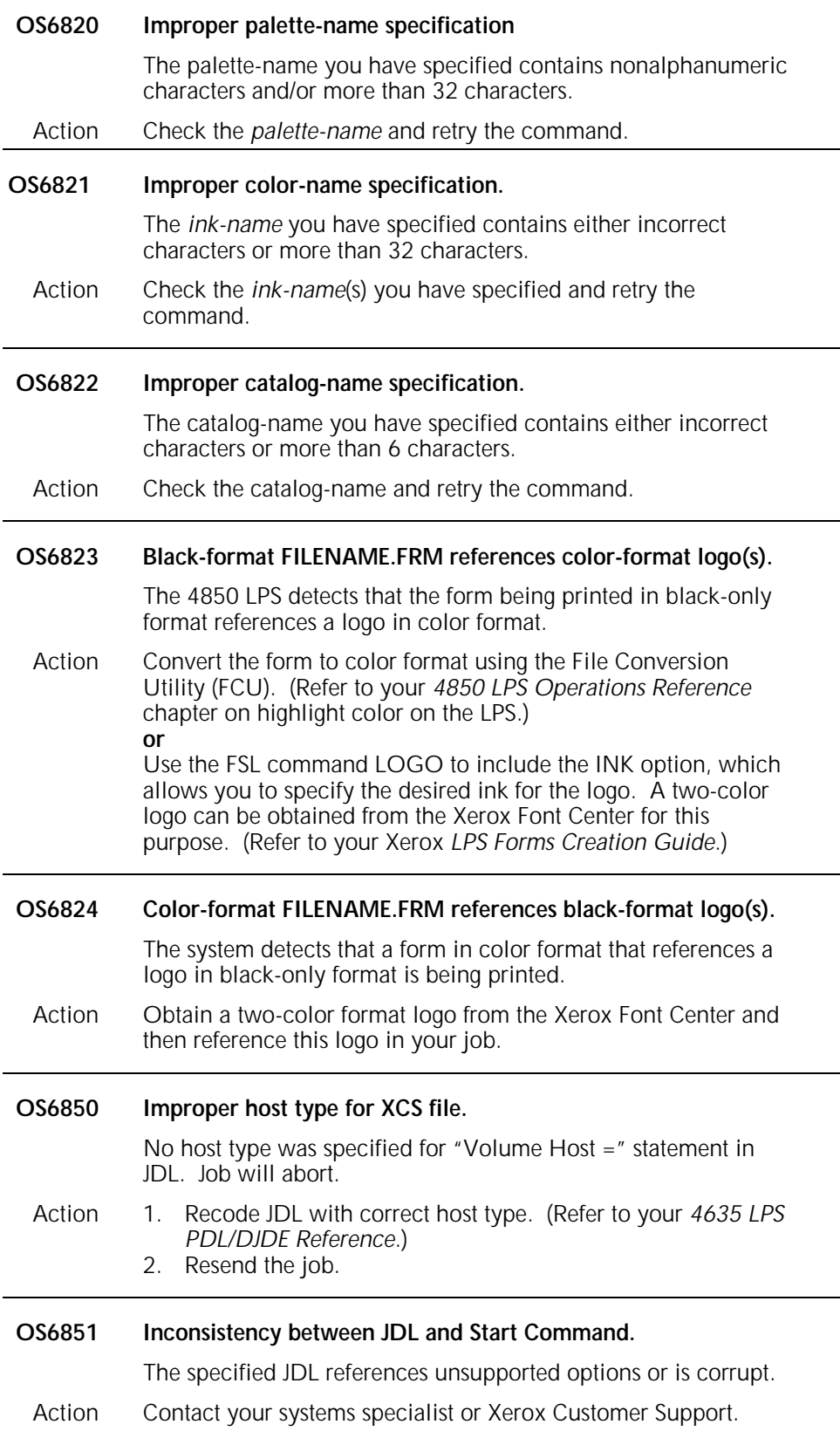

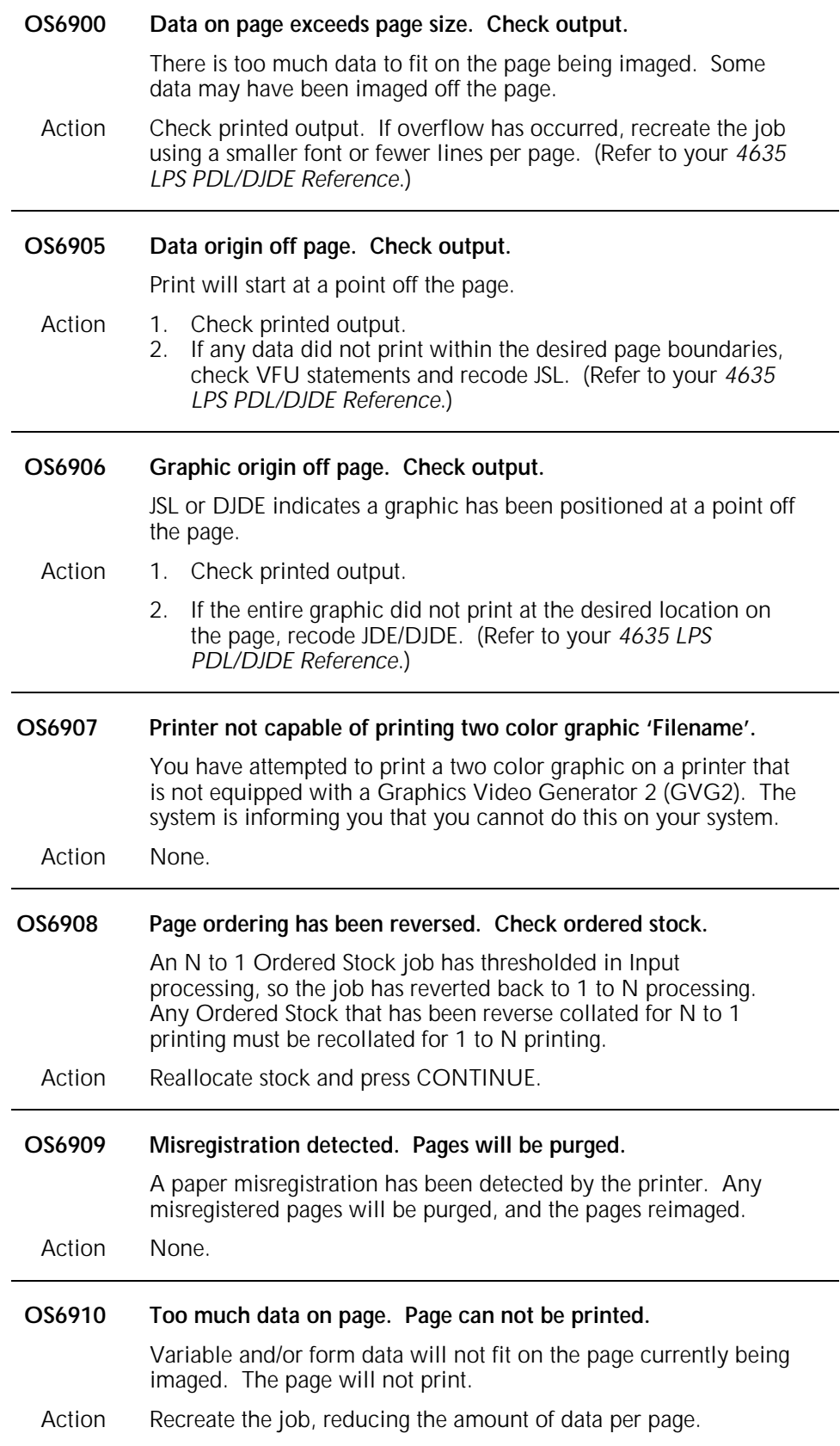

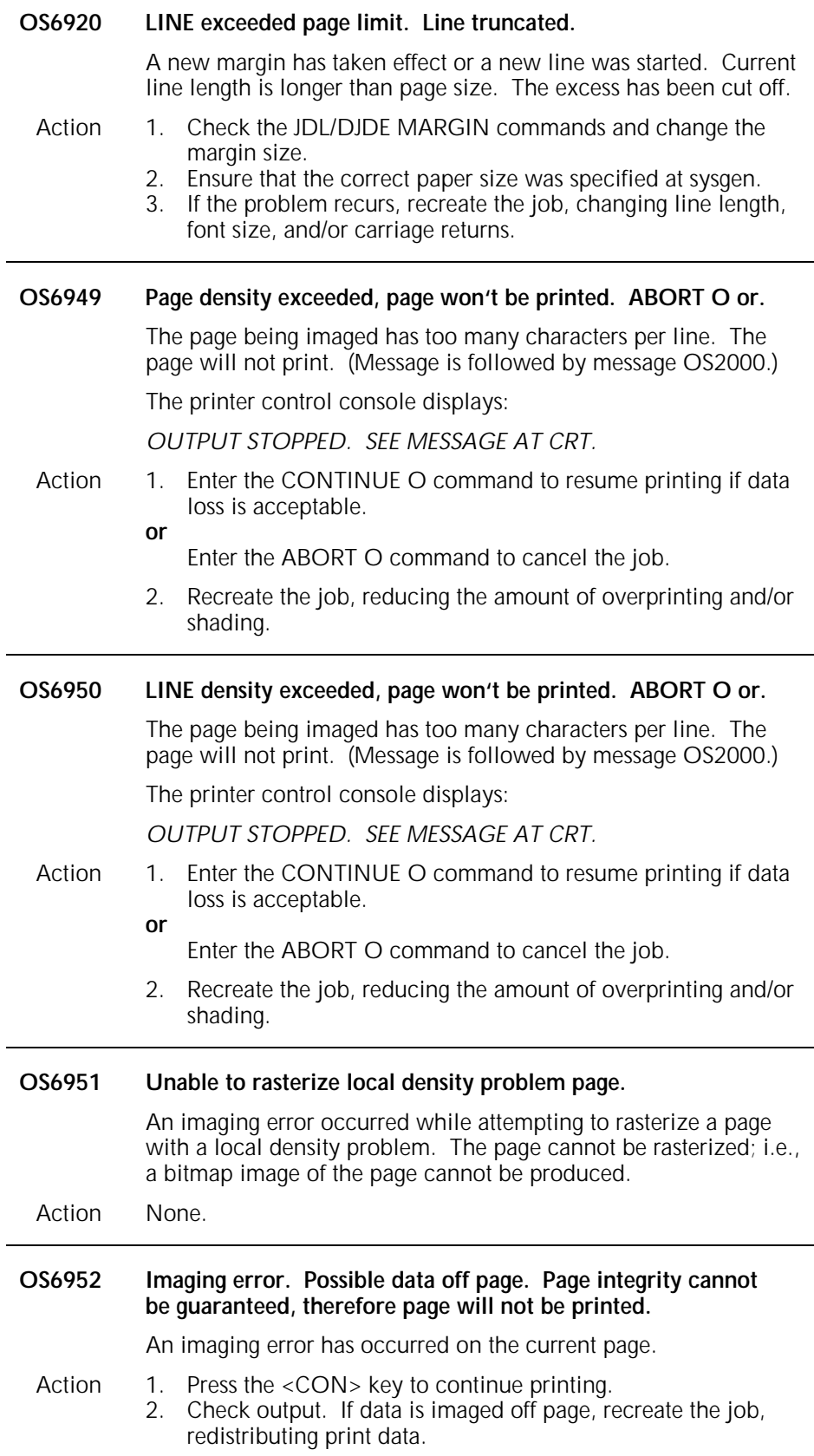

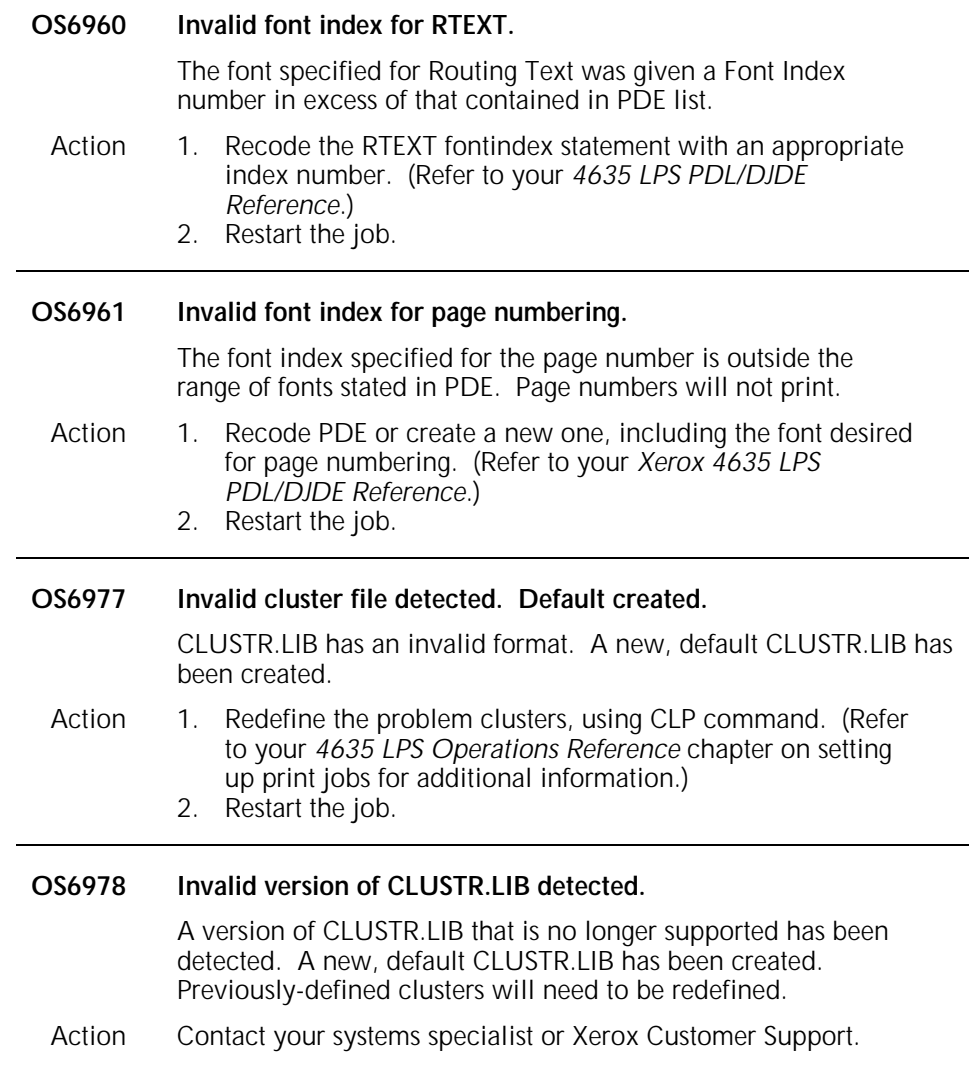

# **OS Level 7: System problem**

Indicates a problem with a specific job. Run the next job and report the problem to your supervisor.

### **OS7100 PCC or translate table unreadable.**

The system cannot read the printer carriage control (PCC) or translate the table statement because it is incorrectly formatted. The job will abort.

- Action 1. Reenter the statement correctly in JDL. (Refer to your *4635 LPS PDL/DJDE Reference* or *4635 LPS Operations Reference* chapter on setting LPS parameters for additional information.)
	- 2. Restart the job.

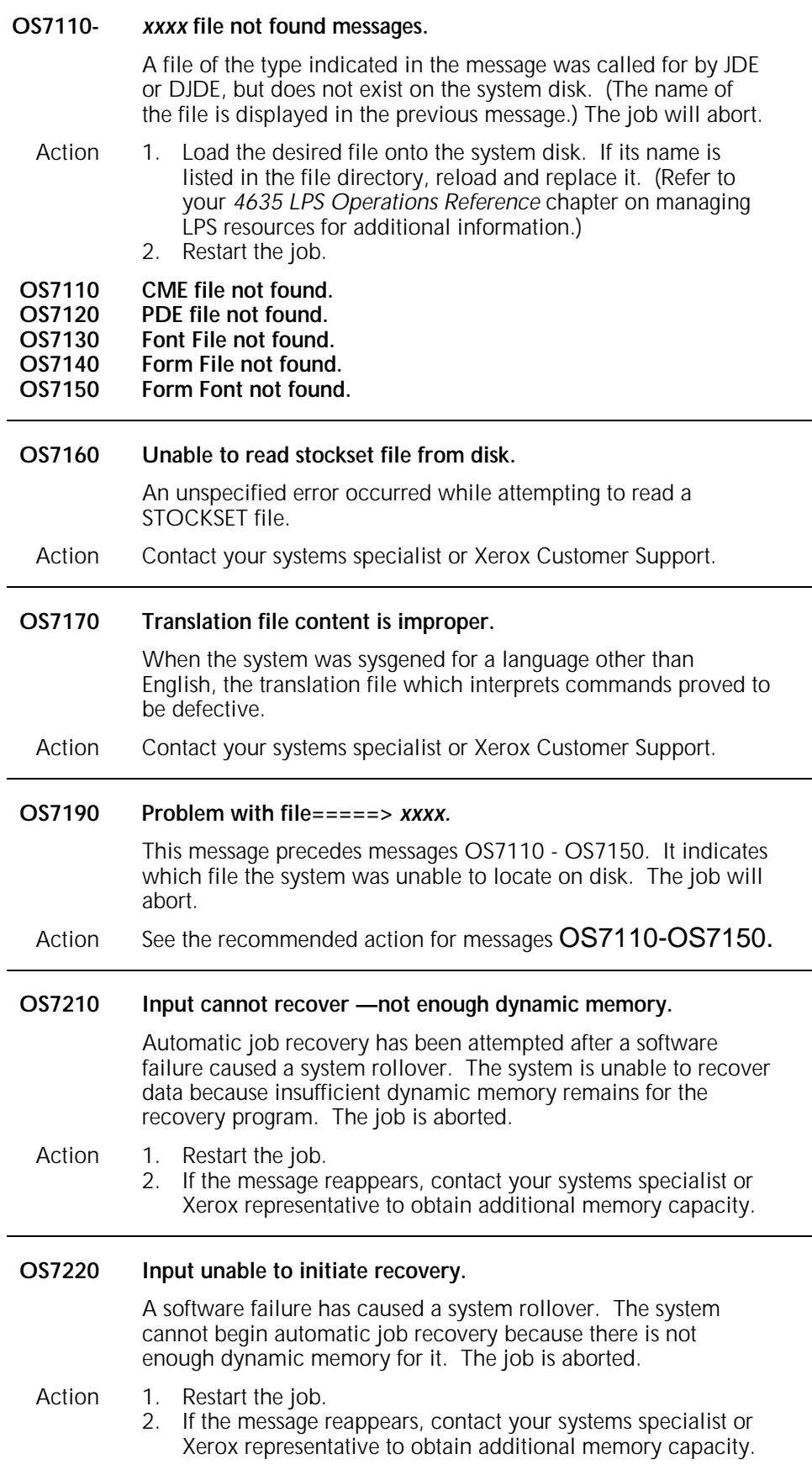

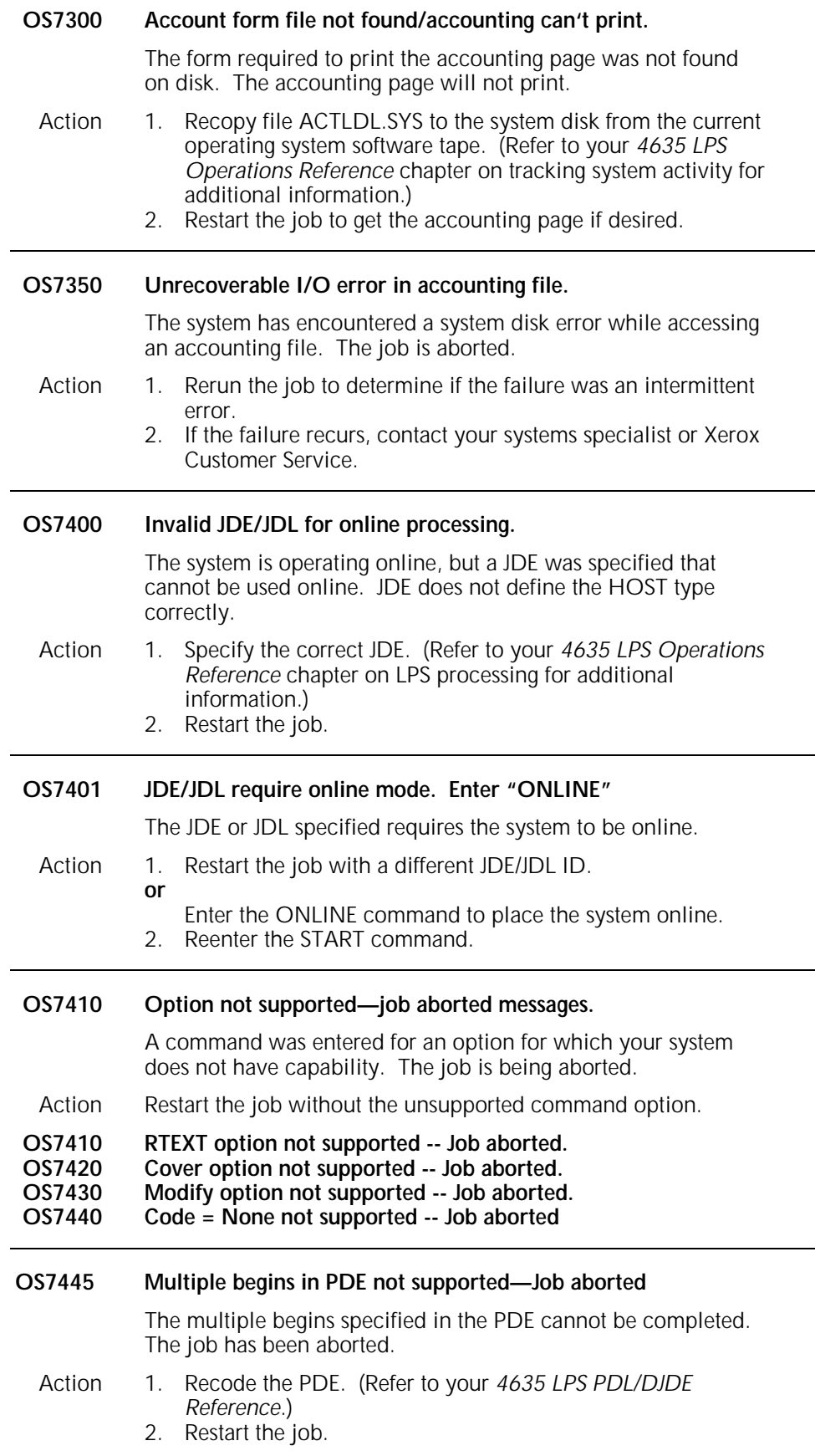

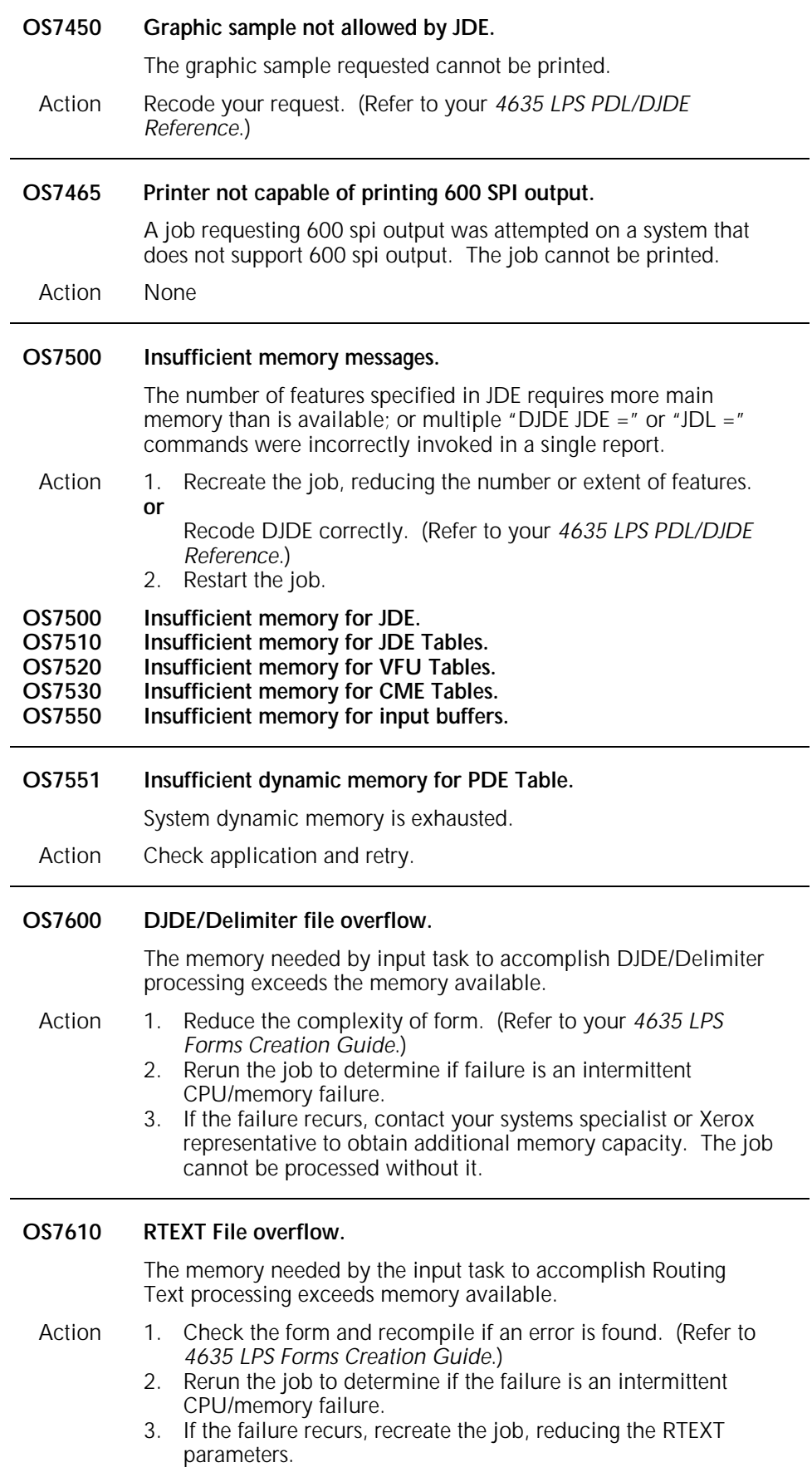

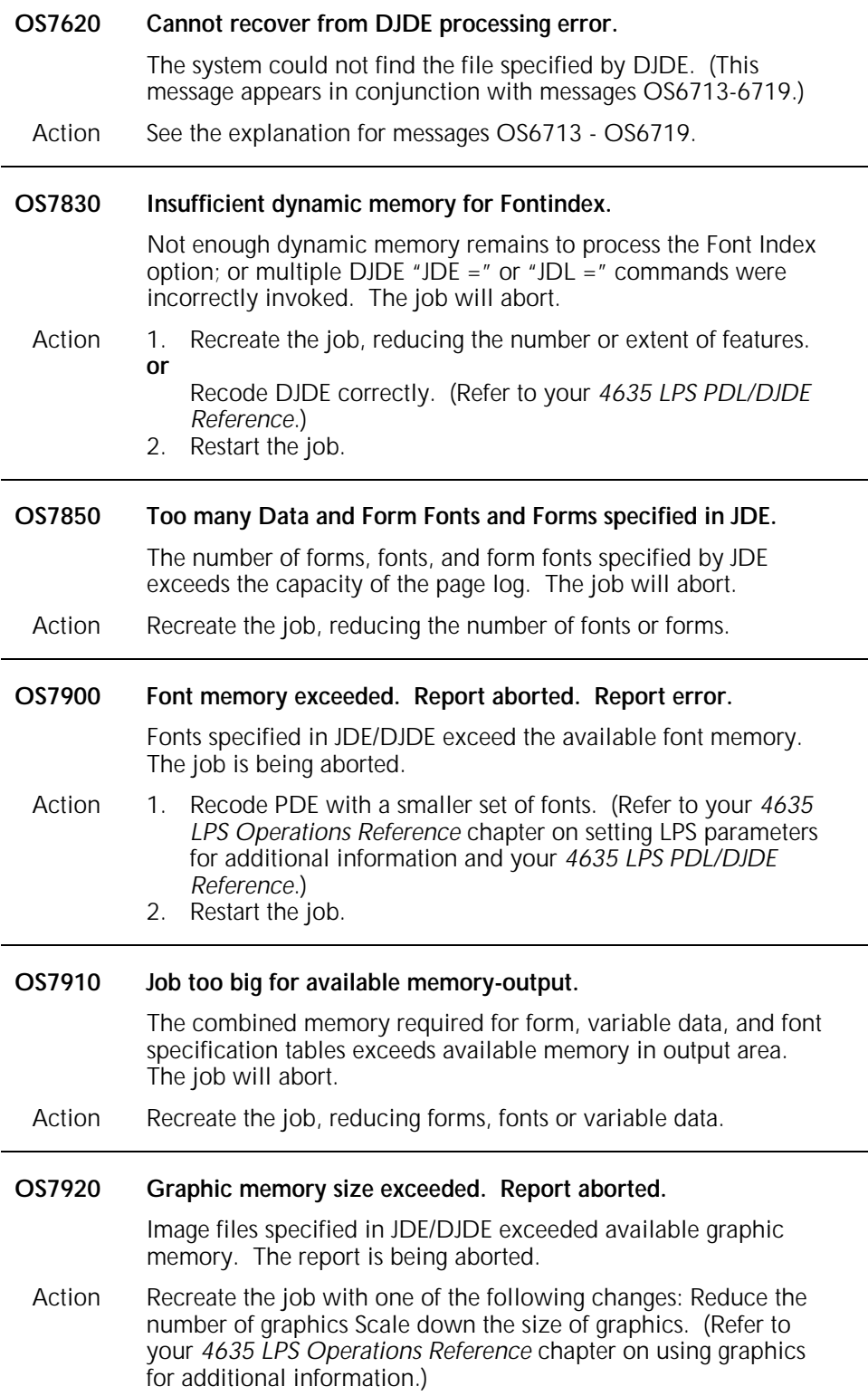

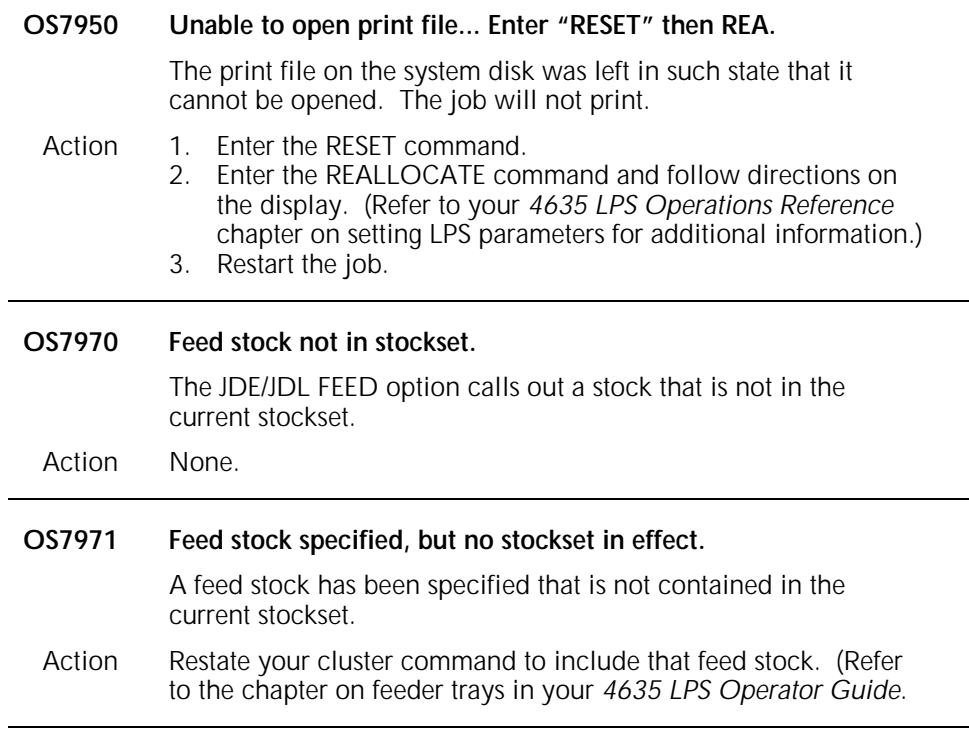

# **OS Level 8: Probable severe software error**

Warns of probable severe software errors.

**OS8010 Input found nothing to print.** 

The file just processed by input has generated no printed output. The File is a null file (consisting of only a name), or the JDE used to process the file was incorrect.

Action Enter the correct JDE and restart the job. **or**  Recreate the job.

### **OS8050 IPD internal initialization; failure.**

An unexpected error was detected when initializing IPD and the job was then aborted.

- Action 1. Reset the system before entering the next START command.
	- a. Enter the RESET command. b. Resend the job.
	- 2. If the message reappears, stop communications via HIP and reboot the system.
		- a. If HIP is active, enter the HIPSTOP: OFFLINE command.
		- b. Press the Boot button and enter B.
		- c. Enter the HIP ONLINE;START command, if desired.
		- d. Resend the job.
		- e. If the problem continues, resysgen, if authorized to do so,

**or**

Contact your systems specialist (refer to your *4635 LPS System Generation Guide*).

### **OS8051 IPD communication; initialization failure.**

An unexpected error was detected when attempting to open communications with input and the job was then aborted.

- Action 1. Reset the system before entering the next START command. a. Enter the RESET command.
	- b. Resend the job.
	- 2. If the message reappears, stop communications via HIP and reboot the system.
		- a. If HIP is active, enter the HIPSTOP: OFFLINE command.
		- b. Press the Boot button and enter B.
		- c. Enter the HIP ONLINE;START command, if desired.
		- d. Resend the job.
		- e. If the problem continues, resysgen, if authorized to do so,
	- **or**

Contact your systems specialist (refer to your *4635 LPS System Generation Guide*).

### **OS8052 IPD dynamic memory; initialization failure.**

An unexpected error was detected when IPD failed to acquire sufficient memory and the job was then aborted.

### Action 1. Reset the system before entering the next START command.

- a. Enter the RESET command.
- b. Resend the job.
- 2. If the message reappears, stop communications via HIP and reboot the system.
	- a. If HIP is active, enter the HIPSTOP: OFFLINE command.
	- b. Press the Boot button and enter B.
	- c. Enter the HIP ONLINE;START command, if desired.
	- d. Resend the job.
	- e. If the problem continues, resysgen, if authorized to do so,

### **or**

Contact your systems specialist (refer to your *4635 LPS System Generation Guide*).

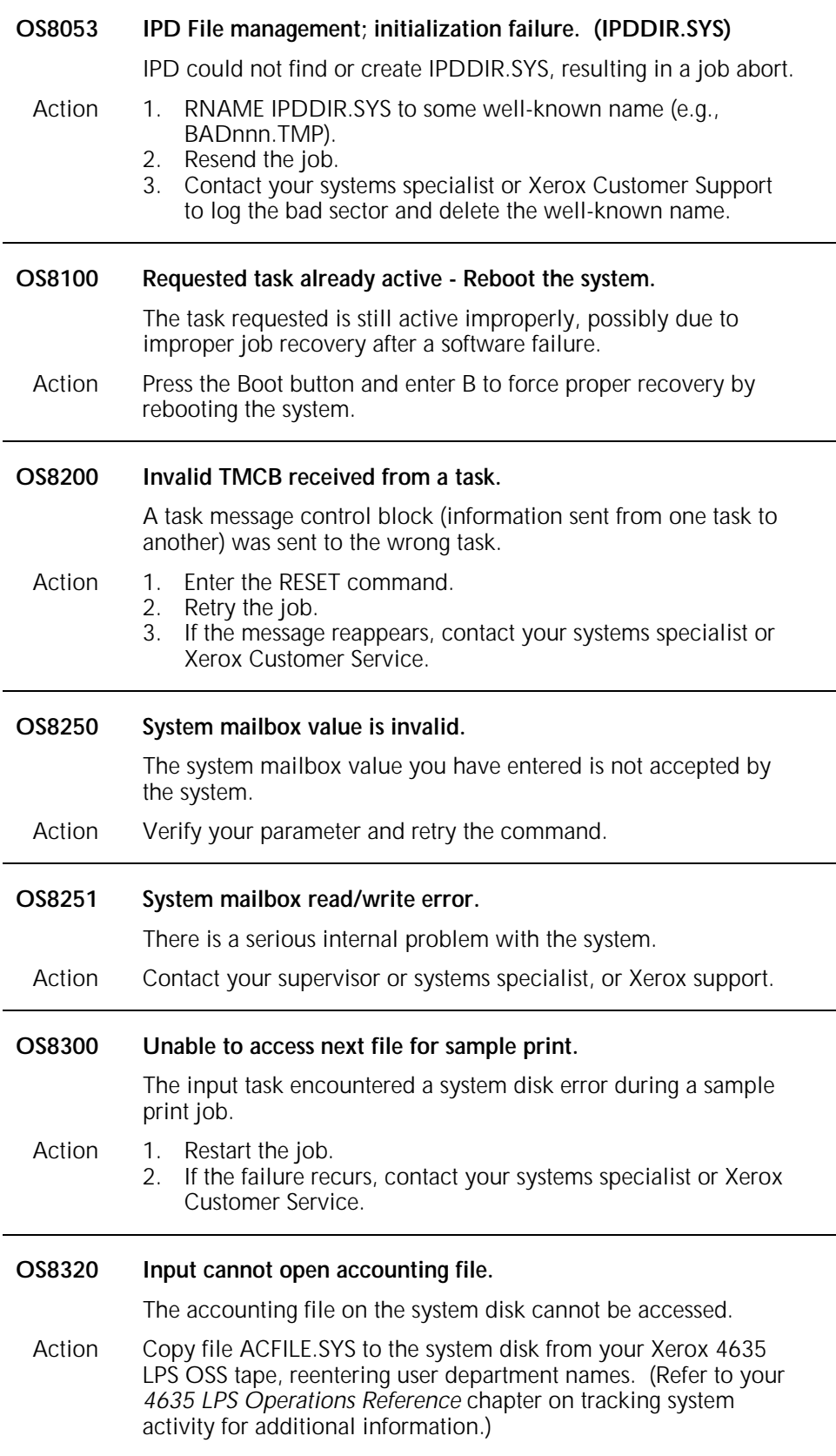

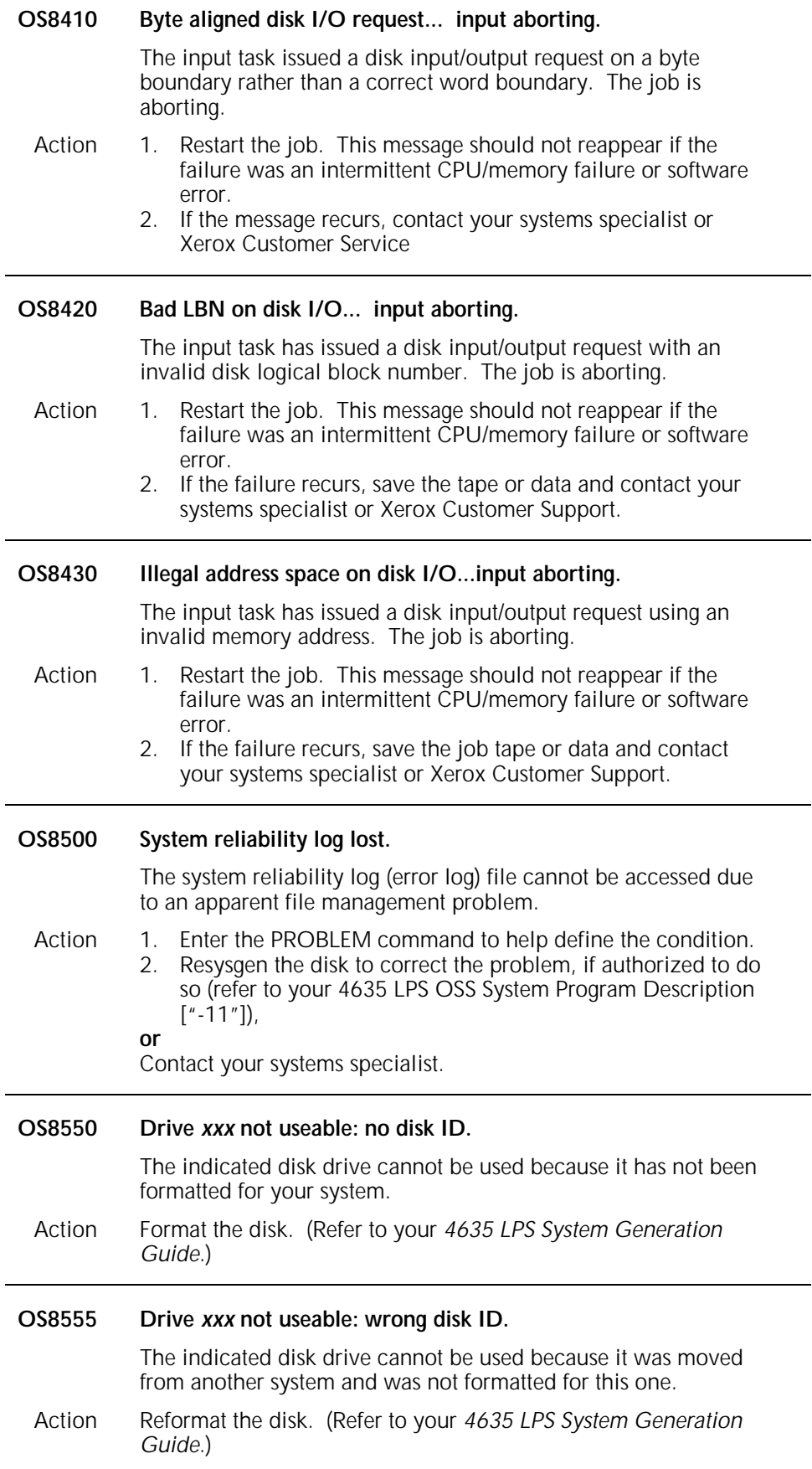

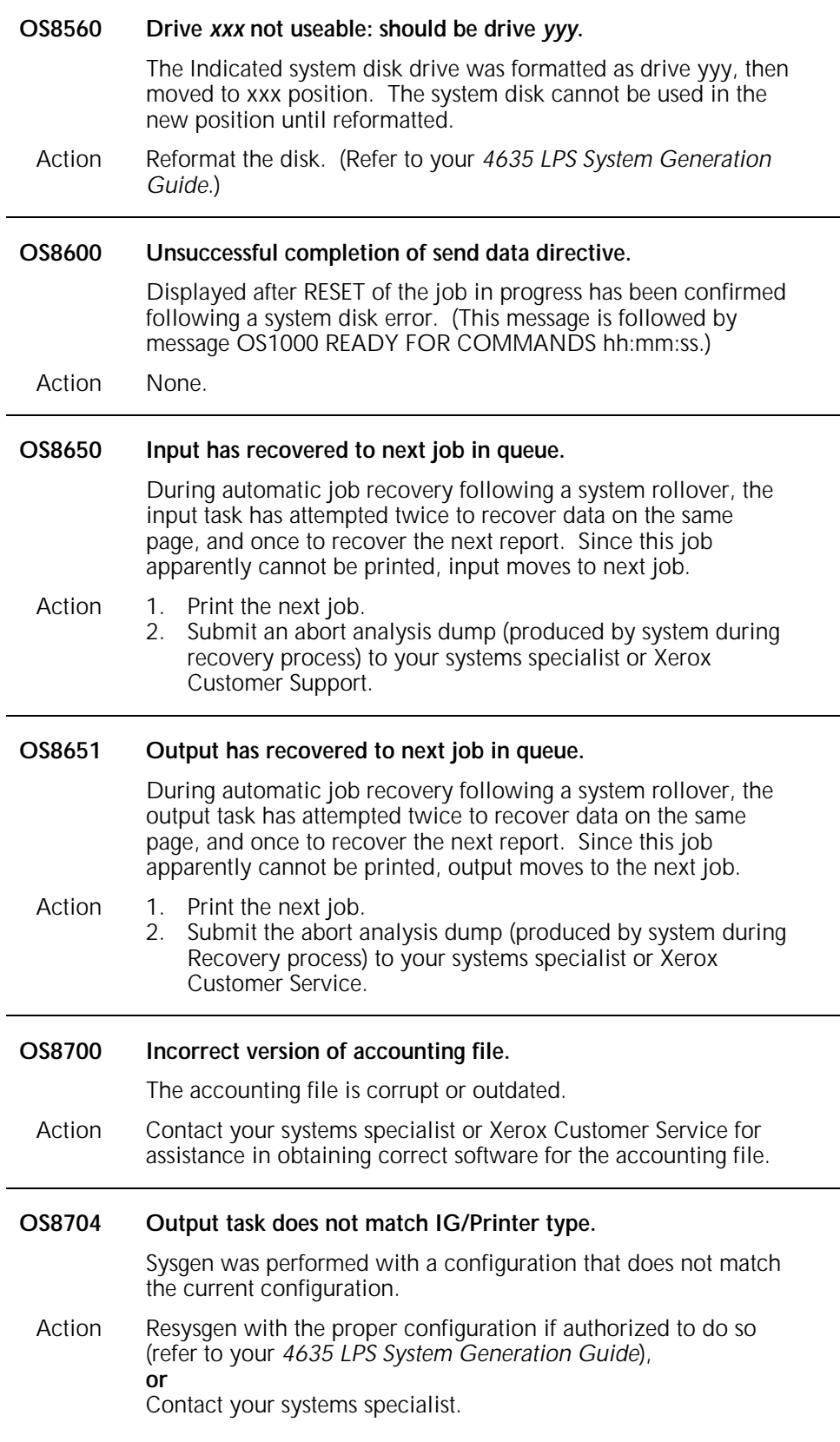
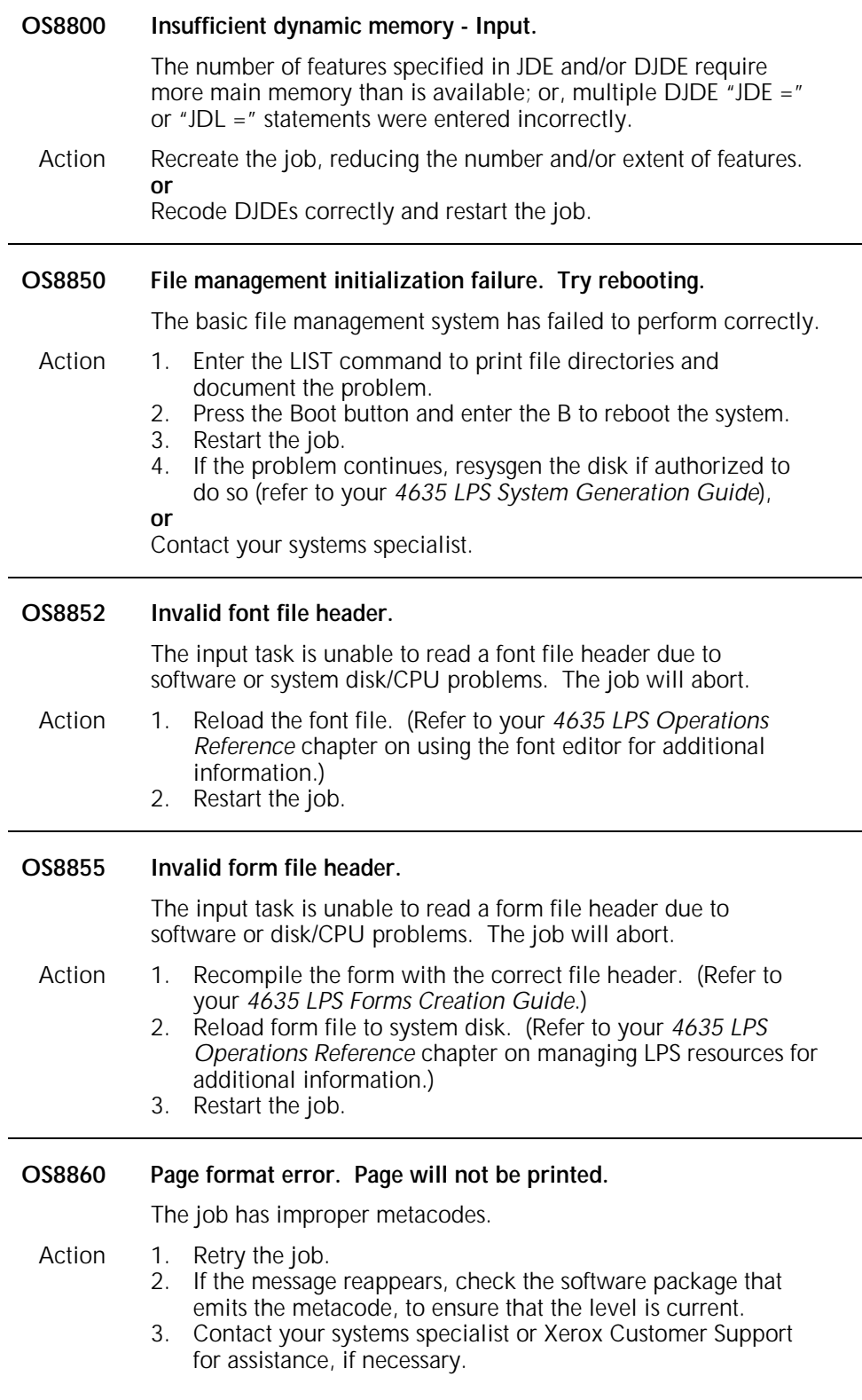

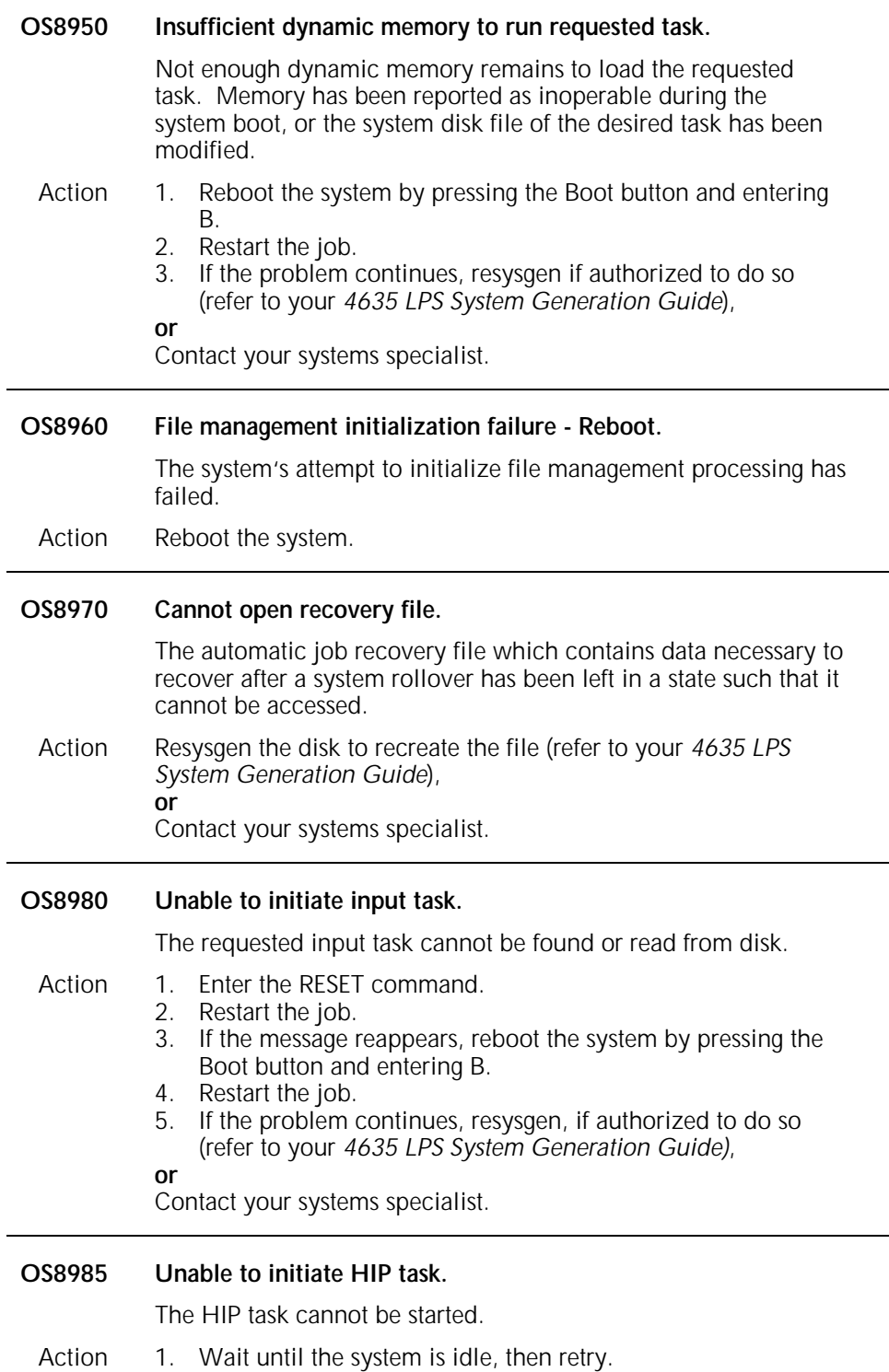

2. If problem persists, reload system software.

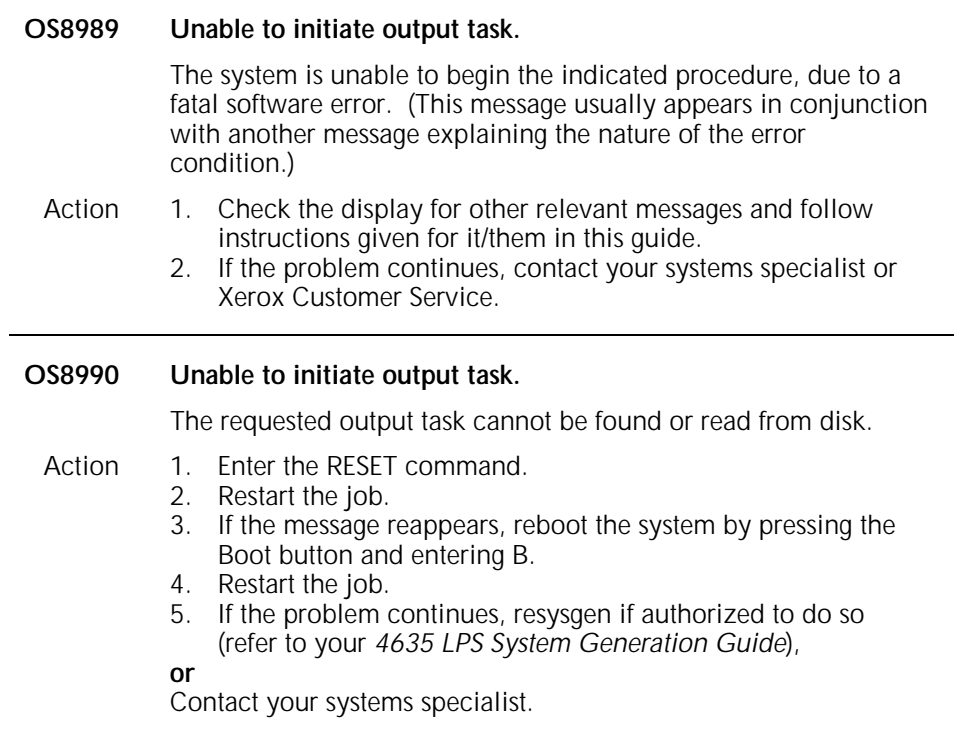

### **OS Level 9: Probable severe hardware error**

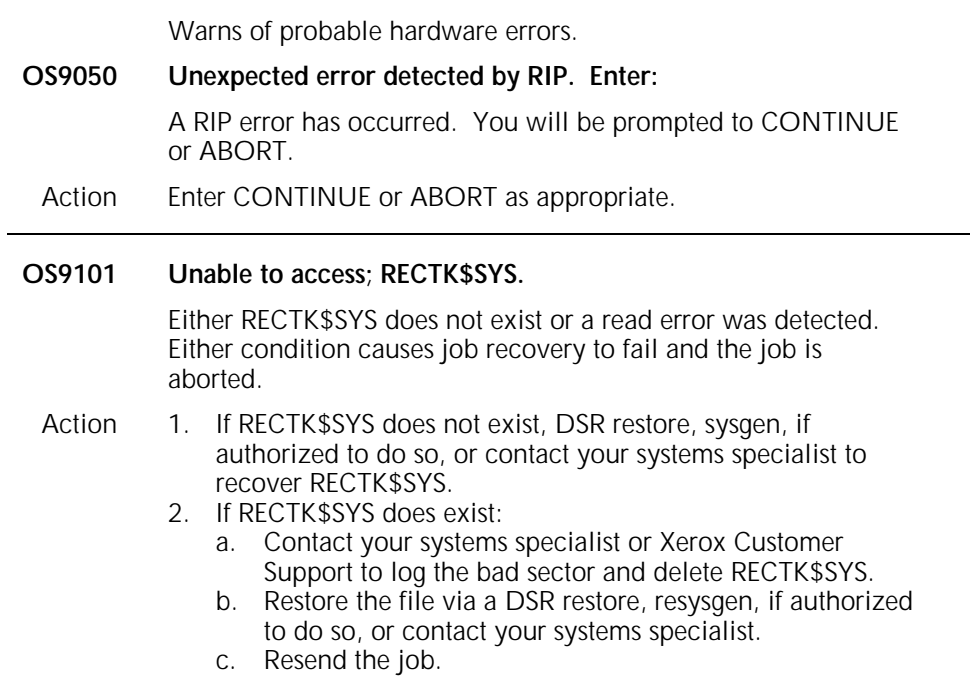

#### **OS9102 Unable to access; COREIM.SYS.**

Either COREIM.SYS does not exist or a read error was detected. Either condition causes job recovery to fail and the job is aborted.

- Action 1. If COREIM.SYS does not exist, DSR restore, sysgen, if authorized to do so, or contact your systems specialist to recover COREIM.SYS.
	- 2. If COREIM.SYS does exist:
		- a. RNAME COREIM.SYS to some well-known name (e.g., BADnnn.TMP).
		- b. Restore COREIM.SYS via a resysgen, if authorized to do so, or contact your systems specialist (refer to your *4635 LPS System Generation Guide*.)
		- c. Resend the job.
		- d. Contact your systems specialist or Xerox Customer Support to log the bad sector and delete the well-known name.

#### **OS9103 Disk error with IPD message file, ETNMSG.SYS.**

The system detected a read error the Interpress message file and could not generate the job error summary; the error summary is stopped at this point.

#### Action 1. If ETNMSG.SYS does not exist, sysgen or DSR restore to recover ETNMSG.XYX.

- 2. If ETNMSG.SYS does exist:
	- a. RNAME ETNMSG.SYS to some well-known name (e.g., BADnnn.TMP).
	- b. Restore ETNMSG.SYS via a resysgen, if authorized to do so, or contact your systems specialist (refer to your *4635 LPS System Generation Guide*.)
	- c. Resend the job.
	- d. Contact your systems specialist or Xerox Customer Support to log the bad sector and delete the well-known name.

#### **OS9104 Disk error processing Interpress job errors (RTXFIL.SYS).**

The system has detected a read or write error when logging or printing a job error; the job is aborted at this point.

- Action 1. If RTXFIL.SYS does not exist, DSR restore, sysgen, if authorized to do so, or contact your systems specialist to recover RTXFIL.SYS.
	- 2. If RTXFIL.SYS does exist:
		- a. RNAME RTXFIL.SYS to some well-known name (e.g., BADnnn.TMP).
		- b. Restore RTXFIL.SYS via a resysgen. (Refer to your *4635 LPS System Generation Guide*.)
		- c. Resend the job.
		- d. Contact your systems specialist or Xerox Customer Support to log the bad sector and delete the well-known name.

#### **OS9200 Hardware error-input drive. Call for service.**

A fatal error other than a read error has occurred. Due to the failure mode, the data block in question cannot be recovered.

Action 1. If data loss is acceptable, press the <CON> key to resume printing.

#### **or**

If loss is unacceptable, enter the ABORT job command to cancel the job.

- 2. Restart the job.
- 3. If the problem continues, contact your systems specialist or Xerox Customer Service and report SAN (Software Analysis Number) 20.00.02.

#### **OS9210 Parity error on input medium.**

A parity error has been discovered in the magnetic tape input buffer in CPU memory. (The error was not reported by the magnetic tape drive itself.)

**or**

The message also appears if attempting to read a 6250 bpi tape on a 1600 bpi magnetic tape drive.

- Action 1. Clean the magnetic tape drive. (Refer to the maintenance chapter in your *4635 LPS Operator Guide*.)
	- 2. Check the tape density.
	- 3. Restart the job and/or mount a tape of correct density for the tape drive.
	- 4. If the problem continues, contact your systems specialist or Xerox Customer Service.

#### **OS9300 Page set-up error. Page won't be printed. ABORT O or**

The page cannot be printed because a dispatching error has occurred three consecutive times. This may be due to data exceeding the capability of the character dispatcher. (Message is followed by message OS2000.)

The printer control console displays:

*OUTPUT STOPPED. SEE MESSAGE AT CRT*.

Action 1. Enter the CONTINUE O command. The job will print with one page missing. **or**  Enter the ABORT O command to cancel the report. 2. Recreate the job, reducing the amount of data per page.

**Note:** CRT refers to the 4635 LPS system controller display.

#### **OS9305 Duplex set-up error. Page won't be printed. ABORT O or**

The page cannot be printed because the front side of a page printed on both sides (duplex) contains more data than can be retrieved and set up by the system. (This message is followed by message OS2000.)

- Action 1. Enter the CONTINUE O command for the job to print with one page missing. **or**
	-
	- Enter the ABORT O command to cancel the report.
	- 2. Recreate the job, reducing the amount of data per page.

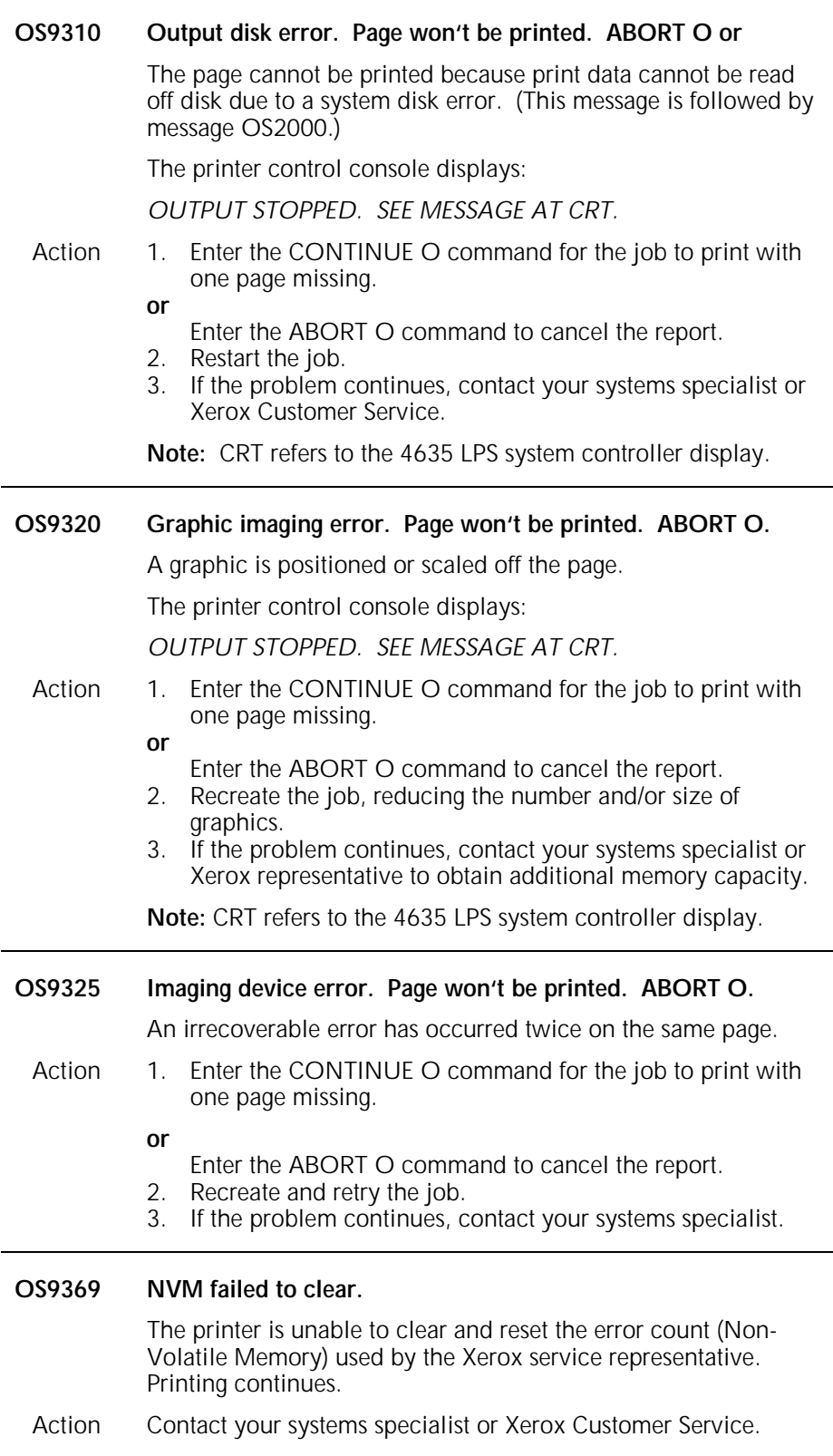

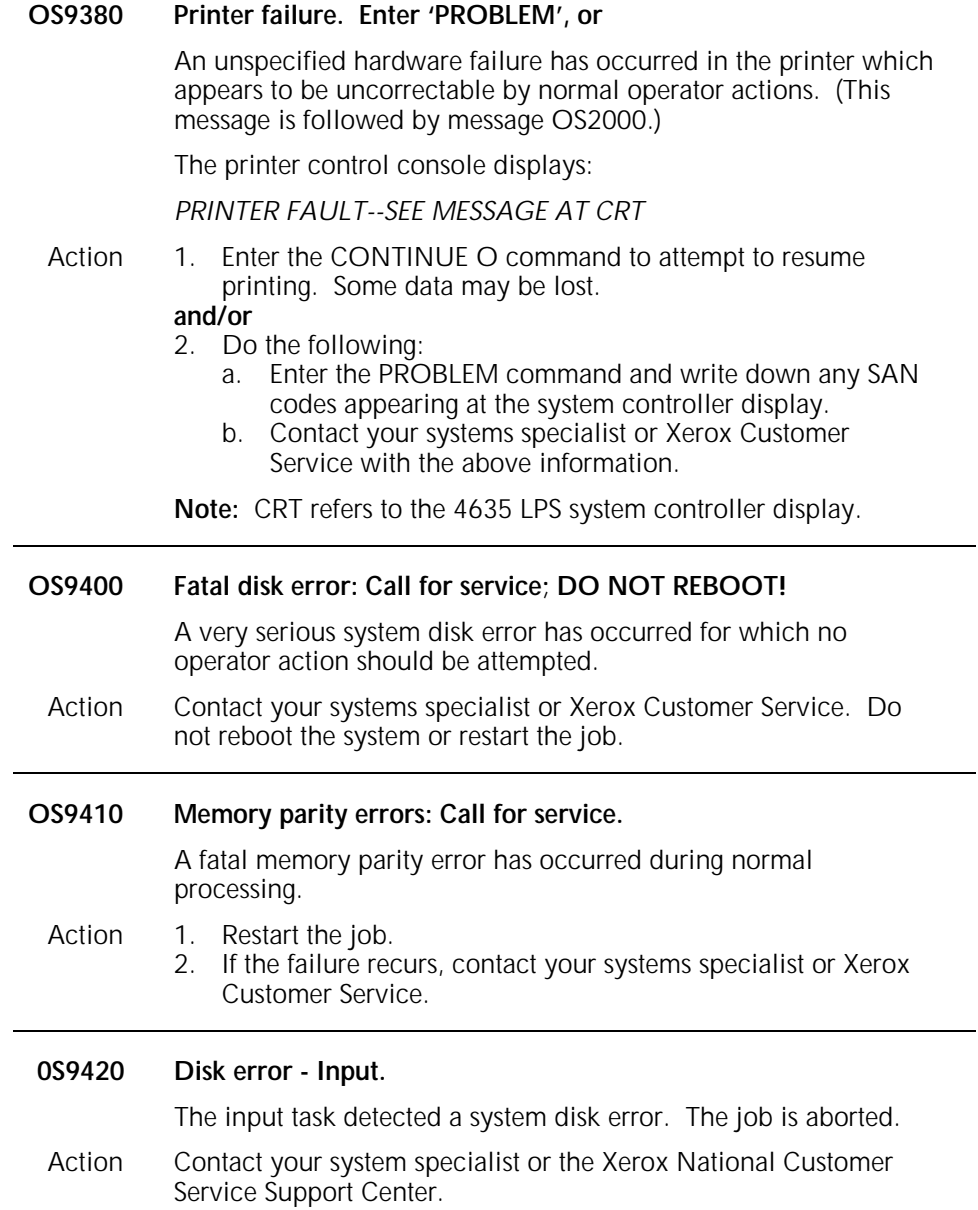

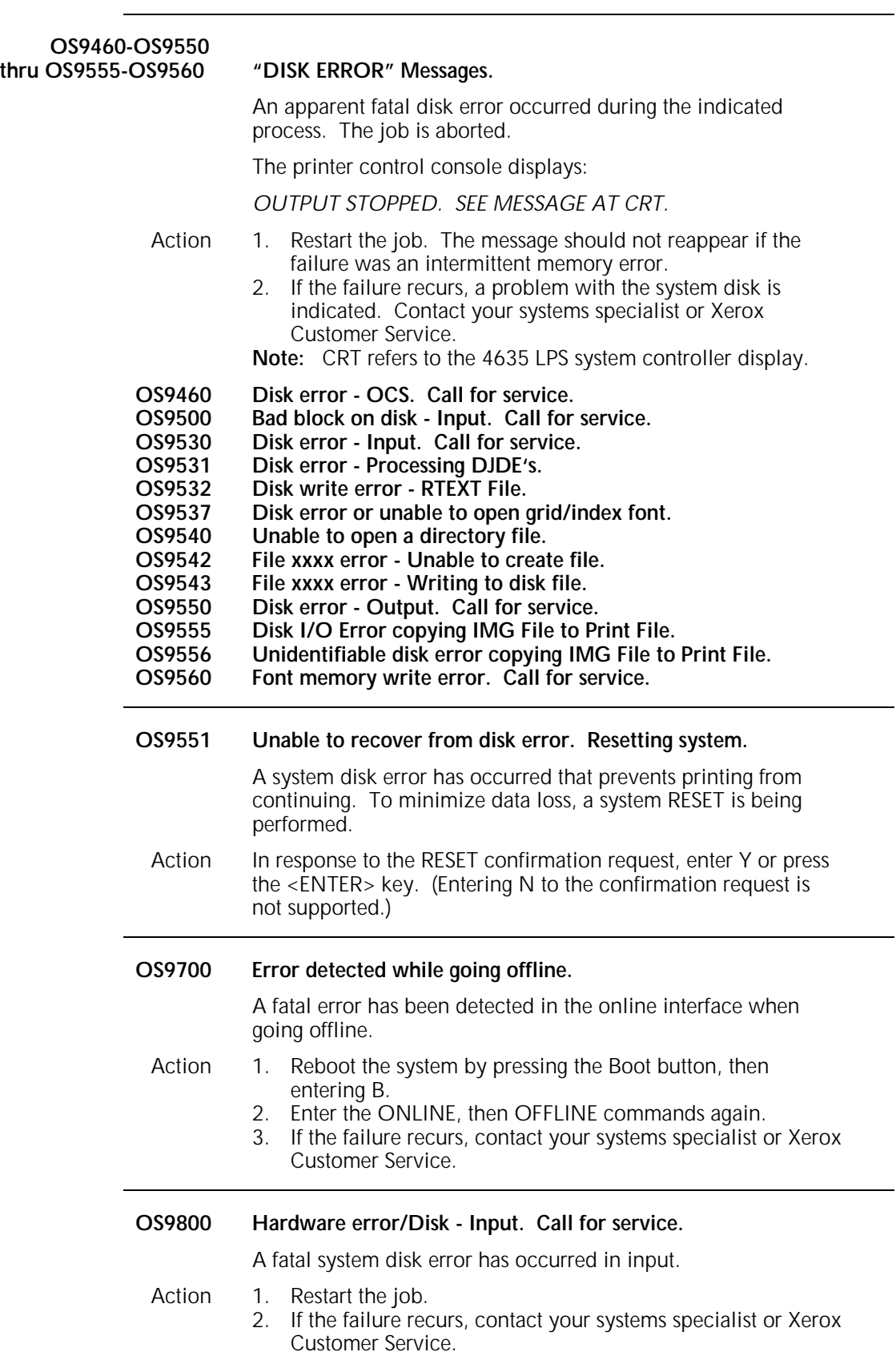

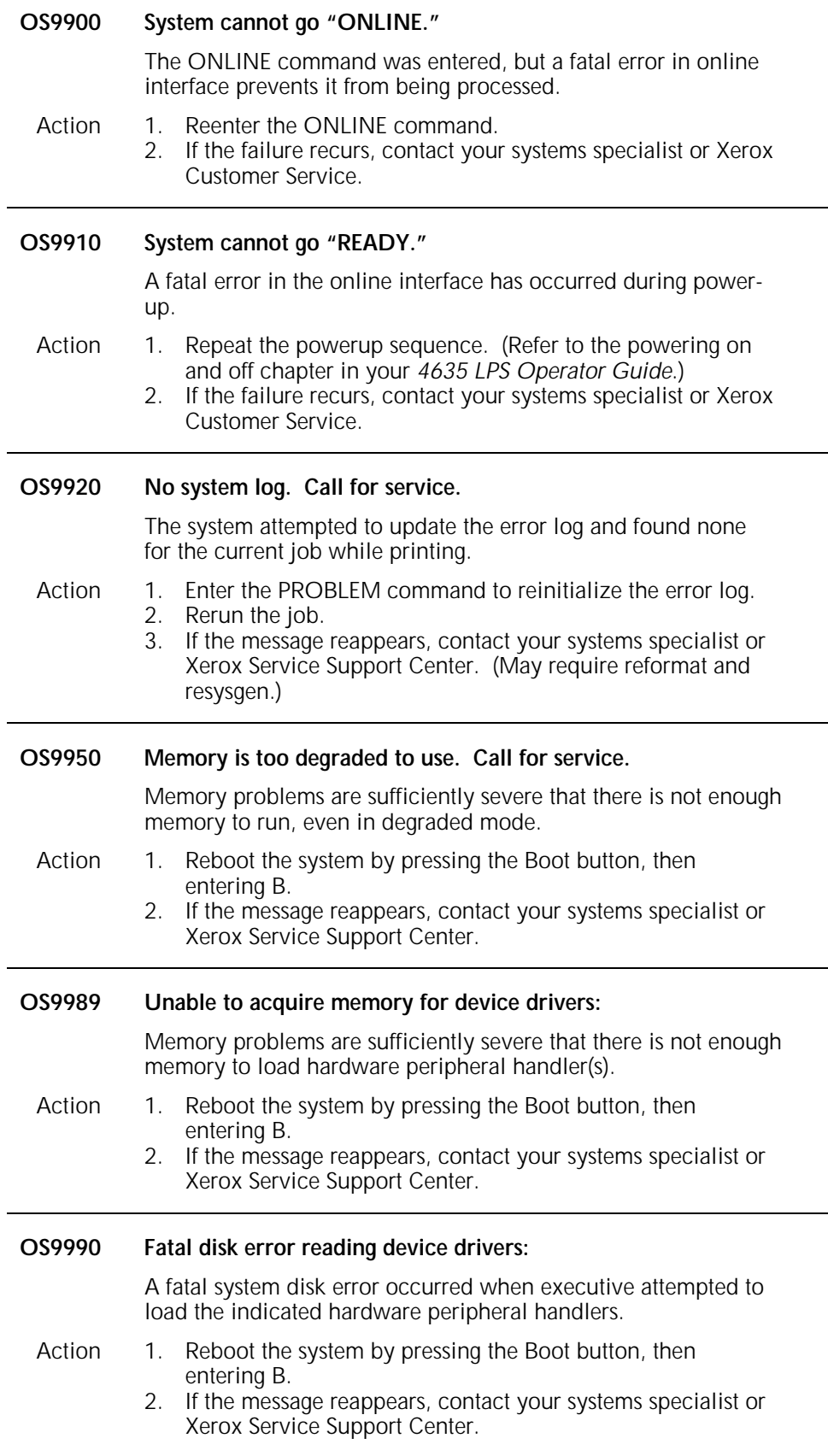

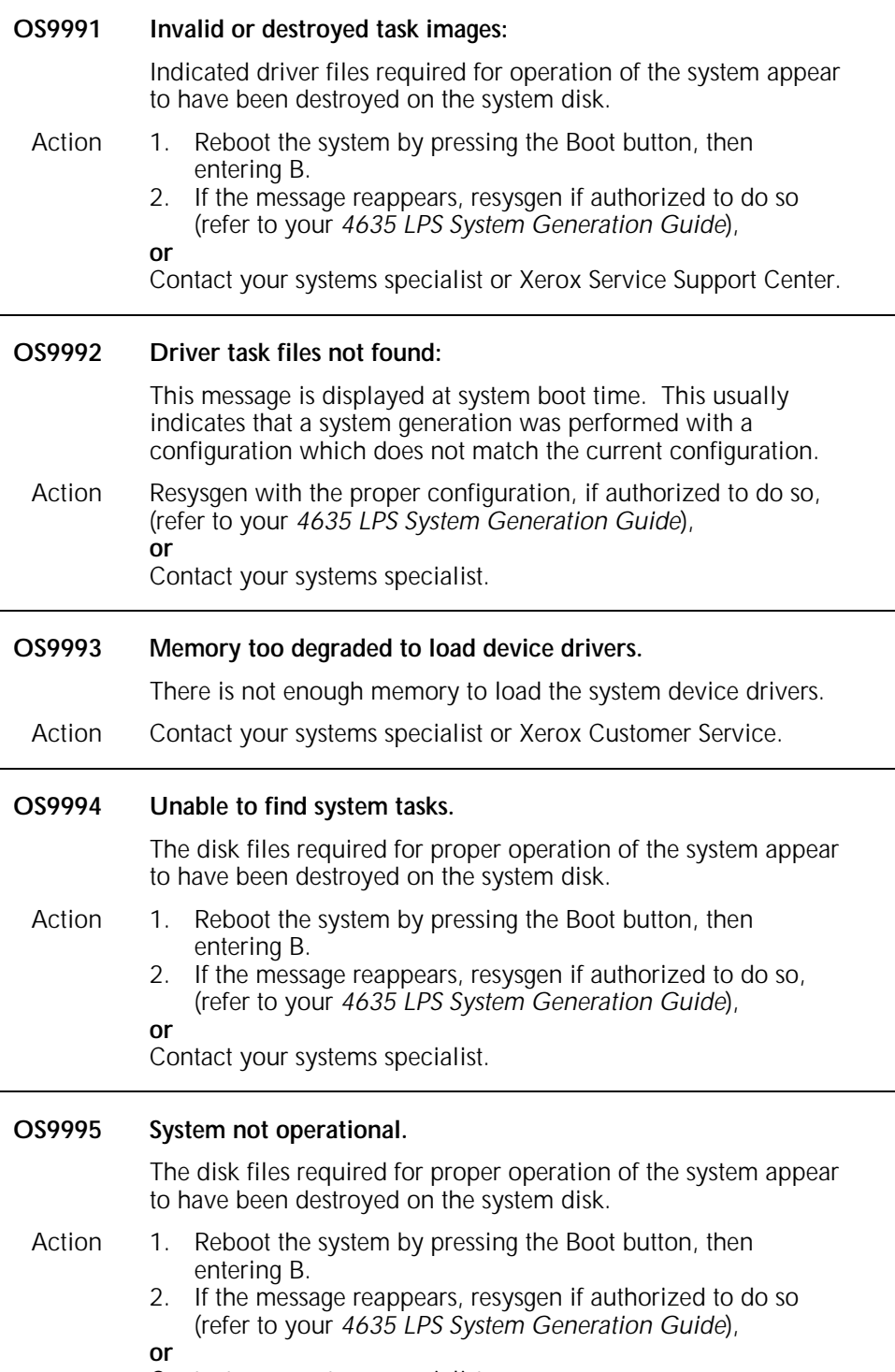

Contact your systems specialist.

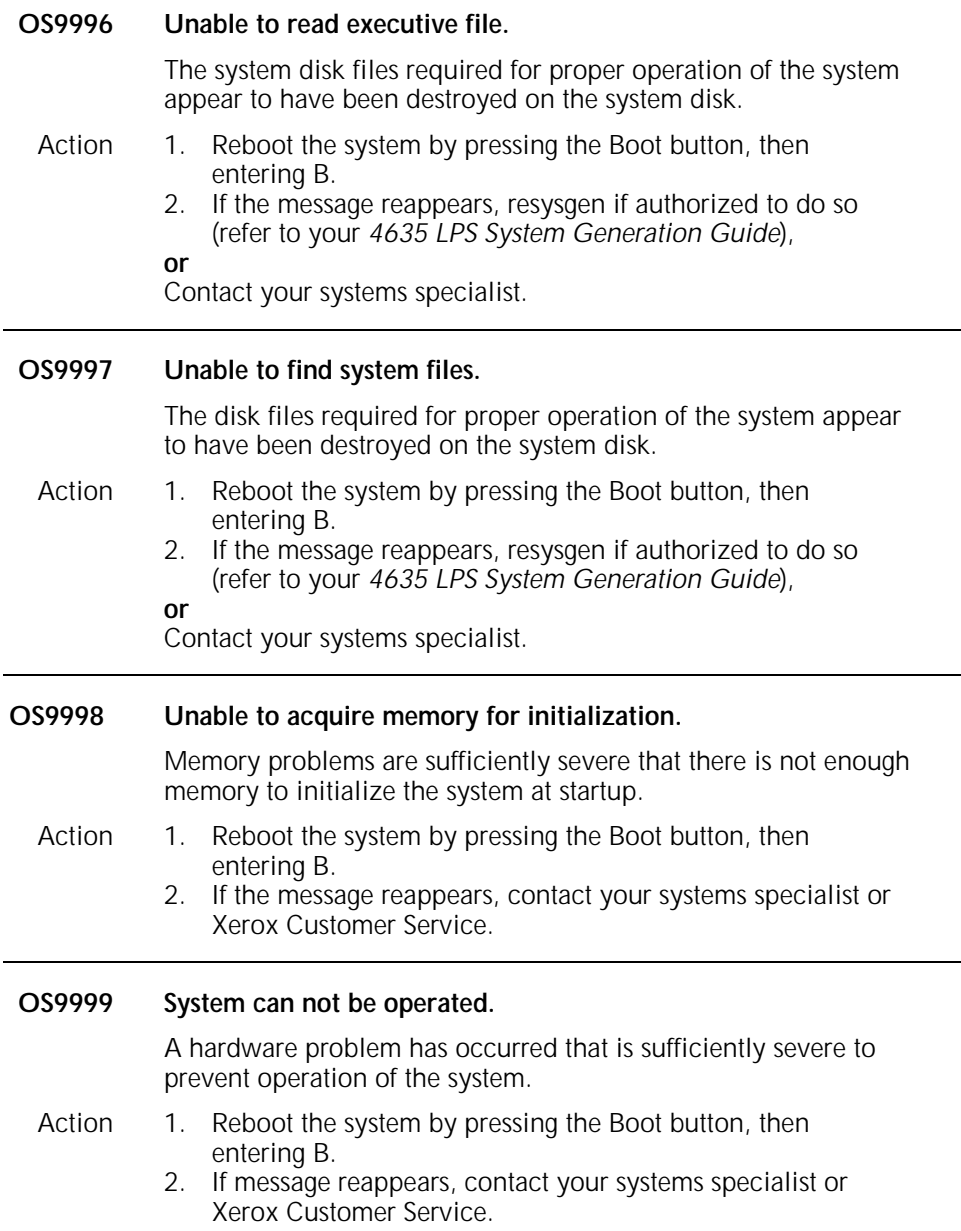

### **7. PDL (job source library compilation) messages**

These messages may appear while a Job Source Library is being compiled using Print Description Language (PDL). PDL messages are assigned to levels 0-9, depending on the severity of the condition being reported. These levels are indicated by the first number appearing after the "PD" in the code.

The levels are as follows:

- Level 0—confirmation Level 1—information
- Level 2—routine maintenance or actions
- Level 4—system or tape problems
- Level 7—system problems
- Level 8—probable severe software errors
- Level 9—probable severe hardware errors

**Note:** For instructions on compiling JSLs and list of PDL commands, refer to your *4635 LPS PDL/DJDE Reference*.

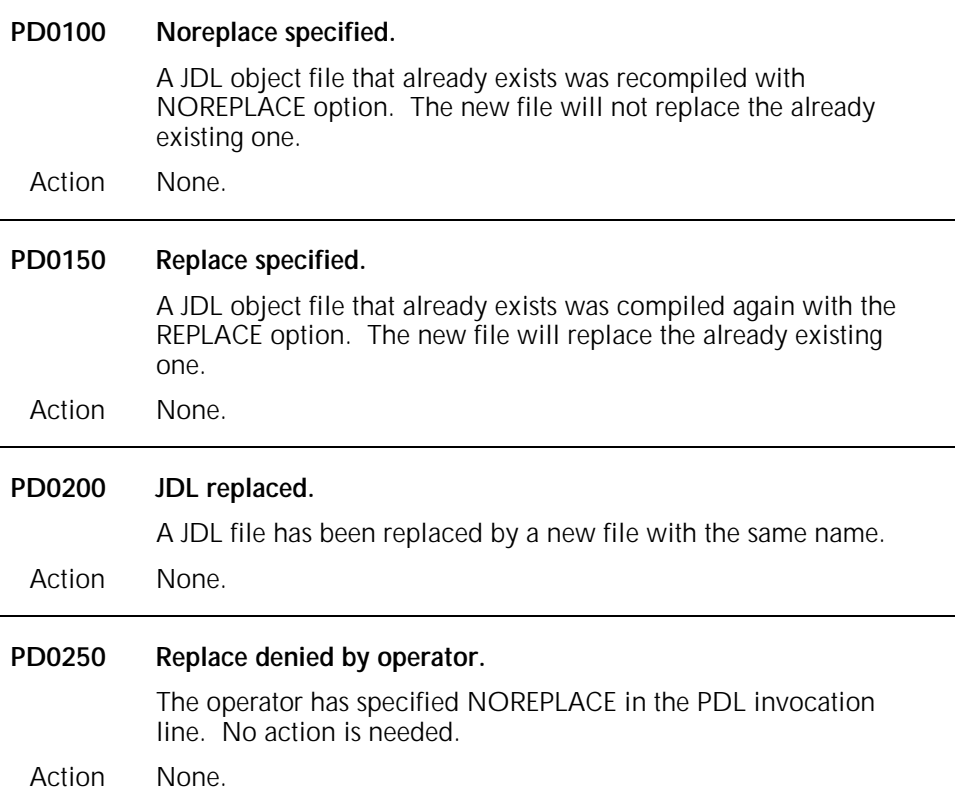

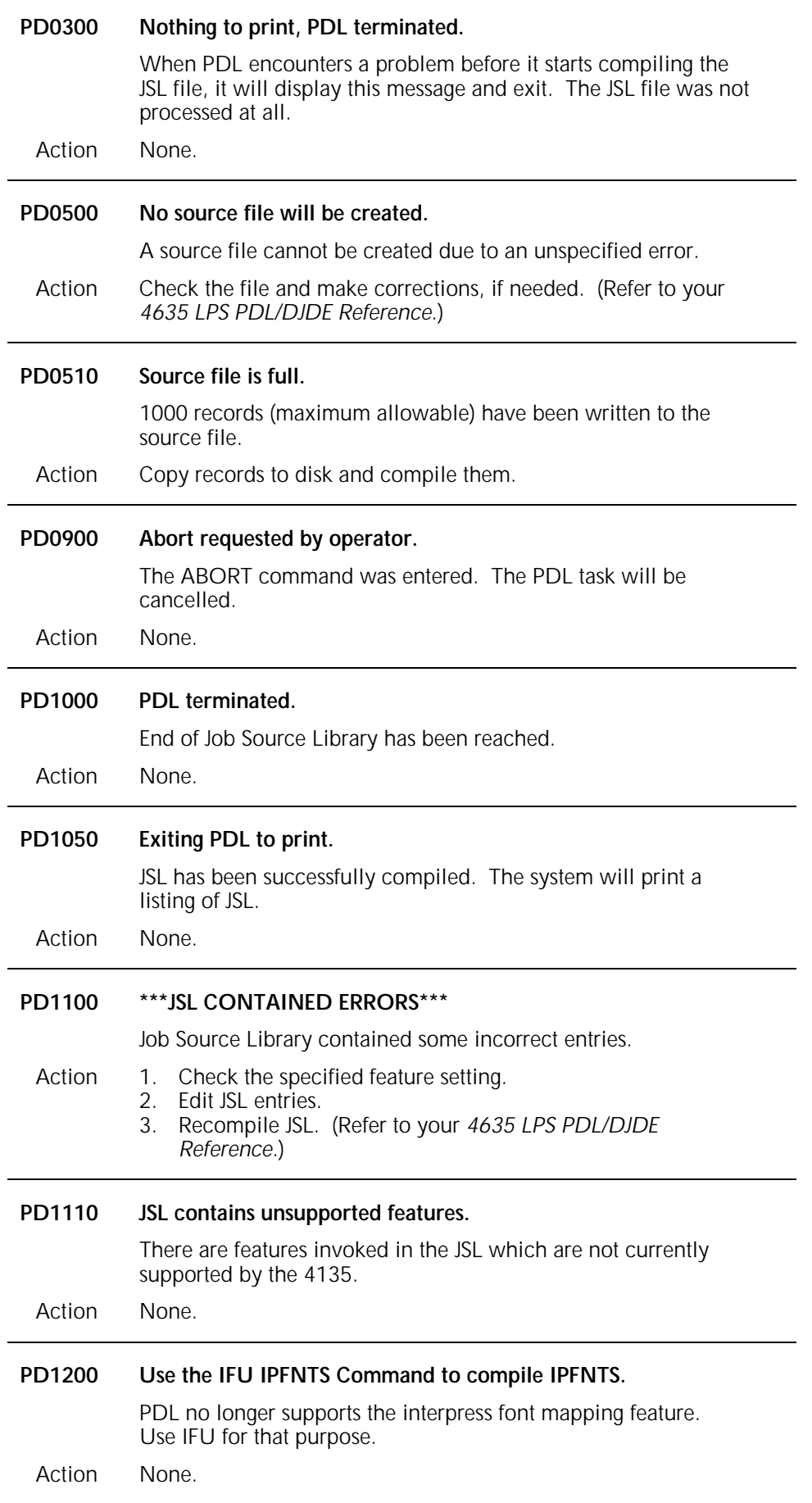

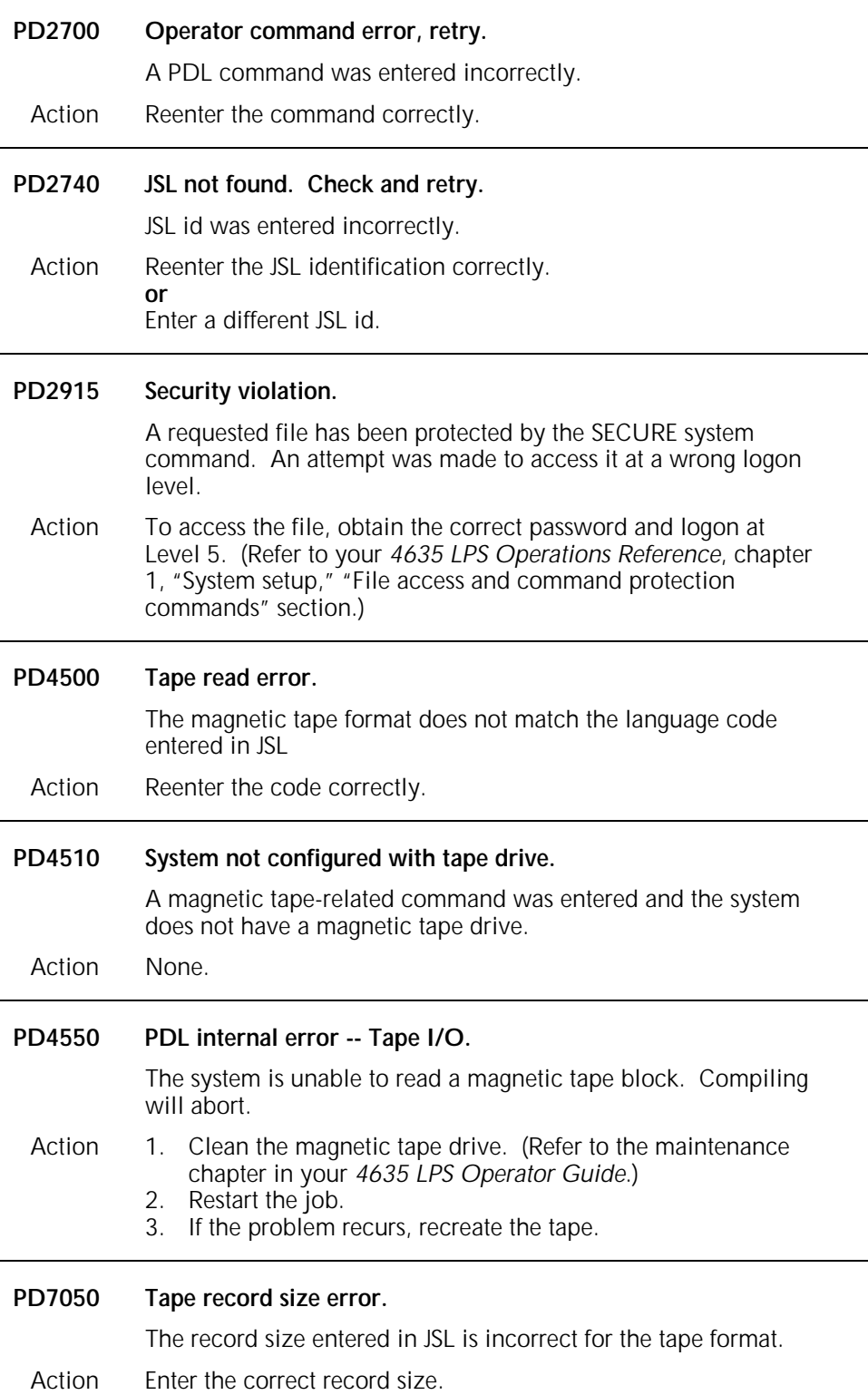

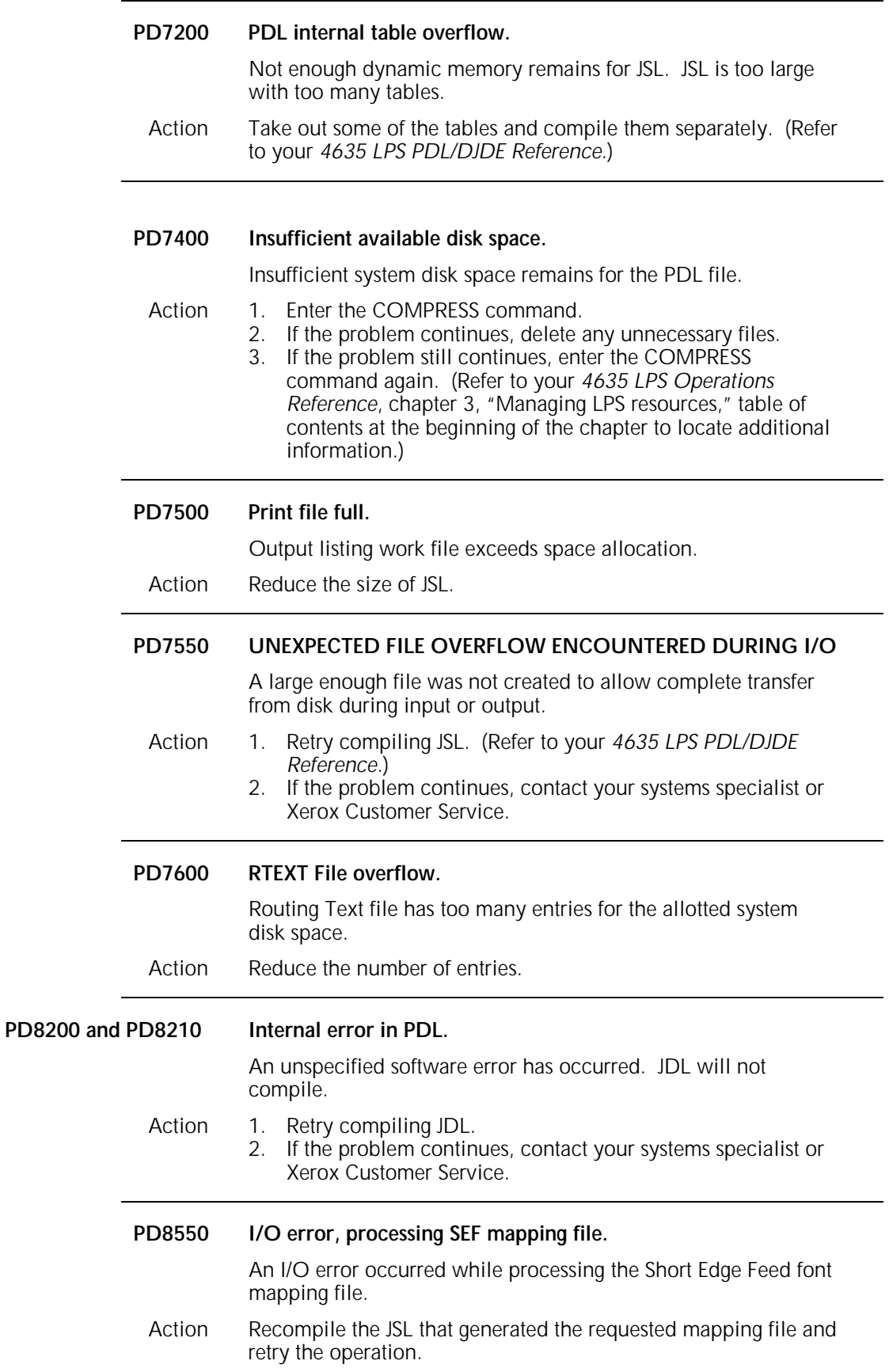

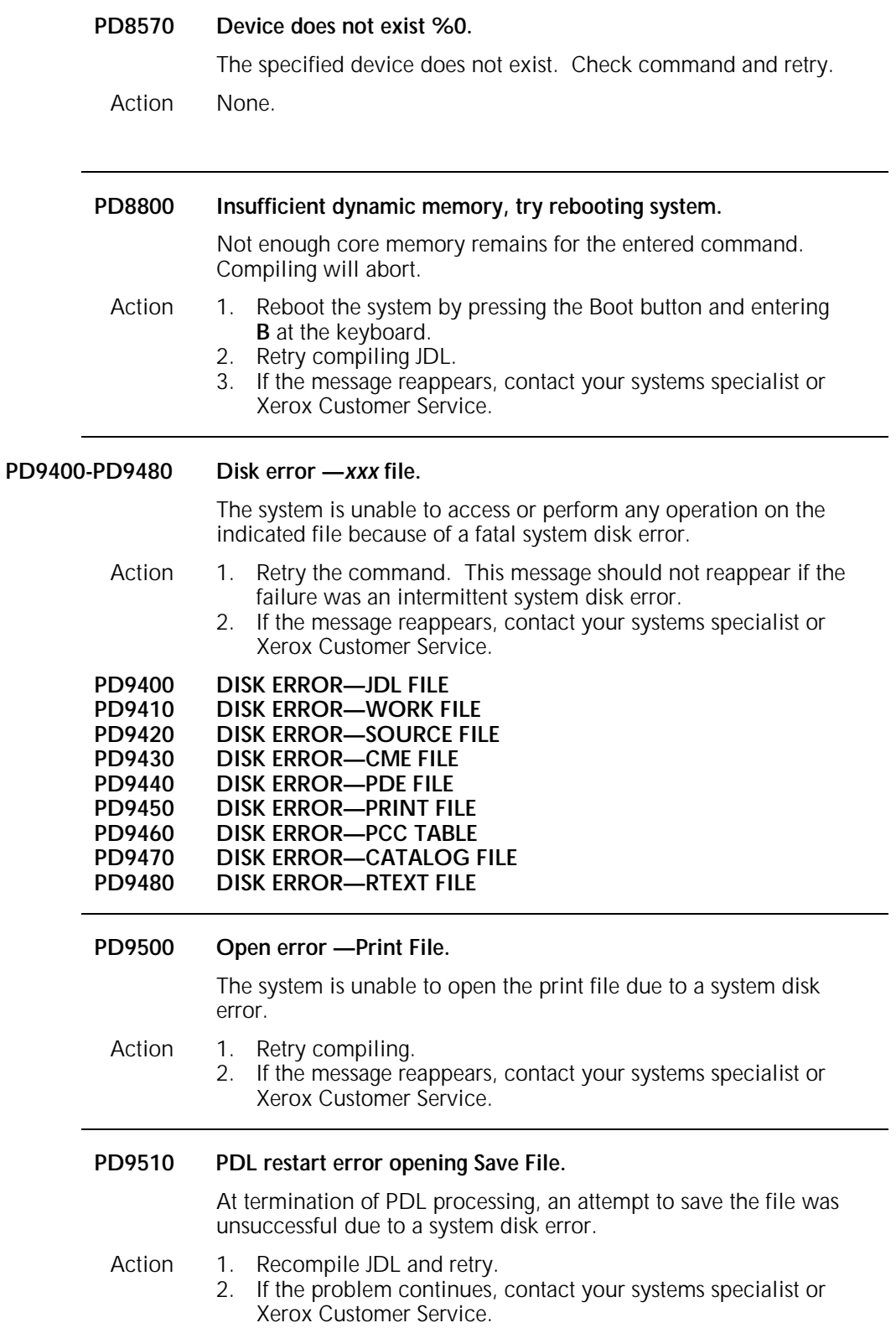

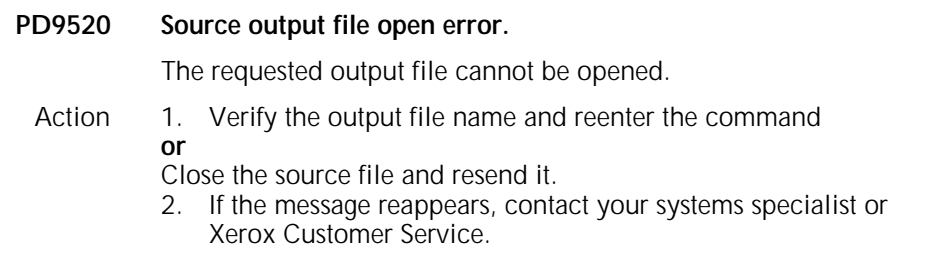

# **8. PG (PURGE command) messages**

These messages may appear during process of purging disk or print file. Refer to your 4635 LPS Operations Reference for detailed information about the PURGE command.

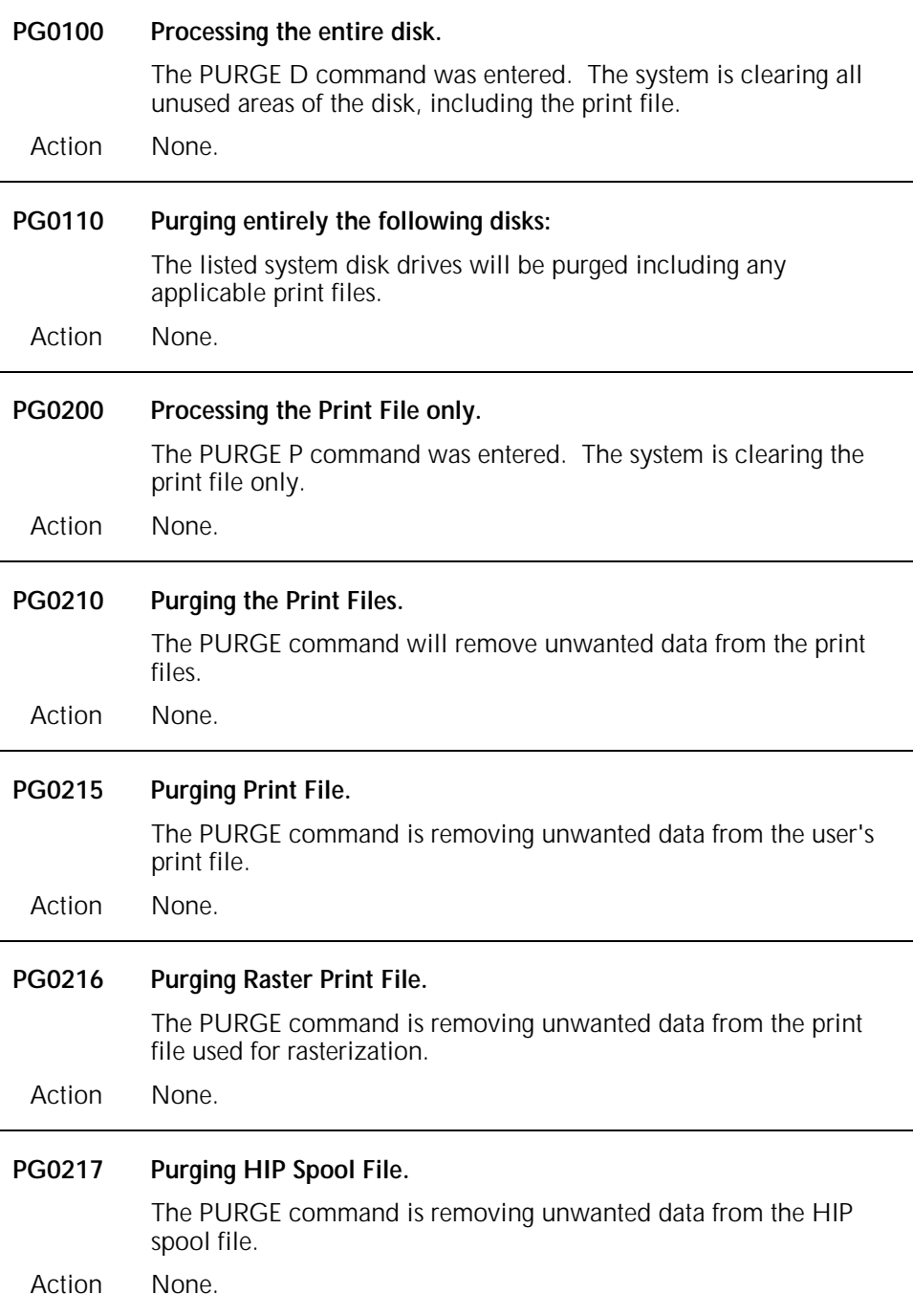

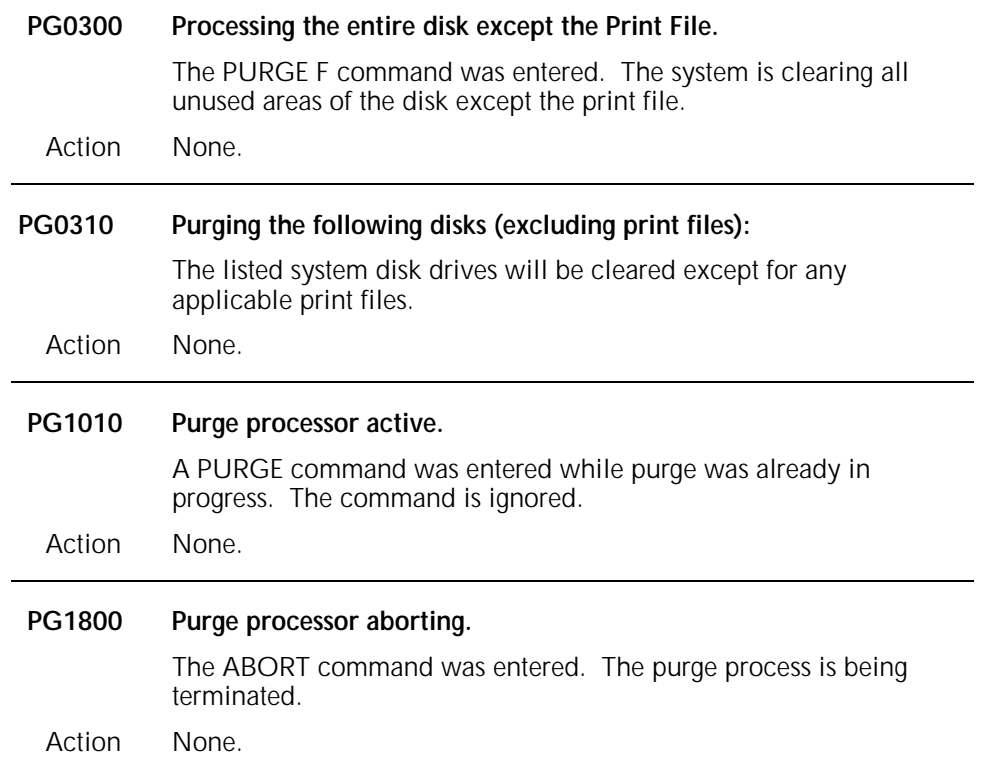

### **9. PR (HARDCOPY graphics printing command) messages**

These messages may appear during the HARDCOPY process (printing copy of graphic .IMG files with comprehensive descriptor page). Refer to your *4635 LPS Operations Reference* for information about the HARDCOPY command.

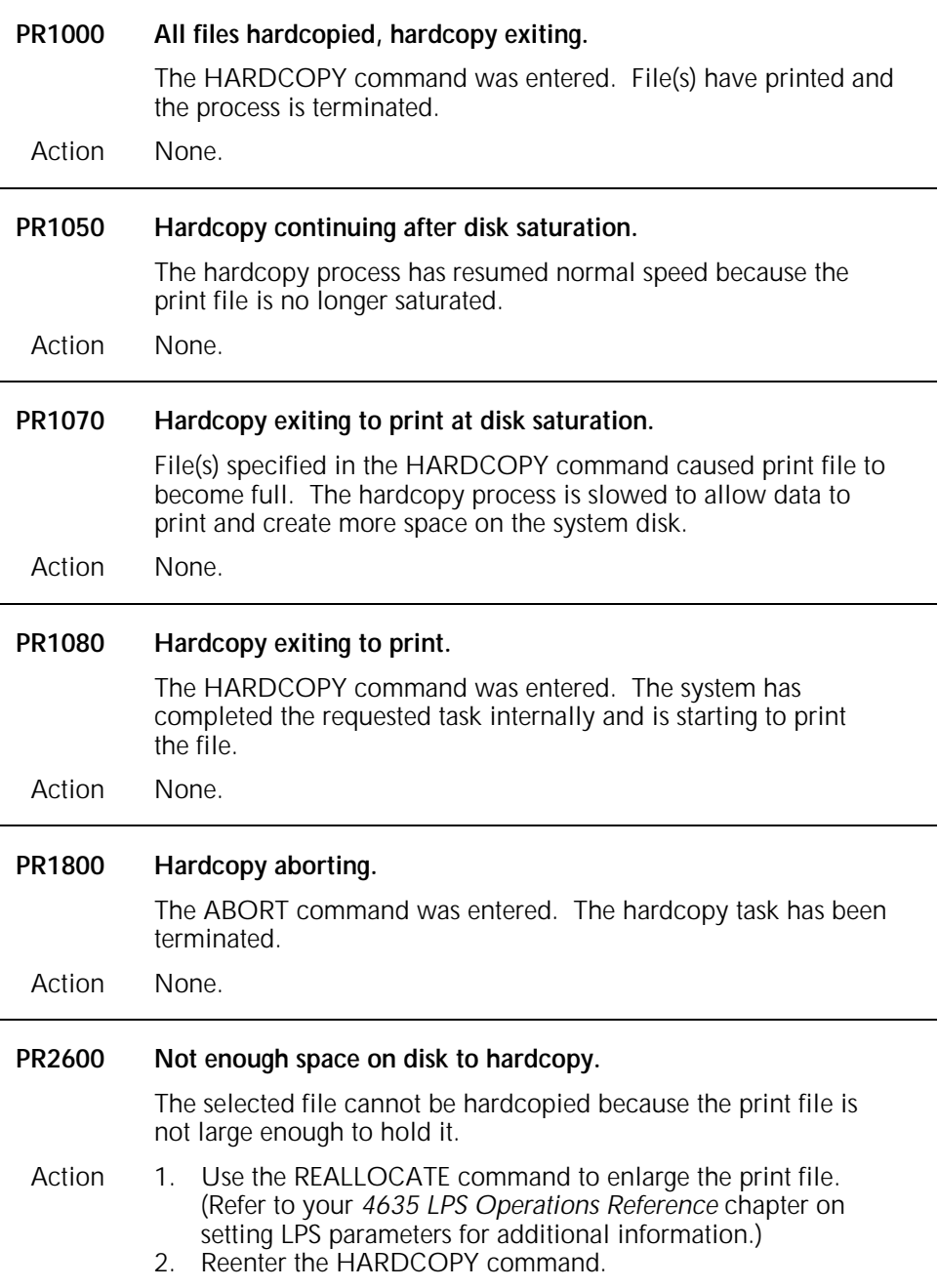

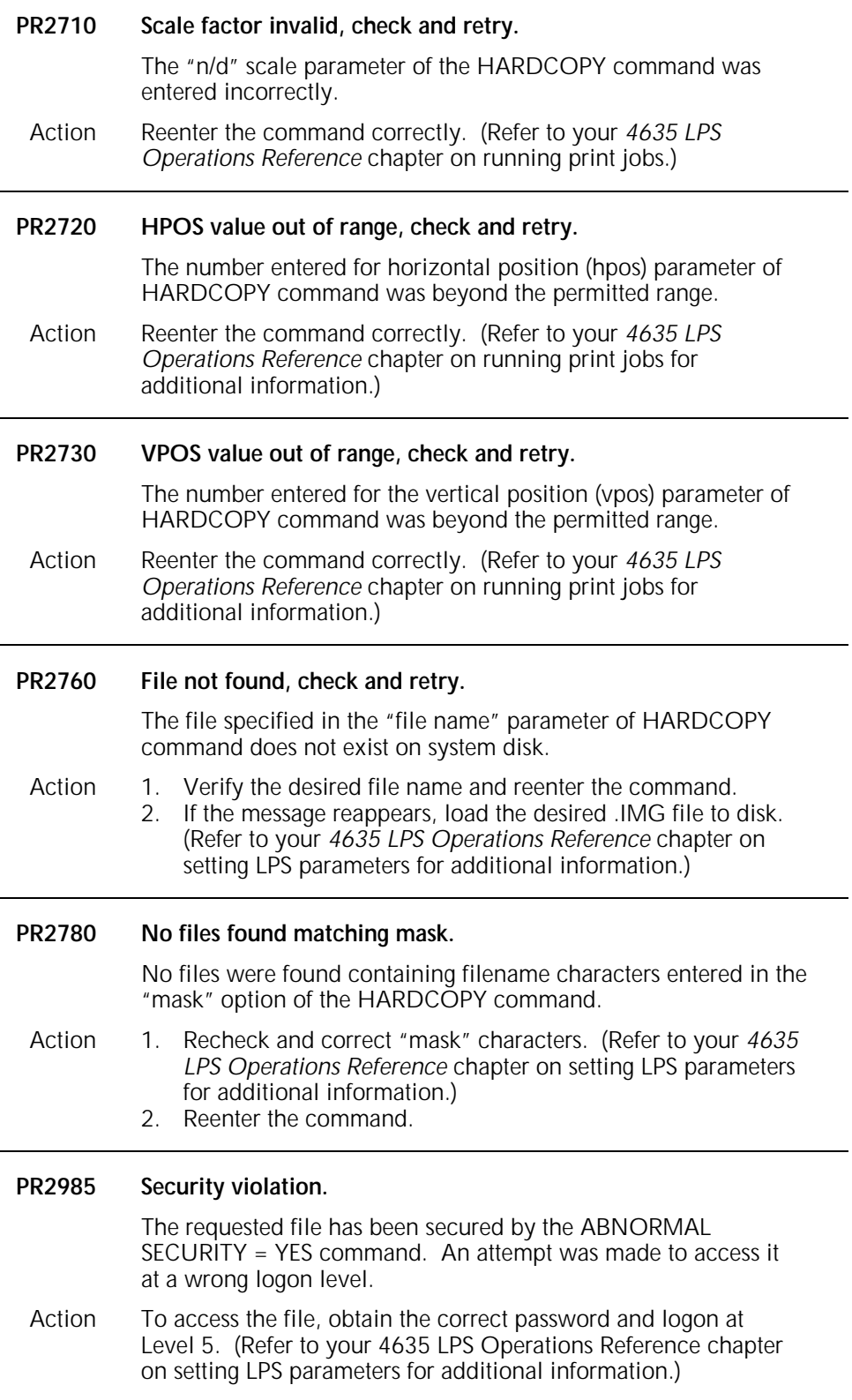

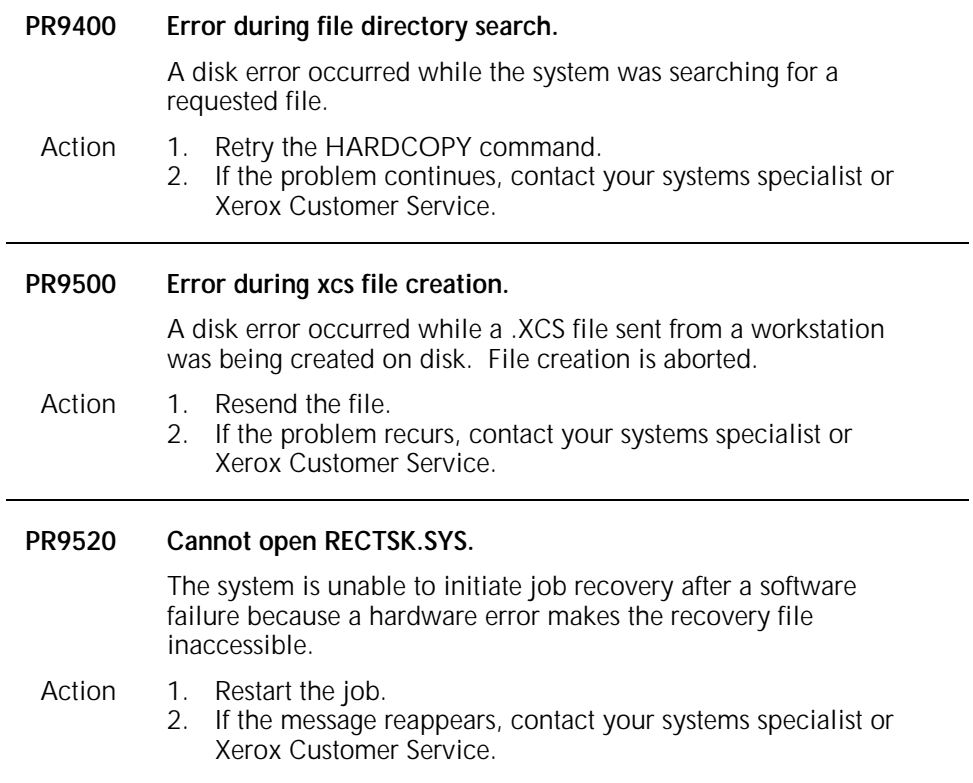

### **10. PSC (printer subsystem controller command) messages**

The PSC command enables the selectable download of a printer controller and RIP software. (Refer to your *4635 LPS Operations Reference* chapter on managing LPS resources for additional information on the PSC command.)

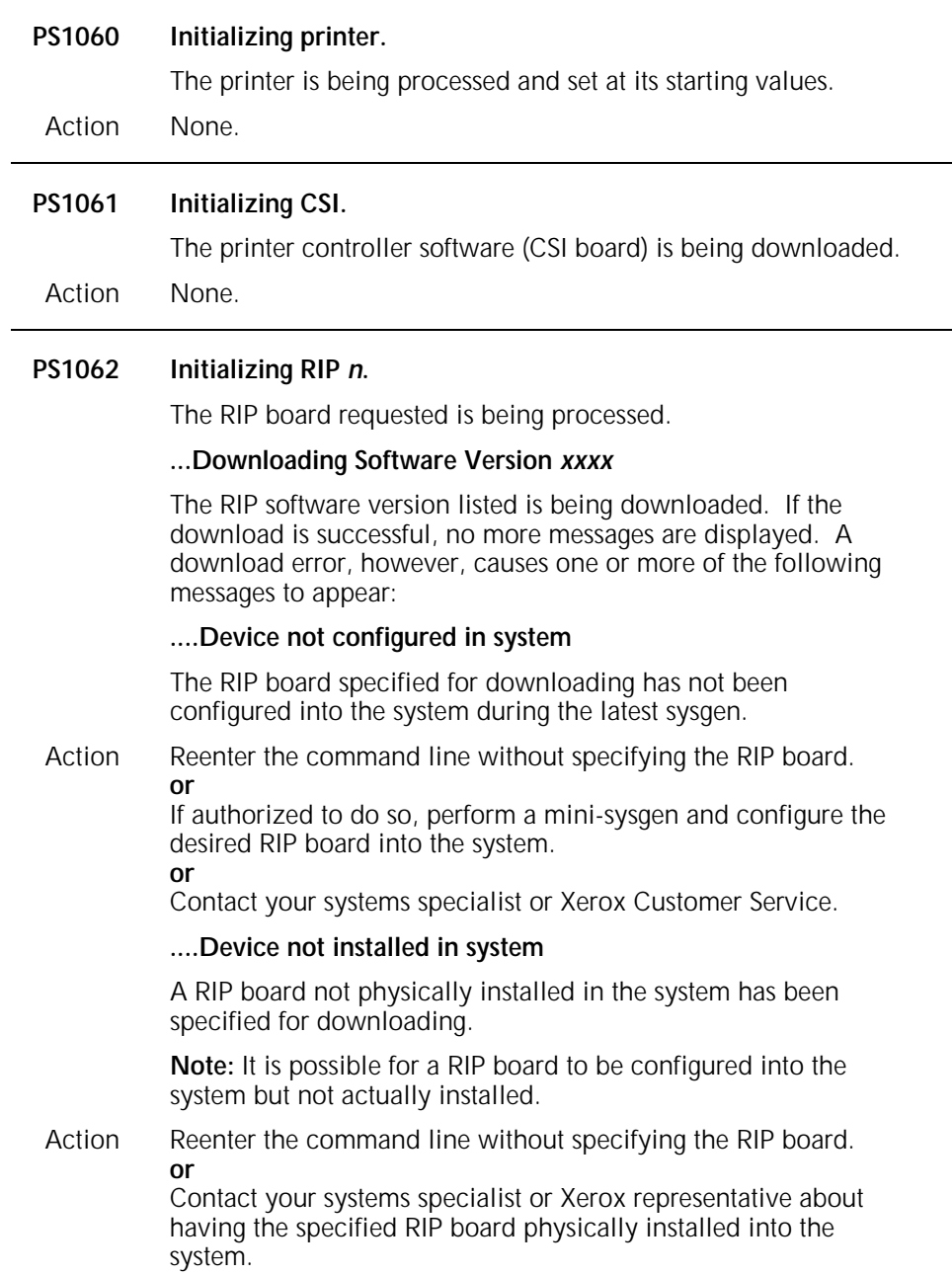

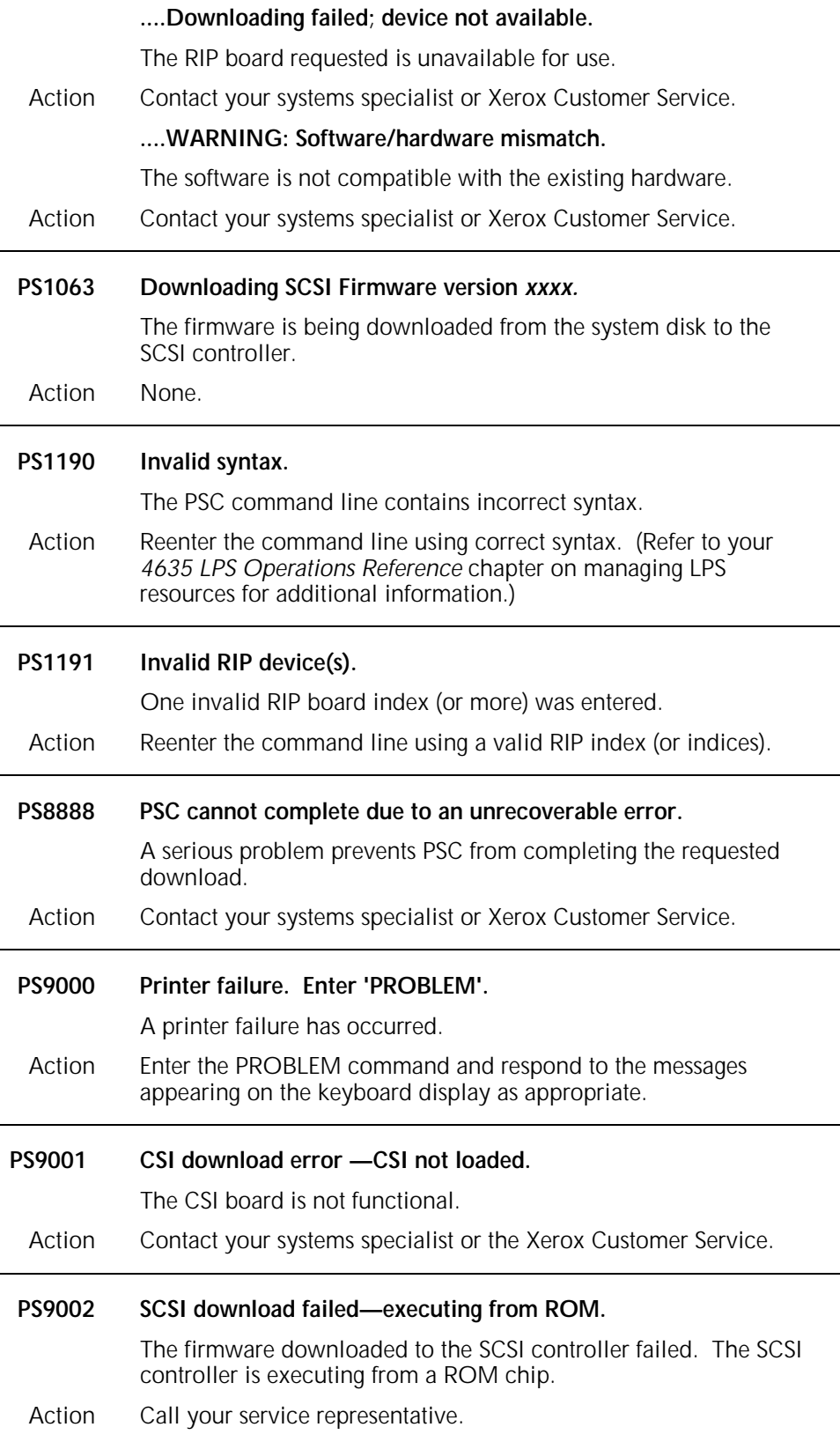

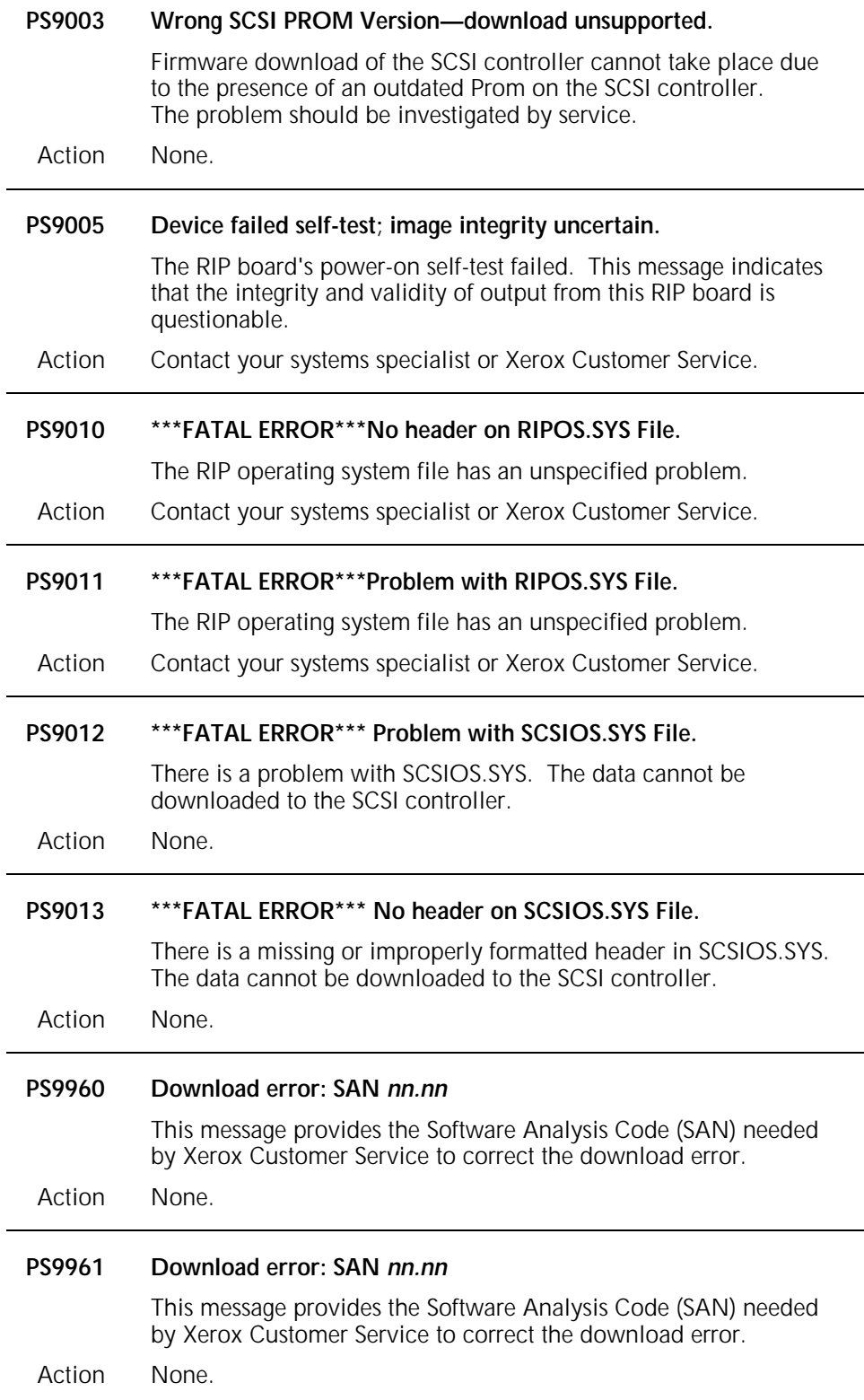

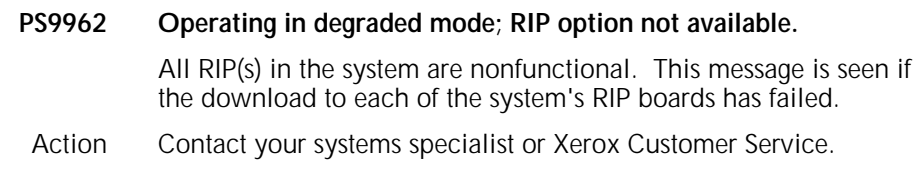

### **11. SCALE command messages**

The SCALE command enables scanned graphic images (fonts, forms, and logos) to print at an enlarged or reduced size under certain conditions. Refer to your *4635 LPS Operations Reference* chapters on HIP-accessed communicating modes and using graphics for detailed information about the SCALE command.

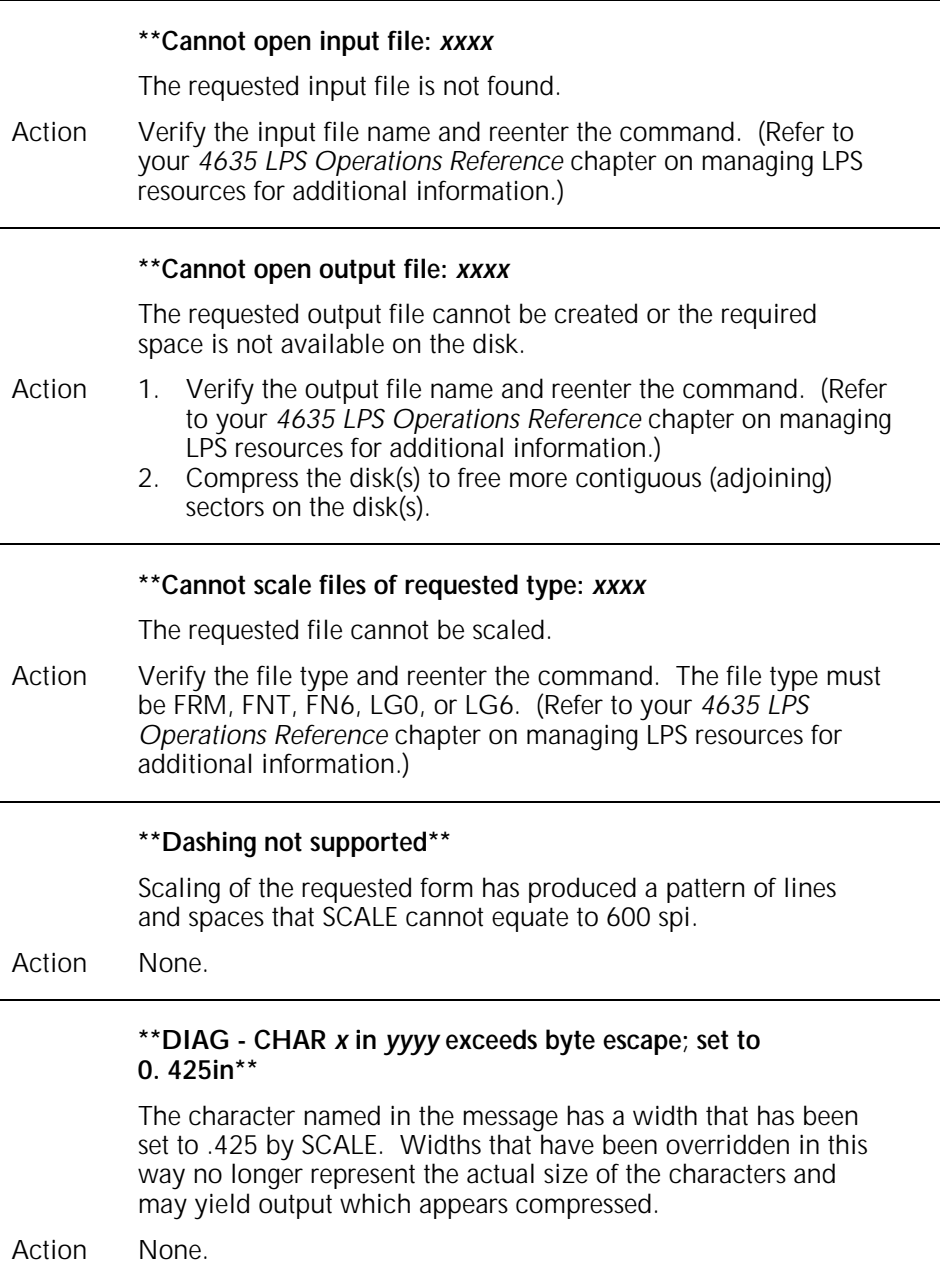

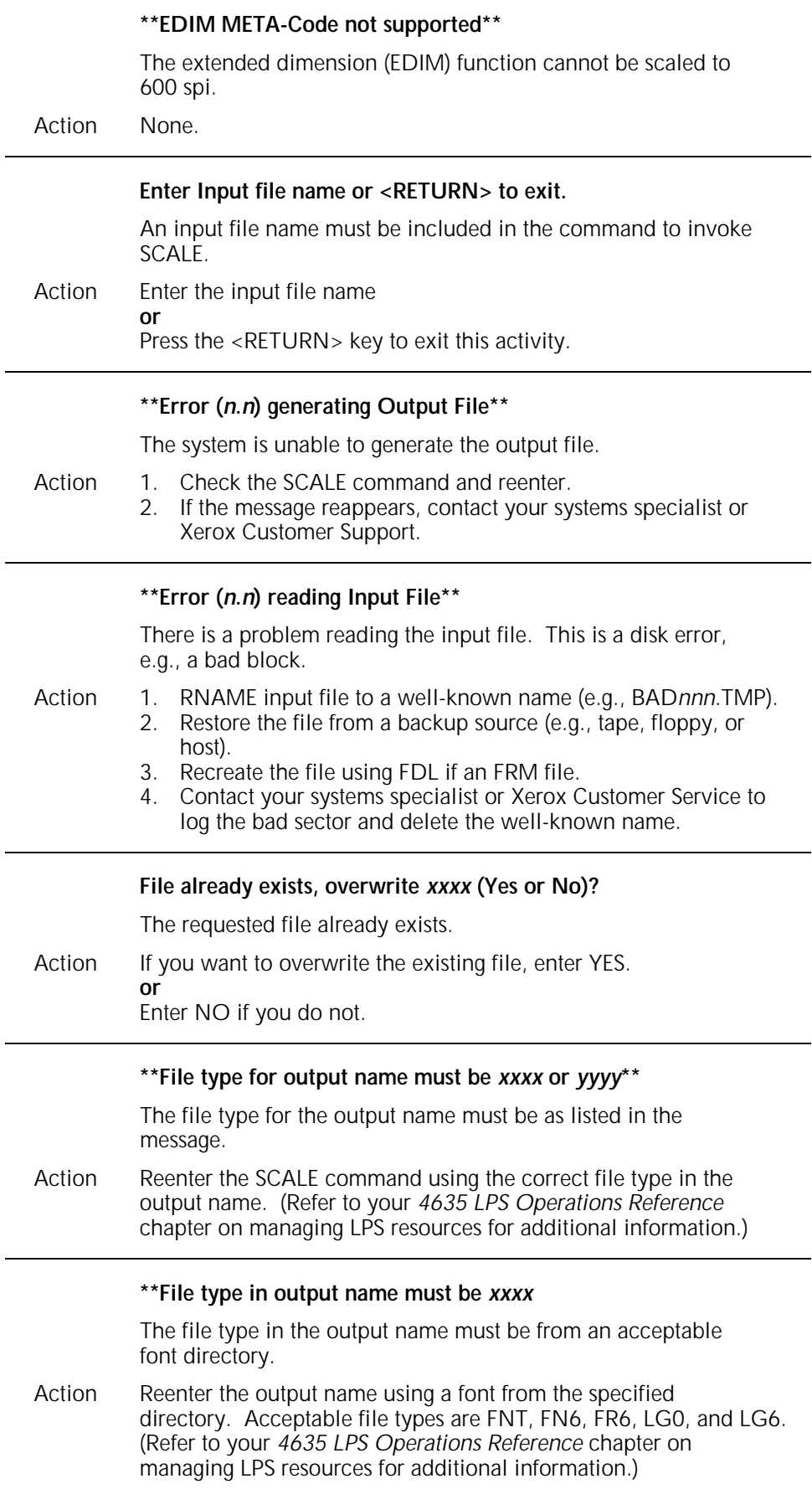

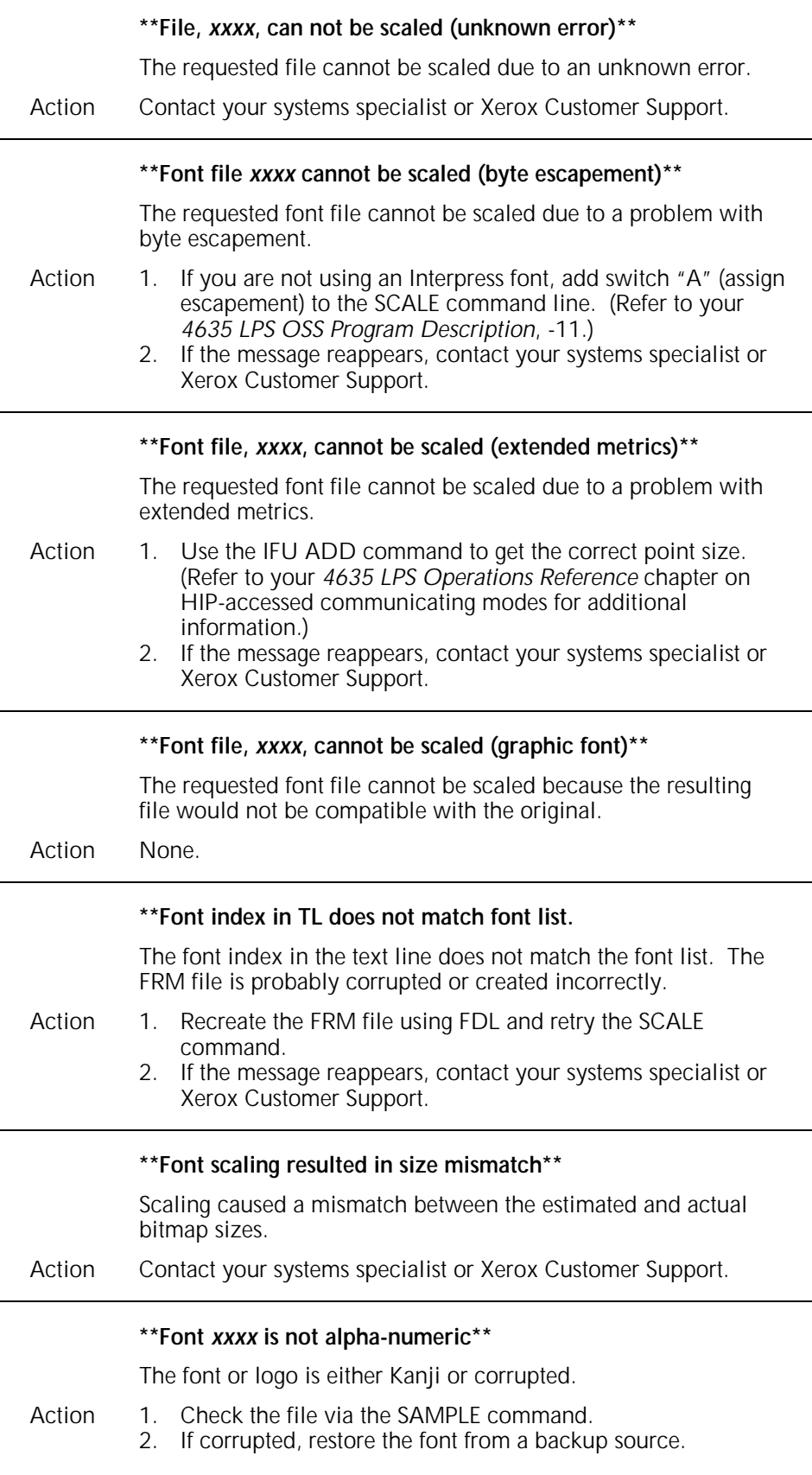

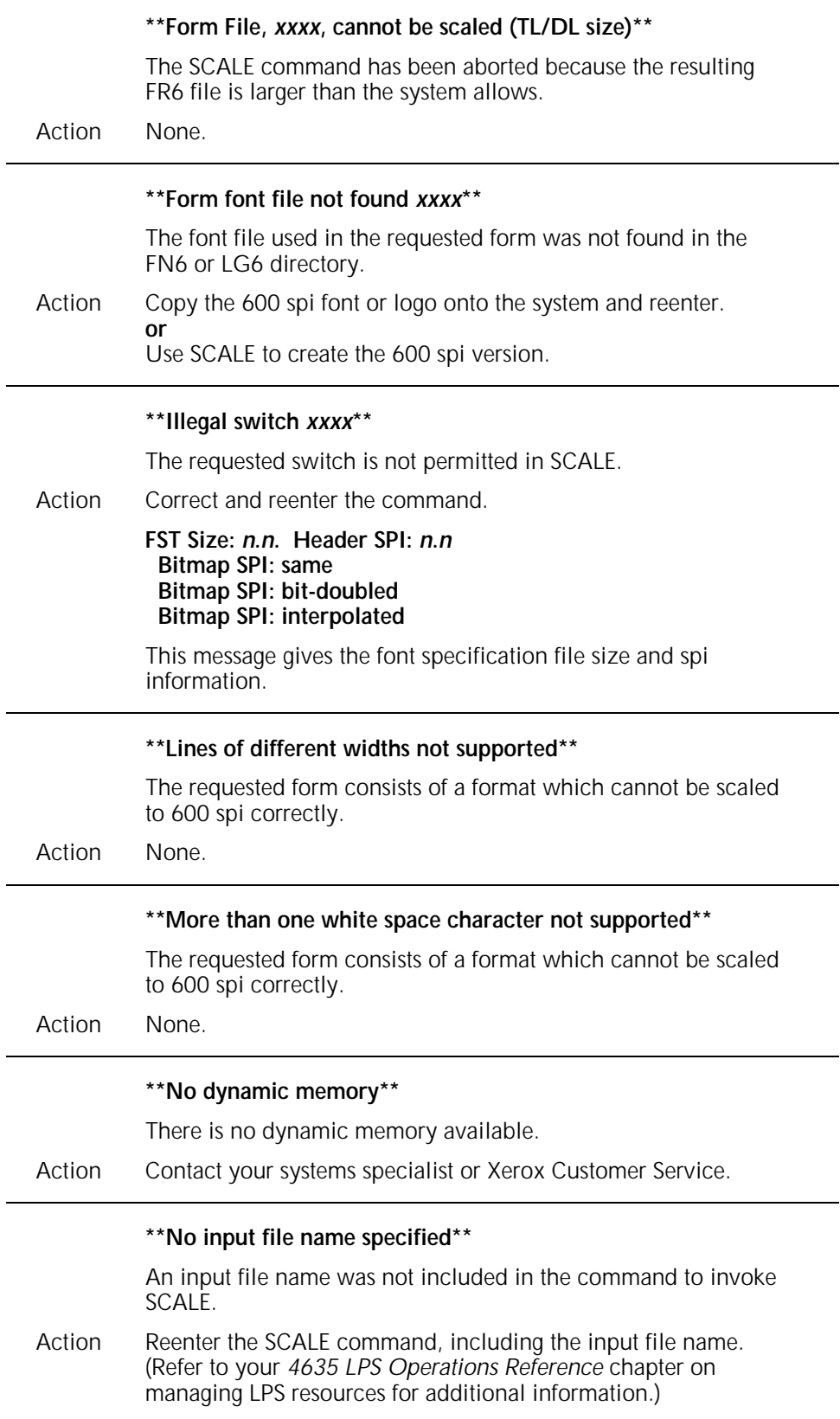

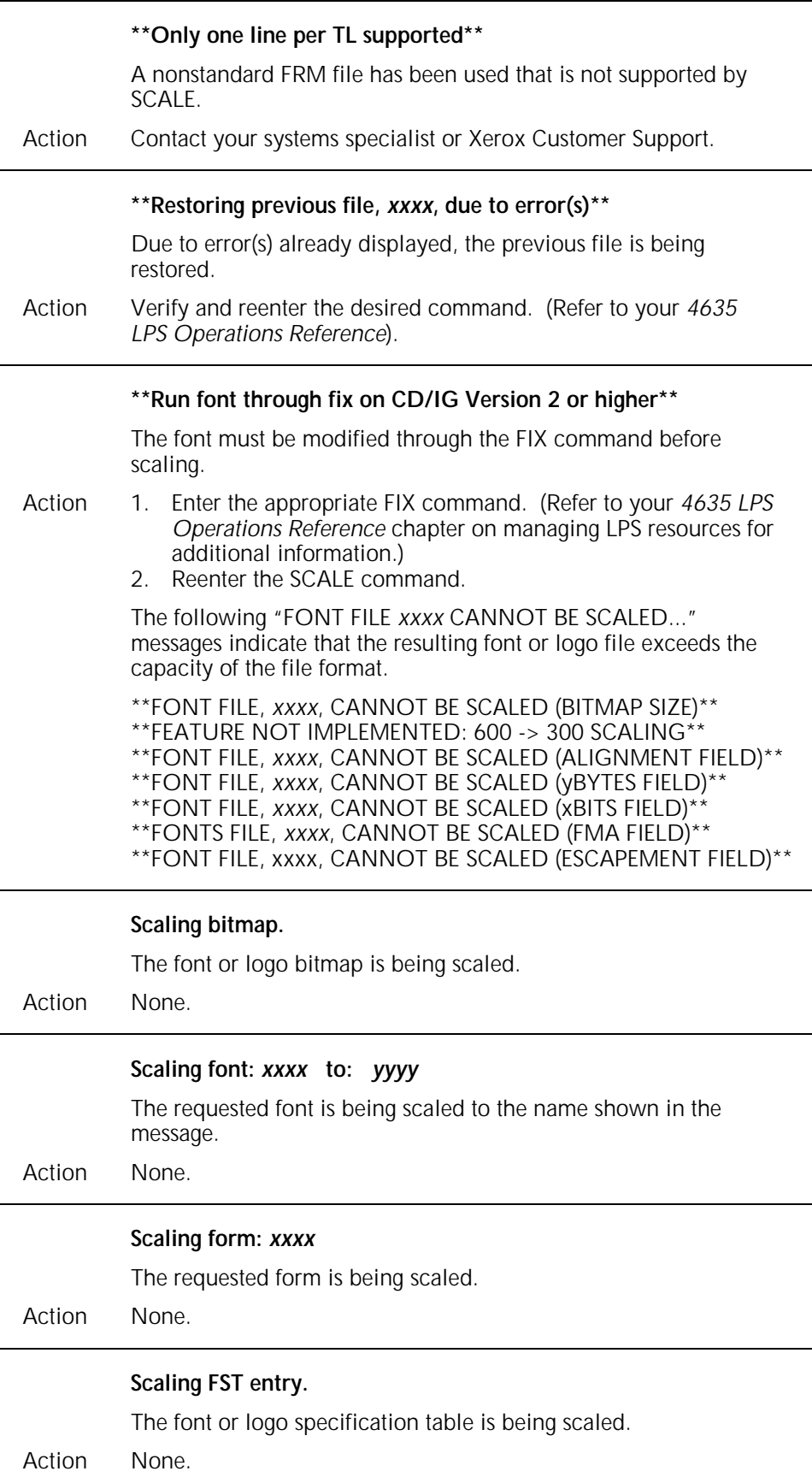

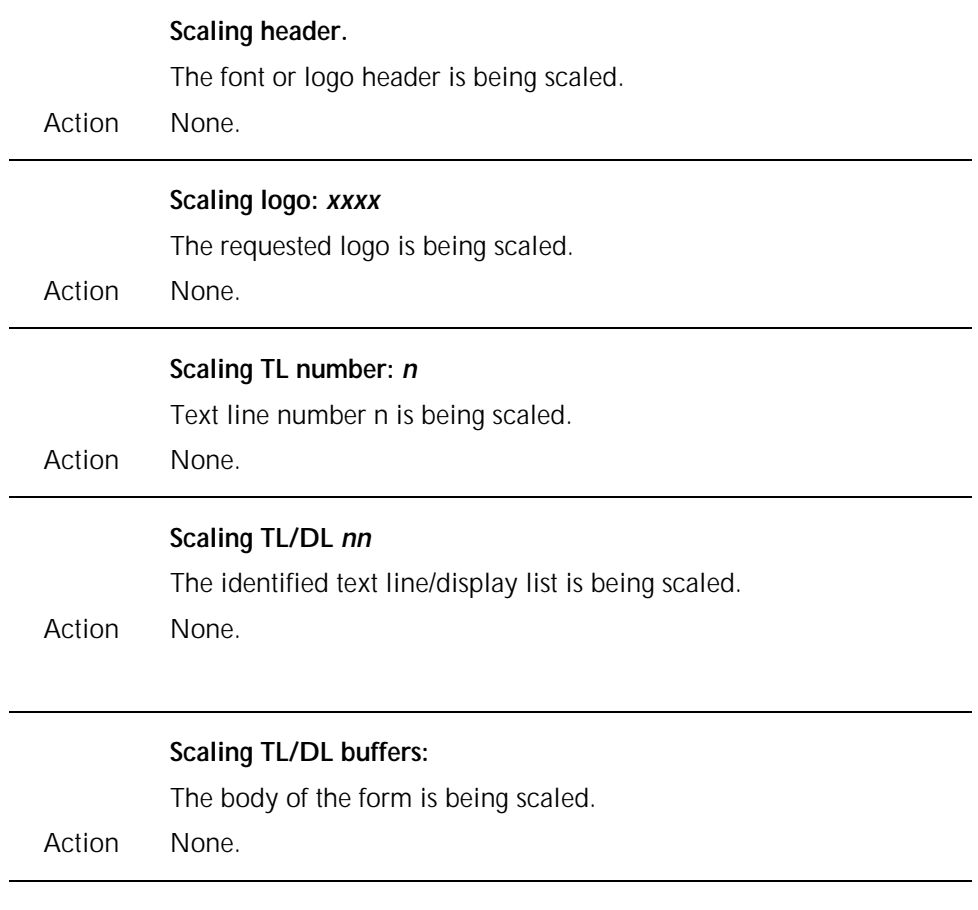

## **12. SFS (status file services command) messages**

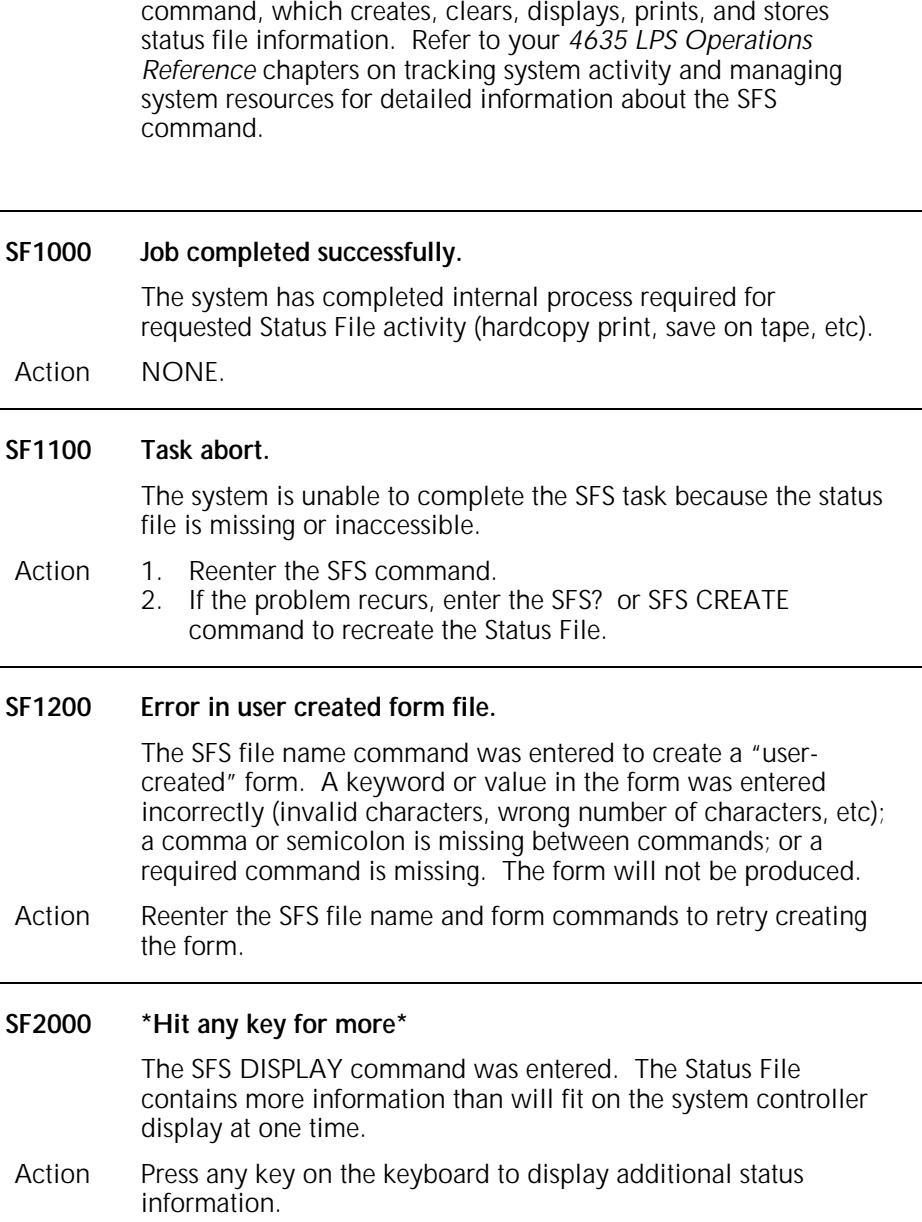

The following messages refer to the status file services (SFS)

#### **SF2100 "Invalid Field/Value" messages.**

The value for the indicated parameter of an SFS command was not entered in an acceptable form (incorrect number of characters, incorrectly spelled word, numeric value too large or too small, etc.). The command is ignored.

- Action Reenter the SFS command, ensuring that the indicated field is expressed in the correct form.
- **SF2100 Invalid field for 'Byte counter'**
- **SF2101 Invalid terminating character**
- **SF2102 Invalid field for 'Record length'**
- **SF2103 Invalid field for 'Tape density'**
- **SF2104 Invalid field for 'Size'**
- **SF2105 Invalid delimiter**
- **SF2106 Invalid 'File Name'**
- **SF2107 Invalid field for 'Format'**
- **SF2108 Invalid field for 'Byte counter'**
- **SF2109 Invalid field for 'Form'**
- **SF2110 Invalid field for 'Page format'**
- **SF2111 Invalid value for 'Size'**
- **SF2112 Invalid value for 'Warning and frequency flags'**
- **SF2113 Invalid value for 'New warning and frequency flags'**
- **SF2114 Invalid field for 'Number of copies'**
- **SF2115 Invalid values for 'Number of entries'**
- 
- **SF2116 Invalid field for 'Display form' SF2117 Invalid field for 'Hardcopy format'**
- **SF2118 Invalid field for 'Diskid'**
- **SF2119 Invalid field for 'Date'**
- **SF2200 File is too small for number of warning flags.**

 The Status File on your system is not large enough for the number of warning flags specified in the SFS CREATE command just entered.

- Action Reenter the SFS CREATE command, reducing the number of warning flags or increasing the size of Status File.
- **SF2201 File is too small for number and freq. of warning flags.**

The status File on your system is not large enough for the number of warning flags and frequency of their occurrence specified in the SFS CREATE command just entered.

Action Reenter the SFS CREATE command, reducing the number of warning and frequency flags or increasing the size of Status File.

#### **SF2500 Status file is empty.**

An SFS command was entered, but Status File had already been cleared and no new file was created.

Action 1. Enter the SFS CREATE command to recreate the Status File. 2. Reenter the desired SFS command.
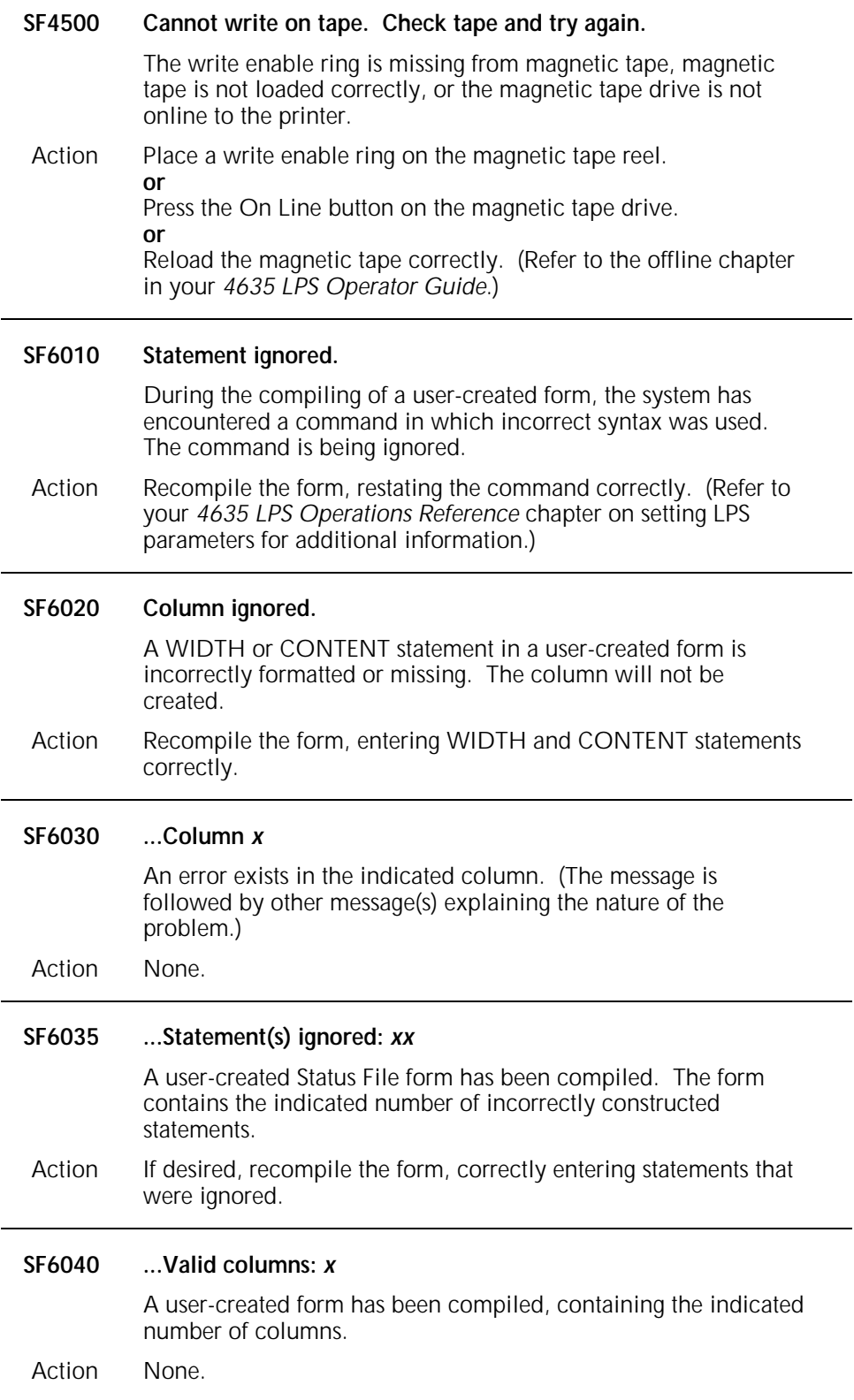

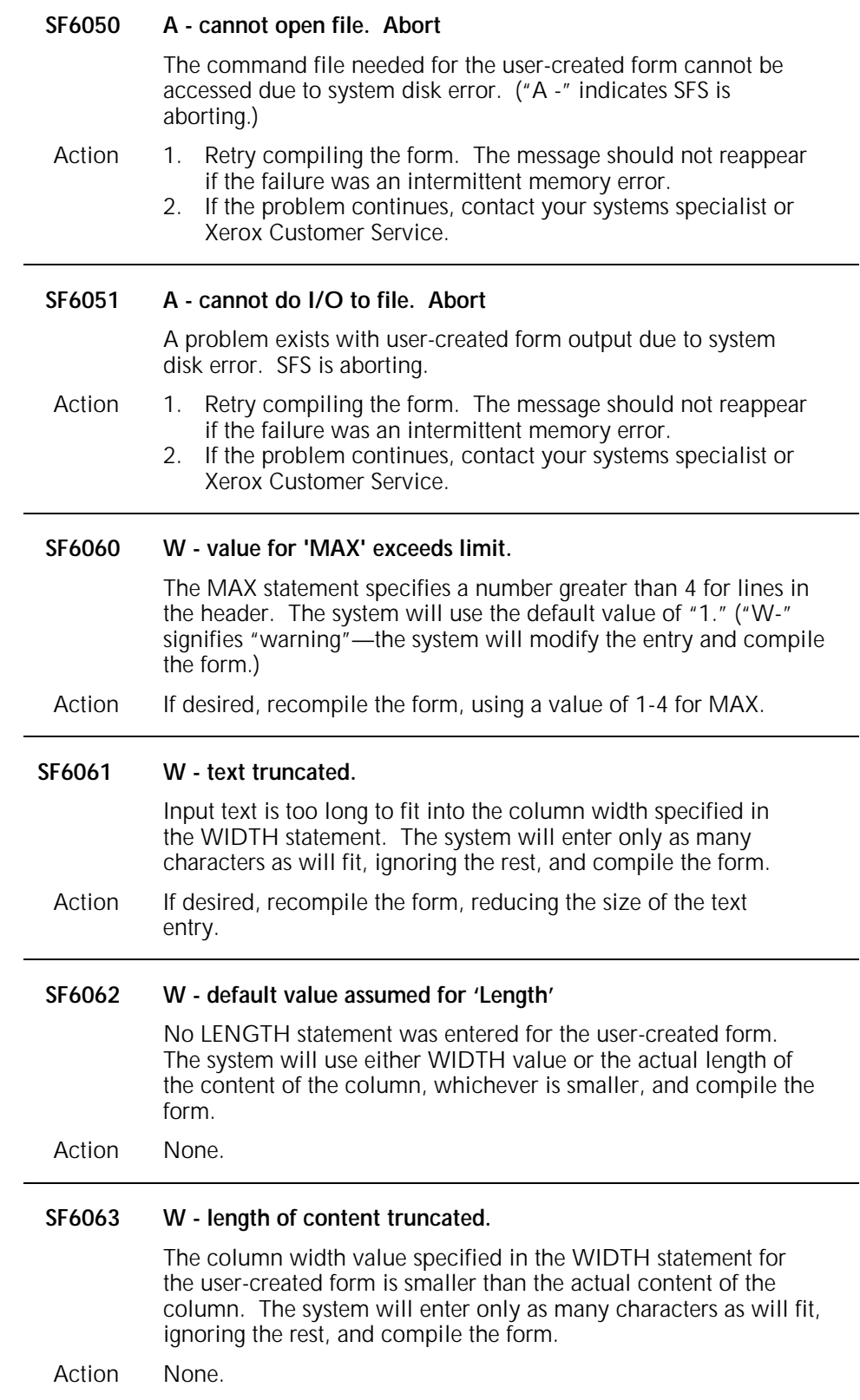

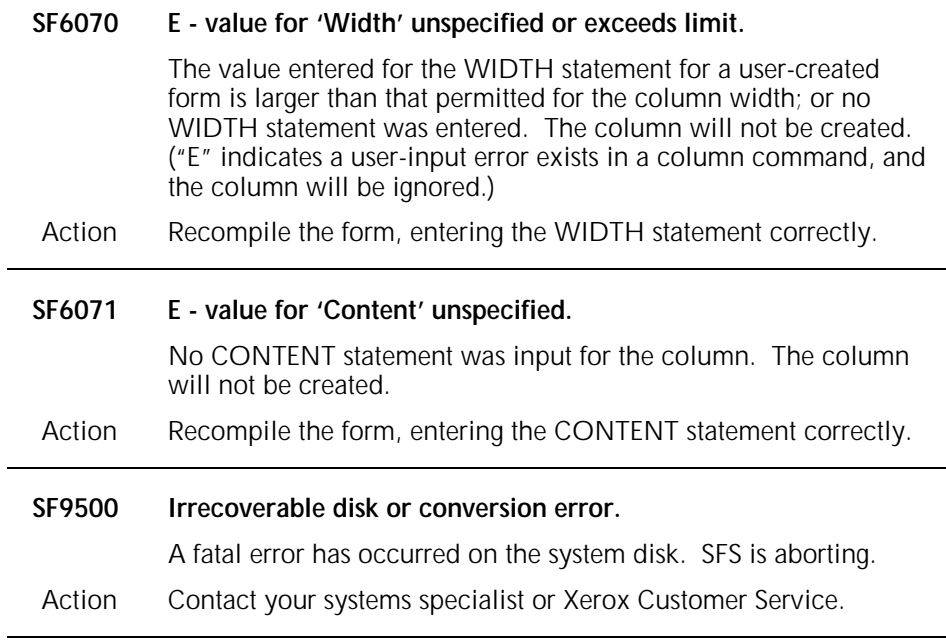

# **13. System verification error messages**

These messages appear on the system controller display if problems are detected during the verification self-tests that the system runs at start-up after the Date and Time display is entered or disabled. These messages are not displayed with letter or number codes. In this chapter, they are listed alphabetically by first word.

The appearance of any of these messages indicates the system is not fully functional. It may be possible to operate the system in a degraded mode, but its usage is questionable. *The recommended action for all of the following messages is to contact your systems specialist or Xerox Customer Service.*

#### **Devices not accessible** *name, name***...**

One of the required system devices appears not to be in the system and is not functioning. The following abbreviations are used for the device names:

CD = Character Dispatcher DISK = System disk E-NET = Ethernet Network GHO = Graphics Handling Option HOST = online channel interface IG = Image Generator OEMI = OEM Interface TAPE = Tape unit X ENG = Xerographic Engine XWP = Word processing communications interface

#### **FCG exiting: invalid profile encountered.**

The system has not loaded or cannot accept the parameters or values you have entered. The cause may be incorrect syntax, too many characters, etc. This message usually follows other system messages which explain why the operation has failed.

- Action 1. Verify that your values and/or syntax are correct and retry the command.
	- 2. If the message reappears, contact your supervisor or systems support specialist.

#### **FCG starting. Version** *x*

FCG is starting with the parameters (or version) indicated.

- Action 1. Retry the FCG command. 2. If the message reappears, look for other system or printer messages to explain the condition.
	- 3. If no other explanatory messages appear, contact your supervisor or systems specialist.

#### **FCG exiting: failure to connect to the IOT.**

The FCG utility is unable to communicate with the printer. There may be a print job or another system task being processed.

- Action 1. Retry the FCG command.
	- 2. If the message reappears, look for other system or printer messages to explain the condition.
	- 3. If no other explanatory messages appear, contact your supervisor or systems specialist.

### **FCG exiting: data value out of range.**

FCG checks to see that all the data values specified in your command are within allowable ranges before it updates the printer's non-volatile memory (NVM). The system displays this message if values are out of range.

**Note:** The percentage of wire left on the spool parameter must be between 0 and 100 percent. A value greater than 100, for example, would be out of range.

Action None.

#### **Font memory missing: Bank(s)** *xx, xy, xz***, ...**

Some banks of font memory are missing or have had data loss. Banks are numbered 1 through 4, and each are 4 megabits in length.

#### **Graphics memory missing: Bank(s)** *xx, xy, xz***, ..**

Some, but not all, banks of graphics memory appear to be missing or have failed testing. Banks are displayed in 16K sections.

#### **Main memory missing: Bank(s)** *xx, xx, xy, xz***, ...**

Message appears if any memory specified during the system configuration phase is either not present or has had data loss. Banks are displayed in 16K sections.

#### **No font memory available.**

All banks of font memory appear not to be functional or to have suffered data loss.

#### **No graphics memory.**

All banks of graphics memory appear to be missing or have failed testing.

#### **Operating in degraded mode.**

A problem was detected during system verification. (Message appears for any system verification error that occurs; other messages follow, describing the specific error.)

#### **System not operational.**

Either devices appear to be missing, main memory below 128K is missing, or there is no font memory available. (Other messages appearing on display will define the specific problem that exists.) If this message is displayed, the system will be unable to function even in a degraded mode.

#### **Updates Non-Volatile Memory locations:**

The parameters you have specified have updated existing nonvolatile memory (NVM) data.

Action None.

# **14. Summary sheet error messages**

Your 4635 LPS communicates Interpress error messages to you on the system controller display and on summary sheets that accompany your printed output.

Summary sheets are placed at the end of printed jobs. Errors printed on a summary sheet have three main fields:

- Level of severity<br>• Page number
- Page number
- Explanation of the error.

Figure 16-1. Sample summary sheet error message

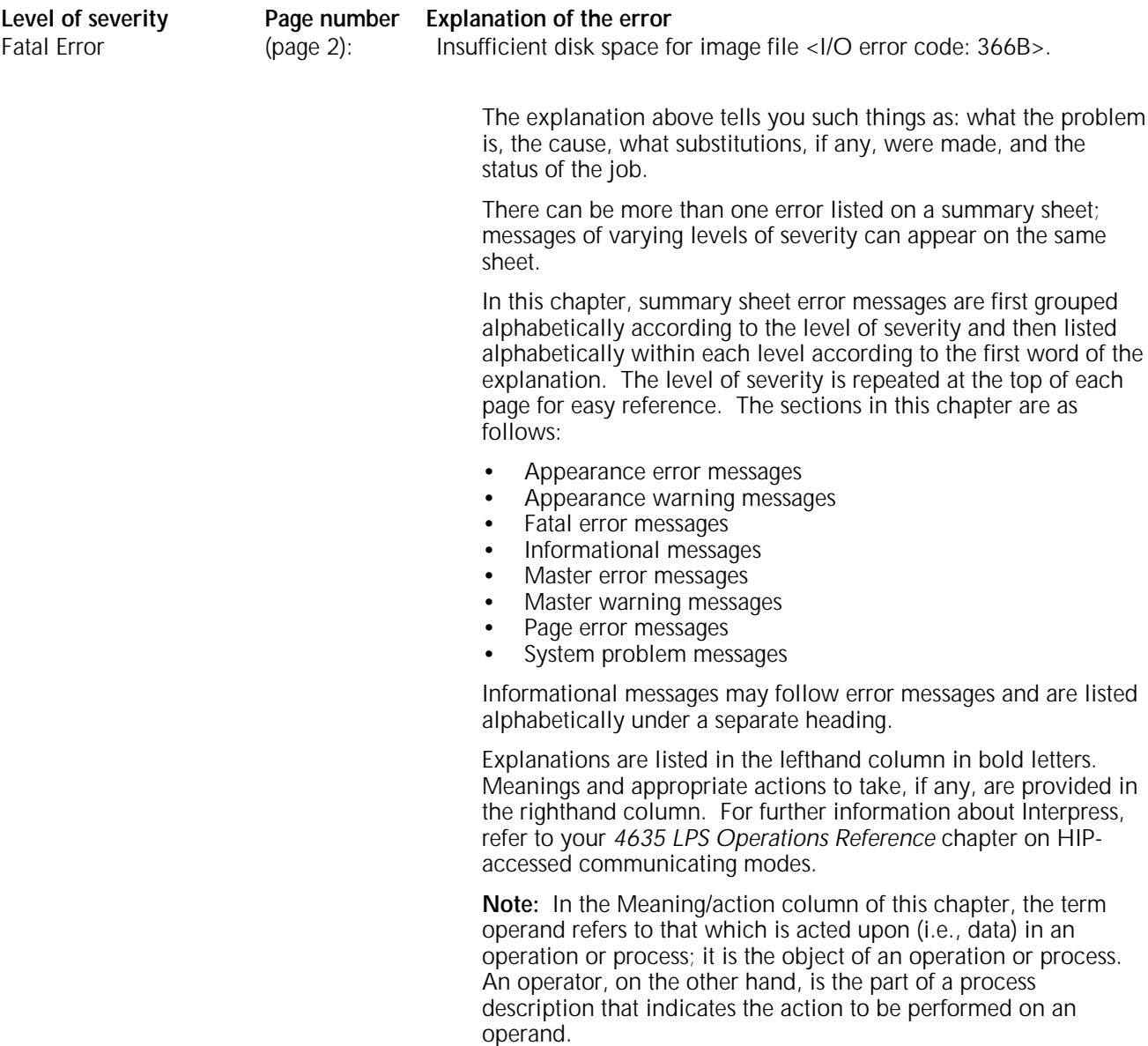

## **Appearance error message**

## **Appearance Error (page** *n***)***:*

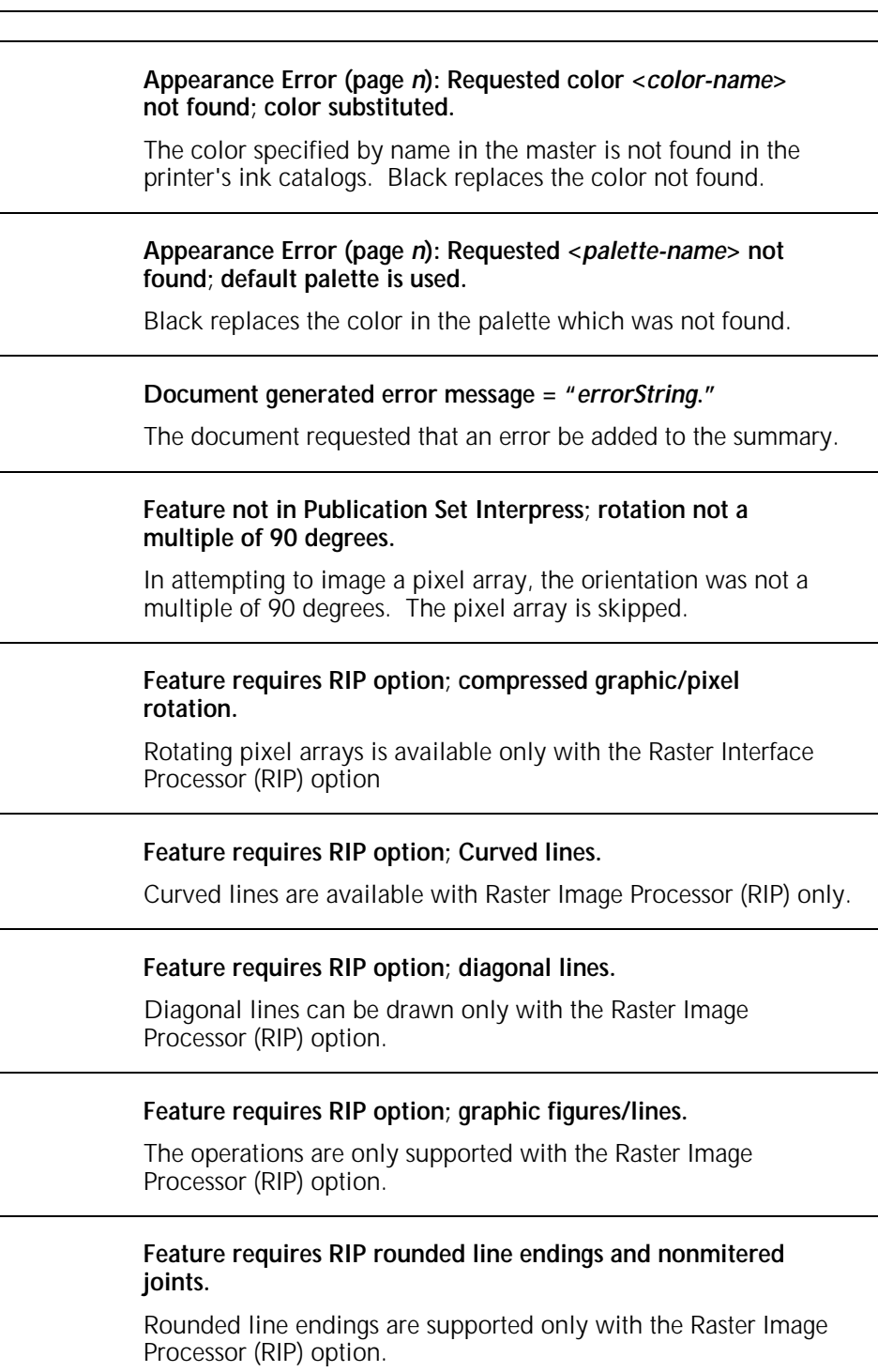

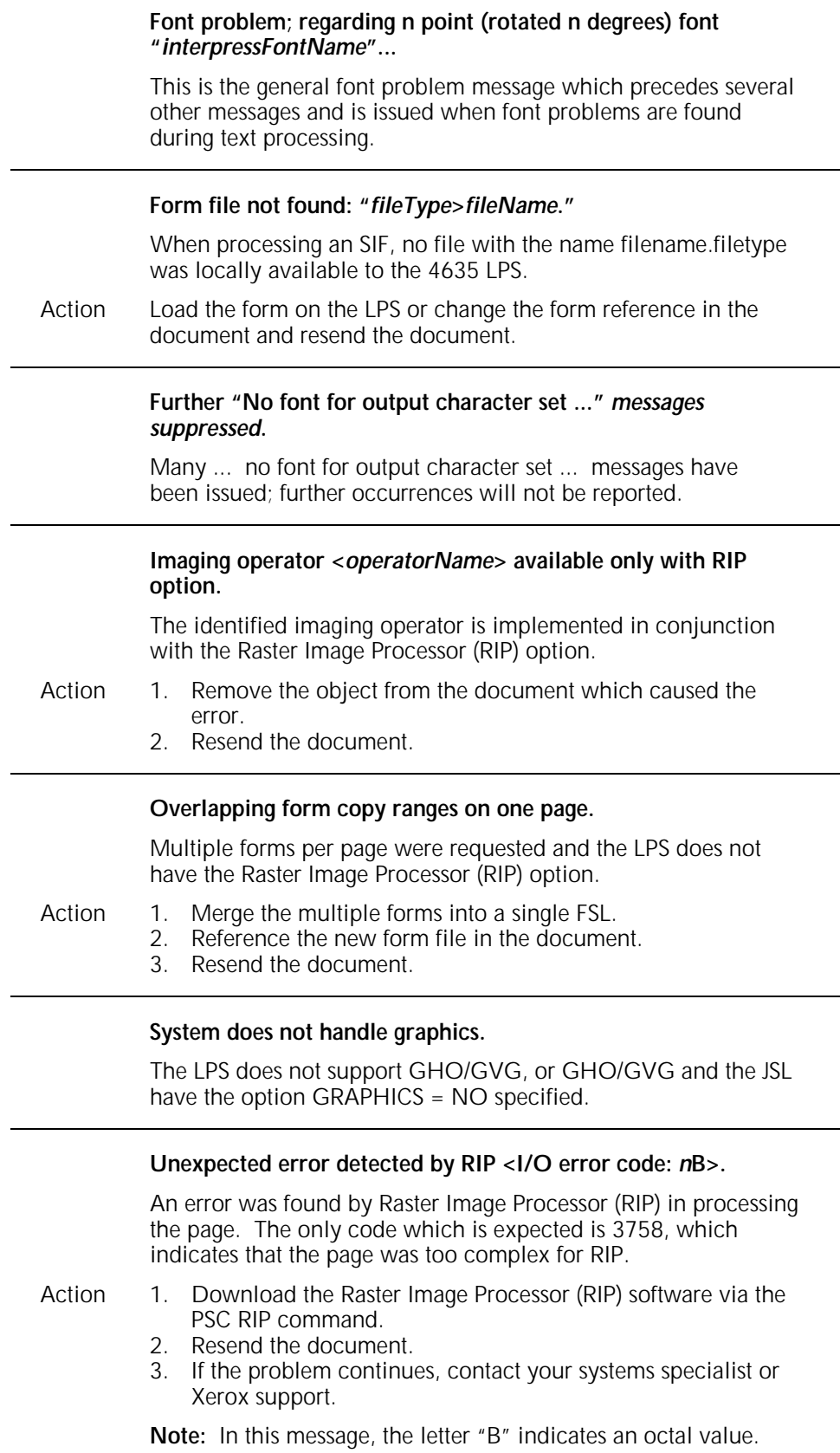

## **Appearance warning messages**

## **Appearance Warning:**

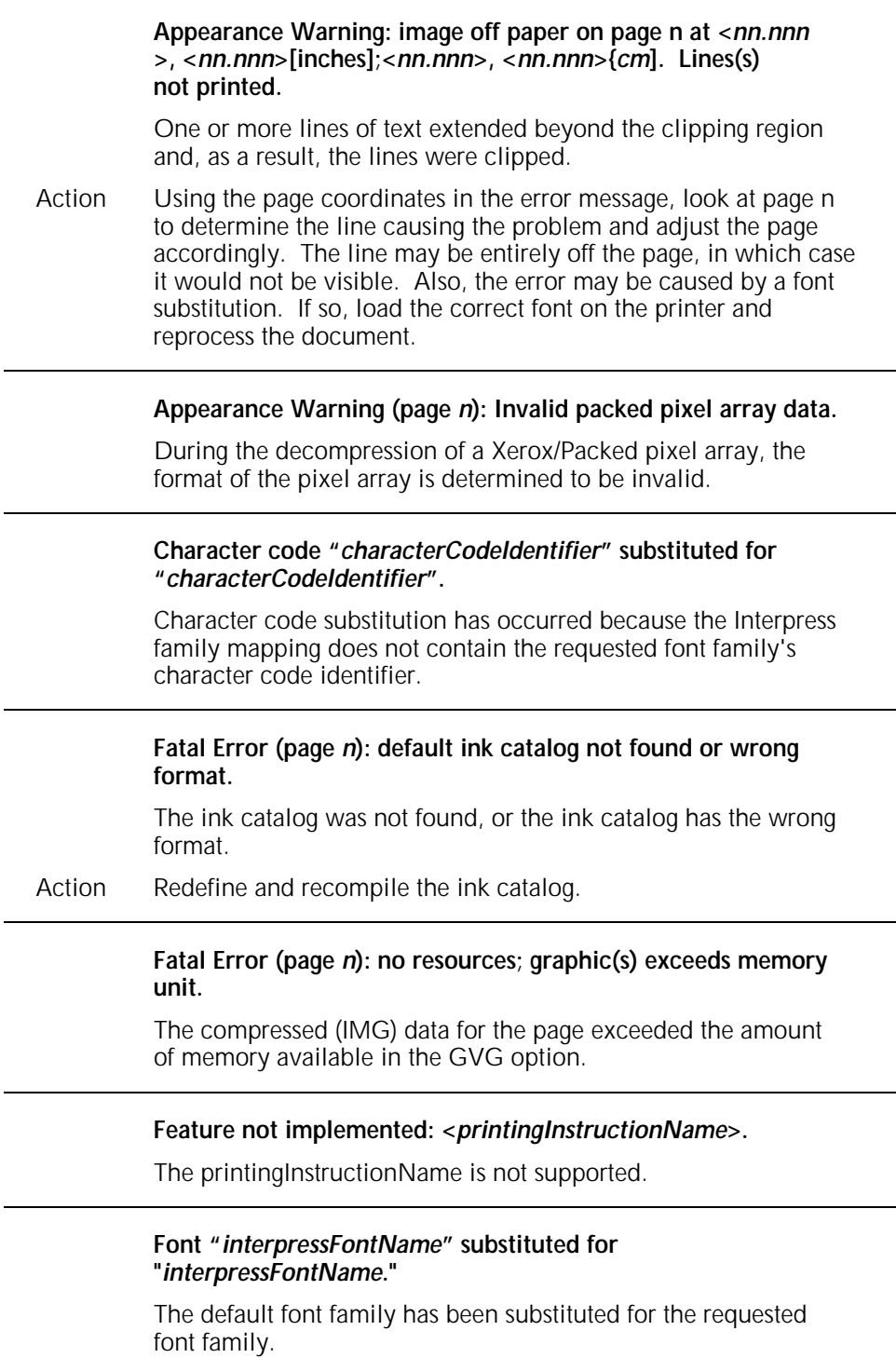

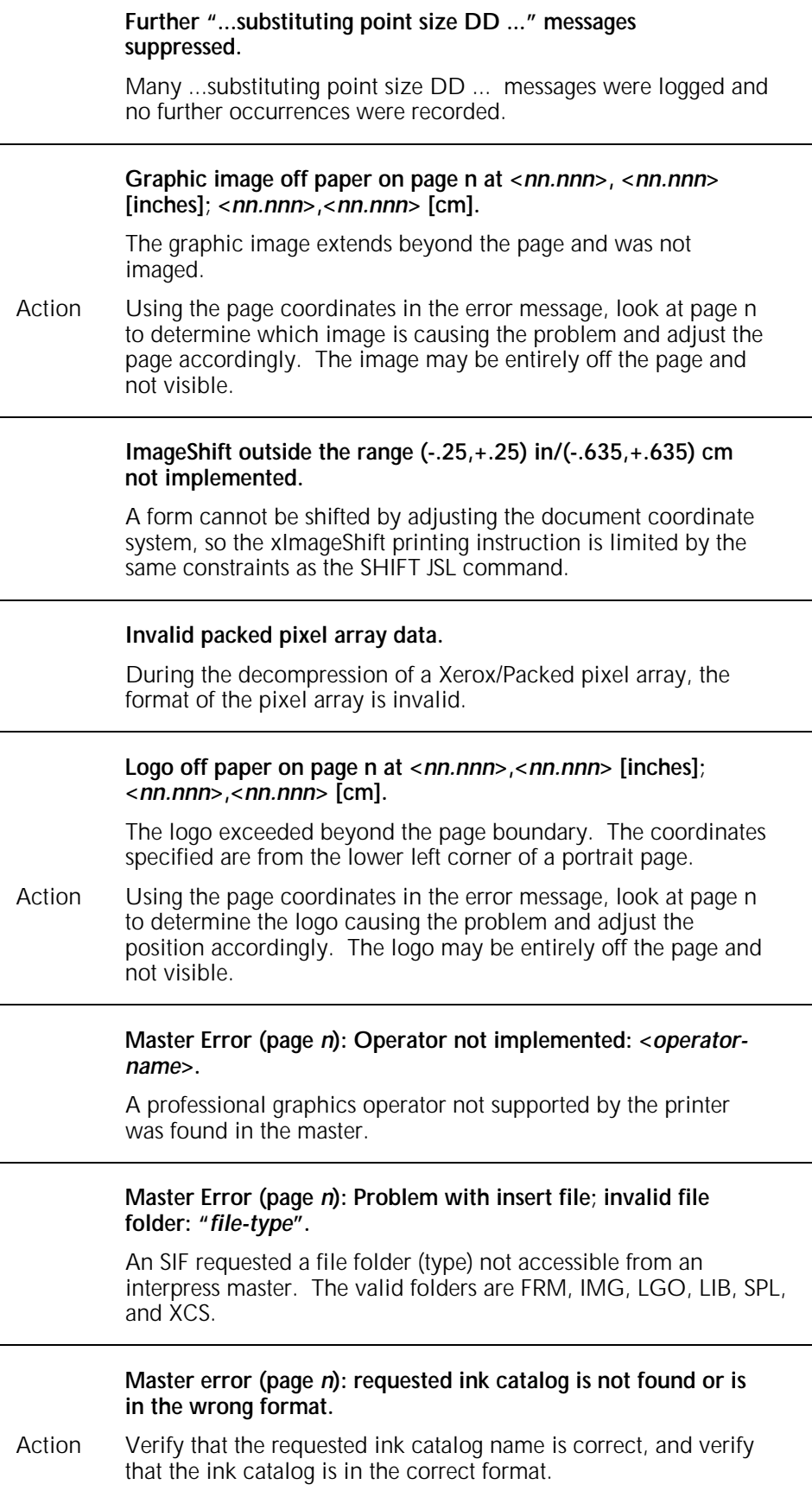

 $\sim$ 

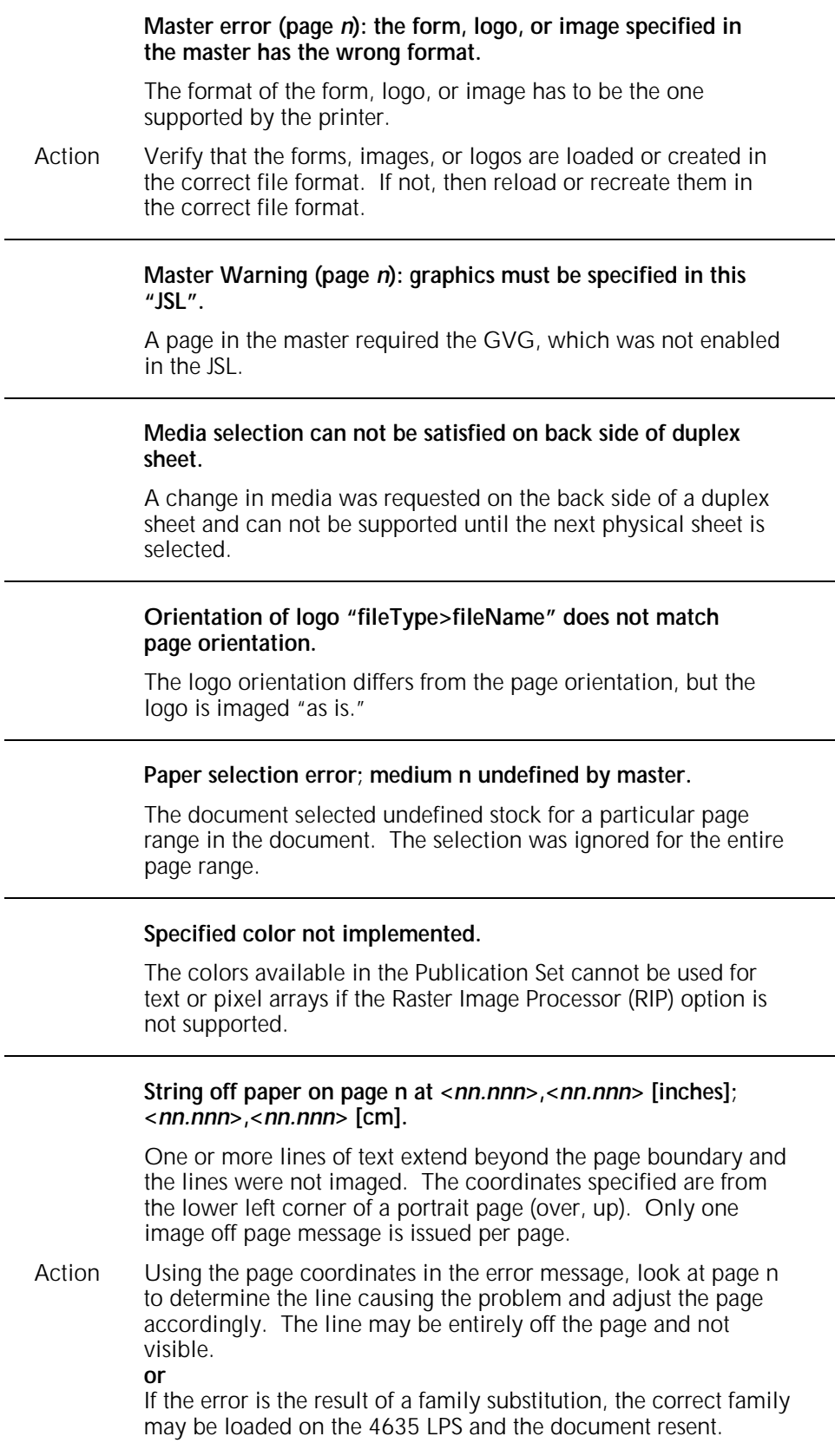

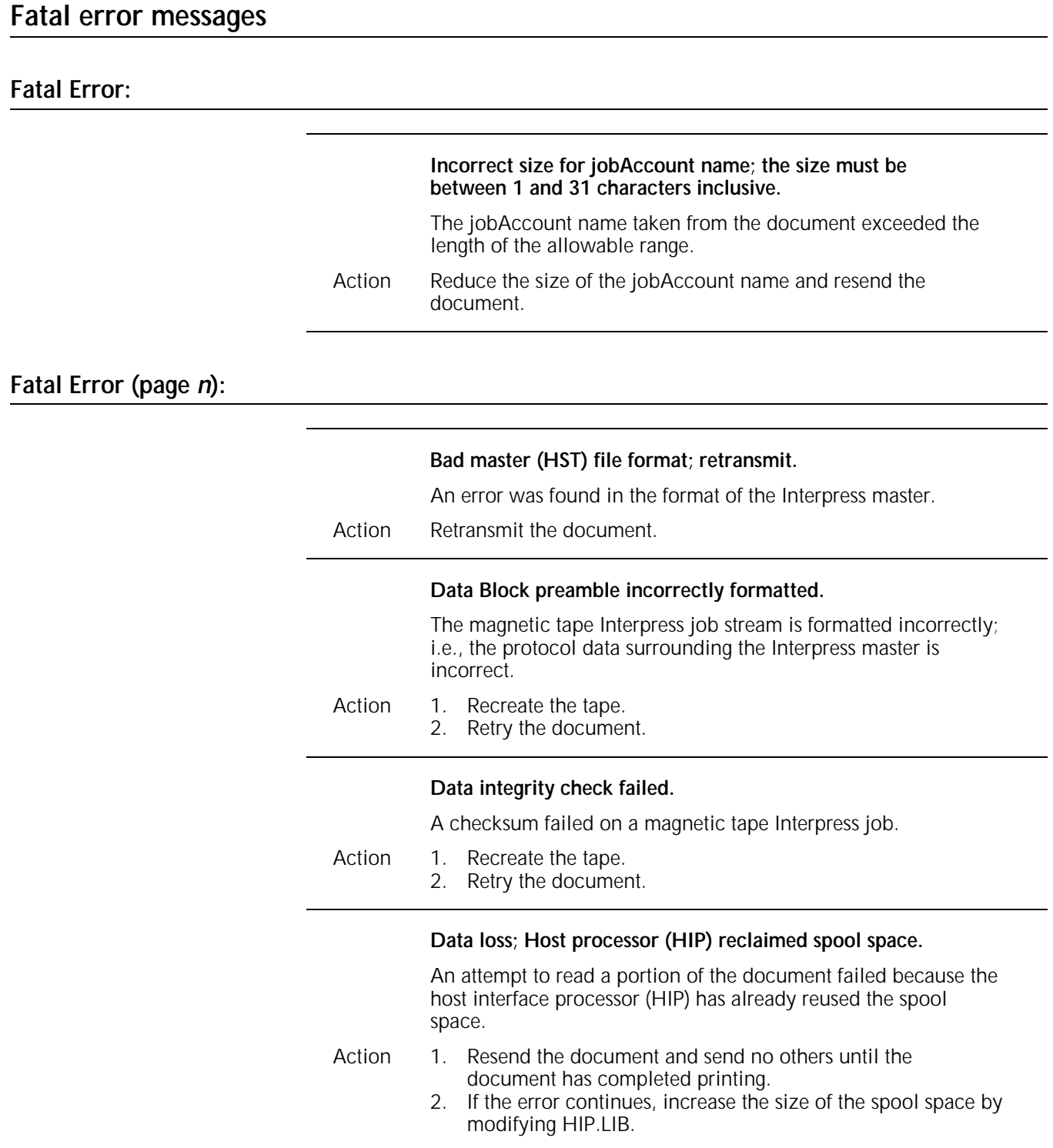

#### **ENCODED VECTOR not well-defined.**

An error in the format of a printing instruction property vector was detected.

## **Insufficient disk space for image file <O/I error code:** *n***B>** When reading an image from Raster Image Processor (RIP), a full system disk condition occurred. Action Purge unnecessary files from the LPS and compress the system disks to free contiguous space. **Note:** In this message, the letter "B" indicates an octal value. **Invalid argument(s) value for operator: <***printingInstructionName***>.** The Interpress master was incorrectly formatted and the identified printing instruction has an invalid argument. **Invalid element type: ENCODED VECTOR.**  An error in an element of a printing instruction property vector was detected. **Malformed installed font; "***fileType***>***localFontName***" is an old font; update.**  The LPS font identified in the message is an old version and may not be referenced via IPFNTS.JSL. Essentially, the font is a proportional spaced font without a spacing table in the font header. Action 1. Remove or replace reference to the font in IPFNTS.JSL 2. Recompile by entering the IFU IPFNTS command. **Master not well-formed; END not found.**  The Interpress master was not created according to standard, and the physical end of file was reached before the compilation's END operator was encountered .

#### **No resources; graphic(s) exceed memory configuration.**

The compressed IMG data for the page exceeded the amount of memory available in the graphics option board (GVG or GHO).

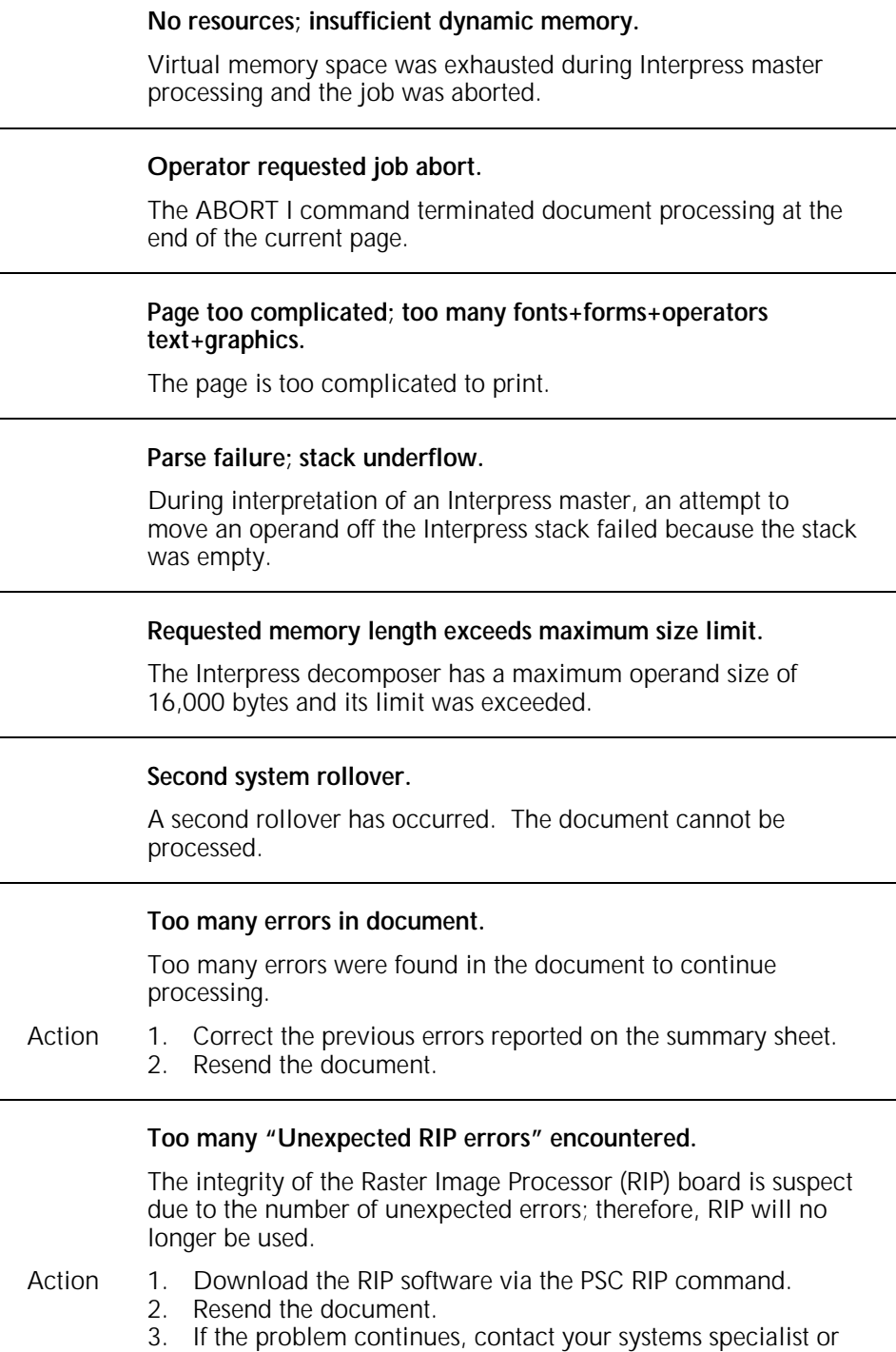

Xerox Customer Service.

XEROX 4635 LASER PRINTING SYSTEM MESSAGE GUIDE 14-9

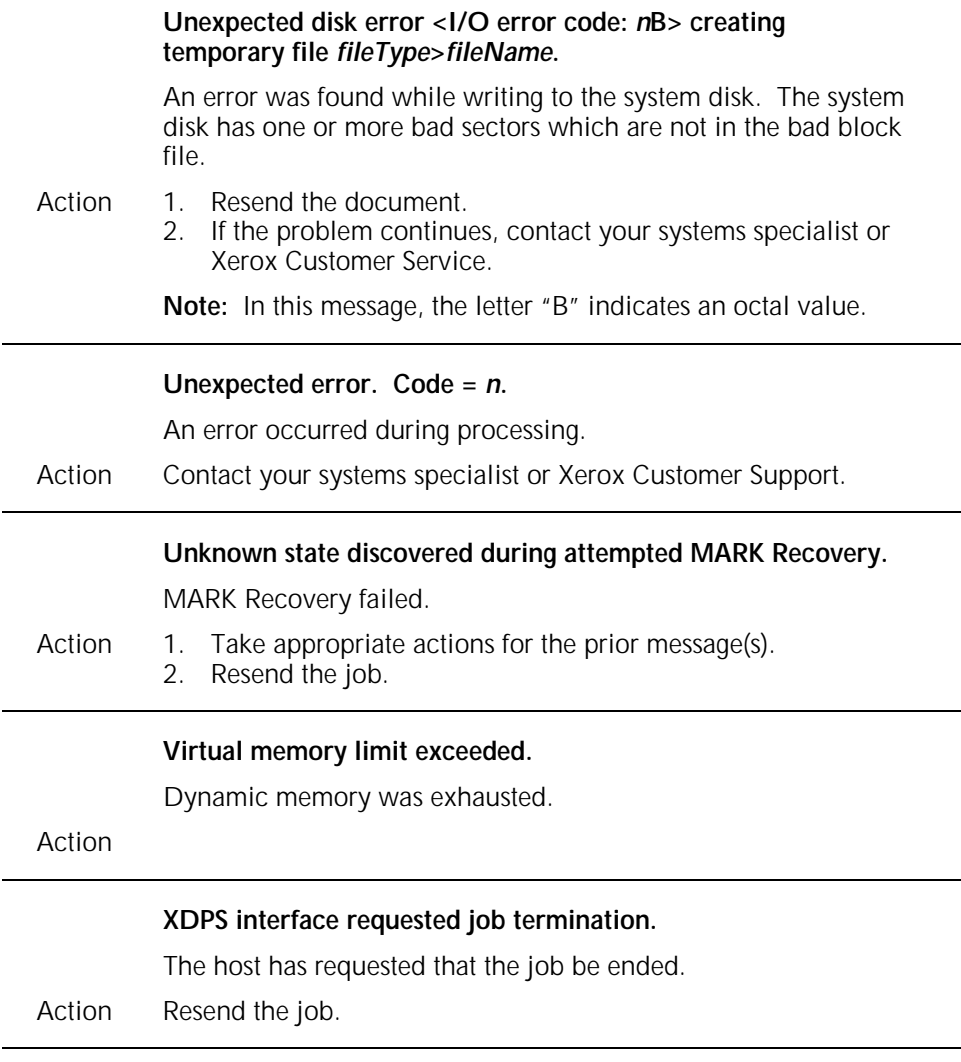

### **Informational messages**

### **Informational Messages**

### **Character nB is not in font "***fileType***>***localFontName***", set** *n***B.**

This message identifies character references beyond the last character, highest character code, in an LPS font and follows ...Font problem.... The substitute character appears in place of the invalid character.

**Note:** In this message, the letter "B" indicates an octal value.

#### **Cluster: "***clusterName***," Paper: "***stockType***"stock.**

This message follows Please Define Clusters And Load Papers as Follows: and instructs you to load the stock and define the cluster name which includes the tray(s) containing the paper.

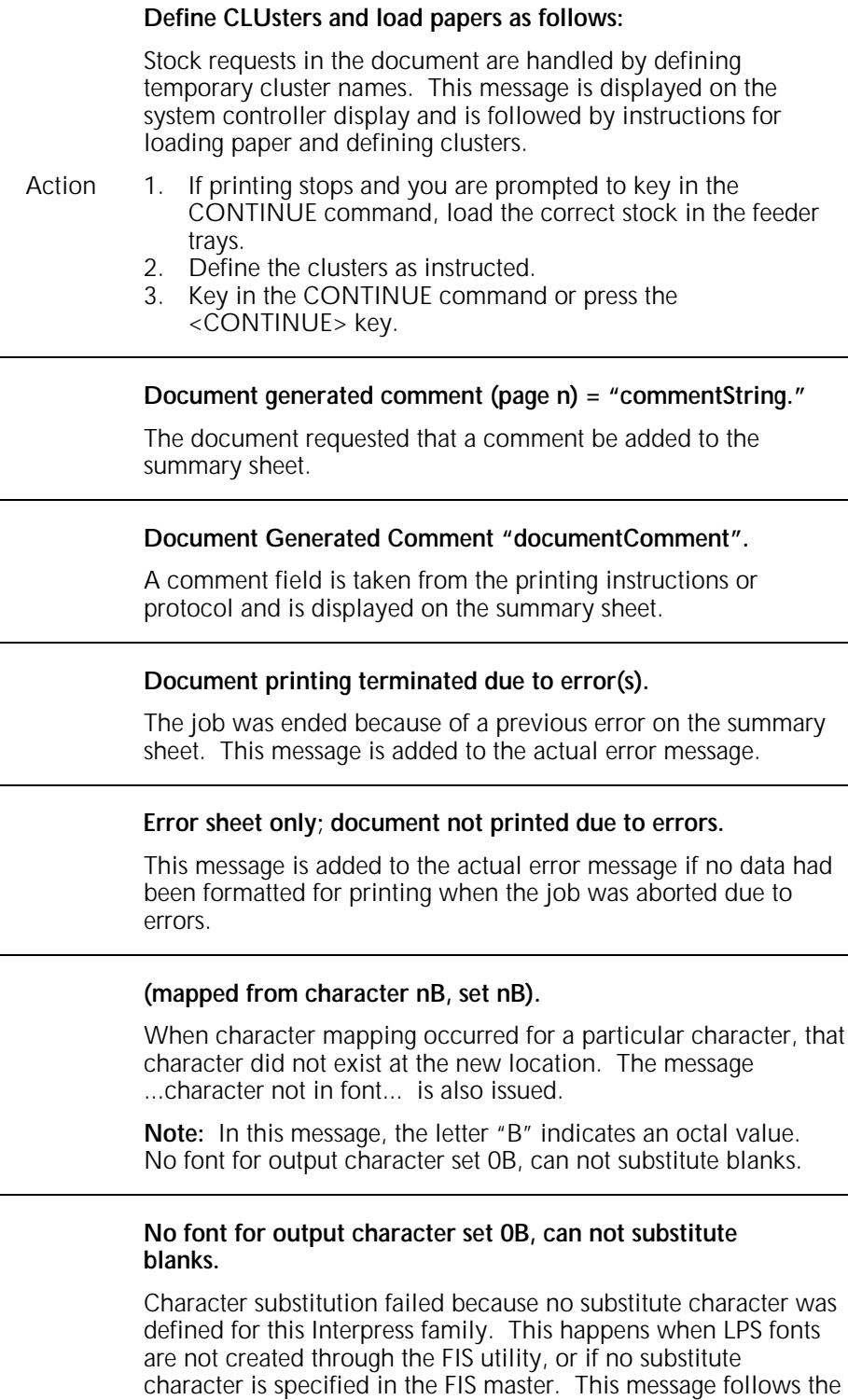

... Font Problem ... message. **Note:** In this message, the letter "B" indicates an octal value.

#### **No font for output character set nB, substituting for character** *n***B.**

A font switch from a character set not in the Interpress family mapping to LPS fonts occurred. The substitute character in another character set replaces all characters referenced in character set n. This message is preceded by the ... Font Problem ... message.

**Note:** In this message, the letter "B" indicates an octal value.

#### **Substituting n point (rotated n degrees) characters.**

The desired point size was not satisfied and the next smaller (or next larger if there is no next smaller) point size is substituted. This message follows the ... Font Problem ... message.

#### **Xerox EPS Print Service of April-86 Document: "***documentName***" Created by:** *creator* **Created:** *creationDate* **Requested by:** *requestor* **Printed:** *dd***-Jan-***yy hh:mm:ss* **Printed:** *dd***-Feb-***yy hh:mm:ss* **Printed:** *dd***-Mar-***yy hh:mm:ss* **Printed:** *dd***-Apr-***yy hh:mm:ss* **Printed:** *dd***-May-***yy hh:mm:ss* **Printed:** *dd***-Jun-***yy hh:mm:ss* **Printed:** *dd***-Jul-***yy hh:mm:ss*  **Printed:** *dd***-Aug-***yy hh:mm:ss* **Printed:** *dd***-Sep-***yy hh:mm:ss* **Printed:** *dd***-Oct-***yy hh:mm:ss* **Printed:** *dd***-Nov-***yy hh:mm:ss* **Printed:** *dd***-Dec-***yy hh:mm:ss* **Printed for:** *recipientName*

The previous messages are summary sheet error messages that can be included if printing instructions are present in the document. Most of the messages are generated by information in the printing instructions. If a particular message is not included, the printing instructions in the document did not define the corresponding entry.

### **Master error messages**

**Master Error (page** *n***):** 

#### **Disk problem with insert file: "***fileType***>***fileName***."**

An error was found while reading the system disk. The system disk has one or more bad sectors which are not in the bad block file.

- 
- Action 1. Rename the file to a well-known name (e.g., BADBKn.SYS).
	- 2. Recopy the file to the LPS.
	- 3. Resend the document.

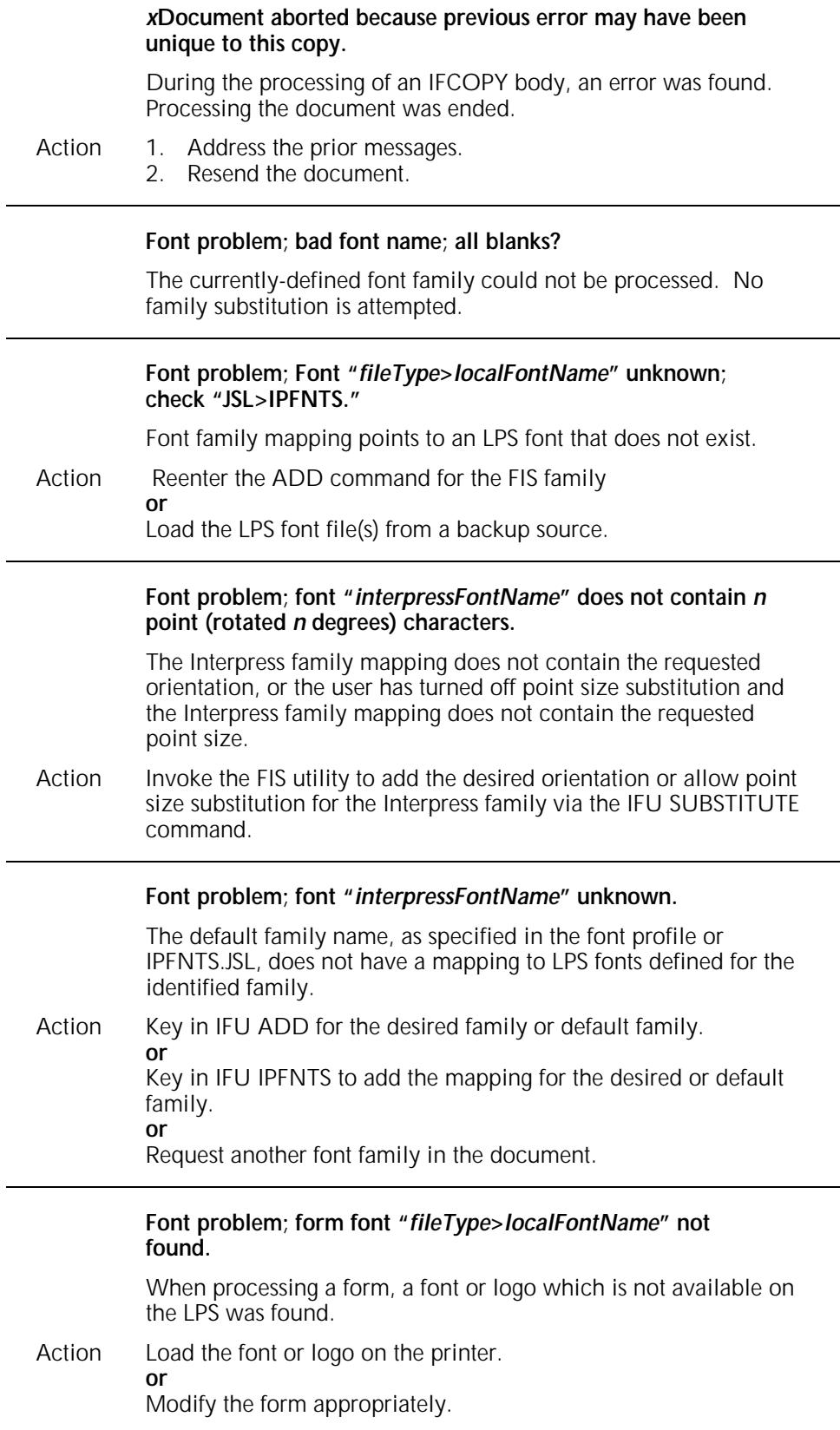

÷,

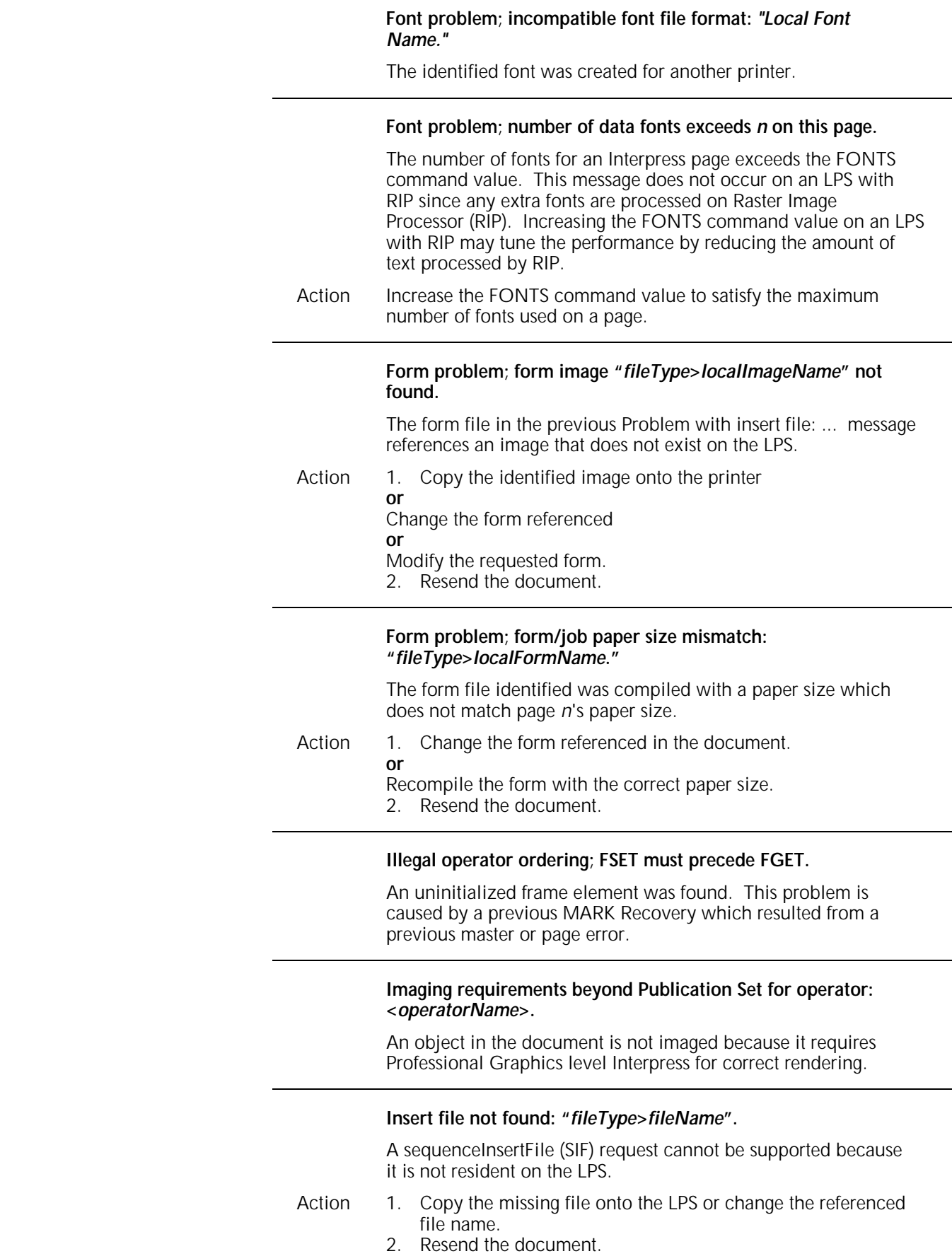

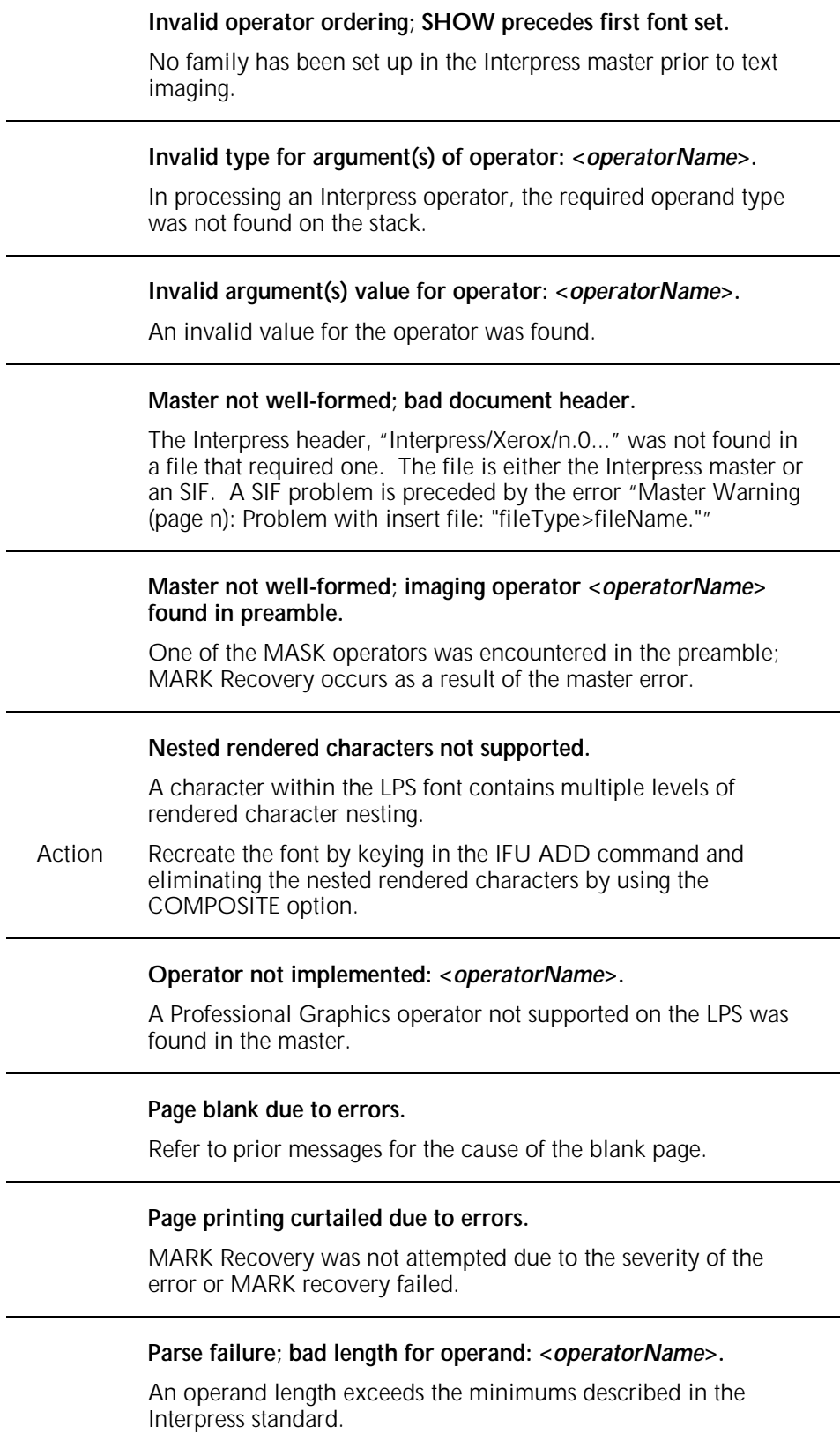

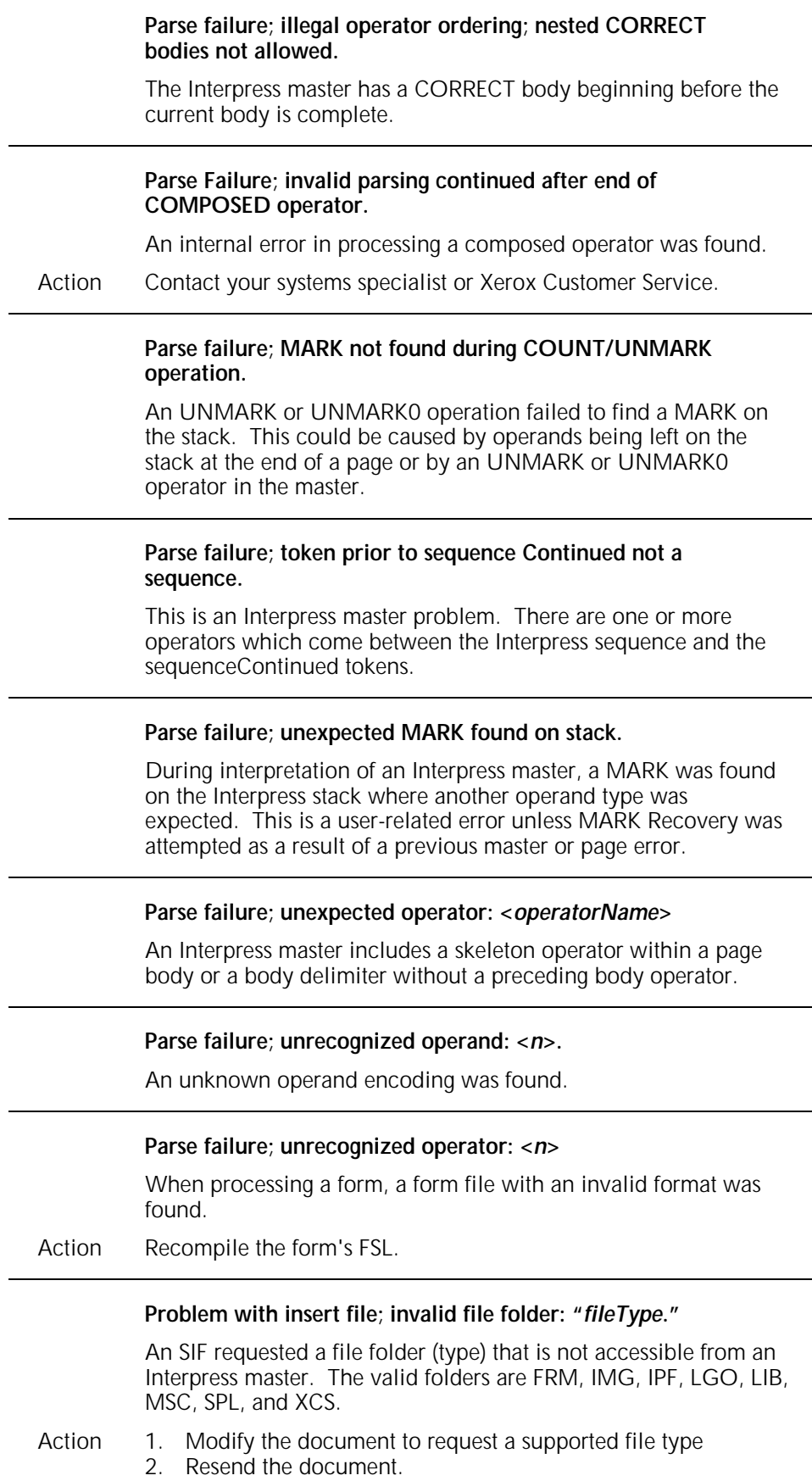

÷

#### **Property name not found during GETP operation.**

A property vector did not contain the requested property.

#### **Zero divide attempted.**

A zero divisor was found in the master or was due to loss of precision.

### **Master warning messages**

**Master Warning (page** *n***):**

#### **Processing nested too deep.**

Nesting of Interpress bodies exceeds the program stack space of the decomposer.

#### **Too many "Page Warnings" on this page.**

Too many page warnings were found to continue processing the page and a MARK Recovery to the next page was performed.

### **System problem messages**

### **System Problem:**

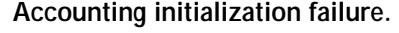

A problem processing the accounting information was found.

#### **Can not record errors; "SYS>RTXFIL" missing resysgen.**

The file that stores errors during processing of the Interpress master is not on the LPS.

Action If authorized to do so, resysgen to restore RTXFIL.SYS. **or**

Contact your systems specialist.

#### **Incorrect version of the accounting file.**

An error was detected in the version identifier of the accounting file while logging the accounting information.

**Logical disk address error during Account Initialization.** 

A problem processing the accounting information was found.

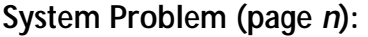

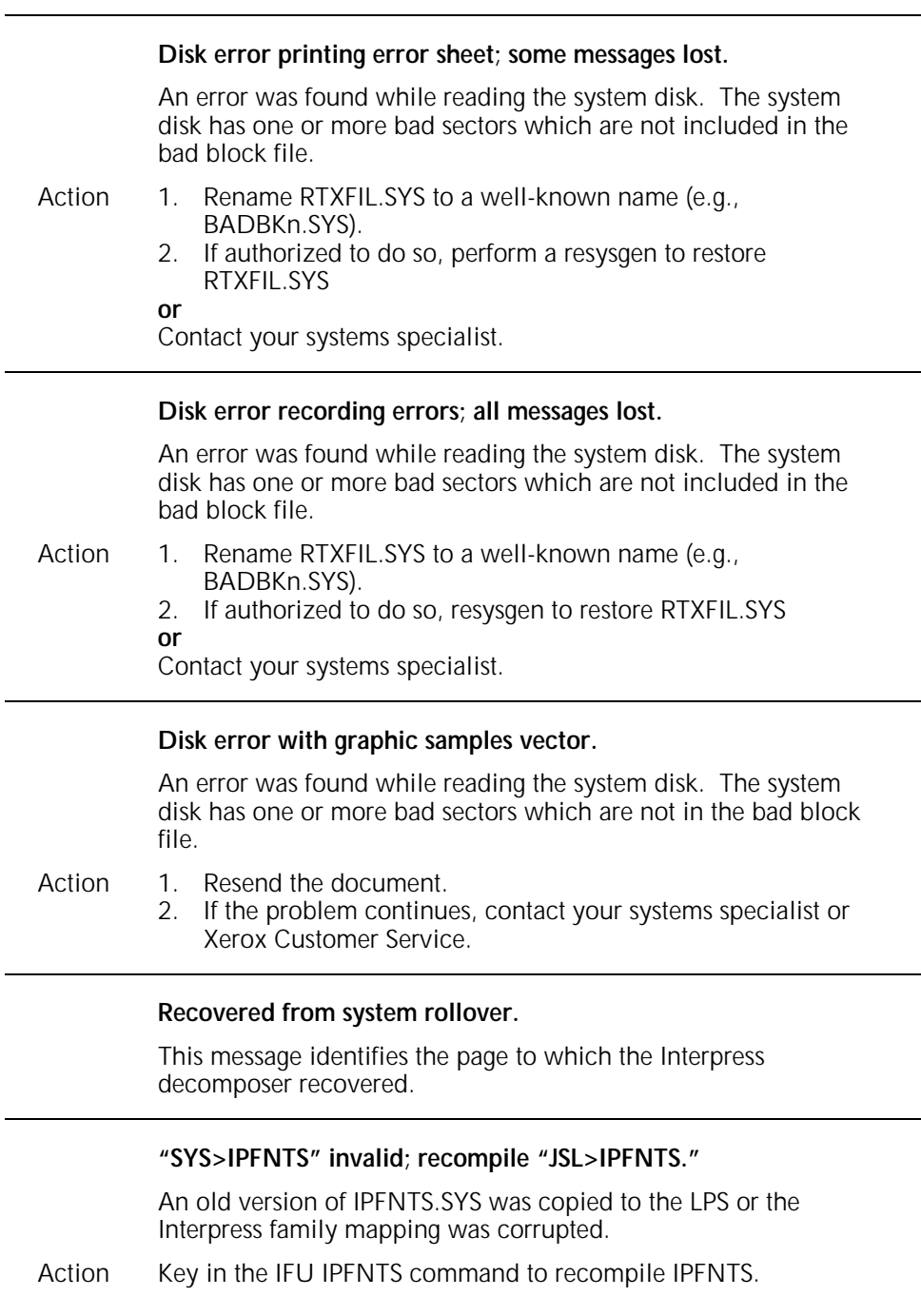

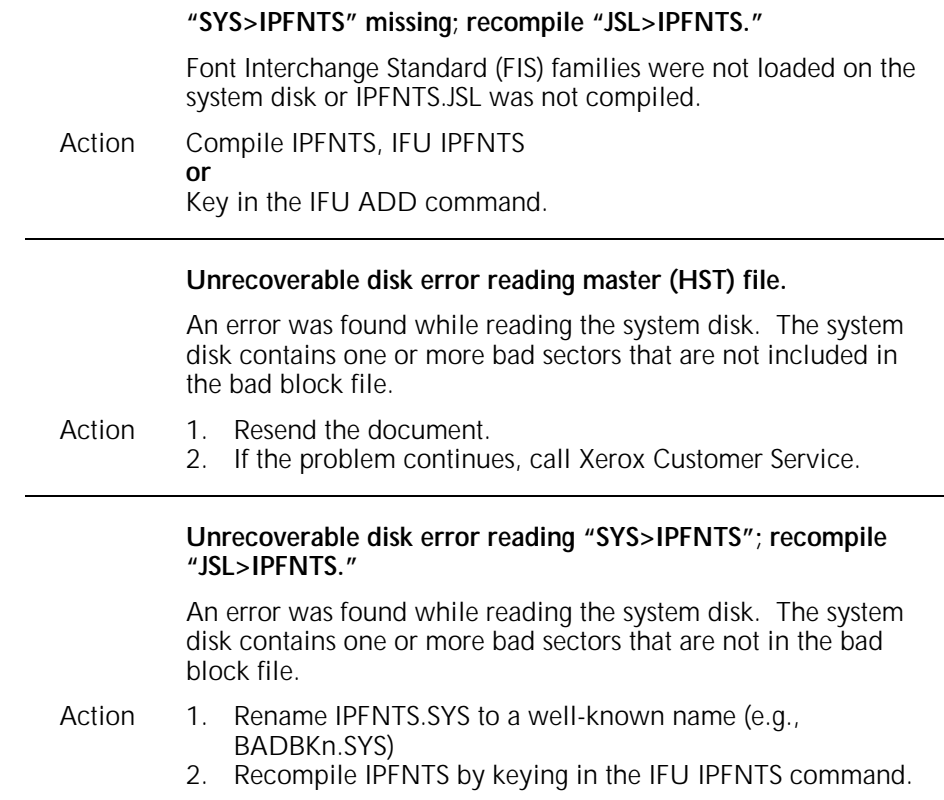

# **15. 4635 LPS additional messages**

These messages may appear on your *4635 LPS PC User Interface* (PC UI).

#### **How the messages are organized**

Messages that appear on your screen with numbers in front of them are listed in the first part of this chapter in numerical order. Messages that are not displayed with identifying numbers are listed in the second part of this chapter alphabetically by the first letter of the message text.

#### **Operating system messages (OSxxxx)**

Operating system messages (OSxxxx) are listed in chapter 6 of this guide.

#### **! fault and \* hint messages**

4635 LPS messages beginning with an exclamation point (!) or an asterisk (\*) identify printer hardware or software problem areas. They also identify any printer devices that are not available for use in a print job. For example, the message may indicate that a bin or tray is jammed and unavailable. For information on clearing these faults and hints, refer to instructions on the printer control console display.

#### **Selecting CLEAR**

If a fault or hint message instructs you to select CLEAR, you can either select the Clear Faults button on the PC UI screen, enter CLE in the command line message window, or touch the Clear soft button on the printer display.

#### **General action to take**

As a general rule, when an error message is displayed in a message window on your 4635 PC User Interface, the recommended actions are as follows:

- Follow any specific instructions the message gives you.
- If available, select the message window/command line's OK header button to try to clear the message.
- If the message still displays and you are unable to print, your LPS may have a serious software or hardware problem. You should call Xerox Customer Service.

## **Numbered 4635 LPS messages**

## **Messages 7 through 36**

Messages 7 through 36 appear when serious User Interface software problems occur. For all of these messages, call for Xerox service.

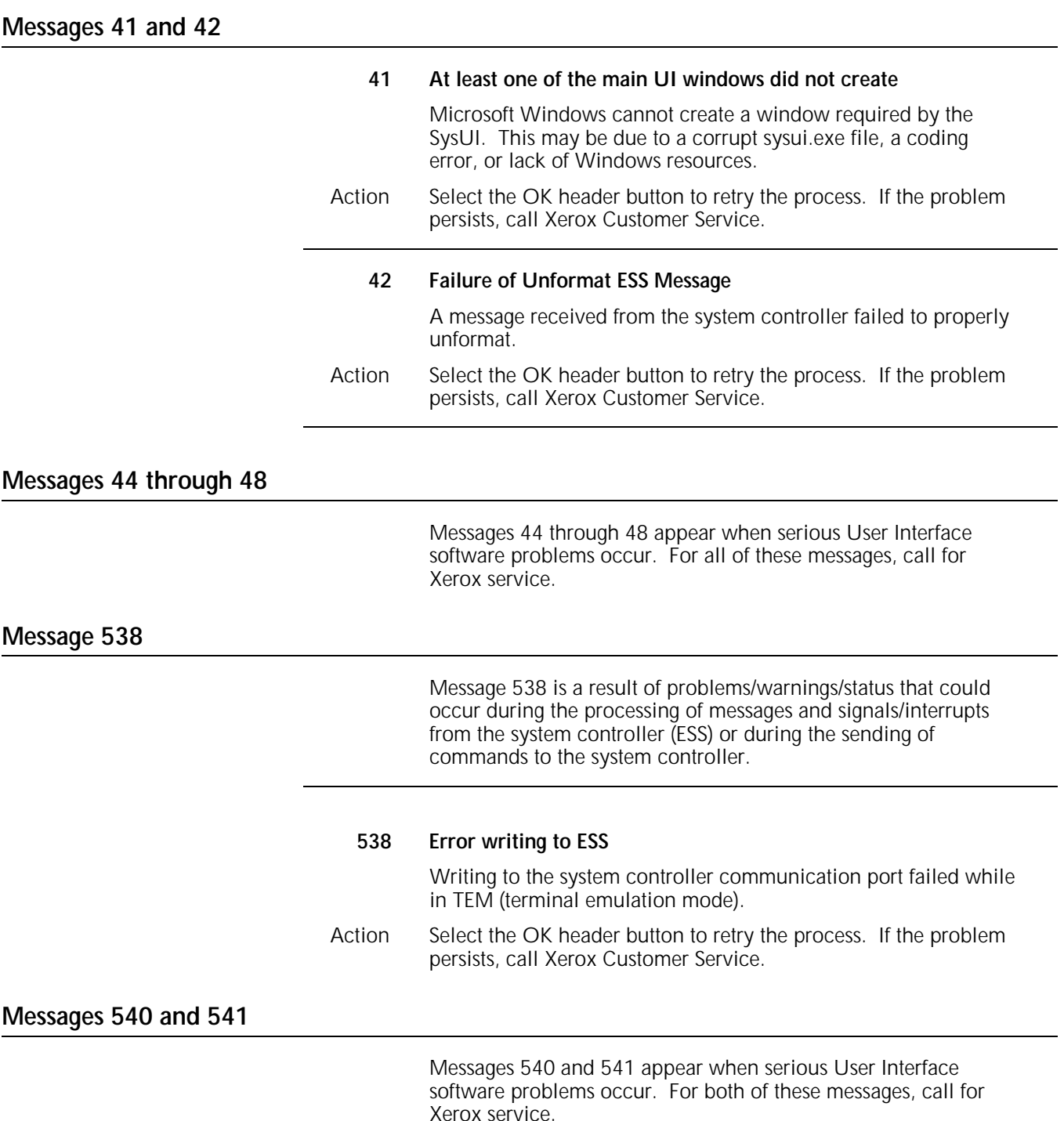

## **Messages 544 through 574**

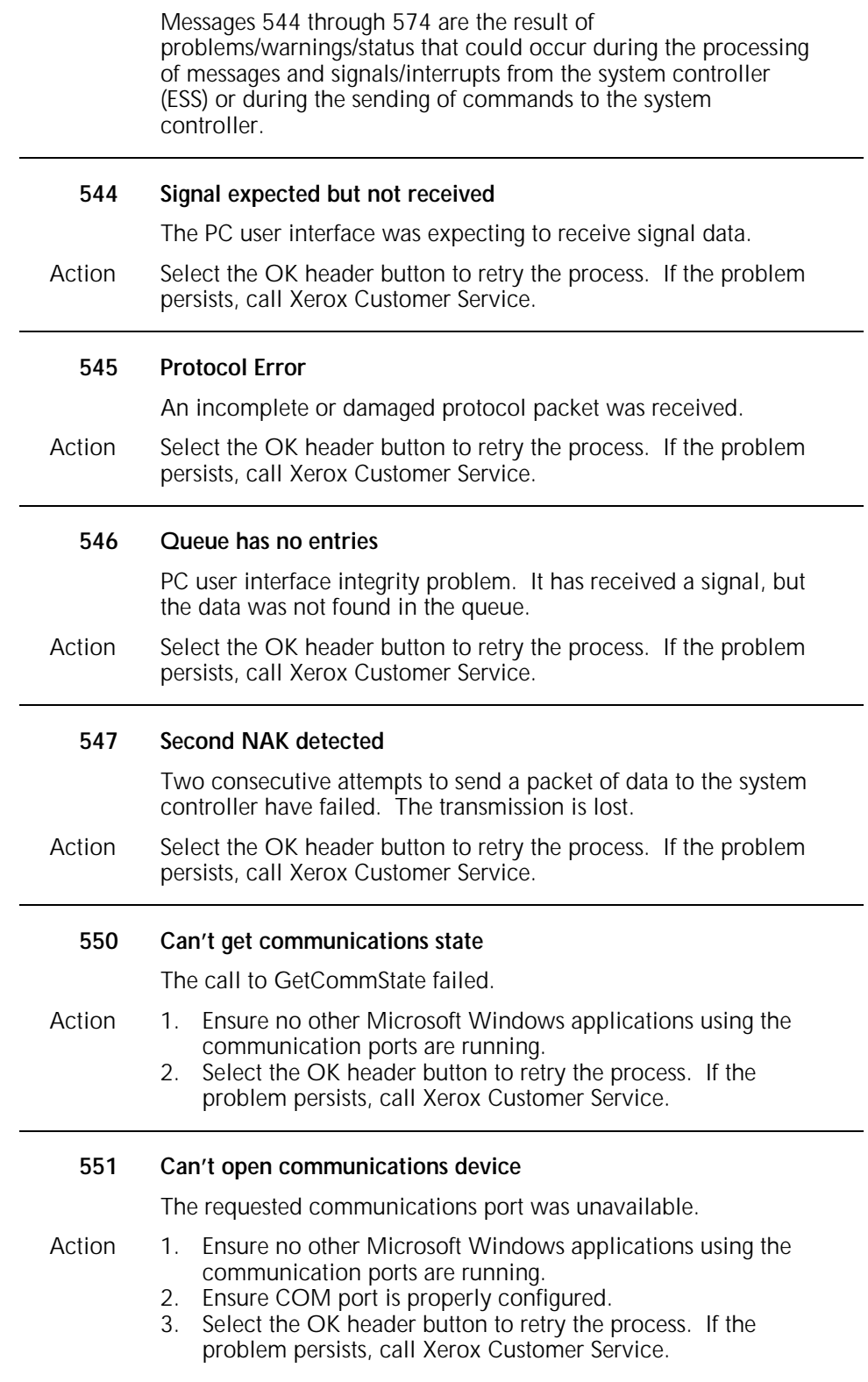

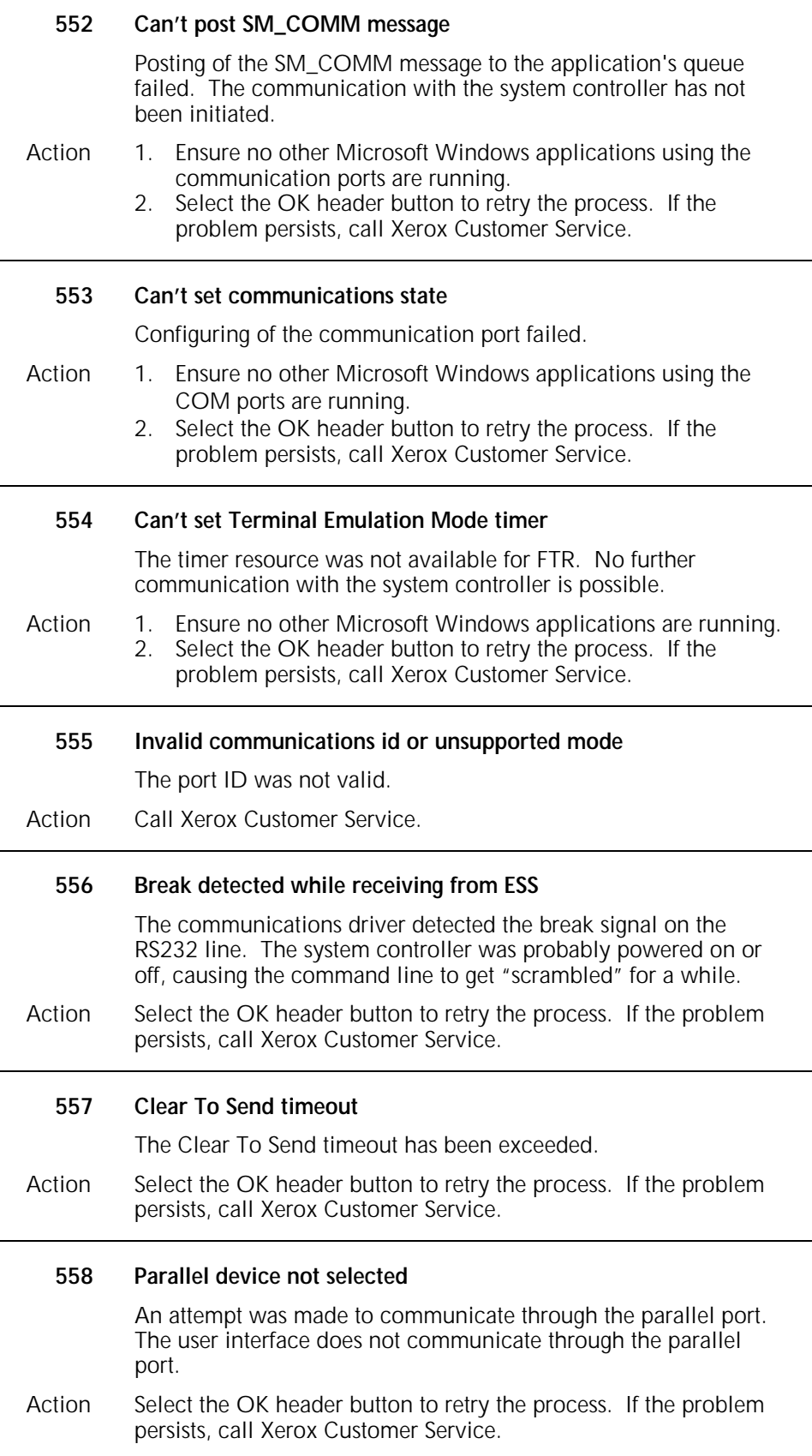

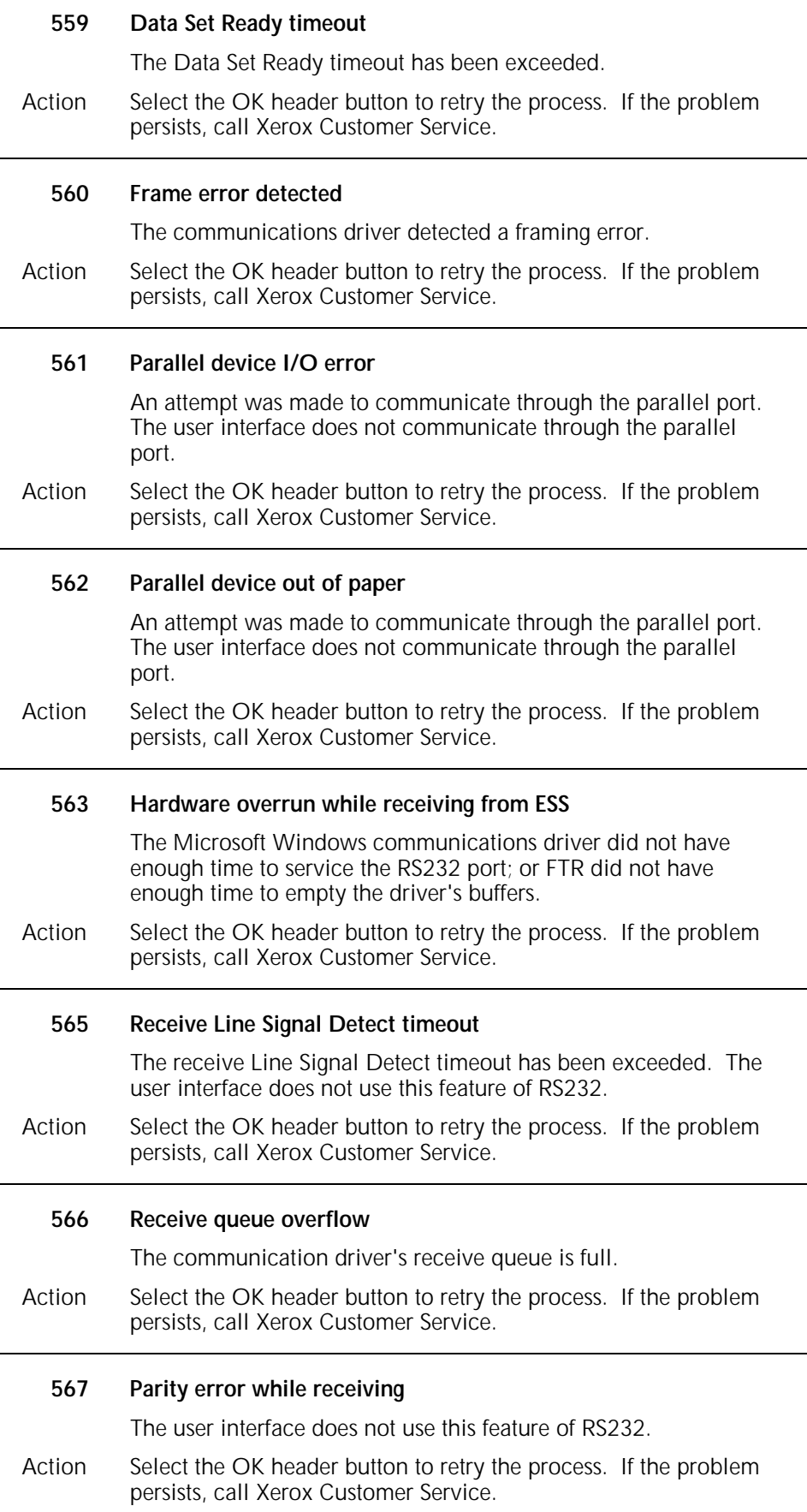

L

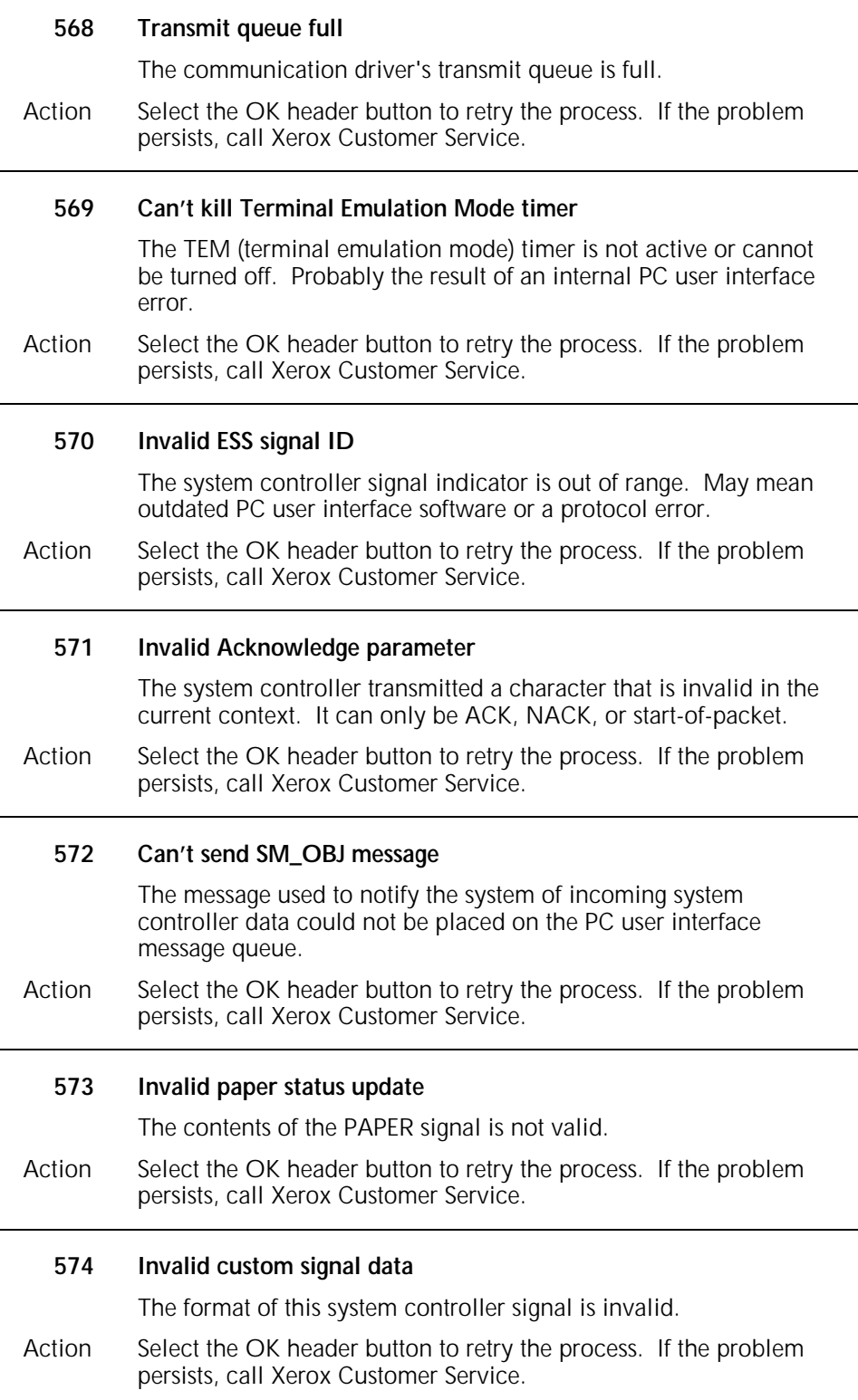

## **Messages 1538 through 1572**

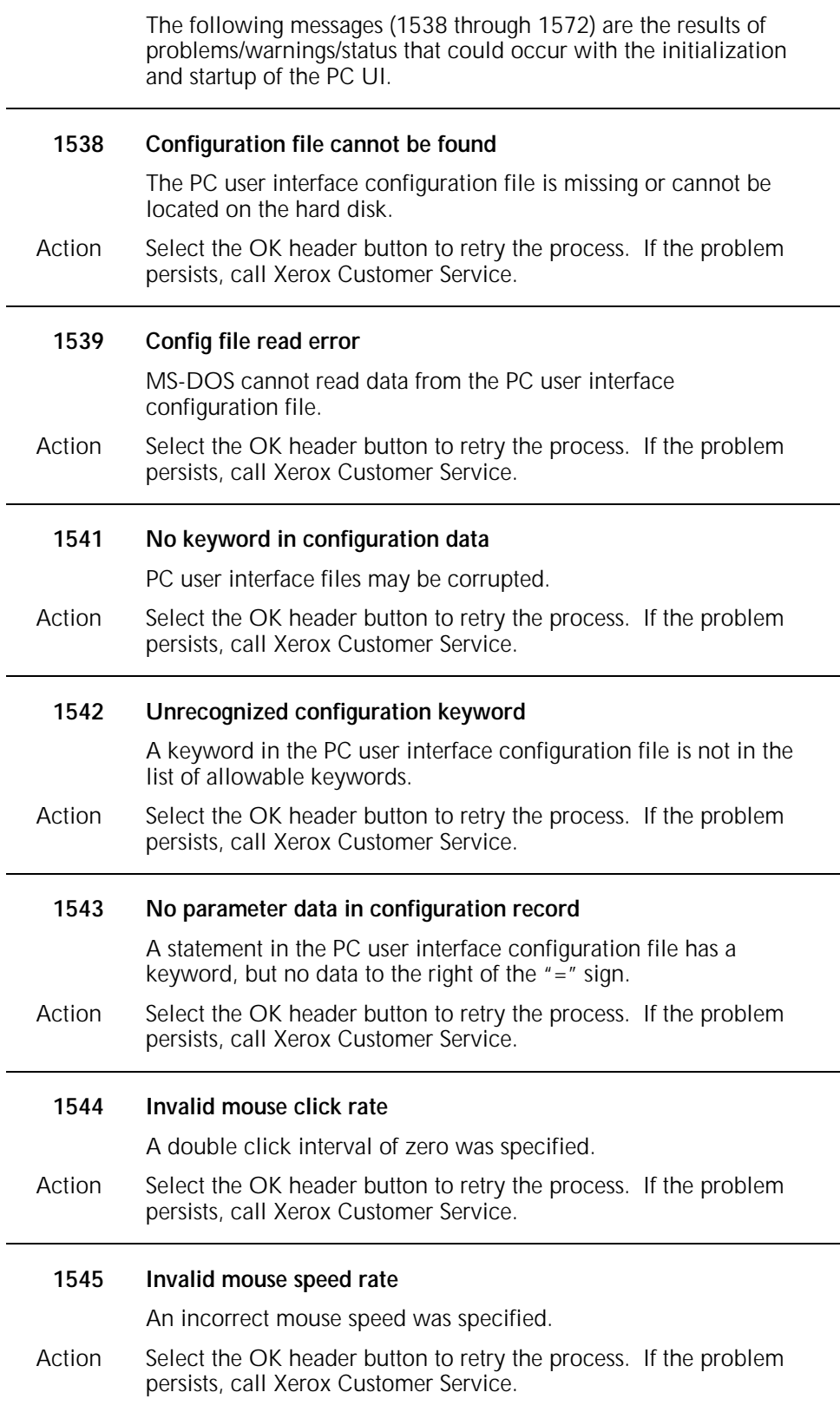

l,

l.

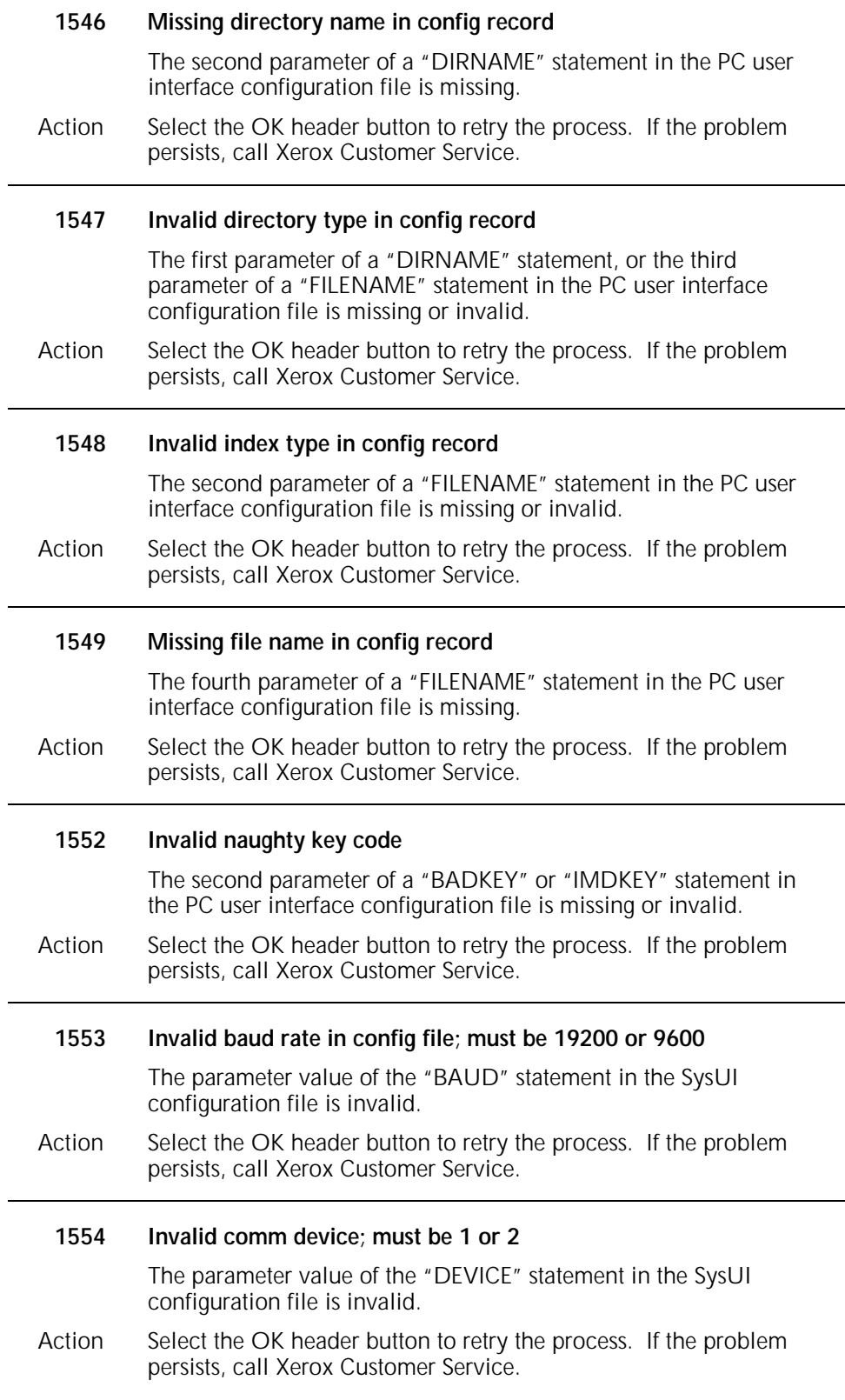

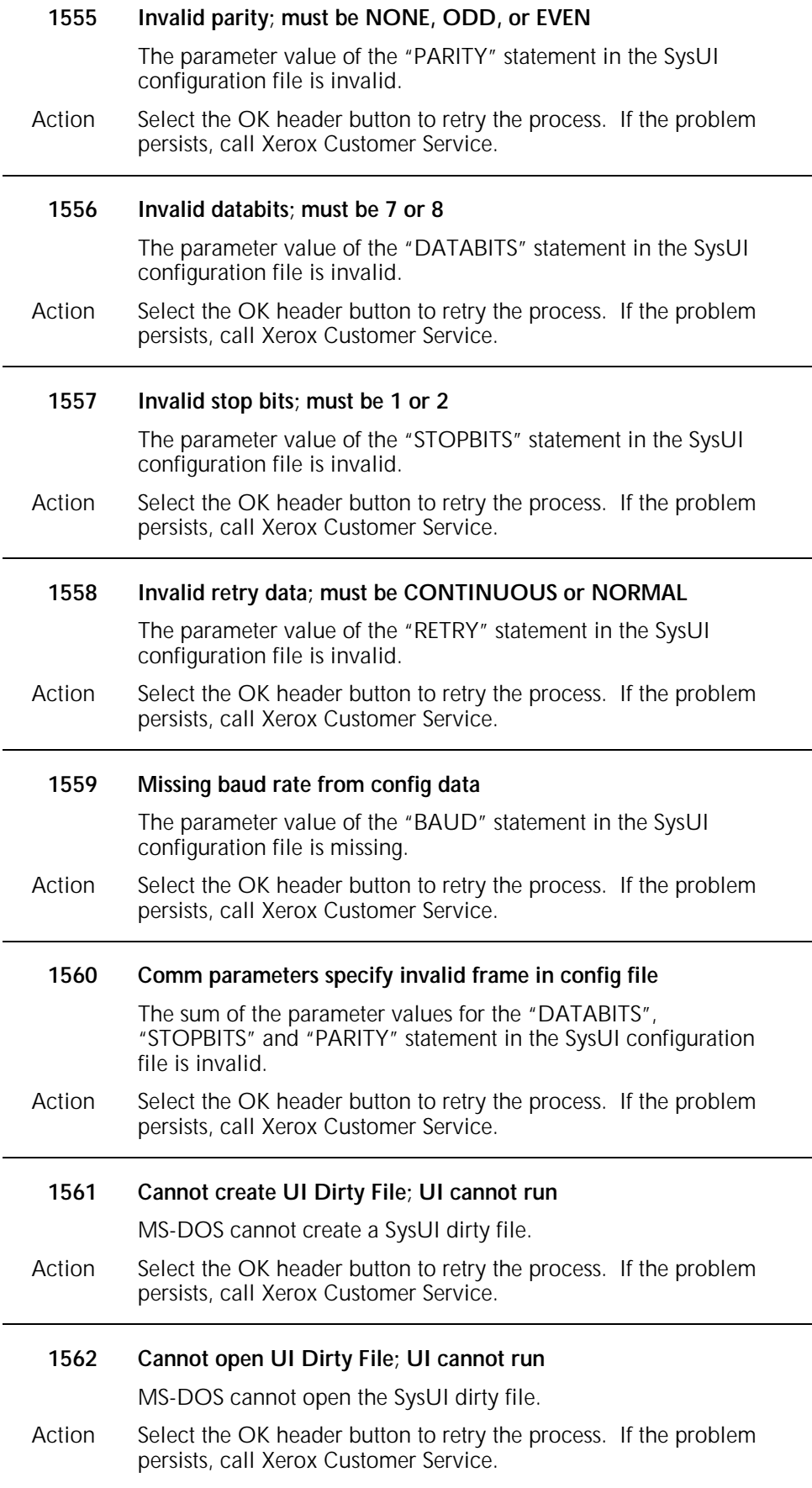
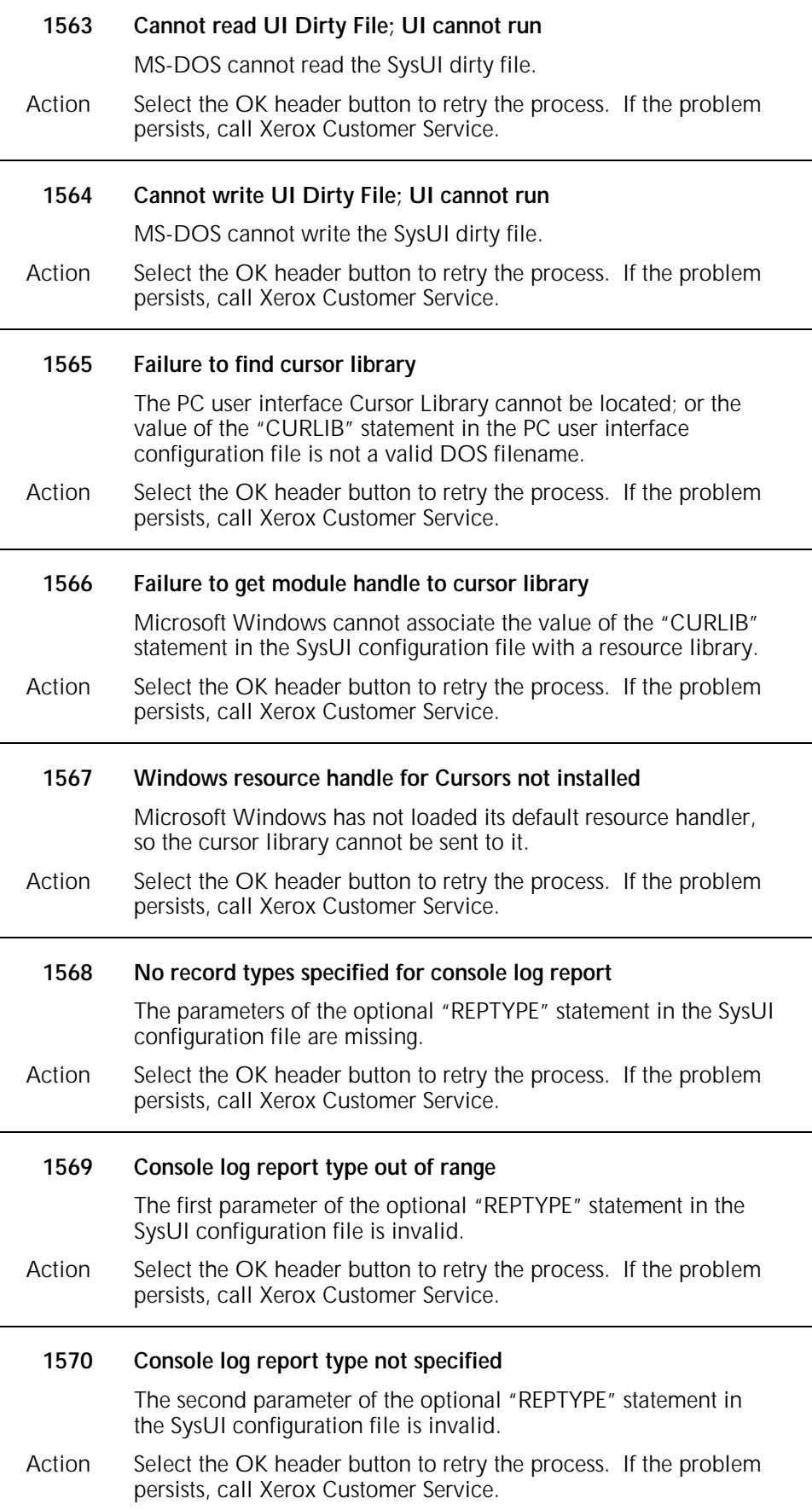

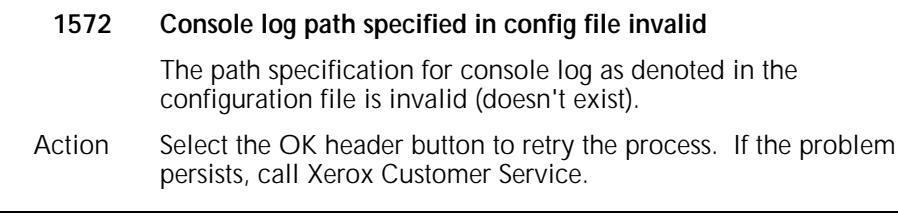

### **Messages 3538 through 3579**

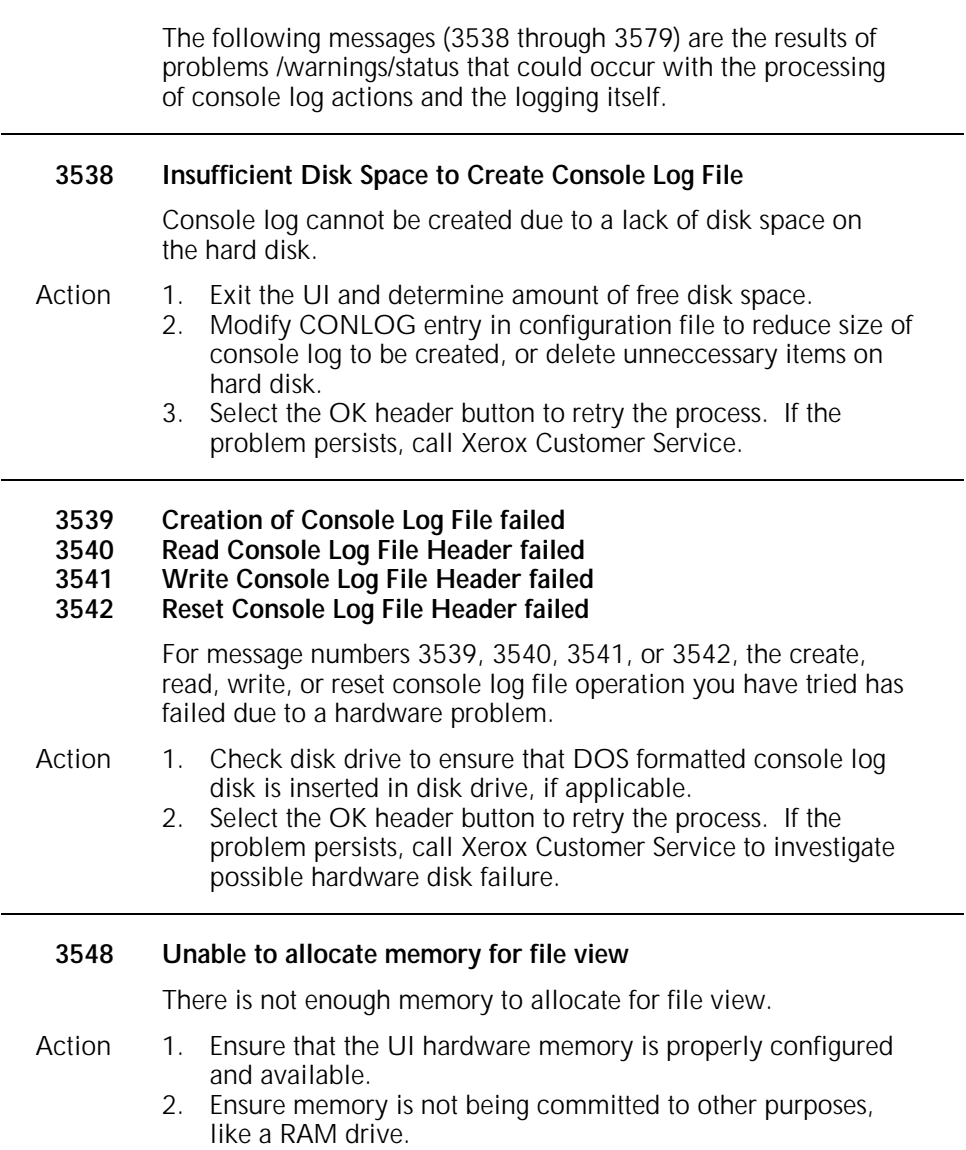

3. Select the OK header button to retry the process. If the problem persists, call Xerox Customer Service.

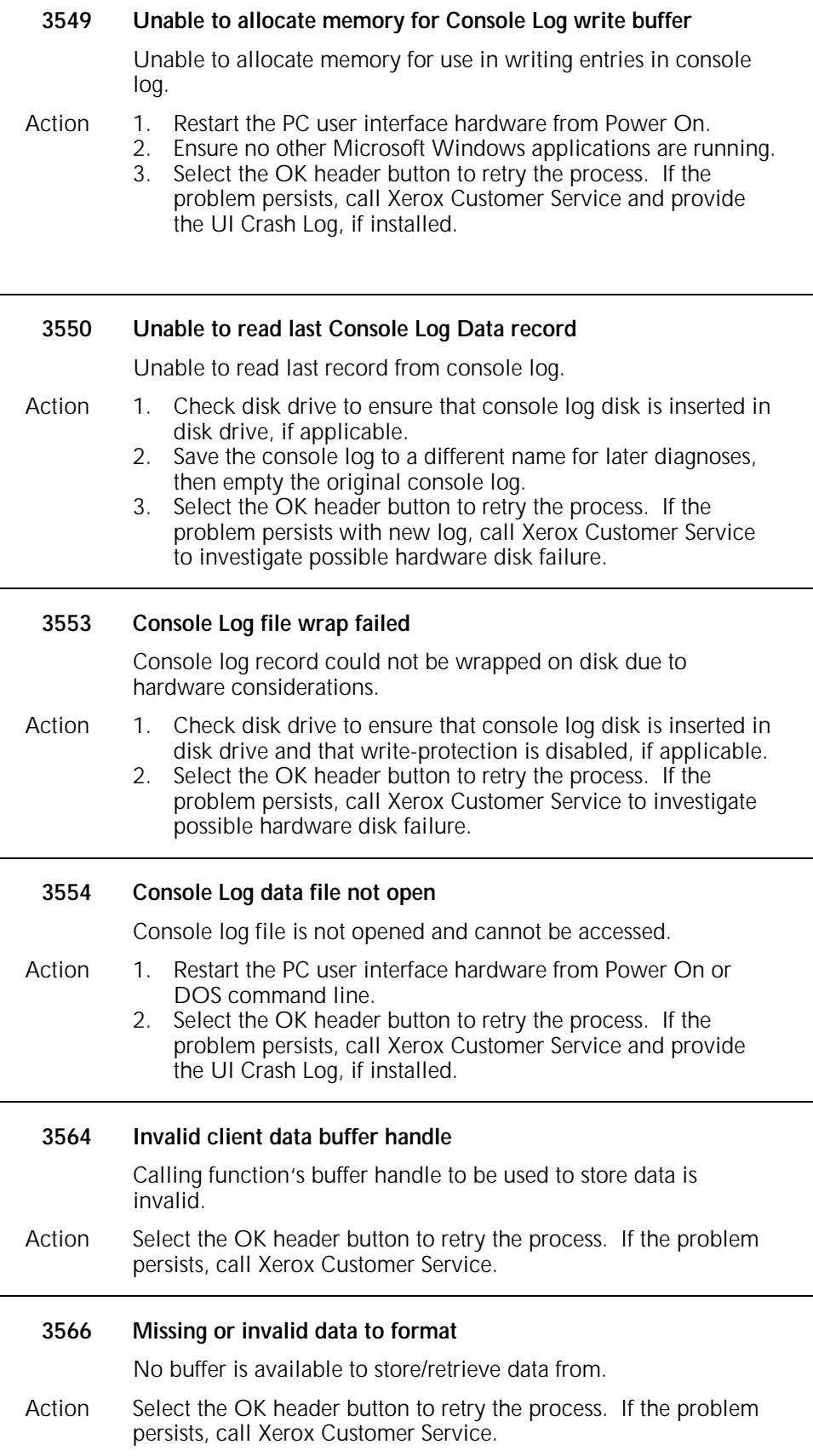

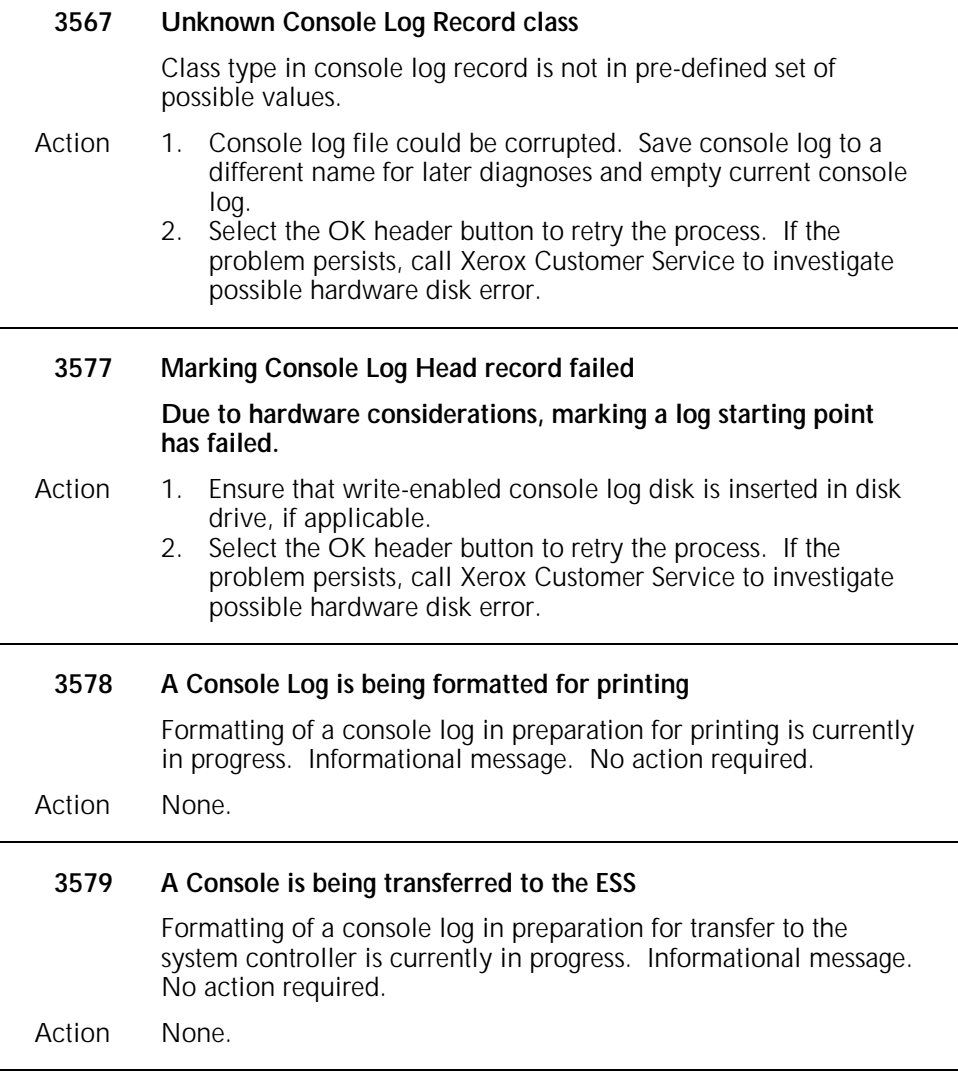

# **Messages 4037 through 4145**

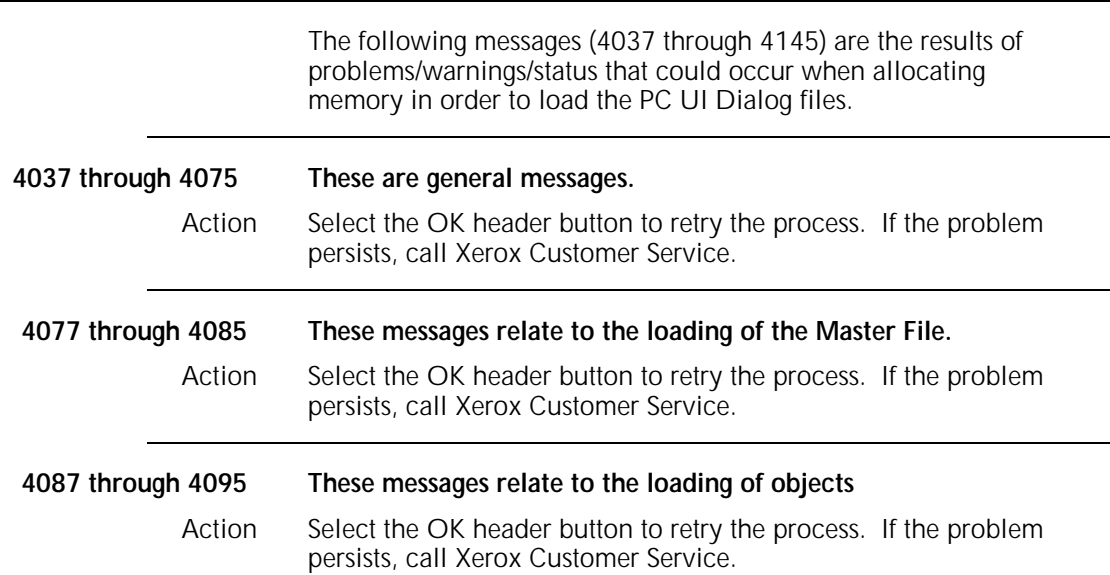

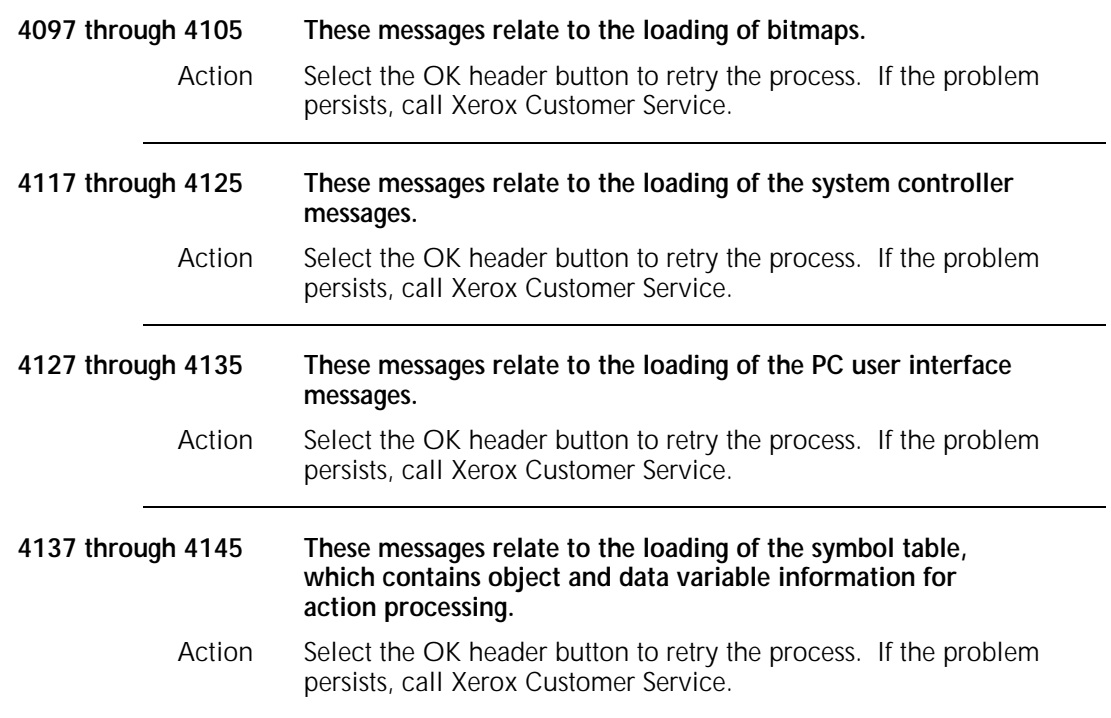

# **Messages 4500 through 4506**

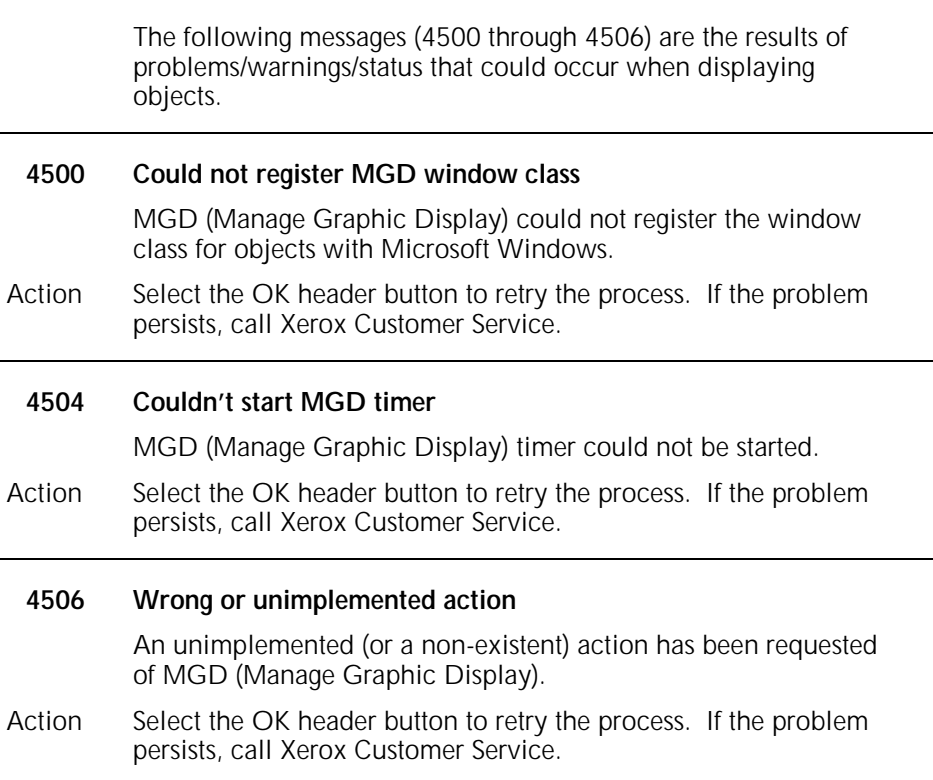

## **Messages 9038 through 9068**

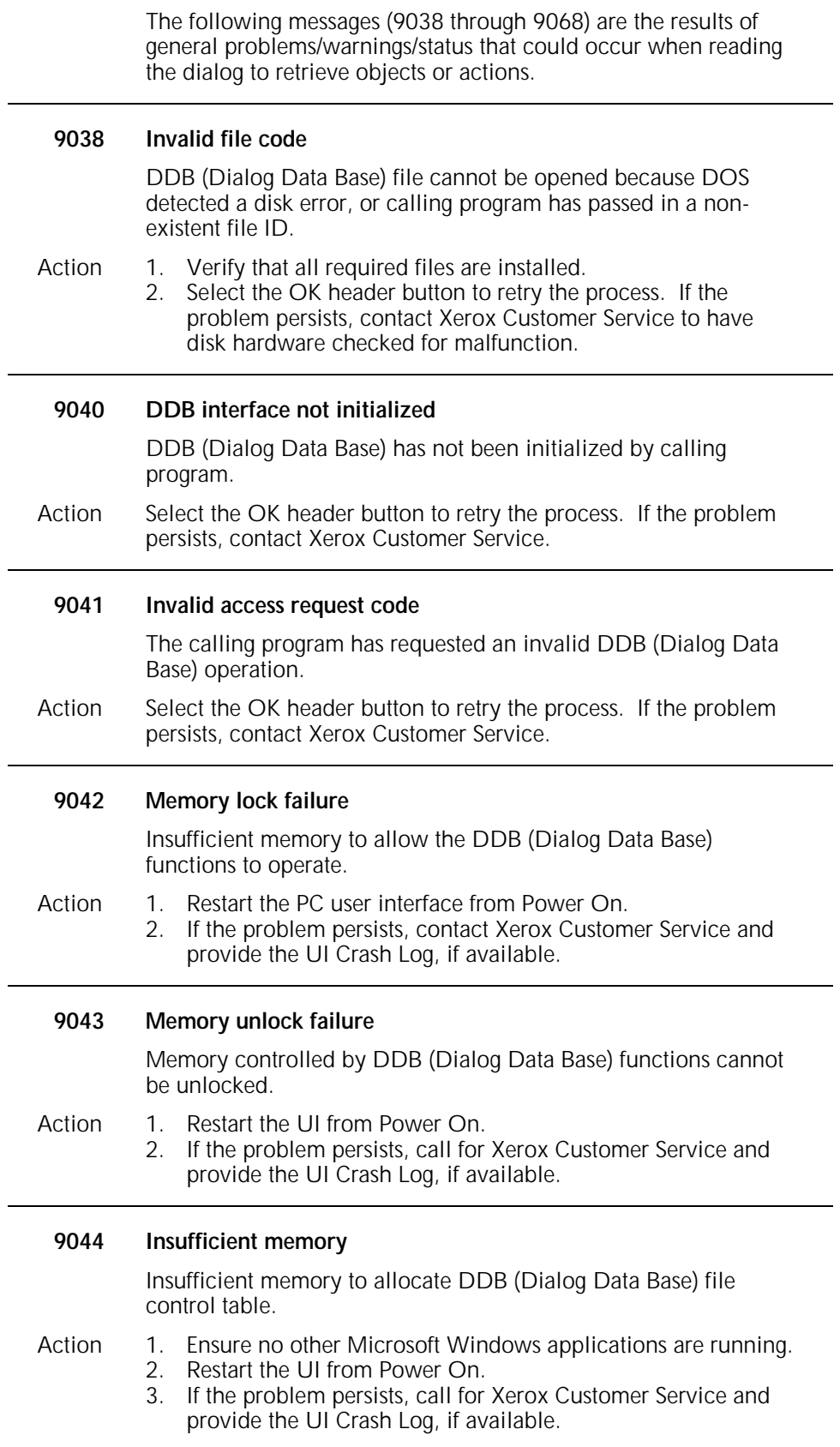

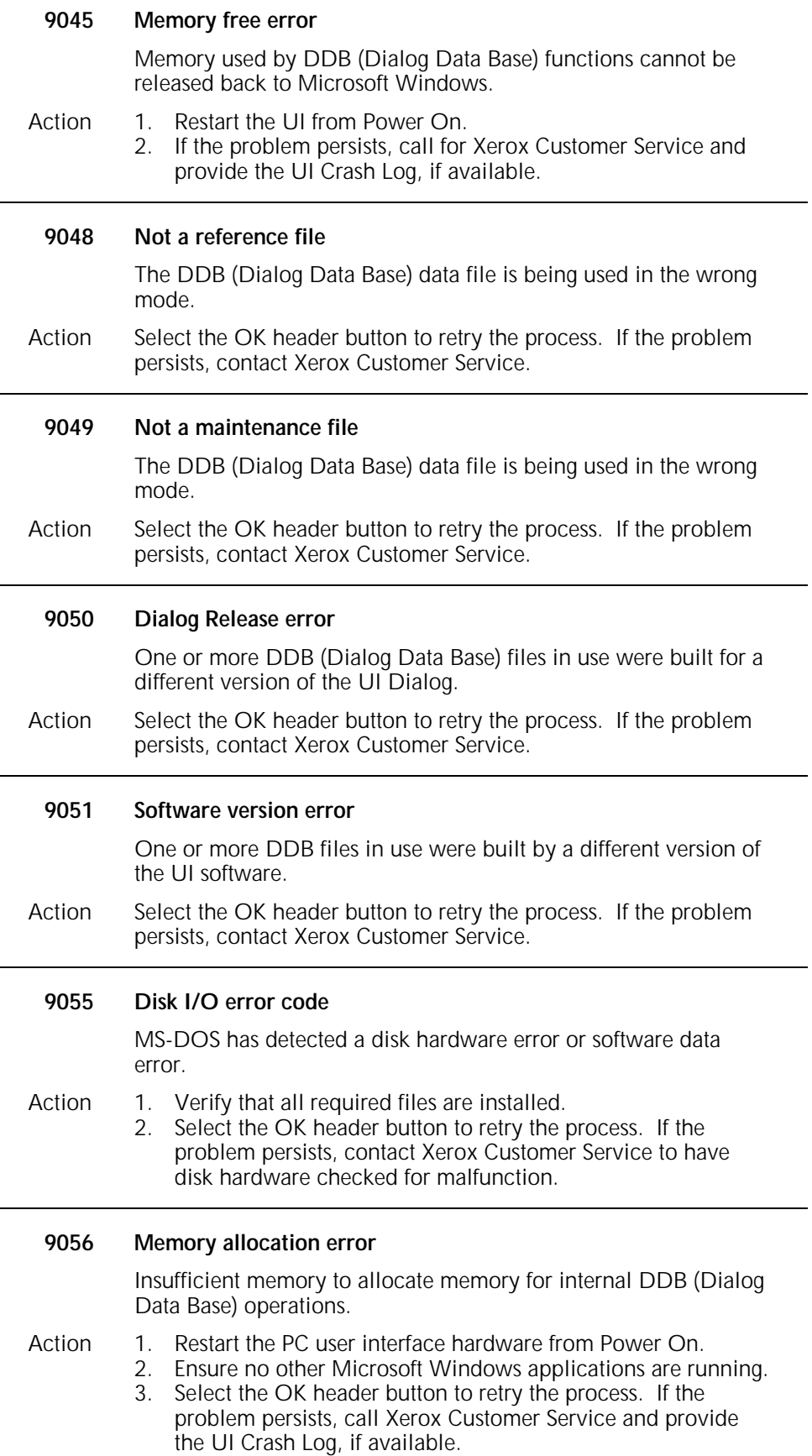

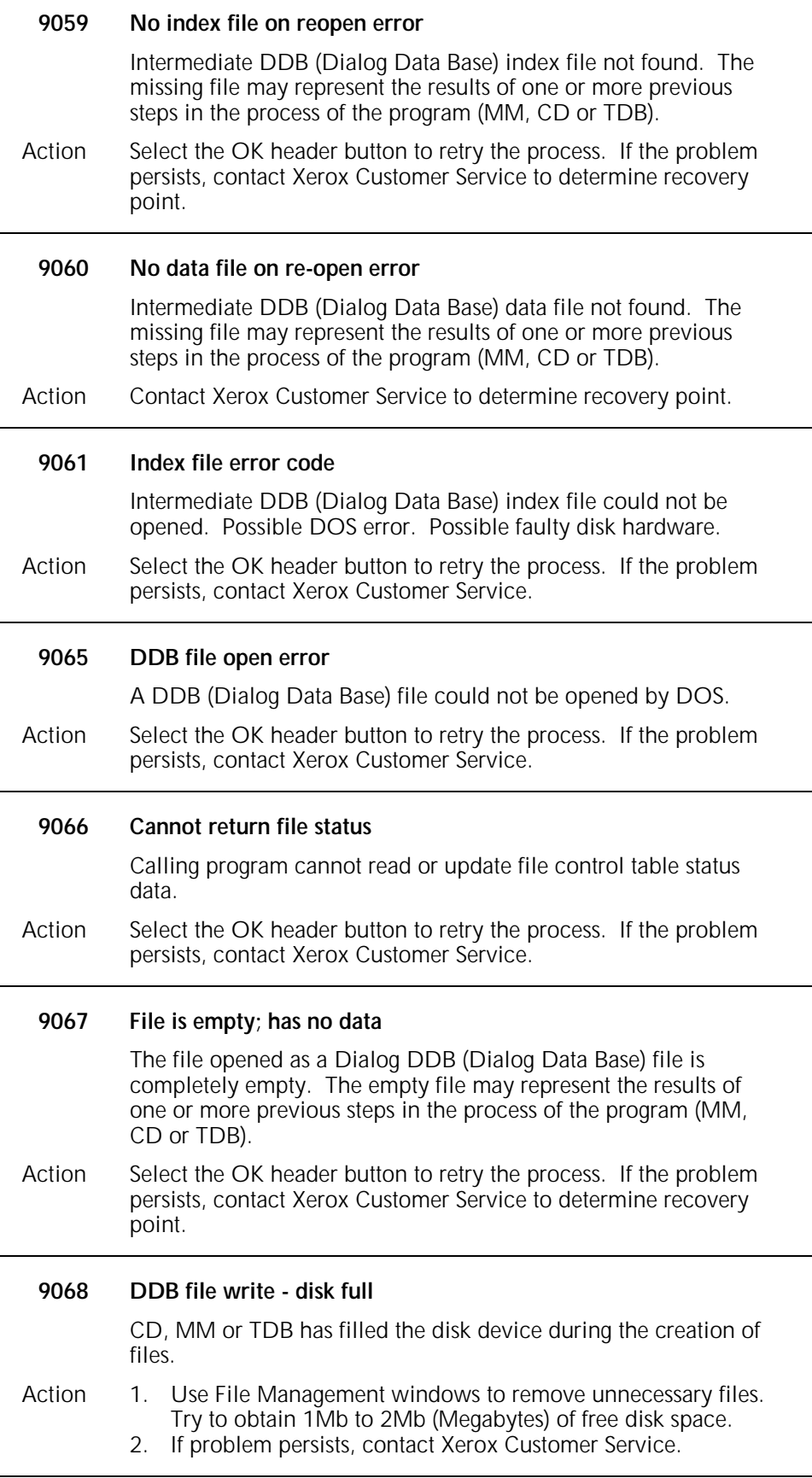

### **Messages 9537 through 9542**

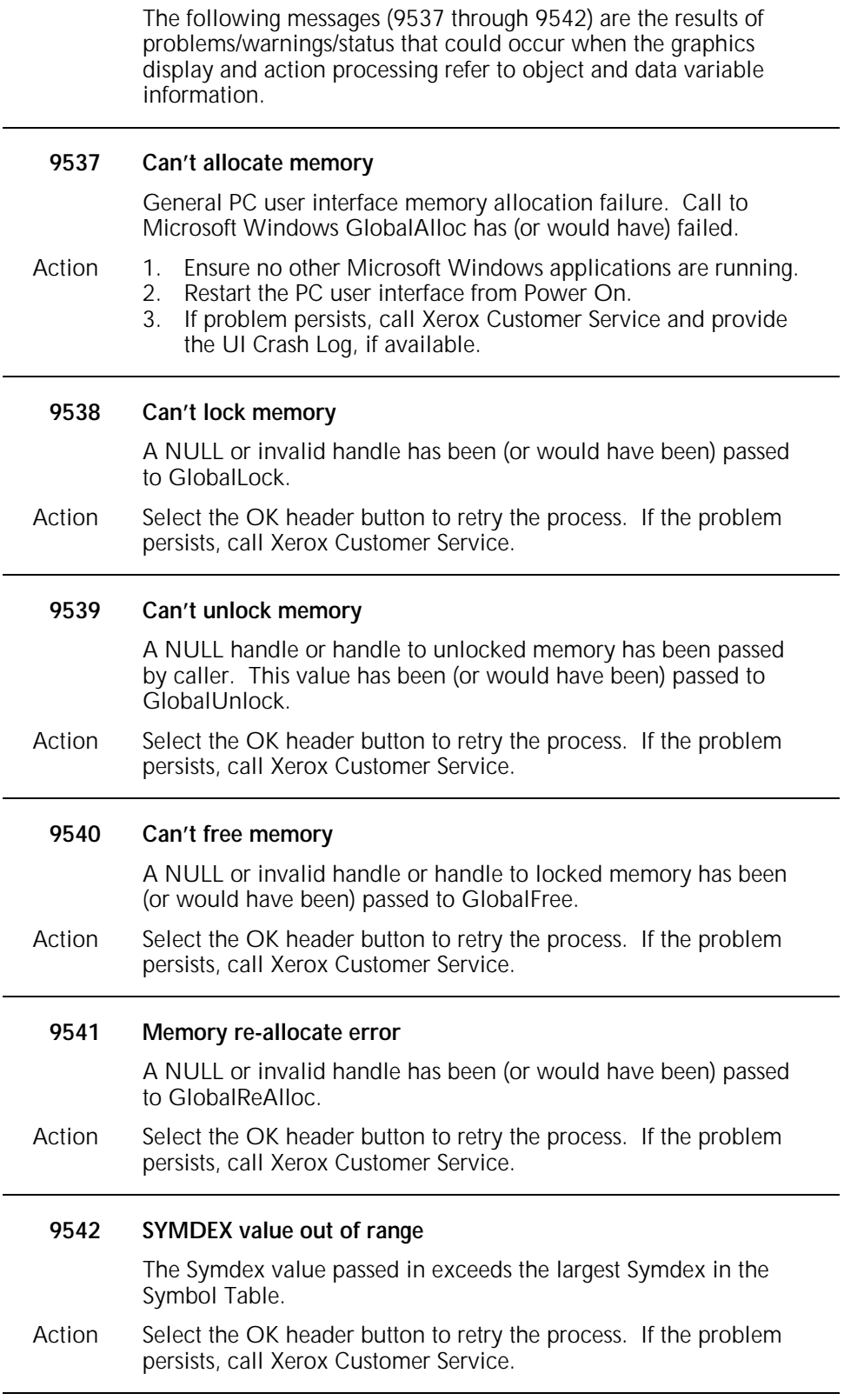

## **Unnumbered 4635 LPS messages (in alphabetical order)**

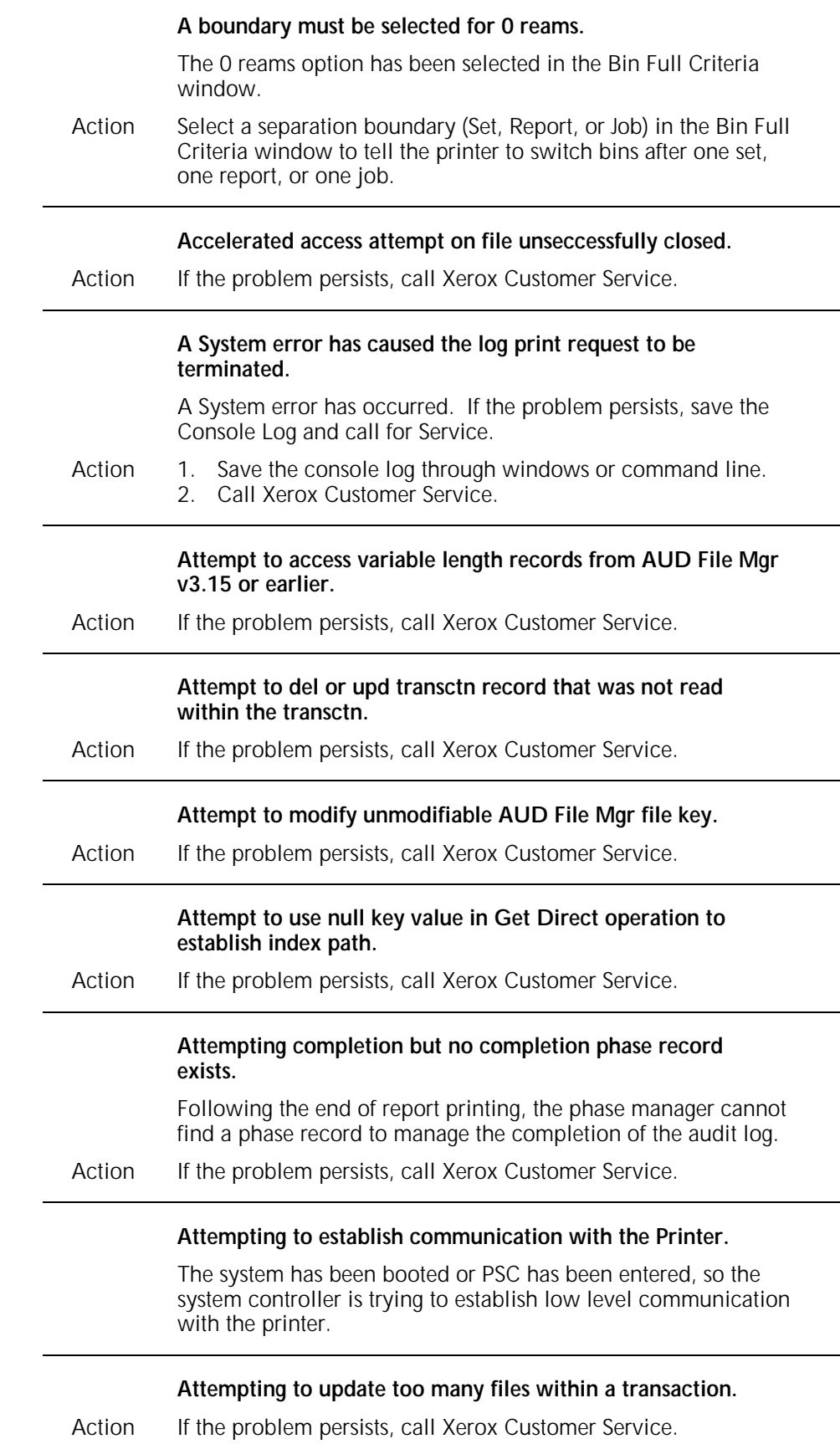

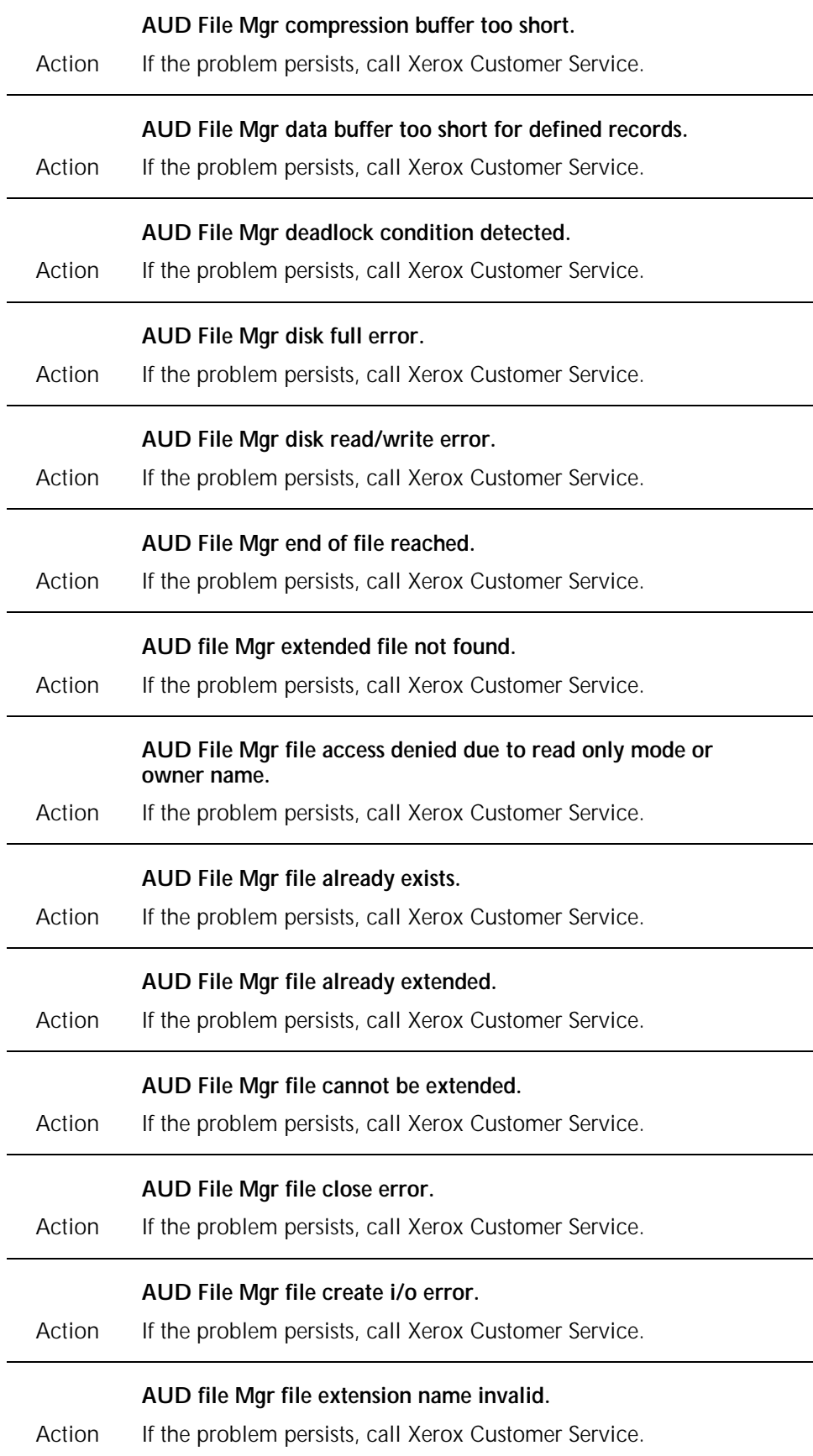

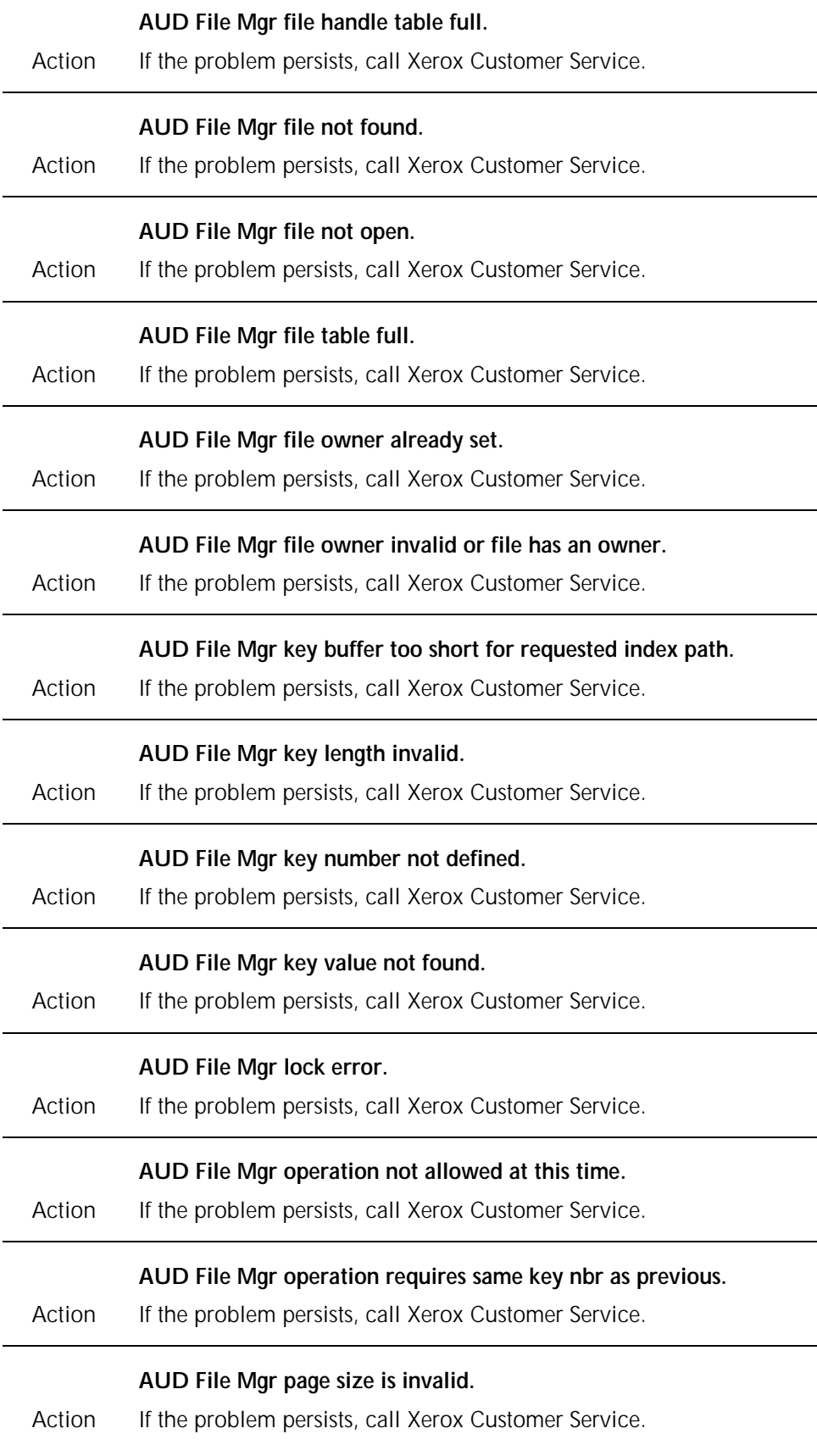

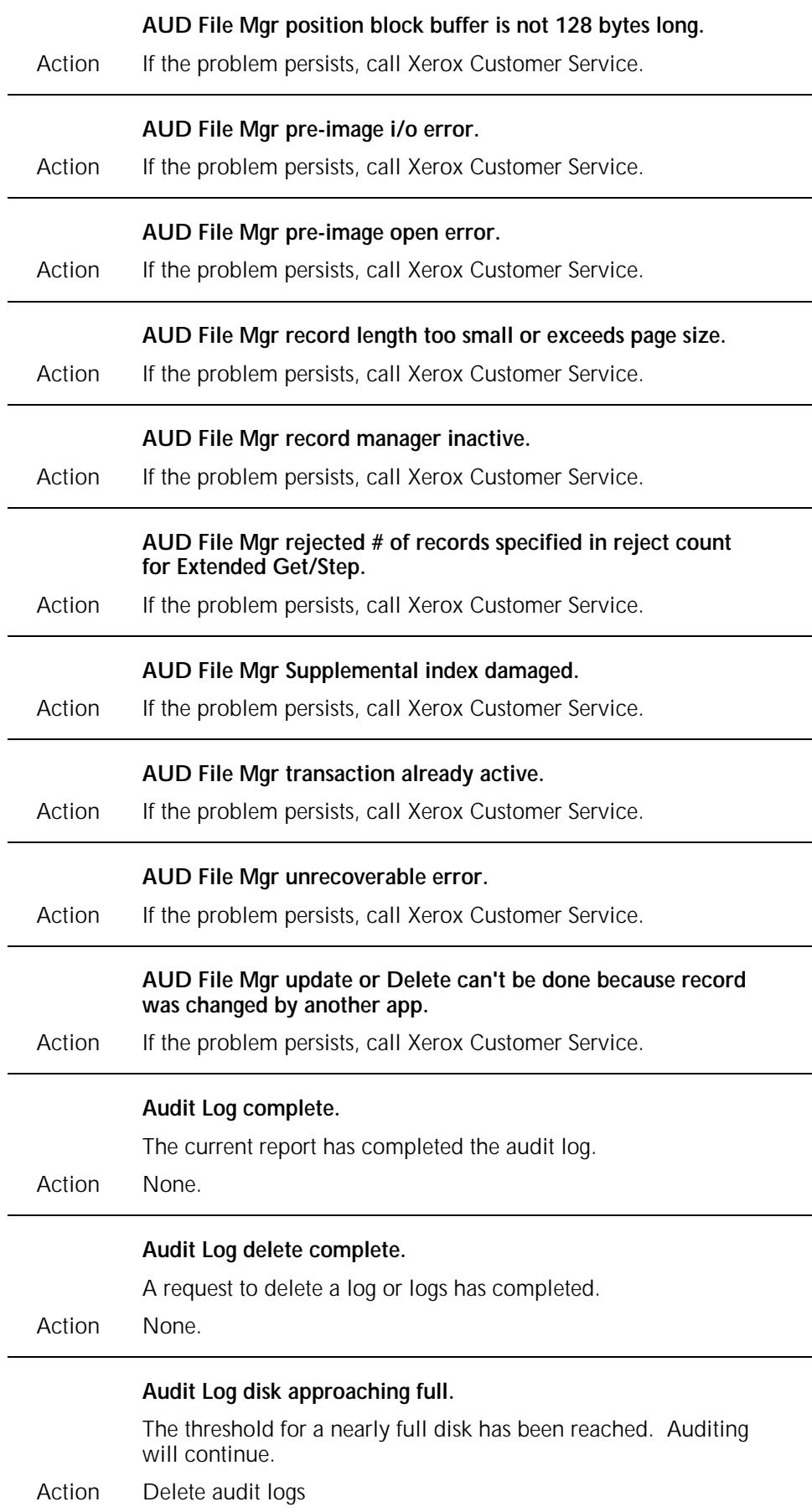

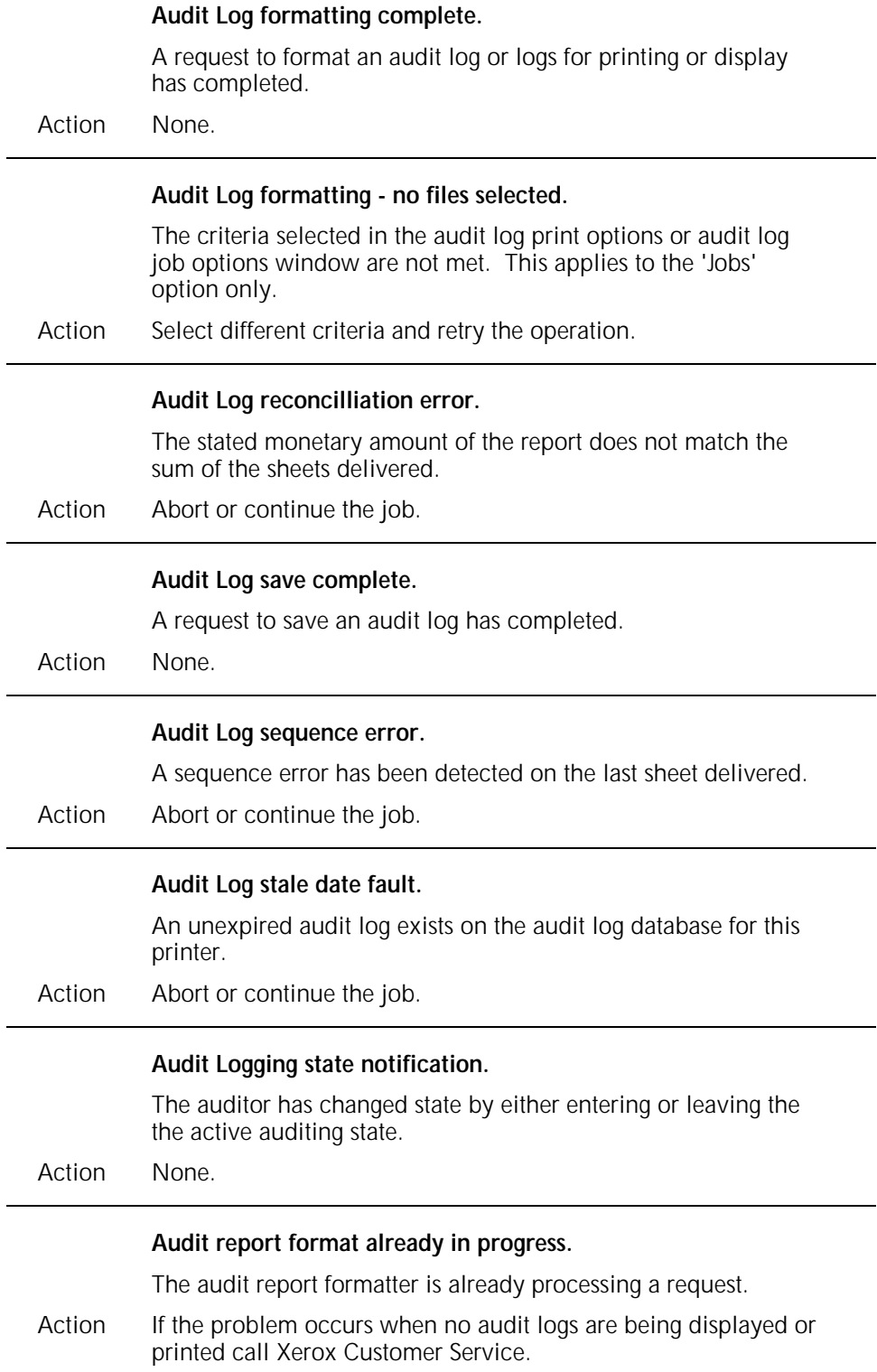

l,

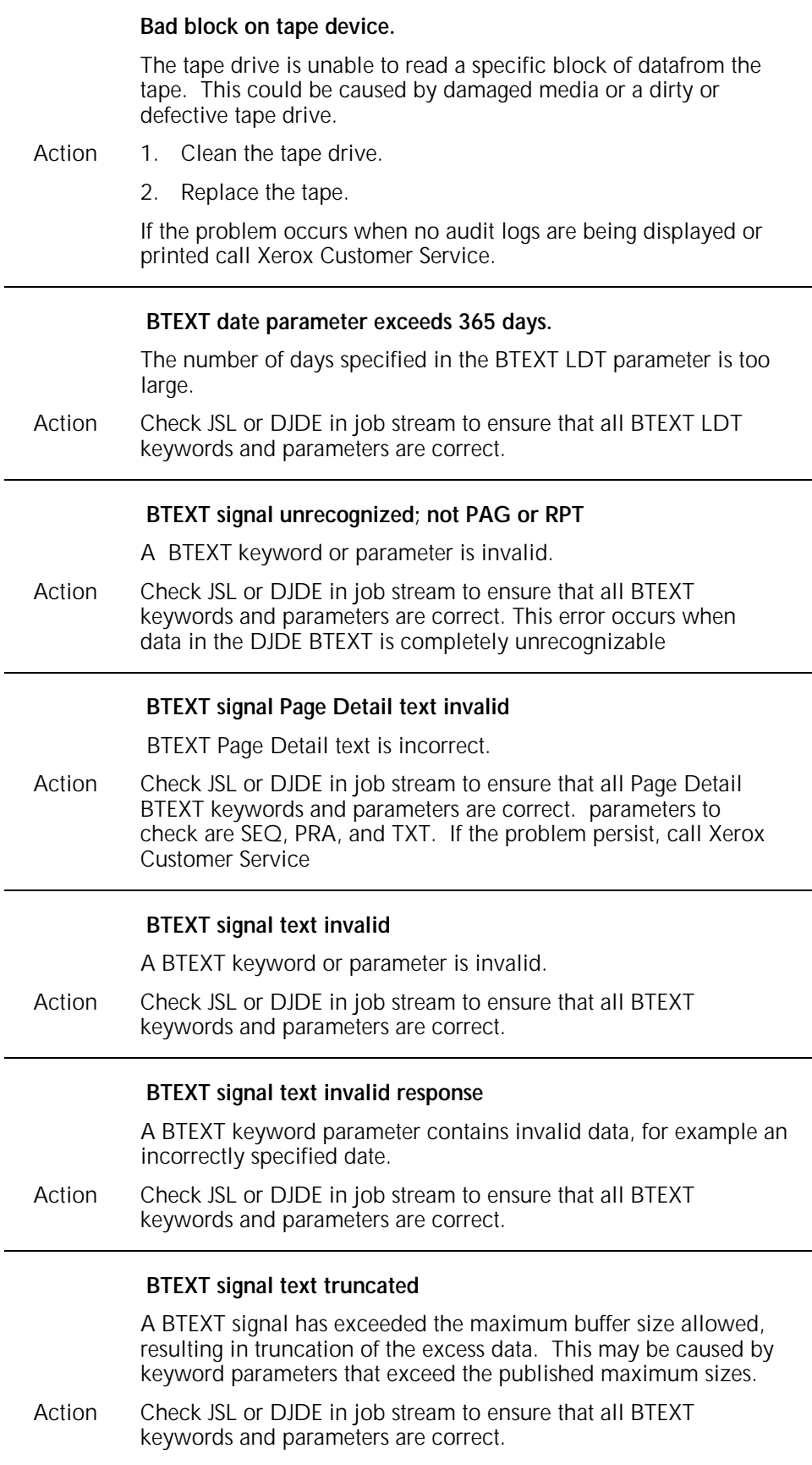

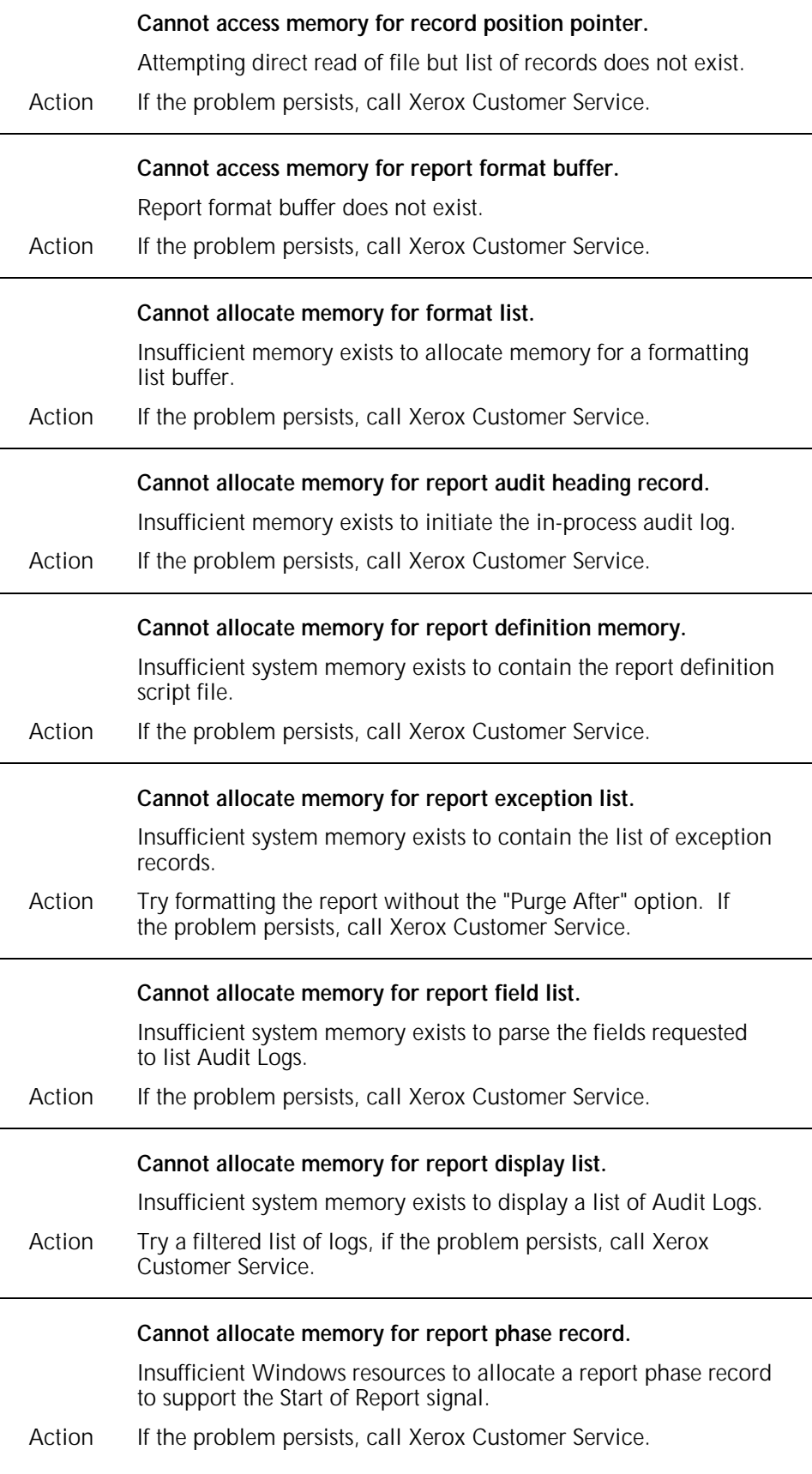

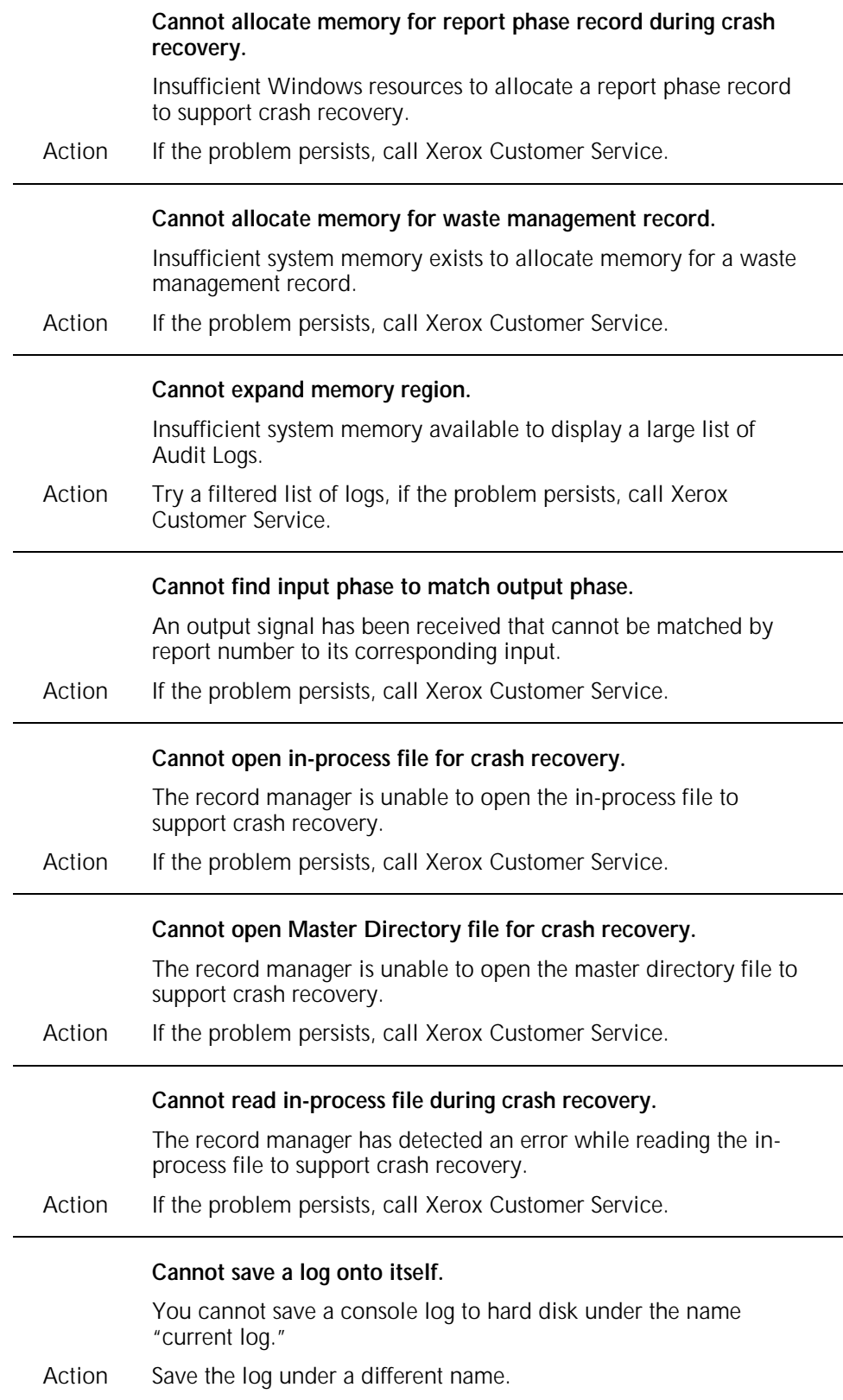

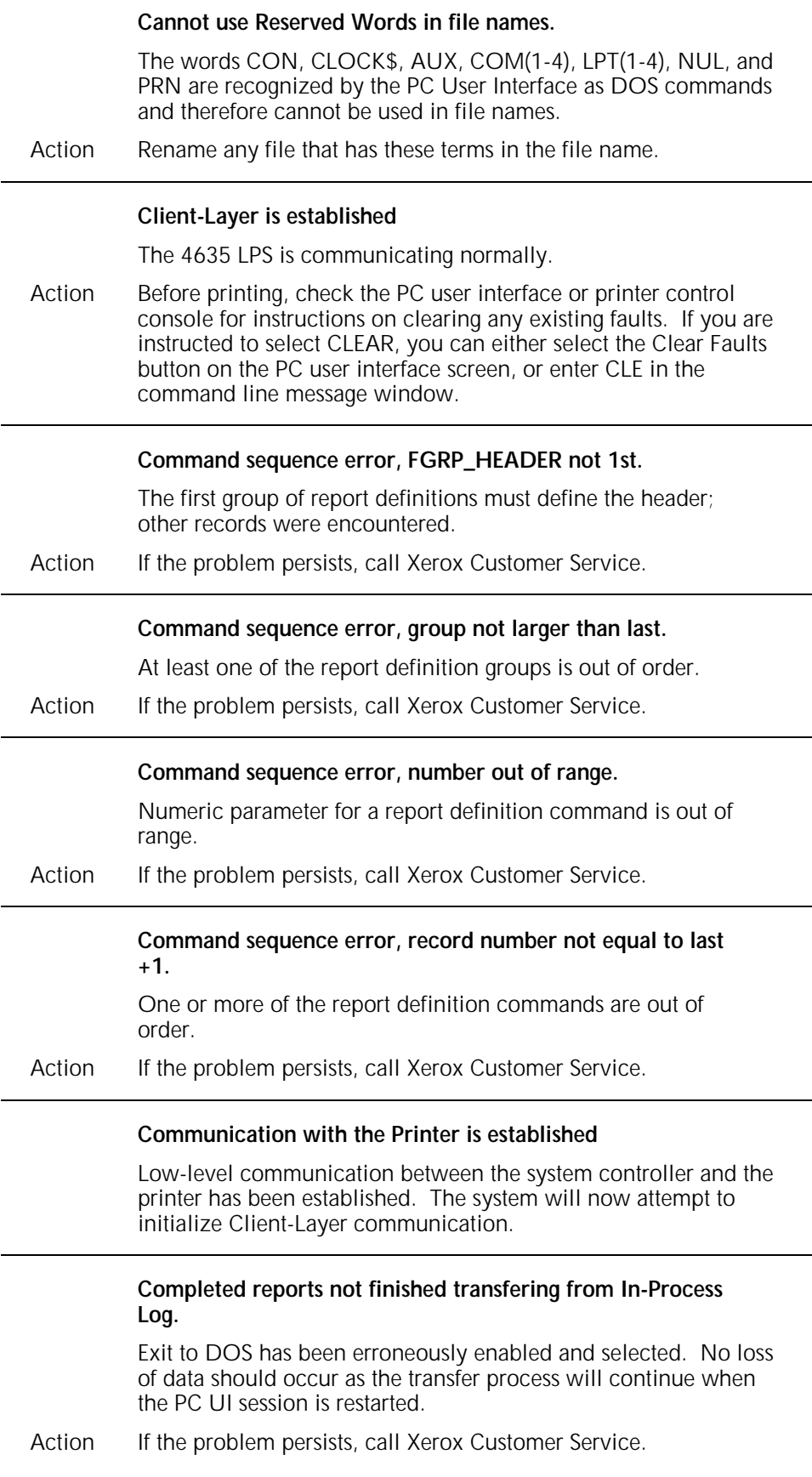

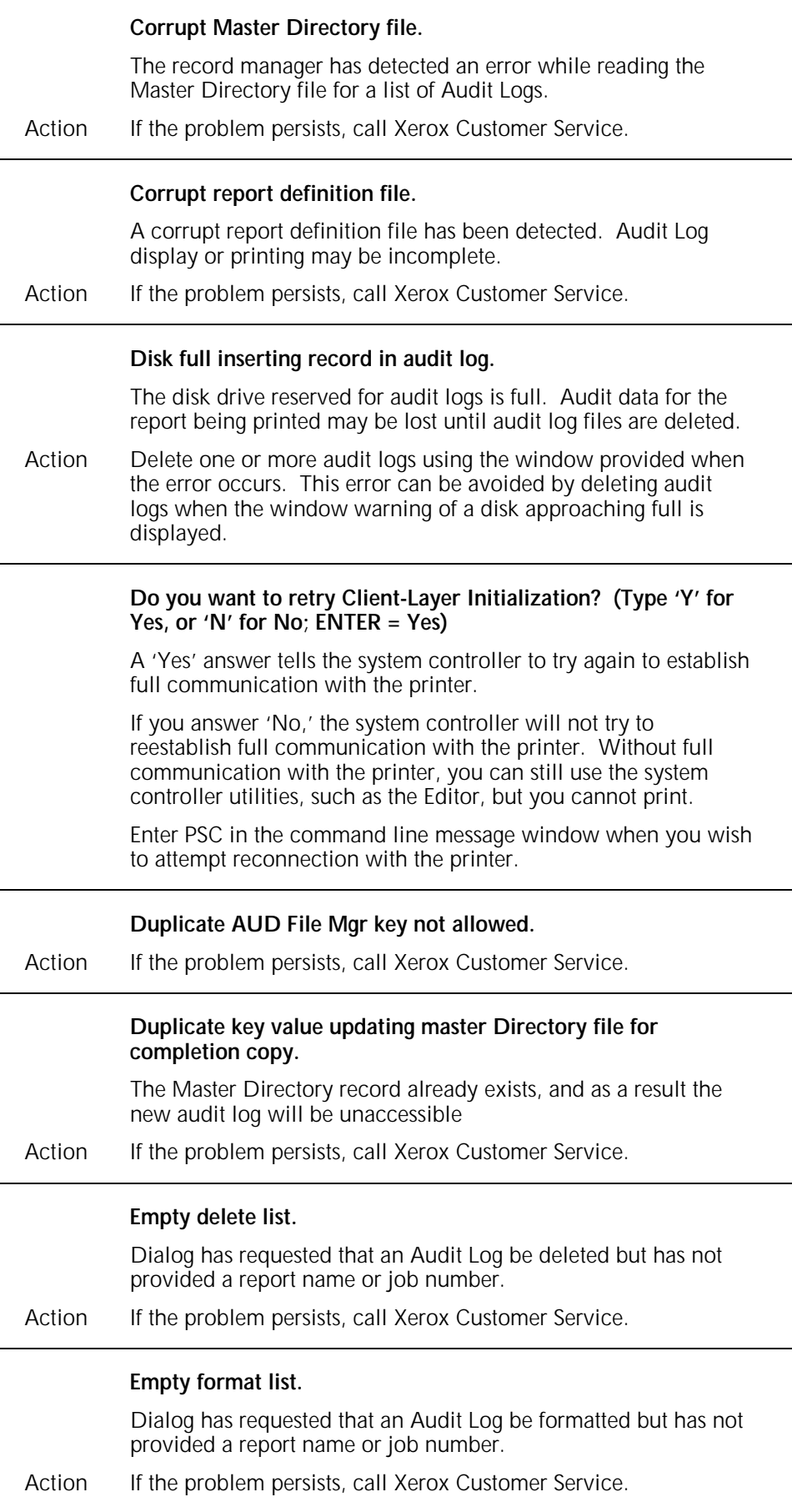

![](_page_271_Picture_126.jpeg)

![](_page_272_Picture_119.jpeg)

![](_page_273_Picture_126.jpeg)

![](_page_274_Picture_124.jpeg)

parameters. You have failed to enter the semicolon.

![](_page_275_Picture_122.jpeg)

#### **Filename has too many characters**

A file's base name can be between one and eight characters long. Since DOS checks for invalid characters when you enter a base name, you can use any sequence of characters except the following invalid ones:

."/<TT>[]<VBAR><>+ :=;,

### **Filename has invalid characters.**

Check characters and reenter filename.

A file's base name can be between one and eight characters long. Since DOS checks for invalid characters when you enter a base name, you can use any sequence of characters except the following invalid ones:

."/<TT>[]<VBAR><>+ :=;,

#### **Filename has invalid extension.**

Reenter the filename using valid extension

An extension is limited to three characters. An extension cannot contain invalid characters. You can use any sequence of characters except the following:

```
."/<TT>[]<VBAR><>+ :=;,
```
### **Filter file does not exist.**

![](_page_276_Picture_131.jpeg)

![](_page_277_Picture_120.jpeg)

![](_page_278_Picture_113.jpeg)

![](_page_279_Picture_124.jpeg)

![](_page_280_Picture_128.jpeg)

![](_page_281_Picture_126.jpeg)

![](_page_282_Picture_119.jpeg)

![](_page_283_Picture_120.jpeg)

![](_page_284_Picture_130.jpeg)

![](_page_285_Picture_121.jpeg)

Informational message. The 4635 LPS is communicating normally and is ready to print. There are no existing faults or hints.

![](_page_286_Picture_130.jpeg)

![](_page_287_Picture_127.jpeg)
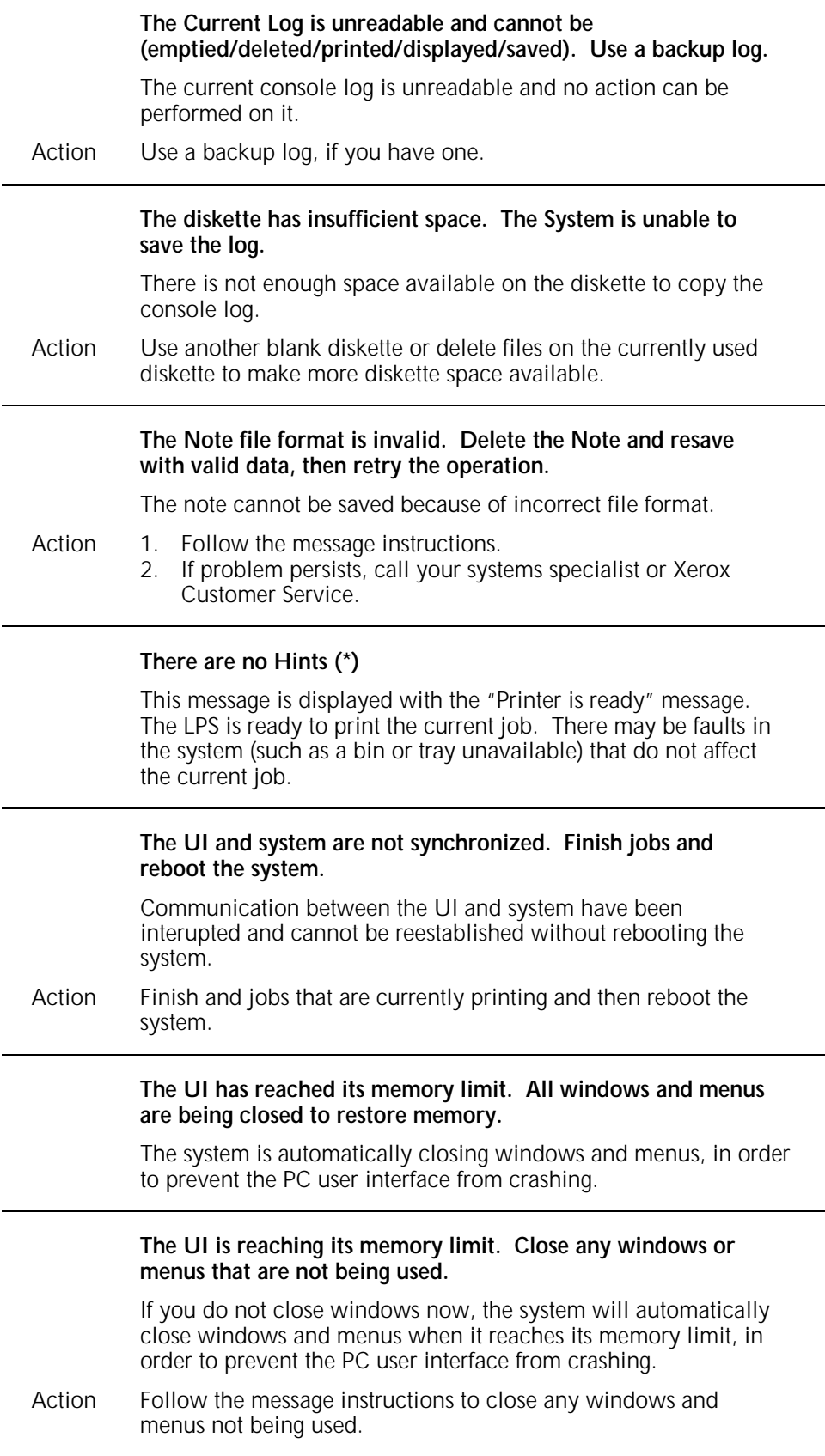

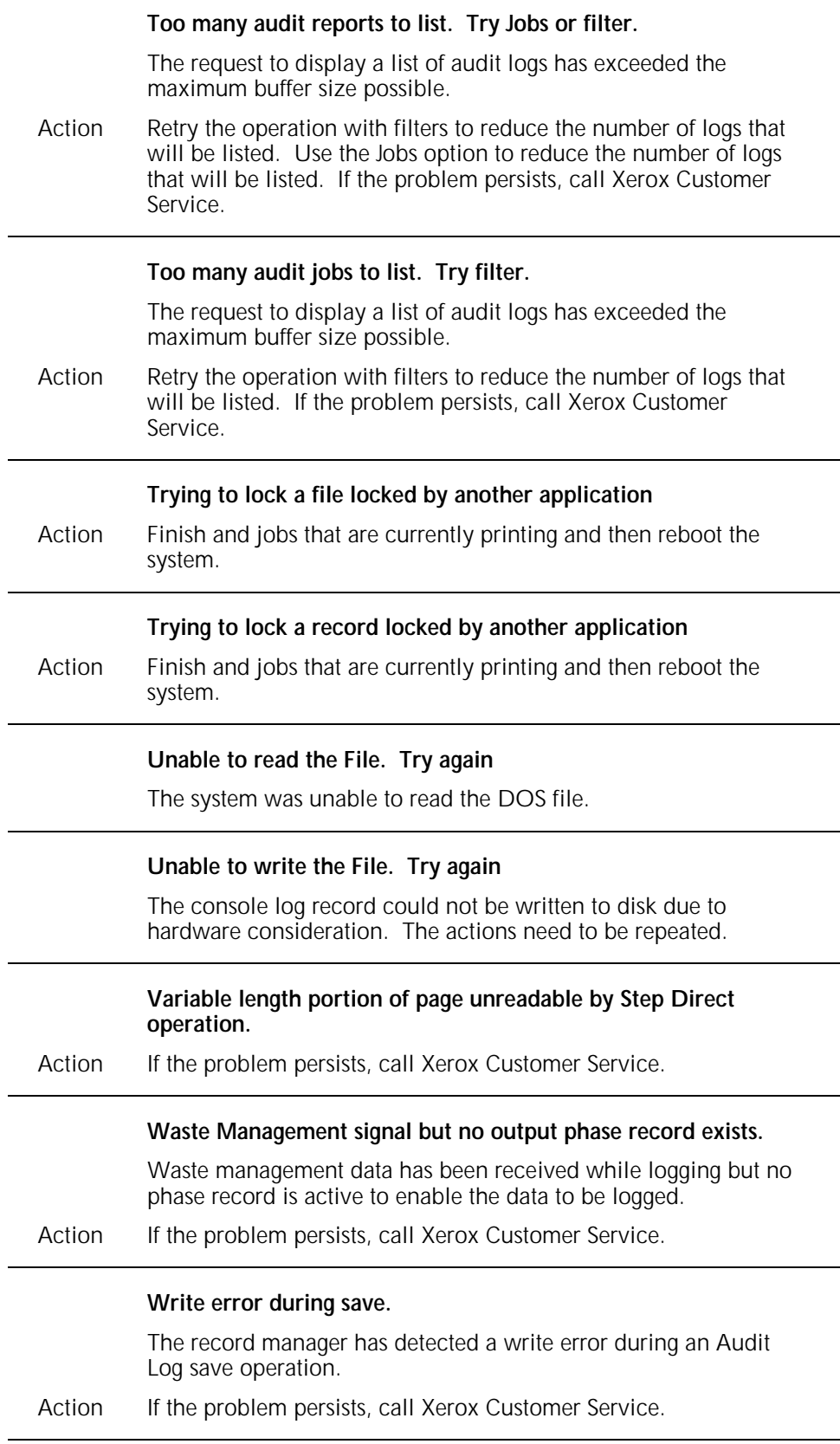

## **A. Xerox support services**

Xerox support services are there to help you if your laser printing system should develop a severe hardware, software, or applications problem. If a problem continues after you have tried all remedial actions suggested in this guide, first notify your lead operator or systems specialist (depending on your site's procedures). Contact one of the following centers if the problem cannot be resolved internally:

- Customer Support Center
- Customer Service Support Center
- Font Center.

#### **Xerox Customer Support Center**

The Xerox Customer Support Center is available to address your applications problems or to direct you to the appropriate documentation. Throughout this guide, the term "Xerox Customer Support" refers to the Xerox Customer Support Center.

The key to effective use of the Xerox Customer Support Center is correct identification of the problem. Before calling the center, it is helpful to have the following information available:

- A list of any error messages
- An explanation of how output is different from what was expected
- Whether the symptoms follow a pattern or occur randomly
- A list of special conditions that may have an effect on the system, such as:
	- —Changes made to the host system (e.g., system software)
	- —Recent service performed on the 4635 LPS
	- —Whether the application printed properly on the 4635 LPS prior to the problem.

Your call will first be answered by a call administration representative who will take the information you have provided, create a problem statement, and then route your call to the appropriate support group for resolution.

Consult your Xerox representative for the telephone number in your area.

#### **Xerox Customer Service Support Center**

The Xerox Customer Service Support Center is available to address your software- or hardware-related problems, such as continuous paper jams or poor print quality, if the corrective action(s) described in this guide or your 4635 LPS operator guide have not resolved the problem. The Xerox Customer Service Support Center is referred to as "Xerox Customer Service" or "Xerox Service" throughout this guide. If the problem continues,

call the Xerox Customer Service Support Center at the telephone number printed on the printer control console or provided by your Xerox Sales representative, analyst, or Service Representative.

Before contacting Xerox Customer Service, note the following:

- Status code numbers and messages which appear on the keyboard/display, including the 6-digit code number that resulted from running the PROBLEM command
- Status messages which appear on the printer control console
- Indicator lights which may be lit
- Status codes which appear in the display window of the operator control panel if there is a tape drive problem. (You must perform Diagnostic Test 01 [see the 4635 Operator Guide for instructions] prior to placing a service call for a 9 track magnetic tape problem.)

Your call will be answered by a Xerox service representative who will ask you for the following information:

- Your LPS model number:
- The LPS serial number
- Your name
- Your company name
- Your work address
- Your company's work hours
- A contact's name and telephone number within your company
- The system condition or status.

This information is given to a Xerox service representative who will call you back to discuss the information and give you the estimated time of arrival of a service representative, or assist you over the phone to resolve the problem.

### **Xerox Font Center**

The Font Center can send you samples and catalogs of the fonts available for your 4635 LPS, and can take orders for licensed and custom fonts.

Consult your Xerox representative for the Font Center telephone number in your area.

# **Glossary**

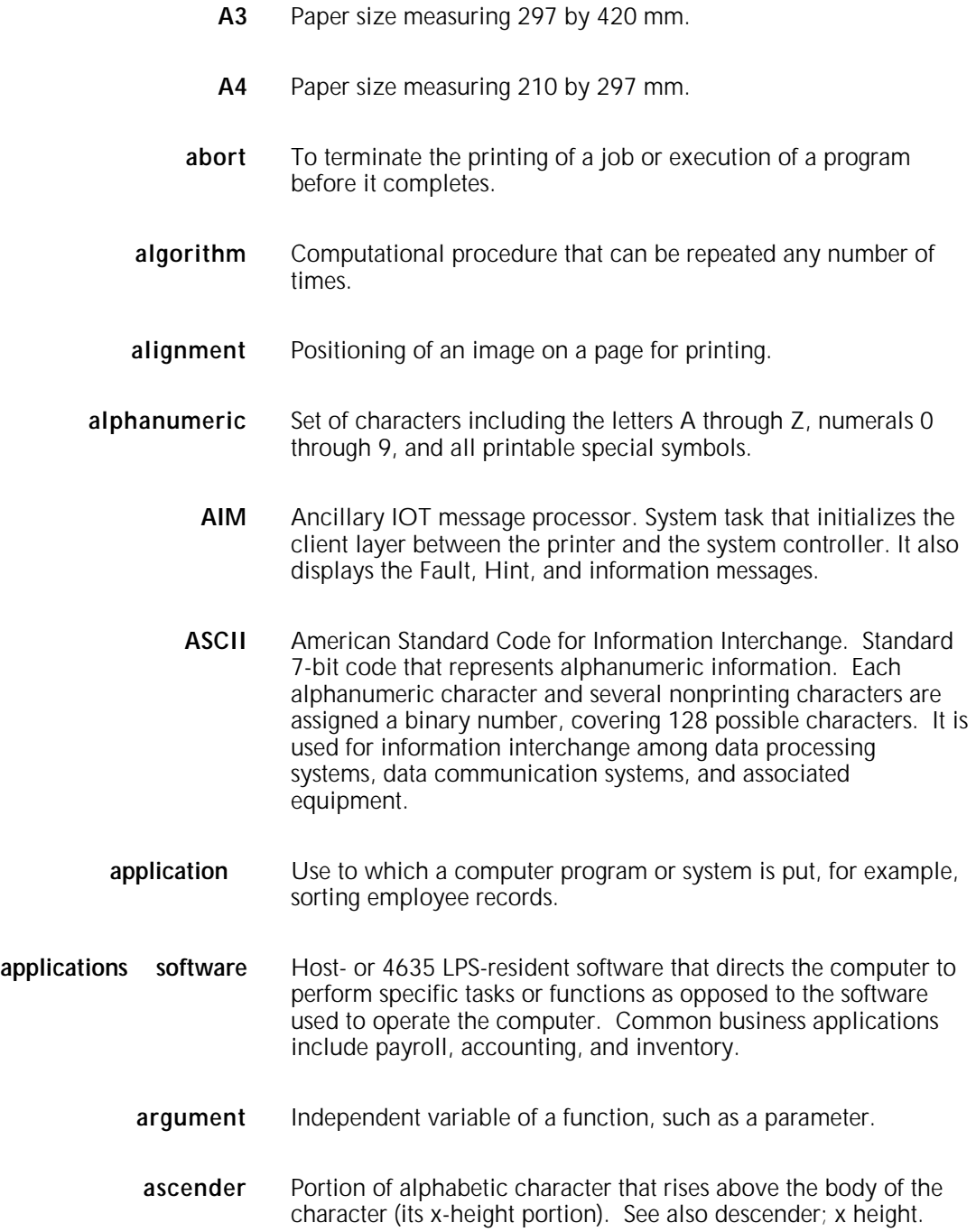

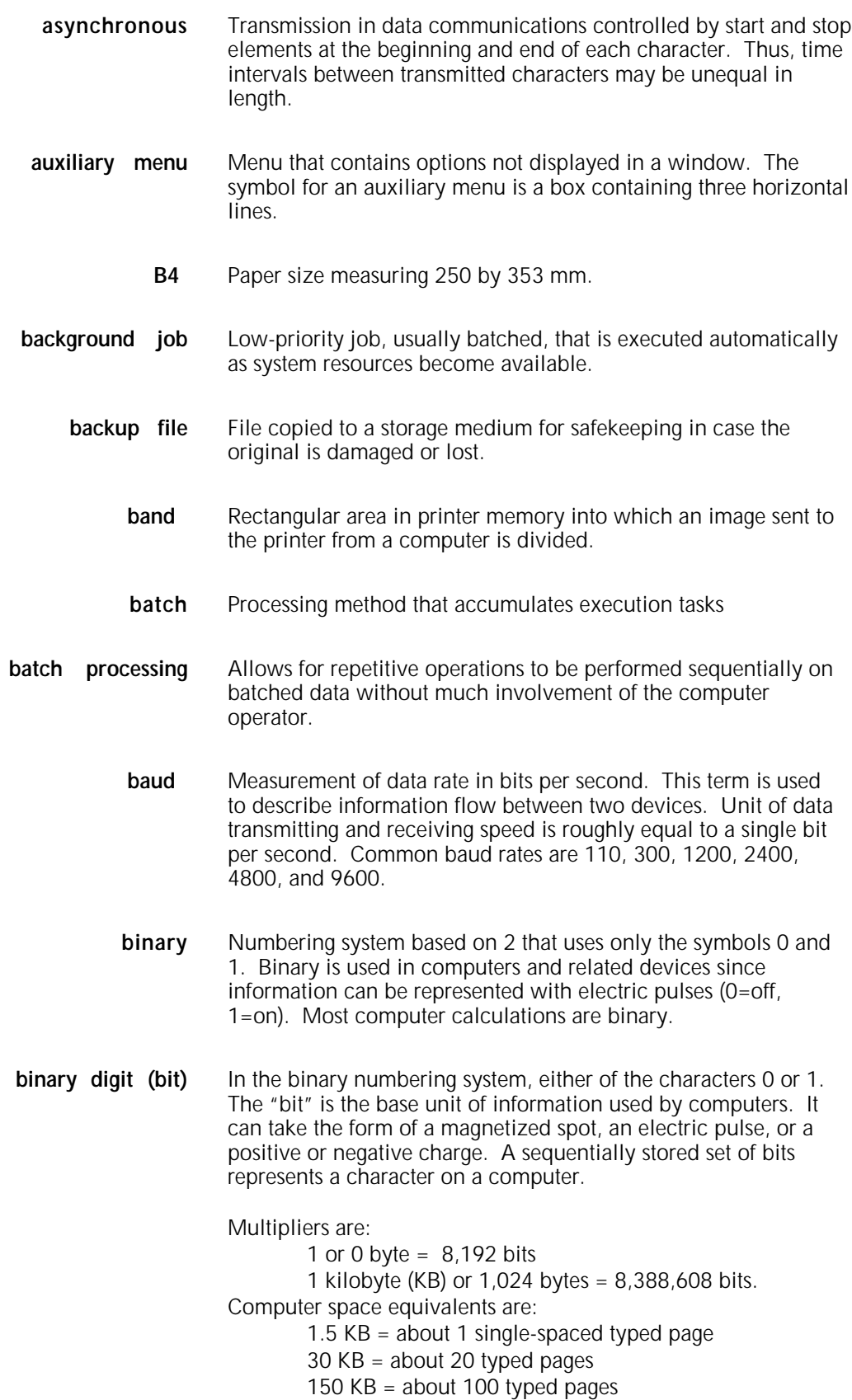

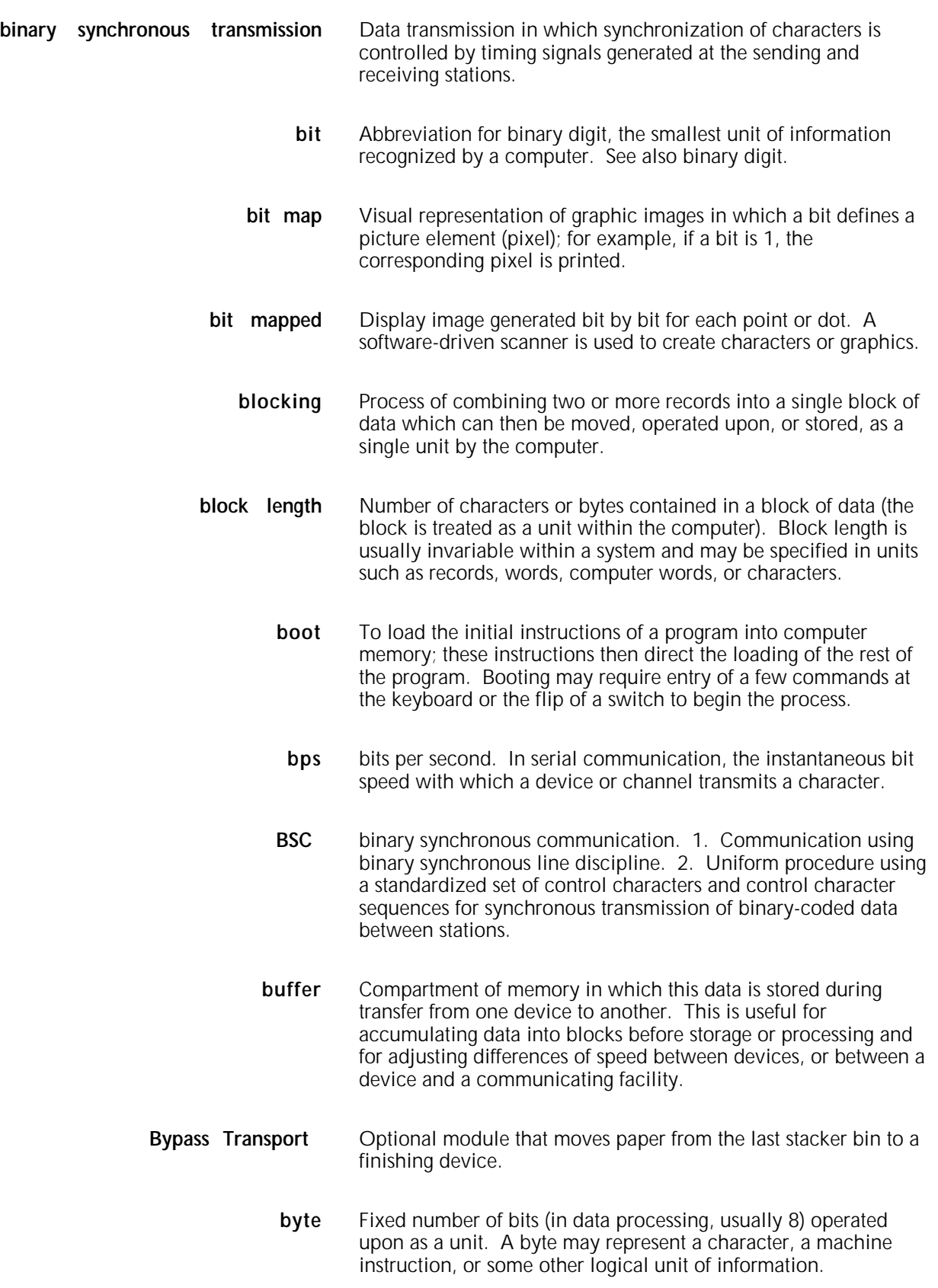

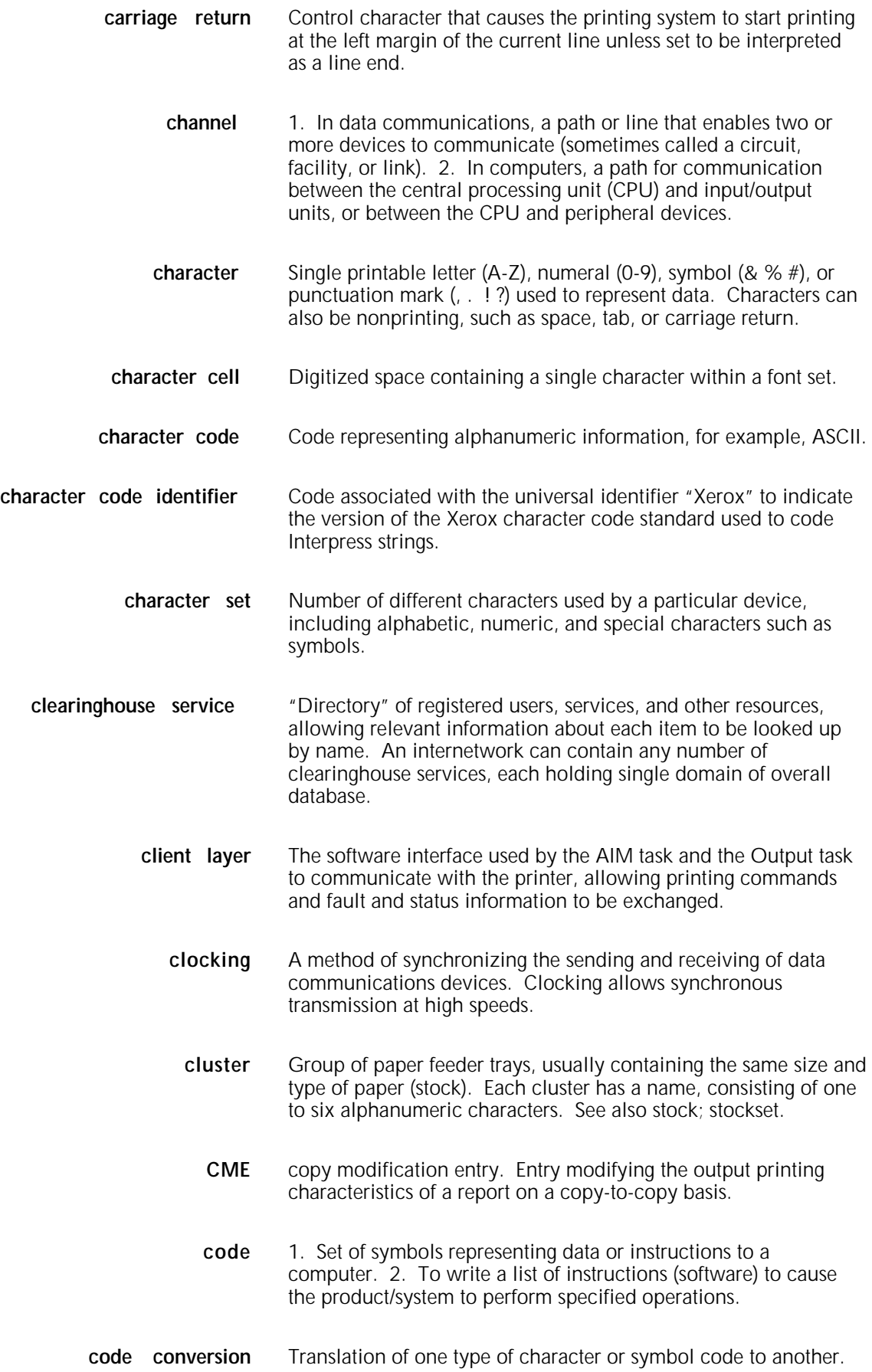

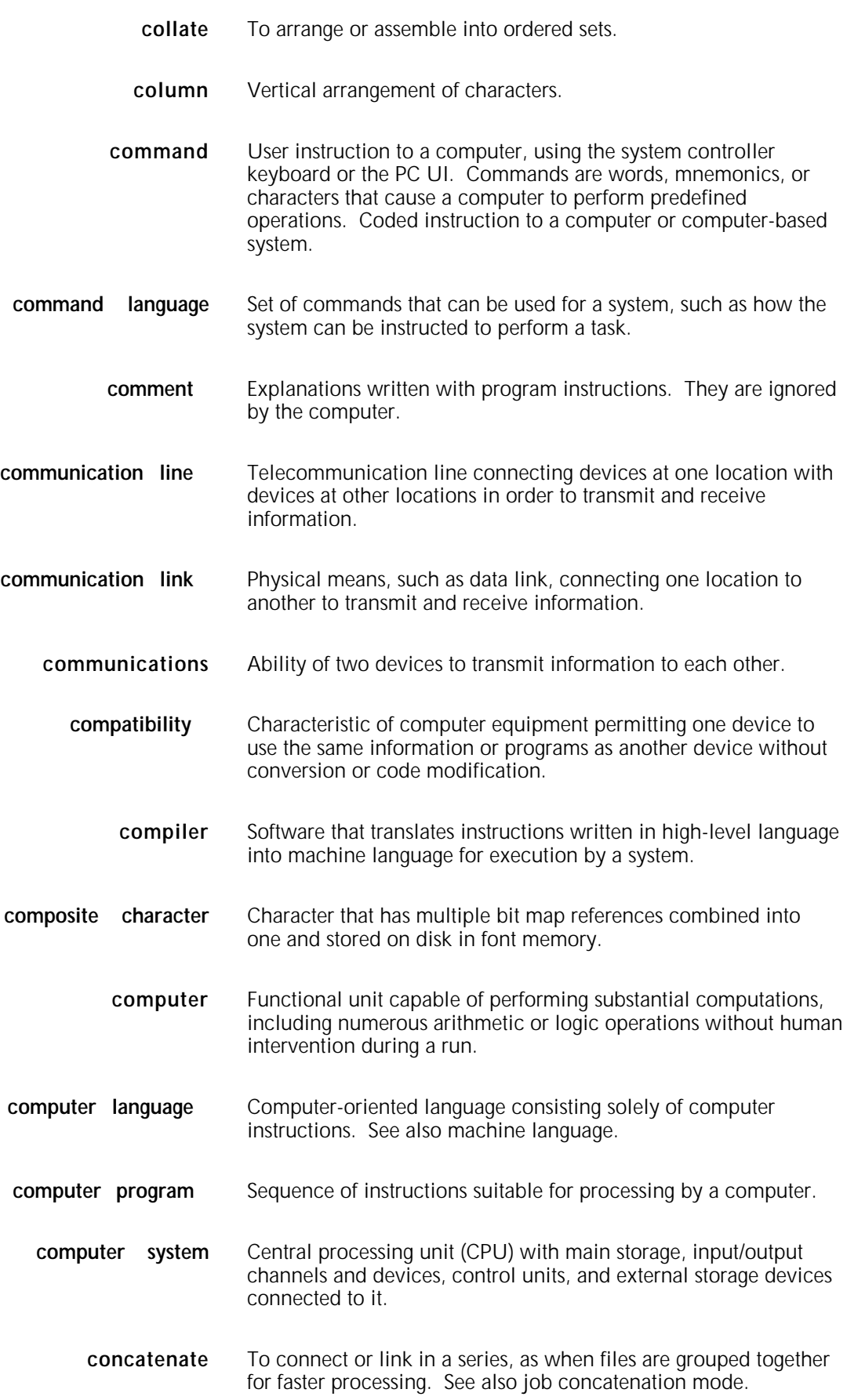

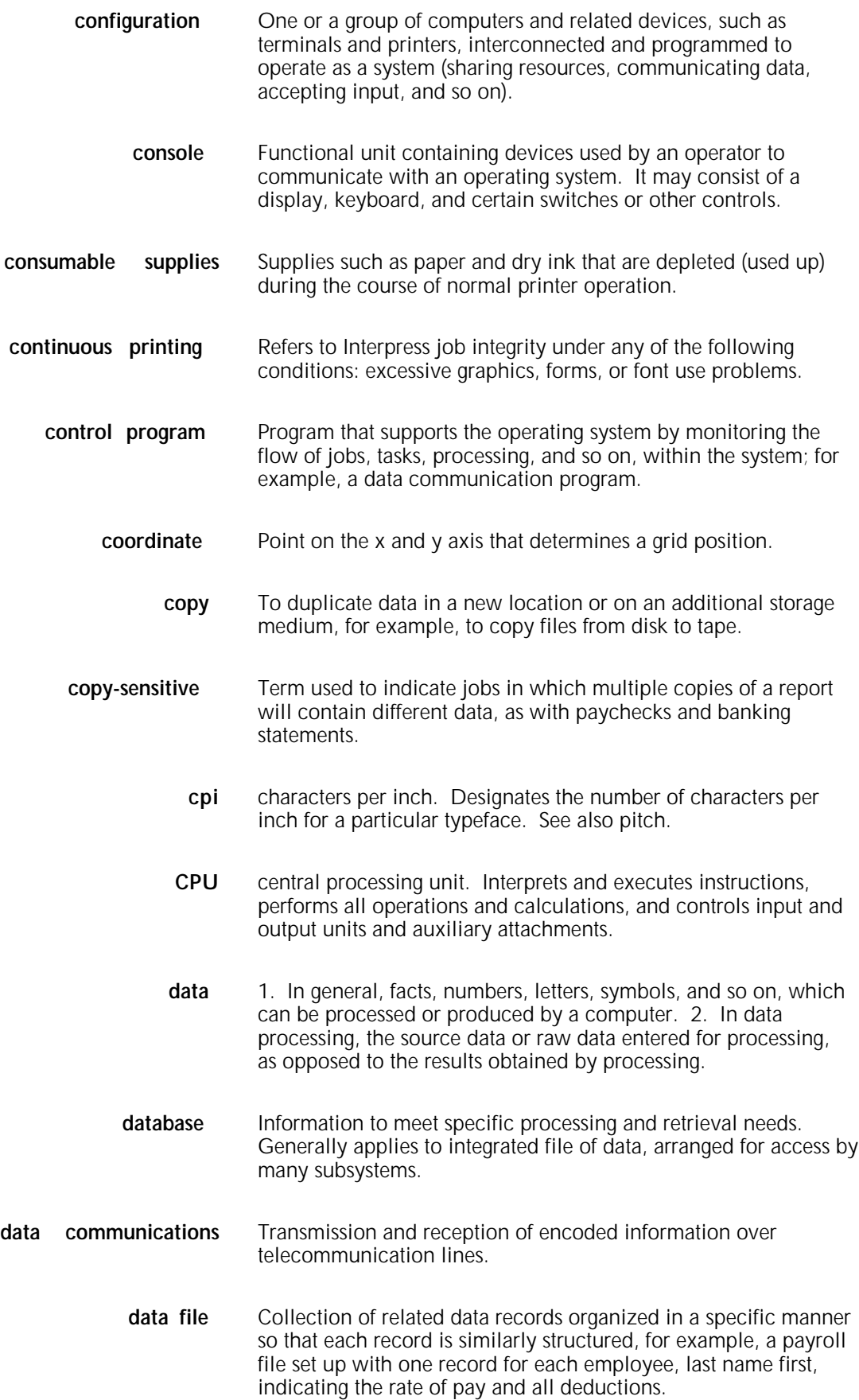

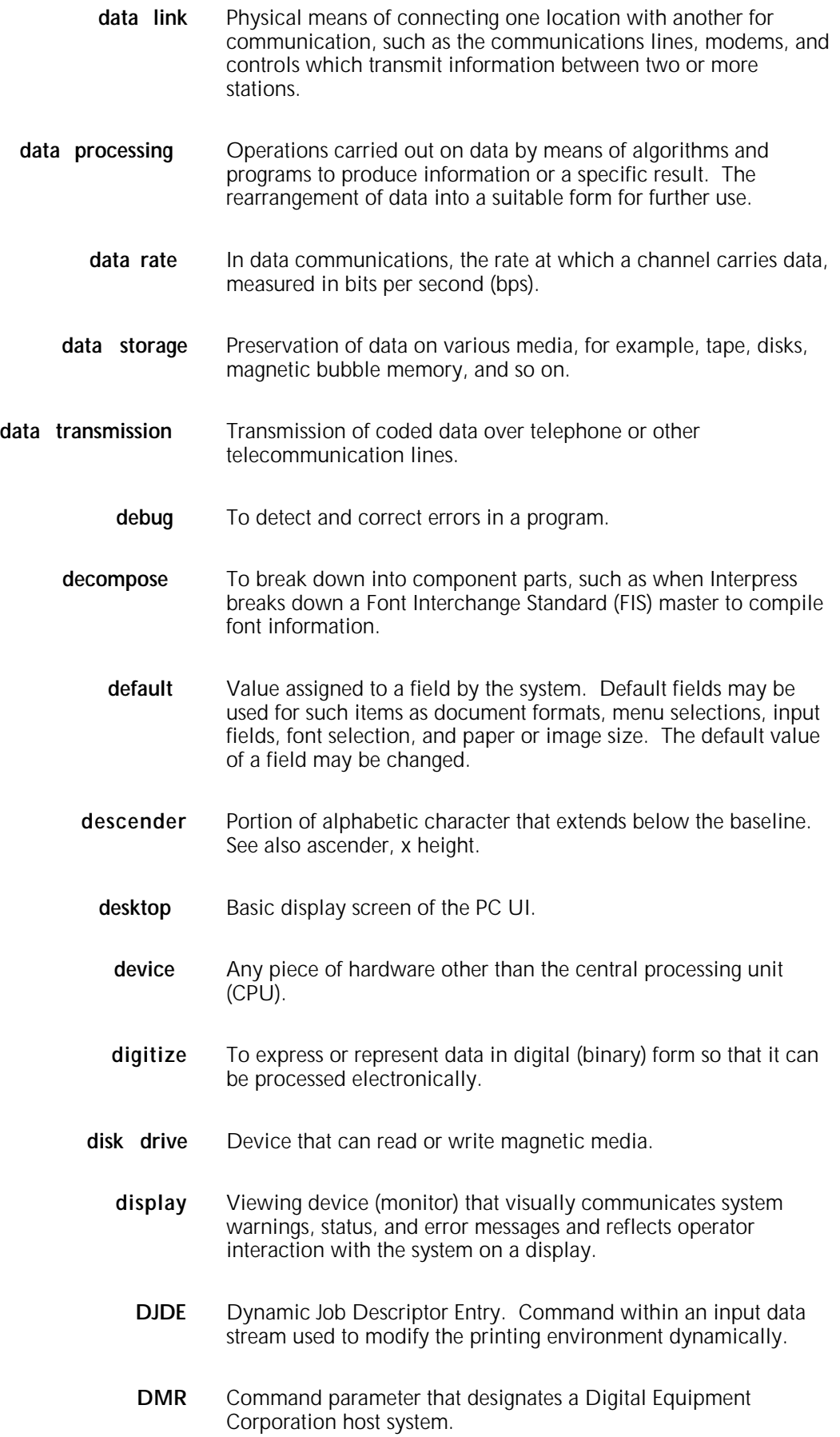

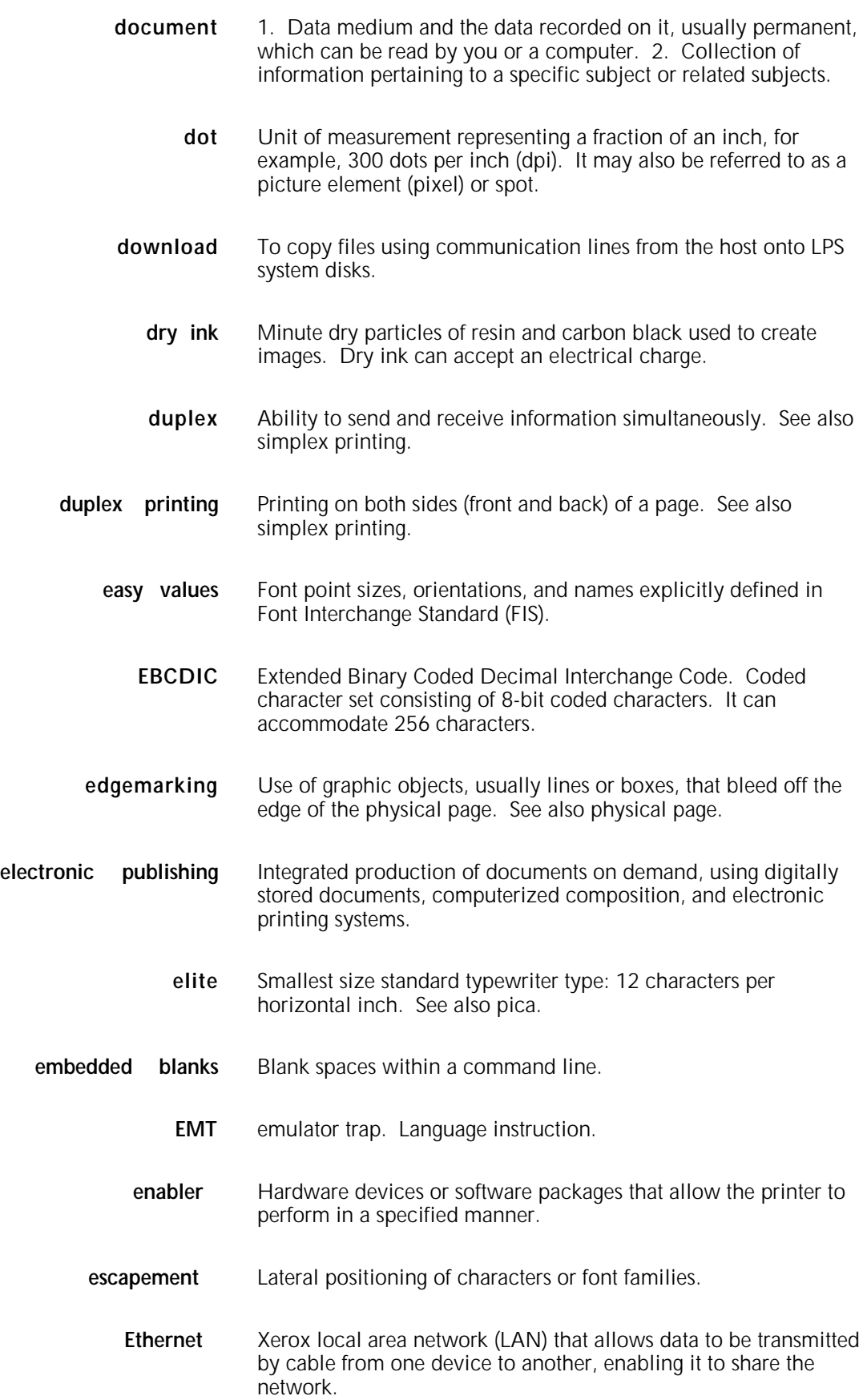

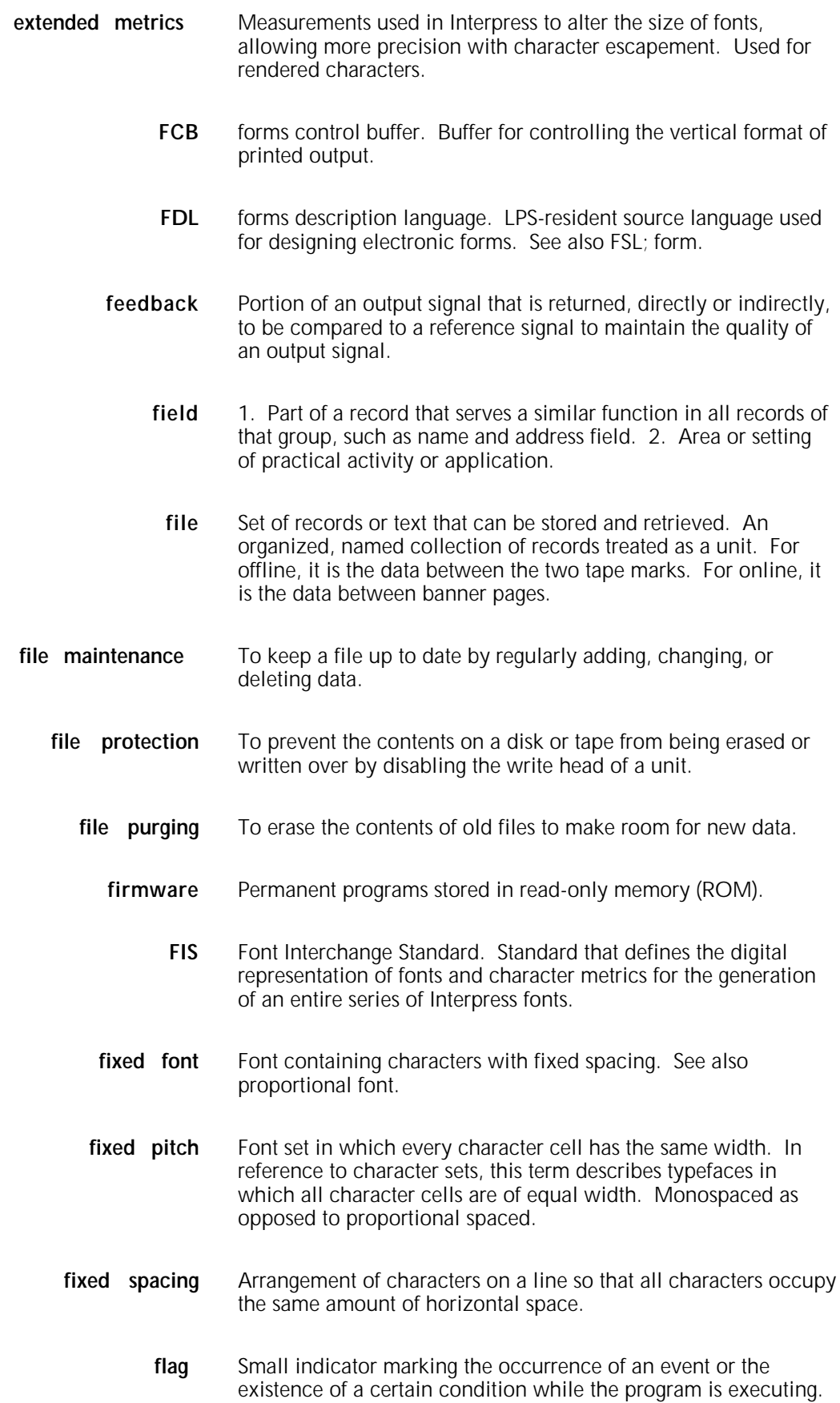

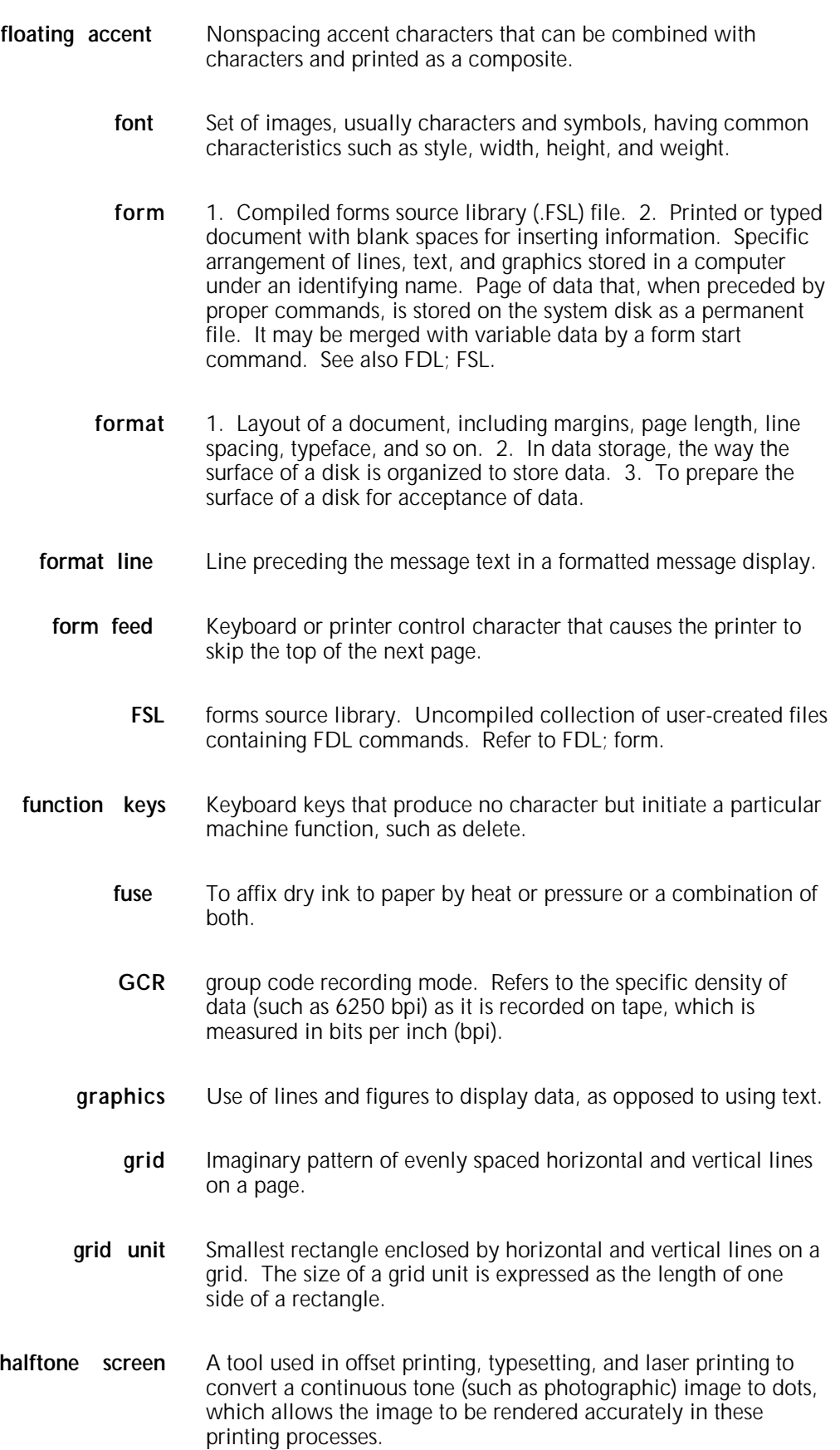

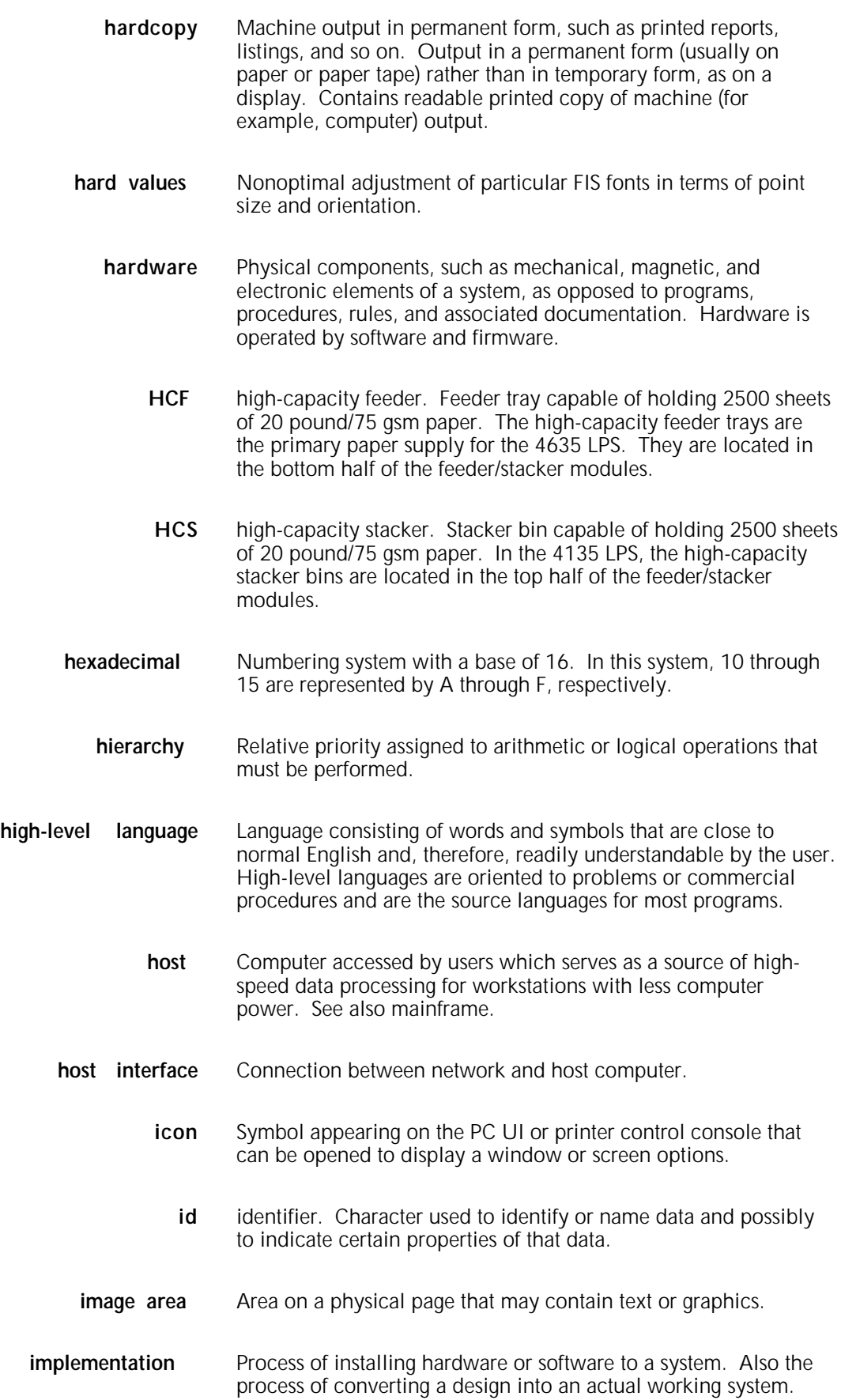

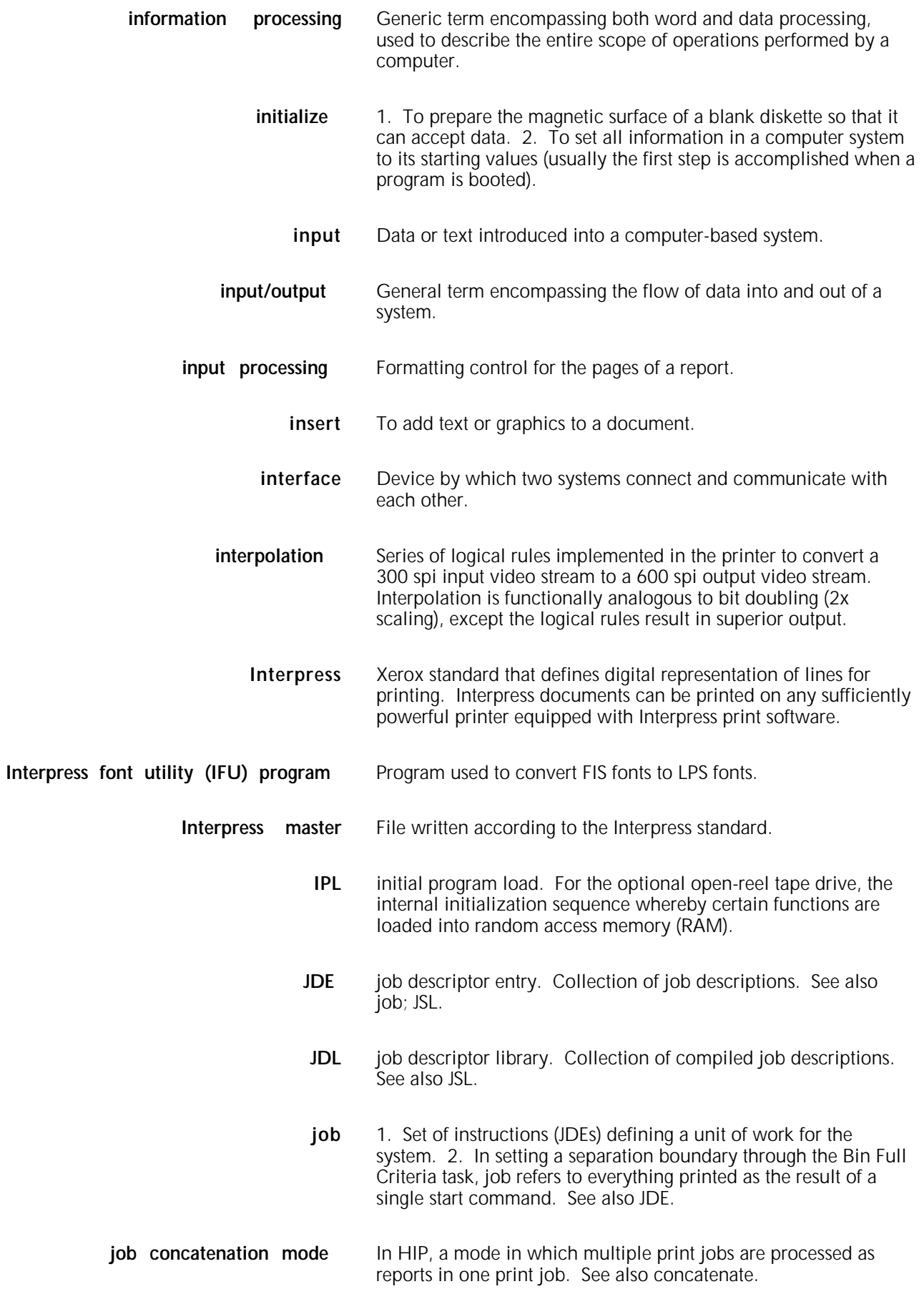

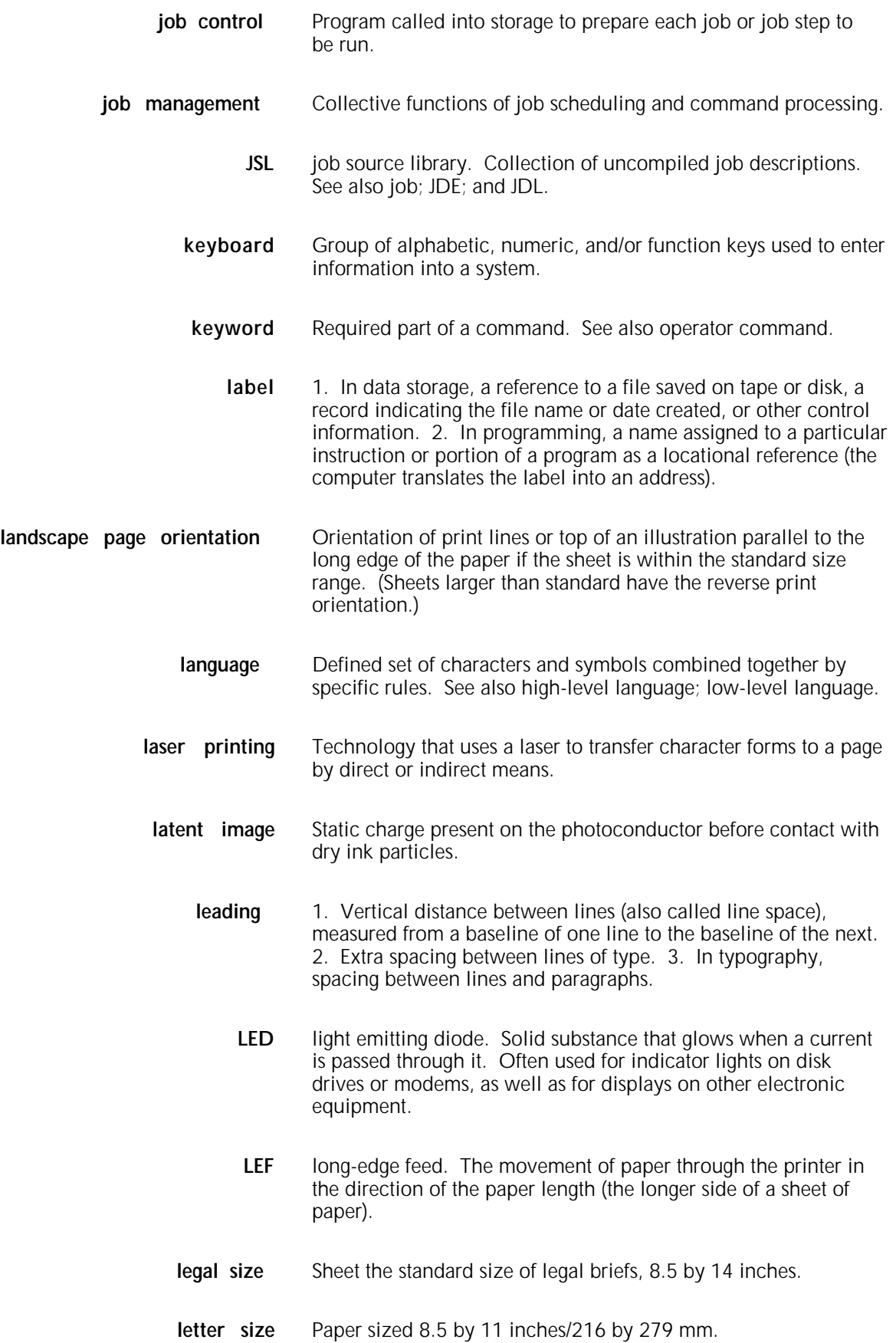

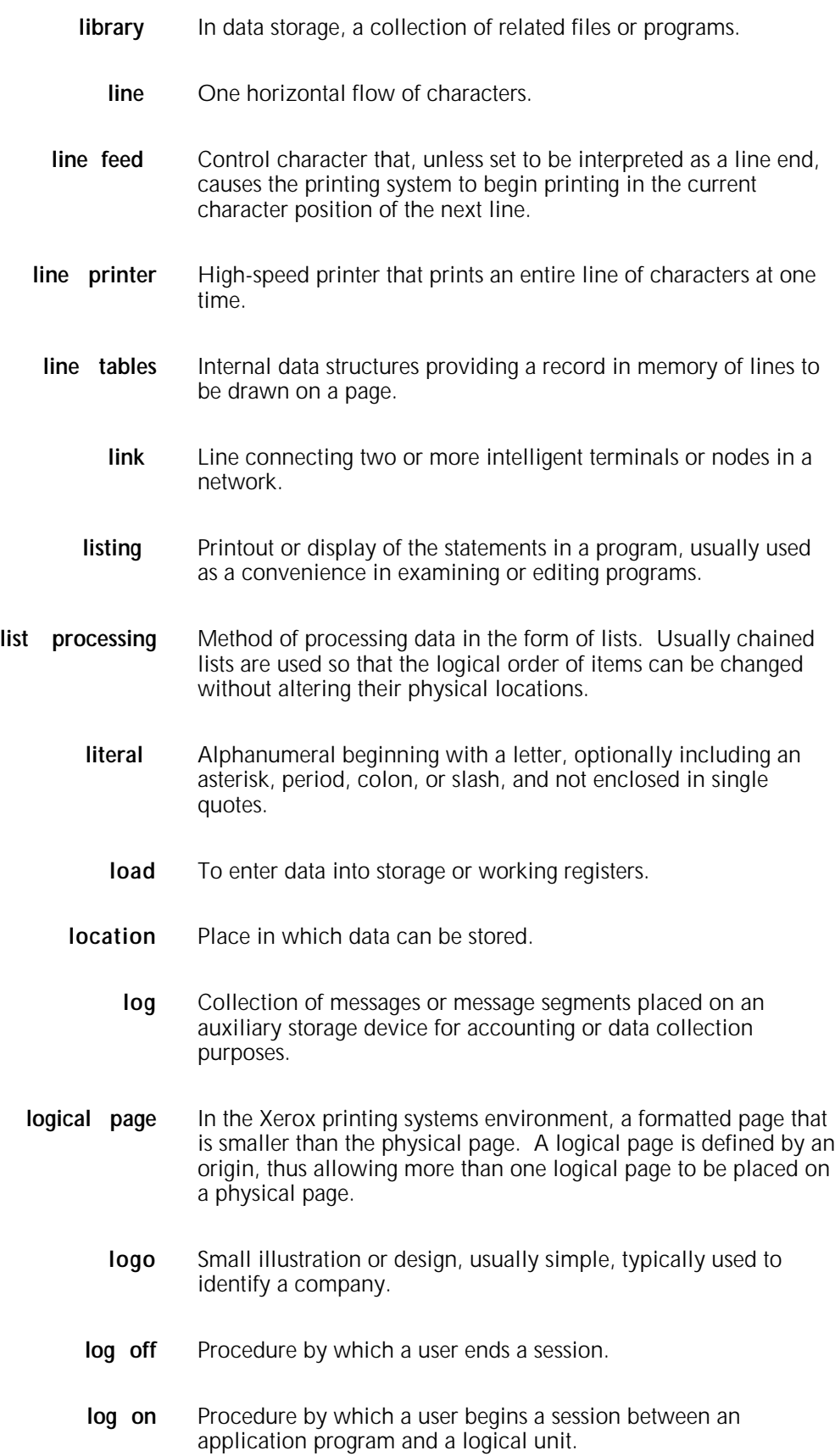

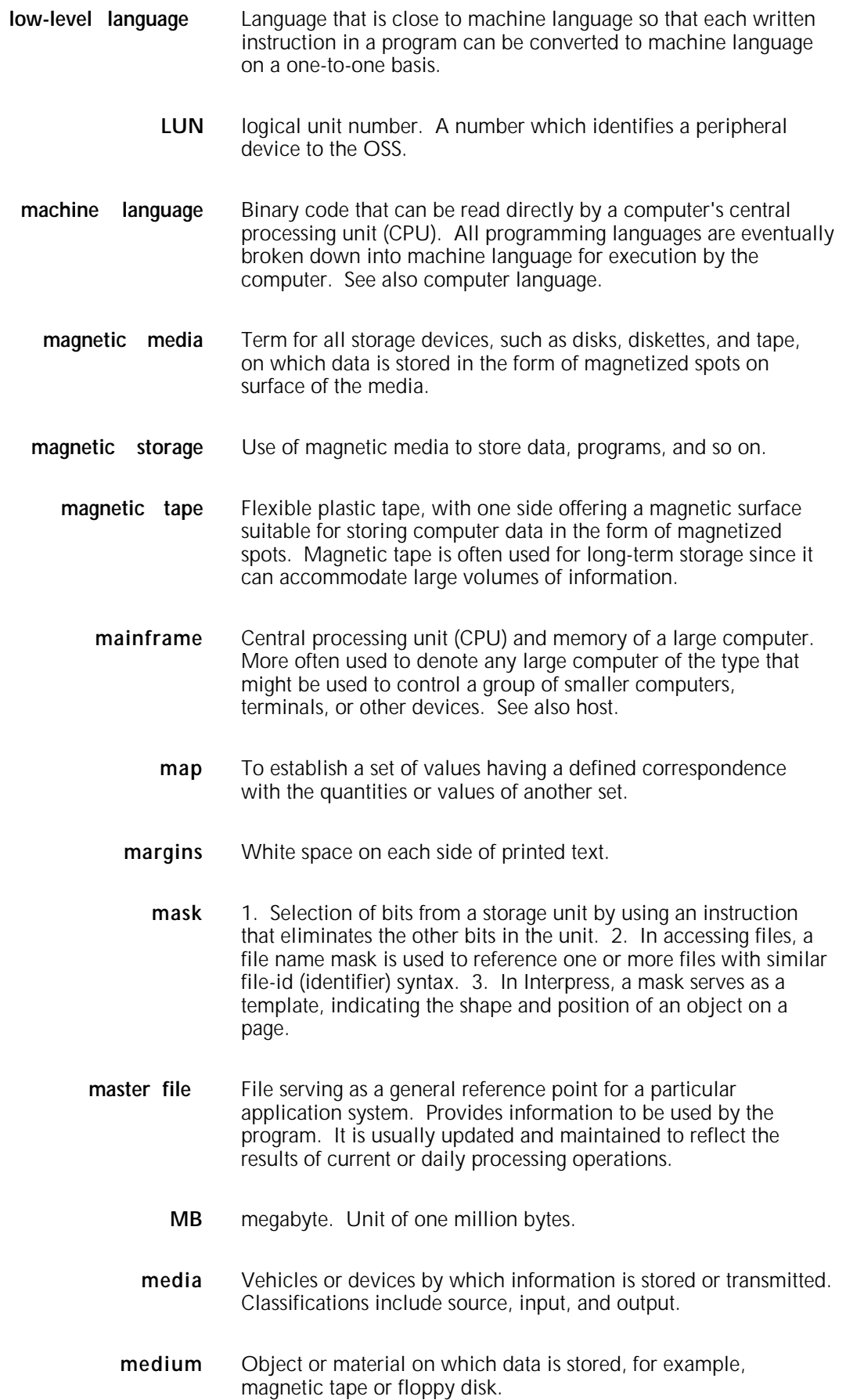

- **memory** Space in a device where information is kept, or the ability of a device to keep information until needed.
	- **menu** List of available functions, commands, and options.
- **merge** Operation combining two or more files into one predetermined order. For example, to merge two separate, alphabetically ordered files of names would result in one large alphabetically ordered file.
- **message** Unit of information transmitted by one facility to another in a form that the receiving facility can understand and act upon. The standard message format consists of a header (containing identifying and control information), followed by the actual message content, followed by a trailer (indicating that the message is completed).
- **metacode** Same as "native mode." The method of speaking to and controlling the image generator. These controls are used by the character dispatcher to generate scan line information. This information is sent in the form of character specifications to the image generator, which uses it to compose the bit stream that modulates the laser.
	- **MHz** megahertz. 1. Unit of cycling speed (one million cycles per second) for an electromagnetic wave (in particular, a radio wave). 2. Sending and receiving stations of a radio wave transmission must be tuned in to the same unit of megahertz.
	- **MICR** Magnetic Ink Character Recognition. MICR allows a computer to read characters printed in special metallic ink by scanning the shapes of their magnetic fields. MICR fields are often imprinted on bank checks before processing.
- **mixed environment** Multiple Xerox printers or printing systems (for example, 9790 and 4090 printers) in the same location.
	- **mnemonic** Possessing qualities helpful to human memory. Software commands are often rooted in mnemonic terms or abbreviations to make it easy to associate the functions with the keys pressed to bring them about.
		- **mode** Manner in which an activity or process is carried out.
		- **modem** Device that converts digital information into an analog signal suitable for sending over analog telecommunication lines. Also converts an analog signal from telecommunication lines into digital information.
		- **module** Cohesive unit within a program. It is consistent in its level and identifiable in terms of loading or with other units.

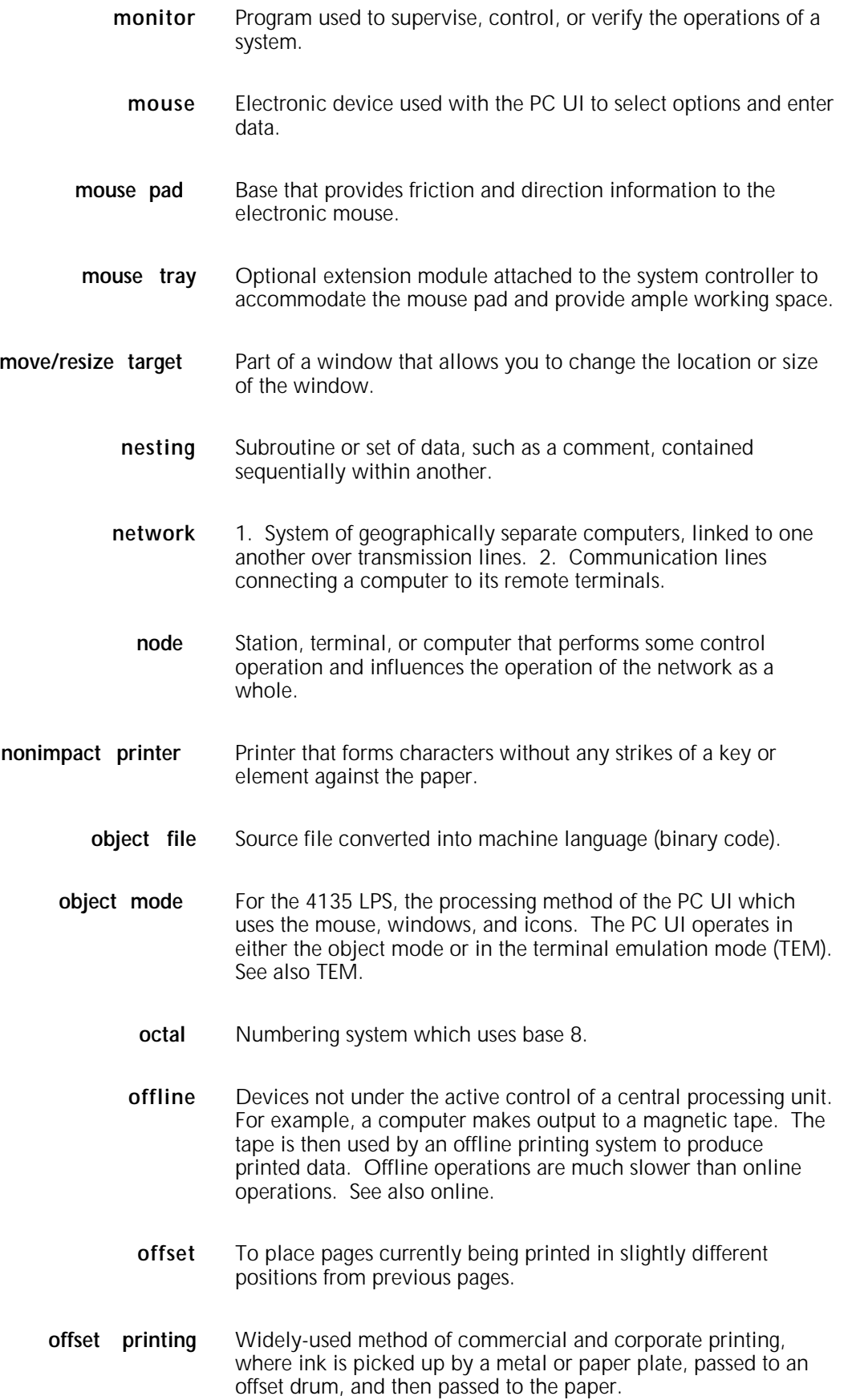

- **online** Devices under the direct control of a central processing unit, for example a printing system in interactive communication with a mainframe. See also offline.
- **operand** Object of an action, operation, or process.
- **operating system** Basic host- or LPS-resident controlling program that governs the operations of a computer, such as job entry, input/output, and data management. The operating system is always running when the computer is active. Unlike other types of programs, it does not run to an end point and stop. The operating system of a Xerox LPS is referred to as the operating system software (OSS).
	- **operation** Well-defined action that, when applied to any permissible combination of known entities, produces a new entity.
	- **operator** 1. Part of a process description that indicates the action to be performed on an operand. For example, ADD is an operator that uses two operands (in this case numbers) and produces a third. 2. Person who operates a device.
- **operator area** The 24-inch exclusive clearance that must be available directly in front of each component of an LPS for operator activities.
- **operator command** Statement to control a program, issued through a console device, PC UI, or terminal, causing a control program to provide requested information, alter normal operations, initiate new operations, or terminate existing operations.
	- **orientation** 1. In reference to image area, orientation describes whether the printed lines are parallel to the long edge of the paper or the short edge of the paper. 2. Choice of printing portrait (vertically) or landscape (horizontally).
		- **origin** In reference to image area, this is the upper left corner of a sheet.
		- **output** 1. Material produced by a peripheral device of a computer, such as a printout or a magnetic tape. 2. Result of completed operations.
	- **overprinting** Printing more than one character at the same position.
	- **overprint lines** Print lines whose carriage control specifies printing with no line spacing after the last printed line.
	- **overprint ratio** Maximum number of variable data and form characters that may be intersected by a single scan line.
		- **override** To take precedence or priority over, to overrule.

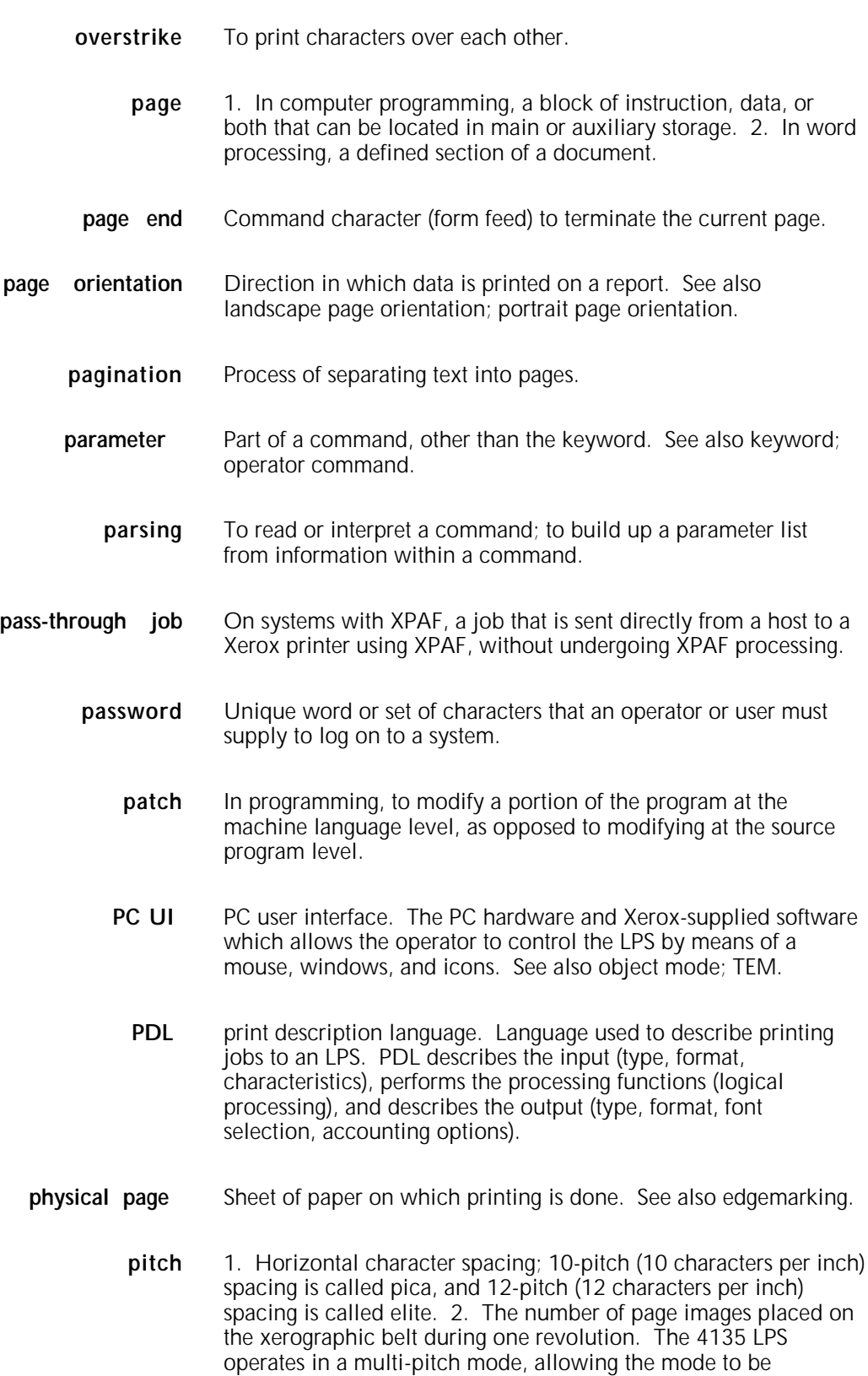

adjusted according to the width of the paper used.

**pixel** Acronym for picture element. Smallest addressable point of a bit-mapped screen that can be independently assigned color and intensity. Pixels are definable locations on a display used to form images. For graphic displays, more pixels generally provide higher resolution. Spots, dots, and pixels are used interchangeably. **point** Unit of measurement equal to 0.0139 inch. Points are always used to express type size and leading. There are 12 points to a pica and about 72 points to every inch. See also pica. **point** size Height of character set from the top of its ascenders to the bottom of its descenders in units (points). Point size does not always include leading. **portrait page orientation** Orientation of print lines or the top of an illustration parallel to the short edge of the paper if the sheet is within the standard size range. Sheets larger than standard have the reverse print orientation. **printer** Output device that produces hardcopy printouts. Also referred to as the IOT. **print file** Position of the system disk memory (up to 4 MB) received for temporary storage of formatted pages for printing. Pages are retained until they are delivered to the output tray. **printout** Informal expression referring to almost anything printed by a computer peripheral device. **process** 1. To perform a systematic sequence of operations, such as add, edit, delete. 2. To produce a specific result by manipulating data. **program** Complete set of instructions in language compatible with the device to be used. A program directs a system to perform each operation at the right time in the proper sequence. **programmer** Person involved in designing, writing, and testing computer programs. **prompt** Message or symbol displayed on a system console requiring the operator to take action. **proportional font** Font containing characters that vary in width. See also fixed font. **proportional spacing** Text in which each alphanumeric character is given a weighted amount of space. Such output has print-like appearance. Proportional spacing allows more space for wide characters and less space for narrow characters **proportional type** Characters that vary in width.

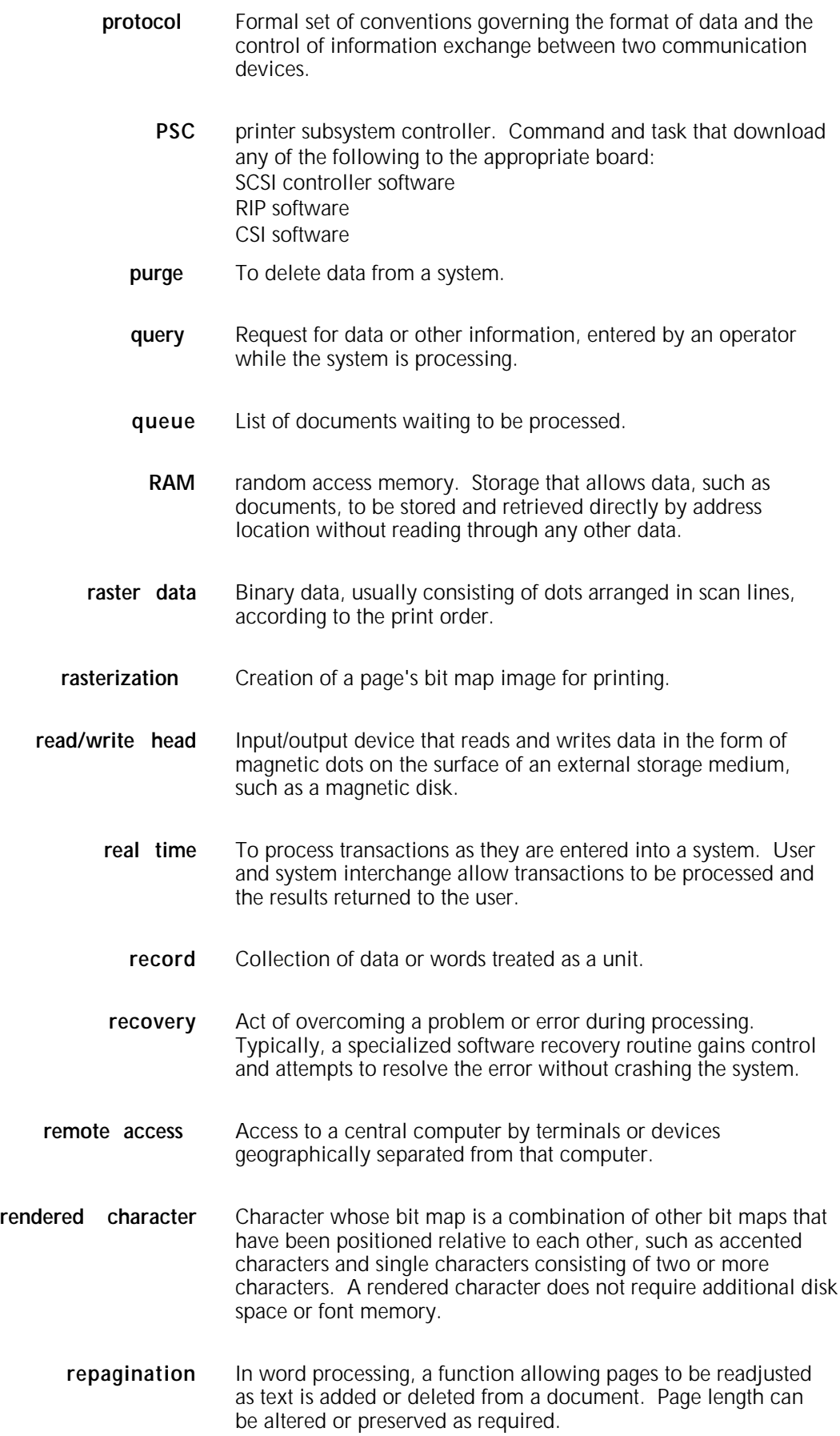

- **replace** Process of exchanging one portion of text for another. This process encompasses two functions: deleting old text and inserting new. **report** In setting a separation boundary through the Bin Full Criteria task, report refers to a subset of a job (a job may consist of one or more reports). **resolution** Number of dots per unit. The LPS imaging system converts a character from digitized data into a printed image composed of these tiny dots. The greater the number of dots per inch, that is, the resolution, the clearer the image that is produced. **response time** Time elapsed between an inquiry transmitted from a terminal to a central processor and the receipt of a response at the same terminal. **restart** To resume a data processing job run from a point where it was aborted. **RIP** raster image processor. LPS option that supports the Interpress V3.0 Publications Set. **ROM** read-only memory. Solid-state memory for programs. It cannot be rewritten. **run** Single continuous execution of a program by a system. **save** To store programs, data, or text for retrieval at a later time. **scale** To adjust font or image size according to given proportions. **scroll** Manipulation of a display to bring upper or lower portions of a document page into view when no space is available for the entire document at once. **scroll bar** Part of a window that allows you to view information extending beyond the window display. **SCSI** small computer system interface. Accepted standard for connecting peripheral devices to computers. **secondary storage** Form of storage external to a system, such as magnetic tapes or floppy disks. security 1. Procedure for limiting access to the system resources, programs, or files, to authorized personnel. 2. Protecting programs and files from unintentional or undesired modification.
	- **seed** The base or root of a font name.

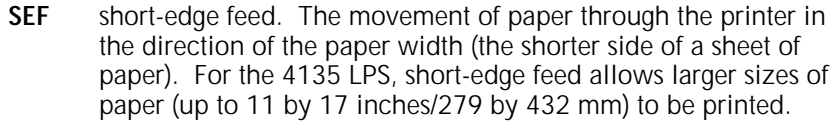

- **sequencing** Method of ordering messages, records within a file, or statements in a program according to rank or time of entry.
- **sequential** In numeric sequence, usually in ascending order. As applied to a file organization, describes files in which records are written one after another and cannot be randomly accessed. For example, the first 99 records in a sequential file-access file have to be read before the 100th record is accessible.
	- **set** In setting a separation boundary through the Bin Full Criteria task, set refers to multiple copies of the same report.
- **simplex** printing Printing on one side of the page. See also duplex printing.
	- **SNA** System Network Architecture. Total description of logical structure, formats, and protocols of operation sequences for transmitting an information unit through the communication system. Developed by IBM for distributed processing networks.
	- **software** Programs, including operating systems, procedures, utilities, and applications programs, written for a system. Software can be supplied by the hardware manufacturer or other firms but does not include programs written by the user.
		- sort To rearrange data records according to a particular item (field) which they all contain, using a predetermined ordering scheme.
	- **source** Terminal node at which data enters a network. For example, a computer transmitting data through telecommunication lines to several other computers or receiving terminals.
	- **source file** File containing source language statements or commands.
- **source language** Language, high-level or low-level, used by a programmer. A source language must be converted by a compiler to machine language for the instructions to be executed.
- **source program** Program written in source language
	- **space** Blank area between words, recognized as a character by word and data processing systems.
- **special processing** Commands allowing the user to process special reports, such as printing certain records, or printing on special paper.

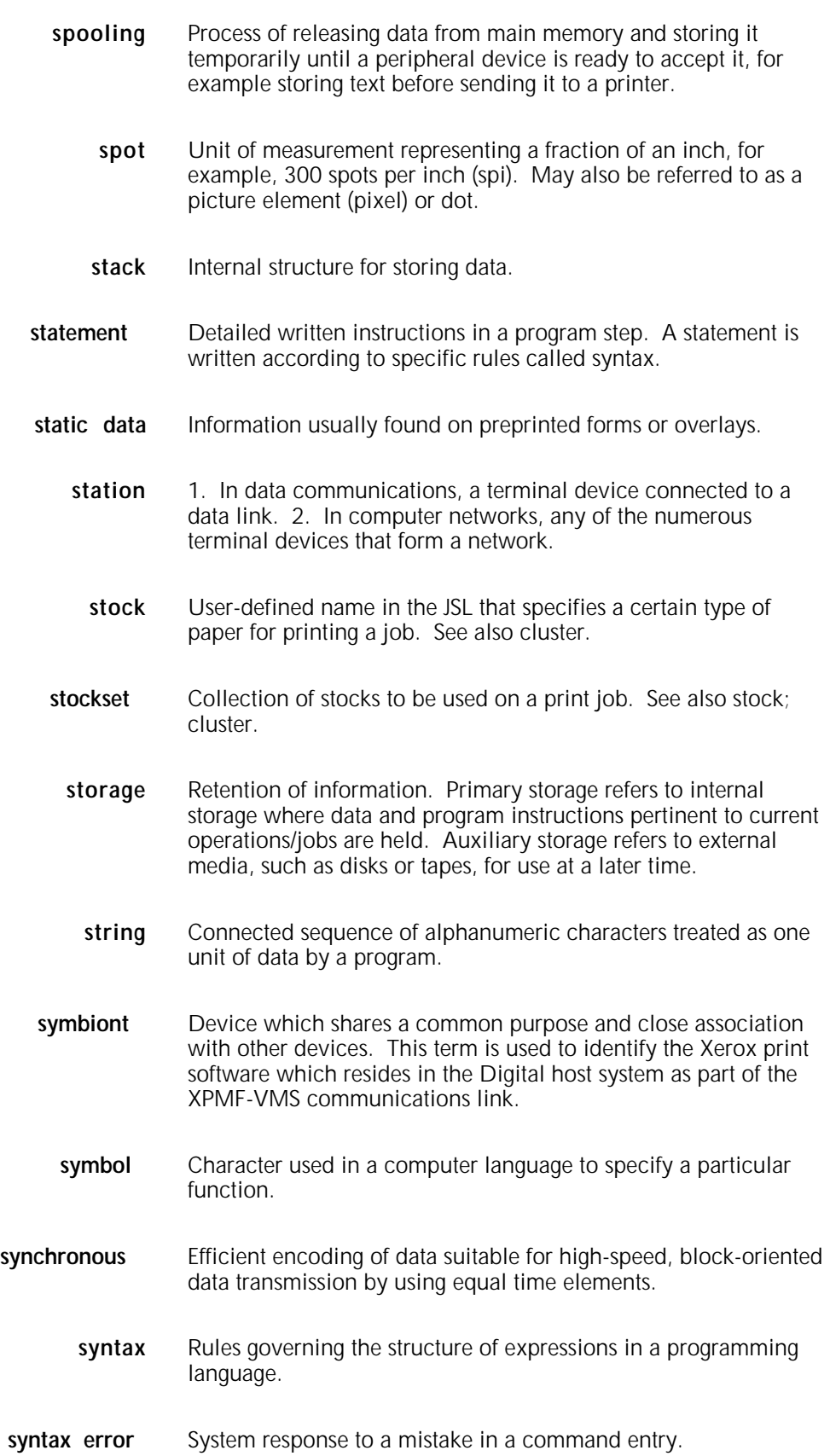

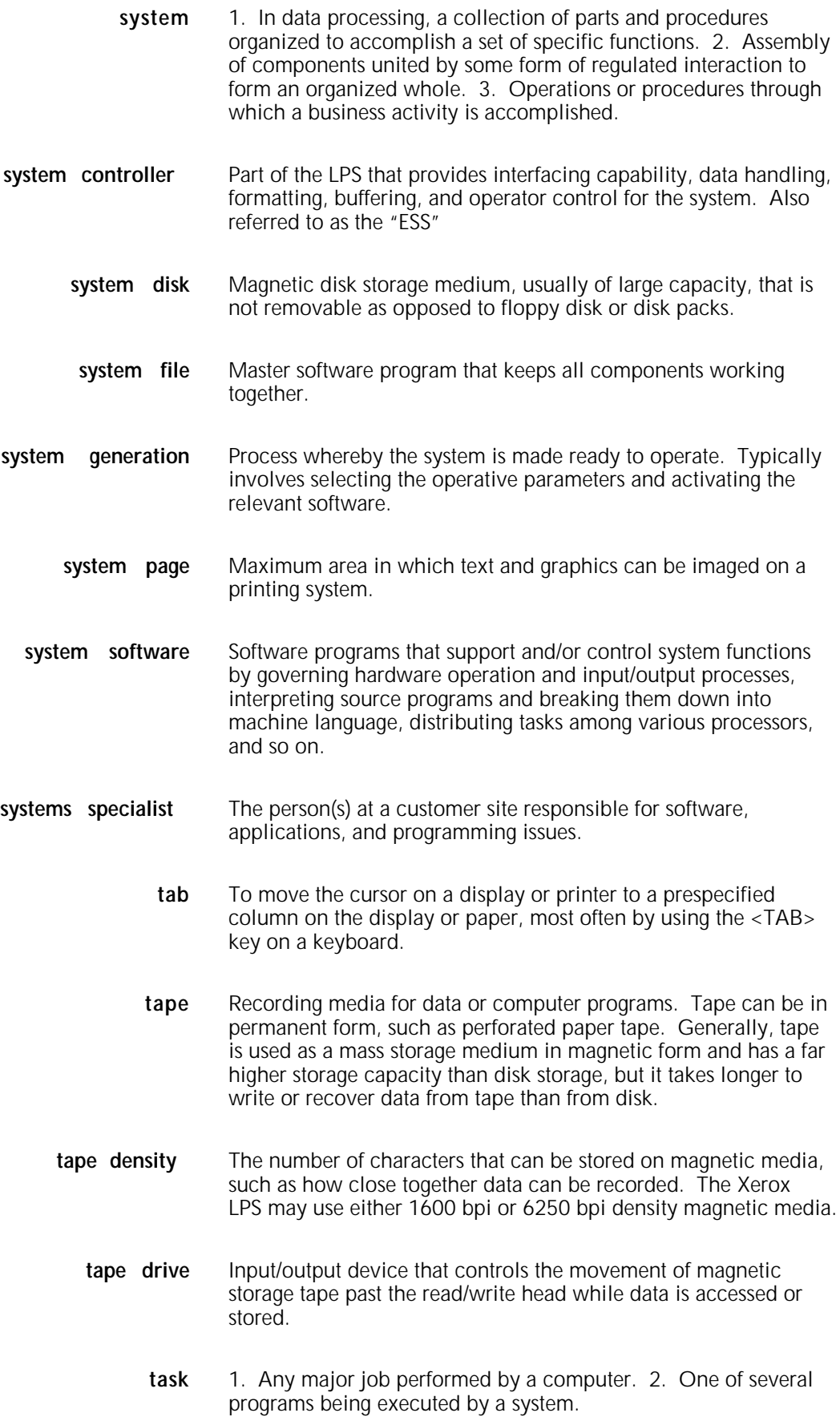

**telecommunications** Voice or data communications transmitted and received through telephone lines. **teleprocessing** Sending and receiving data through telecommunication lines for processing among various remote terminals and the central processing unit (CPU). **TEM** terminal emulation mode. The processing method of the PC UI which features a character display and the operator's use of the keyboard. The mouse, windows, and icons are inactive in this mode. The PC UI operates in either the TEM mode or in the object mode. See also object mode. **templates** 1. Preset document formats, usually furnished along with application software, such as electronic spreadsheets or database programs. 2. Also applies to keyboard overlays showing function keys for particular software packages. **temporary storage** Main memory locations reserved for intermediate results of processing, control values, or other information which need to be kept on hand as a program proceeds. **terminal** Device equipped with a keyboard and connected to a computer or a network **testing** 1. Process of running a program for the express purpose of discovering any errors it may contain. 2. For computer-oriented systems, the process of verifying a system's ability to meet performance objectives in a simulated environment or validating its actual performance in a live environment. **text** In communications, the content portion of a transmitted message. **text string** Consecutive series of characters to be printed exactly as specified in a command. **throughput** In data processing systems, the amount of data that can be processed, transmitted, printed, and so on, per a specified unit of time. **toggle** To switch (alternate) from one tray to another. The system switches from an active feeder or stacker tray to an inactive one to allow continuous printing when the proper commands are invoked. **token** Coded character representing a word used in programs, for example, STOP is a word and the one-byte token for it in a BASIC dialect is 250. **TPJ** Test pattern job. An OSS task used by service personnel to diagnose system problems.

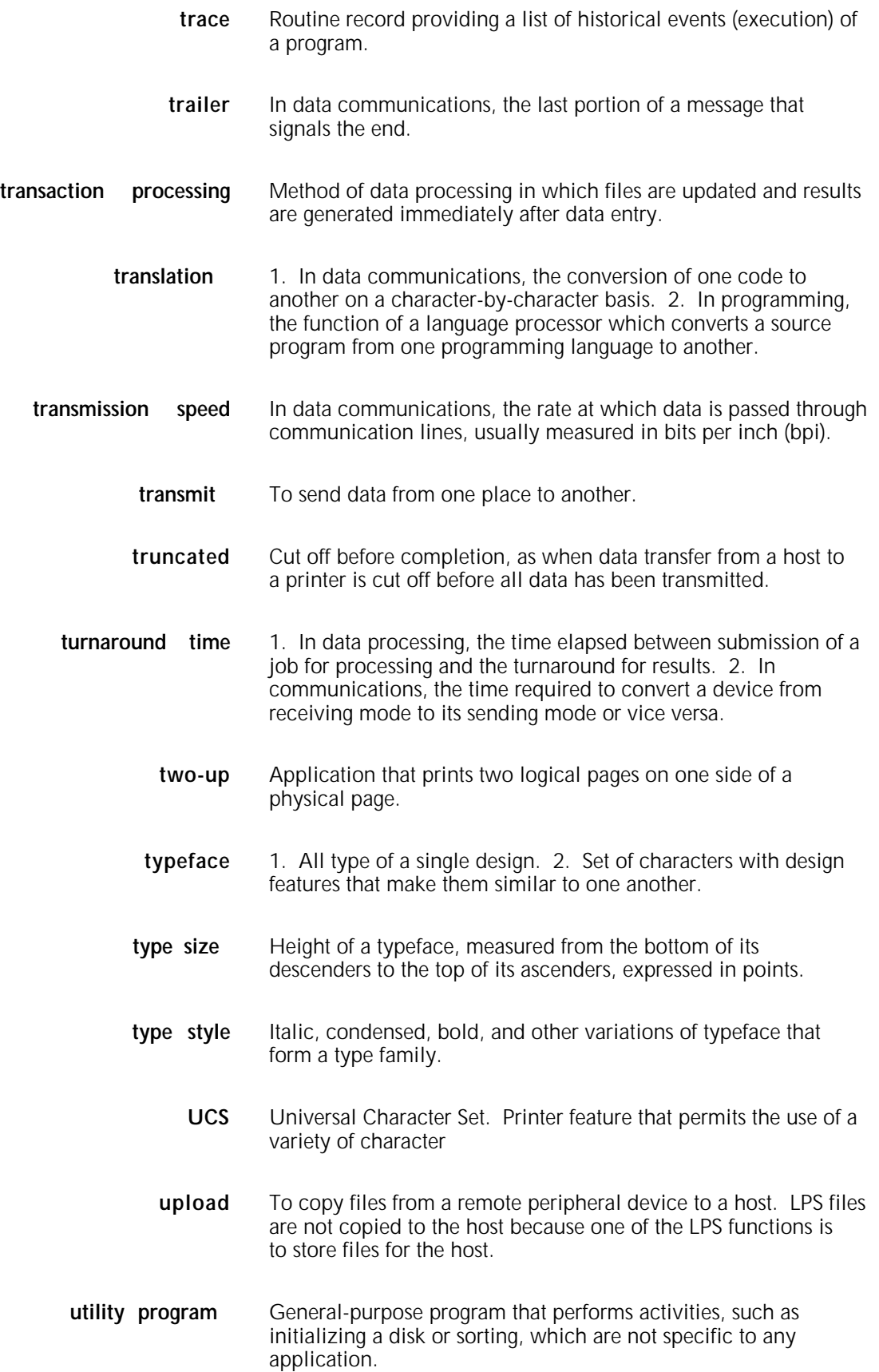

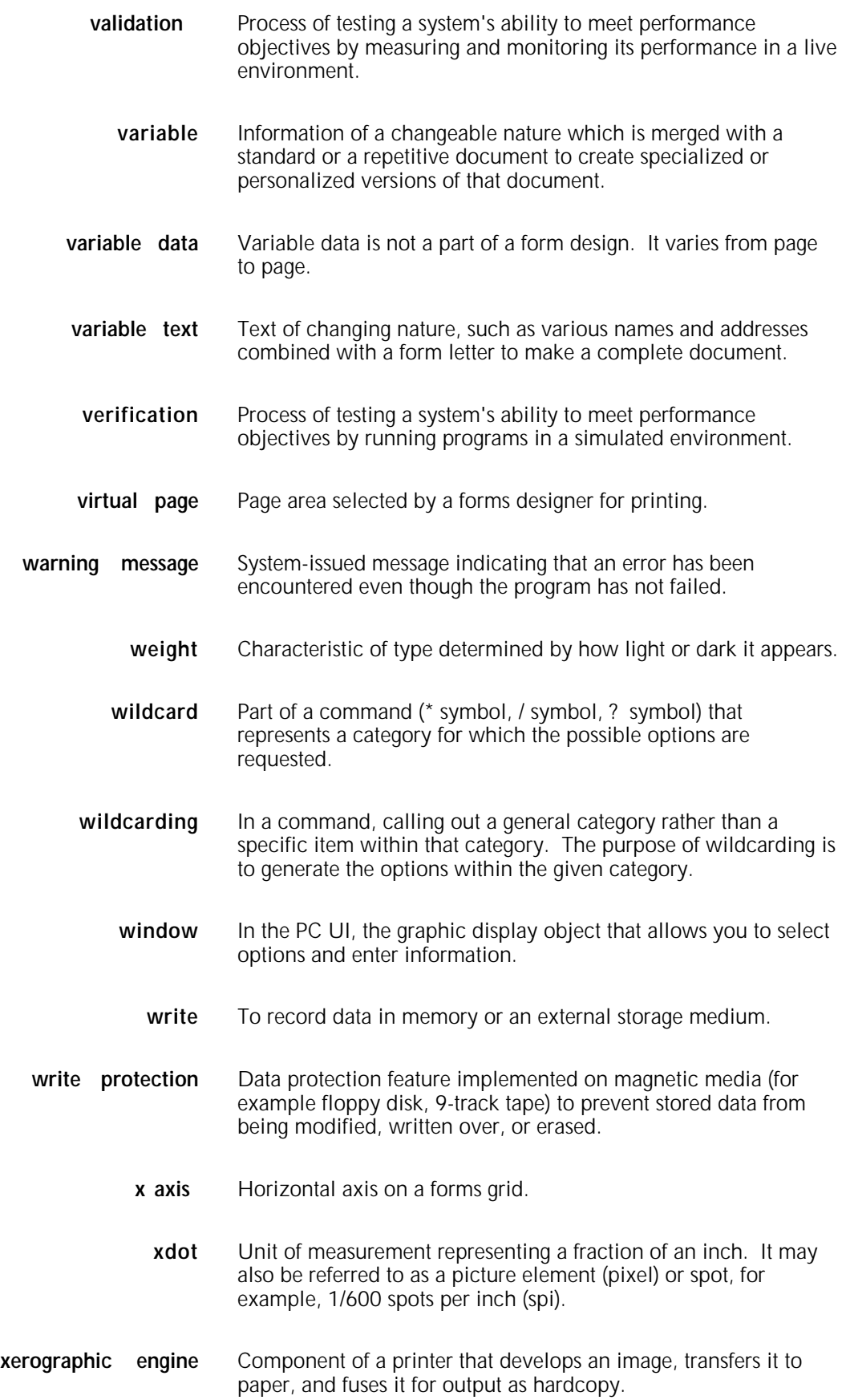

- **x height** Height of lowercase letters without their ascenders or descenders (height of letter "x"). See also ascender; descender.
	- **y axis** Vertical axis on a forms grid

## **Acronyms**

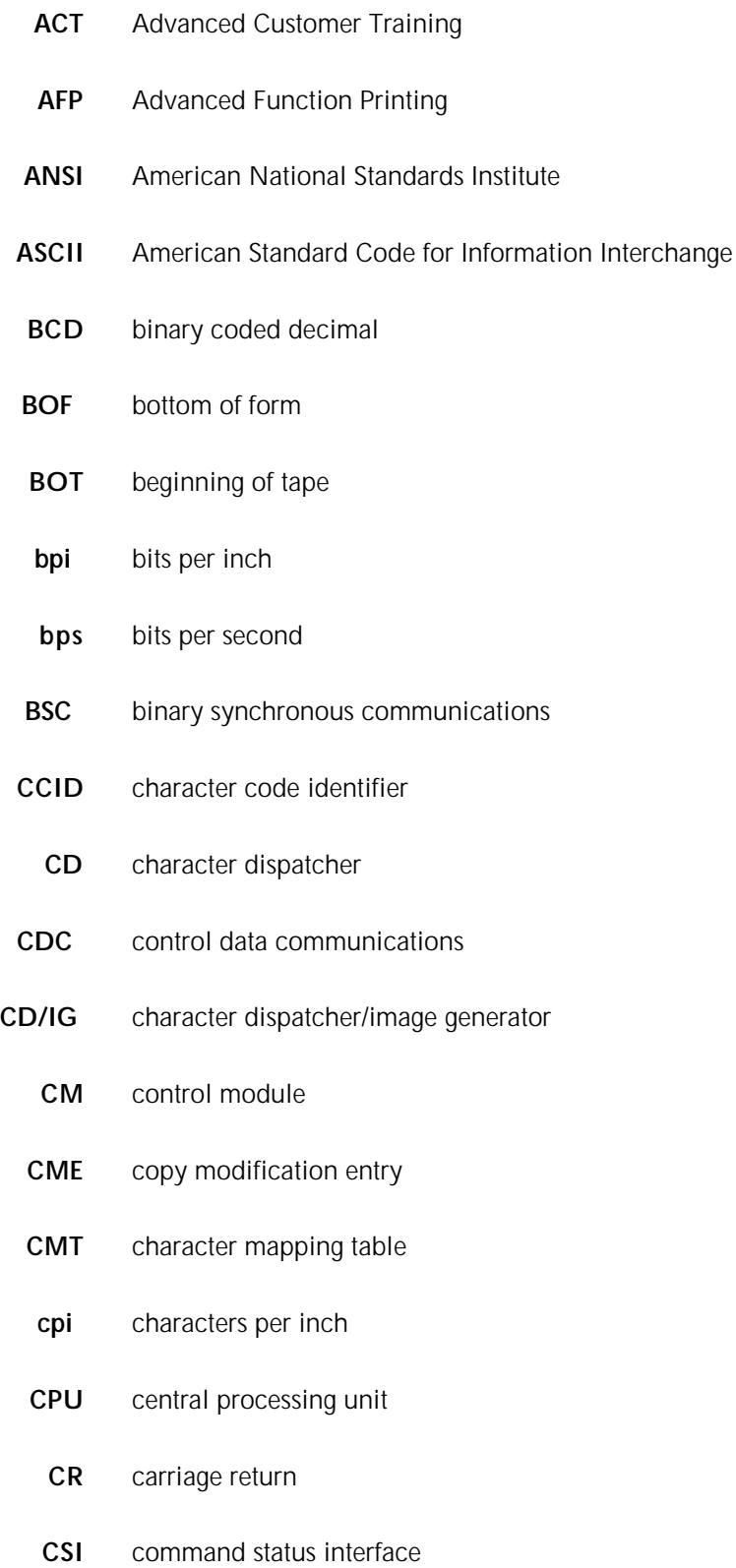

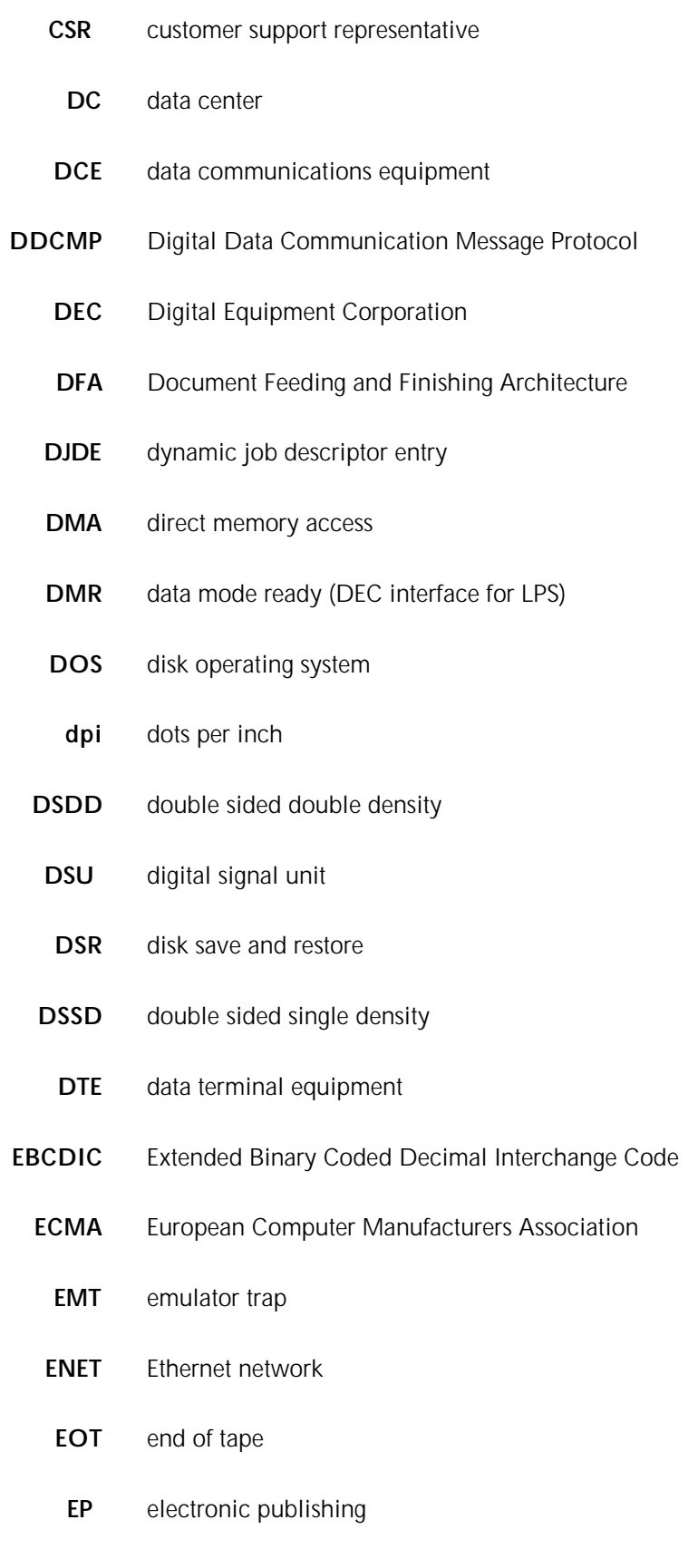

**ESS** electronic subsystem, also referred to as the system controller
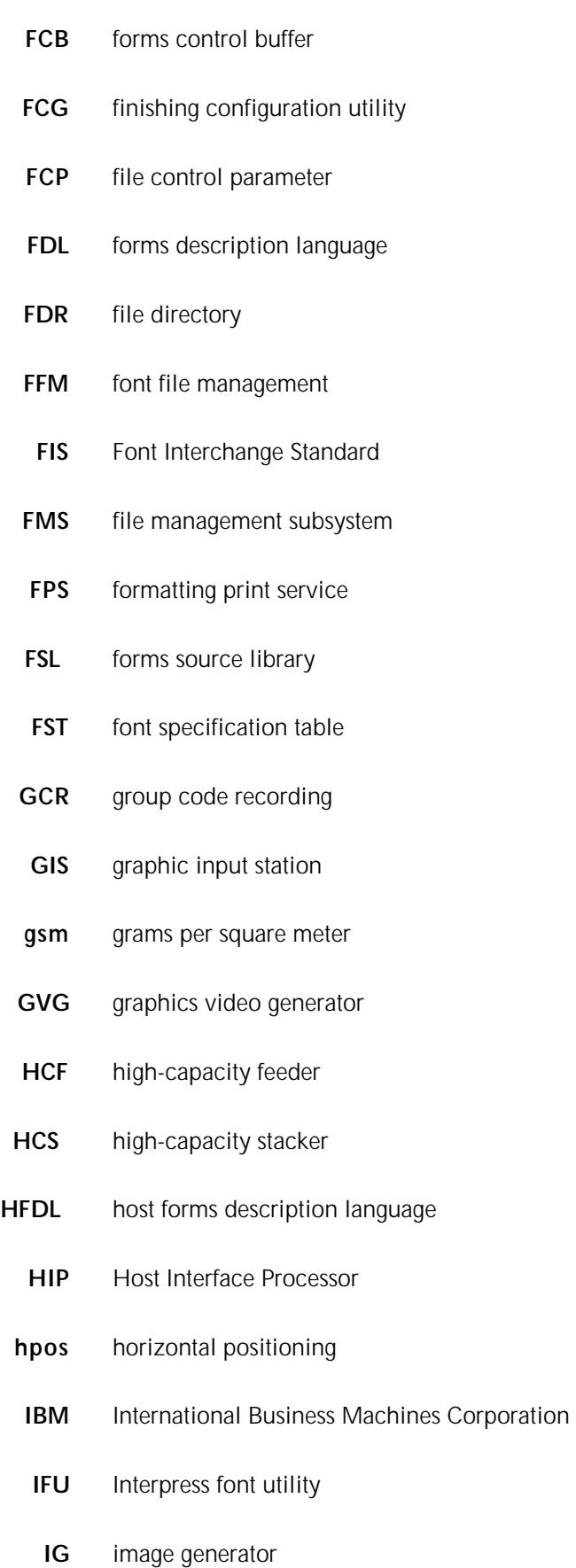

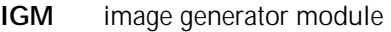

- **I/O** input/output
- **IOM** image output module
- **IOT** input output terminal, also referred to as "printer"
- **IPD** Interpress decomposer
- **IPFONTS** Interpress fonts
	- **IPL** initial program load
	- **IPM** Interpress mapping
	- **ips** inches per second
	- **JCB** job control block
	- **JCL** job control language
	- **JDE** job descriptor entry
	- **JDL** job descriptor library
	- **JID** job identifier
	- **JSL** job source library
	- **LAN** local area network
	- **laser** light amplification by stimulated emission of radiation
	- **LED** light-emitting diode
	- **LEF** long-edge feed
	- **LF** long-edge feed
	- **lpi** lines per inch
	- **LPS** Laser Printing System
	- **LUN** logical unit number

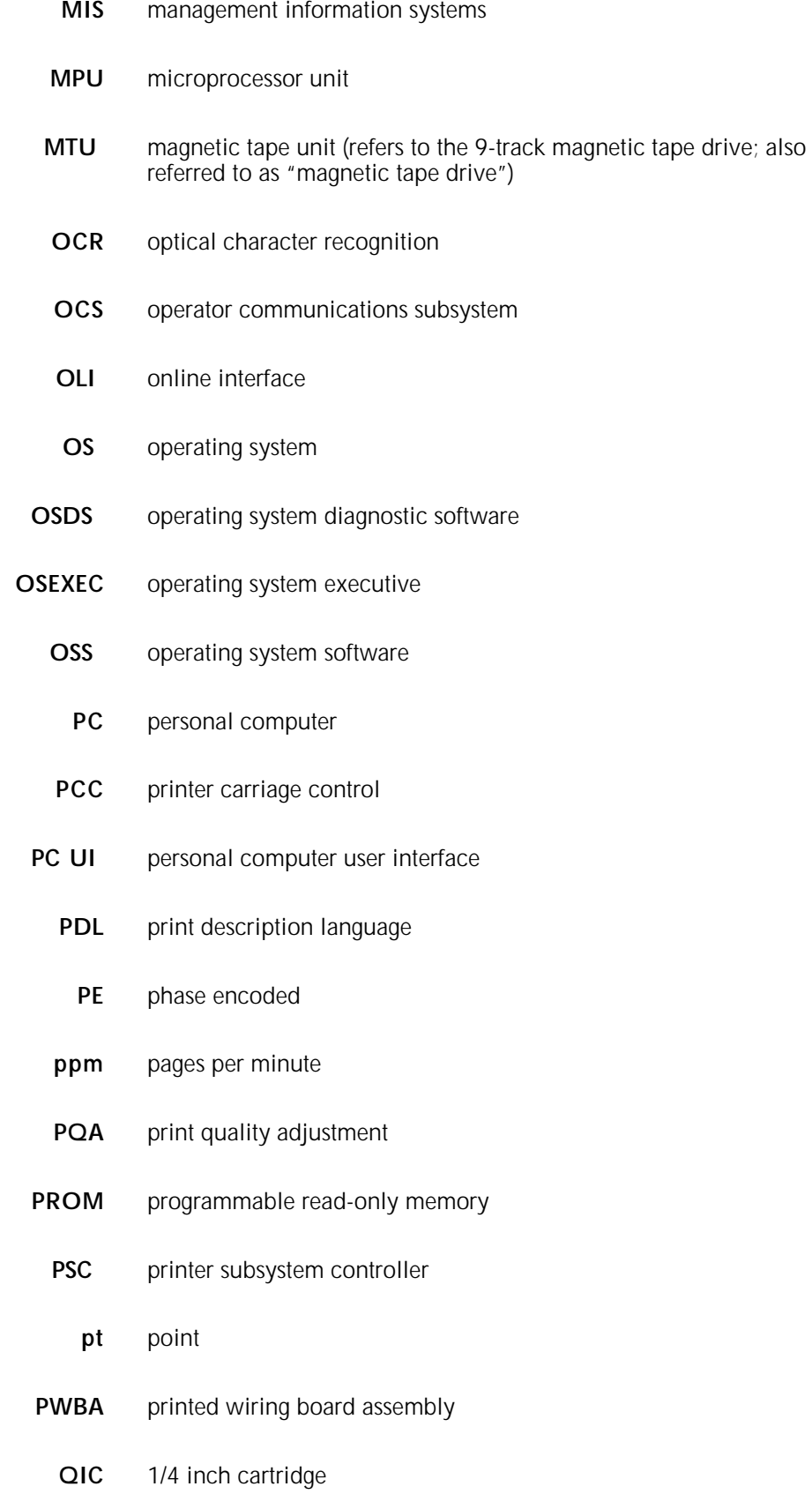

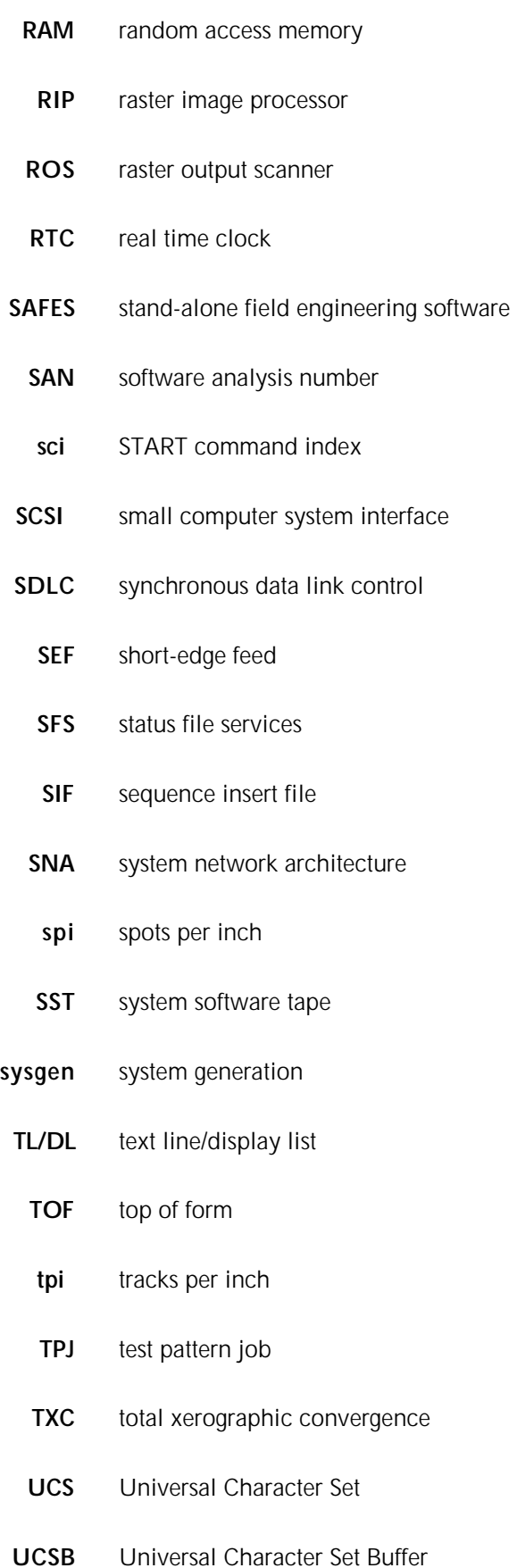

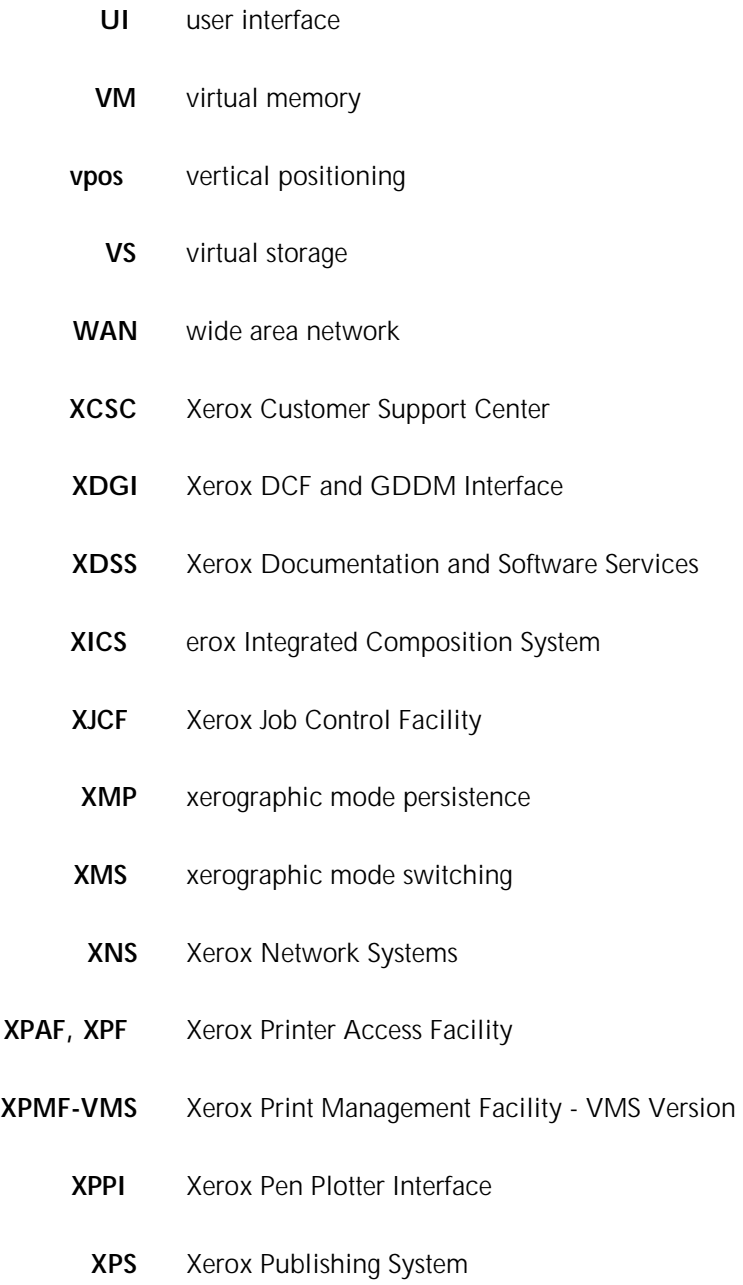

## **Index**

This index contains an alphabetical listing of all unnumbered messages used by this printing system.

## **A**

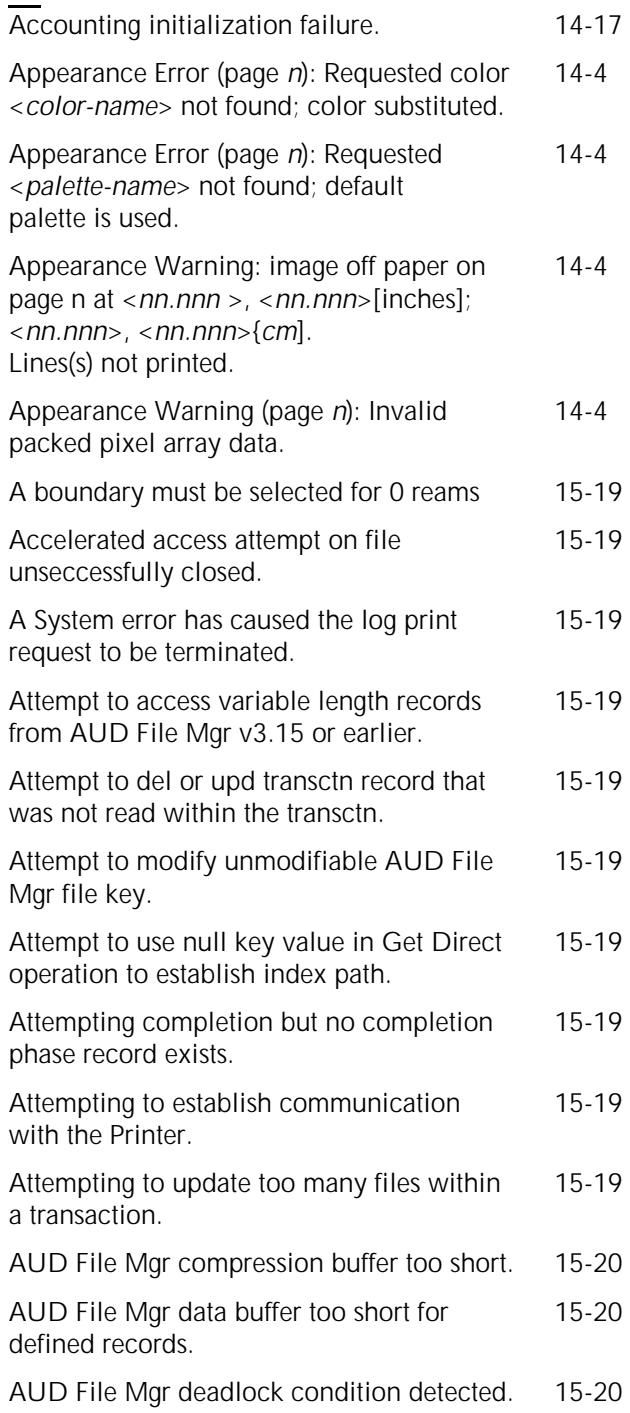

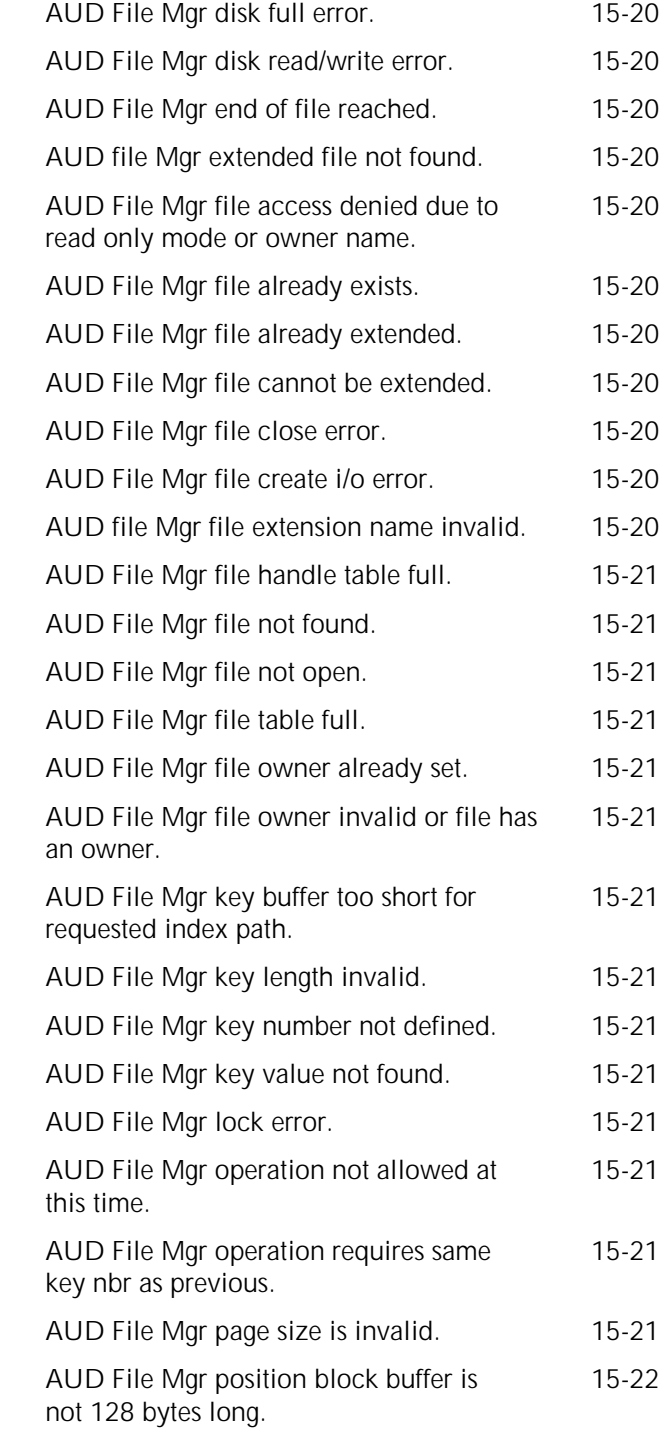

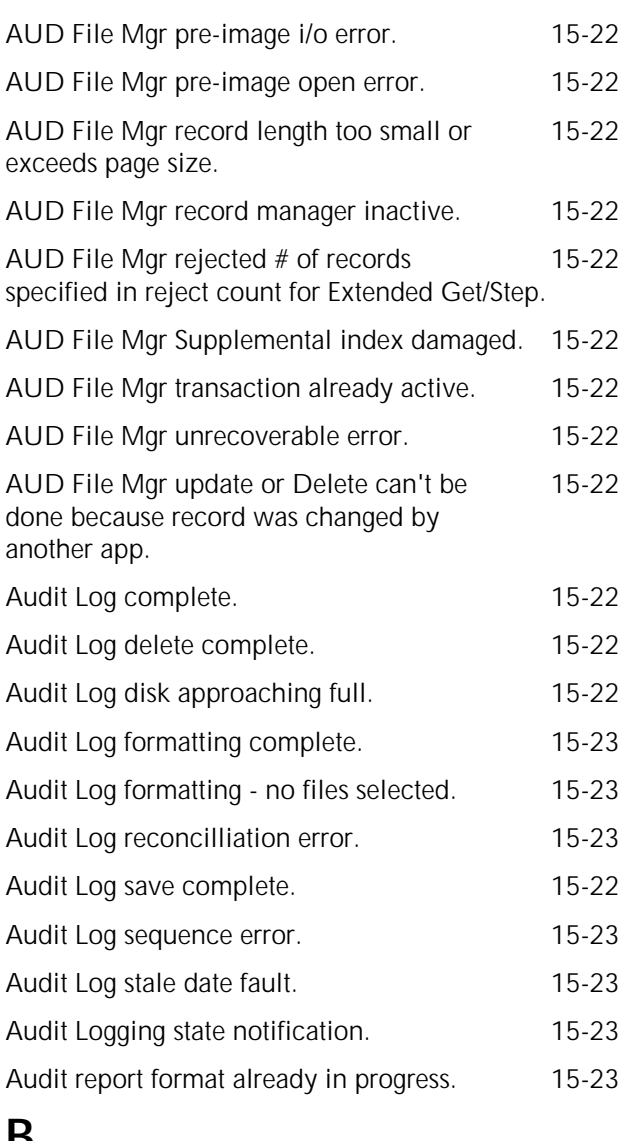

## **B**

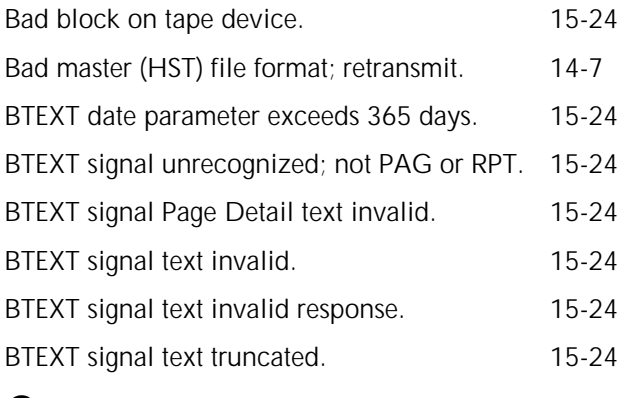

## **C**

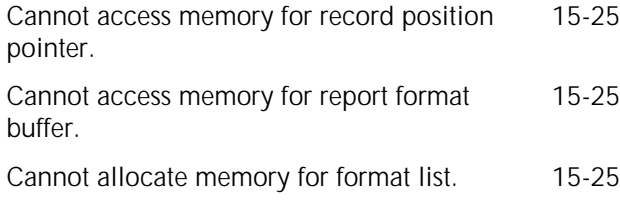

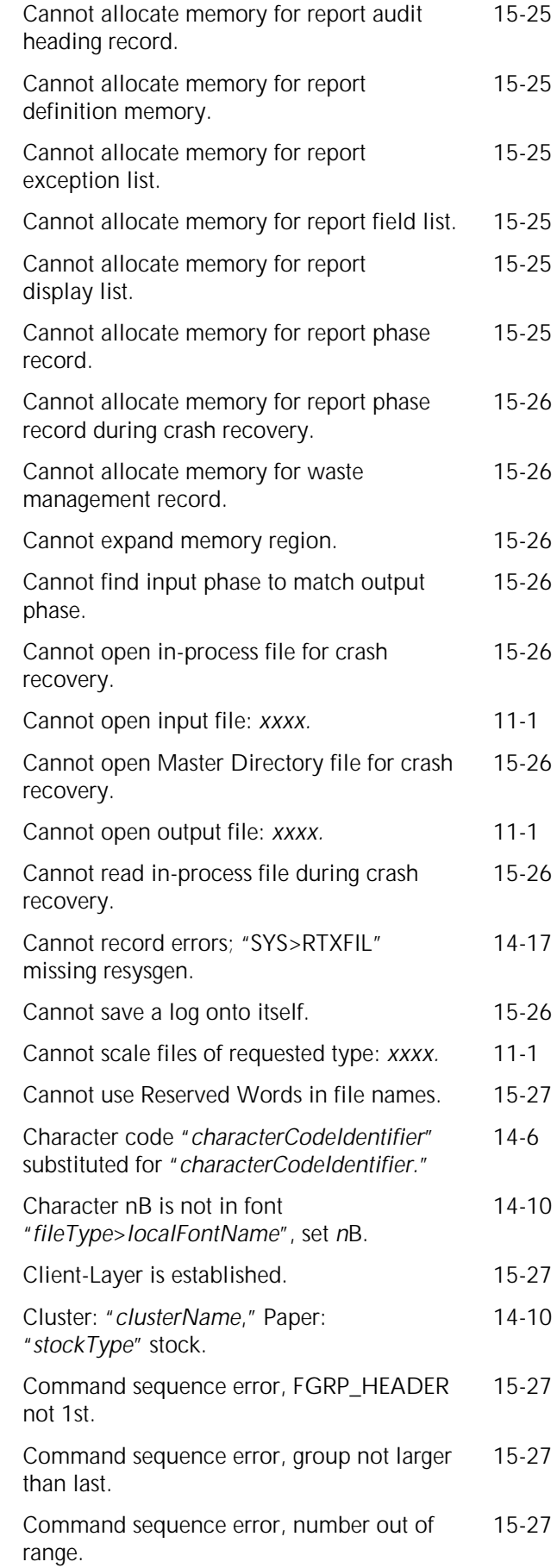

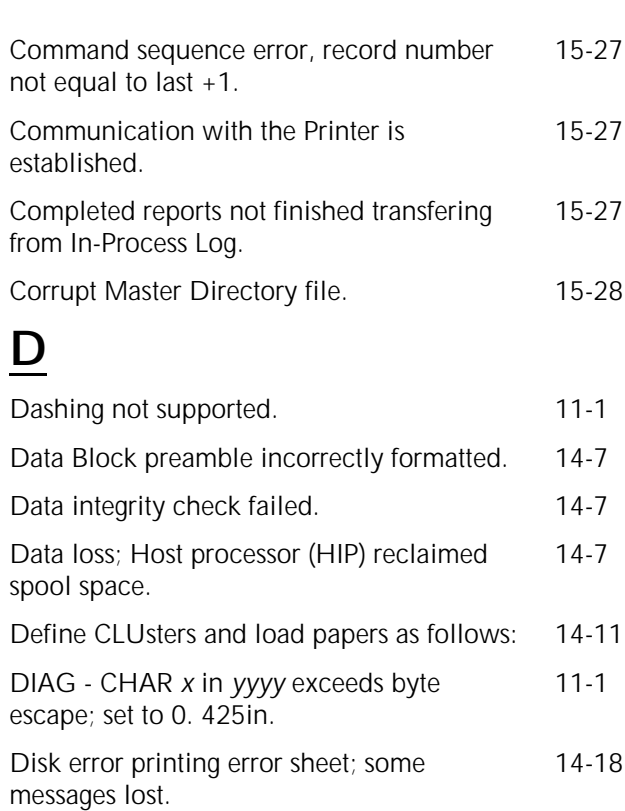

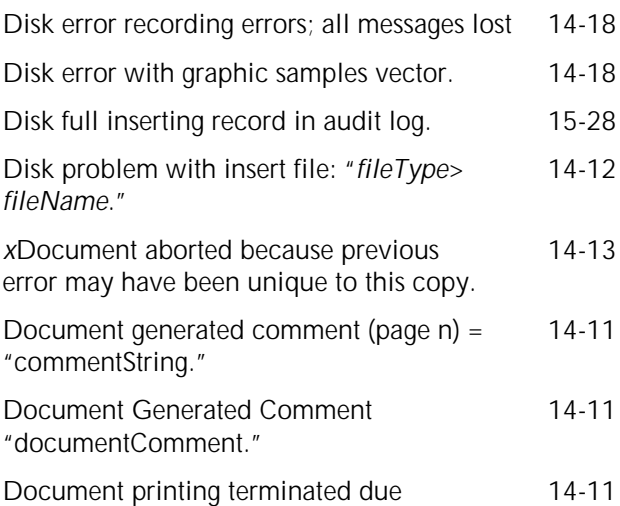

to error(s). Document generated error 14-2 message = "*errorString*." Do you want to retry Client-Layer 15-28 Initialization? (Type 'Y' for Yes, or 'N' for No;  $ENTER = Yes$ ). Duplicate AUD File Mgr key not allowed. 15-28

Duplicate key value updating master 15-28 Directory file for completion copy.

### **E**

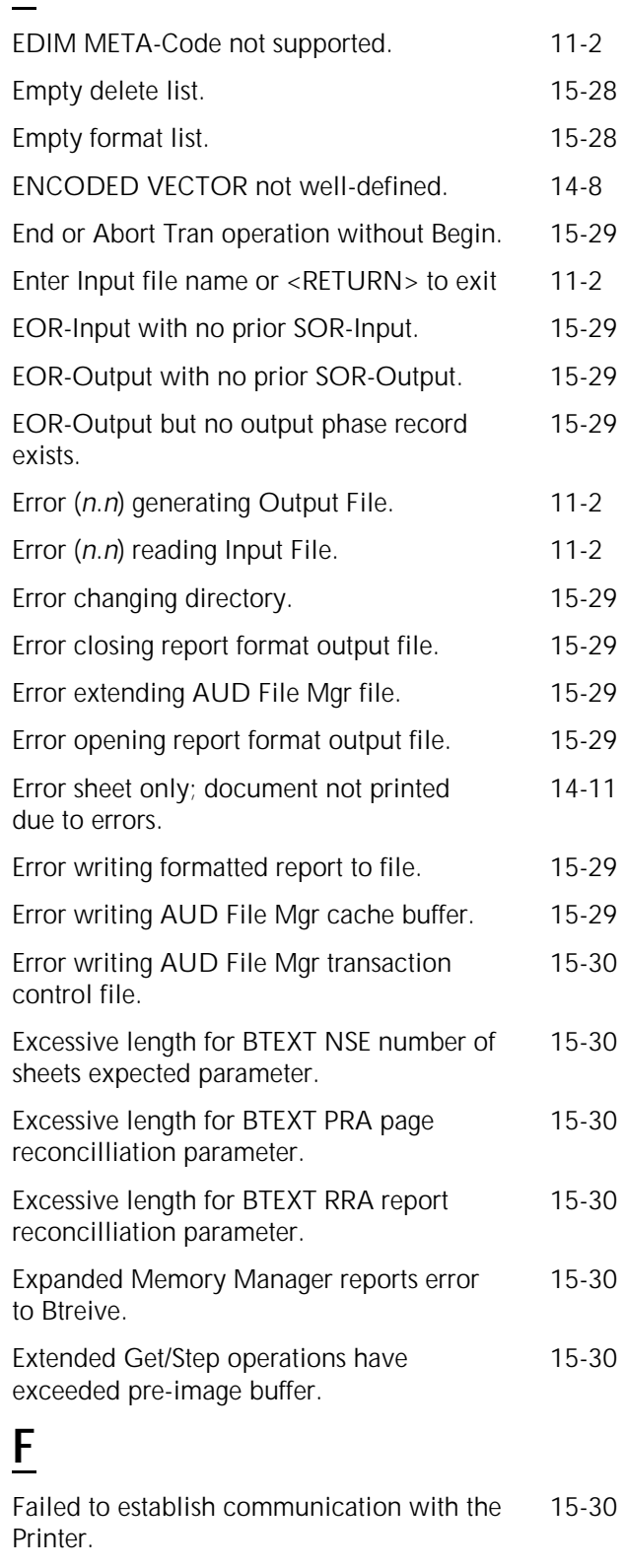

Failure to create AUD File Mgr Audit Log file 15-30 Failure to create AUD File Mgr Directory 15-30 Master file.

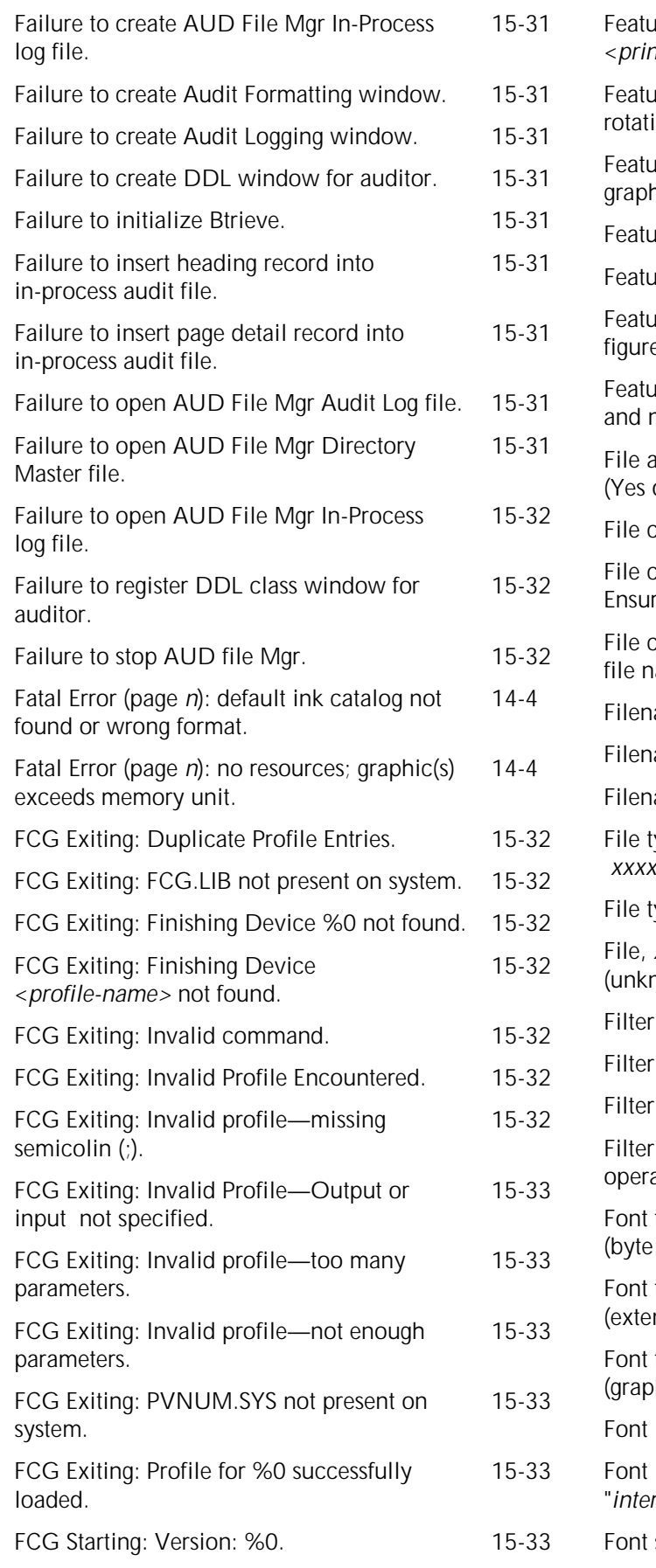

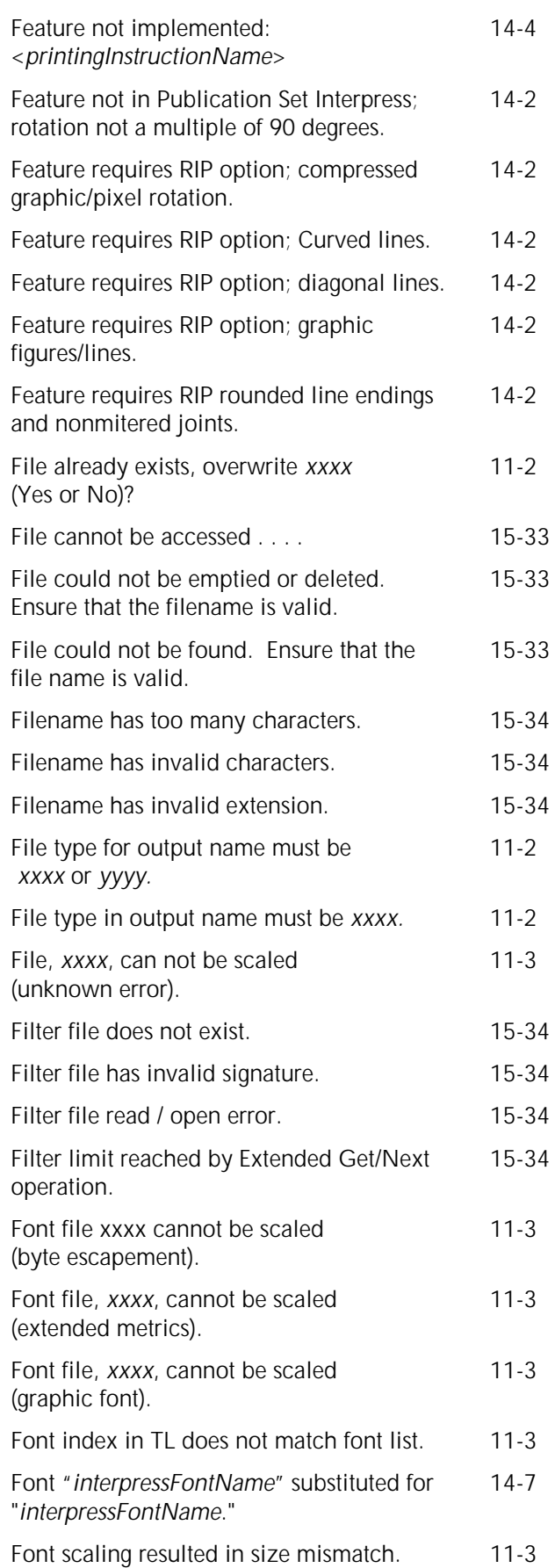

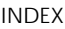

option.

Get/Step operation.

and 31 characters

accounting file. 14-17

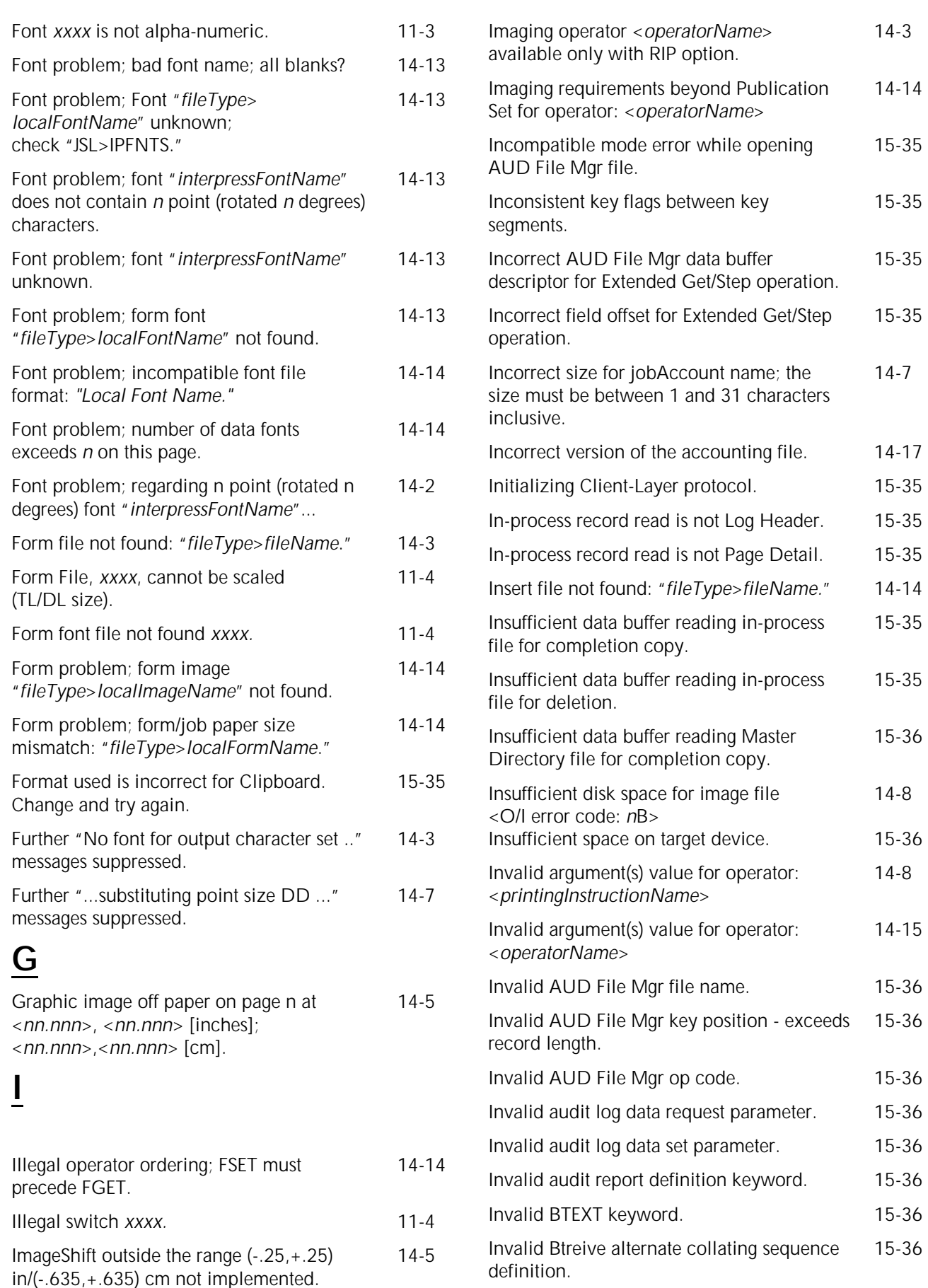

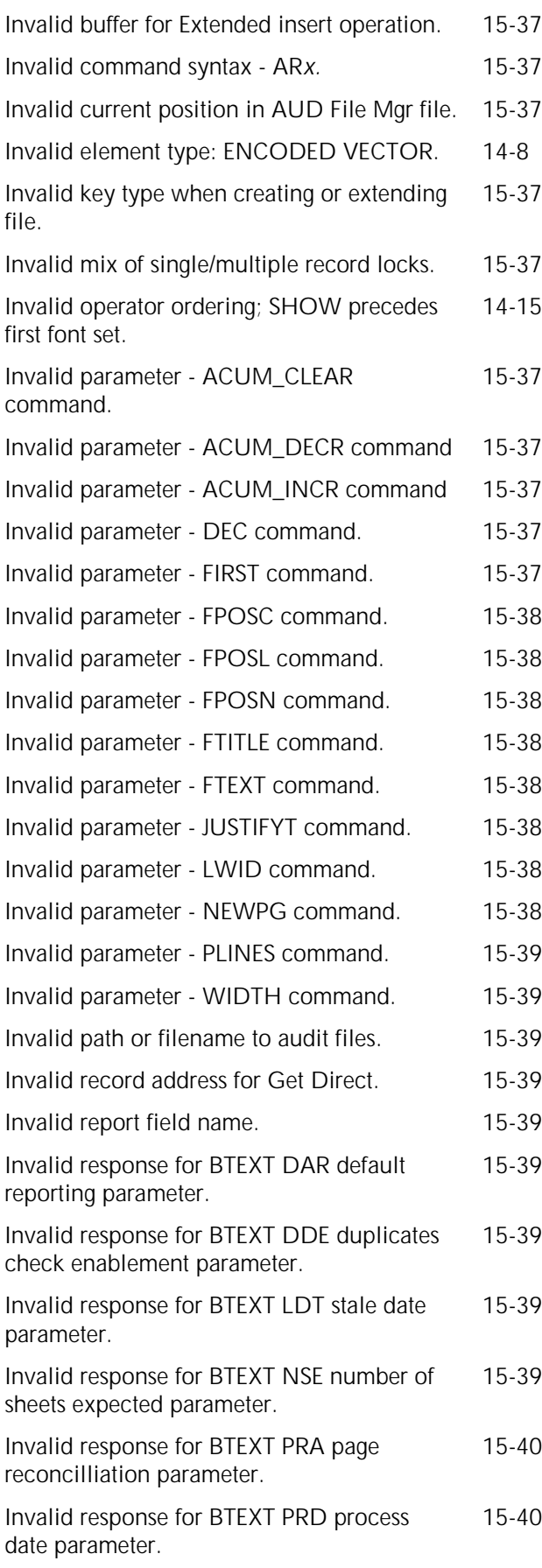

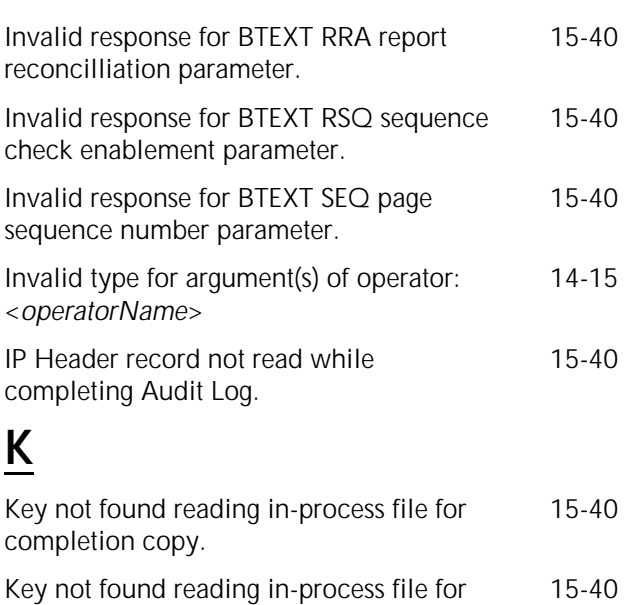

deletion. Key value modified by another application 15-41 during Get Next/Previous.

#### **L**

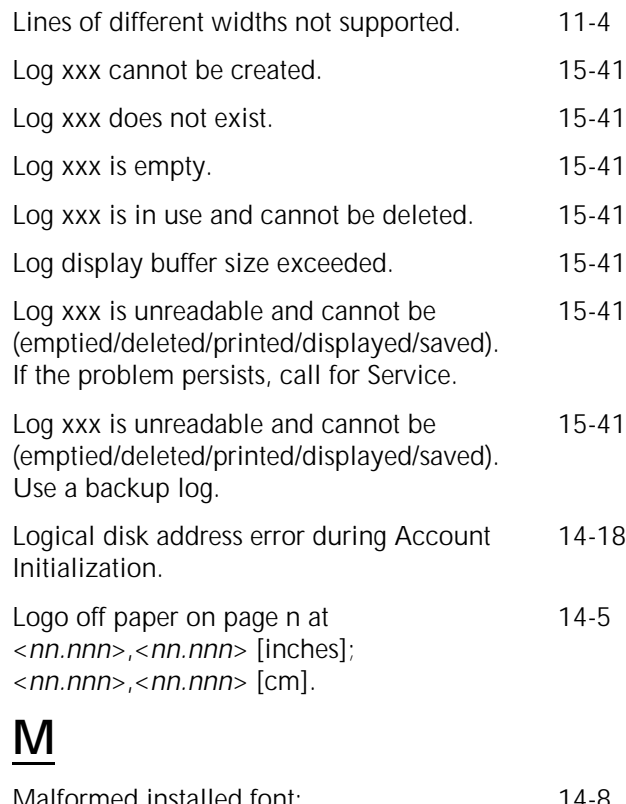

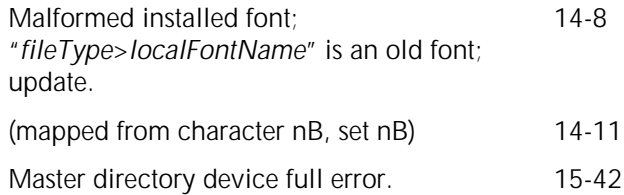

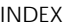

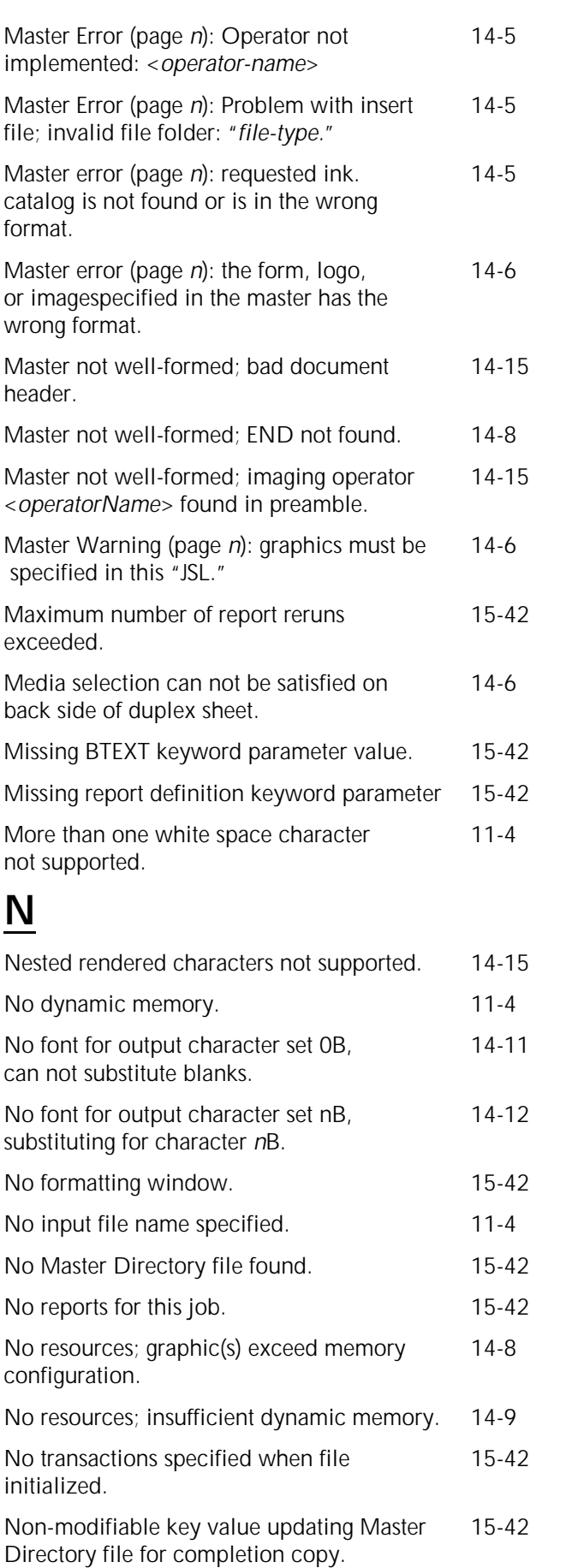

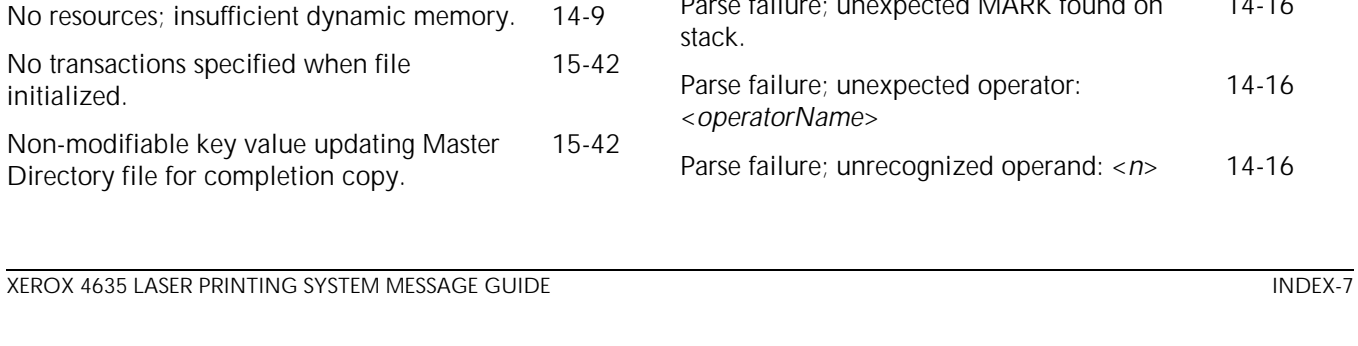

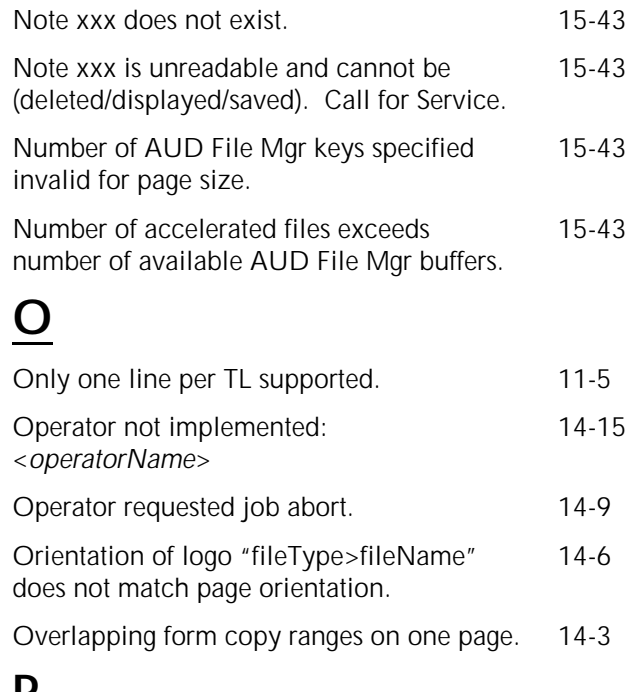

Not an AUD File Mgr file, or created by too 15-43

early an AUD File Mgr version.

#### $P$

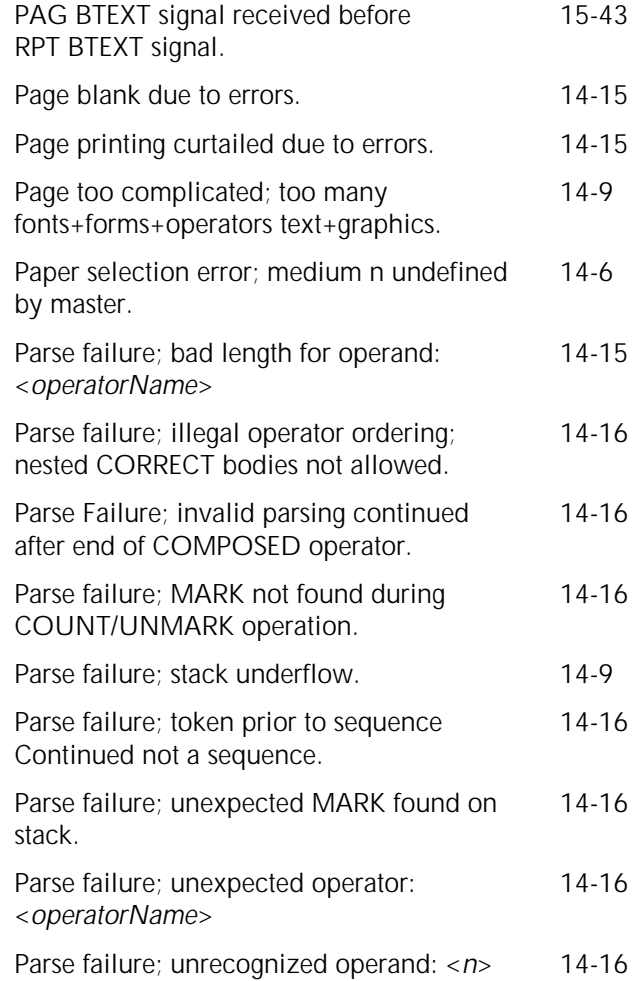

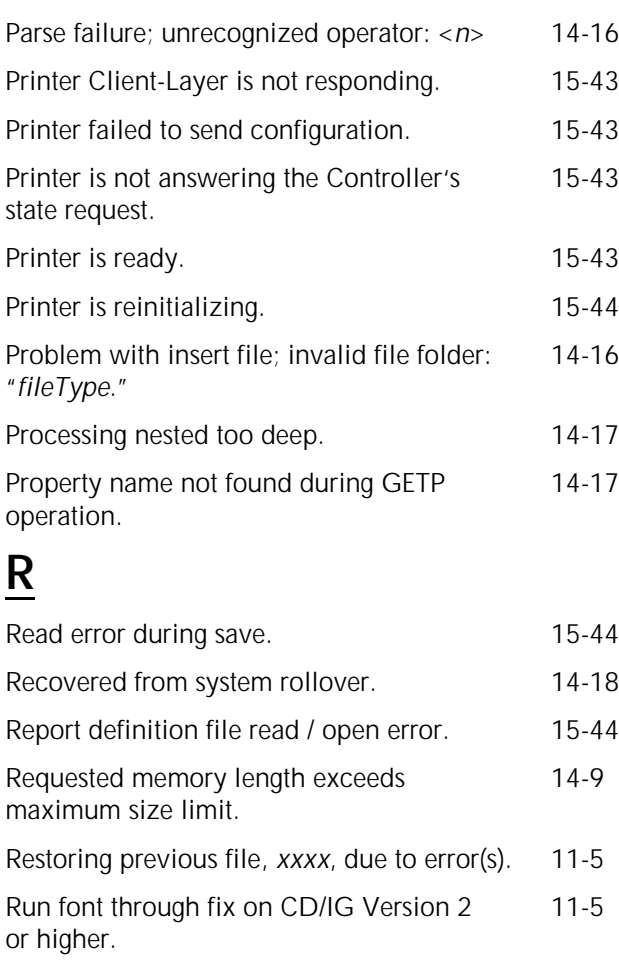

# **S**

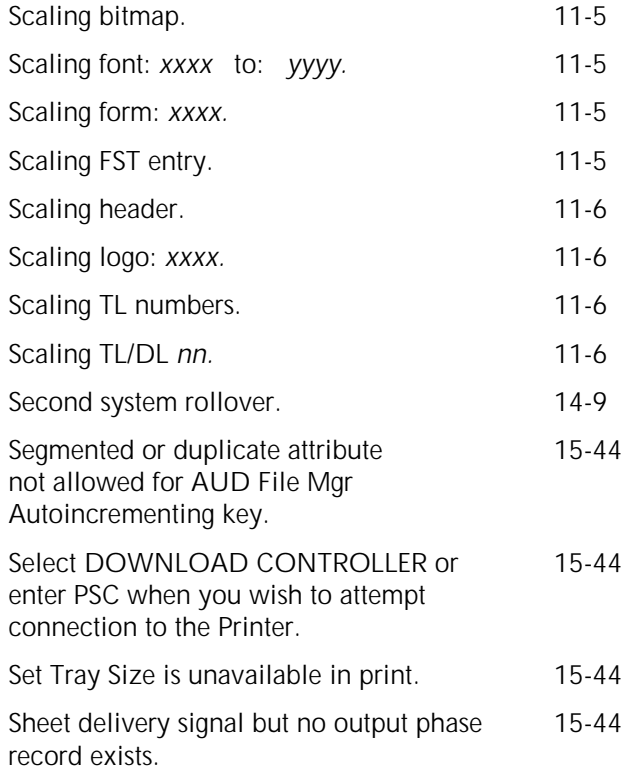

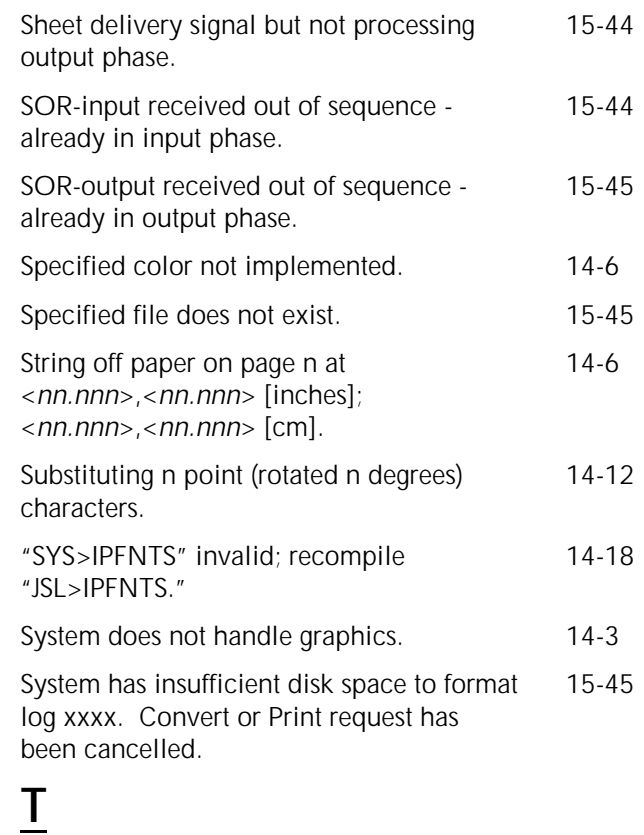

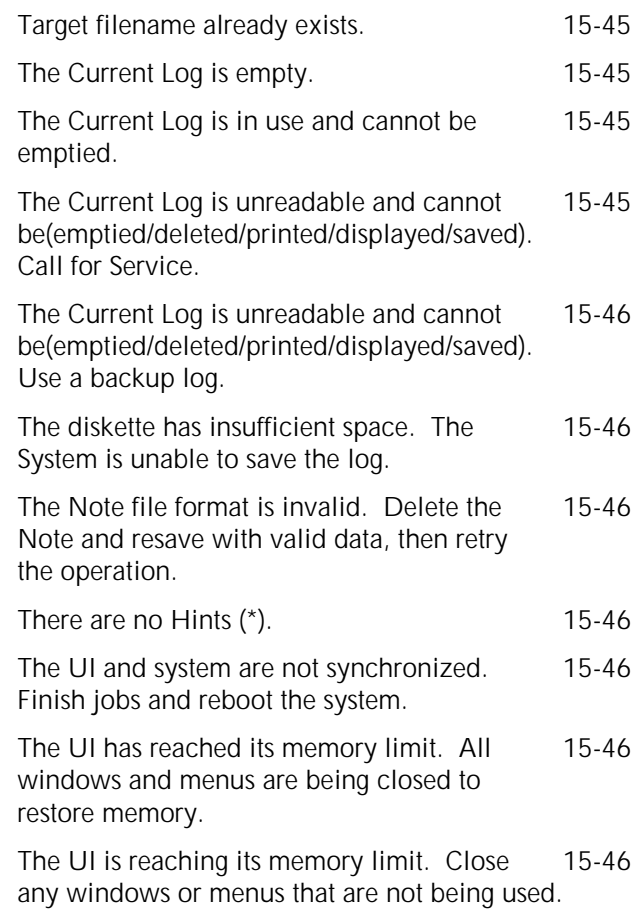

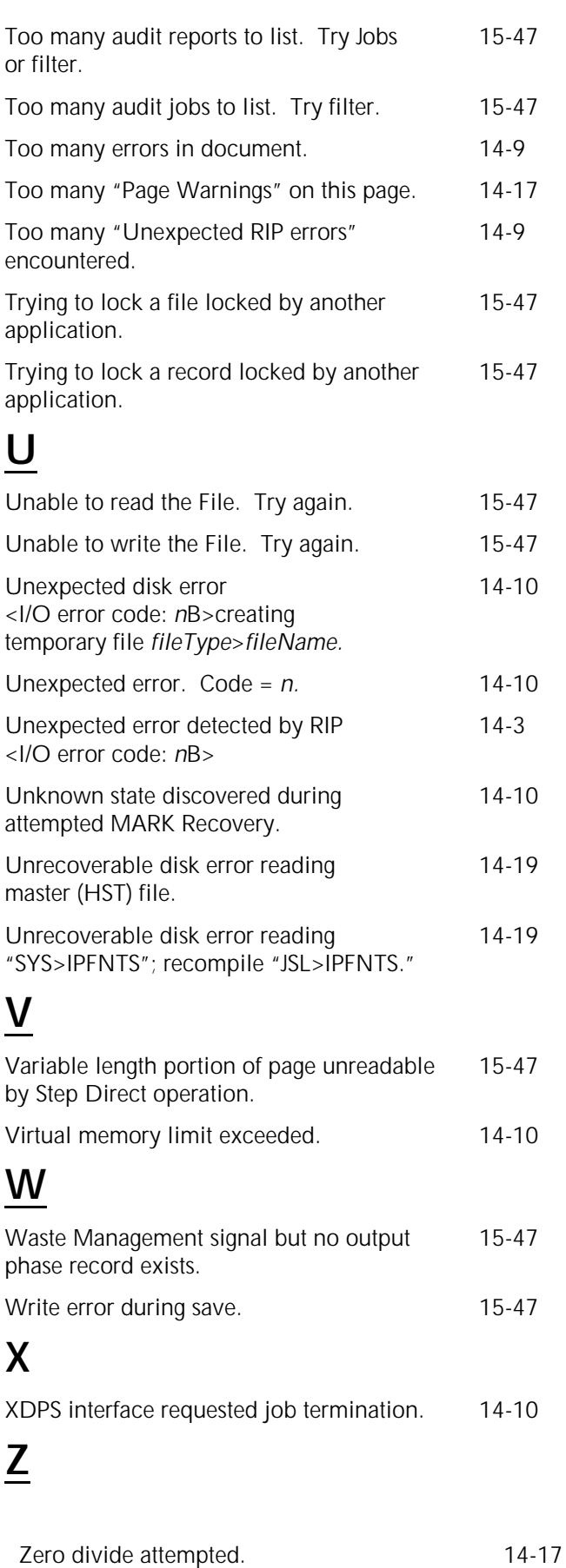